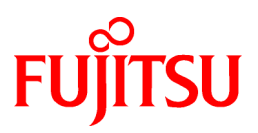

# **FUJITSU Software PRIMECLUSTER**

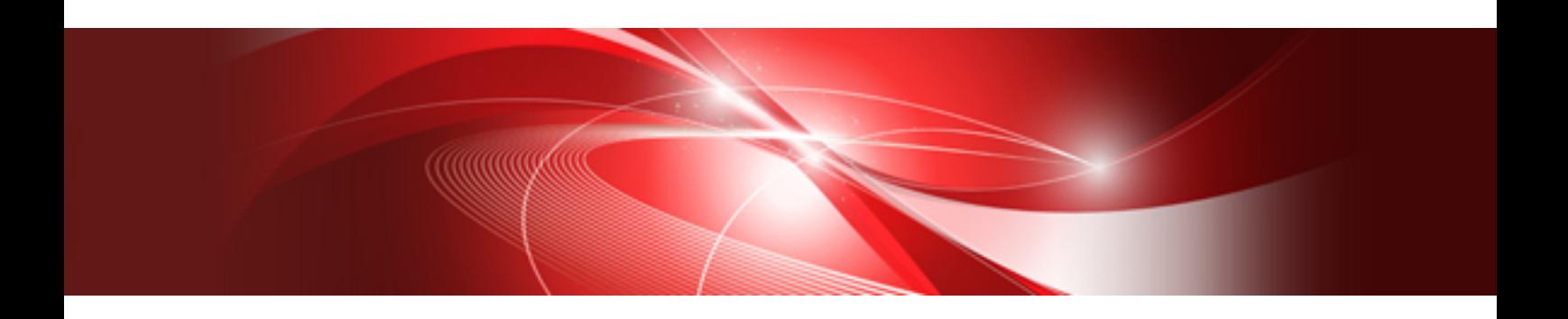

# Messages

Oracle Solaris / Linux

J2X1-4260-18ENZ0(00) April 2017

## **Preface**

This manual is a guidebook that compiles the messages generated during PRIMECLUSTER environment setup and operation.

## **Target Readers**

This manual is intended for all users who use PRIMECLUSTER and perform cluster system installation and operation management. It is also intended for programmers who develop applications that operate on PRIMECLUSTER.

## **Configuration of This Documentation**

This manual is organized as follows.

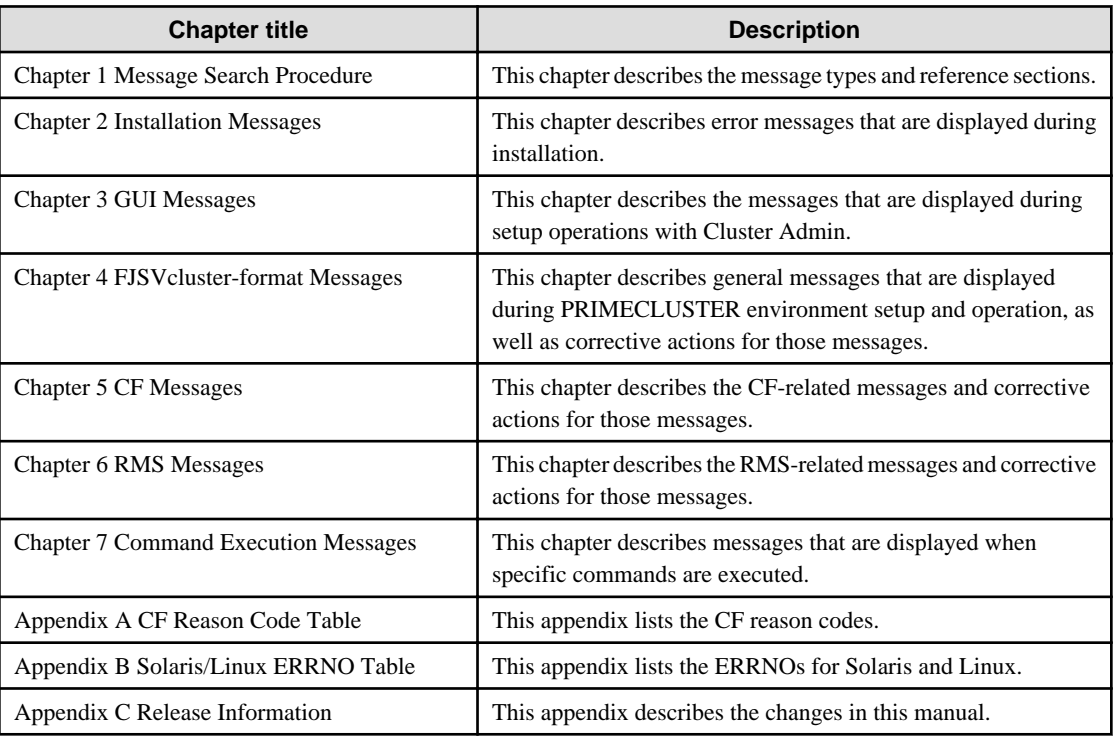

## **Operating System Notations**

This manual contains descriptions that apply only to a certain operating system. Such operation system-specific descriptions are identified with special notations as shown below.

A description without a notation applies to both the Solaris (TM) operating system (referred to as "Solaris" in this manual) and Linux.

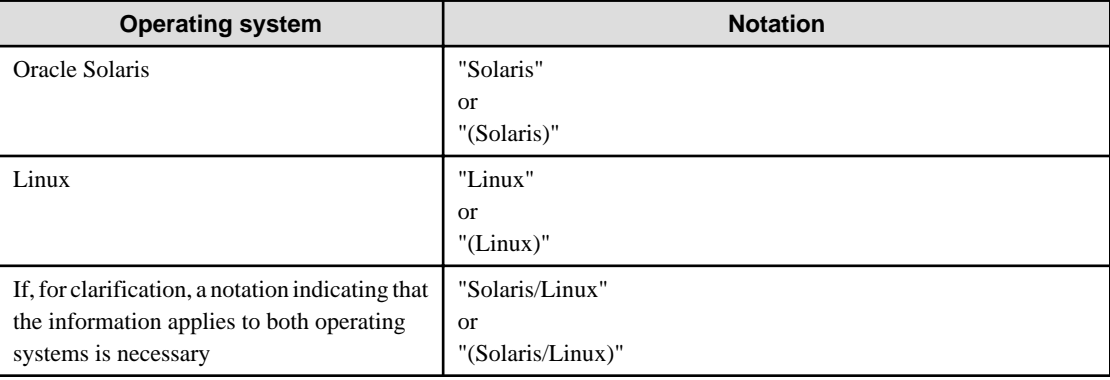

## **Related Documentation**

Refer to the following manuals as necessary when setting up the cluster:

- PRIMECLUSTER Concepts Guide
- PRIMECLUSTER Installation and Administration Guide
- PRIMECLUSTER Cluster Foundation (CF) Configuration and Administration Guide
- PRIMECLUSTER Reliant Monitor Services (RMS) with Wizard Tools Configuration and Administration Guide
- PRIMECLUSTER Reliant Monitor Services (RMS) Reference Guide
- PRIMECLUSTER Reliant Monitor Services (RMS) Troubleshooting Guide
- PRIMECLUSTER Software Guide
- PRIMECLUSTER Installation Guide
- PRIMECLUSTER Web-Based Admin View Operation Guide
- PRIMECLUSTER Global Disk Services Configuration and Administration Guide
- PRIMECLUSTER Global File Services Configuration and Administration Guide
- PRIMECLUSTER Global Link Services Configuration and Administration Guide: Redundant Line Control Function
- PRIMECLUSTER Global Link Services Configuration and Administration Guide: Redundant Line Control Function for Virtual NIC Mode
- PRIMECLUSTER Global Link Services Configuration and Administration Guide: Multipath Function
- RC2000 User's Guide
- PRIMECLUSTER DR/PCI Hot Plug User's Guide

## **Conventions**

#### Notation

#### Prompts

Command line examples that require system administrator (or root) rights to execute are preceded by the system administrator prompt, the hash sign (#). Entries that do not require system administrator rights are preceded by a dollar sign (\$).

#### Manual page section numbers

References to the UNIX operating system commands are followed by their manual page section numbers in parentheses - for example, cp(1).

#### The keyboard

Keystrokes that represent nonprintable characters are displayed as key icons such as [Enter] or [F1]. For example, [Enter] means press the key labeled Enter; [Ctrl-b] means hold down the key labeled Ctrl or Control and then press the [B] key.

## Typefaces

The following typefaces highlight specific elements in this manual.

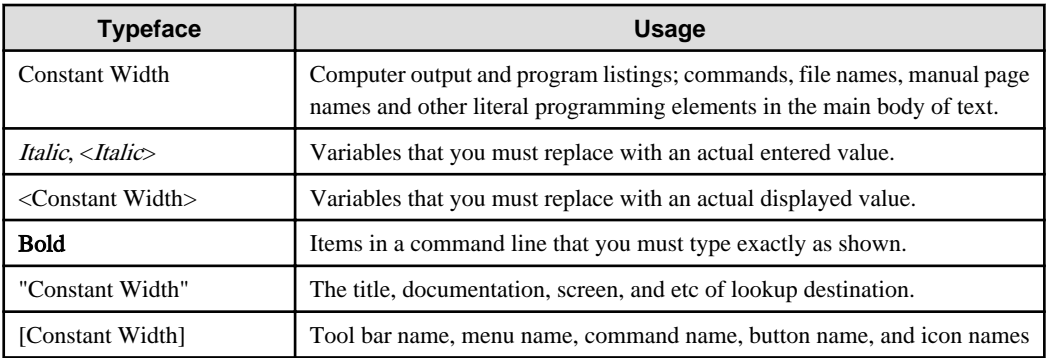

#### Example 1

Several entries from an /etc/passwd file are shown below:

```
root:x:0:1:0000-Admin(0000):/:
sysadm:x:0:0:System Admin.:/usr/admin:/usr/sbin/sysadm
setup:x:0:0:System Setup:/usr/admin:/usr/sbin/setup
daemon:x:1:1:0000-Admin(0000):/:
```
#### Example 2

To use the cat(1) command to display the contents of a file, enter the following command line:

\$ cat file

#### Notation symbols

Material of particular interest is preceded by the following symbols in this manual:

#### ு Point

Contains important information about the subject at hand.

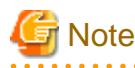

 $\ddot{\phantom{a}}$ 

Describes an item to be noted.

## **Example**

Describes operation using an example.

<u>. . . . . . .</u>

## **Information**

Describes reference information.

## See

Provides the names of manuals to be referenced.

#### Abbreviations

Oracle Solaris is abbreviated as Solaris, Solaris Operating System, and Solaris OS.

## **Export Controls**

Exportation/release of this document may require necessary procedures in accordance with the regulations of your resident country and/or US export control laws.

## **Trademarks**

UNIX is a registered trademark of The Open Group in the United States and other countries.

Oracle and Java are registered trademarks of Oracle and/or its affiliates. Other names may be trademarks of their respective owners.

Red Hat is a registered trademark of Red Hat, Inc. in the United States and other countries.

Linux is a trademark or registered trademark of Mr. Linus Torvalds in the United States and other countries.

Fujitsu SPARC M12 is sold as SPARC M12 by Fujitsu in Japan.

Fujitsu SPARC M12 and SPARC M12 are identical products.

Fujitsu M10 is sold as SPARC M10 by Fujitsu in Japan.

Fujitsu M10 and SPARC M10 are identical products.

Other product names are product names, trademarks, or registered trademarks of these companies.

Requests

- No part of this documentation may be reproduced or copied without permission of FUJITSU LIMITED.
- The contents of this documentation may be revised without prior notice.

## **Date of publication and edition**

April 2014, First edition April 2017, Seventh edition

## **Copyright notice**

All Rights Reserved, Copyright (C) FUJITSU LIMITED 2014-2017.

## **Contents**

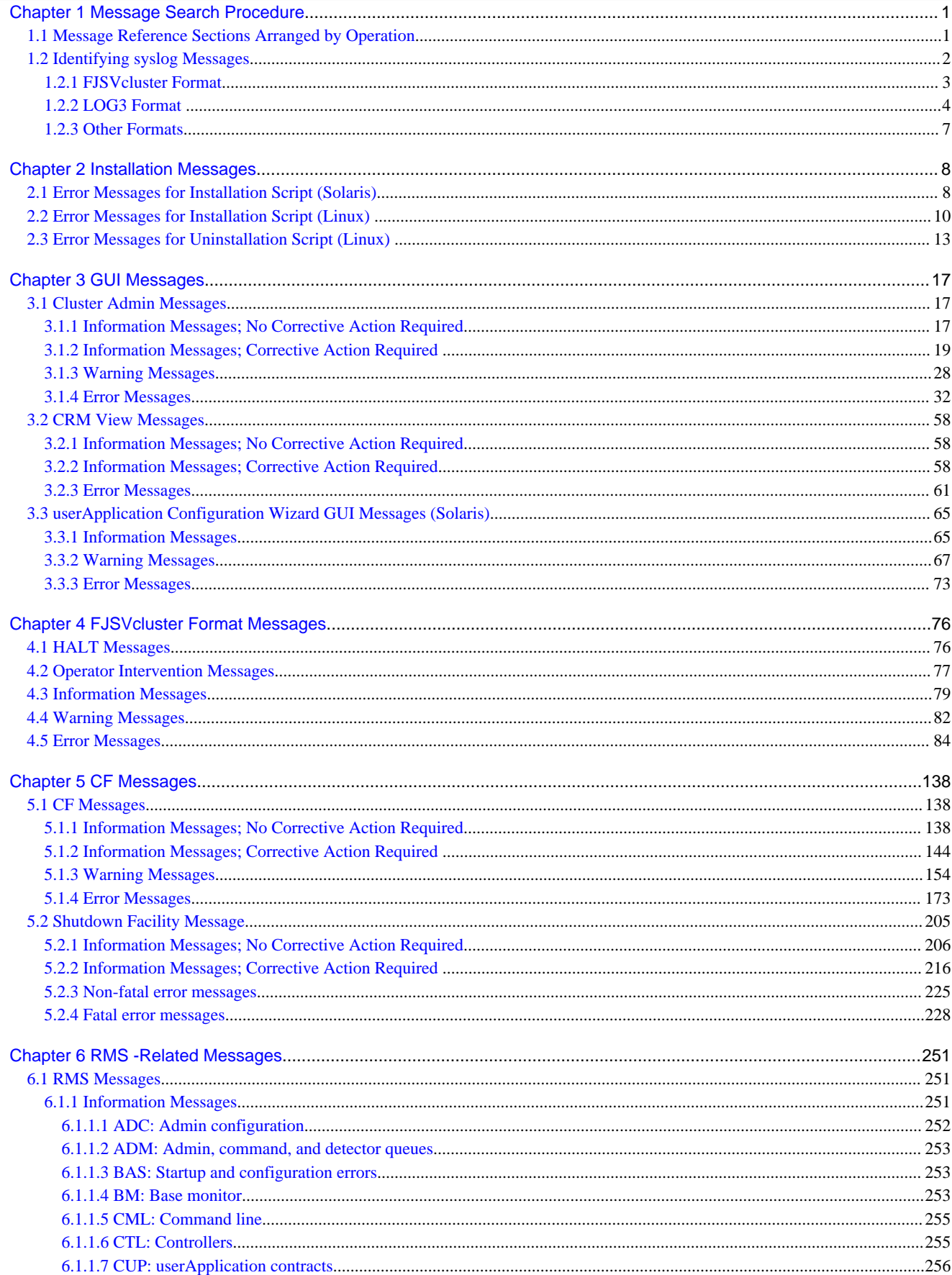

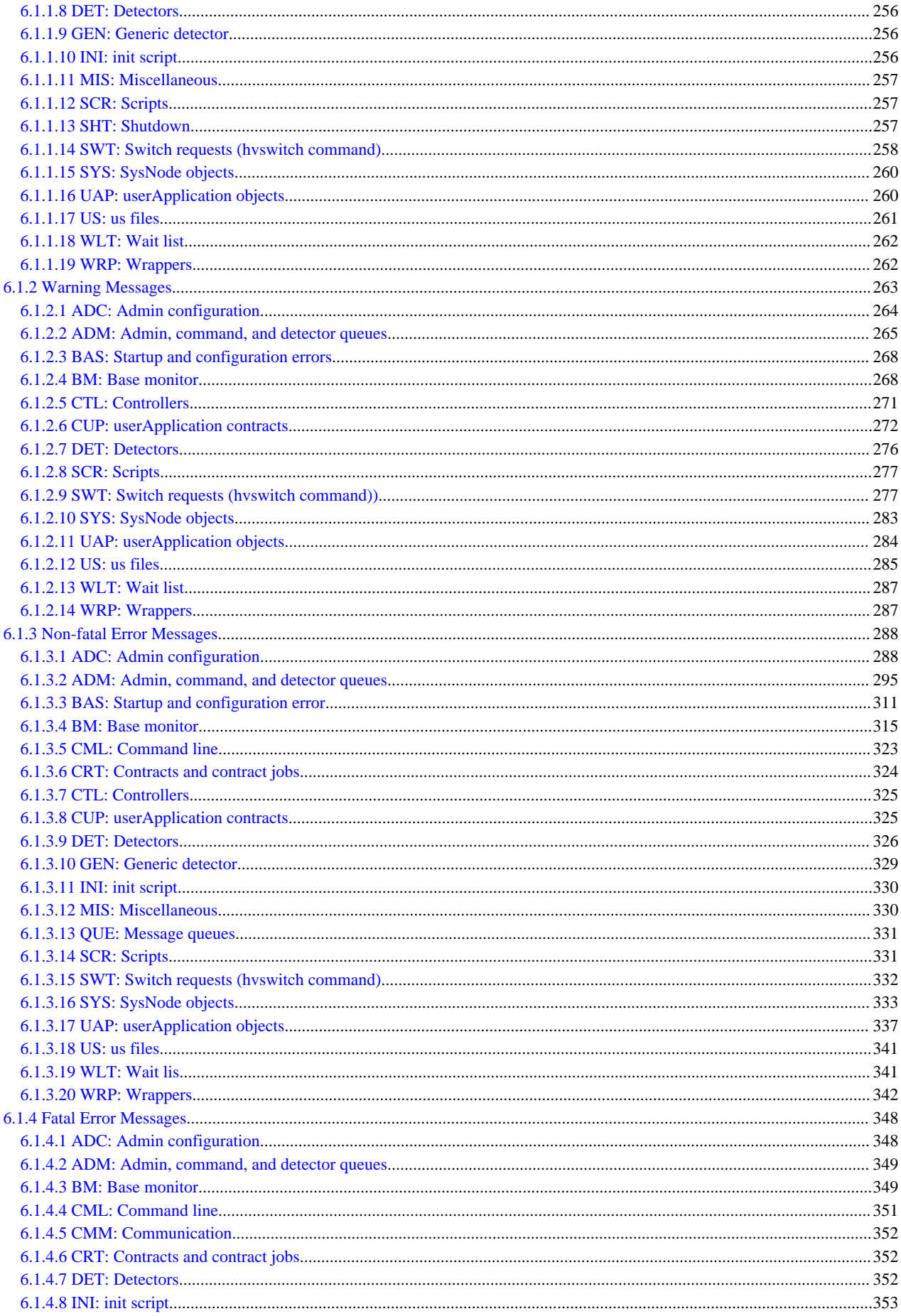

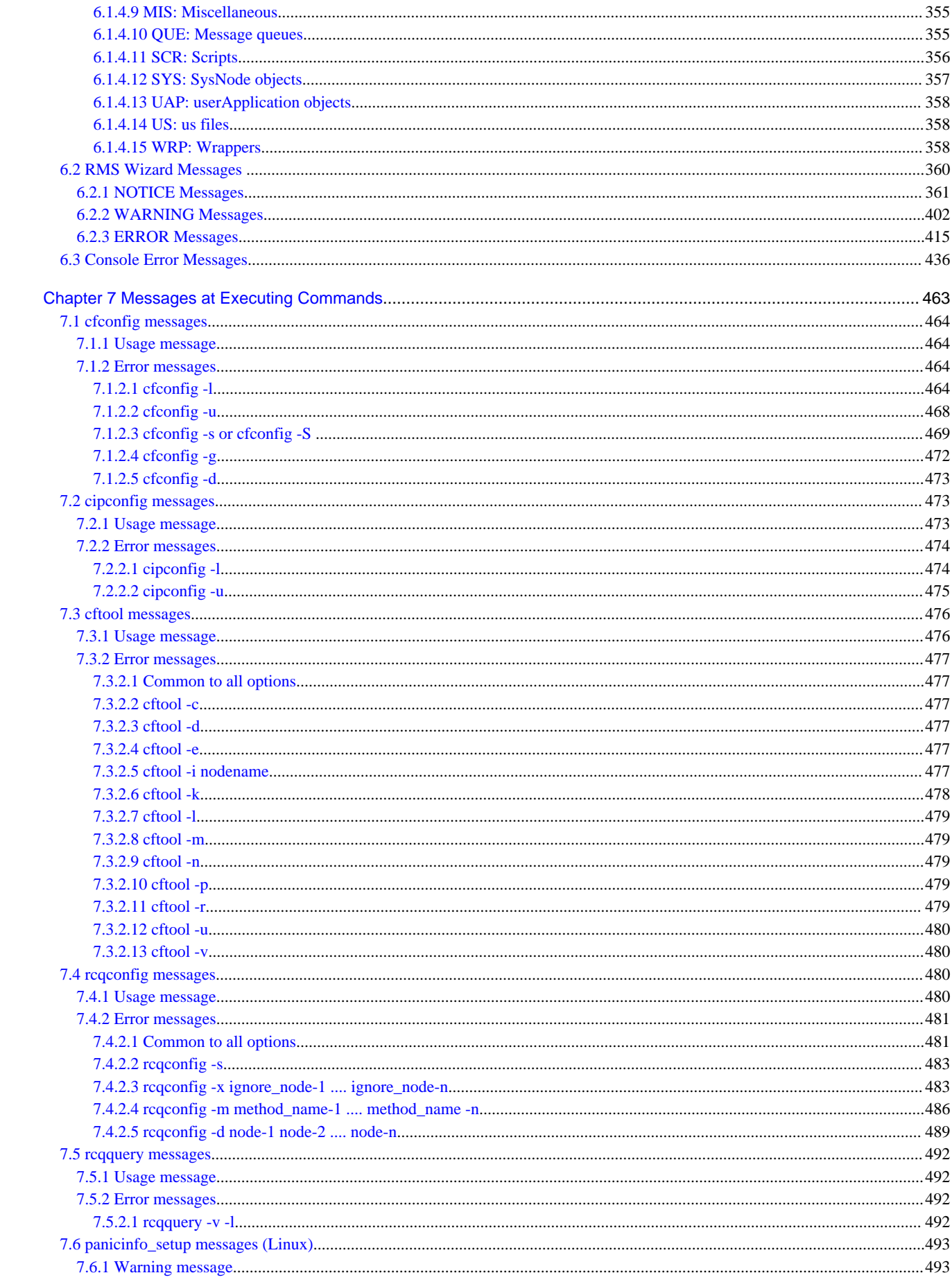

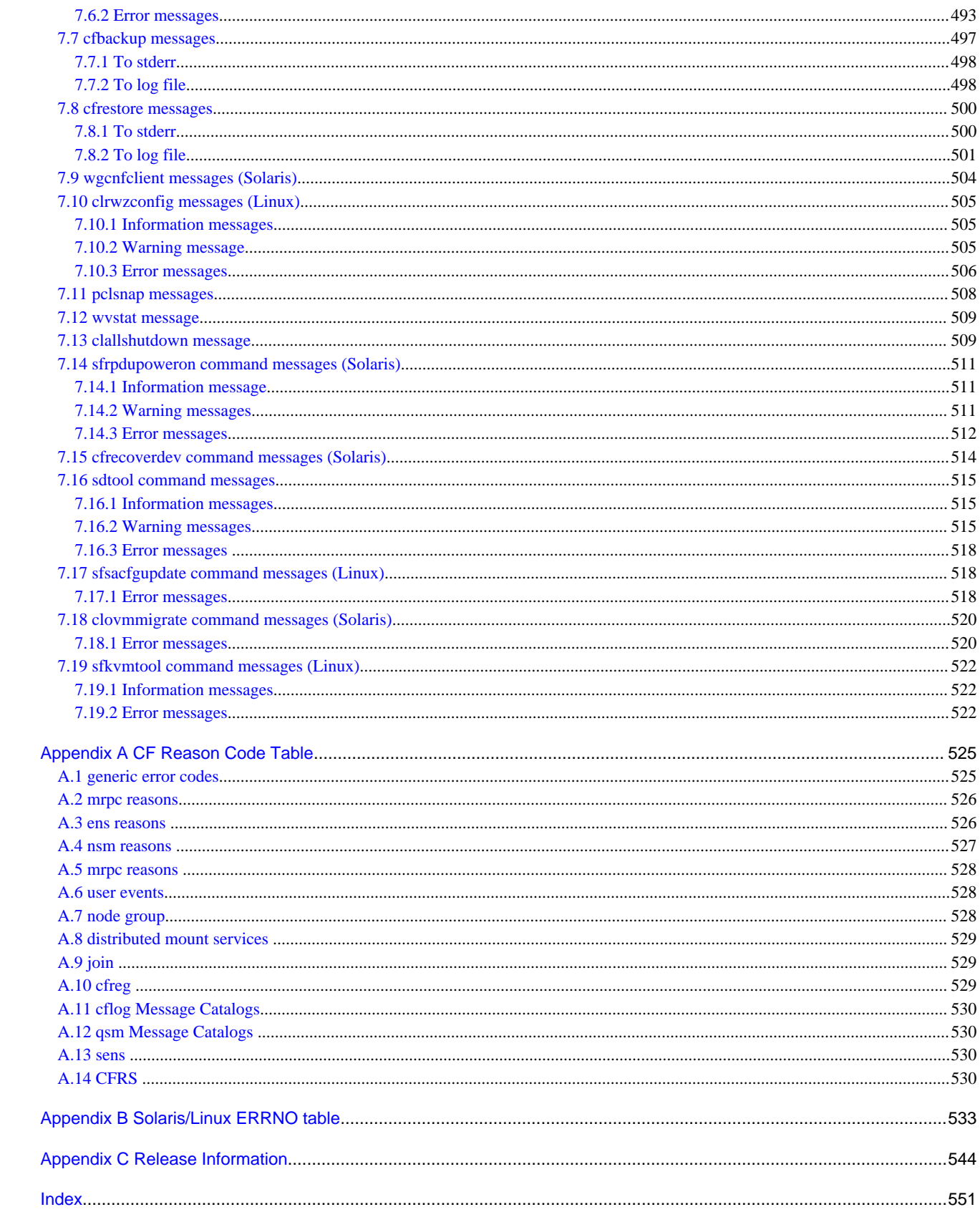

## <span id="page-9-0"></span>**Chapter 1 Message Search Procedure**

This chapter describes the message reference section. Read this chapter before searching for messages. This chapter describes the following information:

- Message reference sections arranged by operation
- Identifying syslog messages

## **1.1 Message Reference Sections Arranged by Operation**

Figure 1.1 To check a message, locate the appropriate reference section in this manual based on the operation that you were performing when the message was output. Select the target operation shown in the flow diagram below and go to the corresponding reference section. Message reference sections arranged by operation.

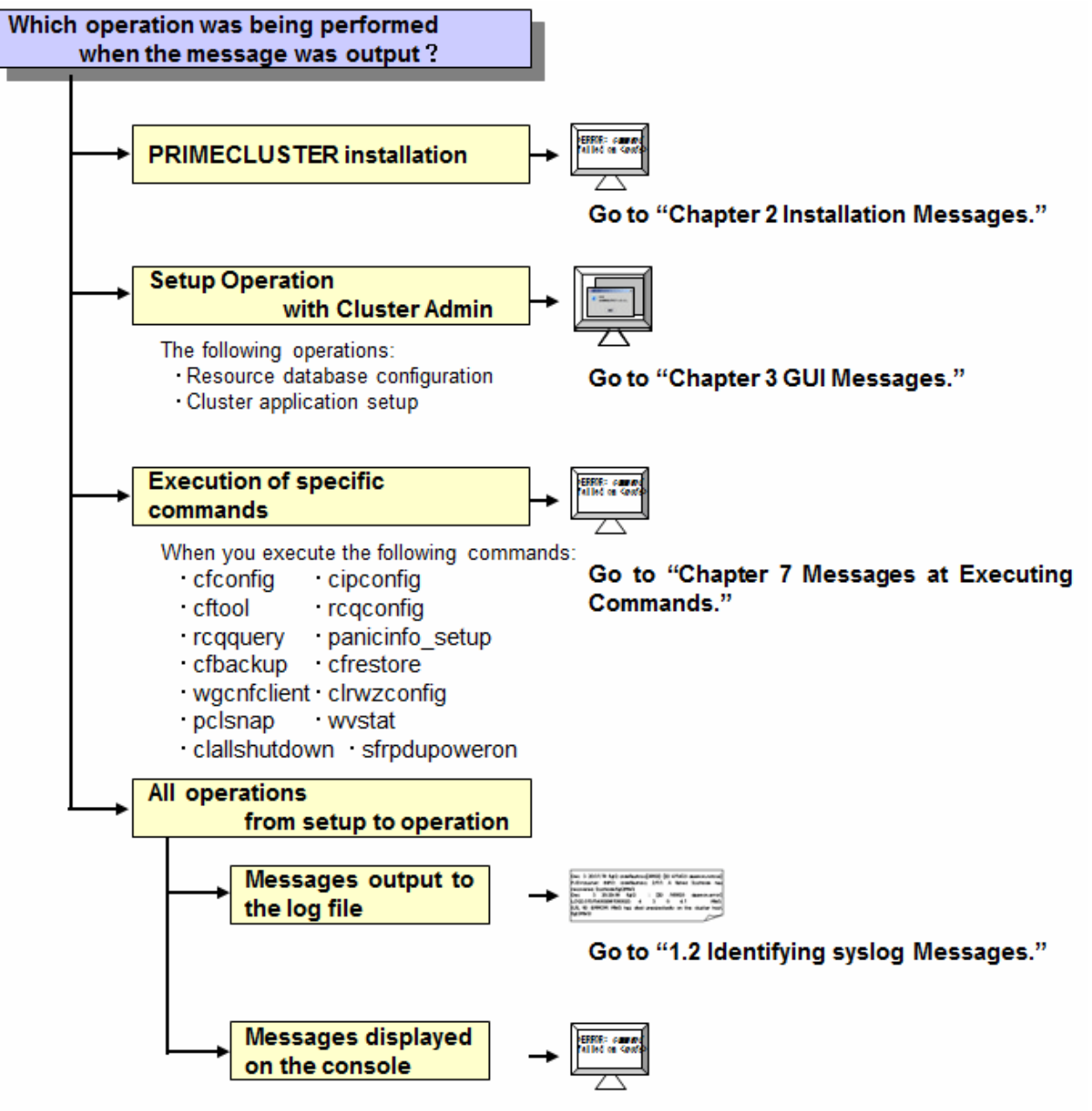

Go to "6.3 Console error messages."

## <span id="page-10-0"></span>**1.2 Identifying syslog Messages**

Various messages are output to the syslog file during system setup and operation. The figure below shows the categories of the messages that are output to the syslog file and the corresponding reference sections in this manual.

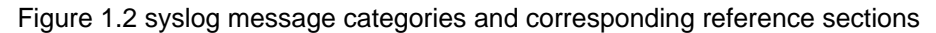

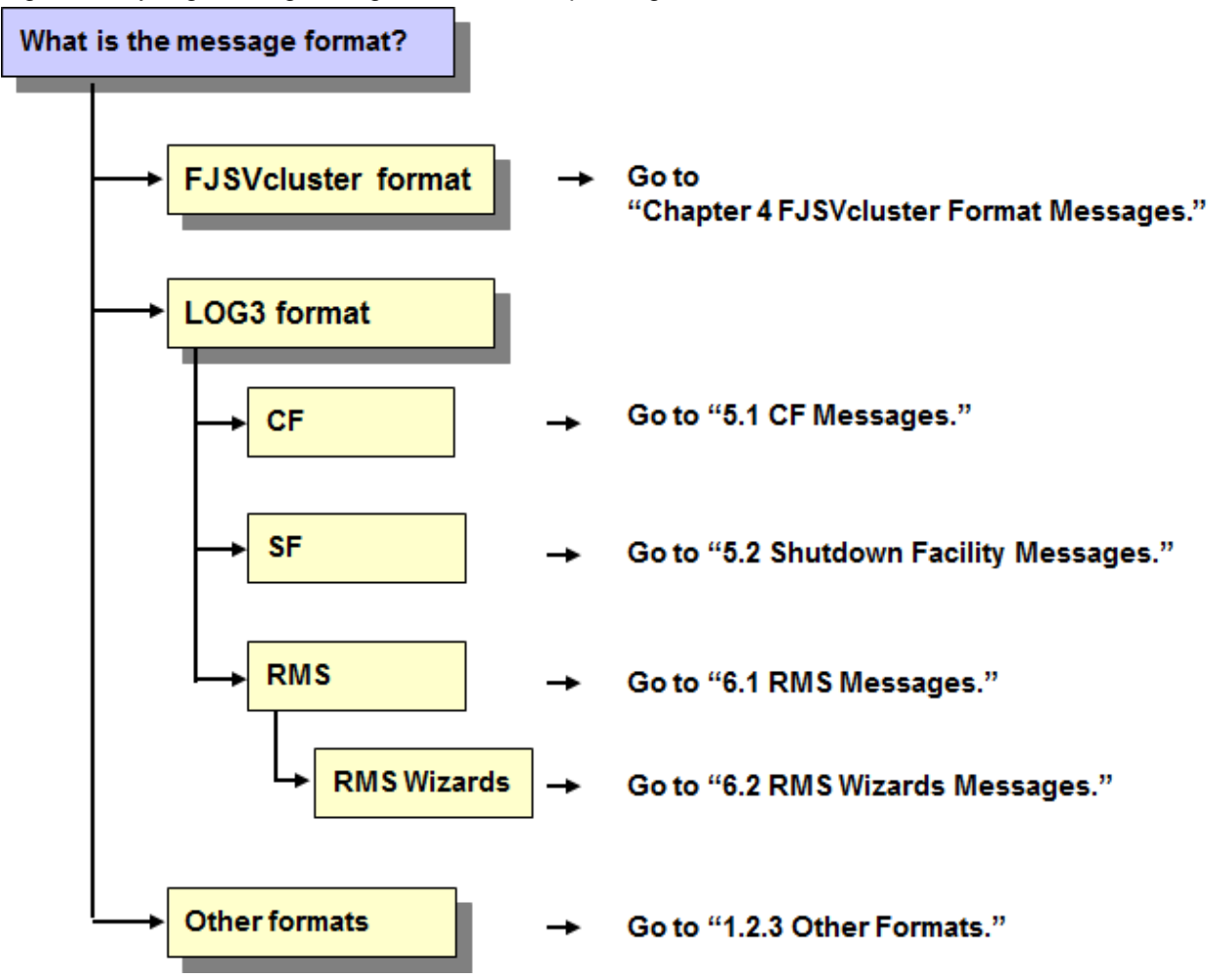

This section explains how to identify which of the above formats applies to a message. Follow the procedure described below to check which format applies to the message to be checked, and to find out the corresponding reference section.

## **Identifying FJSVcluster, LOG3, and other formats**

You can identify the message format by checking whether the "FJSVcluster" or "LOG3" character string is in the message.

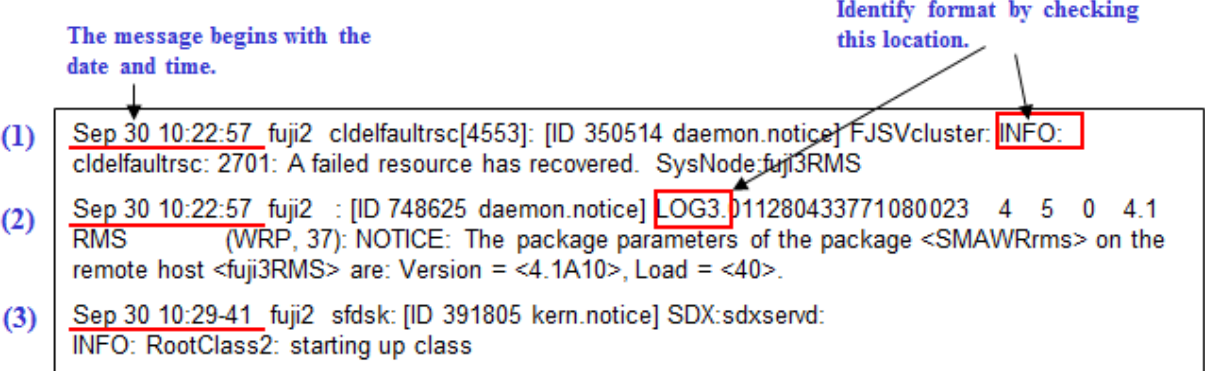

- <span id="page-11-0"></span>- If the character string "FJSVcluster" is found ((1) in the figure)
	- ->"1.2.1 FJSVcluster Format"
- If the character string "LOG3" is found ((2) in the figure)

->["1.2.2 LOG3 Format "](#page-12-0)

- If neither "FJSVcluster" nor "LOG3" is found ((3) in the figure)
	- ->["1.2.3 Other Formats"](#page-15-0)

See the descriptions of the individual formats.

## **Information**

#### Interpreting the message header section

The information items shown below are output to the message header section.

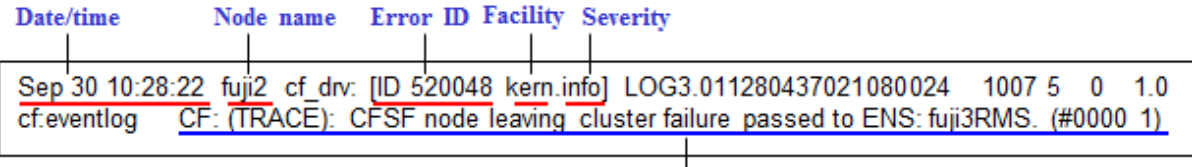

**Message** text

The facility types are as follows:

- kern: Indicates a message output from the kernel.
- daemon: Indicates a message output from a daemon.
- user: Indicates a message output from a user process.

The severity levels are as follows:

- emerg: Abnormal termination of the system
- alert: Serious error (immediate action necessary)
- crit: Serious error (early action necessary)
- error: Error (action necessary)
- warning: Warning
- notice: Notice
- info: Information
- debug: Debugging

## **1.2.1 FJSVcluster Format**

If the format is identified as the FJSVcluster format, check the "severity" and "message number" in the message, and see "[Chapter 4](#page-84-0) [FJSVcluster Format Messages.](#page-84-0)" The messages are grouped by severity level and arranged in message number sequence.

<span id="page-12-0"></span>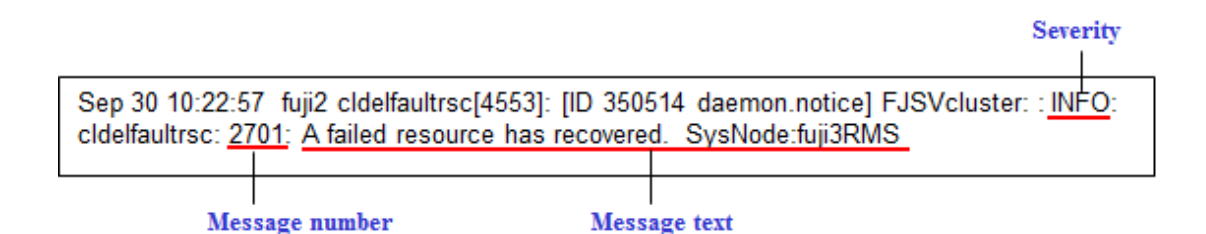

The following table describes the severity levels.

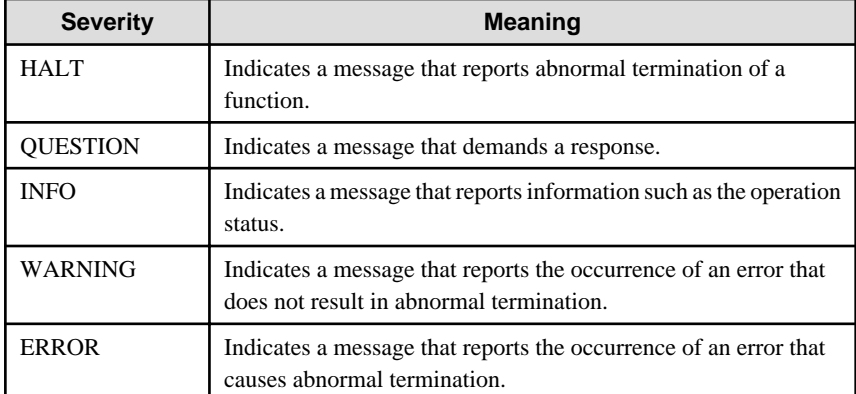

## Information

FJSVcluster-format messages may be displayed in Cluster Admin. In such cases, the message is displayed as shown below.

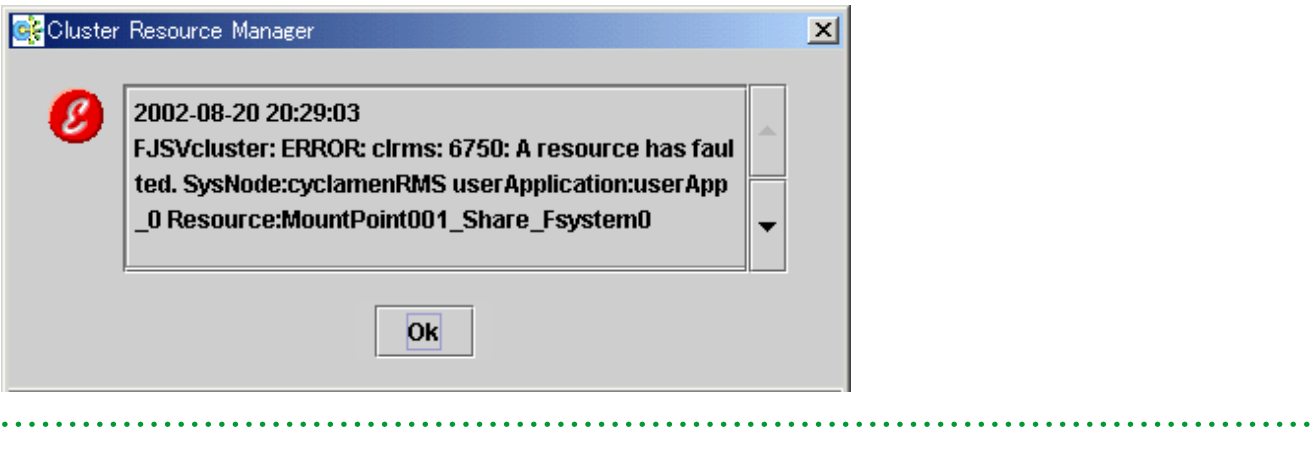

## **1.2.2 LOG3 Format**

If the format is LOG3, identify whether the message is a CF, SF, or RMS message.

## **Identifying CF, SF, and RMS messages**

Identify the message type by checking the last 7 digits of the character string that starts with "LOG3.", which is enclosed in the box in the figure below. In many cases, the "CF," "SMAWsf," or "RMS" character string is output in the message and provides another way to identify the message type.

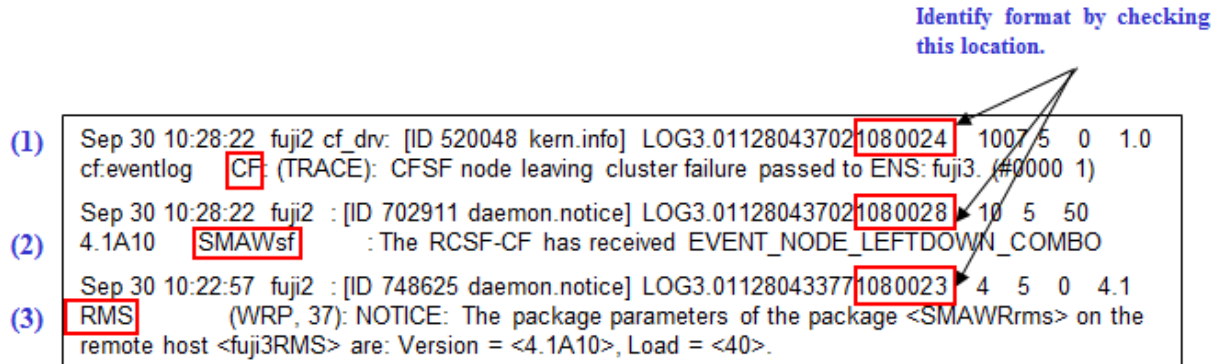

Identify the type by checking this location.

- If the number is "1080024"
	- $\rightarrow$  CF message ((1) in the figure)
- If the number is "1080028"

 $\Rightarrow$  SF message ((2) in the figure)

- If the number is "1080023"

 $\Rightarrow$  RMS message ((3) in the figure)

## **CF message**

If you identify the message as a CF message, check the message text and see "[Chapter 5 CF Messages](#page-146-0)." The messages are presented in alphabetical sequence.

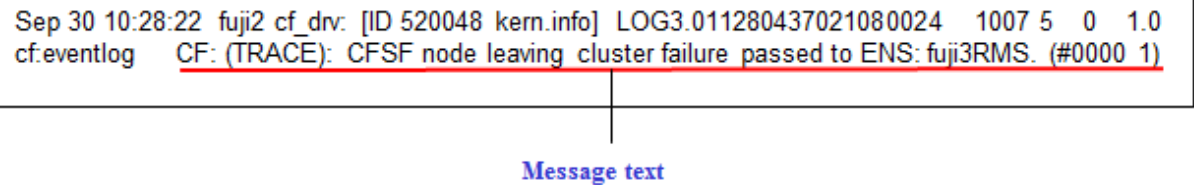

## **SF message**

If you identify the message as a SF message, check the message text and see "[5.2 Shutdown Facility Message.](#page-213-0)" The messages are presented in alphabetical sequence.

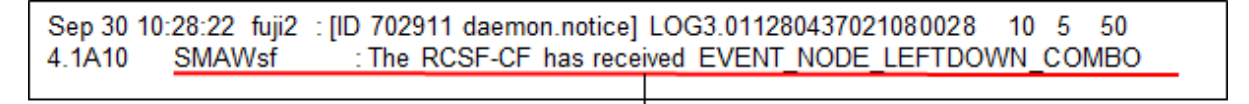

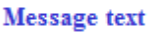

#### **RMS message**

There are two types of RMS messages:

- RMS messages
- RMS Wizard tool messages

## RMS messages

An RMS message is a message in which the character string "RMS" and a message number with the format "(XXX, 99)" are output. The "XXX" portion of the message number "(XXX, 99)" indicates the RMS component name.

Check the message number, and see ["6.1 RMS Messages.](#page-259-0)" For each RMS component name, the messages are presented in numerical order.

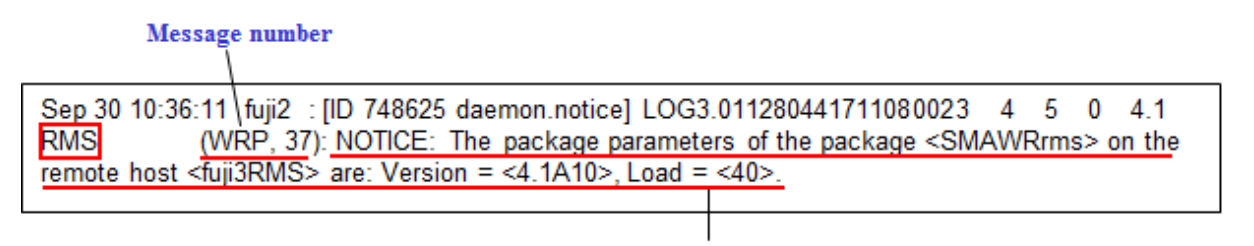

#### **Message** text

#### RMS Wizard tool messages

An RMS Wizard tool message is a message in which the character string "RMSWT" is output. Check the message text, and see "[6.2 RMS](#page-368-0) [Wizard Messages .](#page-368-0)" The messages are presented in alphabetical sequence for each severity. In many cases, the severity is output in the message text.

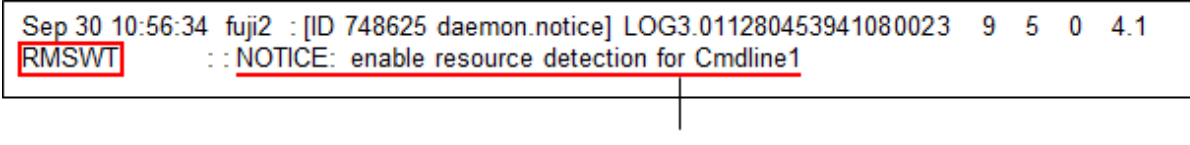

**Message** text

## Information

#### Messages to be monitored

Even the messages with "notice" as the severity level include messages that should be monitored from the viewpoint of operation and administration tasks.

For example, "Status transition will begin," which is a "notice" level message, is output if a failover occurs. However, this message indicates that some sort of error occurred in the operating server and immediate action is required. Therefore from the viewpoint of operation and administration tasks, this is a message that should be monitored.

Shown below are examples of messages that should be monitored.

- Messages that indicate the start of switchover processing

RMS messages (US, 35), (US, 17), (US, 18), and (US, 26) fall into this category.

## Output example:

Dec 3 20:20:18 fuji2 : [ID 748625 daemon.notice] LOG3.010704504181080023 11 5 0 4.1 RMS (US, 35): NOTICE: uap\_sys1: starting Standby processing.

Dec 3 20:30:08 fuji2 : [ID 748625 daemon.notice] LOG3.010704510081080023 11 5 0 4.1 RMS (US, 17): NOTICE: uap\_sys1\_sc: starting Online processing.

Dec 3 21:33:51 fuji2 : [ID 748625 daemon.notice] LOG3.010704548311080023 11 5 0 4.1 RMS (US, 18): NOTICE: uap\_sys1\_sc: starting Offline processing.

Dec 5 14:46:25 fuji2 : [ID 748625 daemon.notice] LOG3.010706031851080023 25 5 0 4.1 RMS (US, 26): NOTICE: userApp\_1: Fault processing finished!

- Messages that indicate the end of mode switchover processing

RMS messages (US, 36), (US, 16), (US, 21), (US, 40), and (US, 30) fall into this category.

#### <span id="page-15-0"></span>Output example:

Dec 5 15:17:45 fuji2 : [ID 748625 daemon.notice] LOG3.010706050651080023 25 5 0 4.1 RMS (US, 36): NOTICE: userApp\_1: Standby processing finished!

Dec 5 15:30:57 fuji2 : [ID 748625 daemon.notice] LOG3.010706058571080023 25 5 0 4.1 RMS (US, 16): NOTICE: userApp\_0: Online processing finished!

Dec 5 15:31:43 fuji2 : [ID 748625 daemon.notice] LOG3.010706059031080023 11 5 0 4.1 RMS (US, 21): NOTICE: userApp\_2: Offline processing finished!

Dec 5 18:51:40 fuji2 : [ID 748625 daemon.notice] LOG3.010706179001080023 11 5 0 4.1 RMS (US, 40): NOTICE: userApp\_0: Offline processing due to hvshut finished!

Dec 5 14:46:29 fuji2 : [ID 748625 daemon.notice] LOG3.010706031891080023 11 5 0 4.1 RMS (US, 30): NOTICE: userApp\_1: Offline processing after Fault finished!

#### [Note]

- A message indicating switching of the local node is output to both the operating system and the standby system.

- Messages are also output during normal startup and shutdown, and not only during failover.

## **1.2.3 Other Formats**

This manual does not describe messages that are not FJSVcluster-format or LOG3-format messages.

CF messages, Global Disk Services (hereinafter GDS), Global File Services (hereinafter GFS), and Global Link Services (hereinafter GLS) messages can be identified as described below. See the corresponding manuals for these messages.

- CF messages

A message containing the character string "CF" is a CF message.

For details, see "[Chapter 5 CF Messages](#page-146-0)."

- GDS messages

A message containing the character string "SDX:" or "sfdsk:" is a GDS message.

For details, see "GDS Messages" in "PRIMECLUSTER Global Disk Services Configuration and Administration Guide."

- GFS messages

A message containing the character string "sfcfs" or "sfxfs" is a GFS message.

For details, see "Messages" in "PRIMECLUSTER Global File Services Configuration and Administration Guide."

- GLS messages

A message containing the character string "hanet" is a GLS message.

For details, see "Messages" in "PRIMECLUSTER Global Link Services Configuration and Administration Guide: Redundant Line Control Function."

## <span id="page-16-0"></span>**Chapter 2 Installation Messages**

This chapter describes the messages that are output during PRIMECLUSTER installation.

Listed below are the reference sections for the installation and uninstallation operations in each operating system. In each reference section, the messages are described in alphabetical sequence.

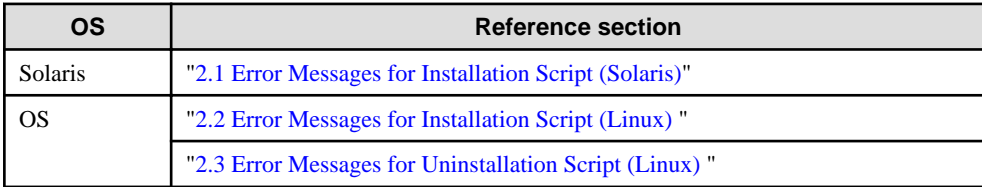

## **2.1 Error Messages for Installation Script (Solaris)**

The messages for the installation script are described in alphabetical sequence.

## **ERROR: Installation was failed.**

#### Content:

The product installation failed.

## Corrective action:

Refer to the following log files to investigate the cause of the installation failure:

/var/sadm/install/logs/cluster\_install.1 (log file of CD1)

/var/sadm/install/logs/cluster\_install.2 (log file of CD2)

/var/sadm/install/logs/cluster\_install.3 (log file of the SUPPLEMENT CD)

Next, refer to "Software Uninstallation" in the Installation Guide for PRIMECLUSTER and remove all packages, and then execute the "cluster\_install" command again.

## **ERROR: Please install the first CD-ROM at first.**

#### Content:

The first CD-ROM has not been installed.

#### Corrective action:

Wait until installation of the first CD-ROM is completed before installing the second or third CD-ROM.

## **ERROR: Please install the GUI packages of the first CD-ROM at first.**

## Content:

The GUI packages in the first CD-ROM have not been installed.

## Corrective action:

Wait until installation of the GUI packages in the first CD-ROM is completed before installing the GUI packages in the second or third CD-ROM.

## **ERROR: This installation is running now.**

## Content:

The "cluster\_install" command is already running.

## Corrective action:

Wait until the command is done, and execute it again.

## **ERROR: This software needs Solaris 8 or later.**

## Content:

There was an attempt to execute the "cluster\_install" command but the OS version of the machine is earlier than Solaris 8.

#### Corrective action:

Update the OS version to Solaris 8 or later, and then execute the "cluster\_install" command again.

## **ERROR: This software needs <sparc> architecture.**

### Content:

There was an attempt to execute the "cluster\_install" command but the CPU type of the machine is not sparc.

## Corrective action:

Execute the "cluster\_install" command on machine that has sparc as the CPU type.

## **ERROR: To use this installer you will need to be the root user.**

## Content:

The user who executed the cluster\_install command does not have the system administrator privilege.

#### Corrective action:

Execute the "cluster\_install" command by using the system administrator privilege.

## **Warning: The package <FJSViomp> has not been installed.**

#### Content:

The FJSViomp package has not been installed in the system.

## Corrective action:

After the installation with the "cluster install" command is completed, install the FJSViomp package by using the "pkgadd $(1M)$ " command.

## **Warning: The package <FJSVsnap> has not been installed.**

## Content:

The FJSVsnap package has not been installed in the system.

## Corrective action:

After the installation with the "cluster install" command is completed, install the FJSVsnap package by using the "pkgadd $(1M)$ " command.

## **Warning: The package <SMAWccbr> has not been installed.**

### Content:

The SMAWccbr package has not been installed in the system.

## Corrective action:

After the installation with the "cluster\_install" command is completed, install the SMAWccbr package as follows:

- 1. Insert the PRIMECLUSTER CD1 disc into the CD-ROM drive.
- 2. Execute the following commands:
	- # cd /cdrom/cdrom0/Tool <Return>
	- # ./cluster\_install -p CCBR <Return>

## <span id="page-18-0"></span>**2.2 Error Messages for Installation Script (Linux)**

The messages for the CLI Installer are described in alphabetical sequence.

## **ERROR: /tmp needs <TMP\_LEAST> KB at least**

#### Content:

The unused area in the /tmp file system is too small.

#### Corrective action:

Allocate at least <TMP\_LEAST> KB of space to the /tmp file system, and then execute the command again.

## **ERROR: </usr/sbin/dmidecode> command not found**

#### Content:

</usr/sbin/dmidecode> command has not been installed in the target system.

#### Corrective action:

Check that the OS has been installed with the correct procedure.

## **ERROR: /var needs <VAR\_LEAST> KB at least**

#### Content:

The unused area in the /var file system is too small.

#### Corrective action:

Allocate at least <VAR\_LEAST> KB of space to the /var file system, and then execute the command again.

## **ERROR: CF driver is loaded**

## Content:

The CF driver has been loaded.

## Corrective action:

Unload the CF driver, and then execute the command again. For details, see "PRIMECLUSTER Cluster Foundation Configuration and Administration Guide."

## **ERROR: failed: rpm \***

#### Content:

Execution of the rpm command failed.

#### Corrective action:

Refer to the log file, and correct the problem that caused the error. Then execute the command again.

## **ERROR: Failed to install FJQSS<Information Collection Tool>**

## Content:

Installation of FJQSS failed.

#### Corrective action:

Collect the following information and contact field engineers.

- /tmp/fjqssinstaller.log

## **ERROR: internal error: \***

#### Content:

An internal error occurred.

## Corrective action:

Record this message and contact field engineers.

## **ERROR: no package of product <PROD> on CDx**

#### Content:

CDx does not contain the package of the <PROD> product.

## Corrective action:

Insert the correct CD in the CD-ROM drive, and then execute the command again.

## **ERROR: no package of product set <PSET> on CDx**

#### Content:

CDx does not contain the package of the <PSET> product set.

### Corrective action:

Insert the correct CD in the CD-ROM drive, and then execute the command again.

## **ERROR: platform <PLAT> not supported**

#### Content:

PRIMECLUSTER does not support this platform.

#### Corrective action:

Check whether the execution environment supports the conditions described in "Operating Environment" in the Installation Guide for PRIMECLUSTER. If the conditions are satisfied, record this message and contact field engineers.

## **ERROR: please install the first CD-ROM at first**

## Content:

Install the product from CD1.

## Corrective action:

Insert CD1 in the CD-ROM drive, and then execute the command again.

## **ERROR: product <PROD> on platform <PLAT> not supported**

#### Content:

This platform does not support installation of the <PROD> product.

#### Corrective action:

Check that the command option specifications are correct. If they are, check whether the execution environment satisfies the conditions described in "Operating Environment" in the Installation Guide for PRIMECLUSTER. If the conditions are satisfied, record this message and contact field engineers.

## **ERROR: product <PROD1> and <PROD2> contains the same package <PKG>**

## Content:

The <PROD1> and <PROD2> products cannot be installed at the same time because they contain a common package <PKG>.

## Corrective action:

The <PROD1> and <PROD2> products cannot be specified in the options at the same time.

## **ERROR: product set <PSET> on platform <PLAT> not supported**

## Content:

This platform does not support installation of the <PSET> product set.

#### Corrective action:

Check that the command option specifications are correct. If they are, check whether the execution environment satisfies the conditions described in "Operating Environment" in the Installation Guide for PRIMECLUSTER. If the conditions are satisfied, record this message and contact field engineers.

## **ERROR: syntax error**

## Content:

An inappropriate option was specified.

#### Corrective action:

Specify the option correctly, and then execute the command again.

## **ERROR: syntax error ( <PSET> <PLAT> )**

## Content:

An inappropriate option was specified.

This platform does not support installation of the <PSET> product set.

#### Corrective action:

Check that the command option specifications are correct. If they are, check whether the execution environment satisfies the conditions described in "Operating Environment" in the Installation Guide for PRIMECLUSTER.

## **ERROR: the installation process is running now**

#### Content:

Another installation process is running.

## Corrective action:

Wait until the other installation process ends, and then execute the command again.

If this message is displayed even if another installation process is not running, delete the /tmp/cluster\_install and /tmp/cluster\_uninstall flag files, and then execute the command again.

## **ERROR: to use this installer you will need to be the root user**

#### Content:

The command was executed with a privilege other than the system administrator privilege.

#### Corrective action:

Execute the command with the system administrator privilege.

#### **INFO: no package to update**

#### Content:

The package found on the CD will not be installed because a package that is the same or newer than the package found on the CD is already installed in the system.

#### Corrective action:

To install the package found on the CD, delete PRIMECLUSTER from the target system according to the "Software Uninstallation" described in the Installation Guide for PRIMECLUSTER, and then execute the command again.

## <span id="page-21-0"></span>**INFO: The installation process stopped by user request**

#### Content:

The installation process was stopped by a user request.

#### Corrective action:

To execute the installation, execute the command again.

## **Installation failed**

## Content:

Installation failed.

## Corrective action:

See the error message and the log file, and correct the problem causing the error. Then execute the command again.

## **Please see the following log file. /var/log/install/cluster\_install**

#### Content:

See the /var/log/install/cluster\_install log file.

#### Corrective action:

See the log file, and correct the problem causing the error. Then execute the command again.

## **Please see the following log file. /var/log/install/cluster\_install.x**

## Content:

See the /var/log/install/cluster\_install.x log file.

#### Corrective action:

See the log file, and correct the problem causing the error. Then execute the command again.

## **2.3 Error Messages for Uninstallation Script (Linux)**

The messages for the CLI Uninstaller are described in alphabetical sequence.

## **ERROR: /tmp needs <TMP\_LEAST> KB at least**

#### Content:

The unused area in the /tmp file system is too small.

#### Corrective action:

Allocate at least <TMP\_LEAST> KB of space to the /tmp file system, and then execute the command again.

## **ERROR: /var needs <VAR\_LEAST> KB at least**

#### Content:

The unused area in the /var file system is too small.

#### Corrective action:

Allocate at least <VAR\_LEAST> KB of space to the /var file system, and then execute the command again.

## **ERROR: CF driver is loaded**

## Content:

The CF driver has been loaded.

## Corrective action:

Unload the CF driver, and then execute the command again. For details, see "PRIMECLUSTER Cluster Foundation Configuration and Administration Guide."

## **ERROR: failed: rpm \***

#### Content:

Execution of the rpm command failed.

#### Corrective action:

See the log file, and correct the problem that caused the error. Then execute the command again.

## **ERROR: internal error: \***

#### Content:

An internal error occurred.

## Corrective action:

Record this message and contact field engineers.

## **ERROR: product <PROD> on platform <PLAT> not supported**

## Content:

The <PROD> product is invalid.

#### Corrective action:

Specify the correct command option, and execute the command again.

## **ERROR: product set <PSET> on platform <PLAT> not supported**

## Content:

The <PSET> product set is invalid.

## Corrective action:

Specify the correct command option, and execute the command again.

## **ERROR: syntax error**

## Content:

An inappropriate option was specified.

## Corrective action:

Specify the option correctly, and execute the command again.

## **ERROR: syntax error ( <PSET> <PLAT> )**

#### Content:

An inappropriate option was specified.

The <PSET> product set is invalid.

#### Corrective action:

Specify the correct command option, and execute the command again.

### **ERROR: the installation process is running now**

## Content:

Another installation process is running.

Wait until the other installation process ends, and then execute the command again.

### Corrective action:

If this message is displayed even if another installation process is not running, delete the /tmp/cluster\_install and /tmp/cluster\_uninstall flag files, and then execute the command again.

## **ERROR: There exists GDS object(s)**

#### Content:

A GDS object was found.

#### Corrective action:

Delete all GDS objects, and then execute the command again.

## **ERROR: to use this uninstaller you will need to be the root user**

#### Content:

The command was executed with a privilege other than the system administrator privilege.

#### Corrective action:

Execute the command with the system administrator privilege.

## **INFO: no package to uninstall**

## Content:

No packages to be uninstalled are currently installed in the system.

#### Corrective action:

No action is required.

## **INFO: The uninstallation process stopped by user request**

### Content:

The uninstallation process was stopped by a user request.

#### Corrective action:

To execute uninstallation, execute the command again.

## **Please see the following log file. /var/log/install/cluster\_uninstall**

#### Content:

See the /var/log/install/cluster\_uninstall log file.

## Corrective action:

See the log file, and correct the problem causing the error. Then execute the command again.

## **Please see the following log file. /var/log/install/cluster\_uninstall.x**

### Content:

See the /var/log/install/cluster\_uninstall.x log file.

## Corrective action:

See the log file, and correct the problem causing the error. Then execute the command again.

## **Uninstallation failed.**

## Content:

Uninstallation failed.

## Corrective action:

See the error message and the log file, and correct the problem causing the error. Then execute the command again.

## <span id="page-25-0"></span>**Chapter 3 GUI Messages**

This chapter describes messages that are displayed in the message dialog box when you use the Cluster Admin GUI to perform operations.

Each GUI message consists of a message number and a message text, and the GUI messages are divided into four types according to the message number.

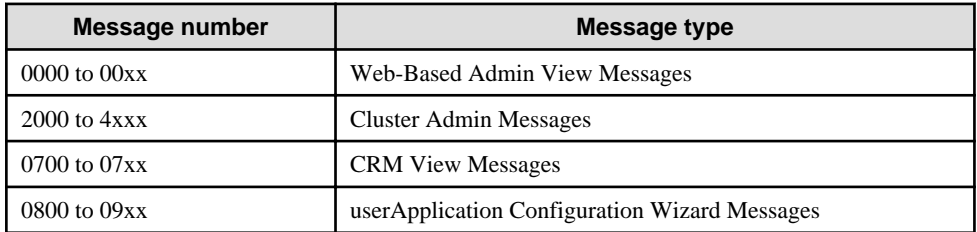

Figure 3.1 Example of a GUI message

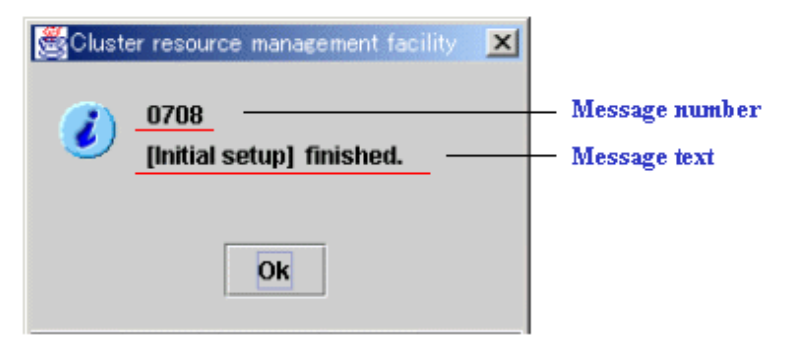

The reference sections of the message types are as follows:

- Web-Based Admin View Messages

See "Message" in "PRIMECLUSTER Web-Based Admin View Operation Guide."

- Cluster Admin Messages

See "3.1 Cluster Admin Messages."

- CRM View Messages

See ["3.2 CRM View Messages.](#page-66-0)"

- userApplication Configuration Wizard Messages

See ["3.3 userApplication Configuration Wizard GUI Messages \(Solaris\)](#page-73-0)."

## **3.1 Cluster Admin Messages**

This section describes the messages displayed by Cluster Admin.

## **3.1.1 Information Messages; No Corrective Action Required**

The information messages that no corrective action is required are displayed by Cluster Admin. They are described in message number sequence.

**2022 : The language Language is not available. Defaulting to English.**

## Content:

The message catalog for specified language is not present.

**2023 : The file file has been replaced on node node. View has been restarted with the current file.**

## Content:

The log file has been replaced, the view will restart from the beginning of the file.

## **2593 :The unload operation was not successful:**

## Corrective action:

Please check the following message for the detail.

## **2752 :The following services are running on node:**

## Content:

The listed services are running on the node.

## **2757 :The following services are installed on node:**

## Content:

The listed services are installed on the node.

## **2924 :Information:SF Wizard:Reconfig started on node.**

#### Content:

SF Wizard reconfiguration started on the node.

## **3009 : Information: Reconnect to node node succeeded.**

## Content:

The connection to backend server process was successful.

## **3022 : Information: RMS not installed on host node.**

## Content:

RMS has not been installed on the node.

## **3027 : Information: Reinitializing hvdisp connections to all hosts.**

## **3039 :RMS is not running on any of the hosts.**

## **3071 :removed session message.**

## Content:

Internal Debug message, during GUI shutdown.

## **3080 :RMS is not installed on node.**

## Content:

RMS has not been installed on the node.

## **3081 :Connecting to cluster nodes...Please Wait...**

### Content:

GUI is connecting to the cluster nodes.

## **3100 :Information: Ignoring env node.**

## Content:

Ignore env node while drawing RMS tree.

## **3101 :Information: Ignoring envL node.**

## <span id="page-27-0"></span>Content:

Ignore envL node while drawing RMS tree.

## **3.1.2 Information Messages; Corrective Action Required**

The information messages that corrective actions are required are displayed by Cluster Admin. They are described in message number sequence.

## **2012 : No matching entries found.**

## Content:

No results found for the specified entries for log messages.

### Corrective action:

Change the entries.

## **2019 : Exit Cluster Admin?**

## Content:

Do you want to exit Cluster Admin GUI?

#### Corrective action:

Click either of the following buttons:

- Yes: Exits Cluster Admin GUI.
- No: Continues the operation.

## **2584 :node failed to stop. Do you wish to retry?**

## Corrective action:

Click either of the following buttons:

- Yes: Retries to stop the node.
- No: Does not stop the node.

## **2589 :node failed to start. Do you wish to retry?**

#### Corrective action:

Click either of the following buttons:

- Yes: Retries to start the node.
- No: Does not start the node.

## **2597 :Do you wish to invoke the Shutdown Facility Wizard to configure this cluster?**

## Corrective action:

Invoke the Shutdown Facility Wizard to continue this cluster configuration.

## **2751 :This configuration uses unconnected interfaces. It is notpossible to verify the integrity of the configuration.**

## **Do you wish to continue?**

## Corrective action:

Click either of the following buttons:

- Yes: Continues the operation.

- No: Stops the operation.

## **2753 :Are you sure you want to mark node0 as down on node1?**

## Corrective action:

Click either of the following buttons:

- Yes: Marks DOWN.
- No: Does not mark DOWN.

## **2754 :Are you sure you wish to remove node from CIM?**

## Corrective action:

Click either of the following buttons:

- Yes: Removes the node.
- No: Does not remove the node.

## **2755 : Are you sure you wish to stop CF and all services on all nodes?**

## Corrective action:

Click either of the following buttons:

- Yes: Stops all the nodes.
- No: Does not stop all the nodes.

## **2756 :Are you sure you wish to override CIM on node?**

## Corrective action:

Click either of the following buttons:

- Yes: Overrides CIM.
- No: Does not override CIM.

## **2904 : Exit Shutdown Facility configuration wizard?**

## Content:

Do you want to exit the Shutdown Facility configuration wizard?

## Corrective action:

Click either of the following buttons:

- Yes: Exits the Shutdown Facility configuration wizard.
- No: Continues the Shutdown Facility configuration wizard.

**2999 : ICMP shutdown agent cannot be selected because the cluster is not on the guest domain in Oracle VM Server for SPARC.** 

**Refer to the "PRIMECLUSTER Installation and Administration Guide" and select an appropriate shutdown agent.**

## Corrective action:

See "5.1.2 Configuring the Shutdown Facility" in "PRIMECLUSTER Installation and Administration Guide," and then select an appropriate shutdown agent.

**3011 : Information: RMS is not running on any of the hosts. It must be started.**

## Content:

RMS is not running on any node.

## Corrective action:

Check if RMS is running or not. Start RMS if it is not running. If RMS is running, record this message and collect information for an investigation. Then, contact field engineers. For details on how to collect information, see "Troubleshooting" in "PRIMECLUSTER Installation and Administration Guide."

## **3035 :Shutdown failed. Click "msg" tab for details of the error returned from hvshut. Do you want to force a shutdown ?**

### Corrective action:

Click either of the following buttons:

- Yes: Forces a shutdown.
- No: Does not force a shutdown.

## **3045 :Are you sure you want to activate application application across the entire cluster ? Note that a separate Online request will be needed to actually start the application.**

#### Corrective action:

Click either of the following buttons:

- Yes: Activates the cluster application.
- No: Does not activate the cluster application.

## **3046 :Are you sure you want to deactivate application application across the entire cluster ? Node that an Activation request will be needed to bring the application out of its deactivated state.**

#### Corrective action:

Click either of the following buttons:

- Yes: Deactivates the cluster application.
- No: Does not deactivate the cluster application.

## **3047 :Are you sure you wish to attempt to clear all faults for application application on <node type> <node name>?**

#### Content:

Are you sure you wish to attempt to clear all faults for Cluster application userApplication on <node name>?

#### Corrective action:

Click either of the following buttons:

- Yes: Clears Fault.
- No: Does not clear Fault.

**3049 :Are you sure you want to attempt to clear wait state for <node name> <node type> on all cluster hosts ?**

**Note that this command assumes the cluster host has been manually "Killed", i.e, it has been shut down such that no cluster resources are online. If this command is executed without first having manually "killed" the luster host, data corruption may occur!**

#### Content:

Are you sure you want to attempt to clear Wait state for <*node name*> on all cluster hosts?

\* It is recommended to click No to protect against potential data corruption.

## Corrective action:

Click either of the following buttons:

- Yes: Clears Wait state.
- No: Does not clear Wait state.

## **3050 :Are you sure you want to attempt to clear wait state for <node name> <node type> on all cluster hosts ?**

## Note that it would be done by returning the specified *<node type>* to online state.

Corrective action:

Click either of the following buttons:

- Yes: Clears Wait state.
- No: Does not clear Wait state.

**3051 :Are you sure you wish to force application application online on <node type> <node name> ? Warning: The forced switch option ignores potential error conditions. Used improperly, it can result in data corruption.**

## Corrective action:

Click either of the following buttons:

- Yes: Forces the cluster application Online.
- No: Does not force the cluster application Online.

## **3052 :Are you sure you wish to take application application offline on host node and bring it online on <node type> <node name> ?**

### Corrective action:

Click either of the following buttons:

- Yes: Switches the cluster application.
- No: Does not switch the cluster application.

**3053 :Are you sure you wish to bring application application online on <node type> <node name> ?**

#### Corrective action:

Click either of the following buttons:

- Yes: Brings the cluster application Online.
- No: Does not bring the cluster application Online.

**3054 :Are you sure you wish to bring application application online on the highest priority host? Note: If the application is already online on the highest priority host, this operation will not have any effect.**

#### Corrective action:

Click either of the following buttons:

- Yes: Brings the cluster application Online.
- No: Does not bring the cluster application Online.

**3055 :Are you sure you wish to start the RMS Configuration Monitor on <node type> <node name> ?**

#### Corrective action:

Click either of the following buttons:

- Yes: Starts RMS.
- No: Does not start RMS.

## **3056 :Are you sure you wish to bring application application to a standby state ?**

## Corrective action:

Click either of the following buttons:

- Yes: Brings the cluster application to Standby.
- No: Does not bring the cluster application to Standby.

## **3060 :Fatal Error internal: RMS.clone called with null pointer.**

#### Content:

An internal error occurred in the program.

#### Corrective action:

Record this message and collect information for an investigation. Then, contact field engineers. For details on how to collect information, see "Troubleshooting" in "PRIMECLUSTER Installation and Administration Guide."

## **3061 :Error: Remote connection failed, Exception: message.**

## Content:

Failed to connect to the Remote host.

#### Corrective action:

Record this message and collect information for an investigation. Then, contact field engineers. For details on how to collect information, see "Troubleshooting" in "PRIMECLUSTER Installation and Administration Guide."

## **3062 :Error: Unable to connect to host domain port. message**

## **Verify node name, port number and if web server is running.**

### Content:

Failed to connect to the Remote host.

#### Corrective action:

Record this message and collect information for an investigation. Then, contact field engineers. For details on how to collect information, see "Troubleshooting" in "PRIMECLUSTER Installation and Administration Guide."

## **3063 :Error: Unable to open reader for file file Exception: exception.**

#### Content:

An internal error occurred in the program.

## Corrective action:

Record this message and collect information for an investigation. Then, contact field engineers. For details on how to collect information, see "Troubleshooting" in "PRIMECLUSTER Installation and Administration Guide."

## **3064 :No open sessions.**

#### Content:

An internal error occurred in the program.

## Corrective action:

Record this message and collect information for an investigation. Then, contact field engineers. For details on how to collect information, see "Troubleshooting" in "PRIMECLUSTER Installation and Administration Guide."

## **3065 :Error: Session <rms session> not found.**

#### Content:

An internal error occurred in the program.

#### Corrective action:

Record this message and collect information for an investigation. Then, contact field engineers. For details on how to collect information, see "Troubleshooting" in "PRIMECLUSTER Installation and Administration Guide."

## **3066 :Missing rc: internal Error.**

#### Content:

An internal error occurred in the program.

#### Corrective action:

Record this message and collect information for an investigation. Then, contact field engineers. For details on how to collect information, see "Troubleshooting" in "PRIMECLUSTER Installation and Administration Guide."

## **3067 :rmsCluster.RT is not null.**

#### Content:

An internal error occurred in the program.

#### Corrective action:

Record this message and collect information for an investigation. Then, contact field engineers. For details on how to collect information, see "Troubleshooting" in "PRIMECLUSTER Installation and Administration Guide."

3068 : Warning: Configuration has no graph, only <number of nodes> disjoint nodes.

## Content:

An internal error occurred in the program.

#### Corrective action:

Record this message and collect information for an investigation. Then, contact field engineers. For details on how to collect information, see " Troubleshooting" in "PRIMECLUSTER Installation and Administration Guide."

## **3069 :Warning: Unable to draw graph.**

#### Content:

An internal error occurred in the program.

#### Corrective action:

Record this message and collect information for an investigation. Then, contact field engineers. For details on how to collect information, see "Troubleshooting" in "PRIMECLUSTER Installation and Administration Guide."

## **3083 :CRM is not installed on node.**

#### Content:

CRM software has not been installed on the specified node.

#### Corrective action:

Record this message and collect information for an investigation. Then, contact field engineers. For details on how to collect information, see "Troubleshooting" in "PRIMECLUSTER Installation and Administration Guide."

#### **3138 : All SysNodes are online or coming up.**

## Content:

All sysnodes are up or are coming up.

#### Corrective action:

Wait for the nodes to be online.

#### **3141 : Unable to get valid RMS or CF Node list.**

#### Content:

An internal error occurred in the program.

#### Corrective action:

Record this message and collect information for an investigation. Then, contact field engineers. For details on how to collect information, see "Troubleshooting" in "PRIMECLUSTER Installation and Administration Guide."

## **3146 :Are you sure you want to activate scalable application application across the entire cluster ? Note that a separate Online request will be needed to actually start the application.**

#### Content:

GUI message asking to initiate hvutil -a.

#### Corrective action:

Click either of the following buttons:

- Yes: Starts the scalable application.
- No: Does not start the scalable application.

## **3147 :Are you sure you want to deactivate scalable application application across the entire cluster ? Note that an Activation request will be needed to bring the application out of its deactivated state.**

## Content:

GUI message asking to initiate hvutil -d.

#### Corrective action:

Click either of the following buttons:

- Yes: Stops the scalable application.
- No: Continues the scalable application.

## **3148 :Are you sure you wish to attempt to clear all faults for scalable application application on <node type>** <node name>?

#### Content:

GUI message asking to initiate hvutil -c.

### Corrective action:

Click either of the following buttons:

- Yes: Clears all Fault states for the scalable application.
- No: Does not clear all Fault states for the scalable application.

## **3151 :Are you sure you wish to take scalable application application offline on host node and bring it online on <mode type>** <mode name>?

#### Content:

GUI message asking to initiate hvswitch.

#### Corrective action:

Click either of the following buttons:

- Yes: Switches the scalable application.
- No: Does not switch the scalable application.

## **3152 :Are you sure you wish to bring scalable application application online on <node type> <node name> ?**

## Content:

- GUI message asking to initiate hvswitch.

## Corrective action:

Click either of the following buttons:

- Yes: Brings the scalable application Online.
- No: Does not bring the scalable application to Online.

## **3153 :Are you sure you wish to bring scalable application application online on the highest priority host? Note: If the application is already online on the highest priority host, this operation will not have any effect.**

#### Content:

- GUI message asking to initiate hvswitch.

#### Corrective action:

Click either of the following buttons:

- Yes: Brings the scalable application Online.
- No: Does not bring the scalable application Online.

## **3154 :Are you sure you wish to bring scalable application application to a standby state ?**

## Content:

GUI message asking to initiate hvutil -s.

## Corrective action:

Click either of the following buttons:

- Yes: Brings the scalable application Standby.
- No: Does not bring the scalable application.

## **3161 :Are you sure you wish to take application application out of maintenance mode?**

## Content:

GUI message asking to initiate hvutil -m.

## Corrective action:

Click either of the following buttons:

- Yes: Takes the cluster application out of maintenance mode.
- No: Does not take the cluster application out of maintenance mode.

#### **3163 :Are you sure you wish to take scalable application application out of maintenance mode?**

#### Content:

GUI message asking to initiate hvutil -m.

#### Corrective action:

Click either of the following buttons:

- Yes: Takes the cluster application out of maintenance mode.
- No: Does not take the cluster application out of maintenance mode.

## **3164 :Are you sure you wish to take ALL the applications on the cluster out of maintenance mode?**

#### Content:

GUI message asking to initiate hvutil -M.

## Corrective action:

Click either of the following buttons:

- Yes: Takes all cluster applications out of maintenance mode.
- No: Does not take all cluster applications out of maintenance mode.

**4100 : ICMP shutdown agent cannot be selected because I/O fencing function of GDS is not configured. Refer to the "PRIMECLUSTER Installation and Administration Guide" and configure I/O fencing function of GDS first.**

#### Content

The ICMP shutdown agent cannot be selected because the I/O fencing function of GDS is not configured or the setting is incorrect.

#### Corrective action:

See "3.2.4 Setting of I/O fencing function of GDS" in "PRIMECLUSTER Installation and Administration Guide," and then set the ICMP shutdown agent after setting the I/O fencing function of GDS.

Add the case-sensitive description to the setting file when setting "SDX\_VM\_IO\_FENCE=on".

## **4101 : For CF node node, the IP Address m and IP Address n are duplicate. Select a different IP Address or decrease the number of IP Address.**

#### Content:

IP address m and IP address n which are used to confirm alive node in CF node are duplicated.

#### Corrective action:

Select a different IP address or decrease the number of IP address.

```
4102 : The following IP address(es) in the configuration are displayed as blank because they are not
assigned on the node.
Select IP address(es) from the list of valid IP address(es) assigned on the node.
     IP Address1(node1)
```

```
 IP Address2(node2)
 :
```
## **IP Address n(node n)**

## Content:

The configured IP addresses are displayed as blank, because they are not assigned on the *node* of CF node.
Select IP address (es) from the list of valid IP address (es) that are assigned on the corresponding node.

**4103 : IP address column "IP address n" for CF node node is not selected. You must specify IP address to check whether the CF node is alive.**

## Content:

The used IP address in the CF *node <CF nodename*> cannot be selected.

## Corrective action:

Select the IP address used to confirm alive node.

Check whether there are other unselected IP address columns.

# **3.1.3 Warning Messages**

The warning messages displayed by Cluster Admin are described in message number sequence.

**2905 :Please select at least one CF node to continue.**

**2909 :Empty SF configuration found. Click "ok" to create a new configuration.**

**2945 :Interface is being used by CF on node. Using the same interface for the Shutdown Facility may cause problems in split brain situations.**

## **Do you wish to continue using the same interface ?**

## Content:

Interface is being used by CF. Using the same interface for the Shutdown Facility may cause problems if cluster partition occurs.

### Corrective action:

Check the interface used in the Shutdown Facility.

**2949 :Following nodes are unreachable:node. Running the SF Wizard when some nodes are unreachable can result in incorrect node elimination later on. We strongly recommend you to exit the SF Wizard and do the configuration at a later time when all the nodes are up and reachable. Do you want to exit the SF Wizard?**

### Content:

Some nodes are unreachable. Running the SF Wizard when some nodes are unreachable can result in incorrect node elimination later on. We strongly recommend you to exit the SF Wizard and do the configuration at a later time when all the nodes are UP and reachable.

### Corrective action:

Exist the SF Wizard and check that all the nodes are UP and reachable. Then, perform the configuration.

**2953 : Timeout for the agent Shutdown Agent is timeout which is different from the default timeout :timeout for this Shutdown Agent.The timeout value should be 20 if number of hosts is less than or equal to 4.If number of hosts are more than 4 the timeout value should be (6 x no. of nodes) + 2.Do you want to set the default timeout value ?**

## Content:

Specified Timeout for the RCCU Shutdown Agent is different from the default timeout.

## Corrective action:

Set the default timeout value for the RCCU Shutdown Agent.

**2954 :Unable to get status of shutdown agent on the following nodes:node Check the hardware/software configuration for the shutdown agent. Running the SF Wizard now can result in incorrect configuration.**

## **We strongly recommend you to exit the SF Wizard and do the configuration after correcting the shutdown agent setup. Do you want to exit the SF Wizard?**

## Content:

Unable to get status of shutdown agent. Check the hardware/software configuration for the shutdown agent. Running the SF Wizard now can result in incorrect configuration. We strongly recommend you to exit the SF Wizard and do the configuration after correcting the shutdown agent setup.

## Corrective action:

Exist the SF Wizard and correct the shutdown agent. Then, perform the configuration.

## **2958 :By choosing "Use Defaults", you will reset the previously configured username and passwords. Are you sure you want to use the default settings?**

#### Content:

By choosing "Use Defaults," you will reset the previously configured username and passwords. Are you sure you want to use the default settings?

#### Corrective action:

If there is no problem for resetting the previously configured username and passwords, select "Use Defaults."

## **3007 : Warning: Reconnect to node failed, trying again after time sec...**

#### Content:

An internal error occurred in the program.

## Corrective action:

Record this message and collect information for an investigation. Then, contact field engineers. For details on how to collect information, see "Troubleshooting" in "PRIMECLUSTER Installation and Administration Guide."

## **3008 : Warning: Lost data connection for node node. Attempting to reconnect...**

#### Content:

An internal error occurred in the program.

### Corrective action:

Record this message and collect information for an investigation. Then, contact field engineers. For details on how to collect information, see "Troubleshooting" in "PRIMECLUSTER Installation and Administration Guide."

## **3014 : Warning: Ignoring remote data:**

## Content:

Information message.

### Corrective action:

No action is required.

## **3015 : Warning: Interrupt while reading data, line :**

### Content:

Information message.

## Corrective action:

No action is required.

## **3017 : Warning: RMS node node already marked as localhost.**

Information message.

## Corrective action:

No action is required.

## **3019 : Warning: node node not found.**

## Content:

Information message.

## Corrective action:

No action is required.

**3036:Shut down RMS on the local node without shutting down running applications. All RMS nodes are notified that a controlled shutdown is under way on the local node. This may break the consistency of the cluster. No further action may be executed by RMS until the cluster consistency is re-established. This reestablishment includes restart of RMS on the shutdown host.Do you want to continue ?**

## Content:

This message asks user to allow/disallow forced shutdown without stopping the applications.

## Corrective action:

User should answer yes or no for the forced shutdown.

**3037:This option forces the configuration monitor to clean up and shut down RMS on the local system without performing offline processing. This may break the consistency of the cluster. No further action may be executed by RMS until the cluster consistency is re-established. This re-establishment includes restart of RMS on the shutdown host. Do you want to continue ?**

## Content:

This message asks user to allow/disallow forced shutdown without stopping the applications.

### Corrective action:

User should answer yes or no for the forced shutdown.

## **3038:This option shuts down RMS on all nodes along with the user applications.An attempt will be made to bring all online user applications offline.Do you want to continue ?**

### Content:

This message asks user to allow/disallow forced shutdown without stopping RMS on all the nodes.

### Corrective action:

User should answer yes or no for the forced shutdown.

## **3085:RMS cannot be started. Please start CF first.**

## Content:

RMS cannot be started. Please start CF first.

## Corrective action:

Please start CF.

**3094:Maximum number of post cards open should not be more than five. Please close some of the post cards.**

Maximum number of post cards can be opened is up to five. Please close some of the post cards.

## Corrective action:

Please close some of the post cards.

## **3120:Lost connection to gateway host. Status of RMS is unknown. Press the Retry button to try and reconnect to the host.**

### Content:

To check the status or RMS from Cluster Admin, the processing is managed at each node.

This processing is managed separately from connected/selected nodes during Web-Based Admin View or Cluster Admin startup. There is no method to check which node the processing is managed.

This message is output when disconnecting the appropriate node from Web-Based Admin View due to a system shutdown, and so on.

Depending on the management status in Cluster Admin, this message may output even after stopping the system; however there is no problem because this operation is normal.

### Corrective action:

Press the Retry button.

Re-connecting Web-Based Admin View to the host allows Cluster Admin to get the status of RMS.

**3149:Are you sure you wish to bring scalable application userapplication offline ? Note that it would be brought offline without initiating a switchover or shutting down RMS.**

## Content:

This message asks user to bring the scalable application Offline.

### Corrective action:

User should answer yes or no for the switchover.

**3150:Are you sure you wish to force scalable application userapplication online on nodetype node name? Warning: The forced switch option ignores potential error conditions. Used improperly, it can result in data corruption.**

### Content:

This message asks user to forcibly bring the scalable application Online.

### Corrective action:

User should answer yes or no for the forced switchover.

**3155:This option forces the configuration monitor to clean up and shut down RMS on all systems without performing offline processing. This may break the consistency of the cluster. No further action may be executed by RMS until the cluster consistency is re-established. Do you want to continue ?**

### Content:

GUI message asking to forcibly stop RMS on all the nodes without performing Offline processing.

### Corrective action:

User should answer yes or no for the forced shutdown.

**3160:Are you sure you wish to take application userapplication into maintenance mode? Warning: RMS monitors applications in maintenance mode, but does not take any corrective actions if the application resources fail.**

This message asks user to change applications to maintenance mode.

## Corrective action:

User should answer yes or no for the change.

**3162:Are you sure you wish to take scalable application userapplication into maintenance mode? Warning: RMS monitors applications in maintenance mode, but does not take any corrective actions if the application resources fail.**

#### Content:

This message asks user to change the scalable application to maintenance mode.

#### Corrective action:

User should answer yes or no for the change.

**3165:Are you sure you wish to take ALL the applications on the cluster into maintenance mode? Warning: RMS monitors applications in maintenance mode, but does not take any corrective actions if the application resources fail.**

## Content:

This message asks user to change all the applications on the cluster to maintenance mode.

#### Corrective action:

User should answer yes or no for the change.

# **3.1.4 Error Messages**

The error messages displayed by Cluster Admin are described in message number sequence.

## **2000 : Error getting nodes or no active nodes to manage.**

#### Content:

An internal error occurred in the program.

### Corrective action:

Record this message and collect information for an investigation. Then, contact field engineers. For details on how to collect information, see "Troubleshooting" in "PRIMECLUSTER Installation and Administration Guide."

## **2001: Error in loading image: image.**

#### Content:

An internal error occurred in the program.

#### Corrective action:

Record this message and collect information for an investigation. Then, contact field engineers. For details on how to collect information, see "Troubleshooting" in "PRIMECLUSTER Installation and Administration Guide."

## **2002: Timeout checking installed packages.**

#### Content:

An internal error occurred in the program.

## Corrective action:

Record this message and collect information for an investigation. Then, contact field engineers. For details on how to collect information, see "Troubleshooting" in "PRIMECLUSTER Installation and Administration Guide."

## **2004 : Connection to port port on host node failed: message. Please Verify node name, port number, and that the web server is running.**

#### Content:

An internal error occurred in the program.

### Corrective action:

Record this message and collect information for an investigation. Then, contact field engineers. For details on how to collect information, see "Troubleshooting" in "PRIMECLUSTER Installation and Administration Guide."

## **2010 : No node object for: node.**

## Content:

An internal error occurred in the program.

#### Corrective action:

Record this message and collect information for an investigation. Then, contact field engineers. For details on how to collect information, see "Troubleshooting" in "PRIMECLUSTER Installation and Administration Guide."

## **2011 : Unknown data stream.**

## Content:

An internal error occurred in the program.

#### Corrective action:

Record this message and collect information for an investigation. Then, contact field engineers. For details on how to collect information, see "Troubleshooting" in "PRIMECLUSTER Installation and Administration Guide."

## **2013 : Finished searching the document.**

#### Content:

No results found for the specified filter criteria for log messages.

#### Corrective action:

Change the filter criteria.

## **2014 : File not found.**

## Content:

An internal error occurred in the program.

#### Corrective action:

Record this message and collect information for an investigation. Then, contact field engineers. For details on how to collect information, see "Troubleshooting" in "PRIMECLUSTER Installation and Administration Guide."

## **2016 : Invalid time range.**

## Content:

The start time has been set after the end time for filtering log messages in logviewer.

### Corrective action:

Change the time range.

## **2017 : Unknown Message Identifier in resource file:**

An internal error occurred in the program.

## Corrective action:

Record this message and collect information for an investigation. Then, contact field engineers. For details on how to collect information, see "Troubleshooting" in "PRIMECLUSTER Installation and Administration Guide."

## **2018 : Illegal arguments for Message Identifier:**

### Content:

An internal error occurred in the program.

#### Corrective action:

Record this message and collect information for an investigation. Then, contact field engineers. For details on how to collect information, see "Troubleshooting" in "PRIMECLUSTER Installation and Administration Guide."

## **2020 : Start time is invalid.**

## Content:

The start time is not correct for searching messages in log viewer.

### Corrective action:

Correct the start time.

## **2021 : End time is invalid.**

#### Content:

The end time is not correct for searching messages in log viewer.

#### Corrective action:

Correct the end time.

## **2501 :There was an error loading the driver:**

#### Content:

An internal error occurred in the program.

### Corrective action:

Record this message and collect information for an investigation. Then, contact field engineers. For details on how to collect information, see "Troubleshooting" in "PRIMECLUSTER Installation and Administration Guide."

## **2502 :There was an error unloading the driver:**

## Content:

An internal error occurred in the program.

#### Corrective action:

Record this message and collect information for an investigation. Then, contact field engineers. For details on how to collect information, see "Troubleshooting" in "PRIMECLUSTER Installation and Administration Guide."

## **2504 :There was an error unconfiguring CF:**

## Content:

An internal error occurred in the program.

Record this message and collect information for an investigation. Then, contact field engineers. For details on how to collect information, see "Troubleshooting" in "PRIMECLUSTER Installation and Administration Guide."

## **2505 :There was an error communicating with the back end:**

## Content:

Cluster Admin failed to get the host name corresponding to mip of Web-Based Admin View.

#### Corrective action:

Execute the following command on all cluster nodes to check the mip value.

## # **/etc/opt/FJSVwvbs/etc/bin/wvGetparam mip**

Describe the mip value checked above and its corresponding host name to the hosts file on all the cluster nodes.

For details on mip, see "Environment variable" in "PRIMECLUSTER Web-Based Admin View Operation Guide."

For details on the wvGetparam command, see "Web-Based Admin View" of "PRIMECLUSTER Installation and Administration Guide."

For the hosts file, check the following:

- Solaris

/etc/inet/hosts

- Linux

/etc/hosts

## **2506 :There are no nodes in a state that can be stopped.**

## Content:

There are no nodes in a state that can be stopped.

#### Corrective action:

There are no nodes in a state that can be stopped. Node should be in one of these states to be stopped: UP, INVALID, COMINGUP, or LOADED.

## **2507 :Error starting CF on node:**

### Content:

An internal error occurred in the program.

### Corrective action:

Record this message and collect information for an investigation. Then, contact field engineers. For details on how to collect information, see "Troubleshooting" in "PRIMECLUSTER Installation and Administration Guide."

## **2508 :Error listing services running on node:**

#### Content:

An internal error occurred in the program.

#### Corrective action:

Record this message and collect information for an investigation. Then, contact field engineers. For details on how to collect information, see "Troubleshooting" in "PRIMECLUSTER Installation and Administration Guide."

## **2510 :Error stopping CF on node:**

An internal error occurred in the program.

## Corrective action:

Record this message and collect information for an investigation. Then, contact field engineers. For details on how to collect information, see "Troubleshooting" in "PRIMECLUSTER Installation and Administration Guide."

## **2511 :Error stopping service on node:**

### Content:

An internal error occurred in the program.

#### Corrective action:

Record this message and collect information for an investigation. Then, contact field engineers. For details on how to collect information, see "Troubleshooting" in "PRIMECLUSTER Installation and Administration Guide."

## **2512 :Error clearing statistics on node:**

#### Content:

An internal error occurred in the program.

## Corrective action:

Record this message and collect information for an investigation. Then, contact field engineers. For details on how to collect information, see "Troubleshooting" in "PRIMECLUSTER Installation and Administration Guide."

## **2513 :Error marking down node:**

#### Content:

Error occurred when marking nodes as DOWN.

### Corrective action:

Error occurred when marking nodes as DOWN. The nodes should be in the LEFTCLUSTER state to be able to mark down.

## **2514 :To start CF on the local node, click on the appropriate button in the left hand panel.To start CF on a remote node, CF must be running on the local node.**

## Content:

To start CF on the local node, click on the appropriate button in the left hand panel. To start CF on a remote node, CF must be running on the local node.

### Corrective action:

Start CF on the local node by clicking on the appropriate button in the left hand panel. To start CF on a remote node, CF must be running on the local node.

## **2515 :To unconfigure CF on the local node, click on the appropriate button in the left hand panel.To unconfigure CF on a remote node, CF must be running on the local node.**

## Content:

To unconfigure CF on the local node, click on the appropriate button in the left hand panel. To unconfigure CF on a remote node, CF must be running on the local node.

## Corrective action:

Unconfigure CF on the local node by clicking on the appropriate button in the left hand panel. To unconfigure CF on a remote node, CF must be running on the local node.

## **2516 :CF is not running on the local node, and cannot be stopped.To stop CF on a remote node, CF must be running on the local node.**

## Content:

CF is not running on the local node, and cannot be stopped. To stop CF on a remote node, CF must be running on the local node.

### Corrective action:

CF is not running on the local node, and cannot be stopped. To stop CF on a remote node, CF must be running on the local node.

## **2517 :In order to mark nodes as DOWN, CF must be running on the local node.**

## Content:

To mark nodes as DOWN, CF must be running on the local node.

## Corrective action:

To mark nodes as DOWN, start CF on local node by clicking on the appropriate button in the left hand panel.

**2518 :In order to display network topology, CF must be running on the local node.**

#### Content:

To display network topology, CF must be running on the local node.

## Corrective action:

To display network topology, start CF on local node by clicking on the appropriate button in the left hand panel.

## **2519 :In order to display any statistics, CF must be running on the local node.**

## Content:

To display any statistics, CF must be running on the local node.

### Corrective action:

To display any statistics, start CF on local node by clicking on the appropriate button in the left hand panel.

## **2520 :In order to clear statistics, CF must be running on the local node.**

## Content:

To clear statistics, CF must be running on the local node.

### Corrective action:

To clear statistics, start CF on local node by clicking on the appropriate button in the left hand panel.

## **2521 :There are no nodes in a state where statistics can be displayed.**

### Content:

There are no nodes in a state where statistics can be displayed.

## Corrective action:

There are no nodes in a state where statistics can be displayed. Node should be in UP state for this operation.

## **2522 :There are no nodes in a state where messages can be displayed.**

## Content:

There are no nodes in a state where messages can be displayed.

## Corrective action:

There are no nodes in a state where messages can be displayed. Node should not be UNKNOWN state for this operation.

### **2523 :There are no nodes in a state where they can be started.**

## Content:

There are no nodes in a state where they can be started.

### Corrective action:

There are no nodes in a state where they can be started. Node should be in one of these states for this operation: LOADED, UNLOADED, or NOT\_INITED.

## **2524 :There are no nodes in a state where they can be unconfigured.**

### Content:

There are no nodes in a state where they can be unconfigured.

### Corrective action:

There are no nodes in a state where they can be unconfigured. Node should be in one of these states for this operation: LOADED, UNLOADED, or NOT\_INITED.

## **2526 :Error scanning for clusters:**

## Content:

An internal error occurred in the program.

#### Corrective action:

Record this message and collect information for an investigation. Then, contact field engineers. For details on how to collect information, see "Troubleshooting" in "PRIMECLUSTER Installation and Administration Guide."

## **2528 :Please select a cluster to join.**

## **2529 :The specified cluster name is already in use.**

## Content:

The specified cluster name is already in use.

#### Corrective action:

Please use other cluster name.

## **2532 :Probing some nodes failed. See status window for details.**

### Content:

An internal error occurred in the program.

#### Corrective action:

Record this message and collect information for an investigation. Then, contact field engineers. For details on how to collect information, see "Troubleshooting" in "PRIMECLUSTER Installation and Administration Guide."

## **2533 :Some nodes failed CIP configuration.**

#### Content:

An internal error occurred in the program.

### Corrective action:

Record this message and collect information for an investigation. Then, contact field engineers. For details on how to collect information, see "Troubleshooting" in "PRIMECLUSTER Installation and Administration Guide."

## **2534 :Insufficient IPs for net net available in /etc/hosts. There are not enough unassigned IPs in /etc/hosts on the cluster nodes. Please remove any unneeded addresses for this subnet from /etc/hosts, or use a different subnet.**

## **2535 :Missing node suffix for net net.**

## Content:

The node suffix has not been entered.

### Corrective action:

Please provide the node suffix.

### **2536 :The node suffix for net net is too long.**

## Content:

The node suffix is too long.

## Corrective action:

The node suffix should be less than or equal to 10.

## **2537 :Invalid node suffix for net net. Node names may only contain letters, numbers, and - characters.**

#### Content:

Invalid node suffix. Node names may only contain letters, numbers, and - characters.

### Corrective action:

Enter valid node suffix.

## **2538 :Invalid subnet mask for net net. The subnet mask must be in the form of 4 numbers 0-255 separated by dots. Also, when written in binary, it must have all 1s before 0s.**

#### Content:

Invalid subnet mask. The subnet mask must be in the form of 4 numbers 0-255 separated by dots. Also, when written in binary, it must have all 1s before 0s.

## Corrective action:

Enter valid subnet mask.

## **2539 :Invalid subnet number for net net. The subnet number must be in the form of 4 numbers 0-255 separated by dots.**

#### Content:

Invalid subnet number. The subnet number must be in the form of 4 numbers 0-255 separated by dots.

## Corrective action:

Enter valid subnet number.

**2540 :net net is too small.The cluster has number of nodes nodes. Only number of nodes possible host ids is supported by the IP subnet and netmask given for net net. Please use a subnet and netmask combination that has more host ids.**

## Content:

IP/netmask combination is too small.

### Corrective action:

Please use a subnet and netmask combination that has more host IDs.

**2541 :The IP range ip1/netmask1 overlaps with ip2/netmask2, which is in use on node.**

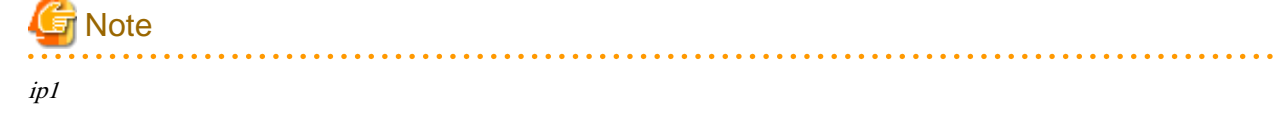

In IPv4, the subnet number on the screen is displayed.

In IPv6, the network prefix on the screen is displayed.

ip2

In IPv4, the IPv4 address being activated in the network interface on node is displayed.

In IPv6, the IPv6 address being activated in the network interface on *node* is displayed.

netmask1 netmask2

In IPv4, the subnet mask is displayed.

In IPv6, the prefix-length is displayed.

## Content:

### $- IPv4$

The networks for the subnet number  $(ip1)$  and the subnet mask (*netmask1*), and the IPv4 address  $(ip2)$  being activated in the network interface on node and the subnet mask (netmask2) overlap with each other.

### IPv6

The networks for the network prefix  $(ipl)$  and the prefix-length (*netmask1*), and the IPv6 address  $(ip2)$  being activated in the network interface on node and the prefix-length (netmask2) overlap with each other.

### Corrective action:

For IPv4, use the subnet number and the subnet mask that become other network.

For IPv6, use the network prefix and the prefix-length that become other network.

## **2542 :The IP ranges for net net1 and net net2 overlap.**

#### Content:

The IP/netmask combination provided overlaps with each other.

### Corrective action:

Please use other IP/netmask combination.

## **2543 :The subnet subnet has no nodes on it.**

## Content:

There are no nodes on the subnet.

### Corrective action:

Please select some node from the list.

## **2544 :There are no nodes in a LEFTCLUSTER state.**

## Content:

There are no nodes in a LEFTCLUSTER state.

## Corrective action:

This option is valid when there is some node in LEFTCLUSTER state.

## **2549 :Error adding node to CIM:**

## Content:

An internal error occurred in the program.

#### Corrective action:

Record this message and collect information for an investigation. Then, contact field engineers. For details on how to collect information, see "Troubleshooting" in "PRIMECLUSTER Installation and Administration Guide."

## **2550 :Error removing node from CIM:**

#### Content:

An internal error occurred in the program.

### Corrective action:

Record this message and collect information for an investigation. Then, contact field engineers. For details on how to collect information, see "Troubleshooting" in "PRIMECLUSTER Installation and Administration Guide."

### **2551 :In order to add nodes to CIM, CF must be running on the local node.**

### Content:

To add nodes to CIM, CF must be running on the local node.

#### Corrective action:

Bring CF UP on the local node.

## **2552 :In order to remove nodes from CIM, CF must be running on the local node.**

### Content:

To remove nodes from CIM, CF must be running on the local node.

### Corrective action:

Bring CF UP on the local node.

## **2553 :There are no nodes in a state where they can be added to CIM.**

### Content:

There are no nodes in a state where they can be added to CIM.

### Corrective action:

To add a node to CIM, CF should be UP on the node and the node should not be already added to CIM.

## **2554 :There are no nodes in a state where they can be removed from CIM.**

## Content:

There are no nodes in a state where they can be removed from CIM.

### Corrective action:

To remove a node from CIM, CF should be UP on the node and the node should be already added to CIM.

## **2556 :CIM Configuration failed.**

### Content:

An internal error occurred in the program.

Record this message and collect information for an investigation. Then, contact field engineers. For details on how to collect information, see "Troubleshooting" in "PRIMECLUSTER Installation and Administration Guide."

## **2557 :Please select a node to add.**

## **2558 :Please select a node to remove.**

## **2559 :Nodes already in the cluster cannot be removed.**

## Content:

An internal error occurred in the program.

#### Corrective action:

Record this message and collect information for an investigation. Then, contact field engineers. For details on how to collect information, see "Troubleshooting" in "PRIMECLUSTER Installation and Administration Guide."

### **2560 :The local node cannot be removed.**

### Content:

An internal error occurred in the program.

#### Corrective action:

Record this message and collect information for an investigation. Then, contact field engineers. For details on how to collect information, see "Troubleshooting" in "PRIMECLUSTER Installation and Administration Guide."

## **2561 :Some nodes were not stopped. See status window for details.**

#### Content:

An internal error occurred in the program.

#### Corrective action:

Record this message and collect information for an investigation. Then, contact field engineers. For details on how to collect information, see "Troubleshooting" in "PRIMECLUSTER Installation and Administration Guide."

## **2562 :Some nodes failed CF configuration.**

### Content:

An internal error occurred in the program.

#### Corrective action:

Record this message and collect information for an investigation. Then, contact field engineers. For details on how to collect information, see "Troubleshooting" in "PRIMECLUSTER Installation and Administration Guide."

### **2563 :Error adding CIM override on node:**

### Content:

An internal error occurred in the program.

## Corrective action:

Record this message and collect information for an investigation. Then, contact field engineers. For details on how to collect information, see "Troubleshooting" in "PRIMECLUSTER Installation and Administration Guide."

## **2564 :Error removing CIM override on node:**

## Content:

An internal error occurred in the program.

Record this message and collect information for an investigation. Then, contact field engineers. For details on how to collect information, see "Troubleshooting" in "PRIMECLUSTER Installation and Administration Guide."

### **2565 :In order to override CIM, CF must be running on the local node.**

## Content:

To override CIM, CF must be running on the local node.

## Corrective action:

To override CIM, CF must be running on the local node.

### **2566 :In order to remove CIM override, CF must be running on the local node.**

#### Content:

To remove CIM override, CF must be running on the local node.

#### Corrective action:

To remove CIM override, CF must be running on the local node.

## **2567 :There are no nodes in a state where they can be overridden.**

### Content:

There are no nodes in a state where they can be overridden.

## Corrective action:

To add a node to CIM, CF should be UP on the node and the node should not be already added to CIM.

### **2568 :There are no nodes in a state that can have a CIM override removed.**

### Content:

There are no nodes in a state that can have a CIM override removed.

### Corrective action:

To remove a node from CIM, node should be already added to CIM.

**2578 :For node, the IP address for interconnect interconnect\_name and interconnect interconnect\_name are the same.**

## Content:

IP address for the two interconnects are the same.

### Corrective action:

For node, the IP address for interconnects are the same. Please use distinct IP address for the two interconnects.

**2579 :The address for node on interconnect interconnect\_name is missing.**

## Content:

The address for interconnect has not been selected.

## Corrective action:

The address for node on interconnect is missing. Please select the appropriate address from the dropdown.

**2580 :The IP address and broadcast address for node on interconnect interconnect\_name are not consistent with each other.**

The IP address and broadcast address for interconnect are not consistent with each other.

## Corrective action:

The IP address and broadcast address for interconnect must be consistent with each other.

## **2582 :In order to check heartbeats, CF must be running on the local node.**

**2583 :For interconnect interconnect\_name, the IP address for node is not on the same subnet as the IP address for node.**

## Content:

For interconnects, the IP address for nodes is not on the same subnet.

## Corrective action:

For interconnects, the IP address for nodes is not on the same subnet. For one interconnect, IP address should be in the same subnet on all the cluster nodes.

## **2585 :On interconnect interconnect\_name, the IP address for node node and node node are the same.**

#### Content:

The IP addresses for two nodes on interconnect is the same.

### Corrective action:

The IP addresses for two nodes on interconnect is the same. Please make the appropriate change.

## **2586 :Invalid CF node name for node. Lowercase a-z, 0-9, \_ and - are allowed.**

#### Content:

Invalid CF name for *node*. Lowercase a-z, 0-9, and - are allowed.

### Corrective action:

Invalid CF name for node. Lowercase a-z, 0-9, \_ and - are allowed. Please enter valid CF name.

# **2587 :The CF node name for node1 and node2 are the same.**

### Content:

The CF name for two nodes is the same.

#### Corrective action:

The CF name for two nodes is the same. Please select a different CF name.

## **2588 :The CF node name for node is empty.**

## Content:

The CF name is empty.

## Corrective action:

The CF name is empty. Please enter/select the CF name.

## **2590 :Invalid cluster name. The cluster name may contain letters, numbers, dashes, and underscores.**

#### Content:

Invalid cluster name. Letters, numbers, dashes, and underscores are only available for the cluster name.

Enter a valid cluster name.

## **2591 :The CF node name for node1 is the same as the public name of node2.**

#### Content:

The CF name for node is the same as the public name of other node.

#### Corrective action:

The CF name for node is the same as the public name of other node. Please choose a different CF name for node.

### **2594 :CF is not running on the local node. To check CF for unload, CF must be running on the local node.**

### **2595 :There are no nodes in a state where the unload status can be checked.**

## Content:

There are no nodes in a state where the unload status can be checked.

### Corrective action:

There are no nodes in a state where the unload status can be checked. At least one node should be in UP state.

## **2600 :For node, the interfaces for interconnect interconnect\_name and interconnect interconnect\_name are on the same subnet.**

### Content:

There are multiple interfaces for interconnects on the same subnet.

#### Corrective action:

There are multiple interfaces for interconnects on the same subnet. Please use separate subnet.

## **2921 :Internal Error:SF Wizard:Unable to run command on node.**

## Content:

An internal error occurred in the program.

#### Corrective action:

Record this message and collect information for an investigation. Then, contact field engineers. For details on how to collect information, see "Troubleshooting" in "PRIMECLUSTER Installation and Administration Guide."

## **2922 :Internal Error:SF Wizard:Error reading file file from node.**

## Content:

An internal error occurred in the program.

### Corrective action:

Record this message and collect information for an investigation. Then, contact field engineers. For details on how to collect information, see "Troubleshooting" in "PRIMECLUSTER Installation and Administration Guide."

## **2923 :Internal Error:SF Wizard:Reading file :Ignoring Unknown data:**

#### Content:

An internal error occurred in the program.

### Corrective action:

Record this message and collect information for an investigation. Then, contact field engineers. For details on how to collect information, see "Troubleshooting" in "PRIMECLUSTER Installation and Administration Guide."

## **2925 :Internal Error:SF Wizard:Unknown data: SA\_xcsf.**

#### Content:

An internal error occurred in the program.

### Corrective action:

Record this message and collect information for an investigation. Then, contact field engineers. For details on how to collect information, see "Troubleshooting" in "PRIMECLUSTER Installation and Administration Guide."

## **2926 :Passwords do not match. Retype.**

## **2939 :Internal Error:SF Wizard:Empty data, not writing to file file on node.**

#### Content:

An internal error occurred in the program.

### Corrective action:

Record this message and collect information for an investigation. Then, contact field engineers. For details on how to collect information, see "Troubleshooting" in "PRIMECLUSTER Installation and Administration Guide."

## **2940 :Internal Error:SF Wizard:Error writing to file file on node.**

## Content:

An internal error occurred in the program.

### Corrective action:

Record this message and collect information for an investigation. Then, contact field engineers. For details on how to collect information, see "Troubleshooting" in "PRIMECLUSTER Installation and Administration Guide."

## **2941 :You must enter weight for each of the CF nodes.**

**2942 :Invalid CF node weight entered.**

**2943 :You must enter admin IP for each of the CF nodes.**

**2944 :CF node weight must be between 1 and 300.**

**2946 :You must select at least one agent to continue.**

**2946 :You must select one agent to continue. (Solaris 4.3A10 or later)**

**2947 :Timeout value must be an integer greater that zero and less than 3600.**

### **2948 :Shutdown Facility reconfiguration failed on node.**

#### Content:

An internal error occurred in the program.

### Corrective action:

Record this message and collect information for an investigation. Then, contact field engineers. For details on how to collect information, see "Troubleshooting" in "PRIMECLUSTER Installation and Administration Guide."

**2950 :You must specify XSCF-Name and User-Name for each of the CF nodes.**

## **2952 :You must specify RCCU-Name for each of the CF nodes.**

**2959 :Timeout value is out of range.**

Timeout value is out of range.

## Corrective action:

Timeout value must be less than 3600.

**2960 :You must specify a MMB User-Name for each of the hosts.**

**2961 :The MMB User-Name must be between 8 and 16 characters long.**

**2962 :The MMB Password must be between 8 and 16 characters long.**

**2963 :The MMB Panic Agent must have higher precedence than the MMB Reset Agent.**

**2967 :You must specify ILOM-name and User-Name for each of the CF nodes.**

**2968 :You must specify ALOM-name and User-Name for each of the CF nodes.**

**2969 :You must specify a unique hostname or IP address for XSCF Name1 and XSCF Name2.**

**2970 :You must specify XSCF Password for each of the CF nodes.**

**2971 :You must specify ILOM Password for each of the CF nodes.**

**2972 :You must specify ALOM Password for each of the CF nodes.**

**2973 :Invalid network prefix for net{0}. The subnet number must be in the form of hexadecimal numbers separated by colons.**

#### Content:

Invalid network prefix.

## Corrective action:

Enter valid network prefix.

The network prefix must satisfy the following conditions:

- No more than one "::" should exist.
- The end of the prefix must not be ":" (except when the end is ::).
- The field numbers separated by ":" must be eight or less.
- If the field numbers separated by ":" is less than eight, "::" must be included.
- Each filed separated by ":" must be 0 to 4 digits.
- The character or letter for each field separated by ":" must be 0 to 9, a to f, or A to F.

## **2974 :net {0} does not have enough address space.**

**The cluster has {2} nodes. Only {1} possible host ids are supported by the network prefix given for net {0}. Please use network prefix andprefix-length combination that has more host ids.**

## Content:

The combination of the network prefix and prefix- length is small.

#### Corrective action:

Please use the network prefix and prefix-length combination that has more host IDs.

**2975 :Invalid prefix-length for net{0}. The prefix-length must be specified in the range of from 64 to 128.**

## Content:

Invalid prefix-length. The prefix-length must be specified in the range of from 64 to 128.

Enter valid prefix-length.

## **2976 :The nodesuffix of net{0} and net{1} overlaps.**

## Content:

The nodesuffix of net{0} and net{1} overlaps.

### Corrective action:

Enter unique nodesuffix to multiple CIP subnets respectively.

## **2977 :"RMS" was entered to the nodesuffix of net{0}. If you want to use "RMS" to the nodesuffix, select "For RMS".**

#### Content:

"RMS" was entered to the nodesuffix of net {0} even though "For RMS" has not been selected.

#### Corrective action:

If you want to use "RMS" to the nodesuffix, select "For RMS."

**2978 :The first character of CF node name node is not a lower case letter. RMS Wizard Tools cannot operate by this CF node name. Please use a lower case letter to the first character of CF node name.**

### Content:

Invalid CF name for node. The first character of CF name must be a lower case letter (from a to z).

### Corrective action:

Use the first character of CF name, use a lower case letter (from a to z).

## **2980 :Failed to get domain information of OVM on the CF node <CF nodename>. Please confirm the OS's release is "Oracle Solaris 11" or higher than "Oracle Solaris 10 9/10"and that the domain type is control domain or guest domain.**

## Content:

Failed to get OVM(Oracle VM for SPARC).

### Corrective action:

Check whether the following conditions are satisfied. Then, check that OVM (Oracle VM for SPARC) can be obtained in the environment.

- Oracle Solaris 10 9/10 must be used.
- The environment must support OVM.
- It must be global zone.
- The domain information can be obtained with the /usr/sbin/virtinfo -ap command.

## Example

```
$ virtinfo -ap
VERSION 1 0
DOMAINROLE|impl=LDoms|control=true|io=true|service=true|root=true
DOMAINNAME|name=primary
DOMAINUUID|uuid=8e0d6ec5-cd55-e57f-ae9f-b4cc050999a4
DOMAINCONTROL|name=san-t2k-6
DOMAINCHASSIS|serialno=0704RB0280
```
## **2981 :PPAR-ID of the CF node <CF nodename> is invalid. Please input the numerical value within the range of 0-15 to PPAR-ID.**

## Content:

PPAR-ID of <CF nodename> is invalid.

## Corrective action:

Input the numerical value within the range of 0 to 15 to PPAR-ID.

**2982 :The domain name of the CF node <CF nodename> is invalid. Please enter correct name to domain name.**

## Content:

The domain name of  $\langle CF \rangle$  *nodename* is invalid.

#### Corrective action:

Enter the correct domain name under the following rules:

- The character string must be up to 255 and it must include alphabets, numbers, (a hyphen), and . (a period).
- The first character must be an alphabet.

### **2983 :You must specify XSCF-Name1 of the CF node <CF nodename>.**

## Content:

XSCF-Name1 of <CF nodename> has not been specified.

### Corrective action:

Specify the host name or the IPv4 address for XSCF-Name1 of  $\langle CF \text{ nodename} \rangle$ .

## **2984 :You must specify XSCF-Name2 of the CF node <CF nodename>.**

### Content:

XSCF-Name2 of <CF nodename> has not been specified.

## Corrective action:

Specify the host name or the IPv4 address for XSCF-Name2 of <CF nodename>.

### **2985 :You must specify user of the CF node <CF nodename>.**

### Content:

The User-Name in  $\langle CF \text{ nodename} \rangle$  line is not specified.

#### Corrective action:

Input the correct user name to User-Name.

## **2986 :You must specify Password of the CF node <CF nodename>.**

### Content:

The password of the  $\langle CF \text{ nodename} \rangle$  is not entered.

## Corrective action:

Enter the password of the  $\langle CF \text{ nodename} \rangle$ .

**2987 :You must specify a unique hostname or IP address for XSCF Name1 and XSCF Name2 of the CF node <CF nodename>.**

The XSCF Name1 and XSCF Name2 of <CF nodename> overlap.

## Corrective action:

Specify the different host name or IP address for the XSCF Name1 and XSCF Name2 of <CF nodename> respectively.

## **2988 :Passwords of the CF node <CF nodename> do not match. Please retry.**

#### Content:

Passwords of <*CF nodename*> do no match.

## Corrective action:

Re-enter the correct password of  $\langle CF \text{ nodename} \rangle$ .

## **2991 :You must specify Unit Name of the CF node <CF nodename> in the line <line number>.**

## Content:

The unit name of the  $\langle CF \rangle$  nodenames in the line  $\langle$  line numbers is not entered.

## Corrective action:

Enter the IPv4 address for the unit name.

## **2992 :Outlet of the CF node <CF nodename> in the line <line number> is invalid. Please input the numerical value within the range of 1-8 to Outlet.**

### Content:

The outlet number of  $\langle CF \rangle$  nodenames in the line  $\langle$  line numbers is invalid.

### Corrective action:

Input the numerical value within the range of 1 to 8 to Outlet.

## **2993 :You must specify zonename of the CF node <CF nodename>.**

## Content:

The zonename of  $\angle CF$  *nodename* $\ge$  is not entered.

### Corrective action:

Enter the zonename of  $\langle CF \text{ nodename} \rangle$ .

**2994 :You must specify global zone hostname of the CF node <CF nodename>.**

#### Content:

The global zone host name of  $\langle CF \rangle$  nodename is not entered.

### Corrective action:

Enter the host name or the IP address for the global zone host name of  $\langle CF \text{ nodename} \rangle$ .

## **2995 :You must specify ILOM-name of the CF node <CF nodename>.**

#### Content:

The ILOM name of  $\langle CF \rangle$  *nodename* is not entered.

## Corrective action:

Enter the host name or the IP address for the ILOM name of  $\langle CF \text{ nodename} \rangle$ .

**2996 :You must specify User-Name of the CF node <CF nodename> in the line <line number>.**

The user name of the  $\langle CF \rangle$  nodenames in the line  $\langle$  line numbers is not entered.

### Corrective action:

Enter the user name of the  $\langle CF \rangle$  nodename in the line  $\langle$  line number  $\rangle$ .

## **2997 :You must specify Password of the CF node <CF nodename> in the line <line number>.**

### Content:

The password of the  $\langle CF \rangle$  nodenames in the line  $\langle$  line numbers is not entered.

#### Corrective action:

Enter the password of the  $\langle CF \rangle$  nodename in the line  $\langle$  line number

## **2998 :Passwords of the CF node <CF nodename> in the line <line number> do not match. Please retry.**

## Content:

The password entered does not match the password of  $\langle CF \text{ nodename} \rangle$  in the line  $\langle$ line number $\rangle$ .

#### Corrective action:

Enter the password of the  $\langle CF \rangle$  nodename in the line  $\langle$  line number again.

## **3000 : Fatal Error processor internal:RMS session is null.**

## Content:

An internal error occurred in the program.

#### Corrective action:

Record this message and collect information for an investigation. Then, contact field engineers. For details on how to collect information, see "Troubleshooting" in "PRIMECLUSTER Installation and Administration Guide."

## **3001 : Fatal Error processor internal:RMS session graph is null.**

### Content:

An internal error occurred in the program.

## Corrective action:

Record this message and collect information for an investigation. Then, contact field engineers. For details on how to collect information, see "Troubleshooting" in "PRIMECLUSTER Installation and Administration Guide."

### **3002 : Fatal Error processor internal:Not initialized as local or remote.**

### Content:

An internal error occurred in the program.

#### Corrective action:

Record this message and collect information for an investigation. Then, contact field engineers. For details on how to collect information, see "Troubleshooting" in "PRIMECLUSTER Installation and Administration Guide."

## **3003 : Error: Unable to get remote stream reader.**

### Content:

An internal error occurred in the program.

Record this message and collect information for an investigation. Then, contact field engineers. For details on how to collect information, see "Troubleshooting" in "PRIMECLUSTER Installation and Administration Guide."

## **3004 : Error: Unable to obtain remote data stream : message.**

## Content:

An internal error occurred in the program.

#### Corrective action:

Record this message and collect information for an investigation. Then, contact field engineers. For details on how to collect information, see "Troubleshooting" in "PRIMECLUSTER Installation and Administration Guide."

### **3005 : Error: new Thread() failed for "" node.**

## Content:

An internal error occurred in the program.

#### Corrective action:

Record this message and collect information for an investigation. Then, contact field engineers. For details on how to collect information, see "Troubleshooting" in "PRIMECLUSTER Installation and Administration Guide."

## **3006 : Error: Reconnect failed. Data displayed for node will no longer be current.**

### Content:

An internal error occurred in the program.

#### Corrective action:

Record this message and collect information for an investigation. Then, contact field engineers. For details on how to collect information, see "Troubleshooting" in "PRIMECLUSTER Installation and Administration Guide."

## **3010 : Error: Exception while closing data reader: message.**

## Content:

An internal error occurred in the program.

## Corrective action:

Record this message and collect information for an investigation. Then, contact field engineers. For details on how to collect information, see "Troubleshooting" in "PRIMECLUSTER Installation and Administration Guide."

## **3012 : Error: RMS and GUI are not compatible. Use newer version of RMS GUI.**

## Content:

An internal error occurred in the program.

## Corrective action:

Record this message and collect information for an investigation. Then, contact field engineers. For details on how to collect information, see "Troubleshooting" in "PRIMECLUSTER Installation and Administration Guide."

## **3013 : Error: Missing local host indication from node.**

## Content:

An internal error occurred in the program.

Record this message and collect information for an investigation. Then, contact field engineers. For details on how to collect information, see "Troubleshooting" in "PRIMECLUSTER Installation and Administration Guide."

## **3016 : Error INTERNAL: exception while reading line :**

## Content:

An internal error occurred in the program.

#### Corrective action:

Record this message and collect information for an investigation. Then, contact field engineers. For details on how to collect information, see "Troubleshooting" in "PRIMECLUSTER Installation and Administration Guide."

### **3018 : Error: Missing SysNode name declaration block.**

### Content:

An internal error occurred in the program.

#### Corrective action:

Record this message and collect information for an investigation. Then, contact field engineers. For details on how to collect information, see "Troubleshooting" in "PRIMECLUSTER Installation and Administration Guide."

## **3021 : Error node : Missing token.**

### Content:

An internal error occurred in the program.

#### Corrective action:

Record this message and collect information for an investigation. Then, contact field engineers. For details on how to collect information, see "Troubleshooting" in "PRIMECLUSTER Installation and Administration Guide."

## **3024 : Received Error: message.**

## Content:

An internal error occurred in the program.

## Corrective action:

Record this message and collect information for an investigation. Then, contact field engineers. For details on how to collect information, see "Troubleshooting" in "PRIMECLUSTER Installation and Administration Guide."

## **3026 : Error: Connection to node node failed.**

#### Content:

An internal error occurred in the program.

### Corrective action:

Record this message and collect information for an investigation. Then, contact field engineers. For details on how to collect information, see "Troubleshooting" in "PRIMECLUSTER Installation and Administration Guide."

## **3028 : Error: Connections to all hosts failed.**

## Content:

Connections to all hosts failed.

## Corrective action:

No action is required. GUI retries to connect to all hosts.

## **3030:Unable to shutdown RMS on node.**

## Content:

An internal error occurred in the program.

### Corrective action:

Record this message and collect information for an investigation. Then, contact field engineers. For details on how to collect information, see "Troubleshooting" in "PRIMECLUSTER Installation and Administration Guide."

## **3031:Error returned from hvshut. Click "msg" tab for details.**

## Content:

An internal error occurred in the program.

## Corrective action:

Record this message and collect information for an investigation. Then, contact field engineers. For details on how to collect information, see "Troubleshooting" in "PRIMECLUSTER Installation and Administration Guide."

## **3040:switchlog Error: R=null.**

## Content:

The switchlog cannot be shown for the node where RMS is down.

#### Corrective action:

Bring the RMS Online on the node.

## **3042:Error Intern: Nodecmd.exec() R==null.**

## Content:

An internal error occurred in the program.

#### Corrective action:

Record this message and collect information for an investigation. Then, contact field engineers. For details on how to collect information, see "Troubleshooting" in "PRIMECLUSTER Installation and Administration Guide."

## **3043:Error: Remote connection to node failed, Exception: message.**

#### Content:

An internal error occurred in the program.

### Corrective action:

Record this message and collect information for an investigation. Then, contact field engineers. For details on how to collect information, see "Troubleshooting" in "PRIMECLUSTER Installation and Administration Guide."

## **3044:Error: Invoking remote application command on node exited with the following error: message.**

#### Content:

An internal error occurred in the program.

#### Corrective action:

Record this message and collect information for an investigation. Then, contact field engineers. For details on how to collect information, see "Troubleshooting" in "PRIMECLUSTER Installation and Administration Guide."

**3072:Error: SysNode node\_name points to node\_kind node\_name.**

An internal error occurred in the program.

## Corrective action:

Record this message and collect information for an investigation. Then, contact field engineers. For details on how to collect information, see "Troubleshooting" in "PRIMECLUSTER Installation and Administration Guide."

## **3088:empty graph.**

### Content:

An internal error occurred in the program.

#### Corrective action:

Record this message and collect information for an investigation. Then, contact field engineers. For details on how to collect information, see "Troubleshooting" in "PRIMECLUSTER Installation and Administration Guide."

## **3089:Graph has only number\_of\_nodes disjoint nodes and no arcs.**

### Content:

An internal error occurred in the program.

### Corrective action:

Record this message and collect information for an investigation. Then, contact field engineers. For details on how to collect information, see "Troubleshooting" in "PRIMECLUSTER Installation and Administration Guide."

## **3091:Application is inconsistent. Analyse configuration before applying any RMS operation.**

#### Content:

An internal error occurred in the program.

### Corrective action:

Record this message and collect information for an investigation. Then, contact field engineers. For details on how to collect information, see "Troubleshooting" in "PRIMECLUSTER Installation and Administration Guide."

## **3102:Internal Error: Unknown node type: node\_type.**

## Content:

An internal error occurred in the program.

#### Corrective action:

Record this message and collect information for an investigation. Then, contact field engineers. For details on how to collect information, see "Troubleshooting" in "PRIMECLUSTER Installation and Administration Guide."

## **3130:Error in loading image: image\_name.**

### Content:

An internal error occurred in the program.

#### Corrective action:

Record this message and collect information for an investigation. Then, contact field engineers. For details on how to collect information, see "Troubleshooting" in "PRIMECLUSTER Installation and Administration Guide."

## **3131=Fatal Error clusterTable: No clusterWide in clusterTable.**

#### Content:

An internal error occurred in the program.

Record this message and collect information for an investigation. Then, contact field engineers. For details on how to collect information, see "Troubleshooting" in "PRIMECLUSTER Installation and Administration Guide."

## **3132=Fatal Error clusterTable: No tableLayout in clusterTable.**

#### Content:

An internal error occurred in the program.

## Corrective action:

Record this message and collect information for an investigation. Then, contact field engineers. For details on how to collect information, see "Troubleshooting" in "PRIMECLUSTER Installation and Administration Guide."

## **3133=Fatal Error clusterWide: no pointer to rmsCluster.**

### Content:

An internal error occurred in the program.

### Corrective action:

Record this message and collect information for an investigation. Then, contact field engineers. For details on how to collect information, see "Troubleshooting" in "PRIMECLUSTER Installation and Administration Guide."

## **3134=Fatal Error clusterWide: no pointer to session.**

#### Content:

An internal error occurred in the program.

### Corrective action:

Record this message and collect information for an investigation. Then, contact field engineers. For details on how to collect information, see "Troubleshooting" in "PRIMECLUSTER Installation and Administration Guide."

## **3135=Fatal Error clusterWide: update\_display called without cluster\_table.**

#### Content:

An internal error occurred in the program.

## Corrective action:

Record this message and collect information for an investigation. Then, contact field engineers. For details on how to collect information, see "Troubleshooting" in "PRIMECLUSTER Installation and Administration Guide."

## **3136=Fatal Error nodeTable: No layout in nodeTable.**

## Content:

An internal error occurred in the program.

#### Corrective action:

Record this message and collect information for an investigation. Then, contact field engineers. For details on how to collect information, see "Troubleshooting" in "PRIMECLUSTER Installation and Administration Guide."

## **3137=Fatal Error nodeTable: Null value at row row and at column column.**

## Content:

An internal error occurred in the program.

Record this message and collect information for an investigation. Then, contact field engineers. For details on how to collect information, see "Troubleshooting" in "PRIMECLUSTER Installation and Administration Guide."

## **3143=Error: No output received from command rcinfo.**

## Content:

An internal error occurred in the program.

#### Corrective action:

Record this message and collect information for an investigation. Then, contact field engineers. For details on how to collect information, see "Troubleshooting" in "PRIMECLUSTER Installation and Administration Guide."

### **3156:Error: Unable to get HV\_RCSTART value on node.**

#### Content:

Getting the HV\_RCSTART value on node has failed.

#### Corrective action:

Start Web-Based Admin View and CF on all the nodes that configure the cluster.

For information on how to restart Web-Based Admin View, see "Restart" in "PRIMECLUSTER Web-Based Admin View Operation Guide."

For information on how to check the status of CF and how to start CF, see "Main CF table" and "Starting and stopping CF" in "PRIMECLUSTER Cluster Foundation Configuration and Administration Guide."

If this error message is displayed again even after you apply the above corrective action, collect the Java console information, a hard copy of the error dialog box, and investigation information, and then contact field engineers.

## **3157:Error: Unable to get HV\_AUTOSTARTUP value on node.**

#### Content:

Getting the HV\_AUTOSTARTUP value on node has failed.

#### Corrective action:

Start Web-Based Admin View and CF on all the nodes that configure the cluster.

For information on how to restart Web-Based Admin View, see "Restart" in "PRIMECLUSTER Web-Based Admin View Operation Guide."

For information on how to check the status of CF and how to start CF, see "Main CF table" and "Starting and stopping CF" in "PRIMECLUSTER Cluster Foundation Configuration and Administration Guide."

If this error message is displayed again even after you apply the above corrective action, collect the Java console information, a hard copy of the error dialog box, and investigation information, and then contact field engineers.

## **3158:Error: Unable to set HV\_RCSTART value on node.**

#### Content:

Setting the HV\_RCSTART value on *node* has failed.

### Corrective action:

Start Web-Based Admin View and CF on all the nodes that configure the cluster.

For information on how to restart Web-Based Admin View, see "Restart" in "PRIMECLUSTER Web-Based Admin View Operation Guide."

For information on how to check the status of CF and how to start CF, see "Main CF table" and "Starting and stopping CF" in "PRIMECLUSTER Cluster Foundation Configuration and Administration Guide."

If this error message is displayed again even after you apply the above corrective action, collect the Java console information, a hard copy of the error dialog box, and investigation information, and then contact field engineers.

## **3159:Error: Unable to set HV\_AUTOSTARTUP value on node.**

#### Content:

Setting the HV\_AUTOSTARTUP value on node has failed.

#### Corrective action:

Start Web-Based Admin View and CF on all the nodes that configure the cluster.

For information on how to restart Web-Based Admin View, see "Restart" in "PRIMECLUSTER Web-Based Admin View Operation Guide."

For information on how to check the status of CF and how to start CF, see "Main CF table" and "Starting and stopping CF" in "PRIMECLUSTER Cluster Foundation Configuration and Administration Guide."

If this error message is displayed again even after you apply the above corrective action, collect the Java console information, a hard copy of the error dialog box, and investigation information, and then contact field engineers.

# **3.2 CRM View Messages**

This section explains the messages related to the CRM view.

If a message of the following display format is displayed, take corrective action by referring to the following manual.

### **Display format**

If a message is displayed during operation of the CRM view or if a message whose frame title in the message dialog box is "Cluster resource management facility" is displayed:

# **3.2.1 Information Messages; No Corrective Action Required**

This sub-section explains the information messages related to the CRM view.

## **0701 There is no failed resource.**

#### Content:

The results output by the "cldispfaultrsc" command do not contain any failed resources.

## **0708 :proc1 finished.**

### Content:

The processing shown in *proc1* has been completed. The type of processing varies depending on the processing name displayed in *proc1*, as follows:

- Initial setup

The resource database is set up.

- Automatic configuration

The device is registered to the resource database.

Corrective action:

Press the OK button to close the message dialog box.

# **3.2.2 Information Messages; Corrective Action Required**

The information messages that corrective actions are required are displayed by Cluster Admin. They are described in message number sequence.

## **0700 :The resource database is not configured. Please configure it by using [Tool] - [Initial setup] menu.**

## Content:

Information on the resource database cannot be displayed because it has not been set up.

### Corrective action:

From the CRM main menu, choose Tool -> Initial setup menu, and then set up the resource database.

## **0702 :The screen cannot be displayed from the main CRM window.**

### Content:

The machine administration screen cannot be displayed from the cluster resource management facility main window.

## Corrective action:

Close the message dialog box by clicking the OK button, and then select the Machine administration menu from the MISC category in the top menu of Web-Based Admin View.

## **0703 :Do you want to start up resource\_name (rid=rid) ?**

## Content:

This query asks whether you want to execute the startup instruction of a resource.

resource name indicates the displayed resource name while rid indicates the resource ID.

### Corrective action:

Click either of the following buttons:

- Yes: Executes the resource startup instruction.
- No: Does not execute the resource startup instruction.

## **0704 :Do you want to stop resource\_name (rid= rid)**

### Content:

This query asks whether you want to execute the stop instruction of a resource.

resource name indicates the displayed resource name while rid indicates the resource ID.

## Corrective action:

Click either of the following buttons:

- Yes: Executes resource stop instruction.
- No: Does not execute the resource stop instruction.

## **0705 :Do you want to diagnose resource\_name (rid=rid) ?**

## Content:

This query asks whether you want to execute patrol diagnosis of a resource.

resource\_name indicates the displayed resource name while rid indicates the resource ID.

## Corrective action:

Click either of the following buttons:

- Yes: Executes patrol diagnosis of the resource.
- No: Does not execute patrol diagnosis of the resource.

## **0707 :Do you want to begin the proc processing?**

This query asks whether you want to start the processing shown in *proc*.

The type of processing varies depending on the processing name displayed in *proc*, as follows:

- Initial setup

The resource database is set up.

- Automatic configuration

The device is registered to the resource database.

### Corrective action:

Click either of the following buttons:

- Yes: Executes the processing indicated by proc.
- No: Terminates operation startup.

## **0709 :The configuration change function cannot be used because it is being used by another task.**

## Content:

This processing cannot be executed because a function that executes a similar operation is active.

#### Corrective action:

Click the OK button to close the message dialog box, wait until the processing execution screen of the same client or the other client (Web browser) ends, and then re-execute the operation.

## **0710 :Processing cannot be ended because the following operation instruction is not completed.**

## Content:

This processing cannot be terminated because the operation is being requested (the command is being transmitted) to the cluster resource management facility.

### Corrective action:

Wait one or two minutes, and then re-select the File -> Exit menu. If this error message appears again, close the browser and then reopen it.

## **0711 :Can't get information from the resource database.**

#### Content:

The resource database cannot be obtained.

#### Corrective action:

Keep the screen displayed and wait awhile. Once the resource database has been obtained, the resource database information will be displayed.

## **0712 :The resource database has already been configured.**

#### Content:

Setup processing of the resource database may have failed.

## Corrective action:

Click the OK button to close the message dialog box. Then execute the "clinitreset (1M)" command in all cluster nodes to initialize the resource database, and restart all the cluster nodes.

After all cluster nodes are started, open the CRM main window again, and select Tool -> Initial Configuration Setup to set up the initial configuration of the resource database.

## **0713 :The node which completed the settings of resource database exists.**

## Content:

Setup processing of the resource database may have failed.

#### Corrective action:

Click the OK button to close the message dialog box. Then execute the "clinitreset (1M)" command in all cluster nodes to initialize the resource database, and restart all the cluster nodes.

After all cluster nodes are started, open the CRM main window again, and select Tool -> Initial Configuration Setup to set up the initial configuration of the resource database.

# **3.2.3 Error Messages**

The error messages related to the CRM view are described in message number sequence.

## **0760 :A requested operation failed.(Error Details)**

#### Content:

The operation instruction to be executed has failed.

An error message of the cluster resource management facility is displayed in Error Details.

#### Corrective action:

Check Error Details, and then take corrective action according to the instructions in the message.

Click the OK button to close the message dialog box.

## **0761 :An internal contradiction occurred in the main CRM window. (Error Details)**

#### Content:

Either of the following symptoms might occur:

- Because of the network load, the Java execution environment of the Web browser failed to load the Java class files that constitute the cluster resource management facility.
- A program inconsistency was detected in the CRM main window.

#### Corrective action:

Click the OK button to close the message dialog box, and then restart Web-Based Admin View. Then restart the browser, and re-execute the operation. For information on how to restart Web-Based Admin View, see "Restart" in "PRIMECLUSTER Web-Based Admin View Operation Guide."

If this message is displayed again, collect the Java console information, a hard copy of the error dialog box, and investigation information, and then contact field engineers.

## **0763 :The operation cannot be executed because the resource database is not configured on all nodes, or all nodes are not communicating with Web-Based Admin View.**

## Content:

The following symptoms might occur:

- The cluster resource management facility has not yet been activated because all the nodes have just been started.
- None of the nodes are connected to Web-Based Admin View.

## Corrective action:

Since the cluster resource management facility is being started, click the OK button to close the message dialog box, wait a while, and then re-execute the operation. If the same symptom occurs again, confirm whether the node power is on and whether the cluster resource management facility is running normally on the nodes.

If the node power is on and the cluster resource management facility is running normally, restart Web-Based Admin View on the node on which the operation is to be executed. For information on how to start Web-Based Admin View, see "Restart" in "PRIMECLUSTER Web-Based Admin View Operation Guide."

If this error message is displayed again even after you apply the above corrective action, collect the Java console information, a hard copy of the error dialog box, and investigation information, and then contact field engineers.

Click the OK button to close the message dialog box.

## **0764 :An I/O error occurred.**

## Content:

An I/O error occurred.

#### Corrective action:

Confirm whether the symptom conforms to any of the following descriptions:

- a. While the CRM main window was displayed, the operation to shut down the node was performed repeatedly.
- b. An operation has been requested from the CRM main window.
- c. A load is being applied to a node, a client machine, or the network.
- d. The CRM main window was initialized while the CRM main window was being displayed.

If any operation instruction is being requested, close the message dialog box by clicking the OK button, wait awhile (3 to 5 minutes), and then re-execute the operation request.

If no operation is being requested, close the message dialog box by clicking the OK button and then restart the browser.

If the above action fails to solve the problem, restart Web-Based Admin View on all the nodes.

For information on how to restart Web-Based Admin View, see "Restart" in "PRIMECLUSTER Web-Based Admin View Operation Guide."

## **0765 :Communication with the management server failed.**

#### Content:

A communication error occurred between the browser and the Web-Based Admin View management server. This error occurs when the browser of the client attempted to respond to an operator intervention message.

#### Corrective action:

Click the OK button to close the error message dialog box.

If the error recurs even when you re-execute the communication, use the "clreply" command to respond. If a Web-Based Admin View message is displayed, respond as instructed in that message.

For details about messages 0001 to 0099, see "Message" in "PRIMECLUSTER Web-Based Admin View Operation Guide."

If the above action fails to solve the problem, collect the investigation information, and contact field engineers. For details on how to collect information, see "Troubleshooting" in "PRIMECLUSTER Installation and Administration Guide."

## **0766 :The command terminated abnormally.**

#### Content:

The "cldispfaultrsc" or "clreply" command terminated abnormally.

### Corrective action:

See the error message that is output because of the command failure, and take the corrective action shown in the message.

## **0767 :The command execution failed.**

## Content:

A node cannot be accessed and the "clreply" command cannot be executed.

If the SysNode that cannot be accessed is indicated in the detailed information, you can execute the clreply command in the SysNode and respond to the operator intervention message. To respond with the GUI, restart Web-Based Admin View on the SysNode.

In all other cases, restart Web-Based Admin View on the node that becomes the administrative server for Web-Based Admin View. For details on restarting Web-Based Admin View, see "Restart" in "PRIMECLUSTER Web-Based Admin View Operation Guide."

If the above action fails to solve the problem, collect the investigation information, and contact field engineers. For details on how to collect information, see "Troubleshooting" in "PRIMECLUSTER Installation and Administration Guide."

## **0768 :The processing for the proc1 cannot finish normally.**

#### Content:

The process indicated by *proc1* could not terminate normally.

### Corrective action:

Click the OK button to close the message dialog box. Wait a short while and then re-execute the operation.

If this error message continues to be displayed, collect the Java console information, a hard copy of the error dialog box, and the investigation information, and then contact field engineers. For details on how to collect information, see "Troubleshooting" in "PRIMECLUSTER Installation and Administration Guide."

The processing to be executed varies with the processing name displayed in proc1.

- Initial setup

The resource database is set up.

- Automatic configuration

The device is registered to the resource database.

## **0769 :The processing was aborted because it could not be done on all nodes. (Error Details)**

#### Content:

The process was terminated because there is a node that cannot execute the process.

#### Corrective action:

The command cannot be issued to the node that is displayed in Error Details.

After restarting Web-Based Admin View on that node, wait a short while and then re-execute the command. For details on restarting Web-Based Admin View, see "Restart" in "PRIMECLUSTER Web-Based Admin View Operation Guide." If the same message continues to appear, reboot that node.

If all of above corrective actions fail, collect the Java console information, a hard copy of the error dialog box, and the investigation information, and then contact field engineers.

For details on how to collect information, see "Troubleshooting" in "PRIMECLUSTER Installation and Administration Guide."

Click the OK button to close the message dialog box.

## **0773 :The initial setup of the resource database failed. (Error Details)**

### Content:

The initial configuration setup of the resource database failed.

#### Corrective action:

One of the following conditions may be causing the error. Take corrective action according to the condition.

## Condition 1

The Web-Based Admin View information for setting up the resource database of the cluster resource management facility has not yet been obtained on the node displayed in Error Details.
Click the OK button to close the message dialog box. Then restart Web-Based Admin View on the node displayed in Error Details, and re-execute the operation instruction. For information on how to restart Web-Based Admin View, see "Restart" in "PRIMECLUSTER Web-Based Admin View Operation Guide."

### Condition 2

The resource database cannot be set up because CF has not yet been configured.

Click the OK button to close the message dialog box. Next, configure the CF, and then re-execute the operation instruction.

For any other condition or if the same error continues to occur, collect the Java console information, a hard copy of the error dialog box, and the investigation information, and then contact field engineers. For details on how to collect information, see "Troubleshooting" in "PRIMECLUSTER Installation and Administration Guide."

### **0774 :Initial setup failed: the resource database could not be initialized.**

## Content:

The initialization process of the initial configuration setup failed.

### Corrective action:

Collect the Java console information, a hard copy of the error dialog box, and the investigation information, and then contact field engineers. For details on how to collect information, see "Troubleshooting" in "PRIMECLUSTER Installation and Administration Guide."

After collecting the hard copy, click the OK button to close the message dialog box.

### **0775 :CF is not running, or CF is not configured.**

## Content:

Initial setup of the resource database cannot be executed because CF is not configured or CF is stopped on one of the nodes.

#### Corrective action:

Select the cf tab to display the CF main window, check the status of CF, and then configure or start CF.

## **0790 An error occurred while collecting the fault resources.**

## Content:

Node connection failed while the resource data was being collected.

### Corrective action:

Reboot the management server of Web-Based Admin View for the affected client. For details, see "PRIMECLUSTER Web-Based Admin View Operation Guide."

If the problem still cannot be solved, collect maintenance information and then contact field engineers. For details on maintenance information, see "Troubleshooting information collection" in "PRIMECLUSTER Web-Based Admin View Operation Guide."

### **0791 You do not have the access authority to respond to this message.**

### Content:

The user account that logged on to Web-Based Admin View does not have the execute permission to respond to this operator intervention message.

## Corrective action:

Log out from Web-Based Admin View. Retry to log in as root or as a user belonging to wvroot, clroot, or cladmin, and then respond to the operator intervention message.

# **0792 The error occurred while accessing the management server. Select [Continue], and then end the Resource Fault History.**

### Content:

An error occurred while accessing the management server of Web-Based Admin View.

Click the *Continue* button to close the "Fault Resource List" screen. If the network between the browser and the management server is merely temporarily disconnected, select the *Continue* button to close the "Fault Resource List" screen. (For example, you need to select Connect when rebooting or when a LAN cable is temporarily disconnected). If a message output by Web-Based Admin View is displayed, follow the instructions for that message. If no message is output by Web-Based Admin View, choose Fault Resource List from the top menu to restart.

If the problem cannot be corrected by clicking the *Continue* button to reconnect, collect the maintenance information and then contact field engineers. For information on collecting maintenance information, see "Troubleshooting information collection" in "PRIMECLUSTER Web-Based Admin View Operation Guide."

# **3.3 userApplication Configuration Wizard GUI Messages (Solaris)**

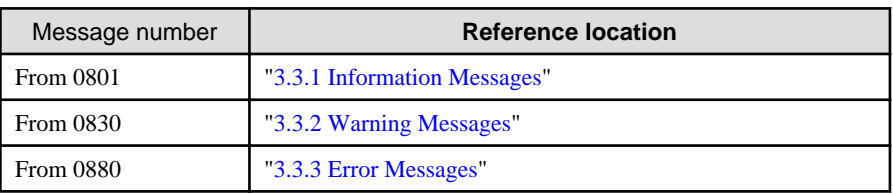

This section describes the messages displayed with userApplication Configuration Wizard GUI. Check the message number and see the location from the following table.

# **3.3.1 Information Messages**

The information messages displayed by the userApplication Configuration Wizard GUI are described in message number sequence.

# **0801 Do you want to exit userApplication Configuration Wizard GUI?**

### Content:

This message asks user to exit the userApplication Configuration Wizard GUI.

### Corrective action:

To exit the userApplication Configuration Wizard GUI, select Yes. If you do not want to exit the GUI, select No.

## **0802 Do you want to cancel the setup process?**

## Content:

This message asks user to cancel the process being operated with the userApplication Configuration Wizard GUI.

### Corrective action:

To interrupt the process being operated by the userApplication Configuration Wizard GUI, select Yes. To cancel the interruption, select  $N<sub>0</sub>$ 

## **0803 Do you want to register setup in a cluster system?**

# Content:

This message asks user to register the setup information to the system.

Do you want to register setup in a cluster system?

### Corrective action:

To register the setup information to the system, select Yes. If you do not want to register the setup information to the system, select No.

# **0805 GUI is generating RMS Configuration.**

## Content:

RMS Configuration information is being generated.

## Corrective action:

This message is automatically cleared when RMS Configuration generation is completed. Wait until this message is cleared.

# **0807 Do you want to remove only selected userApplication (userApplication name)? Do you want to remove all the resources under userApplication?**

### Content:

This message asks user to remove only the selected cluster application or all resources under the cluster application as well. userApplication name represents the name of cluster application to be removed.

## Corrective action:

To remove only the cluster application, select userApplication only. To remove all resources under the cluster application as well, select All. To cancel the removal, select Cancel. "userApplication name" represents the name of cluster application to be removed.

# **0808 Do you want to remove only selected Resource (resource name) and all the resources under Resource?**

## Content:

This message asks user to remove the selected resource and all resources under that resource.

### Corrective action:

To remove the resource indicated by "resource name" in the message and the resources under that resource, select Yes. If you do not want to remove the resources, select No.

# **0810 Node name takeover is registered or removed in userApplication. You need to restart SysNode to enable or disenable takeover network. Restart SysNode after completing setup.**

## Content:

When the node name takeover is registered in a cluster application or removed, SysNode needs to be restarted to enable or disable the takeover network.

### Corrective action:

As soon as the setup process is completed, restart all SysNodes that contain the cluster application for which node name takeover was set.

# **0813 GUI is reading RMS Configuration.**

### Content:

userApplication Configuration Wizard GUI collects the RMS Configuration information.

### Corrective action:

The GUI cannot be closed until the process in the GUI ends.

## **0814 GUI is saving RMS Configuration in a system.**

# Content:

userApplication Configuration Wizard GUI collects the RMS Configuration information.

# Corrective action:

The GUI cannot be closed until the process in the GUI ends.

# **0815 GUI is generating RMS Configuration.**

## <span id="page-75-0"></span>Content:

userApplication Configuration Wizard GUI collects the RMS Configuration information.

## Corrective action:

The GUI cannot be closed until the process in the GUI ends.

## **0816 Do you want to generate RMS Configuration?**

### Content:

This message asks user to generate the RMS Configuration information with the userApplication Configuration Wizard GUI.

### Corrective action:

If you want the userApplication Configuration Wizard GUI to generate RMS Configuration information, select Yes. If you do not want the GUI to generate the information, select No.

# **0817 Do you want to distribute RMS Configuration?**

### Content:

This message asks user to distribute the RMS Configuration information with the userApplication Configuration Wizard GUI.

### Corrective action:

If you want the userApplication Configuration Wizard GUI to distribute RMS Configuration information, select Yes. If you do not want the GUI to distribute the information, select No.

# **0897 Now this configuration is set to use I/O fencing function. Confirm "I/O fencing" checkbox in [Attributes] tab to the setting status.**

### Content:

The configuration was set to use I/O fencing.

### Corrective action:

When using I/O fencing, corrective action is not required. When not using I/O fencing, uncheck the [I/O fencing] check box of [Attributes] tab.

# **3.3.2 Warning Messages**

The warning messages of the userApplication Configuration Wizard GUI are described in message number sequence.

**0830 Since other client is using userApplication Configuration Wizard GUI or the hvw(1M), GUI cannot be started.**

### Content:

Since other client is using userApplication Configuration Wizard GUI or the hyw $(1M)$ , GUI cannot be started.

### Corrective action:

Check whether the userApplication Configuration Wizard GUI has already been started in another client or whether another client is using the hvw command. After the other operation is completed, start the GUI or command again.

This message may be displayed at the next startup even if the Web browser or the cluster management server of Web-Based Admin View is restarted while the GUI is being displayed. If this is the case, wait about five minutes, and then restart the Web browser and the GUI.

**0832 Cluster resource management facility is not running. Since a list of candidate interfaces cannot be obtained, GUI is terminated.**

### Content:

Cluster resource management facility is not running. Since a list of candidate interfaces cannot be obtained, GUI is terminated.

The reasons for this event occurring includes the following:

- Cause 1

A node for which initial setup of the cluster resource management facility has not yet been completed is included among the nodes to be monitored with Web-Based Admin View.

- Cause 2

A node on which the cluster resource management facility is not running is included among the nodes to be monitored with Web-Based Admin View.

- Cause 3

The software that uses the network service may not be able to start due to an error in the use /etc/inet/services file.

### How to confirm cause 1

Confirm whether a node for which initial setup of the cluster resource management facility has not yet been completed is included among the nodes to be monitored with Web-Based Admin View.

Make the confirmation as follows:

1. Confirm the nodes to be monitored with Web-Based Admin View.

Execute the "vstat(1M)" command to confirm the monitoring-target nodes for each operation management server.

2. Confirm the settings of the resource database.

Use the CRM main window of Cluster Admin or the "lgettree(1)" command to confirm whether all the nodes that were confirmed in Step 1 can be displayed.

If Web-Based Admin View uses a network other than a public LAN for operation management, the node names displayed in Steps 1 and 2 will be different.

### Corrective action for cause 1

If only initial setup of the cluster resource management facility has not been completed, use the userApplication Configuration Wizard GUI after performing initial setup and automatic configuration on the node on which initial setup of the cluster resource management facility has not been completed.

For details on initial setup of the cluster resource management facility, see "PRIMECLUSTER Installation and Administration Guide."

If installation of the product package has been completed, use the userApplication Configuration Wizard GUI after node expansion, as explained in "Adding a Node."

In all other cases, for the node on which initial setup of the cluster resource management facility has not been completed, change the settings of the operation management server of Web-Based Admin View to a host that is not the current operation management server.

For details on how to change the operation management server of Web-Based Admin View, see "Initial setup of the operation management server" in "PRIMECLUSTER Installation and Administration Guide."

### How to confirm cause 2

Confirm whether the node on which the cluster resource management facility is not operating is contained among the Web-Based Admin View monitoring-target nodes.

Make the confirmation as follows:

1. Confirm the nodes to be monitored with Web-Based Admin View.

Execute the "wvstat(1M)" command to confirm the monitoring-target nodes for each operation management server.

2. Confirm the operation status of the cluster resource management facility.

Use the CRM main window of Cluster Admin or the "clgettree(1)" command to confirm which node is in a state other than "ON."

### Corrective action for cause 2

Boot the node on which the cluster resource management facility is not operating.

### Corrective action for cause 3

Correct the /etc/inet/services file.

# **0833 RMS is running. Since Configuration might not be saved, GUI is terminated.**

### Content:

RMS is running. Generation and distribution of the Configuration information may fail. Thus it may not be created or changed.

### Corrective action:

Stop RMS, and then re-execute the operation.

# **0834 An invalid character is included.**

## Content:

An invalid character is included in the cluster application name, resource name, script name, and script path.

### Corrective action:

A cluster application name, a resource name, a script name, or a script path includes an inappropriate character. Re-enter the correct value.

# **0835 Removing resource (resource name) will concurrently remove userApplication (userApplication name). Do you want to continue?**

## Content:

All resources under the cluster application are to be removed.

### Corrective action:

To remove the cluster application indicated by "*userApplication name*" in the message and all resources (*resource name*) under that cluster application, select Yes. If you do not want to execute deletion processing, select No.

# **0836 A name is not entered.**

### Content:

The cluster application, resource name, or script name has not been entered.

### Corrective action:

Enter the cluster application name, resource name, or script name.

# **0837 A value is invalid.**

### Content:

The numbers that were entered for TIMEOUT, netmask, prefix-length, and so on are invalid.

### Corrective action:

Re-enter an appropriate value.

## **0838 The specified takeover IP address is not available.**

## Content:

The specified takeover IP address is not available.

### Corrective action:

Enter another takeover IP address.

# **0839 There is an incorrect setup.**

### Content:

There is an incorrect content in set item.

## Corrective action:

Change the attribute (that has the incorrect data), and continue the operation.

## **0840 The takeover network name has been defined. Do you want to use the following definitions?**

### Content:

The takeover network information has already been described in the /usr/opt/reliant/etc/hvipalias file.

## Corrective action:

To use the values that were set, select Yes.

If you select No, the userApplication Configuration Wizard GUI re-creates the takeover network information in the previous file and in /etc/inet/hosts. In this case, the takeover network information can be deleted automatically from /usr/opt/reliant/etc/hvipalias and / etc/inet/hosts when the Ipaddress resource is deleted.

### **0841 There is an attribute different than the ones of other resources. Do you want to continue?"**

### Content:

There is an attribute different than the ones of other resources. This message asks user to continue the operation.

Corrective action:

Review the displayed attribute for any problems. If you select Yes, the system sets the attribute information as specified.

# **0848 The file name is not specified.**

## Content:

The file name is not specified.

### Corrective action:

Enter the path of the reference file.

# **0849 A required setup is missing.**

## Content:

A required setup is missing.

## Corrective action:

Set the required items in the screen.

# **0852 It is not a proper combination.**

# Content:

The combination of cluster applications that the exclusion relationship was set is not correct.

## Corrective action:

You need to set two or more cluster applications in one exclusion group.

# **0856 The selected userApplication or Resource cannot be edited.**

## Content:

The selected userApplication or Resource cannot be edited.

## Corrective action:

Change the cluster application name or the Resource name, and execute the setup process again.

# **0857 The specified takeover Ipaddress or host name has been used.**

## Content:

The specified takeover IP address or host name has been used.

### Corrective action:

Enter another IP address or host name.

# **0859 Invalid file name or path.**

# Content:

Invalid file name or path.

### Corrective action:

Enter another reference file path.

## **0860 The specified file exists. Do you want to replace it?**

### Content:

The specified file exists.

# Corrective action:

If you select Yes, the existing file will be replaced. If you select No, the existing file will not be replaced.

# **0861 The specified interface is different. Do you want to set up IP address?**

### Content:

The IP address being allocated to the network interface card to be used in the takeover network is different.

# Corrective action:

To continue the setup with the assigned IP address segment, select Yes. To select another NIC, select No.

# **0866 The file system has been used.**

## Content:

The file system has been used.

## Corrective action:

Set another device path and mount point.

**0867 Since a list of candidate interfaces cannot be obtained. The process is exited.**

## Content:

The candidate interfaces to be set to resources cannot be obtained.

### Corrective action:

Check whether the interfaces were previously registered to the cluster resource management facility, and then re-execute the operation.

# **0868 It is not an executable file.**

## Content:

The specified file cannot be executed.

### Corrective action:

Use another file, or add an execute permission to the file.

# **0898 "I/O fencing" checkbox is not selected. Do you want to continue the configuration setting ? If selecting "Yes", this configuration is registered without using I/O fencing function. If selecting "No", this configuration setting is cancelled.**

## Content:

The configuration is not set to use I/O fencing.

Corrective action:

When using I/O fencing, check the [I/O fencing] check box of [Attributes] tab. When not using I/O fencing, make sure to refer "Supplement on I/O fencing resource deletion" in "PRIMECLUSTER Installation and Administration Guide" and review the configuration and the settings.

**0900 The I/O fencing function does not work well on this configuration because the following settings are not done.**

**- Set to use I/O fencing function of GDS**

**- Set to use XSCF(SPARC M10/M12) shutdown agent or ICMP shutdown agent**

**Do you want to continue this configuration setting ?**

**If selecting "Yes", this configuration is registered as using I/O fencing function. After registering it, refer to the "PRIMECLUSTER Installation and Administration Guide" and make sure to execute above setting. If selecting "No", this configuration setting is cancelled.**

Content:

The setting of GDS/SF to be used for I/O fencing cannot be executed.

Corrective action:

When using I/O fencing, review the following settings:

- [SDX\_VM\_IO\_FENCE=on] is set in all the nodes of /etc/opt/FJSVsdx/sdx.cf file
- Settings of XSCF (SPARC M10/M12) or ICMP shutdown agent

For details on the settings of [SDX\_VM\_IO\_FENCE=on] see "I/O fencing function configuration of GDS" in "PRIMECLUSTER Installation and Administration Guide."

For details on the settings of XSCF (SPARC M10/M12) and ICMP shutdown agent, see "Configuring the Shutdown Facility" in "PRIMECLUSTER Installation and Administration Guide."

**0901 Two or more userApplications can not work in this configuration. Do you want to continue the configuration setting ?**

**If selecting "Yes", this userApplication setting is proceeded. After creating this userApplication, change the shutdown agent to use as XSCF(SPARC M10/M12). If you can not change the shutdown agent, select "No" to cancel the userApplication setting.**

### Content:

Unable to operate multiple userApplication in the environment which uses ICMP shutdown agent.

### Corrective action:

If you can change the shutdown agent to use XSCF (SPARC M10/M12), select Yes, and then proceed with the creating of userApplication.

If you cannot change the shutdown agent to use XSCF (SPARC M10/M12), select No, and then stop with the creating of userApplication.

Register also all of the resources to one of the userApplication.

For details on the settings of XSCF (SPARC M10/M12) shutdown agent, see "Configuring the Shutdown Facility" in "PRIMECLUSTER Installation and Administration Guide."

# <span id="page-81-0"></span>**3.3.3 Error Messages**

The error messages of the userApplication Configuration Wizard GUI are described in message number sequence.

# **0880 A non-classified error occurred.**

### Content:

If this message is displayed during the creation of userApplication, possibly due to the minimum value is less than the value being set to the Timeout value of Fsystem resource.

### Corrective action:

Change the Timeout value with the following procedure:

1. Check the minimum value of the Fsystem resource's Timeout value.

For the minimum value, refer to the "Creating 31 or more mount points in Fsystem resources" mentioned in the "Creating Fsystem Resources" of "PRIMECLUSTER Installation and Administration Guide," and check.

2. Check if the file below is existing in all of the nodes, if it exists, delete the file.

/opt/SMAW/SMAWRrms/build/wizard.d/config/subapplications

3. Start userApplication Configuration Wizard

The following message below may be displayed during the start-up, but this does not pose a problem.

0893 RMS Configuration generation failed.

4. Change the Timeout value of Fsystem resource.

For changing the Timeout value of each mount point of the Fsystem resource, follow "Fsystem" mentioned in "Changing the Attributes Used by a Resource or a Resource Interface" of "PRIMECLUSTER Installation and Administration Guide."

If the Timeout value is greater than the minimum value or the problem cannot be resolved by the action described above, collect the Java console information, a hard copy of the error dialog box, and the investigation information, and then contact field engineers. For details on how to collect information, see "Troubleshooting" in "PRIMECLUSTER Installation and Administration Guide."

# **0881 Connection to the server failed.**

#### Content:

An internal server contradiction or an event that caused a network disconnection between the Web browser and the cluster management server (restart, shutdown, emergency stop, and LAN cable disconnection) may have occurred.

### Corrective action:

If a Web-Based Admin View message is displayed, take corrective action for that message.

If a Web-Based Admin View message is not displayed, respond to this message and restart the userApplication Configuration Wizard.

If the problem cannot be resolved by the action described above, collect the Java console information, a hard copy of the error dialog box, and the investigation information, and then contact field engineers. For details on how to collect information, see "Troubleshooting" in "PRIMECLUSTER Installation and Administration Guide."

# **0882 A non-supported package is installed. Check the version.**

### Content:

A package having a different version from the package version required by the userApplication Configuration Wizard GUI is installed in the cluster node.

### Corrective action:

See the information that was output to (detailed information), and reinstall the correct package for the cluster node.

# **0883 Since the specified file is in the non-supported format, it cannot be edited.**

### Content:

The file cannot be edited because it is not a Bourne, C, or korn shell file.

### Corrective action:

Specify another file.

## **0886 Since a list of candidate interfaces that can set in Resource is not acquired, the process is exited.**

### Content:

A candidate list of the information to be set to Resource could not be obtained.

### Corrective action:

Make sure the cluster resource management facility is operating and the automatic configuration (registration of the network unit) is performed.

After confirming that the network unit is registered to the cluster resource management facility, execute the process again. For how to execute and how to confirm the process of automatic configuration, refer to "Automatic Configure" in "PRIMECLUSTER Installation and Administration Guide."

## **0888 The command is abnormally terminated.**

### Content:

The command terminated abnormally. A message is output from the command.

### Corrective action:

If the condition does not change even after you re-execute the same operation, collect the Java console information, a hard copy of the error dialog box, and the investigation information, and then contact field engineers.

The message that is output from the command may contain the "FJSVcluster" keyword and a message number. In this case, take the corrective action described in "[Chapter 4 FJSVcluster Format Messages](#page-84-0)."

For details on how to collect information, see "Troubleshooting" in "PRIMECLUSTER Installation and Administration Guide."

# **0889 The command execution failed.**

### Content:

The command execution failed. A message is output from the command.

### Corrective action:

If the condition does not change even after you re-execute the same operation, collect the Java console information, a hard copy of the error dialog box, and the investigation information, and then contact field engineers.

For details on how to collect information, see "Troubleshooting" in "PRIMECLUSTER Installation and Administration Guide."

# **0890 The SysNode for executing a command cannot be found.**

#### Content:

When the three-layer configuration of Web-Based Admin View is used, no cluster node that can be accessed from the management server can be found.

### Corrective action:

Check whether Web-Based Admin View is running on the cluster node. The operating status of Web-Based Admin View can be confirmed by executing /etc/opt/FJSVwvbs/etc/bin/wvstat.

If there is no problem in the environment of Web-Based Admin View and the condition does not change, collect the Java console information, a hard copy of the error dialog box, and the investigation information, and then contact field engineers.

For details on how to collect information, see "Troubleshooting" in "PRIMECLUSTER Installation and Administration Guide."

# **0891 Reading RMS Configuration failed.**

### Content:

The RMS Configuration information cannot be analyzed.

## Corrective action:

If the cluster application or a resource is not created, change to other Configuration information.

If the condition does not change, collect the Java console information, a hard copy of the error dialog box, and the investigation information, and then contact field engineers.

For details on how to collect information, see "Troubleshooting" in "PRIMECLUSTER Installation and Administration Guide."

# **0893 RMS Configuration generation failed.**

### Content:

Generation of RMS Configuration information failed. A message is output from the command.

## Corrective action:

If this message is displayed while executing the corrective action of 0880, no action is required because there is no problem. Otherwise if this message is displayed, start the operation again from the beginning.

If the problem is not resolved by the above action, collect the Java console information, a hard copy of the error dialog box, and the investigation information, and then contact field engineers.

For details on how to collect information, see "Troubleshooting" in "PRIMECLUSTER Installation and Administration Guide."

### **0895 RMS Configuration distribution failed.**

## Content:

Distribution of the RMS Configuration information failed. A message is output from the command.

### Corrective action:

Check the following:

- 1. Whether there are resources that are not related to any cluster application.
- 2. Whether there cluster applications that do not have any resources.

If the above conditions are found, delete the unnecessary cluster applications and resources.

If the above conditions are not found, repeat the operation from the beginning.

If an error still occurs, collect the Java console information, a hard copy of the error dialog box, and the investigation information, and then contact field engineers.

For details on how to collect information, see "Troubleshooting" in "PRIMECLUSTER Installation and Administration Guide."

**0899 You can not use I/O fencing function on this configuration. You must satisfy the following conditions. - Register Gds resource(s)**

## **- The number of SysNode is set to 2**

### Content:

The I/O fencing cannot be used during creation in the userApplication configuration.

## Corrective action:

If using I/O fencing, you must recreate I/O fencing in the userApplication configuration which satisfies the following conditions.

- Register the Gds resources.
- Set 2 as SysNode count.

# <span id="page-84-0"></span>**Chapter 4 FJSVcluster Format Messages**

This chapter explains the FJSVcluster format messages that are output during PRIMECLUSTER environment settings and operations. Check the degree of importance and message number contained in the message and refer to the corresponding section from the table below. This manual only describes the portion after the message number.

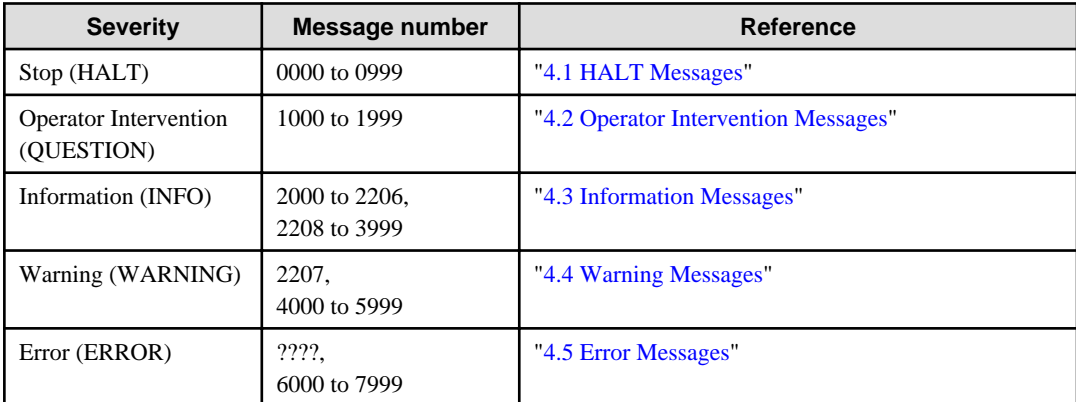

If SF or CRM is started from the Cluster Admin, the locales of displayed messages are shown in the following table:

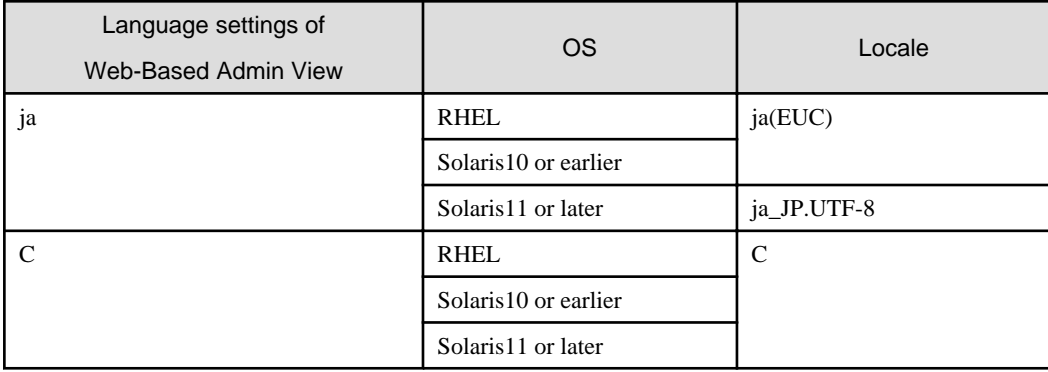

Messages may be character corrupted, if the corresponding locale and system locale are different in the environment in which [ja] is set in the language settings of Web-Based Admin View.

If applicable, change the settings to C in the language settings of Web-Based Admin View.

# **4.1 HALT Messages**

This section explains the FJSVcluster format HALT messages in the order of message numbers.

**0100 Cluster configuration management facility terminated abnormally.**

# Content:

Cluster configuration management facility terminated abnormally.

### Corrective action:

Follow the corrective action of the error message that was displayed right before. If no messages were displayed, gather the information for survey. Then, contact field engineers. For details on how to collect information, see "Troubleshooting" in "PRIMECLUSTER Installation and Administration Guide."

**0101 Initialization of cluster configuration management facility terminated abnormally.**

# Content:

Initialization of cluster configuration management facility terminated abnormally.

<span id="page-85-0"></span>Follow the corrective action of the error message that was displayed right before. If no messages were displayed, gather the information for survey. Then, contact field engineers. For details on how to collect information, see "Troubleshooting" in "PRIMECLUSTER Installation and Administration Guide."

## **0102 A failure occurred in the server. It will be terminated.**

### Content:

A failure occurred in the server. It will be terminated.

### Corrective action:

Follow the corrective action of the error message that was displayed right before this 0102 message.

# **4.2 Operator Intervention Messages**

This section explains messages that request responses in the order of message numbers.

There are two response methods:

- Response by GUI (Cluster Admin)
- Response by "clreply" command from command prompt

**1421 The userApplication " userApplication " did not start automatically because not all of the nodes where it can run are online.**

**Do you want to force the userApplication online on the SysNode " SysNode"? Message No.:number**

**Do you want to do something? (yes/no) Warning:Forcing a userApplication online ignores potential error conditions. Used improperly, it can result in data corruption. You should not use it unless you are certain that the userApplication is not running anywhere in the cluster.**

### Content:

For Solaris PRIMECLUSTER 4.2A00 or earlier and Linux PRIMECLUSTER 4.3A20 or earlier

The cluster application was not started automatically because all SysNodes that make up the cluster application were not started within the prescribed time.

This message inquires if the cluster application is to be forcibly started.

SysNode indicates SysNode on which userApplication will be online if you select yes.

number indicates a message number.

**1421 The userApplication " userApplication " did not start automatically because not all of the nodes where it can run are online.**

**Forcing the userApplication online on the SysNode "SysNode" is possible. Warning: When performing a forced online, confirm that RMS is started on all nodes in the cluster,manually shutdown any nodes where it is not started and then perform it.For a forced online, there is a risk of data corruption due to simultaneous access from several nodes.In order to reduce the risk, nodes where RMS is not started maybe forcibly stopped.**

**Are you sure wish to force online? (yes/no) Message No: number**

# Content:

Solaris PRIMECLUSTER 4.3A10 or later and Linux PRIMECLUSTER 4.3A30 or later

The cluster application was not started automatically because all SysNodes that make up the cluster application were not started within the prescribed time. This message inquires if the cluster application is to be forcibly started.

SysNode indicates SysNode on which userApplication will be online if you select yes.

number indicates a message number.

Make sure to check "Notes on Switching a Cluster Application Forcibly" in "PRIMECLUSTER Installation and Administration Guide" when starting the cluster application forcibly.

# **1422 On the SysNode " SysNode ", the userApplication " userApplication " is in the Faulted state due to a fault in the resource " resource ". Do you want to clear fault? Message No.:number Do you want to do something? (yes/no)**

### Content:

This message inquires if the Faulted state of the Faulted userApplication caused by faulty resource is to be cleared or not.

SysNode represents the SysNode name where the failure occurred. The userApplication indicates the faulty userApplication name. The resource indicates the resource name that caused the failure to the userApplication. The *number* indicates the message number.

### Corrective action:

If the failure has been recovered, select "yes."

If not, select "no", remove the failure cause, and clear the Faulted state by using the "hvutil" command.

- When you select "yes"

If you select yes, the operator intervention function will execute the "hvutil" command by specifying the clear option in the "hvutil" command and also brings userApplication Offline. Confirm whether the userApplication is in the Offline state by using Cluster Admin or executing the "hvdisp" command.

- When you select "no"

The operator intervention function does not execute the RMS command that sets the userApplication to Offline.

**1423 On the SysNode " SysNode ", the userApplication " userApplication " has the faulted resource " resource ". The userApplication " userApplication " did not start automatically because not all of the nodes where it can run are online.**

# **Do you want to force the userApplication online on the SysNode " SysNode "? Message No.:number**

**Do you want to do something? (yes/no) Warning:Forcing a userApplication online ignores potential error conditions. Used improperly, it can result in data corruption. You should not use it unless you are certain that the userApplication is not running anywhere in the cluster.**

### Content:

For Solaris PRIMECLUSTER 4.2A00 or earlier and Linux PRIMECLUSTER 4.3A20 or earlier

The cluster application was not started automatically because the cluster application resource failed and also all SysNodes that make up the cluster application were not started within the prescribed time.

This message inquires if the cluster application is to be forcibly started.

SysNode indicates the name of SysNode in which the failure occurred. userApplication indicates the name of userApplication in which the failure occurred.

resource indicates the name of the resource that caused the failure in userApplication. *number* indicates the message number.

# **1423 On the SysNode " SysNode ", the userApplication " userApplication " has the faulted resource " resource ".The userApplication " userApplication " did not start automatically because not all of the nodes where it can run are online.**

**Forcing the userApplication online on the SysNode "SysNode" is possible. Warning: When performing a forced online, confirm that RMS is started on all nodes in the cluster,manually shutdown any nodes where it is not started and then perform it.For a forced online, there is a risk of data corruption due to simultaneous access from several nodes. In order to reduce the risk, nodes where RMS is not started maybe forcibly stopped.**

**Are you sure wish to force online? (yes/no) Message No: number**

### Content:

For Solaris PRIMECLUSTER 4.3A10 or later and Linux PRIMECLUSTER 4.3A30 or later

<span id="page-87-0"></span>The cluster application was not started automatically because the cluster application resource failed and also all SysNodes that make up the cluster application were not started within the prescribed time. This message inquires if the cluster application is to be forcibly started.

SysNode indicates the name of SysNode in which the failure occurred. *userApplication* indicates the name of userApplication in which the failure occurred. *resource* indicates the name of the resource that caused the failure in userApplication.

number indicates the message number.

Make sure to check "Notes on Switching a Cluster Application Forcibly" in "PRIMECLUSTER Installation and Administration Guide" when starting the cluster application forcibly.

# **4.3 Information Messages**

This section explains the FJSVcluster format information messages in the order of message numbers. Almost all information messages require no corrective action. Only when action is required, the corrective action is described.

**2100 The resource data base has already been set. (detail:code1-code2)**

**2200 Cluster configuration management facility initialization started.**

**2201 Cluster configuration management facility initialization completed.**

**2202 Cluster configuration management facility exit processing started.**

**2203 Cluster configuration management facility exit processing completed.**

**2204 Cluster event control facility started.**

**2205 Cluster event control facility stopped.**

**2206 The process (count: appli) was restarted.**

### Content:

The process monitoring function detected that a process being monitored had stopped and restarted the process. *count* indicates the restart count of the process to be monitored. *appli* indicates the absolute path name of the restarted process.

### Corrective action:

Message 2207 is output before this message.

See the explanation of message 2207.

**2620 On the SysNode " SysNode ", the userApplication " userApplication " transitioned to the state state. Therefore, message " number " has been canceled.**

## Content:

Since the userApplication state has changed, the message has been cancelled. You do not need to respond to the operator intervention message.

SysNode indicates the name of SysNode in which the userApplication state has been changed. userApplication indicates the name of userApplication whose status has been changed. *state* indicates the userApplication state. *number* indicates the message number.

# **2621 The response to the operator intervention message " number " was action.**

# Content:

The response to the operator intervention message has been made.

number indicates the number of the operator intervention message to which you responded. *action* indicates with or without response

by yes or no.

# **2622 There are no outstanding operator intervention messages.**

# **2700 The resource fail has recovered.SysNode:SysNode userApplication:userApplication Resorce:resource**

## Content:

The resource recovered from the failure.

SysNode indicates the name of SysNode whose resource has been recovered. *userApplication* indicates the name of the userApplication to which the recovered resource belongs. *resource* indicates the name of the resource that has recovered from the error state.

# **2701 A failed resource has recovered. SysNode:SysNode**

# Content:

SysNode that was in the Faulted state due to a node panic entered the Online state. SysNode indicates a recovered SysNode.

# **2914 A new disk device(disk ) was found.**

### Content:

A new disk device(*disk*) was found. *disk* indicates a newly detected shared disk device.

## Corrective action:

Register a new detected shared disk device (disk) in the resource database by executing the "clautoconfig(1M)" or using the CRM main window. For details on the "clautoconfig(1M)" command, see the manual pages of "clautoconfig(1M)."

## Supplement

This message is also displayed when a node is started on a machine where a DVD or CD-ROM is in a DVD-ROM device. If the device name indicating the DVD-ROM is in " $(disk)$ ", it is not necessary to register it in the resource database. Start up the node after checking a DVD or CD-ROM is not in the DVD-ROM.

# **2927 A node (node) detected an additional disk. (disk)**

### Content:

A node (node) detected an additional disk. (disk) node indicates the node identifier of the node on which a new disk unit was detected while *disk* indicates the newly detected disk unit.

### Corrective action:

Register a newly detected disk unit (disk) in the resource database. A disk unit can be registered in the resource database by using the clautoconfig(1M) command or the CRM main window. For details on the clautoconfig(1M) command, see the manual page describing clautoconfig(1M).

If there are many newly detected disk units, "..." will be suffixed to disk. In this case, you can reference all of newly detected disk units by searching for the message having number 2914 in the /var/adm/messages file on the node where the message has been output.

### Supplement

This message is also displayed when a node is started on a machine where a DVD or CD-ROM is in a DVD-ROM device. If the device name indicating the DVD-ROM in " $(disk)$ ", it is not necessary to register it in the resource database. Start up the node after checking a DVD or CD-ROM is not in the DVD-ROM.

**3040 The console monitoring agent has been started. (node:nodename)**

**3041 The console monitoring agent has been stopped. (node:nodename)**

**3042 The RCI monitoring agent has been started.**

**3043 The RCI monitoring agent has been stopped.**

**3044 The console monitoring agent took over monitoring Node targetnode.**

**3045 The console monitoring agent cancelled to monitor Node targetnode.**

## **3046 The specified option is not registered because it is not required for device. (option:option)**

# **3050 Patrol monitoring started.**

## **3051 Patrol monitoring stopped.**

# **3052 A failed LAN device is found to be properly running as a result of hardware diagnostics. (device:altname rid:rid)**

### Content:

This indicates that the faulty LAN device is operating normally, as a result of hardware diagnosis.

altname indicates the interface name of the specified LAN device while rid indicates its resource ID.

**3053 A failed shared disk unit is found to be properly running as a result of hardware diagnostics. (device:altname rid:rid)**

### Content:

This indicates that the faulty shared device is operating normally, as a result of hardware diagnosis.

altname indicates the device name of the shared device that is operating normally while rid indicates its resource ID.

# **3070 "Wait-For-PROM" is enable on the node. (node:nodename)**

### Content:

"Wait-For-PROM" of the RCI monitoring agent is enabled on the node nodename.

## Corrective action:

"Wait-for-PROM," which is not supported, has been enabled. Change the setting of the Shutdown Facility to disable "Wait-for-PROM." For the details, see "PRIMECLUSTER Installation and Administration Guide."

## **3071 "Wait-For-PROM" of the console monitoring agent is enable on the node. (node:nodename)**

Corrective action:

"Wait-for-PROM," which is not supported, has been enabled. Change the setting of the Shutdown Facility to disable "Wait-for-PROM." For the details, see "PRIMECLUSTER Installation and Administration Guide."

## **3080 The MMB monitoring agent has been started.**

# **3081 The MMB monitoring agent has been stopped.**

**3082 MMB has been recovered from the failure. (node:nodename mmb\_ipaddress1:mmb\_ipaddress1 mmb\_ipaddress2:mmb\_ipaddress2 node\_ipaddress1:node\_ipaddress1 node\_ipaddress2:node\_ipaddress2)**

**3083 Monitoring another node has been started.**

**3084 Monitoring another node has been stopped.**

**3085 The MMB IP address or the Node IP address has been changed. (mmb\_ipaddress1:mmb\_ipaddress1 mmb\_ipaddress2:mmb\_ipaddress2 node\_ipaddress1:node\_ipaddress1 node\_ipaddress2:node\_ipaddress2)**

**3110 The SNMP monitoring agent has been started.**

**3111 The SNMP monitoring agent has been stopped.**

**3200 Cluster resource management facility initialization started.**

**3201 Cluster resource management facility initialization completed.**

**3202 Cluster resource management facility exit processing completed.**

<span id="page-90-0"></span>**3203 Resource activation processing started.**

**3204 Resource activation processing completed.**

**3205 Resource deactivation processing started.**

**3206 Resource deactivation processing completed.**

# **4.4 Warning Messages**

This section explains the FJSV format warning messages in the order of message numbers.

# **2207 Process (appli) has stopped.**

### Content:

This message warns that the monitoring target with the process monitoring feature was stopped by other than the correct processing for stopping by the execution of the Offline script.

appli indicates the absolute path name of the monitored process that has been stopped.

### Corrective action:

If the process was stopped because of an error, search for the cause by checking the process specification or core file error. The core file is written to the current directory of the process. If the file is written-enabled, the normal access control is applied. The core file is not generated for the process that has an effective user ID different than the actual user ID. For detailed investigations, contact the creator of this process.

## **4250 The line switching unit cannot be found because FJSVclswu is not installed**

### Content:

This message indicates that the line switching unit cannot be detected, as the FJSVclswu is not installed.

### Corrective action:

Devices other than the line switching unit register an automatic resource.

Install the FJSVclswu package and conduct the automatic resource registration of the line switching unit for using the line switching unit.

## **5001 The RCI address has been changed. (node:nodename address:address)**

## Content:

Change of RCI address is detected during operation. nodename indicates the node name of which RCI address is changed. address represents the RCI address after change.

### Corrective action:

Review the RCI address setting of the detected node.

**5021 An error has been detected in part of the transmission route to MMB. (node:nodename mmb\_ipaddress1:mmb\_ipaddress1 mmb\_ipaddress2:mmb\_ipaddress2 node\_ipaddress1:node\_ipaddress1 node\_ipaddress2:node\_ipaddress2)**

### Content:

This message indicates that an error has been detected in part of the transmission route to MMB.

## Corrective action:

An error was detected in part of the transmission route to MMB. Check the following points:

- Whether the NORMAL lamps on the HUB port and the device port to which the LAN cable is connected are on.
- Whether the MMB port connector or the LAN cable from the HUB-side connector is disconnected.

- Whether the load to MMB is high.

If one of the above items is found to be the cause, MMB monitoring agent recovers automatically after the corrective action is taken. Automatic recovery takes up to 10 minutes.

If the message 3082 appeared once but did not appear 10 minutes later in the next check cycle, the first message can be ignored because the cause of the message appearance can be considered as temporal high load on the MMB.

If the condition fails after the above items are checked, contact field engineers because there may be a network failure or a hardware failure, such as in the MMB of the HUB. If this corrective action does not work, record this message and collect information for an investigation. Then, contact field engineers. For details on how to collect information, see "Troubleshooting" in "PRIMECLUSTER Installation and Administration Guide."

# **5100 An error was detected in the failover unit of the line switching unit. (RCI:addr LSU:mask status:status type:type)**

### Content:

An error was detected in the switching control board of the line switching unit.

addr: Indicates the RCI address of the line switching unit in which an error was detected.

mask: Indicates the LSU mask to be controlled.

status: Indicates the an internal status of the line switching unit by error type.

type: Indicates an error type.

- 3: Indicates that the reserved status was not canceled.

status: The reserved status of each LSU included in the switching unit is indicated by the value of the LSU mask.

- 0: Indicates that the LSU is in the released status.
- 1: Indicates that the LSU is in the reserved status.
- 4: Indicates that the connection has not changed.

status: The status of the connection of each LSU included in the switching unit is indicated by the LSU mask value.

- 0: Indicates that the LSU is connected to port 0.
- 1: Indicates that the LSU is connected to port 1.
- 5: Indicates that the reserved status could not be created.

status: The reserved status of each LSU included in the switching unit is indicated by the value of the LSU mask.

0: Indicates that the LSU is in the released status.

1: Indicates that the LSU is in the reserved status.

### LSU mask value

LSU15 LSU14 LSU13 LSU12 ... LSU03 LSU02 LSU01 LSU00

0x8000 0x4000 0x2000 0x1000 ... 0x0008 0x0004 0x0002 0x0001

### Corrective action:

No corrective action is required because processing is retried. If, however, retries fail repeatedly and if this warning occurs frequently, contact field engineers.

**5200 There is a possibility that the resource controller does not start. (ident::ident command:command, ....)**

### Content:

Notification of the completion of startup has not yet been posted from the resource controller. *ident* indicates a resource controller identifier while command indicates the startup script of the resource controller.

<span id="page-92-0"></span>It is possible that startup of GDS resource controller is delayed. If an error message is output after this warning message, take the corrective action instructed by the error message.

If the message is displayed again, collect the investigation information. Then, contact field engineers. For details on how to collect information, see "Troubleshooting" in "PRIMECLUSTER Installation and Administration Guide."

If no error messages are output, there are no problems as GDS resource controller operates later.

### **ccmtrcstr: FJSVclerr Onltrc start fail**

## Content:

Failed to start an online trace.

When this message is output, the following messages are also output:

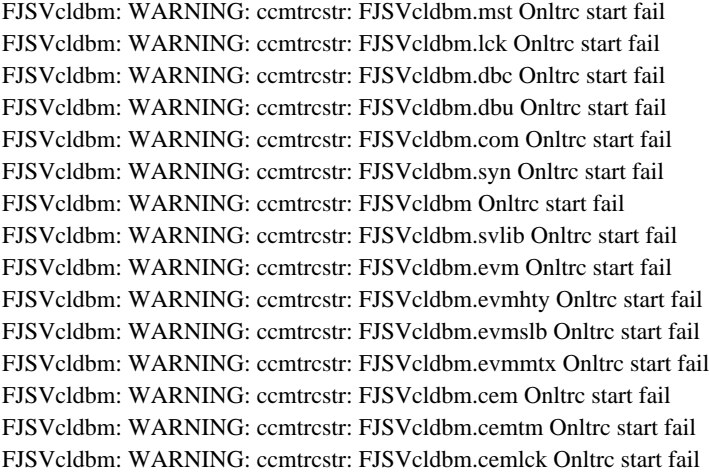

### Corrective action:

Record this message and collect information for an investigation. Then, contact field engineers. For details on how to collect information, see "Troubleshooting" in "PRIMECLUSTER Installation and Administration Guide."

# **4.5 Error Messages**

This section explains the FJSVcluster format error messages in the order of message numbers.

If an error message is output, conduct the log analysis on the time zone the message was output from the /var/adm/messages file for Solaris or the /var/log/messages for Linux to check if other messages had output beforehand. If so, take corrective action following instructions on that error message in the first place.

# **???? Message not found!!**

## Content:

The text of the message that is correspondent to the message number is not available. Conduct confirmation as it is possible that no message catalog or symbolic link to the message catalog exists.

## Corrective action:

If no message catalog exists, conduct installation again.

If no symbolic link exists, create the link using the In command.

If the message is displayed again, collect the investigation information. Then, contact field engineers. For details on how to collect information, see "Troubleshooting" in "PRIMECLUSTER Installation and Administration Guide."

- For message catalogs, see below.
	- Solaris/Linux

/opt/FJSVclapi/locale/C/LC\_MESSAGES/FJSVcluster /opt/FJSVcldev/locale/C/LC\_MESSAGES/FJSVcldev /opt/FJSVclapi/locale/ja/LC\_MESSAGES/FJSVcluster /opt/FJSVcldev/locale/ja/LC\_MESSAGES/FJSVcldev

- For symbolic links, see below.
	- Solaris

/usr/lib/locale/C/LC\_MESSAGES/FJSVcluster /usr/lib/locale/C/LC\_MESSAGES/FJSVcldev /usr/lib/locale/ja/LC\_MESSAGES/FJSVcluster /usr/lib/locale/ja/LC\_MESSAGES/FJSVcldev

- Linux

/usr/share/locale/C/LC\_MESSAGES/FJSVcluster

/usr/share/locale/C/LC\_MESSAGES/FJSVcldev

/usr/share/locale/ja\_JP.UTF-8/LC\_MESSAGES/FJSVcluster

/usr/share/locale/ja\_JP.UTF-8/LC\_MESSAGES/FJSVcldev

/usr/share/locale/ja\_JP/LC\_MESSAGES/FJSVcluster

/usr/share/locale/ja\_JP/LC\_MESSAGES/FJSVcldev

/usr/share/locale/ja\_JP.eucJP/LC\_MESSAGES/FJSVcluster

/usr/share/locale/ja\_JP.eucJP/LC\_MESSAGES/FJSVcldev

# **6000 An internal error occurred. (function:function detail:code1-code2-code3-code4)**

### Content:

An internal error occurred in the program. function, code1, code2, code3, and code4 indicate the investigation information for error diagnosis.

# Corrective action:

Record this message and collect information for an investigation. Then, contact field engineers. For details on how to collect information, see "Troubleshooting" in "PRIMECLUSTER Installation and Administration Guide."

# **6001 Insufficient memory. (detail:code1-code2)**

## Content:

This message indicates that the memory resources are insufficient. code1 and code2 indicate the information necessary for error investigation.

### Corrective action:

One of the following could be the case:

- The memory resources are insufficient.
- The kernel parameter has incorrect settings.

Reexamine the estimation of the memory resources that are required for the entire system. For information on the amount of memory required for cluster control, see the Installation Guide for PRIMECLUSTER, which is provided with each product.

If you still have the problem, confirm that the kernel parameter settings are correct by referring to "Setup (initial configuration)" of PRIMECLUSTER Designsheets for PRIMECLUSTER 4.4 or later, or "Kernel Parameter Worksheet" of "PRIMECLUSTER Installation and Administration Guide" for PRIMECLUSTER 4.3 or earlier.

Change the settings if necessary, and then reboot the system. If above actions do not help you solve the problem, contact field engineers.

If above actions do not help you solve the problem, record the message, collect the investigation information and then contact field engineers. For details on how to collect information, see "Troubleshooting" in "PRIMECLUSTER Installation and Administration Guide."

# **6002 Insufficient disk or system resources. (detail:code1-code2)**

### Content:

This message indicates that disk or system resources are insufficient. code1 and code2 indicate the information necessary for error investigation.

### Corrective action:

One of the following could be the case:

- The disk resources are insufficient.
- The kernel parameter has incorrect settings.

Collect the information required for troubleshooting. For details on how to collect information, see "Troubleshooting" in "PRIMECLUSTER Installation and Administration Guide."

Confirm that there is sufficient disk space to enable the operation of PRIMECLUSTER. If necessary, delete any unnecessary files to create sufficient free space and then restart the system. For information on the amount of required disk space, see the Installation Guide for PRIMECLUSTER," which is provided with each product.

If you still have the problem, confirm that the kernel parameter settings are correct by referring to "Setup (initial configuration)" of PRIMECLUSTER Designsheets for PRIMECLUSTER 4.4 or later, or "Kernel Parameter Worksheet" of "PRIMECLUSTER Installation and Administration Guide" for PRIMECLUSTER 4.3 or earlier. Change the settings if necessary, and then reboot the system.

If above actions do not help you solve the problem, contact field engineers.

## **6003 Error in option specification. (option:option)**

### Content:

Option designation is incorrect. option indicates an option.

## Corrective action:

Specify the option correctly, and then re-execute the operation.

# **6004 No system administrator authority.**

## Content:

It is required to execute by the system administrator authority.

# Corrective action:

Re-execute the process with system administrator' s authority.

### **6005 Insufficient shared memory. (detail:code1-code2)**

### Content:

Shared memory resources are insufficient for the Resource Database to operate.

Review estimated allocation for shared memory resource by referring to "Setup (initial configuration)" of PRIMECLUSTER Designsheets for PRIMECLUSTER 4.4 or later, or "Kernel Parameter Worksheet" of "PRIMECLUSTER Installation and Administration Guide" for PRIMECLUSTER 4.3 or earlier. Then, reboot the node that has the changed kernel parameter settings.

If this error cannot be corrected by the above action, record this message and then contact field engineers. For details on how to collect information, see "Troubleshooting" in "PRIMECLUSTER Installation and Administration Guide."

code1 and code2 indicate the information required for error investigation.

## **6006 The required option option must be specified.**

### Content:

Specify the mandatory options shown in *option*.

### Corrective action:

Specify the option correctly, and then re-execute the operation.

### **6007 One of the required options (option) must be specified.**

## Content:

Specify on of mandatory options shown in option.

## Corrective action:

Specify a correct option, and execute the command again.

## **6008 If option option1 is specified, option option2 is required.**

## Content:

When an option is specified *option1*, an option must be specified also to *option2*.

### Corrective action:

Specify the option correctly, and then re-execute the operation.

### **6009 If option option1 is specified, option option2 cannot be specified.**

### Content:

Two options specified with the command conflict.

### Corrective action:

Re-execute the command by specifying either one of the options.

## **6010 If any one of the options option1 is specified, option option2 cannot be specified.**

## Content:

If one of the options is specified to *option1*, any option cannot be specified to *option2*.

# Corrective action:

Specify the option correctly, and then re-execute the operation.

# **6021 The option option(s) must be specified in the following order:order**

# Content:

Specify options sequentially in the correct order. *option* indicates an option specified in the wrong order and *order*, correct designation sequence.

Specify *options* in the order shown by *order*. Then, run the processing again.

# **6025 The value of option option must be specified from value1 to value2**

### Content:

Specify the value of the *option* shown in option within the range between *value1* and *value2*.  $option$  indicates the specified option while *value1* and *value2* indicate values.

### Corrective action:

Specify the value of the option shown in option within the range between *value1* and *value2*. Then, run the processing again.

# **6200 Cluster configuration management facility:configuration database mismatch. (name:name node:node(node-number))**

### Content:

This message indicates that mismatch of cluster configuration database occurred to the cluster configuration management facility.

### Corrective action:

Collect the investigation information from all the nodes and then recover the system as instructed below. For details on how to collect information, see "Troubleshooting" in "PRIMECLUSTER Installation and Administration Guide."

As the node to which this message is not output is the one that has mismatch of the cluster configuration database, reboot that node.

name indicates a database name in which a mismatch occurred, while node indicates an ID node name that has an old cluster configuration database. node of the node number indicates a node ID number of which cluster configuration database is normal.

If above actions do not help you solve the problem, record this message and contact field engineers.

## **6201 Cluster configuration management facility:internal error. (node:node code:code)**

### Content:

An internal error occurred in the cluster configuration management facility. node indicates a node where an error occurred. code indicates a code showing the details of processing executed against the error.

## Corrective action:

One of the following could be the case:

- The kernel parameter has incorrect settings.
- The memory resources are insufficient.
- The disk resources are insufficient.

Confirm that the kernel parameter settings are correct by referring to "Setup (initial configuration)" of PRIMECLUSTER Designsheets for PRIMECLUSTER 4.4 or later, or "Kernel Parameter Worksheet" of "PRIMECLUSTER Installation and Administration Guide" for PRIMECLUSTER 4.3 or earlier.

If not, correct the settings and then reboot the system.

If the above does not correct the problem, review the estimated memory resources required for the entire system. As for memory resources required for controlling the cluster, refer to the Installation Guide for PRIMECLUSTER provided with each product.

If the problem still remains, confirm that there is sufficient disk space to enable the operation of PRIMECLUSTER. If necessary, delete any unnecessary files to create sufficient free space and then restart the system.

For information on the amount of required disk space, see the Installation Guide for PRIMECLUSTER, which is provided with each product.

- CF and the cluster interconnect are not running.

Check if CF and the cluster interconnect are running by using the cftool and ciptool commands. If not, take a necessary action based on the displayed CF message.

If the error still cannot be solved after the above actions, record this message and collect the investigation information. Then, contact field engineers. For details on how to collect information, see "Troubleshooting" in "PRIMECLUSTER Installation and Administration Guide."

# **6202 Cluster event control facility:internal error. (detail:code1-code2)**

### Content:

An internal error has occurred in the event configuration management facility of the cluster control. cod1 and code2 indicate the information necessary for error investigation.

### Corrective action:

Record this message and collect information for an investigation. Then, contact field engineers. For details on how to collect information, see "Troubleshooting" in "PRIMECLUSTER Installation and Administration Guide."

# **6203 Cluster configuration management facility: communication path disconnected.**

#### Content:

This message indicates that communication paths to other nodes are disconnected for the cluster management configuration system.

### Corrective action:

Check the state of other nodes and path of a private LAN.

# **6204 Cluster configuration management facility has not been started.**

### Content:

This message indicates that the cluster management configuration system has not been started up.

### Corrective action:

Record this message and those before and after this message and collect information for an investigation. Then, contact field engineers. For details on how to collect information, see "Troubleshooting" in "PRIMECLUSTER Installation and Administration Guide."

## **6206 Cluster configuration management facility:error in definitions used by target command.**

## Content:

This message indicates that there is the wrong command definition information that is used by the cluster management configuration system.

target indicates a command name.

### Corrective action:

Record this message and those before and after this message and collect information for an investigation. Then, contact field engineers. For details on how to collect information, see "Troubleshooting" in "PRIMECLUSTER Installation and Administration Guide."

## **6207 Cluster domain contains one or more inactive nodes.**

# Content:

There is a node among nodes that configure the cluster domain, which has not been started up.

## Corrective action:

Activate the node in the stopped state.

# **6208 Access denied ( command ).**

### Content:

The user has no access authority. target indicates a command name.

Record this message and collect information for an investigation. Then, contact field engineers. For details on how to collect information, see "Troubleshooting" in "PRIMECLUSTER Installation and Administration Guide."

## **6209 The specified file or cluster configuration database does not exist (target).**

## Content:

The specified file or cluster configuration database does not exist. target indicates a file name or cluster configuration database name.

### Corrective action:

One of the following causes is possible:

- The kernel parameter has incorrect settings.
- The memory resources are insufficient.
- The disk resources are insufficient.

Confirm that the kernel parameter settings are correct by referring to "Setup (initial configuration)" of PRIMECLUSTER Designsheets for PRIMECLUSTER 4.4 or later, or "Kernel Parameter Worksheet" of "PRIMECLUSTER Installation and Administration Guide" for PRIMECLUSTER 4.3 or earlier.

If not, correct the settings and then reboot the system.

If the above does not correct the problem, review the estimated memory resources required for the entire system. As for memory resources required for controlling the cluster, refer to the Installation Guide for PRIMECLUSTER provided with each product.

If the problem still remains, confirm that the disk space necessary for operation of PRIMECLUSTER. If not, delete unnecessary files to ensure the sufficient space and then reboot the system. For details on memory space required for PRIMECLUSTER operation, refer to the Installation Guide for PRIMECLUSTER provided with each product.

If the error still cannot be solved after the above actions, record this message and collect the investigation information. Then, contact field engineers. For details on how to collect information, see "Troubleshooting" in "PRIMECLUSTER Installation and Administration Guide."

## **6210 The specified cluster configuration database is being used (table).**

### Content:

The specified cluster configuration database is currently being used. table indicates a cluster configuration database name.

### Corrective action:

Record this message and collect information for an investigation. Then, contact field engineers. For details on how to collect information, see "Troubleshooting" in "PRIMECLUSTER Installation and Administration Guide."

### **6211 A table with the same name exists (table).**

### Content:

A cluster configuration database that has the same name exists. table indicates a cluster configuration database name.

### Corrective action:

Record this message and collect information for an investigation. Then, contact field engineers. For details on how to collect information, see "Troubleshooting" in "PRIMECLUSTER Installation and Administration Guide."

# **6212 The specified configuration change procedure is already registered (proc).**

## Content:

The specified configuration change procedure has already been registered. proc indicates a configuration change procedure name.

Record this message and collect information for an investigation. Then, contact field engineers. For details on how to collect information, see "Troubleshooting" in "PRIMECLUSTER Installation and Administration Guide."

### **6213 The cluster configuration database contains duplicate information.**

### Content:

The same information already exists in the cluster configuration database.

## Corrective action:

Record this message and collect information for an investigation. Then, contact field engineers. For details on how to collect information, see "Troubleshooting" in "PRIMECLUSTER Installation and Administration Guide."

**6214 Cluster configuration management facility:configuration database update terminated abnormally (target).**

## Content:

The cluster configuration database reflecting processing of the cluster configuration management facility has terminated abnormally. target indicates a cluster configuration database name.

### Corrective action:

Record this message and collect information for an investigation. Then, contact field engineers. For details on how to collect information, see "Troubleshooting" in "PRIMECLUSTER Installation and Administration Guide."

Collect the investigation information in all the nodes, then reactivate all the nodes.

## **6215 Cannot exceed the maximum number of nodes.**

## Content:

This message appears when you attempt to add a node exceeding the maximum number of configuration nodes.

### Corrective action:

Review the cluster system configuration so that the number of nodes becomes equal to or less than the maximum number of composing nodes.

# **6216 Cluster configuration management facility:configuration database mismatch occurred because another node ran out of memory. (name:name node:node)**

### Content:

Mismatch of cluster configuration database occurred for the cluster configuration management facility because of insufficient memory resources of other node.

name indicates a database in which a mismatch occurred and node indicates a node for which a memory shortfall occurred.

### Corrective action:

Review the memory resource allocation, and reboot the node. If an error still occurs, record this message and collect the investigation information. For details on how to collect information, see "Troubleshooting" in "PRIMECLUSTER Installation and Administration Guide."

Review the memory resource allocation. If this error cannot be solved by operator response, contact field engineers. After collecting data for all the nodes, stop the node and start it again.

# **6217 Cluster configuration management facility:configuration database mismatch occurred because another node ran out of disk or system resources. (name:name node:node)**

### Content:

Mismatch of cluster configuration database occurred for the cluster configuration management facility because of insufficient disk or system resources of other node.

name indicates a database in which a mismatch occurred and node indicates the node in which insufficient disk resources or system resources occurred.

### Corrective action:

Record this message and collect information for an investigation. For details on how to collect information, see "Troubleshooting" in "PRIMECLUSTER Installation and Administration Guide."

Review the disk resource and system resource (kernel parameters) allocation by referring to "Setup (initial configuration)" of PRIMECLUSTER Designsheets for PRIMECLUSTER 4.4 or later, or "Kernel Parameter Worksheet" of "PRIMECLUSTER Installation and Administration Guide" for PRIMECLUSTER 4.3 or earlier. When the kernel parameter is changed for a given node, restart that node. If this error cannot be corrected by the above, contact field engineers.

# **6218 An error occurred during distribution of file to the stopped node. (name:name node:node errno:errno)**

### Content:

An error occurred during distribution of a file to a stopping node.

name indicates the file name that was distributed when a failure occurred, node indicates the node in which a failure occurred, and errno indicates the error number when a failure occurred.

### Corrective action:

File cannot be distributed from the erroneous node to the stopped node. Be sure to start the stopped node before the active node stops. It is unnecessary to re-execute the command.

## **6219 The cluster configuration management facility cannot recognize the activating node. (detail:code1 code2)**

#### Content:

The activating node cannot be recognized by the cluster configuration management facility. code1 and code2 indicate the information required for error investigation.

## Corrective action:

Confirm that there are no failures in Cluster Foundation (CF) or cluster interconnection. If a failure occurs in CF, take the corrective action following the CF message. If a failure occurs in cluster interconnection, check the cluster interconnection and network settings. If you still have this problem after going through the above instructions, record this message, collect the investigation information, and then contact field engineers. For details on how to collect information, see "Troubleshooting" in "PRIMECLUSTER Installation and Administration Guide."

## **6220 The communication failed between nodes or processes in the cluster configuration management facility. (detail:code1-code2)**

### Content:

Communications cannot be done between nodes or processes for the cluster configuration management facility. code1 and code2 indicate the information required for investigation.

## Corrective action:

Confirm that there are no failures in cluster interconnection. If a failure occurs in cluster interconnection, check the cluster interconnection and network settings.

If above actions do not help you solve the problem, record this message, collect the investigation information, and then contact field engineers. For details on how to collect information, see "Troubleshooting" in "PRIMECLUSTER Installation and Administration Guide."

# **6221 Invalid kernel parameter used by cluster configuration database. (detail:code1-code2)**

## Content:

Parameter setting used by cluster management is incorrect. code1 and code2 indicate the information required for error investigation.

The kernel parameter used by the resource database is incorrect. Modify the settings by referring to "Setup (initial configuration)" of PRIMECLUSTER Designsheets for PRIMECLUSTER 4.4 or later, or "Kernel Parameter Worksheet" of "PRIMECLUSTER Installation and Administration Guide" for PRIMECLUSTER 4.3 or earlier.

When the kernel parameter is modified, reboot the modified node.

If above actions do not help you solve the problem, record this message, collect the investigation information, and then contact field engineers. For details on how to collect information, see "Troubleshooting" in "PRIMECLUSTER Installation and Administration Guide."

**6222 The network service used by the cluster configuration management facility is not available. (detail:code1-code2)**

### Content:

The network to be used by the cluster configuration management facility is not available. code1 and code2 indicate the information required for error investigation.

### Corrective action:

Confirm the /etc/inet/services file is linked to the /etc/services file. If not, you need to create a symbolic link to the /etc/services file after editing to correct settings. Confirm the following network services are set up correctly in the /etc/inet/services file. If any of the followings are missing, you need to add the missing one.

```
dcmcom 9331/tcp# FJSVcldbm package
```

```
dcmsync 9379/tcp# FJSVcldbm package
```
**dcmlck 9378/tcp# FJSVcldbm package**

**dcmfcp 9377/tcp# FJSVcldbm package**

**dcmmst 9375/tcp# FJSVcldbm package**

#### **dcmevm 9376/tcp# FJSVcldbm package**

If the above settings are correct, confirm that the services of the /etc/nsswitch.conf file are defined as shown below. If not, you need to define them correctly.

### **services: files nisplus**

Reboot the modified node.

If the /etc/nsswitch.conf file is correctly set, confirm that the SysNode names are also correctly set to /etc/inet/hosts (for Solaris) or /etc/ hosts (for Linux).

If above actions do not help you solve the problem, record this message, collect the investigation information, and then contact field engineers. For details on how to collect information, see "Troubleshooting" in "PRIMECLUSTER Installation and Administration Guide."

## **6223 A failure occurred in the specified command. (command: command , detail:code1-code2)**

# Content:

An error is detected to the specified command. command, code1 and code2 indicate the information required for error investigation.

# Corrective action:

Confirm that you can normally run the program specified by the "clexec" command. If above actions do not help you solve the problem, record this message, collect the investigation information, and then contact field engineers. For details on how to collect information, see "Troubleshooting" in "PRIMECLUSTER Installation and Administration Guide."

# **6226 The kernel parameter setup is not sufficient to operate the cluster control facility. (detail:code)**

## Content:

One or more kernel parameter settings used for cluster management are missing. code indicates a missing kernel parameter setting and the minimum value necessary for cluster management to operate.

### Corrective action:

One or more kernel parameters used by the resource database are not specified. Modify the settings by referring to "Setup (initial configuration)" of PRIMECLUSTER Designsheets for PRIMECLUSTER 4.4 or later, or "Kernel Parameter Worksheet" of "PRIMECLUSTER Installation and Administration Guide" for PRIMECLUSTER 4.3 or earlier. When the kernel parameter is modified, reboot the modified node.

If this message appears during initial setting of the resource database, review the kernel parameter settings, execute the "clinitreset" command, reboot the node, and initialize the resource database again.

If you still have this problem after going through the above instructions, contact field engineers. For details on how to collect information, see "Troubleshooting" in "PRIMECLUSTER Installation and Administration Guide."

### **6250 Cannot run this command because FJSVclswu is not installed.**

## Content:

FJSVclswu must have been installed for executing this command.

### Corrective action:

Install the FJSVclswu package before executing the command. Refer to the Installation Guide for PRIMECLUSTER for further details.

### **6300 Failed in setting the resource data base. (detail:code1-code2)**

### Content:

This message indicates failure in resource database setting. code1 and code2 represent the information for error investigation.

### Corrective action:

Check if an error message is output to /var/adm/messages (Solaris) or /var/log/messages (Linux) by the cluster management facility. If so, take the following corrective action:

- 1. Execute "clinitreset" command at all the nodes.
- 2. Reboot all the nodes.
- 3. One of the following could be the case:
	- An error caused by the error message displayed before this message.
	- The CIP setting is invalid.
	- Communication used for PRIMECLUSTER by filtering the network (such as iptables) is not available.

If an error message was displayed before this message, see the corrective action of the error message.

If no error message is displayed, see "PRIMECLUSTER Installation and Administration Guide" to check that the CIP setting is correct.

If the setting is not correct, modify it.

If you still have the problem, check whether the communication used for PRIMECLUSTER by filtering the network (such as iptables) is not available.

If the setting is not correct, restart the system.

4. If this message appears during execution of "clsetup" command, execute the command again. If this message appears on the CRM main window, initialize the CRM again.

If you still have this problem after going through the above instructions, contact field engineers. For details on how to collect information, see "Troubleshooting" in "PRIMECLUSTER Installation and Administration Guide."

### **6302 Failed to create a backup of the resource database information. (detail:code1-code2)**

## Content:

This message indicates failure in creating a backup file of the resource database. code1 and code2 indicate the information required for investigation.

### Corrective action:

The disk space might be insufficient. Make sure you have 1 MB or more of free disk space, and try backing up again.

If you still have this problem after going through the above instruction, record this message, collect the investigation information, and then contact field engineers. For details on how to collect information, see "Troubleshooting" in "PRIMECLUSTER Installation and Administration Guide."

### **6303 Failed restoration of the resource database information. (detail:code1- code2)**

### Content:

This message indicates failure in restoring the resource database information. code1 and code2 indicate the information required for investigation.

### Corrective action:

The disk space might be insufficient. Make sure you have 1 MB or more of free disk space, and try backing up again.

If you still have this problem after going through the above instruction, record this message, collect the investigation information, and then contact field engineers. For details on how to collect information, see "Troubleshooting" in "PRIMECLUSTER Installation and Administration Guide."

## **6600 Cannot manipulate the specified resource. (insufficient user authority)**

### Content:

The specified resource cannot be manipulated because of lack of user authority.

### Corrective action:

Re-execute the specified resource with registered user authority.

## **6601 Cannot delete the specified resource. (resource:resource rid:rid)**

### Content:

Cannot delete the specified resource.

resource indicates the resource name of the specified resource. rid indicates the resource ID of the specified resource.

### Corrective action:

Specify the resource correctly, and then re-execute it.

## **6602 The specified resource does not exist. (detail:code1-code2)**

## Content:

The specified resource does not exist. *code1* and *code2* indicate the information required for investigation.

### Corrective action:

Specify the resource correctly, and then re-execute the operation. If the message is displayed again, record the message, collect the information required for investigation, and contact field engineers. For details on how to collect information, see "Troubleshooting" in "PRIMECLUSTER Installation and Administration Guide."

# **6603 The specified file does not exist.**

### Content:

A non-existing file is specified.

Specify the correct file, then re-execute the processing.

# **6604 The specified resource class does not exist.**

### Content:

A non-existing resource class is specified.

### Corrective action:

Specify the correct resource class, and then re-execute the processing.

A specifiable resource class is a file name itself that is under /etc/opt/FJSVcluster/classes.

Confirm that there is no error in the character strings that have been specified as the resource class.

## **6606 Operation cannot be performed on the specified resource because the corresponding cluster service is not in the stopped state. (detail:code1- code2)**

### Content:

The specified resource cannot be operated, as the service is not in the stopped state. code1 and code2 indicate the information required for error investigation.

### Corrective action:

Stop the cluster service, then re-execute the processing.

## **6607 The specified node cannot be found.**

### Content:

A non-existing node is specified.

### Corrective action:

Specify the node correctly. Then, execute again.

**6608 Operation disabled because the resource information of the specified resource is being updated. (detail:code1-code2)**

### Content:

Operation cannot be performed, as the resource information of the specified resource is under updating. code1 and code2 indicate the information required for error investigation.

### Corrective action:

Re-execute the processing.

# **6611 The specified resource has already been registered. (detail:code1-code2)**

# Content:

The specified resource has already been registered. code1 and code2 indicate the information required for error investigation.

# Corrective action:

If this message appears when the resource is registered, it indicates that the specified resource has been already registered. It is unnecessary to register it again.

If this message appears when changing a displayed name, specify other name because the specified display name has already been registered.

# **6614 Cluster configuration management facility:internal error. (detail:code1- code2)**

### Content:

An internal error occurred in the cluster configuration management facility. code1 and code2 indicate the information required for error investigation.

## Corrective action:

Record this message and collect information for an investigation. Then, contact field engineers. For details on how to collect information, see "Troubleshooting" in "PRIMECLUSTER Installation and Administration Guide."

# **6615 The cluster configuration management facility is not running.(detail:code1-code2 )**

### Content:

The cluster configuration management facility is not running. code1 and code2 indicate the investigation information required for field engineers.

### Corrective action:

Reactivate the Resource Database by restarting the node. If the message is redisplayed, record this message and collect related information for investigation. Then, contact field engineers. For details on how to collect information, see "Troubleshooting" in "PRIMECLUSTER Installation and Administration Guide."

## **6616 Cluster configuration management facility: error in the communication routine.(detail:code1-code2)**

## Content:

An error occurred to communication processing of cluster configuration management facility. code1 and code2 indicate the investigation information required for field engineers.

### Corrective action:

Record this message and collect information for an investigation. Then, contact field engineers. For details on how to collect information, see "Troubleshooting" in "PRIMECLUSTER Installation and Administration Guide."

## **6617 The specified state transition procedure file does not exist.**

### Content:

The specified state transition procedure file does not exist.

### Corrective action:

Specify the state transition procedure file correctly, and then run the processing again.

If the problem cannot be solved with this corrective action, collect the investigation information and then contact field engineers. For details on how to collect information, see "Troubleshooting" in "PRIMECLUSTER Installation and Administration Guide."

# **6618 The state transition procedure file could not be written. A state transition procedure file with the same name already exists.**

### Content:

As the state transition procedure file having the same name already exists, the state transition procedure could not be saved.

### Corrective action:

To overwrite the state transition procedure file, specify the "-----o" option and then run the processing again.

# **6619 The state transition procedure file could not be written. There was an error in the resource class specification.**

### Content:

As a wrong resource class is specified, the state transition procedure file could not be saved.

Specify the resource class correctly, and then run the processing again. The applicable resource classes are file names under /etc/opt/ FJSVcluster/classes.

Confirm that the character string specified as the resource class contains no errors.

### **6621 Could not perform file operation on state transition procedure file. (detail:code1-code2)**

## Content:

This message indicates failure in operation of the state transition procedure file. code1 indicates the necessary investigation information while code2 indicates an error number.

### Corrective action:

- When retrieving the state transition procedure:

Confirm that the disk resource from which the state transition procedure is retrieved or the node resource of the file system is sufficient. Correct the insufficient resource problem or change the location from which the state transition procedure is retried, and retry. Use the command listed below for confirmation of resources:

- For Solaris

df(1M)

- For Linux

 $df(1)$ 

- When registering the state transition procedure:

Confirm that the disk resource on which the cluster system is installed or the node resource of the file system is sufficient. If insufficient, correct the insufficient resource problem, and retry. Use the command listed below for confirmation of resources:

- For Solaris

 $df(1M)$ 

- For Linux
- $df(1)$

If the problem cannot be solved even after the above corrective action, collect the investigation information and then contact field engineers. For details on how to collect information, see "Troubleshooting" in "PRIMECLUSTER Installation and Administration Guide."

### **6623 Cannot delete the specified state transition procedure file.**

### Content:

The specified state transition procedure file cannot be deleted.

## Corrective action:

You can delete only the state transition procedure file that was defined by a user. For information on how to delete a state transition procedure file not defined by the user, consult the file supplier.

### **6624 The specified resource does not exist in cluster service. (resource:resource rid:rid )**

### Content:

The specified resource does not exist in the cluster services.

resource indicates the resource name not registered to the resource database while rid, the resource ID not registered to the resource database.

## Corrective action:

Solaris

A procedure resource that is registered in the userApplication is not in the resource database. This message is not output if the userApplication was registered by using the userApplication Configuration Wizard (GUI). However, if this occurs, record this message, collect the investigation information, and contact field engineers. For details on how to collect information, see "Troubleshooting" in "PRIMECLUSTER Installation and Administration Guide."

### Linux

A procedure resource that is registered in the userApplication is not in the resource database. This message is not output if the userApplication was registered by using the hvw for selecting the procedure resource. However, if this occurs, record this message, collect the investigation information, and contact field engineers. For details on how to collect information, see "Troubleshooting" in "PRIMECLUSTER Installation and Administration Guide."

Confirm that the procedure resource described in the message text is not registered to the resource database by using the "clgettree" command. If it is not registered to the resource database, register the procedure resource described in the message text.As for how to register a procedure resource, refer to "PRIMECLUSTER Installation and Administration Guide" and make sure to register correctly according to the product. If it is registered to the resource database, record this message and collect the investigation information. Then, contact field engineers. For details on how to collect information, see "Troubleshooting" in "PRIMECLUSTER Installation and Administration Guide."

### **6651 The specified instruction contains an error.**

### Content:

This message will not be displayed on a client system on which a browser is active. This message is displayed on the standard output when you respond to the operator intervention message with the CLI command (clreply). If a string other than yes or no is entered, this message will be displayed.

## Corrective action:

Specify the option correctly, and then run the processing again.

### **6653 Operation cannot be performed on the specified resource.**

### Content:

The specified resource cannot be operated.

### Corrective action:

The userApplication in which the specified resource is registered is not in the Deact state.

You need to bring the userApplication to which the specified resource is registered to the Deact state by using the ClusterAdmin or "hvutil" command.

# **6655 Use the absolute path to specify the option (option).**

### Content:

Specify the option *option* with the absolute path name.

### Corrective action:

Specify the option correctly, and then re-execute the operation.

# **6657 The specified resource is not being monitored. (detail:code)**

### Content:

The specified resource is not being monitored. *code* indicates the information required for investigation.

### Corrective action:

If this message is output while the monitoring process is under operation, check for wrong resource ID that is specified by the "clmonproc" command by using the "clgettree" command. For details on the "clgettree" command, see the manual page. If this message is output after completion of monitoring process, no action is required.

# **6658 The specified process does not exist. (pid:pid )**
### Content:

The specified process does not exist. *pid* represents the process ID of the specified process.

## Corrective action:

Check the process ID using the "ps" command, specify the process ID correctly, and run the processing again.

### **6659 The specified command does not exist. (command:command )**

#### Content:

The specified command does not exist. command represents the specified command.

#### Corrective action:

Specify the command correctly with full path name, and then run the processing again.

# **6661 Cluster control is not running. (detail:code)**

#### Content:

The cluster control is not active. *code* indicates the information required for investigation.

# Corrective action:

Confirm that the resource database is running by executing the clgettree(1) command. If not, reboot the node.

If you still have this problem after going through the above instruction, contact field engineers. For details on how to collect information, see "Troubleshooting" in "PRIMECLUSTER Installation and Administration Guide."

## **6662 A timeout occurred in process termination. (detail:code1-code2)**

## Content:

The process did not terminate within the termination wait time of the process. code1 and code2 indicate the information required for investigation.

## Corrective action:

Search for a cause. For information on the investigation, contact the creator of the process.

# **6665 The directory was specified incorrectly.**

### Content:

As a wrong directory was specified, the process cannot be executed.

#### Corrective action:

Specify the directory correctly, and then re-execute the operation.

# **6668 Cannot run this command in single-user mode.**

### Content:

As it is in the single-user mode, the command cannot be executed.

### Corrective action:

Boot the node in multi-user mode and retry.

# **6675 Cannot run this command because product\_name has already been set up.**

#### Content:

As the setting for the product shown by the *product\_name*, the command cannot be executed.

Cancel the setting of the Resource Database *product\_name* and retry. For instructions on how to cancel the setting, refer to the appropriate manual for *product name*.

# **6680 The specified directory does not exist.**

## Content:

A non-existing directory is specified.

#### Corrective action:

Specify an existing directory, and then run the processing again.

# **6690 The specified userApplication or resource is not monitored. ( resource )**

### Content:

A userApplication or resource that is not registered to patrol diagnosis is specified. resource indicates the specified userApplication or resource name.

#### Corrective action:

Reexamine the configuration of patrol diagnosis by referring to "PRIMECLUSTER Installation and Administration Guide."

## **6691 The userApplication cannot do the patrol monitoring because of status .**

### Content:

The patrol diagnosis is disabled by the userApplication status. The state of userApplication is output to *status*.

#### Corrective action:

Specify the userApplication that is in the following state, and then run the processing again:

Standby, Offline, Faulted, Deact

## **6692 Patrol monitoring timed out.**

#### Content:

Timeout has occurred during patrol diagnosis.

### Corrective action:

Confirm that power is being supplied to the node on which patrol is enabled. Power on the node if necessary, and then re-execute. Confirm that RMS is activated.

If RMS is not activated, start the RMS with Cluster Admin or the "hvcm(1M)" command and then re-execute operation.

### **6750 A resource has faulted.SysNode:SysNode userApplication:userApplication Resorce:resource**

#### Content:

An error has occurred because of a failure at the resource specified by the message.

# Corrective action:

- If a failure occurred to a hardware resource, repair the hardware.
- If a failure occurred to an application resource, check for error cause of respective application.
- If a failure occurred to a Cmdline resource that is a procedure created by the user, identify the abnormal termination cause of the process monitored by the check script, and review the program to see if the procedure normally functions.
- If a failure occurred to the process monitoring resource, identify the cause of abnormal termination of the monitoring program.
- If a failure occurred to the Gds or Gls resource, identify the error cause, referring to the manual of the respective product.

- If a failure occurred to the Fsystem resource, check if the warning message alerting that the mount point check process (system call) fails to complete within the predetermined time because of the I/O load or other reasons. If this error occurs frequently, tune the mount point monitoring time (HV\_GMOUNTMAXLOOP value) to reduce the I/O load.

-

# **6751 A SysNode has faulted. SysNode:SysNode**

### Content:

A SysNode failure has occurred. SysNode indicates the SysNode where the failure occurred.

## Corrective action:

Respond to the operator intervention message that is displayed after the node is started or confirm the state of userApplication running on the node in which the failure occurred, by using the RMS main window or executing the "hvdisp(1M)" command. If userApplication is Faulted, you need to clear the Fault by using the RMS main window or specifying the "-c" option of the "hvutil(1M)" command.

# **6752 The processing was canceled due to the following error. Error message from RMS command**

#### Content:

If a failure occurs when you execute the RMS command (hvdisp) to enable the history function for the failed resource or the operation intervention function, an error message will be displayed. Examine this error message and after taking an appropriate corrective action, execute the request again.

# Corrective action:

Confirm the contents of this message and, after taking the required corrective action, re-execute the processing. For details on the necessary corrective action, refer to "PRIMECLUSTER Installation and Administration Guide."

# **6753 Failed to process the operator intervention message due to the following error.(message number:number response:action command :command ) Error message from RMS command**

### Content:

Since the RMS command ended abnormally, the operator intervention function indicated by the message failed. *command* represents the RMS command that terminated abnormally. "Error message from RMS command" indicates the error message that is output to the standard error by the RMS command.

#### Corrective action:

Note the contents of this message and, after applying an appropriate correction, re-execute the required processing. number indicates the operator intervention message for which processing failed. *action* indicates the first response to the message from the operator with either yes or no.

# **6754 The specified message number ( number ) does not exist.**

#### Content:

The specified message number does not exist. number indicates the number of operator intervention message.

#### Corrective action:

This message is output in the following situations:

- The operator specified a nonexistent message number when executing the "clreply" command. This problem can be solved by specifying a message number that is included in the unfinished message list.
- The operator intervention function has automatically replaced the message for which a response has been entered with other message. For example, when the operator intervention function's message number 1422 is replaced by the message number 1423 and vice versa. In such a case, the operator intervention function responds to the first message, displays another message, and advises a user that the message number has been changed.

- The message for which a response was entered has been canceled. This occurs when the message gets old since the application state has been changed. You do not have to take any action.

# **6755 Failed to respond to the operator intervention message due to the SysNode (SysNode) stop. (message number:number response : action)**

#### Content:

Since the node indicated by SysNode has stopped, the response to the operator intervention message failed.

SysNode indicates the SysNode name of the node that is stopped. *number* indicates the number of the operator intervention messages that failed to respond. action indicates the operator's response by yes or no.

#### Corrective action:

Reboot the node, and then confirm that RMS is running.

# **6780 Cannot request to the process monitoring daemon.**

### Content:

The "clmonproc" command failed to request start or stop monitoring of the process monitoring function.

#### Corrective action:

The daemon process for the process monitoring function might not be running. Check the "prmd" process by executing the "ps" command. If the "prmd" process does not exist, execute /etc/init.d/clprmd start to recover the process. If the "prmd" process exists, execute /etc/init.d/clprmd stop and then /etc/init.d/clprmd start, to recover the process.

If above actions do not help you solve the problem, contact field engineers.

# **6781 The process (appli) cannot be monitored because the process hasn't made a process group at starting.**

### Content:

A process to be monitored by specifying the "-g" option in the "clmonproc" command must satisfy the condition "process ends immediately after descendent processes are generated." However, the parent process did not end even after the specified time (default 10 seconds) elapsed after the process was started. If the system continues to monitor the process in this condition, the load on the system is getting high, so the process was removed from the processes to be monitored by the process monitoring function. appli indicates the absolute path name of the monitored process.

### Corrective action:

Take one of the following actions:

- 1. Do not monitor descendent processes. Do not specify the "-g" option in the "clmonproc" command.
- 2. If the monitored process can be changed, do not change the process group in the descendent processes, and do not specify the " g" option in the "clmonproc" command.
- 3. If processes were generated, end the parent process immediately. Set up the process so that the first child process that is generated becomes the process leader immediately after it operates.

# **6782 The process(appli) was not able to be executed. (errno:error)**

#### Content:

The command that was specified with the "-a" option of the "clmonproc" command could not be executed. appli indicates the absolute path name of the process that has failed startup. error indicates the detailed code.

### Corrective action:

Check whether the command that was specified with the "-a" option of the "clmonproc" command can be executed. Execute the command, and check whether an error occurs. If this message is output again even if the command could be executed, contact field engineers.

Since errno is output as a detail code, field engineers should investigate the cause from this message information. For example, if errno is 13 (EACCES), the most likely cause is that the command path that was specified in the "-a" option of the "clmonproc" command does not have execute permission.

# **6807 Disk device (NodeID NodeID , disk ) cannot be detected.**

#### Content:

The power to the disk unit may not be turned on or the disk may be disconnected. If an attempt is made to start userApplication, userApplication may not start normally.

Two messages, namely, this message and that of message number 6836 may be displayed depending on connection.

NodeID indicates the identification number of the node to which the disk unit was connected while *disk* indicates the shared disk that could not be detected.

## Corrective action:

Confirm that the power to the shared disk device is turned on and that the shared disk device is connected correctly. If power is not being supplied to the shared disk device, stop the node, turn on the power to the shared disk device, and then boot the node. If the connection of the shared disk device is incorrect, stop the node, rectify the connection, and then boot the node.

## **6817 An error occurred during state transition procedure execution. (error procedure:procedure detail:code1-code2-code3-code4-code5-code6-code7)**

#### Content:

A failure occurred during execution of the state transition procedure.

procedure indicates the state transition procedure that occurred the failure. When the state transition procedure shown by the procedure was created, correct the state transition procedure, referring to the information hereafter.

code1, code2, code3, code4, code5, or code6 indicates the state transition instruction that resulted in an error. code7 represents the necessary investigation information.

- code1: the first argument (state transition instruction type)
- code2: the second argument (cluster service instance type)
- code3: the third argument (state transition instruction timing)
- code4: the fourth argument (resource ID)
- code5: the fifth argument (state transition event type)
- code6: the sixth argument (state transition event detail)

error indicates the error cause. The error causes include the following:

- procedure file exit error

### Corrective action:

The possible causes are as follows:

- The state transition procedure (procedure) is not a Bourne shell script.
- The state transition processes for the individual arguments (code1 to code6) of the state transition procedure (procedure) returned an error. The control program of the procedure resource determines the success or failure of the state transition processes based on the exit code (exit function) of the state transition procedure.
	- Exit code 0: The control program determines that the state transition process is normal.
	- Exit code other than 0: The control program determines that the state transition process failed.

Take the following actions:

- Obtain the state transition procedure, and check that the state transition procedure (procedure) is a Bourne shell script. If the procedure is not a Bourne shell script, specify the following in the first line of the state transition procedure, and then register the state transition procedure again:

#!/bin/sh

To obtain the state transition procedure, execute the "clgetproc(1M)" command. To register the state transition procedure, execute the "clsetproc(1M)" command. For details on each command, see the corresponding manual page.

- Check the return value of the state transition process for each argument (code1 to code6). If there is no process that sets up an exit code (exit function), you need to add this exit code process. If there is no process, the execution result of the last command in the state transition procedure becomes the return value.

If the conditions are satisfied, record this message and collect information for an investigation. Then, contact field engineers. For details on how to collect information, see "Troubleshooting" in "PRIMECLUSTER Installation and Administration Guide."

## **6836 The disk device (NodeID NodeID , disk ) has changed.**

## Content:

The following causes might be considered:

- 1. The wiring of the shared disk device is incorrect.
- 2. No value is set for the volume name of vtoc. As the main reason, it is considered that the automatic configuration was not performed when swapping the disk.

If an attempt is made to start the cluster application in the current state, the cluster application may not start up normally. This message and Message 6807 may be displayed depending on the connection condition. NodeID indicates the node identification number to which the shared disk device is connected while disk indicates the shared disk in

which an error has been detected.

# Corrective action:

Confirm that the shared disk device is connected correctly. If the connection is incorrect, stop the node, correct the connection, and then boot the node.

If the cause is "2," perform the automatic configuration.

## **6900 Automatic resource registration processing terminated abnormally. (detail:reason)**

### Content:

The automatic resource registration has terminated abnormally.

reason indicates the command that was abnormally terminated or the returned value.

### Corrective action:

If reason is sdxnetdiskconfig-failed, the initial setting of the device for mirroring among servers may have failed. Take the following procedure, and then execute the command again.

- 1. If an abnormal node exists in the cluster domain, restore the abnormal node.
- 2. Make sure that the description of the shared disk definition file is correct.
- 3. Check the free disk space in /etc/opt directory. If the disk space is less than 100 MB, delete any unnecessary files.
- 4. Execute the cat command to output /etc/opt/FJSVsdx/.sdxnetmirror\_ipaddr file, and check if the outputs contain the garbled characters. If the outputs are garbled, delete the file.

If the problem is still not solved after taking this procedure, collect the information for error investigation and contact field engineers. For details on how to collect the investigation information, refer to "PRIMECLUSTER Installation and Administration Guide."

If reason is other than sdxnetdiskconfig-failed, this problem may occur when the disk or system resource is not set correctly. Check the setting by referring to PRIMECLUSTER Designsheets (PRIMECLUSTER 4.4 or later) or "System Design Worksheet" (PRIMECLUSTER 4.3 or earlier) that is prepared beforehand. If the problem is still not solved, record this message and collect the information for error investigation. For details on how to collect the investigation information, refer to "PRIMECLUSTER Installation and Administration Guide."

For details on how to create the designsheet, see PRIMECLUSTER Designsheets.

**6901 Automatic resource registration processing is aborted due to one or more of the stopping nodes in the cluster domain.**

## Content:

The automatic resource registration cannot be done if a stopping node exists in the cluster domain.

#### Corrective action:

Start all the nodes and perform automatic resource registration.

# **6902 Automatic resource registration processing is aborted due to cluster domain configuration manager not running.**

# Content:

The automatic resource registration cannot be done unless the cluster configuration management facility is running.

### Corrective action:

Record this message and collect the information for error investigation. Then, contact field engineers. For details on how to collect information, see "Troubleshooting" in "PRIMECLUSTER Installation and Administration Guide."

After collection of the investigation information, the system may be restored by starting all the nodes again. Restart nodes using the "shutdown(8)" command.

# **6903 Failed to create logical path. (node dev1 dev2)**

### Content:

## Creation of a logical path was failed.

node indicates an identification name of the node where creation of the logical path was failed. dev1 indicates the logical path (mplb2048) or a like), and dev2 indicates a tangible path (clt0d0, c2t0d0, and so on) corresponding to the logical path.

#### Corrective action:

Contact field engineers to confirm that the current setting permit creation of a logical path for the shared disk.

If above actions do not help you solve the problem, record this message, collect the investigation information, and then contact field engineers. For details on how to collect information, see "Troubleshooting" in "PRIMECLUSTER Installation and Administration Guide."

## Maintenance information (for system administrators)

The command line executed for creating the logical path is stored in the following file of the node indicated by the node identification name.

/var/opt/FJSVcluster/data/ACF/acfmk\*device ("\*" is an optional figure of 0 or more)

If the command line is correct, the setting of the shared disk device may not support by the logical path.

## **6904 Fail to register resource. (detail:reason)**

#### Content:

This message indicates failure in the resource registration. reason indicates the reason of the error.

### Corrective action:

Check whether the disk or system resource is set correctly.

If above actions do not help you solve the problem, record this message, collect the investigation information, and then contact field engineers. For details on how to collect information, see "Troubleshooting" in "PRIMECLUSTER Installation and Administration Guide."

**6905 Automatic resource registration processing is aborted due to mismatch instance number of logical device between nodes.**

#### Content:

The following causes might be considered:

- 1. A user has created a logical path of multi-path disk before performing the automatic resource registration.
- 2. The automatic resource registration was not performed even though the disk was swapped. It can be determined if the setting of volume name vtoc is not set.
- 3. If this message appears during registration of an automatic resource after expansion of disks and nodes, the registration command might fail to check the instance displays when performing the automatic resource registration after expanding a disk device or a node, as access to the logical path of the multi-path disk is impossible. This case can be determined from the following conditions:
	- 1. The same logical path name is created on multiple nodes,
	- 2. And this logical path can be accessed from certain node, but not from others

This message appears when the logical path of the multi-path disk is created by the user before registering the automatic resource.

If this message appears during registration of an automatic resource after expansion of disks and nodes, the registration command might fail to check the instance number, as access to the logical path of the multi-path disk is impossible. This happens in the following conditions:

- 1. The same logical path name is created on multiple nodes
- 2. This path can be accessed from certain nodes, but not from others

The PRIMECLUSTER automatic resource registration has a feature to provide the same environment to all applications. If the instance number (indicates 2048 of mplb2048) of the logical path in the same disk is different between nodes, this message appears, and the automatic resource registration process is aborted. You need to check the logical path of all the nodes. Recreate the logical path if necessary. The instance number should be the same. Then, register the automatic resource again.

If the cause is the failure of accessing the logical path of the multi-path disk, there might be a failure in the disk, or the disk is disconnected to the node.

Take the necessary corrective action and register the automatic resource again.

If you still have this problem after going through the above instructions, collect the investigation information. Then, contact field engineers. For details on how to collect information, see "Troubleshooting" in "PRIMECLUSTER Installation and Administration Guide."

#### Maintenance information (for system administrators)

A unique volume name is set to "vtoc" of the disk unit for the automatic resource registration. It can be judged if the disk unit is identical or not by referring to this volume name. Use the "prtvtoc(1M)" command for checking the volume name of disk unit. Examples where the identical disk unit (same volume name) has different instance numbers of logical paths.

```
 node0:
```
# /usr/sbin/prtvtoc /dev/FJSVmplb/rdsk/mplb2048s2 |head - 1

\* /dev/FJSVmplb/rdsk/mplb2048s2 (volume "vol00001") partition map

(v0100001 shown in quotation marks represents a volume name.)

- # /usr/sbin/prtvtoc /dev/FJSVmplb/rdsk/mplb2049s2 |head 1
- \* /dev/FJSVmplb/rdsk/mplb2049s2 (volume "vol00002") partition map

node1:

- # /usr/sbin/prtvtoc /dev/FJSVmplb/rdsk/mplb2048s2 |head 1
- \* /dev/FJSVmplb/rdsk/mplb2048s2 (volume "vol00002") partition map
- # /usr/sbin/prtvtoc /dev/FJSVmplb/rdsk/mplb2048s2 |head 1
- \* /dev/FJSVmplb/rdsk/mplb2049s2 (volume "vol00001") partition map

Create the logical device by eliminating logical paths that have different instance numbers between nodes against /dev/rdsk/cXtXdXs2 while checking volume names using "prtvtoc(1M)" command, in a way the identical disk unit has the same instance number.

As for details on how to create the logical device, refer to "Multi-path Disk Control Guide."

If the cause is disabled access to the disk unit, the "prtvtoc(1M)" command terminates abnormally. In this case, check faulty disk unit and abnormal state of the connection path.

# **6906 Automatic resource registration processing is aborted due to mismatch setting of disk device path between nodes.**

# Content:

As disk device settings vary between nodes, the automatic resource registration cannot be done.

#### Corrective action:

This failure might be caused by one of the following incorrect settings:

- Among the nodes connected to the same shared disk, the package of the multi-path disk control is not installed on all the nodes.
- The priority mode for automatic detection of the shared disk devices is different between nodes.
- The number of paths to the shared disk device is different between nodes.

Remove the failure cause and register the automatic resource again.

# **6907 Automatic resource registration processing is aborted due to mismatch construction of disk device between nodes.**

#### Content:

As disk unit configurations conflict each other, the automatic resource registration cannot be done.

#### Corrective action:

When the same shared disk was mistakenly connected to other cluster system or for other reasons, the volume label might have been overridden. Review the disk unit configuration.

Check the setting if it permits re-write of volume label of shared disk unit (by nodes other than those that configure the cluster system). If this message is displayed while the configuration is correct, record this message, collect the investigation information, and then contact field engineers. For details on how to collect information, see "Troubleshooting" in "PRIMECLUSTER Installation and Administration Guide."

# **6910 It must be restart the specified node to execute automatic resource registration. (node:node\_name...)**

## Content:

Rebooting of the node is required for activating the cluster automatic resource registration. node name indicates the identifier (volume label) of the node rebooting is required.

## Corrective action:

The nodes constituting the cluster system must be restarted. Restart the nodes constituting the cluster system. After that, perform the necessary resource registration again.

When two or more nodes are indicated in the node\_name, those node identifiers are delimited with commas. If node\_name is "All," restart all of the nodes constituting the cluster system.

#### Maintenance information (for system administrators)

The measure numbers of "sfdsk" drivers must match each other between nodes for enabling the automatic resource registration. As the driver measure numbers are reserved during PRIMECLUSTER installation, this message is normally not displayed. The case this message is displayed is limited only when, although a measure number is reserved after PRIMECLUSTER installation, the node is not restarted and the driver is not running by the reserved measure number.

# **6911 It must be matched device number information in all nodes of the cluster system executing automatic resource registration. (dev:dev\_name...)**

### Content:

The message indicates that all device number information must be matched among all the nodes for disabling the cluster automatic resource registration.

dev name represents the necessary information for investigation.

#### Corrective action:

Record this message, and contact field engineers. The system engineer will take care of matching transaction based on the information on the disk devices.

#### Maintenance information (for system administrators)

Measure numbers must be matched among "sfdsk" drivers between nodes for enabling the automatic resource registration. For this reason, reservation of a measure number is attempted during PRIMECLUSTER installation, the attempt is failed, as other driver already uses that number or for other reasons. Reserve a unique measure number to each driver and restart the node for reflecting the new settings, dev name indicates the prefix of the driver reservation again is required.

### **7003 An error was detected in RCI. (node:nodename address:address status:status)**

## Content:

This message indicates that an error for RCI is detected.

#### Corrective action:

An RCI transmission failure occurs between the node where the error message is output and nodename in the error message. Improper connection of RCI or a system error might be considered as the cause of the error.

#### Check the following:

- The RCI cable is connected.
- Operations such as firm reboot or firm up is performed on the RCI.

If these are the cause, take the corrective action. Then, execute the following commands on the node where the error message appears to restart the Shutdown Facility (SF) and the RCI monitoring agent (MA):

### # /opt/SMAW/bin/sdtool -e

## # /etc/opt/FJSVcluster/bin/clrcimonctl stop

#### # /etc/opt/FJSVcluster/bin/clrcimonctl start

#### # /opt/SMAW/bin/sdtool -b

If this corrective action does not work, hardware failures such as the RCI cable and System Control Facility (hereafter, SCF) might be considered as the cause of the error.

Write down the error message, collect SCF dump and required information for troubleshooting, and contact field engineers. For details on how to collect information, see "Troubleshooting" in "PRIMECLUSTER Installation and Administration Guide."

Field engineers restart the RCI monitoring agent (MA) and the Shutdown Facility (SF) after recovering hardware.

# **7004 The RCI monitoring agent has been stopped due to an RCI address error. (node:nodename address:address)**

#### Content:

This message indicates that the RCI address is not correct.

#### Corrective action:

The following causes might be considered:

- The RCI address is not configured.
- The RCI address is duplicated.

- The RCI address of other node is changed while the RCI monitoring agent is running.

Write down the error message, collect SCF dump and required information for troubleshooting, and contact field engineers. For details on how to collect information, see "Troubleshooting" in "PRIMECLUSTER Installation and Administration Guide."

The field engineer confirms if the RCI address of nodename indicated in the message is correctly set up. To check the previous RCI address, execute the following command on an arbitrary node:

**# /opt/FJSVmadm/sbin/setrci -c stat**

After setting the correct RCI address, execute the following commands on the node where the error message appears to restart the RCI monitoring agent (MA) and the Shutdown Facility (SF):

- **# /opt/SMAW/bin/sdtool -e**
- **# /etc/opt/FJSVcluster/bin/clrcimonctl stop**
- **# /etc/opt/FJSVcluster/bin/clrcimonctl start**
- **# /opt/SMAW/bin/sdtool -----b**

## **7012 Hardware error occurred in RCI setup.**

#### Content:

There is a problem in the RCI setting.

### Corrective action:

RCI has not been set or the RCI setting is incorrect.

Record this message and collect information for an investigation. If a message of System Control Facility (SCF) is output, record that message and collect SCF dumps. Then, contact field engineers. For details on how to collect information and SCF dumps, see "Troubleshooting" in "PRIMECLUSTER Installation and Administration Guide." For the messages output from the System Control Facility (SCF), see the "Enhanced Support Facility User's Guide."

Take the above corrective action and execute the following commands on the node where this message was output. Then, restart the Shutdown Facility (SF) and RCI monitoring agent.

- **# /opt/SMAW/bin/sdtool -e**
- **# /etc/opt/FJSVcluster/bin/clrcimonctl stop**
- **# /etc/opt/FJSVcluster/bin/clrcimonctl start**
- **# /opt/SMAW/bin/sdtool -b**

# **7018 The console monitoring agent has been started.**

### Content:

This message indicates that the console monitoring agent has been started.

#### Corrective action:

If you do not need to restart the console monitoring agent, you do not have to take any action. If you need to restart the console monitoring agent, execute the following commands on the node where this error message appeared to restart the console monitoring agent (MA) and the Shutdown Facility (SF):

- **# /opt/SMAW/bin/sdtool -e**
- **# /etc/opt/FJSVcluster/bin/clrccumonctl stop**
- **# /etc/opt/FJSVcluster/bin/clrccumonctl start**
- **# /opt/SMAW/bin/sdtool -b**

If this corrective action does not work, write down the error message, collect required information for troubleshooting and contact field engineers. For details on how to collect information, see "Troubleshooting" in "PRIMECLUSTER Installation and Administration Guide."

# **7019 The RCI monitoring agent has already been started.**

#### Content:

This message indicates that the RCI monitoring agent has been started.

### Corrective action:

If you do not need to restart the RCI monitoring agent, you do not have to take any action. If you need to restart the RCI monitoring agent, execute the following commands on the node where this error message appeared to restart the RCI monitoring agent (MA) and Shutdown Facility (SF):

- **# /opt/SMAW/bin/sdtool -e**
- **# /etc/opt/FJSVcluster/bin/clrcimonctl stop**
- **# /etc/opt/FJSVcluster/bin/clrcimonctl start**
- **# /opt/SMAW/bin/sdtool -b**

If this corrective action does not work, write down the error message, collect required information for troubleshooting and contact field engineers. For details on how to collect information, see "Troubleshooting" in "PRIMECLUSTER Installation and Administration Guide."

# **7026 HCP is not supported. (version:version).**

## Content:

Unsupported version of Hardware Control Program (HCP) is in use.

### Corrective action:

The HCP version is not supported. To use XSCF, you need to update HCP to the appropriate version. For information on how to update HCP, refer to the XSCF (eXtended System Control Facility) User's Guide.

If this corrective action does not work, write down the error message, collect required information for troubleshooting and contact field engineers. For details on how to collect information, see "Troubleshooting" in "PRIMECLUSTER Installation and Administration Guide."

## **7027 The XSCF is not supported.**

#### Content:

This message indicates that XSCF currently in use is not supported.

#### Corrective action:

The following causes are possible:

- XSCF is not implemented in the main unit
- ESF (Enhanced Support Facility) is not installed

Refer to the instruction manual of the main unit and check whether XSCF is implemented. Also refer to the ESF Installation Guide to check whether ESF is installed. If XSCF is implemented and ESF is not installed, install it.

If this corrective action does not work, record the error message, collect the investigation information, and contact field engineers. For details on how to collect information, see "Troubleshooting" in "PRIMECLUSTER Installation and Administration Guide."

# **7030 CF is not running.**

### Content:

This message indicates the CF is not running.

If CF has not been configured, you need to configure it, referring to "PRIMECLUSTER Cluster Foundation Configuration and Administration Guide." If CF has been configured, reboot the node and start CF.

As for details on how to start the CF, refer to "PRIMECLUSTER Cluster Foundation Configuration and Administration Guide."

# **7031 Cannot find the HCP version.**

#### Content:

This message indicates failure in obtaining the HCP version.

## Corrective action:

The HCP version is not known. ESF (Enhanced Support Facility) might have been incorrectly installed. Or referring to the ESF Installation Guide, check if ESF is installed.

If the conditions are satisfied, record this message and collect information for an investigation. Then, contact field engineers. For details on how to collect information, see "Troubleshooting" in "PRIMECLUSTER Installation and Administration Guide."

# **7033 Cannot find the specified CF node name.(nodename:nodename).**

#### Corrective action:

You need to check the following points and execute the command again:

- 1. Whether the specified CF node name is correct. Use "cftool" and check whether the specified CF node name is correct. If an incorrect CF node name was specified, specify the correct CF node name.
- 2. Whether the CF of the specified node is operating.

Use "cftool," and check whether the CF is operating. If the CF is not operating, start the CF. As for the "cftool" command, refer to "PRIMECLUSTER User's Guide - Command Reference -." For details on how to start the CF, refer to "PRIMECLUSTER Cluster Foundation Configuration and Administration Guide."

If this corrective action does not work, record the error message, collect the investigation information and contact field engineers. For details on how to collect information, see "Troubleshooting" in "PRIMECLUSTER Installation and Administration Guide."

## **7034 The console information is not set.(nodename:nodename)**

### Content:

No console information of the specified CF node name has been registered.

## Corrective action:

Check the currently registered console information using the "clrccusetup -----l" command. Register the console information, if necessary, using the Shutdown Agent Wizard or the "clrccusetup" command. For the Shutdown Agent Wizard, refer to the PRIMECLUSTER Installation and Administration Guide. For the clrccusetup command, see the manual pages.

If this corrective action does not work, record the error message, collect the investigation information and contact field engineers. For details on how to collect information, see "Troubleshooting" in "PRIMECLUSTER Installation and Administration Guide."

## **7035 An address error is detected in RCI. (node:nodename address:address)**

### Content:

This message indicates detection of an RCI address error.

### Corrective action:

Check if the RCI address is correct. Record the message, collect the SCF dump and investigation information, and field engineers. For details on how to collect the SCF dump and investigation information, refer to "PRIMECLUSTER Installation and Administration Guide."

Our field engineers confirms if the RCI address of nodename indicated in the message is correctly set up. To check the previous RCI address, execute the following command on an arbitrary node:

#### **# /opt/FJSVmadm/sbin/setrci stat**

If the RCI address is incorrect, correct it. For details on the setting procedure, refer to the maintenance manual for field engineers. The node of the nodename shown in the error message is excluded from monitoring and furious stop until the shutdown facility (SF) is restarted. After setting up of the correct RCI address, execute the following command at the node to which the message was output to restart the shutdown facility (SF):

- **# /opt/SMAW/bin/sdtool -----e**
- **# /opt/SMAW/bin/sdtool -----b**

# **7036 The RCI is not supported.**

#### Content:

RCI cannot be operated in the environment.

#### Corrective action:

Check if Enhanced Support Facility (hereafter, SCF) is installed correctly and it operates properly. If there is a problem on ESF, take the corrective action. Then, execute the following commands on the node where the error message appeared to restart the Shutdown Facility (SF) and the RCI monitoring agent (MA):

- **# /opt/SMAW/bin/sdtool -e**
- **# /etc/opt/FJSVcluster/bin/clrcimonctl stop**
- **# /etc/opt/FJSVcluster/bin/clrcimonctl start**
- **# /opt/SMAW/bin/sdtool -b**

If the problem has not yet been resolved, record this message and collect information for an investigation. If a message of System Control Facility (SCF) is output, record that message and collect SCF dumps. Then, contact field engineers. For details on how to collect information and SCF dumps, see "Troubleshooting" in "PRIMECLUSTER Installation and Administration Guide." For the messages output from the System Control Facility (SCF), see the "Enhanced Support Facility User's Guide."

# **7037 The SNMP information is not set.(nodename:nodename)**

### Content:

SNMP information for the specified CF node name has not been registered.

#### Corrective action:

Execute the clsnmpsetup -l command, and check the currently registered console information.

Then, if necessary, use the shutdown configuration wizard or the clsnmpsetup command to register the console information.

For details about the shutdown configuration wizard, refer to "PRIMECLUSTER Installation and Administration Guide." For details about the clsnmpsetup command, see the manual page.

If this corrective action does not work, record this message and collect information for an investigation. Then, contact field engineers. For details on how to collect information, see "Troubleshooting" in "PRIMECLUSTER Installation and Administration Guide."

# **7040 The console was disconnected. (node:nodename portno:portnumber detail:code)**

# Content:

This message indicates that the connection to the console is disconnected.

# Corrective action:

Check the following points:

## <When RCCU is used for the console>

- RCCU is powered on.

- The normal lamp of the port connected to HUB and LAN cable is ON.
- The LAN cable is connected to the RCCU and HUB connectors.
- The load is not placed on the network of the system or RCCU.

#### <When XSCF is used for the console>

- The normal lamp of the port connected to HUB and LAN cable is ON.
- The LAN cable is connected to the XSCF's XSCF-LAN port and HUB connectors.
- The shell port of the XSCF telnet ports is not connected from other software products outside the cluster system. You can check by connecting to the XSCF shell via serial port (tty-a). For information on how to connect and check the connection, see the "XSCF (eXtended SystemControl Facility) User's Guide."
- The load is not placed on the network of the system or XSCF.
- Operations such as firm reboot or firm up is not performed, or an event such as failover has not occurred on XSCF.

#### <When ILOM is used for the console>

- The normal lamp of the port connected to HUB and LAN cable is ON.
- The LAN cable is connected to the network management (NET MGT) port and HUB connectors.
- The load is not placed on the network of the system or ILOM.
- Operations such as firm reboot or firm up is not performed on ILOM.

If any one of the above turns out to be the cause of the problem, take the corrective action. Then, execute the following commands on the node where the error message appeared to restart the Shutdown Facility (SF) and the console monitoring agent (MA):

- **# /opt/SMAW/bin/sdtool -e**
- **# /etc/opt/FJSVcluster/bin/clrccumonctl stop**
- **# /etc/opt/FJSVcluster/bin/clrccumonctl start**
- **# /opt/SMAW/bin/sdtool -b**

If the problem has not yet been resolved, users should consider failures of network and hardware such as RCCU, XSCF, ILOM, or HUB. Contact field engineers. Also, collect and submit troubleshooting information and the message to field engineers. For details on how to collect information, see "Troubleshooting" in "PRIMECLUSTER Installation and Administration Guide."

**7042 Connection to the console is refused. (node:nodename portno:portnumber detail:code)**

### Content:

Connection to the console cannot be established during the console monitoring agent startup.

#### Corrective action:

Check the following:

### <When RCCU is used for the console>

- The IP address or host name of RCCU is correct. Use the clrccusetup(1M) command to check. If the IP address or host name is incorrect, configure the console monitoring agent again.
- RCCU is powered on.
- The normal lamp of the port connected to HUB and LAN cable is ON.
- The LAN cable is connected to the RCCU and HUB connectors.
- The IP address of RCCU belongs to the same segment as the Administrative LAN.

- The console information of RCCU is correct.

Use the clrccusetup(1M) command to check. If it is incorrect, register console information again using the clrccusetup(1M) command.

# <When XSCF is used for the console>

- The IP address or host name of XSCF is correct. Use the clrccusetup(1M) command to check. If the IP address or host name is incorrect, configure the console monitoring agent again.
- The normal lamp of the port connected to HUB and LAN cable is ON.
- The LAN cable connectors are connected to the XSCF's XSCF-LAN port and HUB.
- The shell port of the XSCF telnet ports is not connected from other software products outside the cluster system. You can check by connecting to the XSCF shell via serial port (tty-a). For information on how to connect and check the connection, see the "XSCF (eXtended SystemControl Facility) User's Guide."
- The IP address of XSCF belongs to the same segment as the Administrative LAN.
- The console information of XSCF is correct. Use the clrccusetup(1M) command to check. If it is incorrect, register console information again using the clrccusetup(1M) command.
- If SSH is used to connect to XSCF, the login user account for the Shutdown Facility is used to connect to XSCF from the cluster node via SSH connection, and also the user inquiry of the SSH connection first time such as RSA Key Generation is complete.
- Operations such as firm reboot or firm up is not performed, or an event such as failover has not occurred on XSCF.

#### <When ILOM is used for the console>

- The IP address or host name of ILOM is correct. Use the clrccusetup(1M) command to check. If the IP address or host name is incorrect, configure the console monitoring agent again.
- The normal lamp of the port connected to HUB and LAN cable is ON.
- The LAN cable is connected to the network management (NET MGT) port and HUB connectors.
- The console information of ILOM is correct. Use the clrccusetup(1M) command to check. If it is incorrect, register console information again using the clrccusetup(1M) command.
- For ILOM 3.0, the required privilege is not given to the login user account for the Shutdown Facility. For details on the privilege, refer to "PRIMECLUSTER Installation and Administration Guide."
- The login user account for the Shutdown Facility is used to connect to ILOM from the cluster node via SSH connection, and also the user inquiry of the SSH connection first time such as RSA Key Generation is complete.
- Operations such as firm reboot or firm up is not performed, or an event such as failover has not occurred on ILOM.

If any one of the above turns out to be the cause of the problem, take the corrective action. Then, execute the following commands on the node where the error message appeared to restart the Shutdown Facility (SF) and the

console monitoring agent (MA):

- **# /opt/SMAW/bin/sdtool -e**
- **# /etc/opt/FJSVcluster/bin/clrccumonctl stop**
- **# /etc/opt/FJSVcluster/bin/clrccumonctl start**
- **# /opt/SMAW/bin/sdtool -b**

If the problem has not yet been resolved, users should consider failures of network and hardware such as RCCU, XSCF, ILOM, or HUB. If the conditions are satisfied, record this message and collect information for an investigation. Then, contact field engineers. For details on how to collect information, see "Troubleshooting" in "PRIMECLUSTER Installation and Administration Guide."

# **7043 First SSH connection to the ILOM has not been done yet. (node:nodename ipaddress:ipaddress detail:code)**

#### Content:

SSH pre-connection to the ILOM has not been completed.

## Corrective action:

Connect to ILOM from the cluster node via SSH by using the login user account for the shutdown facility, and complete the user inquiry of the SSH connection first time (such as RSA Key Generation).

Afterwards, execute the following commands to restart the Shutdown Facility (SF) and the console monitoring agent (MA):

- **# /opt/SMAW/bin/sdtool -e**
- **# /etc/opt/FJSVcluster/bin/clrccumonctl stop**
- **# /etc/opt/FJSVcluster/bin/clrccumonctl start**
- **# /opt/SMAW/bin/sdtool -b**

If this corrective action does not work, record this message and collect information for an investigation. Then, contact field engineers.

For details on how to collect information, see "Troubleshooting" in "PRIMECLUSTER Installation and Administration Guide."

# **7050 A failure is detected in a LAN device as a result of hardware diagnostics. (node:nodename device:altname rid:rid detail:code )**

## Content:

As a result of hardware diagnosis of the LAN device, it is determined as a failure.

To the *altname*, the interface name of the LAN device which was determined as faulty is output. *nodename*, rid, and code indicate the information required for investigation.

#### Corrective action:

Take corrective action by referring to "Corrective Action when Patrol Diagnosis Detects a Fault" in "PRIMECLUSTER Installation and Administration Guide."

**7051 A network device monitoring command is abnormally terminated as a result of diagnosing a LAN device.(node:nodename device:altname rid:rid detail:code )**

#### Content:

As a result of hardware diagnosis of the LAN device, it is determined that the network device diagnosis command terminated abnormally.

An interface name of the LAN device for which a failure is diagnosed is output with *altname. nodename, rid,* and code indicate investigation information.

### Corrective action:

Record this message and collect information for an investigation. Then, contact field engineers. For details on how to collect information, see "Troubleshooting" in "PRIMECLUSTER Installation and Administration Guide."

**7052 A failure of the shared disk device is detected as a result of the hardware diagnostics. (node:nodename device:altname rid:rid detail:code )**

## Content:

As a result of hardware diagnosis of the shared device, it is determined as a failure. A device name for which a failure is diagnosed is output with *altname. nodename, rid*, and *code* indicate investigation information.

# Corrective action:

Take corrective action by referring to "Corrective Action when Patrol Diagnosis Detects a Fault" in "PRIMECLUSTER Installation and Administration Guide."

# **7053 A disk monitoring command is abnormally terminated as a result of the hardware diagnostics. (node:nodename device:altname rid:rid detail:code )**

### Content:

As a result of hardware diagnosis of the shared device, it is determined that the disk monitoring command terminated abnormally. A shared device name for which a failure is diagnosed is output with *altname, nodename, rid*, and *code* indicate investigation information.

### Corrective action:

Record this message and collect information for an investigation. Then, contact field engineers. For details on how to collect information, see "Troubleshooting" in "PRIMECLUSTER Installation and Administration Guide."

**7054 A designated device cannot be opened as a result of diagnosing the shared disk device. (node:nodename device:altname rid:rid detail:code )**

#### Content:

As a result of hardware diagnosis of the shared device, the designated device could not be opened. The device name that could not found can be output with *altname. nodename, rid*, and *code* indicate investigation information.

### Corrective action:

Specify the available hardware in which patrol diagnosis is enabled. See "Setting Up Patrol Diagnosis."

# **7055 The designated LAN device cannot be found as a result of the hardware diagnostics. (node:nodename device:altname rid:rid detail:code )**

#### Content:

As a result of hardware diagnosis of the LAN device, the designated LAN device could not be found. The interface name of the LAN device that could not be found can be output with *altname. nodename, rid*, and *code* indicate investigation information.

### Corrective action:

Specify the available hardware in which patrol diagnosis is enabled. See "Setting Up Patrol Diagnosis."

# **7056 The flag settings of the activated LAN device is found improper as a result of the hardware diagnostics. (node:nodename device:altname rid:rid detail:code )**

#### Content:

As a result of hardware diagnosis on the LAN device, the flag settings of the activated LAN device was found improper. The network device name, which is in the inadequate state, can be output with *altname, nodename, rid*, and *code* indicates investigation information.

#### Corrective action:

The flag used when the LAN device is activated is in the inadequate state such as not UP and not BROADCAST. After confirming the system configuration, activate the device correctly. Confirm the flag by executing the "ifconfig(1M)" command.

- UP must be set.
- BROADCAST must be set.
- LOOPBACK must not be set.
- POINTOPOINT must not be set.
- NOARP must not be set.

# **7101 SCF cannot be accessed because it is in the busy state. (type:type)**

## Content:

SCF cannot be accessed because it is in the busy state. type indicates information for research.

Leave the operation undone for several minutes, and then re-execute accessing.

# **7102 SCF open failed. (errno:errno)**

# Content:

SCF open failed. errno indicates an error number.

### Corrective action:

Contact field engineers to check whether the SCF is operating normally.

# **7103 SCF access failed. (errno:errno)**

## Content:

SCF access failed. errno indicates an error number.

# Corrective action:

Contact field engineers to check whether the SCF is operating normally.

## **7104 The subclass of the line switching unit cannot be identified. (RCI:addr Subclass:no)**

## Content:

A line switching unit whose subclass cannot be identified is connected.

- addr: Indicates the RCI address of the line switching unit.
- no: Indicates the subclass of the line switching unit.

0x01: Indicates a 4-line switching unit.

0x02: Indicates a 16-line switching unit.

#### Corrective action:

Confirm if the line switching unit is a supported product.

# **7105 The specified line switching unit does not exist. (RCI:addr)**

# Content:

No line switching unit that is specified with the RCI address exists. addr indicates an RCI address.

# Corrective action:

Confirm with field engineers whether the RCI address of the specified line switching unit is correct or it is connected.

**7106 The power to the line switching unit is not on, or the RCI cable has been disconnected. (RCI:addr)**

## Content:

The power to the line switching unit is not on, or the RCI cable has been disconnected. *addr* indicates the RCI address of the line switching unit.

# Corrective action:

Confirm if the power of the specified line switching unit is turned on and that the RCI cable is not disconnected.

# **7108 Reservation of the line switching device failed. (RCI:addr LSU:mask retry:no)**

## Content:

Although no times of attempts were made to reserve the switching unit, which was specified with mask of the line switching unit that was specified with RCI address (addr), reservation failed.

addr indicates the RCI address of the line switching unit, while mask indicates a mask that represents a switching unit of the line switching unit and no indicates the retry count until an error is displayed.

#### Corrective action:

Check whether the line switching unit has failed, whether the RCI connection has an error, and whether the power-supply voltage is abnormal. If errors occur frequently, contact field engineers.

# **7109 An error was detected in the switching control board of the line switching unit. (RCI:addr status:status type:type)**

### Content:

An error was detected in the switching control board of the line switching unit.

addr: Indicates the RCI address of the line switching unit in which an error was detected.

status: Indicates the internal status of the line switching unit by error type.

type: Indicates the error type.

- 1: 1: Error in the switching control system (*status*: status 0)

status: Indicates the value of status 0 (see below) of the line switching unit.

- 0x80: QANS (0: normal, 1: abnormal)

Indicates that the switching line of QSC remains in the asserted state (abnormal) although other than switchover processing is being performed.

- 0x40: QAST (0: normal, 1: abnormal)

Indicates that the switching line of QSC cannot be asserted during switchover processing. Once an abnormal state arises, that state remains until the power supply is turned off.

- 2: Power/circuit error (*status*: status 0)

status: Indicates the value of status 0 (see below) of the line switching unit.

- 0x10: QENA (0: normal, 1: abnormal)

Indicates the QSC switchover function enabled state. If this Bit is ON, it indicates that every connected QSC is abnormal.

- 0x08: DCNV (0: normal, 1: abnormal)

Indicates that the output voltage of the DC-DC converter, which is mounted in the QSC, is normal. If this Bit is ON, it indicates that the output voltage of the DC-DC converter is abnormal.

Remark: This bit is enabled only for a 4-line switching unit.

- 0x04: PW12

0 is indicated for a single power unit while 1 indicates two power units.

Remark: This bit is enabled only for a 16-line switching unit.

- 0x02: PRY1 (0: normal, 1: abnormal)
- 0x01: PRY0 (0: normal, 1: abnormal)

Indicates whether the power supply is normal/abnormal. (Normal means that power is supplied without any failure.)

Remark: This Bit is enabled only for a 16-line switching unit.

- 3: QSC connection error (status: status 1)

status: Indicates the value of status 1 (see below) of the line switching unit.

- 0x80: HSC (0: 4-line switching unit, 1: 16-line switching unit)

Indicates if a 16-line switching unit is used.

- 0x20: QSC1 (slot 1 mounted)

#### - 0x10: QSC0 (slot 0 mounted)

Indicates the slot in which the QSC (switching control board) is mounted. Values other than 0x10 and 0x20 indicate errors.

- 0x02: OBSY

Indicates that the other side of the duplicated QSC is presently executing switchover processing (canceling of reserve, switchover command 0, and switchover command 1).

### Corrective action:

Check whether the line switching unit has a failure, if the RCI connection has an error, or whether the power-supply voltage is abnormal. If these errors occur frequently, contact field engineers.

# **7110 An error was detected in the switching unit of the line switching unit. (RCI:addr LSU:mask status:status type:type)**

#### Content:

An error was detected in the switching unit of the line switching unit.

addr: Indicates an RCI address of the line switching unit in to be controlled.

mask: Indicates an LSU mask which is the target of control.

status: Indicates the internal status of the line switching unit by error type (for research).

type: Indicates an error type.

- 1: Indicates an erroneous state.

status: Indicates the abnormal state of each LSU, which is included in the switching unit, as the value of LSU mask.

- 0: Indicates that the relevant LSU is normal.
- 1: Indicates that the relevant LSU is abnormal.
- 2: Indicates that a request of canceling switchover/reserve has been sent to the unconnected LSU.

status: Indicates whether each LSU that is included in the switching unit is connected using the value of the LSU mask.

0: Indicates that the LSU is unconnected.

1: Indicates that the LSU is connected.

LSU mask value

## LSU15 LSU14 LSU13 LSU12 \*\*\* LSU03 LSU02 LSU01 LSU00

0x8000 0x4000 0x2000 0x1000 \*\*\* 0x0008 0x0004 0x0002 0x0001

## Corrective action:

Check whether the line switching unit has a failure, if the RCI connection has an error, or if the power-supply voltage is abnormal. If these errors occur frequently, contact field engineers.

# Maintenance information (for system administrators)

Check whether the specified line switching unit has an error.

# **7111 The cluster event control facility is not running. (detail:code1-code2)**

## Content:

The cluster event control facility is not running. code1 and code2 indicate information items for diagnosis.

## Corrective action:

Record this message and collect information for an investigation. Then, contact field engineers. For details on how to collect information, see "Troubleshooting" in "PRIMECLUSTER Installation and Administration Guide."

After that, reboot the node in which the error occurred. If you need to stop the node, execute the "shutdown(1M)" command.

## **7112 Communication failed in the cluster event control facility (detail:code1-code2)**

# Content:

Communication failed in the cluster event control facility. code1 and code2 indicate the information required for troubleshooting.

#### Corrective action:

Record this message and collect information for an investigation. Then, contact field engineers. For details on how to collect information, see "Troubleshooting" in "PRIMECLUSTER Installation and Administration Guide."

After that, reboot the node in which the error occurred. If you need to stop the node, execute the "shutdown(1M)" command.

#### **7113 Cluster event control facility: internal error. (detail:code1-code2)**

### Content:

An internal error occurred in the cluster event control facility. code1 and code2 indicate the information required for troubleshooting.

#### Corrective action:

Record this message and collect information for an investigation. Then, contact field engineers. For details on how to collect information, see "Troubleshooting" in "PRIMECLUSTER Installation and Administration Guide."

After that, reboot the node in which the error occurred. If you need to stop the node, execute the "shutdown(1M)" command.

# **7116 Port number information is not set for resource SWLine. (rid:rid )**

#### Content:

The port number information is not set for resource SWLine. rid indicates the resource ID of SWLine in the line switching unit.

#### Corrective action:

Set the port number attribute (port) of the line switching unit used for the resource SWLine.

# **7117 The port number specified for resource SWLine is incorrect. (rid:rid port:port)**

#### Content:

The port number specified for resource SWLine is incorrect. rid indicates the resource ID of the SWLine in the line switching unit while *port* indicates a port number.

#### Corrective action:

Set up the correct port number.

# **7119 The LSU mask information has not been set for the shared resource SH\_SWLine. (rid:rid )**

### Content:

The LSU mask information has not been set for the shared resource SH\_SWLine. rid indicates the resource ID of the shared resource SH\_SWLine in the line switching unit.

#### Corrective action:

Set up the mask (Isu\_mask) attribute of the switching unit used for the shared resource SH\_SWLine.

# **7121 The parent resource of the shared resource SH\_SWLine is a resource other than the shared resource SH\_SWU. (rid:rid )**

## Content:

The parent resource of the shared resource SH\_SWLine is a resource other than the shared resource SH\_SWU. rid indicates the resource ID of the shared resource SH\_SWLine in the line switching unit.

#### Corrective action:

Re-create the shared resource SH\_SWLine as a child resource of shared resource SH\_SWU.

# **7122 The RCI address information has not been set for the shared resource SH\_SWU. (rid:rid )**

## Content:

The RCI address information has not been set for the shared resource SH\_SWU. rid indicates the resource ID of the shared resource SH\_SWLine in the line switching unit.

#### Corrective action:

Set up the RCI address attribute (addr) of the line switching unit used for the shared resource SH\_SWU.

# **7125 The resource ID of the node connected to the specified port no (rid: rid ) is incorrect.**

## Content:

For the resource ID of the node that is connected to the specified port of the line switching unit, an incorrect resource ID of other than a node or nonexistent resource ID is specified.

no indicates a port number in the line switching unit while rid indicates the resource ID.

### Corrective action:

Set up the correct resource ID of the node.

# **7126 The resource ID (rid ) of the same node is specified for ports 0 and 1.**

## Content:

The same resource ID cannot be specified for port 0 and port 1 in the line switching unit. rid indicates the resource ID of the specified node.

## Corrective action:

Set up the correct resource ID of the node.

# **7130 The specified resource ID (rid ) cannot be deleted because it is being used.**

# Content:

The specified resource ID cannot be deleted because it has been used for GDS, and so on. rid indicates the resource ID.

## Corrective action:

Confirm the resource ID to be deleted, and then set up the correct resource ID.

# **7131 The specified resource ID (rid ) is not present in the shared resource class (class).**

### Content:

The specified resource ID is not present in the shared resource class. rid indicates a resource ID while *class* indicates the class name of the shared resource class.

# Corrective action:

Set up the correct resource ID.

#### **7132 The specified resource name (name) is not present in the shared resource class (class).**

### Content:

The specified resource name is not present in the shared resource class. name indicates a resource name while *class* indicates the class name of the shared resource class.

# Corrective action:

Set up the correct resource ID.

# **7200 The configuration file of the console monitoring agent does not exist. (file:filename)**

## Content:

The configuration file of the console monitoring agent *filename* does not exist.

#### Corrective action:

Download the configuration file displayed in miscellaneous information using ftp from other nodes and store this file in the original directory. Then, set up the same access permission mode of this file as other nodes. After that, restart the system. If all the nodes constituting a cluster do not have this configuration file, record this message and collect information for an investigation. Then, contact field engineers. For details on how to collect information, see "Collecting troubleshooting information" in "PRIMECLUSTER Cluster Foundation (CF) Configuration and Administration Guide."

## **7201 The configuration file of the RCI monitoring agent does not exist. (file:filename)**

## Content:

The configuration file of the RCI monitoring agent *filename* does not exist.

#### Corrective action:

Download the configuration file displayed in miscellaneous information using ftp from other nodes and store this file in the original directory. Then, set up the same access permission mode of this file as other nodes. After that, restart the system. If all the nodes constituting a cluster do not have this configuration file, record this message and collect information for an investigation. Then, contact field engineers. For details on how to collect information, see "Troubleshooting" in "PRIMECLUSTER Installation and Administration Guide."

# **7202 The configuration file of the console monitoring agent has an incorrect format. (file:filename)**

## Content:

There is an incorrect format of the configuration file in the console monitoring agent.

### Corrective action:

If the configuration file name displayed in miscellaneous information is SA\_rccu.cfg, reconfigure the Shutdown Facility by invoking the configuration wizard. Then, confirm if the RCCU name is correct. If the above corrective action does not work, or the configuration file name is other than SA\_rccu.cfg, record this message and collect information for an investigation. Then, contact field engineers. For details on how to collect information, see "Troubleshooting" in "PRIMECLUSTER Installation and Administration Guide."

# **7203 The username or password to login to the control port of the console is incorrect.**

### Content:

You are not allowed to log in to the control port of the console (such as RCCU, XSCF, or ILOM).

# Corrective action:

The username or password that is registered in a cluster system is different than the one that is configured for the console. Configure the console monitoring agent and Shutdown Facility again.

If the above corrective action does not work, record this message and collect information for an investigation. Then, contact field engineers. For details on how to collect information, see "Troubleshooting" in "PRIMECLUSTER Installation and Administration Guide."

# **7204 Cannot find the console's IP address. (nodename:nodename detail:code) .**

# Content:

The console's IP address is unknown.

# Corrective action:

You need to check if a node name of RCCU, XSCF, or ILOM is correct using the clrccusetup command.

If the node name is correct, see "PRIMECLUSTER Installation and Administration Guide" to reconfigure the SF Wizard.

If this corrective action does not work, record this message and collect information for an investigation. Then, contact field engineers. For details on how to collect information, see "Troubleshooting" in "PRIMECLUSTER Installation and Administration Guide."

**7210 An error was detected in MMB. (node:nodename mmb\_ipaddress1:mmb\_ipaddress1 mmb\_ipaddress2:mmb\_ipaddress2 node\_ipaddress1:node\_ipaddress1 node\_ipaddress2:node\_ipaddress2 status:status detail:detail)**

## Content:

A communication error occurred due to an error in the MMB of the node on which the message was displayed.

### Corrective action:

An error may occur in PSA (PRIMEQUEST Server Agent), Svmco (ServerView Mission Critical Option), or in hardware, or the system may be under high load. Check if the following settings are correctly set:

- PSA or SVmco is installed or set.
- A node is restarted after installing SVmco manually.
- PSA or SVmco is correctly set.
	- Make sure an incorrect IP address (such as IP address of MMB) is not specified to the IP address of the administrative LAN.
- The firewall for operation of PSA or SVmco is correctly set.
- MMB is correctly set.
	- The correct IP address is set.
	- Both the virtual IP address and the physical IP address are set.
- MMB does not have a failure.
- A node is not under high load.

If this corrective action does not work, record this message and collect information for an investigation. Then, contact field engineers. For details on how to collect information, see "Troubleshooting" in "PRIMECLUSTER Installation and Administration Guide."

After field engineers carry out the hardware recovery operation, the MMB monitoring agent function recovers automatically.

# **7211 The MMB monitoring agent has already been started.**

### Content:

The MMB monitoring agent function has already been started.

#### Corrective action:

If there is no need to restart the MMB monitoring agent function, no action is necessary. If the MMB monitoring agent function must be restarted, execute the following commands on the node on which the message was output and restart the MMB monitoring agent function (MA) and the shutdown facility (SF).

- **# /opt/SMAW/bin/sdtool -e**
- **# /etc/opt/FJSVcluster/bin/clmmbmonctl stop**
- **# /etc/opt/FJSVcluster/bin/clmmbmonctl start**
- **# /opt/SMAW/bin/sdtool -b**

If this corrective action does not work, record this message and collect information for an investigation. Then, contact field engineers. For details on how to collect information, see "Troubleshooting" in "PRIMECLUSTER Installation and Administration Guide."

## **7212 The MMB information is not set. (nodename:nodename)**

# Content:

MMB information for the specified CF node name has not been registered.

Execute the clmmbsetup -l command, and check the currently registered MMB information. Then, if necessary, use the shutdown configuration wizard or the clmmbsetup command to register the MMB information.

For details about the shutdown configuration wizard, see "Setting Up the Shutdown Facility" in "PRIMECLUSTER Installation and Administration Guide." For details about the clmmbsetup(8) command, see "Troubleshooting" in "PRIMECLUSTER Installation and Administration Guide."

If this corrective action does not work, record this message and collect information for an investigation. Then, contact field engineers. For details on how to collect information, see "Troubleshooting" in "PRIMECLUSTER Installation and Administration Guide."

**7213 An error has been detected in the transmission route to MMB. (node:nodename mmb\_ipaddress1:mmb\_ipaddress1 mmb\_ipaddress2:mmb\_ipaddress2 node\_ipaddress1:node\_ipaddress1 node\_ipaddress2:node\_ipaddress2)**

#### Content:

An error was detected in the transmission route to the MMB.

### Corrective action:

Check the following points:

- Whether the normal lamp of the port to which the HUB and the LAN cable are connected is on.
- Whether the MMB port connector or the LAN cable from the HUB-side connector is disconnected.
- Whether an incorrect IP address was specified for the MMB IP address or the local administration IP address.

If one of the above items is found to be the cause, MMB monitoring agent recovers automatically after the corrective action is taken.

Automatic recovery takes up to 10 minutes.

If the connection fails even after the above items are checked, contact field engineers because there may be a network failure or a hardware failure, such as in the MMB of the HUB. If this corrective action does not work, record this message and collect information for an investigation. Then, contact field engineers. For details on how to collect information, see "Troubleshooting" in "PRIMECLUSTER Installation and Administration Guide."

After field engineers carry out the hardware recovery operation, the MMB monitoring agent function recovers automatically.

# **7214 The username or password to login to the MMB is incorrect.**

### Content:

You cannot log in to the MMB.

Either the user name or password for logging in to the MMB is different from the value that was set to the MMB, or MMB may not have been set.

## Corrective action:

Specify the settings for MMB monitoring agent and the shutdown facility again. For details, see "Setting Up the Shutdown Facility" in "PRIMECLUSTER Installation and Administration Guide." For instructions on setting the MMB, see "PRIMEQUEST" of "Setting Up the Cluster High-Speed Failover Function" in "PRIMECLUSTER Installation and Administration Guide." If this corrective action does not work, record this message and collect information for an investigation. Then, contact field engineers. For details on how to collect information, see "Troubleshooting" in "PRIMECLUSTER Installation and Administration Guide."

**7215 An error was detected in the MMB IP address or the Node IP address. (mmb\_ipaddress1:mmb\_ipaddress1 mmb\_ipaddress2:mmb\_ipaddress2 node\_ipaddress1:node\_ipaddress1 node\_ipaddress2:node\_ipaddress2 )**

#### Content:

The MMB IP address of the node on which this message was output or the local administration IP address was changed.

### Corrective action:

Immediately after this message is output, if the Test State of the shutdown facility (SF) is Test Failed, check the following point:

- Whether the change in the MMB IP address or the local administration IP address is correct.

If the above item is found to be the cause, take corrective action. Then, execute the following commands on all the nodes, and restart the MMB monitoring agent function (MA) and the shutdown facility (SF). In addition, if you changed the MMB IP address, first, execute the following commands only on the changed nodes. Then, execute them on the rest of the nodes.

- **# /opt/SMAW/bin/sdtool -e**
- **# /etc/opt/FJSVcluster/bin/clmmbmonctl stop**
- **# /etc/opt/FJSVcluster/bin/clmmbmonctl start**
- **# /opt/SMAW/bin/sdtool -b**

If this corrective action does not work, record this message and collect information for an investigation. Then, contact field engineers. For details on how to collect information, see "Troubleshooting" in "PRIMECLUSTER Installation and Administration Guide."

### **7230 The Host OS information is not set. (nodename:nodename)**

### Content:

This message indicates the host OS information, which the specified CF nodename belongs to, is not registered.

#### Corrective action:

Execute the clvmgsetup -l command to check the information on the currently registered Host OS. If necessary, register the Host OS information using the clvmgsetup command.

If this corrective action does not work, record this message and collect information for an investigation. Then, contact field engineers. For details on how to collect information, see "Troubleshooting" in "PRIMECLUSTER Installation and Administration Guide."

# **7231 Cannot find the guest domain name.**

#### Content:

This message indicates that the guest domain name cannot be obtained.

#### Corrective action:

Make sure that the node running the clvmgsetup command is a guest domain.

If so, see "When Using the Virtual Machine Function" in "PRIMECLUSTER Installation and Administration Guide." to set the guest domain.

**7232 Cannot find the specified guest domain name. (domainname:domainname)**

# Content:

The specified guest domain name does not exist.

#### Corrective action:

The specified guest domain name does not exist. Confirm the following points, and retry.

- Is the specified guest domain name correct?

Confirm whether the specified guest domain name is wrong. If the guest domain name is wrong, specify the correct one.

- Is the specified guest domain running?

Check whether the guest domain is running. If it is not, start it.

- Has the configuration information of the logical domains been saved?

Check whether the configuration information of the logical domains has been saved with the ldm add-spconfig command in the control domain.

If not, use the ldm add-spconfig command to save the information.

- Can the states of the logical domains be checked in XSCF?

Check the states of the logical domains in XSCF.

If it cannot be checked in XSCF, use the ldm add-spconfig command in the control domain to save the information.

- Has the operation been performed for the cluster after Migration?

Use clsnmpsetup(1M) to check the set IP address of XSCF.

Then, check the states of the logical domains in XSCF.

If the IP address of XSCF is invalid, or the states of the logical domains cannot be checked, see "PRIMECLUSTER Installation and Administration Guide" to perform the operation after Migration.

- Has the guest domain, which was stopped by Cold Migration, been started?

Check whether the guest domain, which was stopped by Cold Migration, has been started.

If the guest domain is still being stopped, see "PRIMECLUSTER Installation and Administration Guide" to perform the operation after Cold Migration.

If this corrective action does not work, record this message and collect information for an investigation. Then, contact field engineers. For details on how to collect information, see "Troubleshooting" in "PRIMECLUSTER Installation and Administration Guide."

# **7233 The username or password to login to the Host OS is incorrect.**

## Content:

The username or password to login to the host OS registered to a cluster system is different from ones set to the host OS.

#### Corrective action:

Register the host OS information by using the clvmgsetup command.

See "VMGuest(Virtual Machine)" in "PRIMECLUSTER Installation and Administration Guide."

If this corrective action does not work, record this message and collect information for an investigation. Then, contact field engineers. For details on how to collect information, see "Troubleshooting" in "PRIMECLUSTER Installation and Administration Guide."

### **7234 Connection to the Host OS is refused. (node:nodename detail:code)**

### Content:

Connection to the host OS is refused.

#### Corrective action:

Check the following points:

- Is the IP address specified for the Host OS set correctly?
- Is the IP address allocated to the guest OS correct?
- Is a passphrase set for connection to the Host OS?

If any of the above points turns out to be the cause of the error, take the appropriate corrective action and execute the following commands on the node on which the prompt was output to restart the shutdown facility (SF):

#### **# /opt/SMAW/bin/sdtool -e**

#### **# /opt/SMAW/bin/sdtool -b**

If the connection can still not be established after checking above items, the possible cause may be a hardware damage (e.g. network or hub failure).In that case, please contact field engineers.

If this corrective action does not work, record this message and collect information for an investigation. Then, contact field engineers. For details on how to collect information, see "Troubleshooting" in "PRIMECLUSTER Installation and Administration Guide."

## **7235 First SSH connection to the Host OS has not been done yet. (node:nodename detail:code)**

## Content:

SSH pre-connection to the host OS has not been completed.

## Corrective action:

Connect to the host OS from the guest OS via SSH by using the account created to forcibly stop the guest OS (FJSVvmSP), and complete the user inquiry of the SSH connection first time (such as RSA Key Generation).

# **7236 Connection to the Host OS was disconnected. (node:nodename detail:code)**

### Content:

Connection to the host OS was disconnected.

### Corrective action:

Check the state of other nodes and path of a private LAN.

# **7237 clvmgsetup has been executed.**

#### Content:

The clvmgsetup command has been executed.

#### Corrective action:

The clvmgsetup command has already been executed. Execute it again after the command under execution has ended.

## **7240 Connection to the XSCF is refused. (node:nodename ipadress:ipaddress detail:code)**

#### Content:

Connection to XSCF from SNMP monitoring agent.

#### Corrective action:

Check the following points:

- Whether the IP address of XSCF or the node name is correct.

Check the IP address set by using the clsnmpsetup(1M) or the node name.

If either the IP address or the node name is incorrect, refer to "PRIMECLUSTER Installation and Administration Guide" to set the SF wizard again.

If the error message is displayed during OVM cold migration, refer to "PRIMECLUSTER Installation and Administration Guide" to reset OVM cold migration.

- Whether the normal lamps of the port to which the HUB and the LAN cable are connected are on.
- Whether the XSCF-LAN port connector of XSCF from HUB-side connector is disconnected.
- Whether the shell port of the XSCF port is not connected from other software products outside the cluster system.

Check the connection to the XSCF shell via serial port (tty-a).

For information on how to connect and check the connection, see "Fujitsu SPARC M12 and Fujitsu M10/SPARC M10 System Operation and Administration Guide."

- Whether the IP address of XSCF belongs to the same segment as the Administrative LAN.
- If SSH is used to connect to XSCF, the login user account for the Shutdown Facility is used to connect to XSCF from the cluster node via SSH connection, and also the user inquiry of the SSH connection first time such as RSA Key Generation is complete.
- Operations such as firm reboot or firm up is not performed, or an event such as failover has not occurred on XSCF.

If any of the above items turn out to be the cause of the problem, execute the corrective action. Then, execute the following commands on the node where the error message was displayed.

- If the error message is displayed during OVM cold migration, restart the OS of the node where the error message was displayed.

- Otherwise, execute the following commands on the node where the error message appeared to restart the Shutdown Facility (SF) and the SNMP monitoring agent (MA):

```
# /opt/SMAW/bin/sdtool -e
```
- # /etc/opt/FJSVcluster/bin/clsnmpmonctl stop
- # /etc/opt/FJSVcluster/bin/clsnmpmonctl start
- # /opt/SMAW/bin/sdtool -b

If the problem has not yet been resolved despite performing the above operations, users should consider failures of network and hardware such as XSCF or HUB. Contact field engineers.

If this corrective action does not work, record this message and collect information for an investigation. Then, contact field engineers. For details on how to collect information, see "Troubleshooting" in "PRIMECLUSTER Installation and Administration Guide."

# **7241 The username or password to login to the XSCF is incorrect.**

# Content:

You cannot log in to XSCF.

Either the user name or password for logging in to XSCF is different from the value that was set to XSCF.

#### Corrective action:

Specify the settings for SNMP monitoring agent and the shutdown facility again.

For instructions on setting XSCF, see "Fujitsu SPARC M12 and Fujitsu M10/SPARC M10 System Operation and Administration Guide."

If this corrective action does not work, record this message and collect information for an investigation. Then, contact field engineers. For details on how to collect information, see "Troubleshooting" in "PRIMECLUSTER Installation and Administration Guide."

# **7242 The SNMP agent of XSCF is disabled.**

## Corrective action:

Enable the SNMP agent of XSCF.

For instructions on setting XSCF, see "Fujitsu SPARC M12 and Fujitsu M10/SPARC M10 System Operation and Administration Guide."

If this corrective action does not work, record this message and collect information for an investigation. Then, contact field engineers. For details on how to collect information, see "Troubleshooting" in "PRIMECLUSTER Installation and Administration Guide."

# **7243 The SNMP monitoring agent has been started.**

#### Corrective action:

This action is only required when restarting the SNMP monitoring agent.

In the case, execute the following commands on a node where this message was output, and then restart the SNMP monitoring agent and the shutdown facility

```
# /opt/SMAW/bin/sdtool -e
```

```
# /etc/opt/FJSVcluster/bin/clsnmpmonctl stop
```
**# /etc/opt/FJSVcluster/bin/clsnmpmonctl start**

**# /opt/SMAW/bin/sdtool -b**

If this corrective action does not work, record this message and collect information for an investigation. Then, contact field engineers. For details on how to collect information, see "Troubleshooting" in "PRIMECLUSTER Installation and Administration Guide."

# **7244 Cannot find the specified PPAR-ID. (PPAR-ID:PPAR-ID)**

#### Content:

The specified PPAR-ID is inexistence or incorrect.

Check the following points and specify the correct PPAR-ID again.

- <All environments>
- Make sure the specified PPAR-ID is correct.

Check if the specified PPAR-ID is correct. If not, specify the correct PPAR-ID again.

#### <SPARC M10-1, M10-4, M12-1, and M12-2>

Specify "0" to PPAR-ID.

#### <SPARC M10-4S and M12-2S>

- Make sure the specified PPAR-ID has been defined.

Check the state of PPAR-ID by executing the following command in XSCF.

XSCF> showpparstatus -a

The PPAR-ID which "-" is displayed in [PPAR status] cannot be specified because it is not defined. Only the PPAR-ID which "Running" is displayed in [PPAR Status] can be specified.

If this corrective action does not work, record this message and collect information for an investigation. Then, contact field engineers. For details on how to collect information, see "Troubleshooting" in "PRIMECLUSTER Installation and Administration Guide."

# **7245 First SSH connection to the XSCF has not been done yet. (node:nodename ipaddress:ipaddress detail:code)**

Corrective action:

Connect to XSCF from the cluster node via SSH by using the login user account for the shutdown facility, and complete the user inquiry of the SSH connection first time (such as RSA Key Generation).

Afterwards, execute the following commands on the node where the message is displayed:

- If the error message is displayed during OVM cold migration, restart the OS of the node where the error message was displayed.
- Otherwise, execute the following commands to restart the Shutdown Facility (SF) and the SNMP monitoring agent (MA):
	- # /opt/SMAW/bin/sdtool -e
	- # /etc/opt/FJSVcluster/bin/clsnmpmonctl stop
	- # /etc/opt/FJSVcluster/bin/clsnmpmonctl start
	- # /opt/SMAW/bin/sdtool -b

If this corrective action does not work, record this message and collect information for an investigation. Then, contact field engineers. For details on how to collect information, see "Troubleshooting" in "PRIMECLUSTER Installation and Administration Guide."

**7500 Cluster resource management facility:internal error. (function:function detail:code1-code2)**

## Content:

An internal error occurred in the cluster resource management. function, code1, and code2 indicates information required for error investigation.

### Corrective action:

This failure might be attributed to the following:

- The memory resources are insufficient.
- The disk resources are insufficient.

Record this message and collect information for an investigation. For details on how to collect information, see "Troubleshooting" in "PRIMECLUSTER Installation and Administration Guide."

Confirm that the kernel parameter settings are correct by referring to "Setup (initial configuration)" of PRIMECLUSTER Designsheets for PRIMECLUSTER 4.4 or later, or "Kernel Parameter Worksheet" of "PRIMECLUSTER Installation and Administration Guide" for PRIMECLUSTER 4.3 or earlier.

Check that there is sufficient disk space required for PRIMECLUSTER operation. If necessary, delete any unnecessary files to create sufficient free space, and then restart the system. For information on the amount of required disk space, see the Installation Guide for PRIMECLUSTER, which is provided with each product.

If you still have this problem after going through the above instructions, contact field engineers.

### **7501 Cluster resource management facility:insufficient memory. (function:function detail:code1)**

## Content:

The memory resources are insufficient in the cluster resource management facility. function, code1 indicates information required for error investigation.

### Corrective action:

Record this message and collect information for an investigation. Then, review the estimate of the disk resource. For the memory required for resource database, see the Installation Guide for PRIMECLUSTER, which is provided with each product. If this error cannot be corrected by this operator response, contact field engineers. For details on how to collect information, see "Troubleshooting" in "PRIMECLUSTER Installation and Administration Guide."

# **7502 Cluster resource management facility:insufficient disk or system resources. (function:function detail:code1)**

#### Content:

The disk resources or system resources are insufficient in the cluster resource management facility. function, code1 indicates information required for error investigation

### Corrective action:

Record this message and collect information for an investigation. For details on how to collect information, see "Troubleshooting" in "PRIMECLUSTER Installation and Administration Guide."

Review the estimate of the disk resource and system resource (kernel parameter). If the kernel parameters have been changed, reboot the node for which the kernel parameters have been changed. See "Setup (initial configuration)" of PRIMECLUSTER Designsheets for PRIMECLUSTER 4.4 or later, or the description of "Kernel Parameter Worksheet" of "PRIMECLUSTER Installation and Administration Guide" for PRIMECLUSTER 4.3 or earlier.

If this error cannot be corrected by this operator response, record this message, and contact field engineers.

# **7503 The event cannot be notified because of an abnormal communication. (type:type rid:rid detail:code1)**

## Content:

The event cannot be notified because of an abnormal communication.

type, rid indicates event information and code1 indicates information for investigation.

### Corrective action:

Record this message and collect information for an investigation. After that, contact field engineers. For details on how to collect information, see "Troubleshooting" in "PRIMECLUSTER Installation and Administration Guide." After this event is generated, restart all the nodes within a cluster domain.

# **7504 The event notification is stopped because of an abnormal communication. (type:type rid:rid detail:code1)**

### Content:

The event notification is because of an abnormal communication. type, rid indicates event information and code1 indicates information for investigation.

Record this message and collect information for an investigation. After that, contact field engineers. For details on how to collect information, see "Troubleshooting" in "PRIMECLUSTER Installation and Administration Guide." After this event is generated, restart all the nodes within a cluster domain.

# **7505 The node (node) is stopped because event cannot be notified by abnormal communication. (type:type rid:rid detail:code1)**

## Content:

The node is stopped because event cannot be notified by abnormal communication. node indicates the node identifier of the node to be stopped, type, rid the event information, and code1 the information for investigation.

#### Corrective action:

Record this message and collect information for an investigation. After that, contact field engineers. For details on how to collect information, see "Troubleshooting" in "PRIMECLUSTER Installation and Administration Guide."

# **7506 The node (node) is forcibly stopped because event cannot be notified by abnormal communication. (type:type rid:rid detail:code1)**

#### Content:

The node is forcibly stopped because event cannot be notified by abnormal communication. node indicates the node identifier of the node to be stopped, type, rid the event information, and code1 the information for investigation.

#### Corrective action:

Record this message and collect information for an investigation. After that, contact field engineers. For details on how to collect information, see "Troubleshooting" in "PRIMECLUSTER Installation and Administration Guide."

# **7507 Resource activation processing cannot be executed because of an abnormal communication. (resource:resource rid:rid detail:code1)**

#### Content:

The resource activation processing cannot be executed because of an abnormal communication. resource indicates the resource name for which activation processing was disabled, rid the resource ID, and code1 the information for investigation.

#### Corrective action:

Record this message and collect information for an investigation. After that, contact field engineers. For details on how to collect information, see "Troubleshooting" in "PRIMECLUSTER Installation and Administration Guide."

After this phenomenon occurs, restart the node to which the resource (resource) belongs.

# **7508 Resource (resource1 resource ID:rid1, ...) activation processing is stopped because of an abnormal communication.**

#### **(resource:resource2 rid:rid2 detail:code1)**

#### Content:

The resource activation processing is stopped because of an abnormal communication. resource2 indicates the resource name for which activation processing was not performed, rid2 the resource ID, resource1 the resource name for which activation processing is not performed, *rid1* the resource ID, and *code1* the information for investigation.

#### Corrective action:

Record this message and collect information for an investigation. After that, contact field engineers. For details on how to collect information, see "Troubleshooting" in "PRIMECLUSTER Installation and Administration Guide."

After this phenomenon occurs, restart the node to which the resource (resource2) belongs.

# **7509 Resource deactivation processing cannot be executed because of an abnormal communication. (resource:resource rid:rid detail:code1)**

#### Content:

The resource deactivation processing cannot be executed because of an abnormal communication. resource indicates the resource name for which deactivation processing was not performed, rid the resource ID, and code1 the information for investigation.

#### Corrective action:

Record this message and collect information for an investigation. After that, contact field engineers. For details on how to collect information, see "Troubleshooting" in "PRIMECLUSTER Installation and Administration Guide."

After this phenomenon occurs, restart the node to which the resource (*resource*) belongs.

**7510 Resource (resource1 resource ID:rid1, ...) deactivation processing is aborted because of an abnormal communication. (resource:resource2 rid:rid2 detail:code1)**

#### Content:

The resource deactivation processing is aborted because of an abnormal communication. resource2 indicates the resource name for which deactivation processing was not performed, rid2 the resource ID, resource1 the resource name for which deactivation processing is not performed,  $rid1$  the resource ID, and code1 the information for investigation.

### Corrective action:

Record this message and collect information for an investigation. After that, contact field engineers. For details on how to collect information, see "Troubleshooting" in "PRIMECLUSTER Installation and Administration Guide."

After this phenomenon occurs, restart the node to which the resource (*resource2*) belongs.

# **7511 An error occurred by the event processing of the resource controller. (type:type rid:rid pclass:pclass prid:prid detail:code1)**

# Content:

An error occurred by the event processing of the resource controller.

type, rid indicates the event information, pclass, prid indicates resource controller information, and code1 the information for investigation.

#### Corrective action:

Record this message and collect information for an investigation. After that, contact field engineers. For details on how to collect information, see "Troubleshooting" in "PRIMECLUSTER Installation and Administration Guide."

After this phenomenon occurs, restart the node in which the message was displayed.

# **7512 The event notification is stopped because an error occurred in the resource controller. (type:type rid:rid pclass:pclass prid:prid detail:code1)**

#### Content:

The event notification is stopped because an error occurred in the resource controller.

type, rid indicates the event information, pclass, prid indicates resource controller information, and code1 the information for investigation.

### Corrective action:

Record this message and collect information for an investigation. After that, contact field engineers. For details on how to collect information, see "Troubleshooting" in "PRIMECLUSTER Installation and Administration Guide."

After this phenomenon occurs, restart the node in which the message was displayed.

**7513 The node(node) is stopped because an error occurred in the resource controller. (type:type rid:rid pclass:pclass prid:prid detail:code1)**

## Content:

The node is stopped because an error in the resource controller.

node indicates the node identifier of the node to be stopped, type, rid the event information, pclass, prid the resource controller information, and *code1* the information for investigation.

#### Corrective action:

Record this message and collect information for an investigation. After that, contact field engineers. For details on how to collect information, see "Troubleshooting" in "PRIMECLUSTER Installation and Administration Guide."

# **7514 The node (node) is forcibly stopped because an error occurred in the resource controller. (type:type rid:rid pclass:pclass prid:prid detail:code1)**

### Content:

The node is forcibly stopped because an error occurred in the resource controller. node indicates the node identifier of the node to be forcibly stopped, type, rid the event information, pclass, prid the resource controller information, and *code1* the information for investigation.

#### Corrective action:

Record this message and collect information for an investigation. After that, contact field engineers. For details on how to collect information, see "Troubleshooting" in "PRIMECLUSTER Installation and Administration Guide."

## **7515 An error occurred by the resource activation processing (resource:resource rid:rid detail:code1)**

### Content:

An error occurred by the resource activation processing.

resource indicates the resource name in which an error occurred in the activation processing, rid the resource ID, and code1 the information for investigation.

### Corrective action:

Record this message and collect information for an investigation. After that, contact field engineers. For details on how to collect information, see "Troubleshooting" in "PRIMECLUSTER Installation and Administration Guide."

After this phenomenon occurs, restart the node to which the resource (resource) belongs. An error occurs in the resource activation processing and activation of the resource (resource) cannot be performed.

## **7516 An error occurred by the resource deactivation processing. (resource:resource rid:rid detail:code1)**

### Content:

An error occurred by the resource deactivation processing.

resource indicates the resource name in which an error occurred in the activation processing, rid the resource ID, and code1 the information for investigation.

## Corrective action:

Record this message and collect information for an investigation. After that, contact field engineers. For details on how to collect information, see "Troubleshooting" in "PRIMECLUSTER Installation and Administration Guide."

After this phenomenon occurs, restart the node to which the resource (resource) belongs. An error occurs in the resource deactivation processing and deactivation of the resource (resource) cannot be performed.

# **7517 Resource (resource1 resource ID:rid1, ...) activation processing is stopped because an error occurred by the resource activation processing. (resource:resource2 rid:rid2 detail:code1)**

#### Content:

The resource activation processing is stopped because an error occurred by the resource activation processing.

Resource2 indicates the resource name in which an error occurred in the activation processing, rid2 the resource ID, resource1 the resource name in which activation processing is not performed, rid1 the resource ID, and code1 the information for investigation.

Record this message and collect information for an investigation. After that, contact field engineers. For details on how to collect information, see "Troubleshooting" in "PRIMECLUSTER Installation and Administration Guide."

After this phenomenon occurs, restart the node to which the resource (*resource2*) belongs.

# **7518 Resource (resource1 resource ID:rid1, ...) deactivation processing is aborted because an error occurred by the resource deactivation processing. (resource:resource2 rid:rid2 detail:code1)**

### Content:

The resource deactivation processing is aborted because an error occurred by the resource deactivation processing. resource2 indicates the resource name in which deactivation processing was disabled, rid2 the resource ID, resource1 the resource name in which deactivation processing is not performed, *rid1* the resource ID, and *code1* the information for investigation.

## Corrective action:

Record this message and collect information for an investigation. After that, contact field engineers. For details on how to collect information, see "Troubleshooting" in "PRIMECLUSTER Installation and Administration Guide."

After this phenomenon occurs, restart the node to which the resource (resource2) belongs.

# **7519 Cluster resource management facility:error in exit processing. (node:node function:function detail:code1)**

### Content:

An error occurred in exit processing for the cluster resource management facility. node indicates the node in which an error occurred and function, code1 the information for investigation.

### Corrective action:

Record this message and collect information for an investigation. After that, contact field engineers. For details on how to collect information, see "Troubleshooting" in "PRIMECLUSTER Installation and Administration Guide."

# **7520 The specified resource (resource ID:rid) does not exist or be not able to set the dependence relation.**

## Content:

The specified resource does not exist or be not able to set the dependence relation. rid indicates a resource ID of the specified resource.

## Corrective action:

Specify the correct resource, then re-execute the processing.

# **7521 The specified resource (class:rclass resource:mame) does not exist or be not able to set the dependence relation.**

#### Content:

The specified resource does not exist or be not able to set the dependence relation. name indicates the specified resource name and *rclass* the class name.

## Corrective action:

Specify the correct resource, then re-execute the processing.

**7522 It is necessary to specify the resource which belongs to the same node.**

#### Content:

The resource belonging to other node is specified.
Specify a resource that belongs to the same node and re-execute it.

# **7535 An error occurred by the resource activation processing.The resource controller does not exist. (resource resource ID:rid)**

## Content:

As the resource controller is not available in the resource processing, resource (resource) activation was not performed. resource indicates the resource name for which activation processing was disabled, and rid a resource ID.

#### Corrective action:

Record this message and collect information for an investigation. After that, contact field engineers. For details on how to collect information, see "Troubleshooting" in "PRIMECLUSTER Installation and Administration Guide."

# **7536 An error occurred by the resource deactivation processing.The resource controller does not exist. (resource resource ID:rid)**

#### Content:

As the resource controller is not available in the resource deactivation processing, resource deactivation was not performed. resource indicates the resource name for which deactivation processing could not be performed, and rid the resource ID.

## Corrective action:

Record this message and collect information for an investigation. After that, contact field engineers. For details on how to collect information, see "Troubleshooting" in "PRIMECLUSTER Installation and Administration Guide."

# **7537 Command cannot be executed during resource activation processing.**

#### Corrective action:

After activation processing of the resource completes, re-execute it. Resource activation processing completion can be confirmed with 3204 message that is displayed on the console of the node to which the resource belongs.

## **7538 Command cannot be executed during resource deactivation processing.**

## Corrective action:

After deactivation processing of the resource completes, re-execute it. Resource deactivation processing completion can be confirmed with 3206 message that is displayed on the console of the node to which the resource belongs.

# **7539 Resource activation processing timed out. (code:code detail:detail)**

## Corrective action:

Record this message and collect information for an investigation. After that, contact field engineers. For details on how to collect information, see "Troubleshooting" in "PRIMECLUSTER Installation and Administration Guide."

## **7540 Resource deactivation processing timed out. (code:code detail:detail)**

#### Corrective action:

Record this message and collect information for an investigation. After that, contact field engineers. For details on how to collect information, see "Troubleshooting" in "PRIMECLUSTER Installation and Administration Guide."

# **7542 Resource activation processing cannot be executed because node (node) is stopping.**

## Content:

As the node *node* to which the resource to be activated belongs is stopped, the resource activation processing cannot be performed.

#### Corrective action:

After starting up the node to which resource to be activated belongs, re-execute it again.

node indicates the node identifier of the node where the connection is broken.

# **7543 Resource deactivation processing cannot be executed because node (node) is stopping.**

# Content:

As the node node to which the resource to be deactivated belongs is stopped, the resource deactivation processing cannot be performed. node indicates the node identifier of the node where the connection is broken.

## Corrective action:

After starting up the node to which resource to be deactivated belongs, re-execute it again.

# **7545 Resource activation processing failed.**

## Corrective action:

Refer to the measures in the error message displayed between activation processing start message (3203) and completion message (3204), which are displayed when this command is executed.

# **7546 Resource deactivation processing failed.**

# Corrective action:

Refer to the measures in the error message displayed between deactivation processing start message (3205) and completion message (3206), which are displayed when this command is executed.

# **Chapter 5 CF Messages**

This chapter describes the following messages relating to the CF:

- Messages displayed upon execution of CF
- Messages relating to the shutdown facility

# See

As for classification of messages, see "[Chapter 1 Message Search Procedure](#page-9-0)."

# **5.1 CF Messages**

# **Note**

In Solaris environment, a blank line may be inserted after the message starting with "cf:elmlog"; however, it does not affect the system.

This section explains messages displayed upon execution of CF in the alphabetical order. These messages are each classified by Information, Warning, and Error.

# **Information**

The messages listed below are related to failures that occur during initialization of CF. These messages are generated only when a failure occurs to the CF driver or other kernel components. In such a case, contact field engineers (SE).

CF: cf\_attach Error: invalid command. (#0425 bad\_cmd)

CF: cf\_attach Error: invalid instance. (#0425 *cf\_instance instance*)

CF: cf\_attach Error: phase 1 init failure. (#reason\_code)

CF: cf\_attach Error: phase 2 init failure. (#reason\_code)

CF: cf\_attach Error: unable to create cf minor.

CF: cf\_detach Error: invalid instance. (#0425 *cf\_instance instance*)

# See

The hexadecimal numbers in the format such as #0407 and attached to many messages are CF reason codes. As for contents of reason codes, see "[Appendix A CF Reason Code Table](#page-533-0)."

# **5.1.1 Information Messages; No Corrective Action Required**

# **CF: clustername: nodename is Down. (#0000 nodenum)**

## Content:

This message is generated when a node has left the cluster in an orderly manner (i.e., when cfconfig -u is executed).

## **cf: elmlog !rebuild complete in 1 lbolt.**

## Content:

The connection between CF and other nodes has been completed.

# **cf: elmlog !rebuild starting...**

## Content:

The messages that start with cf: elmlog !rebuild starting are as follows.

cf: elmlog !rebuild starting due to node joining configuration

- cf: elmlog !rebuild starting due to node failure
- cf: elmlog !rebuild starting due to administrator request
- cf: elmlog !rebuild starting due to configuration disagreement

These messages are output when a node reconfiguration is started.

# **CF: Giving UP Mastering (Cluster already Running).**

## Content:

This message is generated when a node detects a join server and joins an existing cluster, rather than forming a new one.

**CF: Giving UP Mastering (some other Node has Higher ID).**

#### Content:

This message is generated when a node volunteers to be a join server, but detects an eligible join server with a higher id.

## **CF: Node nodename Joined Cluster clustername. (#0000 nodenum)**

# Content:

This message is generated when a node joins an existing cluster.

# **CF: Node nodename Left Cluster clustername.(#0000 nodenum)**

## Content:

The node nodename left the membership of the cluster clustername due to the LEFTCLUSTER event.

# **CF: Questionable node <nodeA> detected by node <nodeB>**

## Content:

Indicates that the specified node has detected another node as 'questionable'. A node is marked questionable when a heartbeat has not been received in 1/2 the cluster timeout value.

# **CF: Questionable node message received from node <nodeA>: <nodeB> detected this node as questionable**

## Content:

Indicates that the specified node has detected that this node is 'questionable'. A node is marked questionable when a heartbeat has not been received in 1/2 the cluster timeout value.

## **CF: Starting Services.**

## Content:

This message is generated by CF as it is starting.

# **CF: Stopping Services.**

#### Content:

This message is generated by CF as it is stopping.

# **CF: (TRACE): Cfset: CLUSTER\_NODEDOWN\_HTBTRPLY: DFLT. (#0000 n1)**

# Content:

The message indicates that the default value is set for CLUSTER\_NODEDOWN\_HTBTRPLY.

# **CF: (TRACE): Cfset: CLUSTER\_NODEDOWN\_HTBTRPLY: %s. (#0000 n1)**

## Content:

The message indicates that the value is set for CLUSTER\_NODEDOWN\_HTBTRPLY.

# **CF: (TRACE): Cfset: CLUSTER\_TIMEOUT: %s. (#0000 n1)**

# Content:

The message indicates that the value is set for CLUSTER\_TIMEOUT.

# **CF: (TRACE): Cfset: CLUSTER\_FORCE\_PANIC\_TIMEOUT: %s. (#0000 n1)**

## Content:

The message indicates that the value is set for CLUSTER\_FORCE\_PANIC\_TIMEOUT.

# **CF: (TRACE): Cfset: CLUSTER\_IP\_CTRL\_TOS: %s. (#0000 n1)**

# Content:

The message indicates that the value is set for CLUSTER\_IP\_CTRL\_TOS.

# **CF: (TRACE): Cfset: CLUSTER\_IP\_DATA\_TOS: %s. (#0000 n1)**

## Content:

The message indicates that the value is set for CLUSTER\_IP\_DATA\_TOS.

# **CF: (TRACE): Cfset: CLUSTER\_IP\_TTL: %s. (#0000 n1)**

# Content:

The message indicates that the value is set for CLUSTER\_IP\_TTL.

# **CF: (TRACE): Cfset: CLUSTER\_TIMEOUT: DFLT. (#0000 n1)**

## Content:

The message indicates that the default value is set for CLUSTER\_TIMEOUT.

**CF: (TRACE): Cfset: CLUSTER\_FORCE\_PANIC\_TIMEOUT: DFLT. (#0000 n1)**

## Content:

The message indicates that the default value is set for CLUSTER\_FORCE\_PANIC\_TIMEOUT.

# **CF: (TRACE): Cfset: CLUSTER\_IP\_TTL: DFLT. (#0000 n1)**

## Content:

The message indicates that the default value is set for CLUSTER\_IP\_TTL.

# **CF: (TRACE): Cfset: CLUSTER\_IP\_CTRL\_TOS: DFLT. (#0000 n1)**

# Content:

The message indicates that the default value is set for CLUSTER\_IP\_CTRL\_TOS.

# **CF: (TRACE): Cfset: CLUSTER\_IP\_DATA\_TOS: DFLT. (#0000 n1)**

# Content:

The message indicates that the default value is set for CLUSTER\_IP\_DATA\_TOS.

# **CF: (TRACE): CFSF: Device close.**

## Content:

Indicates SF (Shutdown Facility) successfully closed CF device.

# **CF: (TRACE): CFSF failure detected: no SF open: passed to ENS: nodename. (#0000 N)**

## Content:

Indicates that a LEFTCLUSTER event occurred, but SF (Shutdown Facility) does not have the CF device open. The LEFTCLUSTER will be handled by CF.

# **CF: (TRACE): CFSF failure detected: queued for SF: nodename. (#0000 N)**

## Content:

Indicates a LEFTCLUSTER event occurred and the event is being delivered to SF (Shutdown Facility).

# **CF: (TRACE): CFSF failure handoff to SF: %s. (#0000 n1)**

## Content:

Indicates that CF notified SF (Shutdown Facility) of a node LEFTCLUSTER event, so SF can process the event.

# **CF: (TRACE): CFSF: interrupted wait. (#xxxx)**

## Content:

Indicates SF (Shutdown Facility) has interrupted its wait for event processing, most likely in preparation of stopping.

# **CF: (TRACE): CFSF leftcluster broadcast: %s. (#0000 n1)**

# Content:

Indicates the LEFTCLUSTER event is being broadcast to all the nodes in the cluster.

## **CF: (TRACE): CFSF leftcluster received: removing new: nodename. (#0000 N)**

## Content:

Indicates a LEFTCLUSTER event was received and there were other pending events queued.

# **CF: (TRACE): CFSF leftcluster received: removing pending: nodename. (#0000 N)**

## Content:

The LEFTCLUSTER event was received from the node nodename and the entry of this node will be removed from the SF processing list.

## **CF: (TRACE): CFSF leftdown combo broadcast: %s. (#0000 n1)**

## Content:

Indicates the LEFTDOWN event is being broadcast to all the nodes in the cluster.

# **CF: (TRACE): CFSF nodedown broadcast: %s. (#0000 n1)**

## Content:

Indicates the nodedown event is being broadcast to all the nodes in the cluster.

# **CF: (TRACE): CFSF node leaving cluster failure passed to ENS: nodename. (#0000 N)**

# Content:

Information message.

**CF: (TRACE): CFSF: Pending failure for node down broadcast. (#xxxx n1)**

# Content:

Indicates that a node-down event was received, but there is still a LEFTCLUSTER event pending that will be processed first.

# **CF: (TRACE): CFSF: Successful open.**

## Content:

Indicates SF (Shutdown Facility) successfully opened CF device.

# **CF (TRACE): EnsEV: Shutdown**

## Content:

Indicates that the ENS event daemon is stopping.

# **CF (TRACE): EnsND: Shutdown**

## Content:

Indicates that the ENS node daemon is stopping.

# **CF (TRACE): Icf: Route UP: node src dest (#0000 nodenum route\_src route\_dst)**

## Content:

This message is generated when an ICF route is activated again.

## Corrective action:

This message may be generated by the temporary high load on CPU. The heartbeat will return to its normal operation when the load is reduced. You can usually ignore this message if the high CPU load lasts for only a short time.

## **CF: (TRACE): Join Client: Setting cluster initialization timestamp.**

## Content:

Information message.

# **CF: (TRACE): Join Master: Setting cluster initialization timestamp.**

## Content:

Information message.

# **CF (TRACE): JoinServer: Stop**

# Content:

This message is generated when the join server is stopped.

# **CF (TRACE): JoinServer: Startup**

# Content:

This message is generated when the join daemon is started.

# **CF (TRACE): JoinServer: ShutDown**

# Content:

This message is generated when an active join daemon shuts down.

# **CF: (TRACE): Icf: Link+Route UP: node src dest. (#0000 n1 n2 n3)**

# Content:

Indicates the specified route has transitioned from DOWN to UP as a result of the cluster interconnect getting a link UP.

# **CF (TRACE): Load: Complete**

# Content:

This message is generated when a CF initialization is complete.

# **CF: (TRACE): nodename: detected as a questionable node.**

## Content:

Indicates the specified node has not responded to heartbeats in 1/2 the cluster timeout value. If the cluster timeout value is set to the default of 10 seconds, this message will occur when no heartbeats are received from the specified node in 5 seconds.

# **CF: (TRACE): nodename: heartbeat reply received: Stopping requested heartbeat.**

Content:

A heartbeat to check the status of a node <*nodename*> is stopped.

The message indicates that the node is alive.

# **CF: (TRACE): Starting requested heartbeat for node: nodename.**

## Content:

A heartbeat to check the status of a node <*nodename*> is started.

# **CF: (TRACE): Starting voluntary heartbeat for node: nodename.**

#### Content:

A heartheat to check the status of a node  $\leq$  nodename $\geq$  is started.

## **cfregd normal termination**

## Content:

Indicates the cfreg daemon has stopped normally.

# **cip: configured cipN as Addr.**

## Content:

CF is started with the CIP interface cipN set to IP address Addr.

# **Deleting server nid %d from domain %d**

# Content:

During ELM rebuild post node-down processing, a non-existent lock server was found, so the server is being deleted from the server pool.

# **duplicate remote file copy request**

# Content:

This is a notice message that indicates that remote file copying is redundantly performed by using cfcp.

**!rebuild cluster: reason: %s**

#### Content:

Indicates ELM (enhanced lock manager) is rebuilding its lock tables.

# **subsequent remote file copy request with stale handle**

# Content:

Remote file copy with cfcp failed due to invalid usage of cfcp.

# **5.1.2 Information Messages; Corrective Action Required**

# **block %x, obj %x**

## Content:

An internal error occurred in the program.

## Corrective action:

Record this message and collect information for an investigation. Then, contact field engineers. For details on how to collect information, see "Troubleshooting""Troubleshooting" in "PRIMECLUSTER Installation and Administration Guide."

## **cf: elmlog ELM:001: cluster size n**

## Content:

The CF is connected as n-node. This message is displayed when a node constituting the cluster system joins the cluster system.

## Corrective action:

This message is not output for a system under continuous operation. If this message appears on a continuously operating system, it means that the node is stopped or started for some reasons. If the node is stopped or started unintentionally, the cause should be isolated.

# **CF: (TRACE): CFSF: Duplicate open attempt. (#xxxx)**

## Content:

SF (Shutdown Facility) already has the device open, and a second open was attempted.

## Corrective action:

Record this message and collect information for an investigation. Then, contact field engineers. For details on how to collect information, see "Troubleshooting" in "PRIMECLUSTER Installation and Administration Guide."

# **CF: (TRACE): CFSF: Invalid event for broadcast. (#xxxx n1)**

## Content:

An internal error occurred in the program.

## Corrective action:

Record this message and collect information for an investigation. Then, contact field engineers. For details on how to collect information, see "Troubleshooting" in "PRIMECLUSTER Installation and Administration Guide."

# **CF: (TRACE): CFSF: Invalid nodeid for broadcast. (#xxxx n1)**

## Content:

An internal error occurred in the program.

## Corrective action:

Record this message and collect information for an investigation. Then, contact field engineers. For details on how to collect information, see "Troubleshooting" in "PRIMECLUSTER Installation and Administration Guide."

## **CF: (TRACE): Link is DOWN for device: <devicename>. (#0000 N)**

## Content:

Indicates the specified cluster interconnect transitioned from link UP to DOWN.

Determine why the cluster interconnect is transitioning from link UP to DOWN. If no causes were found, record this message and collect information for an investigation. Then, contact field engineers. For details on how to collect information, see "Troubleshooting" in "PRIMECLUSTER Installation and Administration Guide."

## **CF: (TRACE): Link is UP for device: <devicename>. (#0000 N)**

## Content:

Indicates the specified cluster interconnect transitioned from link DOWN to UP.

#### Corrective action:

If the message is continuously output, investigation should be done to determine why the link on the cluster interconnect is transitioning between UP and DOWN. If no causes were found, record this message and collect information for an investigation. Then, contact field engineers. For details on how to collect information, see "Troubleshooting" in "PRIMECLUSTER Installation and Administration Guide."

## **close failed: bad handle %x type=0x%x val=0x%x**

## Content:

An internal error occurred in the program.

## Corrective action:

Record this message and collect information for an investigation. Then, contact field engineers. For details on how to collect information, see "Troubleshooting" in "PRIMECLUSTER Installation and Administration Guide."

# **config nack failed: NOSPACE, state %s stage %s**

#### Content:

An internal error occurred in the program.

#### Corrective action:

Record this message and collect information for an investigation. Then, contact field engineers. For details on how to collect information, see "Troubleshooting" in "PRIMECLUSTER Installation and Administration Guide."

## **config nreq %s to %d: NOBIGBUFF**

## Content:

An internal error occurred in the program.

#### Corrective action:

Record this message and collect information for an investigation. Then, contact field engineers. For details on how to collect information, see "Troubleshooting" in "PRIMECLUSTER Installation and Administration Guide."

## **Deleting mlock during remaster: %x %x %x**

#### Content:

An internal error occurred in the program.

## Corrective action:

Record this message and collect information for an investigation. Then, contact field engineers. For details on how to collect information, see "Troubleshooting" in "PRIMECLUSTER Installation and Administration Guide."

# **dir nreq failed: NOSPACE: dnode: %d**

## Content:

Record this message and collect information for an investigation. Then, contact field engineers. For details on how to collect information, see "Troubleshooting" in "PRIMECLUSTER Installation and Administration Guide."

# **ELM:0003: rebuild: state: %d stage: %d NOSPACE**

## Content:

An internal error occurred in the program.

#### Corrective action:

Record this message and collect information for an investigation. Then, contact field engineers. For details on how to collect information, see "Troubleshooting" in "PRIMECLUSTER Installation and Administration Guide."

## **ELM:0004: %d DISAGREE (nack) from %d lm\_visible: 0x%x 0x%x 0x%x 0%x**

#### Content:

Indicates that the cluster membership is changed and an ELM (enhanced lock manager) lock table is not rebuilt. The rebuild will be attempted again until it is successfully completed.

#### Corrective action:

If the message is continuously output, record this message and collect information for an investigation. Then, contact field engineers. For details on how to collect information, see "Troubleshooting" in "PRIMECLUSTER Installation and Administration Guide."

## **ELM:0006: %d DISAGREE (nreq) lm\_visible: 0x%x 0x%x 0x%x 0%x nreq: 0x%x 0x%x 0x%x 0x%x from %d**

#### Content:

Indicates that the cluster membership is changed and an ELM (enhanced lock manager) lock table is not rebuilt. The rebuild will be attempted again until it is successfully completed.

## Corrective action:

If the message is continuously output, record this message and collect information for an investigation. Then, contact field engineers. For details on how to collect information, see "Troubleshooting" in "PRIMECLUSTER Installation and Administration Guide."

## **ELM: destroying inactive resource %x**

#### Content:

An internal error occurred in the program.

## Corrective action:

Record this message and collect information for an investigation. Then, contact field engineers. For details on how to collect information, see "Troubleshooting" in "PRIMECLUSTER Installation and Administration Guide."

## **ELM: invalid query paramater**

## Content:

An internal error occurred in the program.

## Corrective action:

Record this message and collect information for an investigation. Then, contact field engineers. For details on how to collect information, see "Troubleshooting" in "PRIMECLUSTER Installation and Administration Guide."

## **elm\_mrpc\_configure failed, reason=#%lx**

## Content:

Record this message and collect information for an investigation. Then, contact field engineers. For details on how to collect information, see "Troubleshooting" in "PRIMECLUSTER Installation and Administration Guide."

## **elm\_mrpc\_register failed, reason=#%lx**

## Content:

An internal error occurred in the program.

#### Corrective action:

Record this message and collect information for an investigation. Then, contact field engineers. For details on how to collect information, see "Troubleshooting" in "PRIMECLUSTER Installation and Administration Guide."

## **ELM: Multiple rdomains for one resource %lx, %lx, %lx**

#### Content:

An internal error occurred in the program.

#### Corrective action:

Record this message and collect information for an investigation. Then, contact field engineers. For details on how to collect information, see "Troubleshooting" in "PRIMECLUSTER Installation and Administration Guide."

## **ELM: query 0x%x from %d failed, reason: 0x%x**

# Content:

An internal error occurred in the program.

#### Corrective action:

Record this message and collect information for an investigation. Then, contact field engineers. For details on how to collect information, see "Troubleshooting" in "PRIMECLUSTER Installation and Administration Guide."

#### **ELM: Running out of recovery domains!**

## Content:

An internal error occurred in the program.

## Corrective action:

Record this message and collect information for an investigation. Then, contact field engineers. For details on how to collect information, see "Troubleshooting" in "PRIMECLUSTER Installation and Administration Guide."

## **ELM: Unknown query 0x%x from nid %d**

#### Content:

An internal error occurred in the program.

## Corrective action:

Record this message and collect information for an investigation. Then, contact field engineers. For details on how to collect information, see "Troubleshooting" in "PRIMECLUSTER Installation and Administration Guide."

## **fixup failed: bad handle %x**

# Content:

Record this message and collect information for an investigation. Then, contact field engineers. For details on how to collect information, see "Troubleshooting" in "PRIMECLUSTER Installation and Administration Guide."

**freeze failed: bad resource handle 0x%x\ntype=0x%x status=0x%x mlockp=0x%x**

## Content:

An internal error occurred in the program.

#### Corrective action:

Record this message and collect information for an investigation. Then, contact field engineers. For details on how to collect information, see "Troubleshooting" in "PRIMECLUSTER Installation and Administration Guide."

## **handle failed: bad handle %x**

## Content:

An internal error occurred in the program.

#### Corrective action:

Record this message and collect information for an investigation. Then, contact field engineers. For details on how to collect information, see "Troubleshooting" in "PRIMECLUSTER Installation and Administration Guide."

# **instance of cfregd already running**

# Content:

Indicates a start of cfreg daemon was attempted, but cfreg daemon is already running.

#### Corrective action:

If cfregd is being started manually, must first stop cfregd. See cfregd man page. If cfregd was not started manually, record this message and collect information for an investigation. Then, contact field engineers. For details on how to collect information, see "Troubleshooting" in "PRIMECLUSTER Installation and Administration Guide."

## **Invalid ELM domain for server: %d, ignored.**

#### Content:

An internal error occurred in the program.

## Corrective action:

Record this message and collect information for an investigation. Then, contact field engineers. For details on how to collect information, see "Troubleshooting" in "PRIMECLUSTER Installation and Administration Guide."

# **lfreeze failed: NOSPACE for msg buffers**

#### Content:

An internal error occurred in the program.

#### Corrective action:

Record this message and collect information for an investigation. Then, contact field engineers. For details on how to collect information, see "Troubleshooting" in "PRIMECLUSTER Installation and Administration Guide."

# **lfreeze from %d failed: lock closed %x**

#### Content:

Record this message and collect information for an investigation. Then, contact field engineers. For details on how to collect information, see "Troubleshooting" in "PRIMECLUSTER Installation and Administration Guide."

## **lk\_srv\_cancel\_nack: stale cv\_cid %d for lock %x**

## Content:

An internal error occurred in the program.

#### Corrective action:

Record this message and collect information for an investigation. Then, contact field engineers. For details on how to collect information, see "Troubleshooting" in "PRIMECLUSTER Installation and Administration Guide."

## **lk\_srv\_notify\_nack: Stale procp for lock %x**

## Content:

An internal error occurred in the program.

#### Corrective action:

Record this message and collect information for an investigation. Then, contact field engineers. For details on how to collect information, see "Troubleshooting" in "PRIMECLUSTER Installation and Administration Guide."

# **lk\_swap\_config\_nreg: unknown convert stage: %d**

# Content:

An internal error occurred in the program.

#### Corrective action:

Record this message and collect information for an investigation. Then, contact field engineers. For details on how to collect information, see "Troubleshooting" in "PRIMECLUSTER Installation and Administration Guide."

#### **lock destroy failed: NOSPACE for dir close**

## Content:

An internal error occurred in the program.

## Corrective action:

Record this message and collect information for an investigation. Then, contact field engineers. For details on how to collect information, see "Troubleshooting" in "PRIMECLUSTER Installation and Administration Guide."

## **look\_new: kdomain %x has rdomainp %x**

#### Content:

An internal error occurred in the program.

## Corrective action:

Record this message and collect information for an investigation. Then, contact field engineers. For details on how to collect information, see "Troubleshooting" in "PRIMECLUSTER Installation and Administration Guide."

## **mopen/convert failed: bad handle %x**

## Content:

Record this message and collect information for an investigation. Then, contact field engineers. For details on how to collect information, see "Troubleshooting" in "PRIMECLUSTER Installation and Administration Guide."

## **mopen failed: bad handle %x**

## Content:

An internal error occurred in the program.

#### Corrective action:

Record this message and collect information for an investigation. Then, contact field engineers. For details on how to collect information, see "Troubleshooting" in "PRIMECLUSTER Installation and Administration Guide."

## **mopen failed: %x %x: NOSPACE for msg buffers**

#### Content:

An internal error occurred in the program.

#### Corrective action:

Record this message and collect information for an investigation. Then, contact field engineers. For details on how to collect information, see "Troubleshooting" in "PRIMECLUSTER Installation and Administration Guide."

## **mopen master lock open failed : MAXLOCK**

## Content:

An internal error occurred in the program.

#### Corrective action:

Record this message and collect information for an investigation. Then, contact field engineers. For details on how to collect information, see "Troubleshooting" in "PRIMECLUSTER Installation and Administration Guide."

#### **plock destroy failed: bad lock %x %x**

## Content:

An internal error occurred in the program.

## Corrective action:

Record this message and collect information for an investigation. Then, contact field engineers. For details on how to collect information, see "Troubleshooting" in "PRIMECLUSTER Installation and Administration Guide."

## **plock destroy failed: NOSPACE for msg buffers**

#### Content:

An internal error occurred in the program.

## Corrective action:

Record this message and collect information for an investigation. Then, contact field engineers. For details on how to collect information, see "Troubleshooting" in "PRIMECLUSTER Installation and Administration Guide."

## **rdomain failed: NOSPACE for msg buffers**

## Content:

Record this message and collect information for an investigation. Then, contact field engineers. For details on how to collect information, see "Troubleshooting" in "PRIMECLUSTER Installation and Administration Guide."

## **rdomain procp: %x exit, msgp: %x**

## Content:

An internal error occurred in the program.

#### Corrective action:

Record this message and collect information for an investigation. Then, contact field engineers. For details on how to collect information, see "Troubleshooting" in "PRIMECLUSTER Installation and Administration Guide."

## **rdomainp %x != NULL for kernel domains**

#### Content:

An internal error occurred in the program.

#### Corrective action:

Record this message and collect information for an investigation. Then, contact field engineers. For details on how to collect information, see "Troubleshooting" in "PRIMECLUSTER Installation and Administration Guide."

## **Rdomains: %lx and %lx for one single resource %lx**

## Content:

An internal error occurred in the program.

#### Corrective action:

Record this message and collect information for an investigation. Then, contact field engineers. For details on how to collect information, see "Troubleshooting" in "PRIMECLUSTER Installation and Administration Guide."

# **rebuild failed: NOSPACE for config\_nreq, nid=%d**

## Content:

An internal error occurred in the program.

## Corrective action:

Record this message and collect information for an investigation. Then, contact field engineers. For details on how to collect information, see "Troubleshooting" in "PRIMECLUSTER Installation and Administration Guide."

# **rebuild\_pconvert\_start: NOSPACE, state %s**

#### Content:

Indicates ELM (enhanced lock manager) block allocation failed due to insufficient resources.

## Corrective action:

Record this message and collect information for an investigation. Then, contact field engineers. For details on how to collect information, see "Troubleshooting" in "PRIMECLUSTER Installation and Administration Guide."

## **Recovery was not registered yet: rdomainp %x**

## Content:

Record this message and collect information for an investigation. Then, contact field engineers. For details on how to collect information, see "Troubleshooting" in "PRIMECLUSTER Installation and Administration Guide."

## **refopened %x %x convert failed: NOSPACE**

## Content:

An internal error occurred in the program.

#### Corrective action:

Record this message and collect information for an investigation. Then, contact field engineers. For details on how to collect information, see "Troubleshooting" in "PRIMECLUSTER Installation and Administration Guide."

## **refopen failed: MAXLOCK**

#### Content:

An internal error occurred in the program.

#### Corrective action:

Record this message and collect information for an investigation. Then, contact field engineers. For details on how to collect information, see "Troubleshooting" in "PRIMECLUSTER Installation and Administration Guide."

### **resp %x: Bad resource type or rdomain**

#### Content:

An internal error occurred in the program.

#### Corrective action:

Record this message and collect information for an investigation. Then, contact field engineers. For details on how to collect information, see "Troubleshooting" in "PRIMECLUSTER Installation and Administration Guide."

#### **rfreeze failed: bad directory handle %x**

## Content:

An internal error occurred in the program.

## Corrective action:

Record this message and collect information for an investigation. Then, contact field engineers. For details on how to collect information, see "Troubleshooting" in "PRIMECLUSTER Installation and Administration Guide."

# **rfreeze failed: NOSPACE for msg buffers**

#### Content:

An internal error occurred in the program.

## Corrective action:

Record this message and collect information for an investigation. Then, contact field engineers. For details on how to collect information, see "Troubleshooting" in "PRIMECLUSTER Installation and Administration Guide."

# **rm\_sequence failed: NOSPACE for msg buffers**

# Content:

Record this message and collect information for an investigation. Then, contact field engineers. For details on how to collect information, see "Troubleshooting" in "PRIMECLUSTER Installation and Administration Guide."

## **Running out of recovery domains**

## Content:

An internal error occurred in the program.

#### Corrective action:

Record this message and collect information for an investigation. Then, contact field engineers. For details on how to collect information, see "Troubleshooting" in "PRIMECLUSTER Installation and Administration Guide."

## **send\_cancel\_cack\_queue: invalid procp %x for lock %x**

#### Content:

An internal error occurred in the program.

#### Corrective action:

Record this message and collect information for an investigation. Then, contact field engineers. For details on how to collect information, see "Troubleshooting" in "PRIMECLUSTER Installation and Administration Guide."

# **send\_convert\_cack: bad procp: %x for lock %x**

## Content:

An internal error occurred in the program.

#### Corrective action:

Record this message and collect information for an investigation. Then, contact field engineers. For details on how to collect information, see "Troubleshooting" in "PRIMECLUSTER Installation and Administration Guide."

#### **send\_queue: invalid proc: %x for lock %x**

## Content:

An internal error occurred in the program.

# Corrective action:

Record this message and collect information for an investigation. Then, contact field engineers. For details on how to collect information, see "Troubleshooting" in "PRIMECLUSTER Installation and Administration Guide."

# **unfreeze failed: bad res handle %x from %d**

## Content:

An internal error occurred in the program.

## Corrective action:

Record this message and collect information for an investigation. Then, contact field engineers. For details on how to collect information, see "Troubleshooting" in "PRIMECLUSTER Installation and Administration Guide."

# **val nreq gq: lock %x closed**

## Content:

Record this message and collect information for an investigation. Then, contact field engineers. For details on how to collect information, see "Troubleshooting" in "PRIMECLUSTER Installation and Administration Guide."

# **value failed: bad handle %x from %d**

## Content:

An internal error occurred in the program.

#### Corrective action:

Record this message and collect information for an investigation. Then, contact field engineers. For details on how to collect information, see "Troubleshooting" in "PRIMECLUSTER Installation and Administration Guide."

## **value failed: NOSPACE for msg buffers**

#### Content:

An internal error occurred in the program.

## Corrective action:

Record this message and collect information for an investigation. Then, contact field engineers. For details on how to collect information, see "Troubleshooting" in "PRIMECLUSTER Installation and Administration Guide."

# **5.1.3 Warning Messages**

# **CF: A node reconfiguration event has occured on cluster node: %s.**

## Content:

A node reconfiguration event has occurred on the specified node. This message is displayed when an extra node is added or other reconfiguration event has occurred.

## Corrective action:

No action is required.

# **CF: carp\_event: bad nodeid (#0000 nodenum)**

## Content:

This message is generated by CIP when a bad nodenumber is received.

## Corrective action:

Record this message and collect information for an investigation. Then, contact field engineers. For details on how to collect information, see "Troubleshooting" in "PRIMECLUSTER Installation and Administration Guide."

# **CF: carp\_event: Warning: CARP: Node %d trying to be our CIP address %d.%d.%d.%d. (#0000 n1 n2 n3 n4)**

# Content:

On the displayed node, the CIP address of CARP (CIP APR daemon) is the same as the CIP address of this node.

## Corrective action:

Correct the redundant CIP address and restart CF.

# **CF: cf\_cleanup\_module: defer work element still in use**

## Content:

Record this message and collect information for an investigation. Then, contact field engineers. For details on how to collect information, see "Troubleshooting" in "PRIMECLUSTER Installation and Administration Guide."

## **CF: cf\_cleanup\_module: input work element still in use**

## Content:

An internal error occurred in the program.

#### Corrective action:

Record this message and collect information for an investigation. Then, contact field engineers. For details on how to collect information, see "Troubleshooting" in "PRIMECLUSTER Installation and Administration Guide."

## **CF: cflog: Check the keywords in the format specified. (#xxxx n1)**

## Content:

An internal error occurred in the program.

#### Corrective action:

Record this message and collect information for an investigation. Then, contact field engineers. For details on how to collect information, see "Troubleshooting" in "PRIMECLUSTER Installation and Administration Guide."

# **CF: cfng Error: cfng\_unpack\_def: nsi\_getarrcnt failed. (#xxxx)**

## Content:

An internal error occurred in the program.

## Corrective action:

Record this message and collect information for an investigation. Then, contact field engineers. For details on how to collect information, see "Troubleshooting" in "PRIMECLUSTER Installation and Administration Guide."

## **CF: cfng Error: cfng\_unpack\_def: nsi\_setarrcnt failed. (#xxxx)**

## Content:

An internal error occurred in the program.

# Corrective action:

Record this message and collect information for an investigation. Then, contact field engineers. For details on how to collect information, see "Troubleshooting" in "PRIMECLUSTER Installation and Administration Guide."

# **CF: cfng Error: cfng\_unpack\_def: nsi\_unpack failed. (#xxxx)**

#### Content:

An internal error occurred in the program.

## Corrective action:

Record this message and collect information for an investigation. Then, contact field engineers. For details on how to collect information, see "Troubleshooting" in "PRIMECLUSTER Installation and Administration Guide."

# **CF: cfng Error: cfng\_unpack\_grpname: failed. (#xxxx)**

# Content:

Record this message and collect information for an investigation. Then, contact field engineers. For details on how to collect information, see "Troubleshooting" in "PRIMECLUSTER Installation and Administration Guide."

## **CF: cfng Error: ng\_create: cfng\_unpack\_def failed. (#xxxx)**

## Content:

An internal error occurred in the program.

#### Corrective action:

Record this message and collect information for an investigation. Then, contact field engineers. For details on how to collect information, see "Troubleshooting" in "PRIMECLUSTER Installation and Administration Guide."

## **CF: cfng Error: ng\_create: group already exists. (#xxxx)**

## Content:

An internal error occurred in the program.

#### Corrective action:

Record this message and collect information for an investigation. Then, contact field engineers. For details on how to collect information, see "Troubleshooting" in "PRIMECLUSTER Installation and Administration Guide."

# **CF: cfng Error: ng\_delete: cfng\_unpack\_def failed. (#xxxx)**

## Content:

An internal error occurred in the program.

## Corrective action:

Record this message and collect information for an investigation. Then, contact field engineers. For details on how to collect information, see "Troubleshooting" in "PRIMECLUSTER Installation and Administration Guide."

## **CF: cfng Error: ng\_delete: group does not exist. (#xxxx)**

## Content:

An internal error occurred in the program.

# Corrective action:

Record this message and collect information for an investigation. Then, contact field engineers. For details on how to collect information, see "Troubleshooting" in "PRIMECLUSTER Installation and Administration Guide."

# **CF: cfng Error: ng\_eventd: nsi\_setarrcnt failed. (#xxxx)**

#### Content:

An internal error occurred in the program.

## Corrective action:

Record this message and collect information for an investigation. Then, contact field engineers. For details on how to collect information, see "Troubleshooting" in "PRIMECLUSTER Installation and Administration Guide."

# **CF: cfng Error: ng\_op\_done: cfng\_unpack\_def failed. (#xxxx)**

## Content:

Record this message and collect information for an investigation. Then, contact field engineers. For details on how to collect information, see "Troubleshooting" in "PRIMECLUSTER Installation and Administration Guide."

# **CF: cfng Error: ng\_replace: cfng\_unpack\_def failed. (#xxxx)**

## Content:

An internal error occurred in the program.

#### Corrective action:

Record this message and collect information for an investigation. Then, contact field engineers. For details on how to collect information, see "Troubleshooting" in "PRIMECLUSTER Installation and Administration Guide."

## **CF: cfng Error: ng\_replace: failed. (#xxxx)**

## Content:

An internal error occurred in the program.

#### Corrective action:

Record this message and collect information for an investigation. Then, contact field engineers. For details on how to collect information, see "Troubleshooting" in "PRIMECLUSTER Installation and Administration Guide."

## **CF: cfng: ng\_delete\_all Error: %s. (#xxxx)**

# Content:

An internal error occurred in the program.

#### Corrective action:

Record this message and collect information for an investigation. Then, contact field engineers. For details on how to collect information, see "Troubleshooting" in "PRIMECLUSTER Installation and Administration Guide."

## **CF: cfng: ng\_eventd: nsi\_pack failed. (#xxxx)**

## Content:

An internal error occurred in the program.

## Corrective action:

Record this message and collect information for an investigation. Then, contact field engineers. For details on how to collect information, see "Troubleshooting" in "PRIMECLUSTER Installation and Administration Guide."

# **CF: cfng: ng\_eventd: nsi\_size failed. (#xxxx)**

#### Content:

An internal error occurred in the program.

# Corrective action:

Record this message and collect information for an investigation. Then, contact field engineers. For details on how to collect information, see "Troubleshooting" in "PRIMECLUSTER Installation and Administration Guide."

# **CF: cfng: ng\_node\_change: failed to get name from node id. (#xxxx)**

## Content:

Record this message and collect information for an investigation. Then, contact field engineers. For details on how to collect information, see "Troubleshooting" in "PRIMECLUSTER Installation and Administration Guide."

# **CF: cfset Error: linux\_ioctl: not enough memory to return values.**

## Content:

An internal error occurred in the program.

#### Corrective action:

Record this message and collect information for an investigation. Then, contact field engineers. For details on how to collect information, see "Troubleshooting" in "PRIMECLUSTER Installation and Administration Guide."

## **CF: cfset Error: linux\_ioctl: OSD\_copy\_from\_user fails.**

## Content:

A buffer copy from userspace to kernelspace has failed.

## Corrective action:

Check for an associated OS error and correct problem if possible. If OS problem is corrected, restart CF. If OS problem not identified, record this message and collect information for an investigation. Then, contact field engineers. For details on how to collect information, see "Troubleshooting" in "PRIMECLUSTER Installation and Administration Guide."

## **CF: cfset Error: linux\_ioctl: OSD\_copy\_to\_user fails.**

#### Content:

A buffer copy from kernelspace to userspace has failed.

## Corrective action:

Check for an associated OS error and correct problem if possible. If OS problem is corrected, restart CF. If OS problem not identified, record this message and collect information for an investigation. Then, contact field engineers. For details on how to collect information, see "Troubleshooting" in "PRIMECLUSTER Installation and Administration Guide."

# **CF: Cfset: Invalid value for CLUSTER\_NODEDOWN\_HTBTRPLY, setting to ON: %s. (#0000 n1)**

#### Content:

The value set for CLUSTER\_NODEDOWN\_HTBTRPLY in /etc/default/cluster.config is invalid.

## Corrective action:

Set the valid value for CLUSTER\_NODEDOWN\_HTBTRPLY in /etc/default/cluster.config. Apply this value to the CF module by cfset command.

# **CF: Cfset: Invalid value for CLUSTER\_TIMEOUT, setting to 1: %s. (#0000 n1)**

# Content:

The value set for CLUSTER\_TIMEOUT in /etc/default/cluster.config is invalid.

# Corrective action:

Set the valid value for CLUSTER\_TIMEOUT in /etc/default/cluster.config. Apply this value to the CF module by cfset command.

# **CF: cftool -k may be required for node: %s.**

# Content:

A node is trying to join the cluster, but has not yet been declared DOWN.

If SF (Shutdown Facility) is not running, a 'cftool -k' may be required to transit the specified node to a DOWN state. If SF is running, record this message and collect information for an investigation. Then, contact field engineers. For details on how to collect information, see "Troubleshooting" in "PRIMECLUSTER Installation and Administration Guide."

## **CF: CF-force-panic timeout: requires CFSF is not running.**

## Content:

Indicates CF is running in Debug mode and a forced panic was attempted, but SF (Shutdown Facility) cannot be activated in this mode.

#### Corrective action:

CF should not be in the Debug mode unless instructed by field engineers.

# **CF: cip: Failed to register ens EVENT\_CIP**

## Content:

This message is generated when failed in registration of the function executed upon ENS event EVENT\_CIP generation during CIP initialization.

## Corrective action:

Record this message and collect information for an investigation. Then, contact field engineers. For details on how to collect information, see "Troubleshooting" in "PRIMECLUSTER Installation and Administration Guide."

## **CF: cip: Failed to register ens EVENT\_NODE\_LEFTCLUSTER**

## Content:

This message is generated when failed in registration of the function executed upon ENS event EVENT\_NODE\_LEFTCLUSTER generation during CIP initialization.

## Corrective action:

Record this message and collect information for an investigation. Then, contact field engineers. For details on how to collect information, see "Troubleshooting" in "PRIMECLUSTER Installation and Administration Guide."

# **CF: cip: Failed to register icf channel ICF\_SVC\_CIP\_CTL**

#### Content:

This message is generated when failed in registration of the function to ICF service ICF\_CIP\_CTL during CIP initialization.

## Corrective action:

Record this message and collect information for an investigation. Then, contact field engineers. For details on how to collect information, see "Troubleshooting" in "PRIMECLUSTER Installation and Administration Guide."

# **CF: cip: message SYNC\_CIP\_VERSION is too short**

## Content:

This message is generated when CIP receives a garbled message.

# Corrective action:

Record this message and collect information for an investigation. Then, contact field engineers. For details on how to collect information, see "Troubleshooting" in "PRIMECLUSTER Installation and Administration Guide."

# **CF: Damaged raw icf packet detected in JoinGetMessage: dropped.**

## Content:

Record this message and collect information for an investigation. Then, contact field engineers. For details on how to collect information, see "Troubleshooting" in "PRIMECLUSTER Installation and Administration Guide."

**CF: device %s ineligible for CF use. Now "enslaved" to a bonding driver.**

## Content:

During CF initialization the specified CF cluster device was found to be inadequate. The device is already used' by another driver.

#### Corrective action:

Check the configuration for the specified device. It is not valid to use a device for a cluster interconnect if that device is used by another driver.

# **CF: device %s: link is %s**

## Content:

During CF initialization, the current link state of the cluster interconnect is reported.

## Corrective action:

No action is required.

# **CF: ELM init: : %s.**

# Content:

An internal error occurred in the program.

#### Corrective action:

Record this message and collect information for an investigation. Then, contact field engineers. For details on how to collect information, see "Troubleshooting" in "PRIMECLUSTER Installation and Administration Guide."

## **cf: eventlog CF: Problem detected on cluster interconnect device-name to node nodename: missing heartbeat replies.**

## Content:

The heartbeat between CF's has discontinued. It is possible that communications cannot be done because of hardware failure of the network connected to the cluster.

# Corrective action:

Replace the LAN card or the cable to remove the hardware breakdown cause.

# **CF: Icf: Xmit timeout: flush svcq.**

#### Content:

An internal error occurred in the program.

# Corrective action:

Record this message and collect information for an investigation. Then, contact field engineers. For details on how to collect information, see "Troubleshooting" in "PRIMECLUSTER Installation and Administration Guide."

# **CF: Initialization failed. Error: No network interface devices found.**

# Content:

During CF initialization phase, no network devices were found. CF cannot complete initialization.

Determine if there are any network devices on the node. If network devices are present, record this message and collect information for an investigation. Then, contact field engineers. For details on how to collect information, see "Troubleshooting" in "PRIMECLUSTER Installation and Administration Guide."

#### **CF: Initialization failed. Error: Unsupported network interface devices found.**

## Content:

The name of the network device created and used by PRIMECLUSTER has already been existed.

#### Corrective action:

Check if the name of the network device "cip $X(X)$  is a number from 0 to 7)" exists on the node. If it exists, change the name to other than "cip $X$ ."

# **CF: Join Aborted: nodename1 or nodename2 must be removed from cluster.**

#### Content:

Two nodes in the cluster have the same node ID.

#### Corrective action:

Recheck the cluster configuration and then configure the nodes in the cluster again to avoid duplicate node IDs. After that, restart the  $CF$ 

## **CF: Join Aborted: Duplicate nodename nodename exists in cluster clustername.**

#### Content:

The join processing cannot complete due to another node in the cluster having the same nodename.

## Corrective action:

Determine why multiple nodes in the cluster have the same nodename, fix the problem, and restart CF.

## **CF: Join client nodename timed out. (#0000 nodenum)**

## Content:

This message is output on a node, which is a join server, when no response is received from a client node for a certain period of time. In this case, the client node has not joined a cluster.

## Corrective action:

Restart the client node to check if the error is solved.

If the error is not solved, record this message and collect information for an investigation. Then, contact field engineers. For details on how to collect information, see "Troubleshooting" in "PRIMECLUSTER Installation and Administration Guide."

## **CF: Join Error: Attempt to send message on unconfigured device. (#0000 n1)**

# Content:

An internal error occurred in the program.

# Corrective action:

Record this message and collect information for an investigation. Then, contact field engineers. For details on how to collect information, see "Troubleshooting" in "PRIMECLUSTER Installation and Administration Guide."

# **CF: Join Error: Invalid configuration: another node has a device with a duplicate address.**

## Content:

Another node in the cluster is using the same internal unique node ID.

This is most likely due to multiple cluster nodes having the same MAC address for a cluster device. Generally occurs if a virtual device is incorrectly configured. Correct the problem and restart CF.

**CF: Join Error: Same node ID for nodename1 and nodename2 in same cluster. (#0000 n1)**

## Content:

Two nodes in the cluster have the same node ID..

#### Corrective action:

Recheck the cluster configuration and then configure the nodes in the cluster again to avoid duplicate node IDs. After that, restart the CF.

## **CF: Join Read Config Error: internal configuration error.**

## Content:

An internal error occurred in the program.

#### Corrective action:

Record this message and collect information for an investigation. Then, contact field engineers. For details on how to collect information, see "Troubleshooting" in "PRIMECLUSTER Installation and Administration Guide."

## **CF: Join Server Reply Error: Attempt to send message on unconfigured device. (#0000 n1)**

## Content:

An internal error occurred in the program.

## Corrective action:

Record this message and collect information for an investigation. Then, contact field engineers. For details on how to collect information, see "Troubleshooting" in "PRIMECLUSTER Installation and Administration Guide."

## **CF: MTU mismatch found on cluster interconnect devname to node nodename.**

## Content:

The specified cluster interconnect has a different MTU (maximum transmission unit) on this cluster node compared to the peer cluster node.

## Corrective action:

Correct the problem with the device(s) which have mismatched MTUs and restart CF.

## **CF: No join servers found.**

#### Content:

This message is generated when a node cannot detect any nodes willing to act as a join server.

# Corrective action:

If no other active nodes exist, no corrective action is required. In other cases, check the network configuration.

If the network configuration is correct, record this message and collect information for an investigation. Then, contact field engineers. For details on how to collect information, see "Troubleshooting" in "PRIMECLUSTER Installation and Administration Guide."

# **CF: nodename: busy serving another client: retrying.**

# Content:

The server nodename cannot accept the join request from this client node because it is currently executing the join processing of another client node. The client node will retry joining the cluster later.

As it is an information message, no action is required. If retries repeated several times in vain, however, check the network configuration. If possible, reboot each cluster node to see whether the problem is cleared. If the problem cannot be solved, record this message and collect information for an investigation. Then, contact field engineers. For details on how to collect information, see "Troubleshooting" in "PRIMECLUSTER Installation and Administration Guide."

## **CF: nodename Error: local node has no route to node: join aborted.**

## Content:

This message is generated when a node is attempting to join a cluster, but fails to detect a route to one or more nodes that are already members of the cluster.

## Corrective action:

Check the network configuration.

#### **CF: nodename Error: no echo response from node: join aborted.**

#### Content:

This message is generated when a node is attempting to join a cluster, but is having difficulty communicating with all the nodes in the cluster.

## Corrective action:

Record this message and collect information for an investigation. Then, contact field engineers. For details on how to collect information, see "Troubleshooting" in "PRIMECLUSTER Installation and Administration Guide."

# **CF: OSD\_allocate\_memory: Warning, vmalloc failure...retrying (%d %d)**

#### Content:

The CF memory allocator is having unexpected failures when requesting kernel memory using the vmalloc interface. The memory request will be retried.

## Corrective action:

Check for associated OS messages indicating depletion of OS memory. It may be necessary to reboot the node to correct the problem with kernel memory depletion.

If no OS error was found or the problem cannot be identified, record this message and collect information for an investigation. Then, contact field engineers. For details on how to collect information, see "Troubleshooting" in "PRIMECLUSTER Installation and Administration Guide."

# **CF: OSD\_defer\_work\_element\_alloc: no free work\_elements**

#### Content:

An internal error occurred in the program.

## Corrective action:

Record this message and collect information for an investigation. Then, contact field engineers. For details on how to collect information, see "Troubleshooting" in "PRIMECLUSTER Installation and Administration Guide."

## **CF: OSD\_defer\_work\_element\_alloc: no more work\_elements, never should be here**

## Content:

An internal error occurred in the program.

## Corrective action:

Record this message and collect information for an investigation. Then, contact field engineers. For details on how to collect information, see "Troubleshooting" in "PRIMECLUSTER Installation and Administration Guide."

## **CF: OSD\_iwork\_element\_alloc: no free work\_elements**

## Content:

An internal error occurred in the program.

#### Corrective action:

Record this message and collect information for an investigation. Then, contact field engineers. For details on how to collect information, see "Troubleshooting" in "PRIMECLUSTER Installation and Administration Guide."

## **CF: OSD\_iwork\_element\_alloc: no more work\_elements, never should be here**

#### Content:

An internal error occurred in the program.

## Corrective action:

Record this message and collect information for an investigation. Then, contact field engineers. For details on how to collect information, see "Troubleshooting" in "PRIMECLUSTER Installation and Administration Guide."

**CF: Problem detected on cluster interconnect devicename to node nodename : ICF route marked down.**

#### Content:

The ICF route is closed, as delay of communications using ICF failed five consecutive times.

#### Corrective action:

Replace the LAN card or the cable to remove the hardware breakdown cause.

## **CF: Received out of sequence packets from join client: nodename**

## Content:

This message is generated when a node, acting as a join server, is having difficulty communicating with the client node. Both nodes will attempt to restart the join process.

## Corrective action:

No action is required.

# **CF: route ignored on local device: %s. (#0000 n1 n2 n3)**

# Content:

The specified cluster interconnect has a different MTU (maximum transmission unit) on this cluster node compared to the peer cluster node.

## Corrective action:

Correct the problem with the device(s) which have mismatched MTUs and restart CF.

# **CF: Route recovery on devname to node nodename. (#xxxx n1 n2 n3 n4)**

## Content:

This message indicates that a new network was discovered to a displayed cluster node because an extra network was added or the network error is resolved, and the new networkis now being used.

# Corrective action:

No action is required.

# **CF: servername: ...**

# Content:

There are the following messages that begin by "CF: servername:"

- CF: servername: busy: cluster join in progress: retrying
- CF: servername: busy: local node not DOWN: retrying
- CF: servername: busy mastering: retrying
- CF: servername: busy serving another client: retrying
- CF: servername: local node's status is UP: retrying

CF: servername: new node number not available: join aborted

These messages are generated when a node is attempting to join a cluster, but the join server is busy with another client node. (Only one join may be active in/on the cluster at a time.) Another reason for this message to be generated is that the client node is currently in LEFTCLUSTER state. A node cannot re-join a cluster, unless its state is DOWN. (For details on the " cftool -k" command, see the manual pages of "cftool".)

## Corrective action:

If the client node is in the LEFTCLUSTER state, change to the DOWN state. For details on the " cftool -k" command, see the manual pages of "cftool". In other cases, no action is required.

# **CF: socket refcnt less than initialized value: ignored. (#0000 n1)**

#### Content:

An internal error occurred in the program.

#### Corrective action:

Record this message and collect information for an investigation. Then, contact field engineers. For details on how to collect information, see "Troubleshooting" in "PRIMECLUSTER Installation and Administration Guide."

# **CF: symsrv loadsyms Error: failure to upload symsrv semaphore function table. (#0000 n1)**

## Content:

An internal error occurred in the program.

#### Corrective action:

Record this message and collect information for an investigation. Then, contact field engineers. For details on how to collect information, see "Troubleshooting" in "PRIMECLUSTER Installation and Administration Guide."

## **CF: this node attempting to declare itself failed: ignored.**

#### Content:

An internal error occurred in the program.

#### Corrective action:

Record this message and collect information for an investigation. Then, contact field engineers. For details on how to collect information, see "Troubleshooting" in "PRIMECLUSTER Installation and Administration Guide."

## **CF: this node attempting to declare itself questionable: ignored.**

#### Content:

An internal error occurred in the program.

#### Corrective action:

Record this message and collect information for an investigation. Then, contact field engineers. For details on how to collect information, see "Troubleshooting" in "PRIMECLUSTER Installation and Administration Guide."

# **CF: unexpected icfip\_sock\_data\_ready call: ignored.**

## Content:

An internal error occurred in the program.

## Corrective action:

Record this message and collect information for an investigation. Then, contact field engineers. For details on how to collect information, see "Troubleshooting" in "PRIMECLUSTER Installation and Administration Guide."

# **CF: unexpected icfip\_sock\_destruct call: ignored. (#0000 n1)**

## Content:

An internal error occurred in the program.

#### Corrective action:

Record this message and collect information for an investigation. Then, contact field engineers. For details on how to collect information, see "Troubleshooting" in "PRIMECLUSTER Installation and Administration Guide."

# **CF: unexpected icfip\_sock\_error\_report call: ignored.**

## Content:

An internal error occurred in the program.

## Corrective action:

Record this message and collect information for an investigation. Then, contact field engineers. For details on how to collect information, see "Troubleshooting" in "PRIMECLUSTER Installation and Administration Guide."

# **CF: unexpected icfip\_sock\_state\_change call: ignored.**

#### Content:

An internal error occurred in the program.

#### Corrective action:

Record this message and collect information for an investigation. Then, contact field engineers. For details on how to collect information, see "Troubleshooting" in "PRIMECLUSTER Installation and Administration Guide."

## **CF: unexpected icfip\_sock\_write\_space call: ignored.**

## Content:

An internal error occurred in the program.

#### Corrective action:

Record this message and collect information for an investigation. Then, contact field engineers. For details on how to collect information, see "Troubleshooting" in "PRIMECLUSTER Installation and Administration Guide."

# **CF: Unknown log event: strings: %s, %s**

## Content:

An internal error occurred in the program.

#### Corrective action:

Record this message and collect information for an investigation. Then, contact field engineers. For details on how to collect information, see "Troubleshooting" in "PRIMECLUSTER Installation and Administration Guide."

## **CF: User level event memory overflow: Event dropped (#0000 eventid)**

## Content:

This message is generated when an ENS user event is received, but there is no memory for the event to be queued.

Record this message and collect information for an investigation. Then, contact field engineers. For details on how to collect information, see "Troubleshooting" in "PRIMECLUSTER Installation and Administration Guide."

## **CF: WARNING: a new symsrv driver will be used upon system reboot.**

## Content:

The symsrv driver that is loaded in the kernel is an old version that does not match the current CF driver. A new symsrv driver will be used after the system is rebooted.

## Corrective action:

Reboot the node so that the new symsrv driver will be loaded.

# **CF: WARNING: an old version of the symsrv driver is being used.**

## Content:

The symsrv driver that is loaded in the kernel is an old version that does not match the current CF driver. This is most likely due to installing a CF patch while the symsrv driver was still loaded in the kernel.

## Corrective action:

Reboot the node so that the new symsrv driver will be loaded.

# **CF: WARNING: cfconfig command execution will not be synchronized.**

#### Content:

The symsrv driver that is loaded in the kernel is an old version that does not match the current CF driver. Execution of the cfconfig command will not be synchronized.

## Corrective action:

Reboot the node so that the new symsrv driver will be loaded.

# **CF: %s: busy: a node is leaving cluster: retrying.**

#### Content:

This node is joining the cluster and the join master has responded that it is currently busy processing a node leaving the cluster operation. The join will be retried.

## Corrective action:

No action is required.

## **CF: %s: busy: node down processing in progress: retrying.**

## Content:

A destination node is in stop processing. The connection will be retried.

#### Corrective action:

No action is required.

# **CF: %s: device not found.**

## Content:

During CF initialization the specified device was not found.

#### Corrective action:

Check the CF configuration that the specified cluster devices are valid and restart CF.

# **CF: %s: missed echo responses: retrying.**

## Content:

A connection between nodes failed. The connection will be retried.

#### Corrective action:

A network communication error is caused by a high load state or the network itself has problems. No corrective action is required if the connection is completed after retry.

When the connection fails again after retry, record this message and collect information for an investigation. Then, contact field engineers. For details on how to collect information, see "Troubleshooting" in "PRIMECLUSTER Installation and Administration Guide."

## **CF: %s: Node down in progress. Joins retry until node down complete.**

## Content:

When a node within the cluster is under stop processing, this node cannot join the cluster. The node has to wait to join the cluster until it is completely stopped.

## Corrective action:

No action is required.

## **CF: %s: Node leaving cluster. Joins retry until node leaves cluster.**

#### Content:

When a node within the cluster is under stop processing, this node cannot join the cluster. The node has to wait to join the cluster until it is completely stopped.

## Corrective action:

No action is required.

## **CF: %s: Node trying to join cluster but not declared DOWN.**

## Content:

A node is trying to join the cluster, but has not yet been declared DOWN.

## Corrective action:

If SF (Shutdown Facility) is not running, a 'cftool -k' is required to transit the specified node to a DOWN state. If SF is running, record this message and collect information for an investigation. Then, contact field engineers. For details on how to collect information, see "Troubleshooting" in "PRIMECLUSTER Installation and Administration Guide."

# **cf\_register\_ioctls: %d errors**

#### Content:

An internal error occurred in the program.

## Corrective action:

Record this message and collect information for an investigation. Then, contact field engineers. For details on how to collect information, see "Troubleshooting" in "PRIMECLUSTER Installation and Administration Guide."

# **cf\_unregister\_ioctls: %d errors**

# Content:

Record this message and collect information for an investigation. Then, contact field engineers. For details on how to collect information, see "Troubleshooting" in "PRIMECLUSTER Installation and Administration Guide."

# **cip: Add device %s does not support multicast (0x%x)**

# Content:

The specified device does not support multicast.

#### Corrective action:

Check the specified device to determine if it is faulty or misconfigured.

# **cip: Device %s does not support multicast (0x%x)**

## Content:

The specified device does not support multicast.

#### Corrective action:

Check the specified device to determine if it is faulty or misconfigured.

## **cip: failed to allocate memory for device.**

## Content:

During CIP module initialization allocation of memory failed.

## Corrective action:

A memory allocation error or other OS error may be the cause of this error. To solve the problem, search the OS error that indicates why memory requirements by OS failed. If no OS error was found or the problem cannot be identified, record this message and collect information for an investigation. Then, contact field engineers. For details on how to collect information, see "Troubleshooting" in "PRIMECLUSTER Installation and Administration Guide."

## **cip: Msg size %d exceeds mtu %d**

# Content:

This message indicates that the upper-layer protocol (IP) attempted to send a packet that is larger than the CIP device MTU.

## Corrective action:

Record this message and collect information for an investigation. Then, contact field engineers. For details on how to collect information, see "Troubleshooting" in "PRIMECLUSTER Installation and Administration Guide."

# **cip: NULL in\_dev for unit %d**

# Content:

Information message.

## Corrective action:

No action is required.

# **cip: Only ETH\_P\_IP type packet is supported.**

## Content:

Non-IP packet was sent to CIP.

# Corrective action:

No action is required.

## **cip: receiving multicast address requests of invalid size (%d, %d)**

## Content:

An internal error occurred in the program.

#### Corrective action:

Record this message and collect information for an investigation. Then, contact field engineers. For details on how to collect information, see "Troubleshooting" in "PRIMECLUSTER Installation and Administration Guide."

## **cip: Strange socket buffer. Insufficient room.**

#### Content:

An internal error occurred in the program.

## Corrective action:

Record this message and collect information for an investigation. Then, contact field engineers. For details on how to collect information, see "Troubleshooting" in "PRIMECLUSTER Installation and Administration Guide."

## **cluster interconnect is not yet configured.**

#### Content:

During CIP initialization, no valid cluster interconnects were detected. Available.

#### Corrective action:

Record this message and collect information for an investigation. Then, contact field engineers. For details on how to collect information, see "Troubleshooting" in "PRIMECLUSTER Installation and Administration Guide."

# **create\_dev\_entry for %s: %s got 0x%08x**

#### Content:

An internal error occurred in the program.

## Corrective action:

Record this message and collect information for an investigation. Then, contact field engineers. For details on how to collect information, see "Troubleshooting" in "PRIMECLUSTER Installation and Administration Guide."

## **Failed to Register the CF driver (rc=0x%08x)**

#### Content:

An internal error occurred in the program.

#### Corrective action:

Record this message and collect information for an investigation. Then, contact field engineers. For details on how to collect information, see "Troubleshooting" in "PRIMECLUSTER Installation and Administration Guide."

## **linux\_setconf: no configured netinfo devices found**

#### Content:

An internal error occurred in the program.

#### Corrective action:

Record this message and collect information for an investigation. Then, contact field engineers. For details on how to collect information, see "Troubleshooting" in "PRIMECLUSTER Installation and Administration Guide."

# **OSD\_lock\_user\_memory: NOT IMPLEMENTED**

## Content:

An internal error occurred in the program.

## Corrective action:

Record this message and collect information for an investigation. Then, contact field engineers. For details on how to collect information, see "Troubleshooting" in "PRIMECLUSTER Installation and Administration Guide."

# **OSD\_NET\_one\_device\_detach: invalid device index**

## Content:

An internal error occurred in the program.

## Corrective action:

Record this message and collect information for an investigation. Then, contact field engineers. For details on how to collect information, see "Troubleshooting" in "PRIMECLUSTER Installation and Administration Guide."

# **OSD\_SYS\_create\_device failed to create cip.**

## Content:

During CIP module initialization the device creation failed.

## Corrective action:

A memory allocation error or other OS error may be the cause of this error. To solve the problem, search the OS error that indicates why memory requirements by OS failed. If no OS error was found or the problem cannot be identified, record this message and collect information for an investigation. Then, contact field engineers. For details on how to collect information, see "Troubleshooting" in "PRIMECLUSTER Installation and Administration Guide."

## **OSD\_unlock\_user\_memory: NOT IMPLEMENTED**

## Content:

An internal error occurred in the program.

## Corrective action:

Record this message and collect information for an investigation. Then, contact field engineers. For details on how to collect information, see "Troubleshooting" in "PRIMECLUSTER Installation and Administration Guide."

## **Warning!!! ifreq structures do not match!!! cannot load!!! exiting...**

# Content:

An internal error occurred in the program.

## Corrective action:

Record this message and collect information for an investigation. Then, contact field engineers. For details on how to collect information, see "Troubleshooting" in "PRIMECLUSTER Installation and Administration Guide."

## **Warning!!! ifreq size is different**

## Content:

An internal error occurred in the program.

#### Corrective action:

Record this message and collect information for an investigation. Then, contact field engineers. For details on how to collect information, see "Troubleshooting" in "PRIMECLUSTER Installation and Administration Guide."

## **Warning!!! in\_device size is different**
### Content:

An internal error occurred in the program.

# Corrective action:

Record this message and collect information for an investigation. Then, contact field engineers. For details on how to collect information, see "Troubleshooting" in "PRIMECLUSTER Installation and Administration Guide."

# **Warning!!! in\_ifaddr size is different**

### Content:

An internal error occurred in the program.

### Corrective action:

Record this message and collect information for an investigation. Then, contact field engineers. For details on how to collect information, see "Troubleshooting" in "PRIMECLUSTER Installation and Administration Guide."

# **Warning!!! net\_device size is different**

### Content:

An internal error occurred in the program.

### Corrective action:

Record this message and collect information for an investigation. Then, contact field engineers. For details on how to collect information, see "Troubleshooting" in "PRIMECLUSTER Installation and Administration Guide."

# **Warning!!! packet\_type size is different**

#### Content:

An internal error occurred in the program.

### Corrective action:

Record this message and collect information for an investigation. Then, contact field engineers. For details on how to collect information, see "Troubleshooting" in "PRIMECLUSTER Installation and Administration Guide."

# **Warning!!! rwlock\_t size is different**

# Content:

An internal error occurred in the program.

#### Corrective action:

Record this message and collect information for an investigation. Then, contact field engineers. For details on how to collect information, see "Troubleshooting" in "PRIMECLUSTER Installation and Administration Guide."

# **Warning!!! semaphore size is different**

# Content:

An internal error occurred in the program.

#### Corrective action:

Record this message and collect information for an investigation. Then, contact field engineers. For details on how to collect information, see "Troubleshooting" in "PRIMECLUSTER Installation and Administration Guide."

# **Warning!!! sk\_buff size is different**

### Content:

An internal error occurred in the program.

Record this message and collect information for an investigation. Then, contact field engineers. For details on how to collect information, see "Troubleshooting" in "PRIMECLUSTER Installation and Administration Guide."

### **Warning!!! spinlock\_t size is different**

### Content:

An internal error occurred in the program.

# Corrective action:

Record this message and collect information for an investigation. Then, contact field engineers. For details on how to collect information, see "Troubleshooting" in "PRIMECLUSTER Installation and Administration Guide."

# **Warning!!! timer\_list size is different**

### Content:

An internal error occurred in the program.

### Corrective action:

Record this message and collect information for an investigation. Then, contact field engineers. For details on how to collect information, see "Troubleshooting" in "PRIMECLUSTER Installation and Administration Guide."

# **Warning!!! wait\_queue\_head\_t size is different**

### Content:

An internal error occurred in the program.

### Corrective action:

Record this message and collect information for an investigation. Then, contact field engineers. For details on how to collect information, see "Troubleshooting" in "PRIMECLUSTER Installation and Administration Guide."

# **5.1.4 Error Messages**

# **cannot get data file configuration : '#xxxx: %s : %s**

### Content:

An internal error occurred during the cfreg daemon process. Cfregd will terminate.

### Corrective action:

Record this message and collect information for an investigation. Then, contact our field engineers. For details on how to collect information, see "Troubleshooting" in "PRIMECLUSTER Installation and Administration Guide."

# **cfset: cfset\_getconf\_kernel: malloc failed : '#xxxx: %s : %s**

### Content:

Memory allocation failed during cfset processing.

### Corrective action:

Determine why OS memory is depleted resulting in memory allocation failures.

If the error remains unsolved, record this message and collect information for an investigation. Then, contact field engineers. For details on how to collect information, see "Troubleshooting" in "PRIMECLUSTER Installation and Administration Guide."

**cfset: /etc/default/cluster.config is not loaded successfully : '#xxxx: %s : %s**

### Content:

The cfset command was executed by using the option-r to load the value again from /etc/default/cluster.config file to the kernel. The operation failed.

# Corrective action:

Allocation failure of OS resources due to insufficient memory or other causes is the cause of the error. Check additional messages that show the root cause of the error, to find a solution.

If no OS error was found or the problem cannot be identified, record this message and collect information for an investigation. Then, contact field engineers. For details on how to collect information, see "Troubleshooting" in "PRIMECLUSTER Installation and Administration Guide."

### **cfset\_get\_conf: malloc failed**

### Content:

Memory allocation failed during cfset processing.

### Corrective action:

To solve the problem, search the OS error that indicates why memory requirements by OS failed. You may need to reboot the node to recover OS memory.

If no OS error was found or the problem cannot be identified, record this message and collect information for an investigation. Then, contact field engineers. For details on how to collect information, see "Troubleshooting" in "PRIMECLUSTER Installation and Administration Guide."

# **CF: carp\_broadcast\_version: Failed to announce version cip\_version**

# Content:

This message will occur if CIP fails to initialize successfully, caused by mismatch between CIP and CF.

### Corrective action:

Record this message and collect information for an investigation. Then, contact field engineers. For details on how to collect information, see "Troubleshooting" in "PRIMECLUSTER Installation and Administration Guide."

# **CF: ens\_nicf\_input Error:unknown msg type received. (#0000 msgtype)**

### Content:

This message is generated by ENS when a garbled message is received from ICF. The message is dropped.

# Corrective action:

As it is an information message, no action is required. However, confirm no other messages are generated before or after this message.

# **CF: Icf Error: (service err\_type route\_src route\_dst). (#0000 service err-type route\_src route\_dst )**

#### Content:

Communications by CF heartbeat have been failed.

#### Corrective action:

The heartbeat will return to its normal operation when the load is reduced. The heartbeat will return to its normal operation when the load is reduced. You can usually ignore this message if the high CPU load lasts for only a short time.

# **CF: Join Error: Invalid configuration: asymmetric cluster.**

#### Content:

This message is generated when a node is joining a cluster that has a active node that does not support asymmetric clustering, and has configured an incompatible (asymmetric) set of cluster interconnects.

Record this message and collect information for an investigation. Then, contact field engineers. For details on how to collect information, see "Troubleshooting" in "PRIMECLUSTER Installation and Administration Guide."

# **CF: Join Error: Invalid configuration: multiple devs on same LAN.**

# Content:

This message is generated when a node is attempting to join or form a cluster. Multiple network interconnects cannot be attached to the same LAN segment.

#### Corrective action:

Change the network configuration or the interconnect device so that different LAN segments are allocated to respective inter-connects.

# **CF: Join postponed: received packets out of sequence from servername.**

### Content:

This message is generated when a node is attempting to join a cluster, but is having difficulty communicating with the node acting as the join server. Both nodes will attempt to restart the join process.

#### Corrective action:

No action is required.

# **CF: Join postponed, server servername is busy.**

# Content:

This message is generated when a node is attempting to join a cluster, but the join server is busy with another client node. (Only one join may be active in/on the cluster at a time.) Another reason for this message to be generated is that the client node is currently in LEFTCLUSTER state. A node cannot re-join a cluster, unless its state is DOWN. (For details on the " cftool -k" command, see the manual pages of "cftool".)

### Corrective action:

If the client node is in the LEFTCLUSTER state, change to the DOWN state. For details on how to change the state, for details on the " cftool -k" command, see the manual pages of "cftool". In other cases, no corrective action is required.

# **CF: Join timed out, server servername ...**

### Content:

There are the following messages that begin with "CF: Join time out, server servername."

CF: Join timed out, server servername did not send node number:retrying.

CF: Join timed out, server servername did not send nsm map: retrying.

CF: Join timed out, server servername did not send welcome message.

These messages are generated when a node is attempting to join a cluster, but is having difficulty communicating with the node acting as the join server. The join client node will attempt to continue the join process.

#### Corrective action:

This is an information message. Thus, no corrective action is required. However, when several retries fail to join a cluster check the network configuration. If possible, reboot each cluster node to see if the problem is cleared. If above actions do not help you solve the problem, record this message and collect information for an investigation. Then, contact field engineers. For details on how to collect information, see "Troubleshooting" in "PRIMECLUSTER Installation and Administration Guide."

```
CF: Local node is missing a route from node:nodename 
CF: missing route on local device:devicename
```
### Content:

These messages are generated when an asymmetric join has occurred in a cluster, and the local node is missing a route to the new node. The nodename and devicename of the associated cluster interconnect are displayed, in case this is not the desired result.

# Corrective action:

To solve the problem, check if LANs (NIC, cables, and switches) that configure cluster interconnects have no problem. Reboot the node once the error is solved.

# **CF: Local Node nodename Created Cluster clustername. (#0000 nodenum)**

### Content:

This message is generated when a node forms a new cluster.

### Corrective action:

No action is required.

# **CF: Local Node nodename Left Cluster clustername.**

# Content:

This message is generated when a node leaves a cluster.

### Corrective action:

No action is required.

# **cf:mipc : ib\_available gethostbyname: No such file or directory**

#### Content:

This is the debug message that is generated in the RAC environment when the CF node name is different

from uname -n.

# Corrective action:

To avoid display of this message, register the CF node name to /etc/inet/hosts.

# **CF (TRACE): cip: Announcing version cip\_version**

### Content:

This message is generated when a CIP initialization is complete.

### Corrective action:

No action is required.

### **check\_matching\_key: malloc failed**

### Content:

During CF cfset processing, the configuration lookup failed due to a memory allocation failure.

# Corrective action:

To solve the problem, check if an OS error that indicates why memory requirements by OS failed exists. You may need to reboot the node to recover OS memory. If no OS error was found or the problem cannot be identified, record this message and collect information for an investigation. Then, contact field engineers. For details on how to collect information, see "Troubleshooting" in "PRIMECLUSTER Installation and Administration Guide."

If no OS error was found or the problem cannot be identified, record this message and collect information for an investigation. Then, contact field engineers. For details on how to collect information, see "Troubleshooting" in "PRIMECLUSTER Installation and Administration Guide."

# **cluster file last updated by %s on node %s at %.24s**

# Content:

An internal error occurred during the cfreg daemon process. Cfregd will terminate.

### Corrective action:

Record this message and collect information for an investigation. Then, contact field engineers. For details on how to collect information, see "Troubleshooting" in "PRIMECLUSTER Installation and Administration Guide."

# **cluster is using empty data file**

### Content:

An internal error occurred during the cfreg daemon process. Cfregd will terminate.

### Corrective action:

Record this message and collect information for an investigation. Then, contact field engineers. For details on how to collect information, see "Troubleshooting" in "PRIMECLUSTER Installation and Administration Guide."

### **cms\_ack\_event failed : '#xxxx: %s : %s**

### Content:

An internal error occurred during the cfreg daemon process. Cfregd will terminate.

#### Corrective action:

Record this message and collect information for an investigation. Then, contact field engineers. For details on how to collect information, see "Troubleshooting" in "PRIMECLUSTER Installation and Administration Guide."

### **cms\_post\_event failed: check commit event : '#xxxx: %s : %s**

#### Content:

An internal error occurred during the cfreg daemon process. Cfregd will terminate.

### Corrective action:

Record this message and collect information for an investigation. Then, contact field engineers. For details on how to collect information, see "Troubleshooting" in "PRIMECLUSTER Installation and Administration Guide."

# **commit event received without active transaction**

#### Content:

An internal error occurred during the cfreg daemon process. Cfregd will terminate.

#### Corrective action:

Record this message and collect information for an investigation. Then, contact field engineers. For details on how to collect information, see "Troubleshooting" in "PRIMECLUSTER Installation and Administration Guide."

# **compare error: key read "%s", expected key "%s"**

### Content:

An internal error occurred during the cfreg daemon process. Cfregd will terminate.

### Corrective action:

Record this message and collect information for an investigation. Then, contact field engineers. For details on how to collect information, see "Troubleshooting" in "PRIMECLUSTER Installation and Administration Guide."

**compare error: key "%s" entry size = %d, expected size %d**

# Content:

An internal error occurred during the cfreg daemon process. Cfregd will terminate.

# Corrective action:

Record this message and collect information for an investigation. Then, contact field engineers. For details on how to collect information, see "Troubleshooting" in "PRIMECLUSTER Installation and Administration Guide."

# **configuration not set for remote execution request: src node %d: cmd = %s**

### Content:

A cfsh configuration is not set for remote command execution.

#### Corrective action:

Add the following entry to /etc/default/cluster.config file:

CFSH "cfsh"

Reload the values using 'cfset -r' or restart CF then retry cfsh command.

# **configuration not set for remote file copy request**

# Content:

File copy requirements by cfcp command failed on a remote node. CFCP setting variable is not set for /etc/default/cluster.config.

### Corrective action:

Add the following entry to /etc/default/cluster.config file:

CFCP "cfcp"

Reload the values using 'cfset -r' or restart CF then retry cfsh command.

# **control event notification failed**

# Content:

An internal error occurred during the cfreg daemon process. Cfregd will terminate.

# Corrective action:

Record this message and collect information for an investigation. Then, contact field engineers. For details on how to collect information, see "Troubleshooting" in "PRIMECLUSTER Installation and Administration Guide."

# **corrupt file entry: key "%s" : '#xxxx: %s : %s**

#### Content:

An internal error occurred during the cfreg daemon process. Cfregd will terminate.

# Corrective action:

Record this message and collect information for an investigation. Then, contact field engineers. For details on how to collect information, see "Troubleshooting" in "PRIMECLUSTER Installation and Administration Guide."

# **corrupt sync data: key "%s": '#xxxx: %s : %s**

# Content:

An internal error occurred during the cfreg daemon process. Cfregd will terminate.

### Corrective action:

Record this message and collect information for an investigation. Then, contact field engineers. For details on how to collect information, see "Troubleshooting" in "PRIMECLUSTER Installation and Administration Guide."

# **data compare error: key "%s"**

# Content:

An internal error occurred during the cfreg daemon process. Cfregd will terminate.

#### Corrective action:

Record this message and collect information for an investigation. Then, contact field engineers. For details on how to collect information, see "Troubleshooting" in "PRIMECLUSTER Installation and Administration Guide."

# **data file closed during sync**

#### Content:

An internal error occurred during the cfreg daemon process. Cfregd will terminate.

### Corrective action:

Record this message and collect information for an investigation. Then, contact field engineers. For details on how to collect information, see "Troubleshooting" in "PRIMECLUSTER Installation and Administration Guide."

### **data file closed during transaction**

### Content:

An internal error occurred during the cfreg daemon process. Cfregd will terminate.

#### Corrective action:

Record this message and collect information for an investigation. Then, contact field engineers. For details on how to collect information, see "Troubleshooting" in "PRIMECLUSTER Installation and Administration Guide."

### **data/temp file closed during update**

#### Content:

An internal error occurred during the cfreg daemon process. Cfregd will terminate.

# Corrective action:

Record this message and collect information for an investigation. Then, contact field engineers. For details on how to collect information, see "Troubleshooting" in "PRIMECLUSTER Installation and Administration Guide."

# **duplicate name %s: line %d: ignored**

#### Content:

During CF cfset processing of the /etc/default/cluster.config file, an invalid entry was found. A duplicate entry was found.

### Corrective action:

Correct the specified invalid entry in /etc/default/cluster.config file and restart CF.

# **empty sync reply without EOF**

#### Content:

An internal error occurred during the cfreg daemon process. Cfregd will terminate.

#### Corrective action:

Record this message and collect information for an investigation. Then, contact field engineers. For details on how to collect information, see "Troubleshooting" in "PRIMECLUSTER Installation and Administration Guide."

# **ENS events dropped**

### Content:

An internal error occurred during the cfreg daemon process.. Cfregd will terminate.

Record this message and collect information for an investigation. Then, contact field engineers. For details on how to collect information, see "Troubleshooting" in "PRIMECLUSTER Installation and Administration Guide."

# **error setting data file gen num : '#xxxx: %s : %s**

### Content:

An internal error occurred during the cfreg daemon process. Cfregd will terminate.

### Corrective action:

Record this message and collect information for an investigation. Then, contact field engineers. For details on how to collect information, see "Troubleshooting" in "PRIMECLUSTER Installation and Administration Guide."

# **expected EOF**

### Content:

An internal error occurred during the cfreg daemon process. Cfregd will terminate.

#### Corrective action:

Record this message and collect information for an investigation. Then, contact field engineers. For details on how to collect information, see "Troubleshooting" in "PRIMECLUSTER Installation and Administration Guide."

### **failed to associate user event (index = %d) : '#xxxx: %s : %s**

### Content:

An internal error occurred during the cfreg daemon process. Cfregd will terminate.

### Corrective action:

Record this message and collect information for an investigation. Then, contact field engineers. For details on how to collect information, see "Troubleshooting" in "PRIMECLUSTER Installation and Administration Guide."

# **failed to chmod remote file copy tmp file : '#xxxx: %s : %s**

#### Content:

Remote file copy failed. This is because executing chmod command could not change the permission mode of a temporary file in a destination directory to be equal to the permission mode of a source file.

### Corrective action:

Check the temporary file in the destination directory to find an OS error that indicates why chmod command was not executed successfully.

If no OS error was found or the problem cannot be identified, record this message and collect information for an investigation. Then, contact field engineers. For details on how to collect information, see "Troubleshooting" in "PRIMECLUSTER Installation and Administration Guide."

### **failed to chown remote file copy tmp file : '#xxxx: %s : %s**

### Content:

Remote file copy failed. This is because executing chmod command could not change the owner and the group of a temporary file in a destination directory to be equal to the owner and the group of a source file.

### Corrective action:

Check the temporary file in the destination directory to find an OS error that indicates why chmod command was not executed successfully.

If no OS error was found or the problem cannot be identified, record this message and collect information for an investigation. Then, contact field engineers. For details on how to collect information, see "Troubleshooting" in "PRIMECLUSTER Installation and Administration Guide."

**failed to close remote file copy tmp file : '#xxxx: %s : %s**

#### Content:

Remote file copy failed because a temporary file in a destination directory was not closed successfully.

### Corrective action:

Check the temporary file in the destination directory to find an OS error that indicates why the temporary file was not closed successfully.

If no OS error was found or the problem cannot be identified, record this message and collect information for an investigation. Then, contact field engineers. For details on how to collect information, see "Troubleshooting" in "PRIMECLUSTER Installation and Administration Guide."

# **failed to end daemon transaction : '#xxxx: %s : %s**

### Content:

An internal error occurred during the cfreg daemon process. Cfregd will terminate.

#### Corrective action:

Record this message and collect information for an investigation. Then, contact field engineers. For details on how to collect information, see "Troubleshooting" in "PRIMECLUSTER Installation and Administration Guide."

# **failed to find signaled event (index = %d)**

#### Content:

An internal error occurred during the cfreg daemon process. Cfregd will terminate.

### Corrective action:

Record this message and collect information for an investigation. Then, contact field engineers. For details on how to collect information, see "Troubleshooting" in "PRIMECLUSTER Installation and Administration Guide."

### **failed to get daemon request : '#xxxx: %s : %s**

### Content:

An internal error occurred during the cfreg daemon process. Cfregd will terminate.

### Corrective action:

Record this message and collect information for an investigation. Then, contact field engineers. For details on how to collect information, see "Troubleshooting" in "PRIMECLUSTER Installation and Administration Guide."

# **failed to get ENS event (index = %d) : '#xxxx: %s : %s**

### Content:

An internal error occurred during the cfreg daemon process. Cfregd will terminate.

# Corrective action:

Record this message and collect information for an investigation. Then, contact field engineers. For details on how to collect information, see "Troubleshooting" in "PRIMECLUSTER Installation and Administration Guide."

# **failed to get node details : '#xxxx: %s : %s**

# Content:

An internal error occurred during the cfreg daemon process. Cfregd will terminate.

Record this message and collect information for an investigation. Then, contact field engineers. For details on how to collect information, see "Troubleshooting" in "PRIMECLUSTER Installation and Administration Guide."

# **failed to get node id : '#xxxx: %s : %s**

# Content:

An internal error occurred during the cfreg daemon process. Cfregd will terminate.

#### Corrective action:

Record this message and collect information for an investigation. Then, contact field engineers. For details on how to collect information, see "Troubleshooting" in "PRIMECLUSTER Installation and Administration Guide."

# **failed to get node name : '#xxxx: %s : %s**

#### Content:

An internal error occurred during the cfreg daemon process. Cfregd will terminate.

#### Corrective action:

Record this message and collect information for an investigation. Then, contact field engineers. For details on how to collect information, see "Troubleshooting" in "PRIMECLUSTER Installation and Administration Guide."

### **failed to handle left cluster : '#xxxx: %s : %s**

# Content:

An internal error occurred during the cfreg daemon process. Cfregd will terminate.

#### Corrective action:

Record this message and collect information for an investigation. Then, contact field engineers. For details on how to collect information, see "Troubleshooting" in "PRIMECLUSTER Installation and Administration Guide."

### **failed to init user event (index = %d) : '#xxxx: %s : %s**

# Content:

An internal error occurred during the cfreg daemon process. Cfregd will terminate.

# Corrective action:

Record this message and collect information for an investigation. Then, contact field engineers. For details on how to collect information, see "Troubleshooting" in "PRIMECLUSTER Installation and Administration Guide."

# **failed to open remote file copy tmp file : '#xxxx: %s : %s**

### Content:

.A temporary file in a destination directory was not opened successfully during remote file copying.

# Corrective action:

Make sure you have the write permission as a root user for the temporary file in the destination directory. To solve the problem, search the OS error that indicates why stat() system call was not executed successfully in the destination file.

If no OS error was found or the error remains unsolved, record this message and collect information for an investigation. Then, contact field engineers. For details on how to collect information, see "Troubleshooting" in "PRIMECLUSTER Installation and Administration Guide."

# **failed to register for user event (index = %d) : '#xxxx: %s : %s**

#### Content:

An internal error occurred during the cfreg daemon process. Cfregd will terminate.

Record this message and collect information for an investigation. Then, contact field engineers. For details on how to collect information, see "Troubleshooting" in "PRIMECLUSTER Installation and Administration Guide."

### **failed to set daemon state to ready : '#xxxx: %s : %s**

### Content:

An internal error occurred during the cfreg daemon process. Cfregd will terminate.

### Corrective action:

Record this message and collect information for an investigation. Then, contact field engineers. For details on how to collect information, see "Troubleshooting" in "PRIMECLUSTER Installation and Administration Guide."

# **failed to set daemon state to sync : '#xxxx: %s : %s**

### Content:

An internal error occurred during the cfreg daemon process. Cfregd will terminate.

### Corrective action:

Record this message and collect information for an investigation. Then, contact field engineers. For details on how to collect information, see "Troubleshooting" in "PRIMECLUSTER Installation and Administration Guide."

### **failed to start daemon transaction : '#xxxx: %s : %s**

### Content:

An internal error occurred during the cfreg daemon process. Cfregd will terminate.

### Corrective action:

Record this message and collect information for an investigation. Then, contact field engineers. For details on how to collect information, see "Troubleshooting" in "PRIMECLUSTER Installation and Administration Guide."

# **failed to stat remote file copy dst : '#xxxx: %s : %s**

#### Content:

Remote file copy by cfcp failed because stat() system call was not executed successfully in a destination file.

# Corrective action:

Make sure the destination file is accessible. To solve the problem, search the OS error that indicates why stat() system call was not executed successfully in the destination file. If no OS error was found or the problem cannot be identified, record this message and collect information for an investigation. Then, contact field engineers. For details on how to collect information, see "Troubleshooting" in "PRIMECLUSTER Installation and Administration Guide."

# **failed to write to remote file copy tmp file : '#xxxx: %s : %s**

### Content:

Remote file copy failed as write to a temporary file in a destination directory failed.

# Corrective action:

Make sure you have the read and write permissions as a root user for the temporary file in the destination directory. To solve the problem, search the OS error that indicates the cause of the failure in writing to the file in the destination directory.

If no OS error was found or the error remains unsolved, record this message and collect information for an investigation. Then, contact field engineers. For details on how to collect information, see "Troubleshooting" in "PRIMECLUSTER Installation and Administration Guide."

# **failure to ack commit event : '#xxxx: %s : %s**

### Content:

An internal error occurred during the cfreg daemon process. Cfregd will terminate.

# Corrective action:

Record this message and collect information for an investigation. Then, contact field engineers. For details on how to collect information, see "Troubleshooting" in "PRIMECLUSTER Installation and Administration Guide."

# **failure to open cfrs device : '#xxxx: %s : %s**

### Content:

Remote command execution failed because the cfrs device was not opened successfully.

### Corrective action:

To solve the problem, search /dev/cfrs device file or search the OS error that indicates why the device file was not opened successfully, or the OS error that indicates why the device file does not exist.

If no OS error was found or the error remains unsolved, record this message and collect information for an investigation. Then, contact field engineers. For details on how to collect information, see "Troubleshooting" in "PRIMECLUSTER Installation and Administration Guide."

# **failure to rename dstpath to %s : '#xxxx: %s : %s**

### Content:

Remote file copy failed as rename on the destination file failed.

### Corrective action:

To solve the problem, search the OS error that indicates whey the destination file name was not renamed successfully.

If no OS error was found or the error remains unsolved, record this message and collect information for an investigation. Then, contact field engineers. For details on how to collect information, see "Troubleshooting" in "PRIMECLUSTER Installation and Administration Guide."

# **failure to set daemon info : '#xxxx: %s : %s**

### Content:

Failed to get the cfreg data file configuration. Cfregd will terminate.

### Corrective action:

Record this message and collect information for an investigation. Then, contact field engineers. For details on how to collect information, see "Troubleshooting" in "PRIMECLUSTER Installation and Administration Guide."

### **failure to spawn: %s : '#xxxx: %s : %s**

# Content:

Remote command execution failed to spawn a process.

# Corrective action:

To solve the problem, search the OS error that indicates why the process was not spawned successfully.

If no OS error was found or the problem cannot be identified, record this message and collect information for an investigation. Then, contact field engineers. For details on how to collect information, see "Troubleshooting" in "PRIMECLUSTER Installation and Administration Guide."

# **first sync request return pkg size = 0**

# Content:

An internal error occurred during the cfreg daemon process. Cfregd will terminate.

Record this message and collect information for an investigation. Then, contact field engineers. For details on how to collect information, see "Troubleshooting" in "PRIMECLUSTER Installation and Administration Guide."

# **fork failure : '#xxxx: %s : %s**

# Content:

Remote command execution failed to fork a new process.

### Corrective action:

To solve the problem, search the OS error that indicates why a new process was not forked successfully.

If no OS error was found or the problem cannot be identified, record this message and collect information for an investigation. Then, contact field engineers. For details on how to collect information, see "Troubleshooting" in "PRIMECLUSTER Installation and Administration Guide."

# **fread temp output file error : '#xxxx: %s : %s**

### Content:

Due to remote command execution, fread on a temporary file that was created by stdio tmpfile function failed.

#### Corrective action:

To solve the problem, search the OS error that indicates why fread failed on the temporary file that was created by stdio tmpfile function.

If no OS error was found or the problem cannot be identified, record this message and collect information for an investigation. Then, contact field engineers. For details on how to collect information, see "Troubleshooting" in "PRIMECLUSTER Installation and Administration Guide."

# **fseek temp output file error : '#xxxx: %s : %s**

### Content:

fseek()on temp file created by stdio tmpfile() function failed. Because of that remote command execution with cfsh failed. Due to remote command execution, fseek on a temporary file that was created by stdio tmpfile function failed.

# Corrective action:

To solve the problem, search the OS error that indicates why fseek failed on the temporary file that was created by stdio tmpfile function.If no OS error was found or the error remains unsolved,record this message and collect information for an investigation. Then, contact field engineers. For details on how to collect information, see "Troubleshooting" in "PRIMECLUSTER Installation and Administration Guide."

# **handle\_notification(): id %ld get a null pointer**

### Content:

An internal error occurred in the ELM program.

### Corrective action:

Record this message and collect information for an investigation. Then, contact field engineers. For details on how to collect information, see "Troubleshooting" in "PRIMECLUSTER Installation and Administration Guide."

# **handle\_notification(): wrong context owner %ld**

### Content:

An internal error occurred in the ELM program.

### Corrective action:

Record this message and collect information for an investigation. Then, contact field engineers. For details on how to collect information, see "Troubleshooting" in "PRIMECLUSTER Installation and Administration Guide."

# **invalid transaction timeout node id NodeID**

### Content:

An internal error occurred during the cfreg daemon process. Cfregd will terminate.

### Corrective action:

Record this message and collect information for an investigation. Then, contact field engineers. For details on how to collect information, see "Troubleshooting" in "PRIMECLUSTER Installation and Administration Guide."

# **invalid usage of %s: %s**

### Content:

An internal error occurred when the remote command is executed.

### Corrective action:

Record this message and collect information for an investigation. Then, contact field engineers. For details on how to collect information, see "Troubleshooting" in "PRIMECLUSTER Installation and Administration Guide."

# **line %d: name %s missing value**

# Content:

An invalid entry was found in /etc/default/cluster.config file. The name does not have a value.

#### Corrective action:

Correct the invalid entry that is specified for /etc/default/cluster.config file, and then restart CF.

# **line %d: name %s value too long**

# Content:

An invalid entry was found in /etc/default/cluster.config file. The value is too long.

#### Corrective action:

Correct the invalid entry that is specified for /etc/default/cluster.config file, and then restart CF.

### **line %d: name too long (%d max)**

### Content:

An invalid entry was found in /etc/default/cluster.config file. The name is too long.

### Corrective action:

Correct the invalid entry that is specified for /etc/default/cluster.config file, and then restart CF.

### **line %d: premature EOF: last value ignored**

# Content:

The /etc/default/cluster.config file was not analyzed successfully.

# Corrective action:

Search if the /etc/default/cluster.config file includes invalid entries. Correct the invalid entries and then restart CF.

If the error remains unsolved, record this message and collect information for an investigation. Then, contact field engineers. For details on how to collect information, see "Troubleshooting" in "PRIMECLUSTER Installation and Administration Guide."

# **line %d: value without a name: ignored**

# Content:

An invalid entry was found in /etc/default/cluster.config file. The combination of value and name is invalid.

Correct the invalid entry that is specified for /etc/default/cluster.config file, and then restart CF.

# **lk\_wait(): Error wrong connection**

# Content:

An internal error occurred in the ELM program.

### Corrective action:

Record this message and collect information for an investigation. Then, contact field engineers. For details on how to collect information, see "Troubleshooting" in "PRIMECLUSTER Installation and Administration Guide."

### **lk\_wait(): Error wrong Owner**

### Content:

An internal error occurred in the ELM program.

### Corrective action:

Record this message and collect information for an investigation. Then, contact field engineers. For details on how to collect information, see "Troubleshooting" in "PRIMECLUSTER Installation and Administration Guide."

### **lk\_wait(): wrong context owner %ld**

### Content:

An internal error occurred in the ELM program.

#### Corrective action:

Record this message and collect information for an investigation. Then, contact field engineers. For details on how to collect information, see "Troubleshooting" in "PRIMECLUSTER Installation and Administration Guide."

# **local file last updated by %s on node %s at %.24s**

### Content:

An internal error occurred during the cfreg daemon process. Cfregd will terminate.

# Corrective action:

Record this message and collect information for an investigation. Then, contact field engineers. For details on how to collect information, see "Troubleshooting" in "PRIMECLUSTER Installation and Administration Guide."

# **memory allocation failed (header: size = %d)**

### Content:

Memory allocation failed during the cfreg daemon process. Cfregd will terminate.

#### Corrective action:

To solve the problem, search the OS error that indicates why memory requirements by OS failed. You may need to reboot the node to recover OS memory.

If no OS error was found or the problem cannot be identified, record this message and collect information for an investigation. Then, contact field engineers. For details on how to collect information, see "Troubleshooting" in "PRIMECLUSTER Installation and Administration Guide."

# **memory allocation failed (init file copy req: size = %d)**

### Content:

An internal error occurred during remote file copying. Cfregd will terminate.

To solve the problem, search the OS error that indicates why memory requirements by OS failed. You may need to reboot the node to recover OS memory.

If no OS error was found or the problem cannot be identified, record this message and collect information for an investigation. Then, contact field engineers. For details on how to collect information, see "Troubleshooting" in "PRIMECLUSTER Installation and Administration Guide."

# **memory allocation failed (old data file: size = %d)**

### Content:

Memory allocation failed during the cfreg daemon process. Cfregd will terminate.

#### Corrective action:

To solve the problem, search the OS error that indicates why memory requirements by OS failed. You may need to reboot the node to recover OS memory.

If no OS error was found or the problem cannot be identified, record this message and collect information for an investigation. Then, contact field engineers. For details on how to collect information, see "Troubleshooting" in "PRIMECLUSTER Installation and Administration Guide."

# **memory allocation failed (remote file copy queue entry: size = %d)**

### Content:

Memory allocation failed during remote file copying. Cfregd will terminate.

### Corrective action:

To solve the problem, search the OS error that indicates why memory requirements by OS failed. You may need to reboot the node to recover OS memory.

If no OS error was found or the problem cannot be identified, record this message and collect information for an investigation. Then, contact field engineers. For details on how to collect information, see "Troubleshooting" in "PRIMECLUSTER Installation and Administration Guide."

# **memory allocation failed (req return: size = %d)**

#### Content:

Memory allocation failed during the cfreg daemon process. Cfregd will terminate.

### Corrective action:

To solve the problem, search the OS error that indicates why memory requirements by OS failed. You may need to reboot the node to recover OS memory.

If no OS error was found or the problem cannot be identified, record this message and collect information for an investigation. Then, contact field engineers. For details on how to collect information, see "Troubleshooting" in "PRIMECLUSTER Installation and Administration Guide."

### **memory allocation failed (sub file copy req: size = %d)**

#### Content:

Memory allocation failed during remote file copying. Cfregd will terminate.

#### Corrective action:

To solve the problem, search the OS error that indicates why memory requirements by OS failed. You may need to reboot the node to recover OS memory.

If no OS error was found or the problem cannot be identified, record this message and collect information for an investigation. Then, contact field engineers. For details on how to collect information, see "Troubleshooting" in "PRIMECLUSTER Installation and Administration Guide."

# **memory allocation failed (sync entry key: size = %d)**

### Content:

Memory allocation failed during the cfreg daemon process. Cfregd will terminate.

### Corrective action:

To solve the problem, search the OS error that indicates why memory requirements by OS failed. You may need to reboot the node to recover OS memory.

If no OS error was found or the problem cannot be identified, record this message and collect information for an investigation. Then, contact field engineers. For details on how to collect information, see "Troubleshooting" in "PRIMECLUSTER Installation and Administration Guide."

# **memory allocation failed (sync reply: size = %d)**

#### Content:

Memory allocation failed during the cfreg daemon process. Cfregd will terminate.

### Corrective action:

To solve the problem, search the OS error that indicates why memory requirements by OS failed. You may need to reboot the node to recover OS memory.

If no OS error was found or the problem cannot be identified, record this message and collect information for an investigation. Then, contact field engineers. For details on how to collect information, see "Troubleshooting" in "PRIMECLUSTER Installation and Administration Guide."

# **memory allocation failed (sync req: size = %d)**

#### Content:

Memory allocation failed during the cfreg daemon process. Cfregd will terminate.

### Corrective action:

To solve the problem, search the OS error that indicates why memory requirements by OS failed. You may need to reboot the node to recover OS memory.

If no OS error was found or the problem cannot be identified, record this message and collect information for an investigation. Then, contact field engineers. For details on how to collect information, see "Troubleshooting" in "PRIMECLUSTER Installation and Administration Guide."

# **memory allocation failed (sync request: size = %d)**

#### Content:

Memory allocation failed during the cfreg daemon process. Cfregd will terminate.

### Corrective action:

To solve the problem, search the OS error that indicates why memory requirements by OS failed. You may need to reboot the node to recover OS memory.

If no OS error was found or the problem cannot be identified, record this message and collect information for an investigation. Then, contact field engineers. For details on how to collect information, see "Troubleshooting" in "PRIMECLUSTER Installation and Administration Guide."

# **memory allocation failed (update infos: size = %d)**

### Content:

During cfreg daemon synchronization, an attempt to allocate memory failed. Memory allocation failed during the cfreg daemon process. Cfregd will terminate.

To solve the problem, search the OS error that indicates why memory requirements by OS failed. You may need to reboot the node to recover OS memory.

If no OS error was found or the problem cannot be identified, record this message and collect information for an investigation. Then, contact field engineers. For details on how to collect information, see "Troubleshooting" in "PRIMECLUSTER Installation and Administration Guide."

# **missing entry with key "%s"**

# Content:

An internal error occurred during the cfreg daemon process. Cfregd will terminate.

#### Corrective action:

Record this message and collect information for an investigation. Then, contact field engineers. For details on how to collect information, see "Troubleshooting" in "PRIMECLUSTER Installation and Administration Guide."

# **missing entry with key "%s" for delete**

### Content:

An internal error occurred during the cfreg daemon process. Cfregd will terminate.

#### Corrective action:

Record this message and collect information for an investigation. Then, contact field engineers. For details on how to collect information, see "Troubleshooting" in "PRIMECLUSTER Installation and Administration Guide."

# **missing entry with key "%s" for modify**

### Content:

An internal error occurred during the cfreg daemon process. Cfregd will terminate.

### Corrective action:

Record this message and collect information for an investigation. Then, contact field engineers. For details on how to collect information, see "Troubleshooting" in "PRIMECLUSTER Installation and Administration Guide."

### **name %s: line %d: too many configuration entries (%d max) remaining entries ignored**

### Content:

Entries in the /etc/default/cluster.config file reached the maximum allowable numbers.

### Corrective action:

Check the number of entries in the /etc/default/cluster.config file and correct the problem. Restart CF.

### **next sync request return pkg size = 0**

### Content:

An internal error occurred during the cfreg daemon process. Cfregd will terminate.

### Corrective action:

Record this message and collect information for an investigation. Then, contact field engineers. For details on how to collect information, see "Troubleshooting" in "PRIMECLUSTER Installation and Administration Guide."

# **nodegroup load failed due to malloc failure**

# Content:

During CF initialization, memory allocation failed.

To solve the problem, search the OS error that indicates why memory requirements by OS failed. You may need to reboot the node to recover OS memory.

If no OS error was found or the problem cannot be identified, record this message and collect information for an investigation. Then, contact field engineers. For details on how to collect information, see "Troubleshooting" in "PRIMECLUSTER Installation and Administration Guide."

# **nodegroup load failed due to nsi failure**

### Content:

An internal error occurred during CF initialization.

### Corrective action:

Record this message and collect information for an investigation. Then, contact field engineers. For details on how to collect information, see "Troubleshooting" in "PRIMECLUSTER Installation and Administration Guide."

### **nodegroup load failed : '#xxxx: %s : %s**

### Content:

During the initialization of nodegroups, loading of the default values from kernel failed. Communication with cfreg subsystem failed.

### Corrective action:

Check additional messages that indicate why the failure occurred.

If the error remains unsolved, record this message and collect information for an investigation. Then, contact field engineers. For details on how to collect information, see "Troubleshooting" in "PRIMECLUSTER Installation and Administration Guide."

# **nsi\_getarrcnt error: init file copy data**

#### Content:

An internal error occurred during remote file copying. Cfregd will terminate.

#### Corrective action:

Record this message and collect information for an investigation. Then, contact field engineers. For details on how to collect information, see "Troubleshooting" in "PRIMECLUSTER Installation and Administration Guide."

# **nsi\_getarrcnt error: request key**

#### Content:

An internal error occurred during the cfreg daemon process. Cfregd will terminate.

### Corrective action:

Record this message and collect information for an investigation. Then, contact field engineers. For details on how to collect information, see "Troubleshooting" in "PRIMECLUSTER Installation and Administration Guide."

# **nsi\_getarrcnt error: sub file copy data**

### Content:

An internal error occurred during remote file copying. Cfregd will terminate.

#### Corrective action:

Record this message and collect information for an investigation. Then, contact field engineers. For details on how to collect information, see "Troubleshooting" in "PRIMECLUSTER Installation and Administration Guide."

### **nsi\_getarrcnt error: sync reply data**

### Content:

An internal error occurred during the cfreg daemon process. Cfregd will terminate.

# Corrective action:

Record this message and collect information for an investigation. Then, contact field engineers. For details on how to collect information, see "Troubleshooting" in "PRIMECLUSTER Installation and Administration Guide."

# **nsi\_getarrcnt error: update event data**

### Content:

An internal error occurred during the cfreg daemon process. Cfregd will terminate.

### Corrective action:

Record this message and collect information for an investigation. Then, contact field engineers. For details on how to collect information, see "Troubleshooting" in "PRIMECLUSTER Installation and Administration Guide."

# **nsi\_pack error: check commit**

### Content:

An internal error occurred during the cfreg daemon process. Cfregd will terminate.

### Corrective action:

Record this message and collect information for an investigation. Then, contact field engineers. For details on how to collect information, see "Troubleshooting" in "PRIMECLUSTER Installation and Administration Guide."

# **nsi\_pack error: control event**

#### Content:

An internal error occurred during the cfreg daemon process. Cfregd will terminate.

### Corrective action:

Record this message and collect information for an investigation. Then, contact field engineers. For details on how to collect information, see "Troubleshooting" in "PRIMECLUSTER Installation and Administration Guide."

# **nsi\_pack error: first sync request**

# Content:

An internal error occurred during the cfreg daemon process. Cfregd will terminate.

### Corrective action:

Record this message and collect information for an investigation. Then, contact field engineers. For details on how to collect information, see "Troubleshooting" in "PRIMECLUSTER Installation and Administration Guide."

# **nsi\_pack error: next sync request**

### Content:

An internal error occurred during the cfreg daemon process. Cfregd will terminate.

### Corrective action:

Record this message and collect information for an investigation. Then, contact field engineers. For details on how to collect information, see "Troubleshooting" in "PRIMECLUSTER Installation and Administration Guide."

### **nsi\_pack error: remote file copy response**

### Content:

An internal error occurred during the cfreg daemon process. Cfregd will terminate.

Record this message and collect information for an investigation. Then, contact field engineers. For details on how to collect information, see "Troubleshooting" in "PRIMECLUSTER Installation and Administration Guide."

### **nsi\_pack error: sync reply**

#### Content:

An internal error occurred during the cfreg daemon process. Cfregd will terminate.

### Corrective action:

Record this message and collect information for an investigation. Then, contact field engineers. For details on how to collect information, see "Troubleshooting" in "PRIMECLUSTER Installation and Administration Guide."

# **nsi\_pack\_buffer error: header**

### Content:

An internal error occurred during the cfreg daemon process. Cfregd will terminate.

### Corrective action:

Record this message and collect information for an investigation. Then, contact field engineers. For details on how to collect information, see "Troubleshooting" in "PRIMECLUSTER Installation and Administration Guide."

### **nsi\_pack\_buffer response error**

### Content:

An internal error occurred during the cfreg daemon process. Cfregd will terminate.

### Corrective action:

Record this message and collect information for an investigation. Then, contact field engineers. For details on how to collect information, see "Troubleshooting" in "PRIMECLUSTER Installation and Administration Guide."

# **nsi\_pack\_size error: header**

#### Content:

An internal error occurred during the cfreg daemon process. Cfregd will terminate.

# Corrective action:

Record this message and collect information for an investigation. Then, contact field engineers. For details on how to collect information, see "Troubleshooting" in "PRIMECLUSTER Installation and Administration Guide."

# **nsi\_pack\_size error: sync reply**

# Content:

An internal error occurred during the cfreg daemon process. Cfregd will terminate.

#### Corrective action:

Record this message and collect information for an investigation. Then, contact field engineers. For details on how to collect information, see "Troubleshooting" in "PRIMECLUSTER Installation and Administration Guide."

# **nsi\_setarrcnt error: init file copy data**

# Content:

An internal error occurred during remote file copying. Cfregd will terminate.

Record this message and collect information for an investigation. Then, contact field engineers. For details on how to collect information, see "Troubleshooting" in "PRIMECLUSTER Installation and Administration Guide."

### **nsi\_setarrcnt error: request key**

# Content:

An internal error occurred during the cfreg daemon process. Cfregd will terminate.

#### Corrective action:

Record this message and collect information for an investigation. Then, contact field engineers. For details on how to collect information, see "Troubleshooting" in "PRIMECLUSTER Installation and Administration Guide."

# **nsi\_setarrcnt error: sub file copy data**

#### Content:

An internal error occurred during remote file copying. Cfregd will terminate.

#### Corrective action:

Record this message and collect information for an investigation. Then, contact field engineers. For details on how to collect information, see "Troubleshooting" in "PRIMECLUSTER Installation and Administration Guide."

### **nsi\_setarrcnt error: sync reply data**

### Content:

An internal error occurred during the cfreg daemon process. Cfregd will terminate.

#### Corrective action:

Record this message and collect information for an investigation. Then, contact field engineers. For details on how to collect information, see "Troubleshooting" in "PRIMECLUSTER Installation and Administration Guide."

### **nsi\_setarrcnt error: sync request key**

### Content:

An internal error occurred during the cfreg daemon process. Cfregd will terminate.

# Corrective action:

Record this message and collect information for an investigation. Then, contact field engineers. For details on how to collect information, see "Troubleshooting" in "PRIMECLUSTER Installation and Administration Guide."

# **nsi\_setarrcnt error: update event data**

#### Content:

An internal error occurred during the cfreg daemon process. Cfregd will terminate.

# Corrective action:

Record this message and collect information for an investigation. Then, contact field engineers. For details on how to collect information, see "Troubleshooting" in "PRIMECLUSTER Installation and Administration Guide."

# **nsi\_unpack error: commit event**

### Content:

An internal error occurred during the cfreg daemon process. Cfregd will terminate.

Record this message and collect information for an investigation. Then, contact field engineers. For details on how to collect information, see "Troubleshooting" in "PRIMECLUSTER Installation and Administration Guide."

### **nsi\_unpack error: daemon down event**

# Content:

An internal error occurred during the cfreg daemon process. Cfregd will terminate.

#### Corrective action:

Record this message and collect information for an investigation. Then, contact field engineers. For details on how to collect information, see "Troubleshooting" in "PRIMECLUSTER Installation and Administration Guide."

# **nsi\_unpack error: first sync request return**

#### Content:

An internal error occurred during the cfreg daemon process. Cfregd will terminate.

#### Corrective action:

Record this message and collect information for an investigation. Then, contact field engineers. For details on how to collect information, see "Troubleshooting" in "PRIMECLUSTER Installation and Administration Guide."

# **nsi\_unpack error: init file copy request**

### Content:

An internal error occurred during remote file copying. Cfregd will terminate.

#### Corrective action:

Record this message and collect information for an investigation. Then, contact field engineers. For details on how to collect information, see "Troubleshooting" in "PRIMECLUSTER Installation and Administration Guide."

### **nsi\_unpack error: next sync request return**

# Content:

An internal error occurred during the cfreg daemon process. Cfregd will terminate.

# Corrective action:

Record this message and collect information for an investigation. Then, contact field engineers. For details on how to collect information, see "Troubleshooting" in "PRIMECLUSTER Installation and Administration Guide."

# **nsi\_unpack error: sub file copy request**

#### Content:

An internal error occurred during remote file copying. Cfregd will terminate.

# Corrective action:

Record this message and collect information for an investigation. Then, contact field engineers. For details on how to collect information, see "Troubleshooting" in "PRIMECLUSTER Installation and Administration Guide."

# **nsi\_unpack error: sync reply**

### Content:

An internal error occurred during the cfreg daemon process. Cfregd will terminate.

Record this message and collect information for an investigation. Then, contact field engineers. For details on how to collect information, see "Troubleshooting" in "PRIMECLUSTER Installation and Administration Guide."

### **nsi\_unpack error: sync request**

### Content:

An internal error occurred during the cfreg daemon process. Cfregd will terminate.

#### Corrective action:

Record this message and collect information for an investigation. Then, contact field engineers. For details on how to collect information, see "Troubleshooting" in "PRIMECLUSTER Installation and Administration Guide."

# **nsi\_unpack error: update event**

#### Content:

An internal error occurred during the cfreg daemon process. Cfregd will terminate.

#### Corrective action:

Record this message and collect information for an investigation. Then, contact field engineers. For details on how to collect information, see "Troubleshooting" in "PRIMECLUSTER Installation and Administration Guide."

# **open %s : '#xxxx: %s : %s**

### Content:

During cfset processing, an open of the cfset file /etc/default/cluster.config failed.

### Corrective action:

Check that the file exists and file permissions then retry command.

If the error remains unsolved, record this message and collect information for an investigation. Then, contact field engineers. For details on how to collect information, see "Troubleshooting" in "PRIMECLUSTER Installation and Administration Guide."

### **OSDU\_open\_symsrv: failed to open /dev/symsrv: #%04x: %s: %s**

### Content:

Open of the /dev/symsrv device failed.

### Corrective action:

Check for /dev/symsrv device file and any associated OS messages indicating why the device file open failed or is not present. Record this message and collect information for an investigation. Then, contact field engineers. For details on how to collect information, see "Troubleshooting" in "PRIMECLUSTER Installation and Administration Guide."

### **OSDU\_select\_nic: %s not a selectable device**

#### Content:

While managing a cluster device, an internal error occurred. The specified cluster device could not be added to the configuration.

### Corrective action:

Record this message and collect information for an investigation. Then, contact field engineers. For details on how to collect information, see "Troubleshooting" in "PRIMECLUSTER Installation and Administration Guide."

# **OSDU\_start: CF configured invalid IP address %s**

# Content:

The CF startup routine has failed. This error message usually indicates that IP address described in the CF configuration file (/etc/default/ cluster) is invalid.

Review the settings in the CF configuration file (/etc/default/cluster).

### **OSDU\_start: CF configured IP device %s not available**

# Content:

During CF startup of a CF over IP configuration, the specified IP device is not valid.

### Corrective action:

Refer to the cfconfig man page. Valid IP devices are /dev/ip0, /dev/ip1, /dev/ip2, or /dev/ip3. Correct the invalid configuration and restart CF.

### **OSDU\_start: CF configured too many IP addresses %s**

### Content:

The CF startup routine has failed. This error message usually indicates that too many IP addresses are described in the CF configuration file (/etc/default/cluster).

### Corrective action:

Review the settings in the CF configuration file (/etc/default/cluster).

# **OSDU\_start: Could not get configuration: The fast start option requires a valid configuration file.**

### Content:

During CF startup with option '-L', the /etc/default/cluster file was not analyzed successfully.

### Corrective action:

Check that the file exists and file permissions then restart CF.

If the error remains unsolved, record this message and collect information for an investigation. Then, contact field engineers. For details on how to collect information, see "Troubleshooting" in "PRIMECLUSTER Installation and Administration Guide."

# **OSDU\_start: failed to load the driver**

# Content:

The cf driver could not be loaded into the kernel. CF cannot start.

### Corrective action:

Check OS messages that indicate why driver load failed.

If no OS error was found or the problem cannot be identified, record this message and collect information for an investigation. Then, contact field engineers. For details on how to collect information, see "Troubleshooting" in "PRIMECLUSTER Installation and Administration Guide."

# **OSDU\_start: failed to load the symsrv driver**

#### Content:

The symsrv driver could not be loaded into the kernel. CF cannot start.

### Corrective action:

Check OS messages that indicate why driver load failed.

If no OS error was found or the problem cannot be identified, record this message and collect information for an investigation. Then, contact field engineers. For details on how to collect information, see "Troubleshooting" in "PRIMECLUSTER Installation and Administration Guide."

# **OSDU\_start: failed to open /dev/linux (%s)**

# Content:

During CF start processing, an open the /dev/linux failed. CF startup cannot continue.

### Corrective action:

Check OS messages that indicate why device open failed.

If no OS error was found or the problem cannot be identified, record this message and collect information for an investigation. Then, contact field engineers. For details on how to collect information, see "Troubleshooting" in "PRIMECLUSTER Installation and Administration Guide."

# **OSDU\_start: failure to determine boot time**

# Content:

During CF startup, determination of node boot time using /proc/uptime failed. The boot time cannot be determined.

#### Corrective action:

Record this message and collect information for an investigation. Then, contact field engineers. For details on how to collect information, see "Troubleshooting" in "PRIMECLUSTER Installation and Administration Guide."

# **OSDU\_start: LINUX\_IOCTL\_SETCONF ioctl failed**

# Content:

During CF startup, initialization of cluster device configuration failed. CF startup cannot continue.

### Corrective action:

Check additional messages to identify the problem.

A specified cluster device may not be found due to an invalid configuration. Check the configuration that specifies the cluster device names.

If the error remains unsolved, record this message and collect information for an investigation. Then, contact field engineers. For details on how to collect information, see "Troubleshooting" in "PRIMECLUSTER Installation and Administration Guide."

# **OSDU\_stop: enable unload failed**

### Content:

During CF stopping process, the driver unload failed. A CF device file may be open.

# Corrective action:

Check the message file for additional information on which process still opens the CF device file and prevents the unload. Stop the specified process or product to shut down CF again.

# **rcqconfig failed to configure qsm due to cfreg failure.**

### Content:

An internal error occurred during CF initialization.

### Corrective action:

Record this message and collect information for an investigation. Then, contact field engineers. For details on how to collect information, see "Troubleshooting" in "PRIMECLUSTER Installation and Administration Guide."

# **rcqconfig failed to configure qsm due to cfreg\_put failure.**

# Content:

An internal error occurred during CF initialization.

Record this message and collect information for an investigation. Then, contact field engineers. For details on how to collect information, see "Troubleshooting" in "PRIMECLUSTER Installation and Administration Guide."

# **rcqconfig failed to configure qsm due to ens post eventy failure.**

# Content:

An internal error occurred during CF initialization.

#### Corrective action:

Record this message and collect information for an investigation. Then, contact field engineers. For details on how to collect information, see "Troubleshooting" in "PRIMECLUSTER Installation and Administration Guide."

# **read entry with key "%s"**

#### Content:

An internal error occurred during the cfreg daemon process. Cfregd will terminate.

#### Corrective action:

Record this message and collect information for an investigation. Then, contact field engineers. For details on how to collect information, see "Troubleshooting" in "PRIMECLUSTER Installation and Administration Guide."

### **received remote service request during sync phase**

### Content:

An internal error occurred during the cfreg daemon process. Cfregd will terminate.

#### Corrective action:

Record this message and collect information for an investigation. Then, contact field engineers. For details on how to collect information, see "Troubleshooting" in "PRIMECLUSTER Installation and Administration Guide."

### **received sync request during sync phase**

# Content:

An internal error occurred during the cfreg daemon process. Cfregd will terminate.

# Corrective action:

Record this message and collect information for an investigation. Then, contact field engineers. For details on how to collect information, see "Troubleshooting" in "PRIMECLUSTER Installation and Administration Guide."

# **received transaction timeout request during sync phase**

### Content:

An internal error occurred during the cfreg daemon process. Cfregd will terminate.

# Corrective action:

Record this message and collect information for an investigation. Then, contact field engineers. For details on how to collect information, see "Troubleshooting" in "PRIMECLUSTER Installation and Administration Guide."

# **received wrong ENS event (received 0x%x, expected 0x%x)**

### Content:

An internal error occurred during the cfreg daemon process. Cfregd will terminate.

Record this message and collect information for an investigation. Then, contact field engineers. For details on how to collect information, see "Troubleshooting" in "PRIMECLUSTER Installation and Administration Guide."

# **remote file copy destination not regular file**

# Content:

The destination file specified for CF remote copy (cfcp) is not a regular file.

#### Corrective action:

Either specify a different location as destination for remote copy or rename the existing destination file.

# **response buffer size too large: %d**

### Content:

An internal error occurred when the remote command is executed.

#### Corrective action:

Record this message and collect information for an investigation. Then, contact field engineers. For details on how to collect information, see "Troubleshooting" in "PRIMECLUSTER Installation and Administration Guide."

### **send\_request: bogus return value %d**

### Content:

An internal error occurred in the ELM program.

#### Corrective action:

Record this message and collect information for an investigation. Then, contact field engineers. For details on how to collect information, see "Troubleshooting" in "PRIMECLUSTER Installation and Administration Guide."

### **starting transaction without empty temp file**

### Content:

An internal error occurred during the cfreg daemon process. Cfregd will terminate.

### Corrective action:

Record this message and collect information for an investigation. Then, contact field engineers. For details on how to collect information, see "Troubleshooting" in "PRIMECLUSTER Installation and Administration Guide."

### **starting transaction without open data file**

#### Content:

An internal error occurred during the cfreg daemon process. Cfregd will terminate.

### Corrective action:

Record this message and collect information for an investigation. Then, contact field engineers. For details on how to collect information, see "Troubleshooting" in "PRIMECLUSTER Installation and Administration Guide."

# **sync compare data overflow: size %d expected 0**

### Content:

An internal error occurred during the cfreg daemon process. Cfregd will terminate.

# Corrective action:

Record this message and collect information for an investigation. Then, contact field engineers. For details on how to collect information, see "Troubleshooting" in "PRIMECLUSTER Installation and Administration Guide."

### **sync data overflow: %d expected 0**

### Content:

An internal error occurred during the cfreg daemon process. Cfregd will terminate.

### Corrective action:

Record this message and collect information for an investigation. Then, contact field engineers. For details on how to collect information, see "Troubleshooting" in "PRIMECLUSTER Installation and Administration Guide."

# **sync data too small for compare: %d**

#### Content:

An internal error occurred during the cfreg daemon process. Cfregd will terminate.

#### Corrective action:

Record this message and collect information for an investigation. Then, contact field engineers. For details on how to collect information, see "Troubleshooting" in "PRIMECLUSTER Installation and Administration Guide."

# **sync reply data size corrupt: entsize = %d, datasize = %d**

### Content:

An internal error occurred during the cfreg daemon process. Cfregd will terminate.

### Corrective action:

Record this message and collect information for an investigation. Then, contact field engineers. For details on how to collect information, see "Troubleshooting" in "PRIMECLUSTER Installation and Administration Guide."

# **sync reply data size corrupt: size = %d, datasize = %d**

### Content:

An internal error occurred during the cfreg daemon process. Cfregd will terminate.

#### Corrective action:

Record this message and collect information for an investigation. Then, contact field engineers. For details on how to collect information, see "Troubleshooting" in "PRIMECLUSTER Installation and Administration Guide."

### **sync reply data too small: %d**

# Content:

An internal error occurred during the cfreg daemon process. Cfregd will terminate.

### Corrective action:

Record this message and collect information for an investigation. Then, contact field engineers. For details on how to collect information, see "Troubleshooting" in "PRIMECLUSTER Installation and Administration Guide."

### **temp file not open**

# Content:

An internal error occurred during the cfreg daemon process. Cfregd will terminate.

### Corrective action:

Record this message and collect information for an investigation. Then, contact field engineers. For details on how to collect information, see "Troubleshooting" in "PRIMECLUSTER Installation and Administration Guide."

# **transaction handle validation error : '#xxxx: %s : %s**

### Content:

An internal error occurred during the cfreg daemon process. Cfregd will terminate.

# Corrective action:

Record this message and collect information for an investigation. Then, contact field engineers. For details on how to collect information, see "Troubleshooting" in "PRIMECLUSTER Installation and Administration Guide."

# **uev\_wait failed : '#xxxx: %s : %s**

### Content:

An internal error occurred during the cfreg daemon process. Cfregd will terminate.

#### Corrective action:

Record this message and collect information for an investigation. Then, contact field engineers. For details on how to collect information, see "Troubleshooting" in "PRIMECLUSTER Installation and Administration Guide."

# **unknown update type %d**

### Content:

An internal error occurred during the cfreg daemon process. Cfregd will terminate.

### Corrective action:

Record this message and collect information for an investigation. Then, contact field engineers. For details on how to collect information, see "Troubleshooting" in "PRIMECLUSTER Installation and Administration Guide."

# **wait failure : '#xxxx: %s : %s**

#### Content:

Wait process failed while the remote command is executed to end the child process.

#### Corrective action:

To solve the problem, search the OS error that indicates why the wait process failed.

If no OS error was found or the problem cannot be identified, record this message and collect information for an investigation. Then, contact field engineers. For details on how to collect information, see "Troubleshooting" in "PRIMECLUSTER Installation and Administration Guide."

# **%s: cannot create**

### Content:

A file was not opened successfully during cfreg daemon process. Cfregd will terminate.

### Corrective action:

Search the OS error that indicates why the open process failed. If the problem is identified and corrected, restart the cfreg daemon.

If no OS error was found or the problem cannot be identified, record this message and collect information for an investigation. Then, contact field engineers. For details on how to collect information, see "Troubleshooting" in "PRIMECLUSTER Installation and Administration Guide."

# **%s: close failure**

### Content:

The cfreg data file was not closed successfully by the cfreg daemon. Cfregd will terminate.

# Corrective action:

Search the OS error that indicates why the close process failed. Reboot of the node may be necessary to resolve IO problems. If no OS error was found or the problem cannot be identified, record this message and collect information for an investigation. Then, contact field engineers. For details on how to collect information, see "Troubleshooting" in "PRIMECLUSTER Installation and Administration Guide."

# **%s: failed to open for read**

### Content:

An internal error occurred during the cfreg daemon process. Cfregd will terminate.

#### Corrective action:

Record this message and collect information for an investigation. Then, contact field engineers. For details on how to collect information, see "Troubleshooting" in "PRIMECLUSTER Installation and Administration Guide."

# **%s: failure to remove : '#xxxx: %s : %s**

# Content:

Old cfreg data files were not deleted successfully. Cfregd will terminate.

### Corrective action:

To solve the problem, search the OS error that indicates why the data files were not deleted successfully.

If no OS error was found or the problem cannot be identified, record this message and collect information for an investigation. Then, contact field engineers. For details on how to collect information, see "Troubleshooting" in "PRIMECLUSTER Installation and Administration Guide."

# **%s: failure to rename to %s**

### Content:

The cfreg data file was not renamed successfully during the cfreg daemon process. Cfregd will terminate.

#### Corrective action:

To solve the problem, search the OS error that indicates why the file was not renamed successfully. Reboot of the node may be necessary to resolve IO problems.

If no OS error was found or the problem cannot be identified, record this message and collect information for an investigation. Then, contact field engineers. For details on how to collect information, see "Troubleshooting" in "PRIMECLUSTER Installation and Administration Guide."

# **%s: failure to rename to dstpath : '#xxxx: %s : %s**

### Content:

Remote file copy failed as rename on the destination file failed.

### Corrective action:

Check for OS errors that may indicate why rename on the temporary file in destination directory is failing. To solve the problem, search the OS error that indicates why the temporary file in the destination directory was not renamed successfully.

If no OS error was found or the problem cannot be identified, record this message and collect information for an investigation. Then, contact field engineers. For details on how to collect information, see "Troubleshooting" in "PRIMECLUSTER Installation and Administration Guide."

# **%s: fseek 0 failed**

### Content:

An internal error occurred during the cfreg daemon process. Cfregd will terminate.

### Corrective action:

Record this message and collect information for an investigation. Then, contact field engineers. For details on how to collect information, see "Troubleshooting" in "PRIMECLUSTER Installation and Administration Guide."

# **%s: fwrite entry returned %d, expected %d**

# Content:

The write process failed during the cfreg daemon process. Cfregd will terminate.

### Corrective action:

Search the OS error that indicates why the write process failed. If the problem is identified and corrected, restart the cfreg daemon.

If no OS error was found or the problem cannot be identified, record this message and collect information for an investigation. Then, contact field engineers. For details on how to collect information, see "Troubleshooting" in "PRIMECLUSTER Installation and Administration Guide."

# **%s: fwrite entsize returned %d, expected %d**

### Content:

The write process failed during the cfreg daemon process. Cfregd will terminate.

### Corrective action:

Search the OS error that indicates why the write process failed. If the problem is identified and corrected, restart the cfreg daemon.

If no OS error was found or the problem cannot be identified, record this message and collect information for an investigation. Then, contact field engineers. For details on how to collect information, see "Troubleshooting" in "PRIMECLUSTER Installation and Administration Guide."

## **%s: fwrite header returned %d, expected %d**

### Content:

The write process failed during the cfreg daemon process. Cfregd will terminate.

### Corrective action:

Search the OS error that indicates why the write process failed. If the problem is identified and corrected, restart the cfreg daemon.

If no OS error was found or the problem cannot be identified, record this message and collect information for an investigation. Then, contact field engineers. For details on how to collect information, see "Troubleshooting" in "PRIMECLUSTER Installation and Administration Guide."

### **%s: fwrite sync data returned %d, expected %d**

# Content:

The write process failed during the cfreg daemon process. Cfregd will terminate.

### Corrective action:

Search the OS error that indicates why the write process failed. If the problem is identified and corrected, restart the cfreg daemon.

If no OS error was found or the problem cannot be identified, record this message and collect information for an investigation. Then, contact field engineers. For details on how to collect information, see "Troubleshooting" in "PRIMECLUSTER Installation and Administration Guide."

# **%s: fwrite update info returned %d, expected %d**

### Content:

The write process failed during the cfreg daemon process. Cfregd will terminate.

# Corrective action:

Search the OS error that indicates why the write process failed. If the problem is identified and corrected, restart the cfreg daemon.

If no OS error was found or the problem cannot be identified, record this message and collect information for an investigation. Then, contact field engineers. For details on how to collect information, see "Troubleshooting" in "PRIMECLUSTER Installation and Administration Guide."

# **%s: not open for write**

### Content:

An internal error occurred during the cfreg daemon process. Cfregd will terminate.

### Corrective action:

Record this message and collect information for an investigation. Then, contact field engineers. For details on how to collect information, see "Troubleshooting" in "PRIMECLUSTER Installation and Administration Guide."

# **%s: read error : '#xxxx: %s : %s**

# Content:

The cfreg data file cannot be read. Cfregd will terminate. Either the file is corrupted or there are IO related OS problems.

### Corrective action:

Make sure the cfreg data file has read/write permissions for root. Check for OS errors that may indicate why reading a file failed. Make sure you have the read and write permissions as a root user for the cfreg data file. If you have the root permissions, search the OS error that indicates why the file was not read successfully, to solve the problem.

If no OS error was found or the problem cannot be identified, record this message and collect information for an investigation. Then, contact field engineers. For details on how to collect information, see "Troubleshooting" in "PRIMECLUSTER Installation and Administration Guide."

# **%s: synchronization failed**

# Content:

An internal error occurred during the cfreg daemon process. Cfregd will terminate.

#### Corrective action:

Record this message and collect information for an investigation. Then, contact field engineers. For details on how to collect information, see "Troubleshooting" in "PRIMECLUSTER Installation and Administration Guide."

### **/etc/default/cluster.config is not loaded successfully : '#xxxx: %s : %s**

### Content:

During the cfset process, en entry was not loaded to the kernel successfully.

# Corrective action:

This may be a result of a OS resource allocation failure such as memory depletion. Check for other messages that may further indicate the cause of the problem. If the problem cannot be identified, record this message and collect information for an investigation. Then, contact field engineers. For details on how to collect information, see "Troubleshooting" in "PRIMECLUSTER Installation and Administration Guide."

# **5.2 Shutdown Facility Message**

This section explains messages relating to the shutdown facility in the alphabetical order.

# **I**Information

The table below shows the character strings that are output when Shutdown Agent and action are executed. These are the variables used for messages about the operation of shutdown agent.

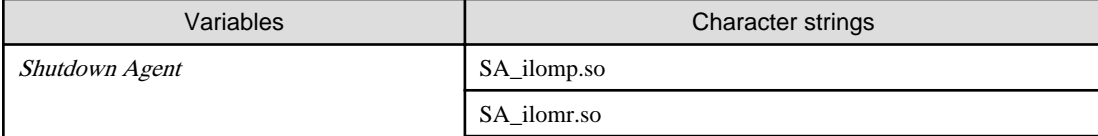

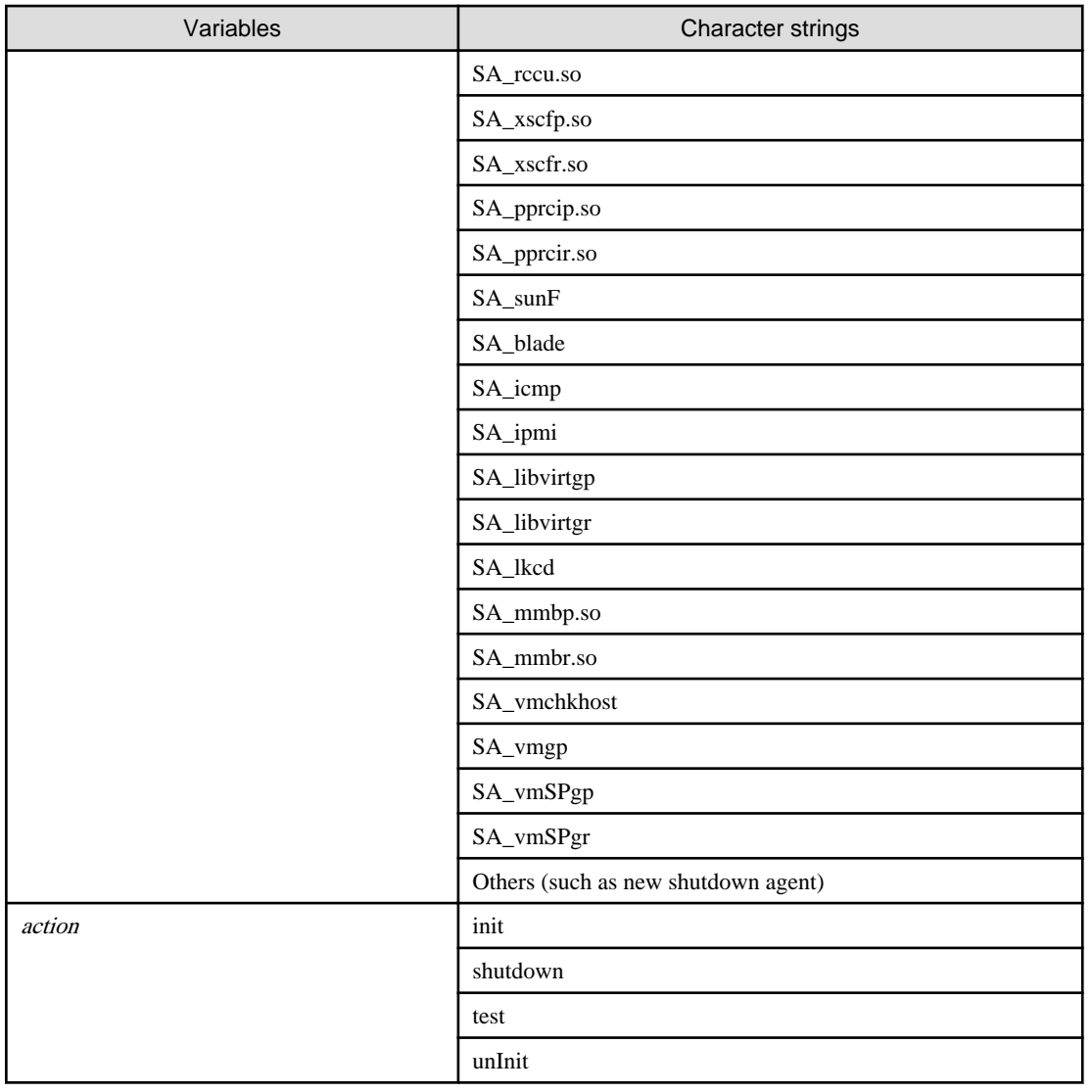

# **5.2.1 Information Messages; No Corrective Action Required**

**Advertisement server successfully started**

# Content:

The network communication of the shutdown daemon has been started correctly.

# **After the delay of value seconds, nodename would kill:**

# Content:

The node *nodename* will forcibly stop other nodes after *value* seconds.

# **All cluster hosts have reported their weight**

### Content:

The node successfully received the data from all cluster nodes when it forcibly stopped these nodes.

# **All hosts in the shutdown list are DOWN. Delay timer is terminated**

# Content:

The shutdown process of the nodes is terminated because all the nodes to be forcibly stopped are already shut down.

# **Already killed node : nodename, ignoring InvokeSA()**

# Content:

The node *nodename* is already forcibly stopped. A request for the shutdown agent to stop the node *nodename* is ignored.

# **A reconfig request came in during a shutdown cycle, this request was ignored**

# Content:

The request to reconfigure the shutdown daemon (sdtool -r) is ignored because the node is forcibly stopped.

### Corrective action:

No action is required when the shutdown daemon is unnecessary to be reconfigured. When the shutdown daemon should be reconfigured, execute the following commands after the node is forcibly stopped to restart the shutdown facility (SF).

- **# /opt/SMAW/bin/sdtool -e**
- **# /opt/SMAW/bin/sdtool -b**

# **A reconfig request is being processed. This request was ignored**

# Content:

The request to reconfigure the shutdown daemon (sdtool -r) is ignored because the shutdown daemon is under configuration.

### Corrective action:

No action is required when the shutdown daemon is unnecessary to be reconfigured. When the shutdown daemon should be reconfigured again, wait for a while and then execute the following commands to restart the shutdown facility (SF).

- **# /opt/SMAW/bin/sdtool -e**
- **# /opt/SMAW/bin/sdtool -b**

# **A request to clean rcsd log files came in during a shutdown cycle, this request was ignored**

# Content:

Log files of the shutdown daemon is not renewed (reopened) because the node is forcibly stopped.

### Corrective action:

No action is required when the log files of the shutdown daemon is unnecessary to be renewed (reopened). When the log files of the shutdown daemon should be renewed (reopened), execute the following commands after the node is forcibly stopped to renew (reopen) the log files of the shutdown daemon.

**# /opt/SMAW/bin/sdtool -l**

**A Shutdown request for host nodename is already in progress. Merging this request with the original request**

#### Content:

The request to forcibly stop the node *nodename* is ignored because the node is already forcibly stopped.

# **A shutdown request has come in during a test cycle, test of Shutdown Agent PID pid will be terminated**

# Content:

This message is output when sdtool -k is called while rcsd is testing the shutdown agent.

#### Corrective action:

This message does not indicate particular problems. No action is required.
# **Broadcasting KRlist...**

# Content:

For the forcible shutdown of the nodes, each node starts to send and receive the data of the forcible shutdown request.

# **Cleaning advertisements from the pipe name**

# Content:

All the nodes have been forcibly stopped. Information from all the cluster nodes, which were received when the nodes were forcibly stopped, is discarded.

# **cleaning pending InvokeSA()**

# Content:

The pending request for the shutdown agent is executed again.

# **Cleaning RCSD log files**

## Content:

Log files of the shutdown agent are started to be renewed (reopened).

# **CLI request to Shutdown host nodename**

# Content:

The request to forcibly stop the node *nodename* is received.

# **could not get NON machine weights from RMS**

#### Content:

The total weight values of all the configured userApplication were not collected successfully. RMS may not be installed in this node or RMS does not work correctly.

### **disablesb.cfg does not exist, errno errno**

# Content:

This is the internal information of the shutdown daemon.

# **Eliminating host nodename has been taken care of**

#### Content:

The target node to be forcibly stopped is not shut down because the node has been already stopped.

# **Failed to break into subclusters**

### Content:

This is the information when the nodes are forcibly stopped.

# **Failed to calculate subcluster weights**

# Content:

This is the information when the nodes are forcibly stopped.

# **Failed to cancel thread, thread of string string of host nodename**

# Content:

The thread  $\langle$ *thread*> for the node  $\langle$ *nodename*> is not cancelled successfully.

# **Failed to prune the KR list**

This is the information when the nodes are forcibly stopped.

### **Failed to VerifyMaster**

## Content:

This is the information when the nodes are forcibly stopped.

# **Finished Resolving Split.**

### Content:

The process to forcibly stop the nodes is completed.

# **Finished wait for Delay Timer.starting to resolve split**

## Content:

The process to forcibly stop the nodes is started after the wait time has passed.

# **For string: MyCH = 0xvalue, MySC = 0xvalue**

### Content:

This is the information when the nodes are forcibly stopped.

# **Forced to re-open CLI pipe due to a missing pipe name**

# Content:

A pipe for the command interface of the shutdown daemon is re-created because it has an error.

#### Corrective action:

When a pipe for the command interface has an error, the shutdown facility re-creates a pipe. No action is required because this does not affect other processes that are operated by the system.

# **Forced to re-open CLI pipe due to an invalid pipe name**

#### Content:

A pipe for the command interface of the shutdown daemon is re-created because it has an error.

#### Corrective action:

When a pipe for the command interface has an error, the shutdown facility re-creates a pipe. No action is required because this does not affect other processes that are operated by the system.

# **Forced to re-open CLI pipe due to failed stat pipe name errno**

#### Content:

A pipe for the command interface of the shutdown daemon is re-created because it has an error.

### Corrective action:

When a pipe for the command interface has an error, the shutdown facility re-creates a pipe. No action is required because this does not affect other processes that are operated by the system.

# **Fork Shutdown Agent(PID pid) to action host nodename**

#### Content:

The shutdown agent  $\leq$ *Shutdown Agent*> is started to execute the action  $\leq$ *action*> for the node  $\leq$ *nodename*>.

# **Gathering CF Status**

The initial process for CF of the shutdown daemon is started.

# **getservbyname returned portnumber as the port for sfadv server**

### Content:

A network communication port number portnumber for the shutdown daemon is successfully obtained.

### **host nodename has already been killed. Ignoring this request**

# Content:

The request to forcibly shut down the node *nodename* is ignored because the node has been already stopped.

#### **Host nodename has been put in the shutdown list**

# Content:

The node <*nodename*> is already in the shutdown node list.

# **host nodename is the value highest weight in the cluster**

#### Content:

This is the information of the survival priority.

# **Host nodename, MA Monitoring Agent, MAHostGetState():string**

# Content:

MAHostGetState() works correctly in the MA monitor thread.

# **Host nodename, MA Shutdown Agent, MAHostInitState() returned value**

# Content:

MAHostInitState() is executed in the MA monitor thread.

# **Host nodename (reported-weight:value) wants to kill nodename - master nodename**

#### Content:

This is the information of the forcible shutdown request for each node.

# **icf\_ping returned value(string)**

#### Content:

The node status is checked through cluster interconnects.

# **In string : Select returned value, errno errno**

# Content:

The select function of the shutdown daemon returns abnormally.

## Corrective action:

The shutdown facility re-creates a pipe for the target network communication to restart the process. No action is required because this does not affect other processes that are operated by the system.

# **InvokeSA( nodename, action, number )**

# Content:

The action *action* for the node *nodename* is pending.

# **Kill requests:**

# Content:

The forcible shutdown request information for each node is output.

# **Kill Requests are:**

# Content:

The forcible shutdown request information for each node is output.

# **KR from nodename to kill nodename had master nodename, now has master nodename**

### Content:

This is the information when the node is forcibly stopped.

# **MA Monitoring Agent reported host nodename leftcluster, state string**

# Content:

The node status change is detected.

# **No kill requests from my subcluster**

# Content:

The forcible shutdown request is not sent for the node cluster that includes the local node.

# **node-factor set to default value: value**

#### Content:

This is the information to calculate the survival priority.

# **node-factor updated to : value**

## Content:

This is the information to calculate the survival priority.

## **nodename was leaving cluster**

# Content:

The node *nodename* is being separated from the cluster.

# **pclose failed for command.errno = errno**

#### Content:

An error occurred when the command *command* is terminated. This does not cause any problems.

# **Pending InvokeSA():**

# Content:

The request to the pending shutdown agent is output.

# **PID pid has indicated a {successful | failed} host action**

# Content:

When the shutdown agent is terminated, it returned the normal value or abnormal value.

# **PID pid has indicated a successful host shutdown**

PID pid stopped the nodes successfully.

# **Processing event for host nodename**

## Content:

The process of CF event <event> of the received node <nodename> has started.

# **RCSD already running**

# Content:

Shutdown daemon is already started.

### Corrective action:

- Shutdown daemon is unnecessary to be restarted

No action is required.

- Shutdown daemon is necessary to be restarted

Execute the following commands to restart the shutdown facility (SF).

- **# /opt/SMAW/bin/sdtool -e**
- **# /opt/SMAW/bin/sdtool -b**

When this corrective action does not work, record this message and collect information for an investigation. Then, contact field engineers. For details on how to collect information, see "Troubleshooting" in "PRIMECLUSTER Installation and Administration Guide."

# **RCSD controlled daemon exit completed**

#### Content:

The shutdown daemon is successfully terminated.

# **RCSD has detected some data on the pipe RCSDNetPipe.**

### Content:

The shutdown daemon has detected the transmitted data from other nodes.

# **RCSD log files cleaned successfully**

# Content:

Log files of the shutdown daemon are successfully renewed (reopened).

# **RCSD started**

# Content:

Shutdown daemon is started.

# **Received the string command from the CLI PID pid**

#### Content:

Shutdown daemon received the command request.

# **Restarting advertisement server thread after a reconfig**

### Content:

A communication network thread for the shutdown daemon is created.

# **RMS is NOT running on this system**

# Content:

RMS may not be installed in this node or RMS does not work correctly.

# **RMS is running on this system**

# Content:

RMS works in this node.

# **SA Shutdown Agent to init host nodename succeeded**

# Content:

The shutdown agent <Shutdown Agent> for the node <nodename> is successfully initialized.

# **SA Shutdown Agent to shutdown host nodename succeeded**

# Content:

The shutdown agent  $\leq$ Shutdown Agent $\geq$  has successfully shut down the node $\leq$ nodename $\geq$ .

### **SA Shutdown Agent to unInit host nodename succeeded**

## Content:

The shutdown process of the shutdown agent <Shutdown Agent> for the node <nodename> is successfully completed.

# **Sending a Dummy KRlist - No Kill req only weight**

#### Content:

When the nodes are forcibly stopped, the forcible shutdown request from the local node to the specified node was not sent. Only the information of the local node was sent to other nodes.

# **SF will be the Split Brain Manager on this system**

### Content:

The shutdown facility controls the forcible shutdown of the nodes on this system.

# **Shutdown request had come in. Reconfig is ignored Exit request had come in. Reconfig is ignored**

#### Content:

The request to reconfigure the shutdown daemon (sdtool -r) is ignored because the node is already forcibly stopped or the shutdown daemon is under shutdown process.

### Corrective action:

No action is required when the shutdown daemon is unnecessary to be reconfigured. When the shutdown daemon should be reconfigured again, wait until the forcible shutdown process of the nodes is completed. When the shutdown daemon is under shutdown process, wait for a while and then execute the following commands to restart the shutdown facility (SF).

- **# /opt/SMAW/bin/sdtool -e**
- **# /opt/SMAW/bin/sdtool -b**

### **Skipping weight of nodename, it is DOWN**

### Content:

The node *nodename* is excluded from the calculation of survival priority because the node is shut down.

# **Skipping weight of nodename, it has never joined the cluster**

The node *nodename* is excluded from the calculation of survival priority because the node is not joined the cluster.

# **sleep n seconds before invoking Shutdown Agent to kill nodename**

## Content:

The node *nodename* will be forcibly stopped by the shutdown agent *Shutdown Agent* after *n* seconds.

# **SMAWRrms is installed on this system**

# Content:

SMAWRrms is installed in this node.

# **SMAWRrms is NOT installed on this system**

# Content:

RMS may not be installed in this node.

# **Split Brain processing completed. Nothing to do on local node**

### Content:

The survival priority has been calculated.

# **Split Brain processing is in progress, saving InvokeSA into the Buffer**

# Content:

The request for the shutdown agent is pending because the node is in the forcible shutdown process.

# **Starting the Advertisement server on host( IP address ), port:number**

# Content:

Initialization is started for the network communication of the shutdown daemon.

# **Starting the RCSD Daemon**

#### Content:

The shutdown daemon is started.

# **Sub-cluster master nodename, Sub-cluster weight value (value%) count value**

#### Content:

This is the statistical information of the node cluster.

# **Sub-cluster statistics:**

# Content:

The statistical information of the node cluster is output.

# **The RCSD on host nodename is running in CF mode**

# Content:

The node *nodename* has been confirmed to have the installed CF.

# **The SF-CF has received event**

# Content:

A CF event monitor thread received the CF event < event>.

# **The SF-CF has successfully declared host nodename event**

# Content:

The CF event <event> for the node <*nodename*> is successfully published.

# **Throwing away the KRlist**

# Content:

The forcible shutdown request of the nodes is ignored because the target nodes are already unnecessary.

# **Total Cluster weight is :value**

### Content:

Total weight of the nodes and the userApplication in the whole cluster is value.

# **Total Cluster Weight: value, Percentage of Cluster weight missing: value%**

# Content:

This is the information of the total cluster weight.

# **Total potential weight is value (value application + value machine)**

# Content:

This is the information of the total weight of the nodes and the userApplication in the whole cluster.

# **Total user application weight for all user applications online on local host is value**

#### Content:

This is the total value of all the userApplication that are currently in Online state on the local node.

# **Total user application weight for the total cluster is value**

## Content:

This is the total value of all the configured userApplication.

### **unable to verify admIP: IP address**

# Content:

This data cannot be used because it was transmitted from the unverified cluster nodes.

# **Unknown command from sdtool, command value**

## Content:

Invalid sdtool command line is used.

# Corrective action:

Choose the correct parameter to call sdtool.

# **Waiting for localCHost->CH\_delay: n**

# Content:

The nodes will be forcibly stopped after  $n$  seconds.

# **WARNING: No context allocation. MA Monitoring Agent for host nodename is neglected**

# Content:

Initializing the shutdown agent Monitoring Agent failed.

### Corrective action:

After this message is output, the shutdown facility retries to initialize the Monitoring Agent every two minutes until the initialization is successfully completed. No action is required when the Monitoring Agent is automatically recovered by this process. When the recovery fails and the message is still output, record this message and collect information for an investigation. Then, contact field engineers. For details on how to collect information, see "Troubleshooting" in "PRIMECLUSTER Installation and Administration Guide."

# **weight-factor set to default value: value**

#### Content:

This is the information to calculate the survival priority.

# **weight-factor updated to : value**

# Content:

This is the information to calculate the survival priority.

# **5.2.2 Information Messages; Corrective Action Required**

# **Advertisement to host:nodename on admIP:string failed**

# Content:

When the nodes are forcibly stopped, the data of forcible shutdown request may not be sent successfully to the node. When this message is output, an unintended node may be forcibly stopped when the nodes are forcibly stopped.

### Corrective action:

Record this message and collect information for an investigation. Then, contact field engineers. For details on how to collect information, see "Troubleshooting" in "PRIMECLUSTER Installation and Administration Guide."

# **All cluster hosts have NOT reported their weight**

### Content:

When the nodes are forcibly stopped, the data was not successfully received from all cluster nodes. When this message is output, an unintended node may be forcibly stopped when the nodes are forcibly stopped.

#### Corrective action:

Record this message and collect information for an investigation. Then, contact field engineers. For details on how to collect information, see "Troubleshooting" in "PRIMECLUSTER Installation and Administration Guide."

## **A request to exit rcsd came in during a shutdown cycle, this request was ignored**

#### Content:

The rcsd daemon (sdtool -e) was to be stopped when the rcsd was trying to stop the nodes.

### Corrective action:

Retry after the shutdown task is completed.

## **Cannot open CIP configuration file : file**

#### Content:

A network communication by the shutdown daemon is impossible because the configuration definition file of CIP was not opened successfully. When this message is output, an unintended node may be forcibly stopped when the nodes are forcibly stopped.

### Corrective action:

Search the configuration definition file of CIP.

If the file does not exist, configure CIP. See "PRIMECLUSTER Installation and Administration Guide" for configuration.

If the file exists, execute the following commands to restart the shutdown facility.

```
# /opt/SMAW/bin/sdtool -e
```
**# /opt/SMAW/bin/sdtool -b**

When this corrective action does not work, record this message and collect information for an investigation. Then, contact field engineers. For details on how to collect information, see "Troubleshooting" in "PRIMECLUSTER Installation and Administration Guide."

### **checkAdmInterface : can't open datagram socket. errno=errno**

#### Content:

A network communication by the shutdown daemon is impossible. When this message is output, an unintended node may be forcibly stopped when the nodes are forcibly stopped.

#### Corrective action:

Execute the following commands to restart the shutdown facility.

- **# /opt/SMAW/bin/sdtool -e**
- **# /opt/SMAW/bin/sdtool -b**

When this corrective action does not work, record this message and collect information for an investigation. Then, contact field engineers. For details on how to collect information, see "Troubleshooting" in "PRIMECLUSTER Installation and Administration Guide."

## **cleanUpServerThread: Failed to cancel advertisement server thread**

#### Content:

A communication network thread for the shutdown daemon was not recovered successfully. When this message is output, an unintended node may be forcibly stopped when the nodes are forcibly stopped.

#### Corrective action:

Execute the following commands to restart the shutdown facility.

- **# /opt/SMAW/bin/sdtool -e**
- **# /opt/SMAW/bin/sdtool -b**

Execute the following command and check the result.

- **# /opt/SMAW/bin/sdtool -s**
	- When the initial status is InitWorked and the test status is TestWorked

No action is required.

- When the initial status is InitFailed or the test status is TestFailed

Record this message and collect information for an investigation. Then, contact field engineers. For details on how to collect information, see "Troubleshooting" in "PRIMECLUSTER Installation and Administration Guide."

- Other than the above status

Wait for a while before executing the above commands again. Check the result.

# **command timed out after 0.1 sec**

#### Content:

The command times out. It was not executed correctly.

When this message is output, an unintended node may be forcibly stopped when the nodes are forcibly stopped.

### Corrective action:

Record this message and collect information for an investigation. Then, contact field engineers. For details on how to collect information, see "Troubleshooting" in "PRIMECLUSTER Installation and Administration Guide."

# **ERROR:Admin LAN and CIP on the same interface**

### Content:

The same host name or the IP address is specified for both the configuration definition file of CIP and the configuration definition file of the shutdown daemon. When this message is output, an unintended node may be forcibly stopped when the nodes are forcibly stopped.

#### Corrective action:

Check that the same host name or the IP address is not specified for both the configuration definition file of CIP and the configuration definition file of the shutdown daemon.

If the same host name or the IP address is specified, configure CIP and the shutdown agent correctly. See "PRIMECLUSTER Installation and Administration Guide" for configuration.

If the same host name or the IP address is not specified, execute the following commands to restart the shutdown facility.

**# /opt/SMAW/bin/sdtool -e**

```
# /opt/SMAW/bin/sdtool -b
```
If the conditions are satisfied, record this message and collect information for an investigation. Then, contact field engineers. For details on how to collect information, see "Troubleshooting" in "PRIMECLUSTER Installation and Administration Guide."

# **Failed in plock(). errno errno**

### Content:

The memory in the shutdown daemon process was not locked successfully. When the system load is high, an unintended node may be forcibly stopped when the nodes are forcibly stopped.

#### Corrective action:

Execute the following commands to restart the shutdown facility (SF).

```
# /opt/SMAW/bin/sdtool -e
```
**# /opt/SMAW/bin/sdtool -b**

If the conditions are satisfied, record this message and collect information for an investigation. Then, contact field engineers. For details on how to collect information, see "Troubleshooting" in "PRIMECLUSTER Installation and Administration Guide."

# **Failed in priocntl(option). errno errno. RCSD is not a real-time process**

### Content:

Execution priority of the shutdown daemon remains low. When the system load is high, an unintended node may be forcibly stopped when the nodes are forcibly stopped.

# Corrective action:

Execute the following commands to restart the shutdown facility (SF).

- **# /opt/SMAW/bin/sdtool -e**
- **# /opt/SMAW/bin/sdtool -b**

If the conditions are satisfied, record this message and collect information for an investigation. Then, contact field engineers. For details on how to collect information, see "Troubleshooting" in "PRIMECLUSTER Installation and Administration Guide."

**Failed to cancel thread of string**

A thread was not cancelled successfully.

## Corrective action:

Record this message and collect information for an investigation. Then, contact field engineers. For details on how to collect information, see "Troubleshooting" in "PRIMECLUSTER Installation and Administration Guide."

# **Failed to do fcntl(serversockfd, FD\_CLOEXEC) errno errno**

### Content:

An internal error occurred in the program.

#### Corrective action:

Record this message and collect information for an investigation. Then, contact field engineers. For details on how to collect information, see "Troubleshooting" in "PRIMECLUSTER Installation and Administration Guide."

# **Failed to do string, reason (value)string**

#### Content:

An internal function was not called successfully.

### Corrective action:

Record this message and collect information for an investigation. Then, contact field engineers. For details on how to collect information, see "Troubleshooting" in "PRIMECLUSTER Installation and Administration Guide."

# **Failed to get nodeid for host nodename. reason (value)string**

#### Content:

A cluster node id of a node cannot be obtained.

#### Corrective action:

Record this message and collect information for an investigation. Then, contact field engineers. For details on how to collect information, see "Troubleshooting" in "PRIMECLUSTER Installation and Administration Guide."

### **Failed to open CLI response pipe for PID pid, errno errno**

### Content:

The pipe cannot be opened because the rcsd daemon responds to sdtool.

#### Corrective action:

Record this message and collect information for an investigation. Then, contact field engineers. For details on how to collect information, see "Troubleshooting" in "PRIMECLUSTER Installation and Administration Guide."

# **Failed to open lock file**

### Content:

An internal error occurred in the program.

#### Corrective action:

Record this message and collect information for an investigation. Then, contact field engineers. For details on how to collect information, see "Troubleshooting" in "PRIMECLUSTER Installation and Administration Guide."

# **Failed to perform delay**

Forcible shutdown process of the nodes was suspended because an error occurred during the process. When this message is output, the unintended node may be forcibly stopped when the node is forcibly stopped.

However, if the node is forcibly stopped successfully after the following steps 1 to 3, no corrective action is required.

1. Any one of the following operations is executed.

- The node is forcibly stopped manually by executing the sdtool -k command.
- The node is forcibly stopped due to the double failure of the userApplication.
- The node is forcibly stopped when the userApplication is forcibly operated by the operator intervention message.
- 2. The node is forcibly stopped successfully after step 1.
- 3. This message is output to the forcibly stopped node after step 2.

### Corrective action:

Record this message and collect information for an investigation. Then, contact field engineers. For details on how to collect information, see "Troubleshooting" in "PRIMECLUSTER Installation and Administration Guide."

## **Failed to read the received advertisement from the rcsd net pipe**

#### Content:

The forcible shutdown request from other nodes may not be received successfully. When this message is output, an unintended node may be forcibly stopped when the nodes are forcibly stopped.

#### Corrective action:

Record this message and collect information for an investigation. Then, contact field engineers. For details on how to collect information, see "Troubleshooting" in "PRIMECLUSTER Installation and Administration Guide."

# **host information for string not found gethostbyname returned Invalid address for string**

#### Content:

A network communication of the shutdown daemon is impossible because the system has problems inside, or the invalid host name or the invalid IP address is specified either in the configuration definition file of CIP or the configuration definition file of the shutdown daemon. When this message is output, an unintended node may be forcibly stopped when the nodes are forcibly stopped.

### Corrective action:

Check if the host name or the IP address, which is specified either in the configuration definition file of CIP or the configuration definition file of the shutdown daemon, is correct.

If the invalid host name or IP address is specified, configure CIP or the shutdown facility properly. See "PRIMECLUSTER Installation and Administration Guide" for configuration.

```
# /opt/SMAW/bin/sdtool -e
```

```
# /opt/SMAW/bin/sdtool -b
```
If the conditions are satisfied, record this message and collect information for an investigation. Then, contact field engineers. For details on how to collect information, see "Troubleshooting" in "PRIMECLUSTER Installation and Administration Guide."

#### **host nodename has no input in 2 seconds. Ignore it**

### Content:

No data was sent from the node *nodename* during the queuing time for synchronization when the nodes were forcibly stopped. When this message is output, an unintended node may be forcibly stopped when the nodes are forcibly stopped.

### Corrective action:

Record this message and collect information for an investigation. Then, contact field engineers. For details on how to collect information, see "Troubleshooting" in "PRIMECLUSTER Installation and Administration Guide."

# **Host nodename, MA Monitoring Agent, MAHostGetState() failed**

# Content:

MAHostGetState() returned an abnormal value when MAHostGetState() was executed in the MA monitor thread.

#### Corrective action:

Record this message and collect information for an investigation. Then, contact field engineers. For details on how to collect information, see "Troubleshooting" in "PRIMECLUSTER Installation and Administration Guide."

# **Local host is not defined in rcsd.cfg**

### Content:

A CF node name of the node that this message is output is not specified for the rcsd cfg. When this message is output, an unintended node may be forcibly stopped when the nodes are forcibly stopped.

#### Corrective action:

Check if the CF node name of the cluster node that this message is output is specified for the rcsd cfg. Check the CF node name by cftool -n command.

If the CF node name is invalid, correct the rcsd.cfg

Execute the following commands to restart the shutdown facility.

```
# /opt/SMAW/bin/sdtool -e
```
**# /opt/SMAW/bin/sdtool -b**

If the conditions are satisfied, record this message and collect information for an investigation. Then, contact field engineers. For details on how to collect information, see "Troubleshooting" in "PRIMECLUSTER Installation and Administration Guide."

# **makeXDRfromAdv: can't convert NULL ad to XDR**

#### Content:

An internal error occurred in the shutdown facility.

#### Corrective action:

Record this message and collect information for an investigation. Then, contact field engineers. For details on how to collect information, see "Troubleshooting" in "PRIMECLUSTER Installation and Administration Guide."

#### **No/Invalid admin LAN specified. Advertisement server will not be started**

### Content:

The network communication thread of the shutdown daemon was not created successfully because the invalid IP address or the invalid host name is specified in the rcsd.cfg. When this message is output, an unintended node may be forcibly stopped when the nodes are forcibly stopped.

# Corrective action:

Review the IP address or the host name that is specified in the rcsd.cfg and then execute the following commands to restart the shutdown facility.

- **# /opt/SMAW/bin/sdtool -e**
- **# /opt/SMAW/bin/sdtool -b**

If the conditions are satisfied, record this message and collect information for an investigation. Then, contact field engineers. For details on how to collect information, see "Troubleshooting" in "PRIMECLUSTER Installation and Administration Guide."

# **open failed on rcsd net pipe name, errno errno**

#### Content:

Data from other nodes may not be received successfully. When this message is output, an unintended node may be forcibly stopped when the nodes are forcibly stopped.

### Corrective action:

Record this message and collect information for an investigation. Then, contact field engineers. For details on how to collect information, see "Troubleshooting" in "PRIMECLUSTER Installation and Administration Guide."

### **open failed on RCSD response pipe name, errno errno**

#### Content:

The pipe for rcsd could not be opened.

#### Corrective action:

Record this message and collect information for an investigation. Then, contact field engineers. For details on how to collect information, see "Troubleshooting" in "PRIMECLUSTER Installation and Administration Guide."

# **PID pid exitted due to receiving signal number number**

#### Content:

The shutdown agent returned abnormally.

#### Corrective action:

Check the messages of the shutdown agent that will be output after this message is output for the corrective action. If no additional messages were output, record this message and collect information for an investigation. Then, contact field engineers. For details on how to collect information, see "Troubleshooting" in "PRIMECLUSTER Installation and Administration Guide."

### **PID pid exitted with a non-zero value of value**

#### Content:

The shutdown agent returned abnormally.

### Corrective action:

Check the messages of the shutdown agent that will be output after this message is output for the corrective action.

If no additional messages were output, record this message and collect information for an investigation. Then, contact field engineers. For details on how to collect information, see "Troubleshooting" in "PRIMECLUSTER Installation and Administration Guide."

### **PID pid was stopped with signal number number**

### Content:

The shutdown agent returned abnormally.

# Corrective action:

Check the messages of the shutdown agent that will be output after this message is output for the corrective action.

If no additional messages were output, record this message and collect information for an investigation. Then, contact field engineers. For details on how to collect information, see "Troubleshooting" in "PRIMECLUSTER Installation and Administration Guide."

# **Pthread failed: pthread\_XXXX : errcode num string**

## Content:

Library function pthread\_XXXX was not executed successfully.

### Corrective action:

Record this message and collect information for an investigation. Then, contact field engineers. For details on how to collect information, see "Troubleshooting" in "PRIMECLUSTER Installation and Administration Guide."

# **WARNING : Pid process id is not able to be terminated. The SA Shutdown Agent is now disabled from host nodename**

#### Content:

The shutdown agent *Shutdown Agent* for the node *nodename* could not be used.

### Corrective action:

If the following message is displayed after this message, no action is required because the shutdown facility has already been restarted.

rcsd died abnormally. Restart it.

If the message is not displayed, execute the following commands to restart the shutdown facility.

- **# /opt/SMAW/bin/sdtool -e**
- **# /opt/SMAW/bin/sdtool -b**

If the conditions are satisfied, record this message and collect information for an investigation. Then, contact field engineers. For details on how to collect information, see "Troubleshooting" in "PRIMECLUSTER Installation and Administration Guide."

### **popen failed for command.errno = errno**

### Content:

The command *command* was not started successfully.

When this message is output, an unintended node may be forcibly stopped when the nodes are forcibly stopped.

#### Corrective action:

Record this message and collect information for an investigation. Then, contact field engineers. For details on how to collect information, see "Troubleshooting" in "PRIMECLUSTER Installation and Administration Guide."

# **SA Shutdown Agent to shutdown host nodename failed**

#### Content:

The shutdown agent *Shutdown Agent* failed to forcibly stop the node *nodename*. When this message is output by all shutdown agents for the same node nodename, an unintended node may be forcibly stopped.

#### Corrective action:

Check the cluster node or the cluster application status by Cluster Admin. Start the cluster node or switch the cluster application if needed.

Record this message and collect information for an investigation. Then, contact field engineers. For details on how to collect information, see "Troubleshooting" in "PRIMECLUSTER Installation and Administration Guide."

# **SA string does not exist**

#### Content:

The specified shutdown agent does not exist.

### Corrective action:

Check the shutdown agent name that is specified in the rcsd.cfg. See "PRIMECLUSTER Installation and Administration Guide" for a shutdown agent name.

Execute the following commands to restart the shutdown facility.

**# /opt/SMAW/bin/sdtool -e**

#### **# /opt/SMAW/bin/sdtool -b**

If the conditions are satisfied, record this message and collect information for an investigation. Then, contact field engineers. For details on how to collect information, see "Troubleshooting" in "PRIMECLUSTER Installation and Administration Guide."

## **Sending type to host nodename failed, ackId=number**

#### Content:

The data may not be sent to the node *nodename* successfully when the nodes were forcibly stopped. When this message is output, an unintended node may be forcibly stopped when the nodes are forcibly stopped.

#### Corrective action:

Record this message and collect information for an investigation. Then, contact field engineers. For details on how to collect information, see "Troubleshooting" in "PRIMECLUSTER Installation and Administration Guide."

# **Shutdown Agent Shutdown Agent timeout for host <nodename> is less than 20 seconds**

#### Content:

The 'timeout' seconds of the shutdown agent of the node, which is specified in the rcsd.cfg, are less than 20 seconds.

### Corrective action:

Check the 'timeout' seconds of the shutdown agent of the node, which is specified in the rcsd.cfg. See "PRIMECLUSTER Installation and Administration Guide" for the 'timeout' setting.

When the 'timeout' is corrected, execute the following commands to restart the shutdown facility.

- **# /opt/SMAW/bin/sdtool -e**
- **# /opt/SMAW/bin/sdtool -b**

# **The RCSD on host nodename is NOT running in CF mode**

## Content:

CF has not been installed in the node nodename.

### Corrective action:

The PRIMECLUSTER package may not been installed in the system properly. Check that no error occurred when the package was installed in the system.

If the package is installed properly, record this message and collect information for an investigation. Then, contact field engineers. For details on how to collect information, see "Troubleshooting" in "PRIMECLUSTER Installation and Administration Guide."

## **The SA Shutdown Agent to action host nodename has exceeded its configured timeout, pid process id will be terminated**

#### Content:

When the action *action* is executed for the node *nodename*, the shutdown agent did not return within 'timeout' seconds, which is the time configured in the rcsd.cfg.

### Corrective action:

Check that if 'timeout' seconds that is configured in the rcsd.cfg is valid. See "PRIMECLUSTER Installation and Administration Guide" for 'timeout' configuration.

When 'timeout' seconds are tuned, execute the following commands to restart the shutdown facility.

- **# /opt/SMAW/bin/sdtool -e**
- **# /opt/SMAW/bin/sdtool -b**

If the conditions are satisfied, record this message and collect information for an investigation. Then, contact field engineers. For details on how to collect information, see "Troubleshooting" in "PRIMECLUSTER Installation and Administration Guide."

# **The SF-CF failed to declare host nodename(nodeid number) string, reason (value)string**

#### Content:

An internal error occurred in the program.

#### Corrective action:

Record this message and collect information for an investigation. Then, contact field engineers. For details on how to collect information, see "Troubleshooting" in "PRIMECLUSTER Installation and Administration Guide."

# **Unknown host nodename**

# Content:

Errors were detected in the nodes other than the cluster node. When this message is output, the cluster configuration may include errors.

#### Corrective action:

Record this message and collect information for an investigation. Then, contact field engineers. For details on how to collect information, see "Troubleshooting" in "PRIMECLUSTER Installation and Administration Guide."

# **write failed on rcsd net pipe name, errno errno**

#### Content:

Data from other nodes may not be received successfully. When this message is output, an unintended node may be forcibly stopped when the nodes are forcibly stopped.

#### Corrective action:

Record this message and collect information for an investigation. Then, contact field engineers. For details on how to collect information, see "Troubleshooting" in "PRIMECLUSTER Installation and Administration Guide."

# **5.2.3 Non-fatal error messages**

# **Advertisement Client : can't open datagram socket. errno = errno**

#### Content:

The network communication socket of the shutdown daemon was not created successfully. When this message is output, an unintended node may be forcibly stopped when the nodes are forcibly stopped.

#### Corrective action:

Execute the following command.

**# /opt/SMAW/bin/sdtool -s**

When "The RCSD is not running" is displayed, execute the following commands to start the shutdown facility.

```
# /opt/SMAW/bin/sdtool -b
```
Execute the following command and check the result.

```
# /opt/SMAW/bin/sdtool -s
```
- The initial status is InitWorked and the test status is TestWorked

No corrective action is required.

- The initial status is InitFailed or the test status is TestFailed

Record this message and collect information for an investigation. Then, contact field engineers. For details on how to collect information, see "Troubleshooting" in "PRIMECLUSTER Installation and Administration Guide."

- Other than the above status

Wait for a while and then execute the above command again. Check the result.

# **Advertisement Client : sendto error on socket errno errno**

### Content:

The shutdown daemon failed to send data by the network communication. When this message is output, an unintended node may be forcibly stopped when the nodes are forcibly stopped.

#### Corrective action:

Record this message and collect information for an investigation. Then, contact field engineers. For details on how to collect information, see "Troubleshooting" in "PRIMECLUSTER Installation and Administration Guide."

### **Calculation of sum of machine weights failed**

### Content:

An internal error occurred in the program.

#### Corrective action:

Record this message and collect information for an investigation. Then, contact field engineers. For details on how to collect information, see "Troubleshooting" in "PRIMECLUSTER Installation and Administration Guide."

# **checkAdmInterface : can't bind local address. errno=errno Advertisement server: can't bind local address, errno errno**

#### Content:

A network communication of the shutdown daemon is impossible. When this message is output, an unintended node may be forcibly stopped when the nodes are forcibly stopped.

# Corrective action:

Check if the IP address or the host name that is specified in the rcsd.cfg is valid (host name is registered in the /etc/inet/hosts file on Solaris and on Linux, it is registered in the /etc/hosts file) .If the IP address or the host name is invalid, correct them and then execute the following commands to restart the shutdown facility.

- **# /opt/SMAW/bin/sdtool -e**
- **# /opt/SMAW/bin/sdtool -b**

If the conditions are satisfied, record this message and collect information for an investigation. Then, contact field engineers. For details on how to collect information, see "Troubleshooting" in "PRIMECLUSTER Installation and Administration Guide."

### **Error in option specification. (option:option)**

## Content:

The option is not specified properly.

## Corrective action:

Specified the option properly and then execute it again.

## **Failed to convert AdvData to XDR: string**

#### Content:

The transmitted data was not converted properly in the network communication of the shutdown daemon. When this message is output, an unintended node may be forcibly stopped when the nodes are forcibly stopped.

### Corrective action:

Execute the following commands.

#### **# /opt/SMAW/bin/sdtool -s**

Then "The RCSD is not running" is displayed, execute the following command to start the shutdown facility.

#### **# /opt/SMAW/bin/sdtool -b**

Execute the following command and check the result.

- **# /opt/SMAW/bin/sdtool -s**
	- The initial status is InitWorked and the test status is TestWorked

No corrective action is required.

- The initial status is InitFailed and the test status is TestFailed

Record this message and collect information for an investigation. Then, contact field engineers. For details on how to collect information, see "Troubleshooting" in "PRIMECLUSTER Installation and Administration Guide."

- Other than the above status

Wait for a while and then execute the above command again. Check the result.

# **Failed to convert XDR to advData: string**

# Content:

The received data was not converted properly in the network communication of the shutdown daemon. When this message is output, an unintended node may be forcibly stopped when the nodes are forcibly stopped.

#### Corrective action:

Execute the following commands.

```
# /opt/SMAW/bin/sdtool -s
```
Then "The RCSD is not running" is displayed, execute the following command to start the shutdown facility.

```
# /opt/SMAW/bin/sdtool -b
```
Execute the following command and check the result.

```
# /opt/SMAW/bin/sdtool -s
```
- The initial status is InitWorked and the test status is TestWorked

No corrective action is required.

- The initial status is InitFailed and the test status is TestFailed

Record this message and collect information for an investigation. Then, contact field engineers. For details on how to collect information, see "Troubleshooting" in "PRIMECLUSTER Installation and Administration Guide."

- Other than the above status

Wait for a while and then execute the above command again. Check the result.

# **FATAL ERROR: Rcsd fails to continue. Exit now.**

## Content:

An error occurred and the shutdown daemon (rcsd) was ended abnormally. When this message is output, an unintended node may be forcibly stopped when the nodes are forcibly stopped.

## Corrective action:

Check if error messages of the shutdown facility have been output before this message is output. If the error messages are output, follow them for the corrective action.

When no error messages of the shutdown facility are output, record this message and collect information for an investigation. Then, contact field engineers. For details on how to collect information, see "Troubleshooting" in "PRIMECLUSTER Installation and Administration Guide."

# **Host list(hlist) Empty**

### Content:

An internal error has occurred.

### Corrective action:

Record this message and collect information for an investigation. Then, contact field engineers. For details on how to collect information, see "Troubleshooting" in "PRIMECLUSTER Installation and Administration Guide."

**The shutdown attempt for host <hostname> could not complete - all SA's failed**

#### Content:

All shutdown agents failed to forcibly stop the node <hostname>.

An unintended node may have been forcibly stopped when this message is output.

#### Corrective action:

Check the status of the cluster node and the cluster applications by Cluster Admin.

Depending on the situation, take the following actions manually:

- Stop the cluster node
- Recover the LEFTCLUSTER state
- Clear the Wait state of SysNode
- Switch the cluster application

Record this message and collect information for an investigation. Then, contact field engineers.

For details on how to collect information, see "Troubleshooting" in "PRIMECLUSTER Installation and Administration Guide."

# **5.2.4 Fatal error messages**

### **Advertisement server: Data received will be discarded due to receive error on socket. errno = errno**

### Content:

The shutdown daemon failed to send data by the network communication. When this message is output, an unintended node may be forcibly stopped when the nodes are forcibly stopped.

#### Corrective action:

Record this message and collect information for an investigation. Then, contact field engineers. For details on how to collect information, see "Troubleshooting" in "PRIMECLUSTER Installation and Administration Guide."

# **Agent Shutdown Agent uninitialization for host nodename failed**

#### Content:

The shutdown agent is not uninstalled properly.

#### Corrective action:

Check logs of the shutdown agent and then contact field engineers.

# **cannot determine the port on which the advertisement server should be started**

### Content:

A network communication port number for the shutdown daemon is not obtained successfully.

### Corrective action:

Execute the following command.

**# /opt/SMAW/bin/sdtool -s**

When "The RCSD is not running" is displayed, execute the following command to start the shutdown facility.

**# /opt/SMAW/bin/sdtool -b**

Execute the following command and check the result.

**# /opt/SMAW/bin/sdtool -s**

- The initial status is InitWorked and the test status is TestWorked

No corrective action is required.

- The initial status is InitFailed or the test status is TestFailed

Check that following line is configured for the /etc/inet/services file on Solaris, and for /etc/services file on Linux.

sfadv 2316/udp **# SMAWsf** package

If the line is not configured, add this line to the above file. Take the following actions after correcting the file.

- Solaris

Execute the following commands to restart the shutdown facility.

- **# /opt/SMAW/bin/sdtool -e**
- **# /opt/SMAW/bin/sdtool -b**
- Linux

Restart the cluster node after correcting the file.

- Other than above

Wait for a while and then execute the above command again. Check the result.

If the process does not work as a corrective action, record this message and collect information for an investigation. Then, contact field engineers. For details on how to collect information, see "Troubleshooting" in "PRIMECLUSTER Installation and Administration Guide."

## **Could not correctly read the rcsd.cfg file.**

# Content:

Either rcsd.cfg file does not exist or the syntax in rcsd.log is incorrect.

# Corrective action:

Create rcsd.cfg file or correct the syntax error.

**/etc/sysconfig/libvirt-guests is not configured on Hypervisor of host nodename. rcsd died abnormally.**

#### Content:

The /etc/sysconfig/libvirt-guests on the hypervisor on the node <*nodename*> is not configured. The shutdown daemon (rcsd) is ended abnormally.

# Corrective action:

Take the corrective action depending on the following events.

### Event 1

This message is output due to the shutdown or restart of the hypervisor, and the node was not forcibly stopped successfully.

- 1. Check if the forcibly stopped guest OS is in LEFTCLUSTER state. Do not recover LEFTCLUSTER state at this time.
- 2. Wait until the activated guest OS becomes LEFTCLUSTER state.
- 3. Check that all the nodes become LEFTCLUSTER state and then check if the /etc/sysconfig/libvirt-guests is properly configured on all the hypervisors. See "PRIMECLUSTER Installation and Administration Guide" for configuration of the /etc/sysconfig/ libvirt-guests.
- 4. Stop all the guest OSes on which cluster applications will not be Online state.
- 5. Check that all the guest OSes are stopped and then execute the following command on the guest OSes on which the cluster applications will be Online state. This process will recover LEFTCLUSTER state.

**# cftool -k**

6. To start the shutdown facility, execute the following command on the guest OSes on which the cluster applications will be Online state.

**# /opt/SMAW/bin/sdtool -b**

# Event 2

Other than the above event 1

- 1. Check if the /etc/sysconfig/libvirt-guests on the hypervisor on the node <*nodename*> is properly configured. See "PRIMECLUSTER Installation and Administration Guide" for configuration of the /etc/sysconfig/libvirt-guests.
- 2. Execute the following command to start the shutdown facility.
	- **# /opt/SMAW/bin/sdtool -b**

If the process does not work as a corrective action, record this message and collect information for an investigation. Then, contact field engineers. For details on how to collect information, see "Troubleshooting" in "PRIMECLUSTER Installation and Administration Guide."

# **Failed to create a signal handler for SIGCHLD Failed to create a signal handler for SIGUSR1**

### Content:

An internal error occurred in the program.

# Corrective action:

Record this message and collect information for an investigation. Then, contact field engineers. For details on how to collect information, see "Troubleshooting" in "PRIMECLUSTER Installation and Administration Guide."

## **Failed to unlink/create/open CLI Pipe**

#### Content:

An internal error occurred in the program.

### Corrective action:

Record this message and collect information for an investigation. Then, contact field engineers. For details on how to collect information, see "Troubleshooting" in "PRIMECLUSTER Installation and Administration Guide."

# **Failed to open CFSF device, reason (value)string**

# Content:

The CFSF device cannot be opened.

#### Corrective action:

Record this message and collect information for an investigation. Then, contact field engineers. For details on how to collect information, see "Troubleshooting" in "PRIMECLUSTER Installation and Administration Guide."

# **Fail to post LEFTCLUSTER event:string**

# Content:

When rci detected a node error, it failed in transmission of LEFTCLUSTER event.

#### Corrective action:

Record this message and collect information for an investigation. Then, contact field engineers. For details on how to collect information, see "Troubleshooting" in "PRIMECLUSTER Installation and Administration Guide."

# **FATAL: rcsd died too frequently.It will not be started by rcsd\_monitor.**

#### Content:

The shutdown daemon (rcsd) cannot be restarted after it abnormally ended.

### Corrective action:

Check if error messages of the shutdown facility have been output before this message is output. If the error messages are output, follow them for the corrective action.

When no error messages of the shutdown facility are output, record this message and collect information for an investigation. Then, contact field engineers. For details on how to collect information, see "Troubleshooting" in "PRIMECLUSTER Installation and Administration Guide."

# **fopen of /etc/opt/SMAW/SMAWsf/rcsd.cfg failed, errno errno**

### Content:

The shutdown facility cannot be started because it has not been configured.

#### Corrective action:

Check again the configuration of the shutdown facility and then start the shutdown daemon again.

This action is not required for the xen kernel environment on Red Hat Enterprise Linux 5 (for Intel64).

# **Forced to re open rcsd net pipe due to an invalid pipe name**

### Content:

The network communication pipe of the shutdown daemon had an error. It has been recreated.

### Corrective action:

The shutdown facility recreates the network communication pipe that had an error. No corrective action is required because this error does not affect other processes that are operated by the system.

### **Forced to re-open rcsd net pipe due to a missing pipe name**

# Content:

The network communication pipe of the shutdown daemon had an error. It has been recreated.

## Corrective action:

The shutdown facility recreates the network communication pipe that had an error. No corrective action is required because this error does not affect other processes that are operated by the system.

# **Forced to re-open rcsd net pipe due to failed stat pipe name errno: errno**

### Content:

The network communication pipe of the shutdown daemon had an error. It has been recreated.

#### Corrective action:

The shutdown facility recreates the network communication pipe that had an error. No corrective action is required because this error does not affect other processes that are operated by the system.

### **function of file failed, errno errno**

# Content:

An internal error occurred in the program.

#### Corrective action:

Check if related messages are additionally output.

If additional messages are output, follow them for the corrective action.

If no additional messages were output, record this message and collect information for an investigation. Then, contact field engineers. For details on how to collect information, see "Troubleshooting" in "PRIMECLUSTER Installation and Administration Guide."

# **h\_cfsf\_get\_leftcluster() failed. reason: (value)string**

## Content:

Failed to call cfsf\_get\_leftcluster.

### Corrective action:

Record this message and collect information for an investigation. Then, contact field engineers. For details on how to collect information, see "Troubleshooting" in "PRIMECLUSTER Installation and Administration Guide."

# **HostList empty**

#### Content:

The rcsd.cfg is not configured properly or the rcsd.cfg is not read successfully.

### Corrective action:

Execute the following command.

```
# /opt/SMAW/bin/sdtool -s
```
When "The RCSD is not running" is displayed, execute the following command to start the shutdown facility.

```
# /opt/SMAW/bin/sdtool -b
```
Execute the following command and check the result.

```
# /opt/SMAW/bin/sdtool -s
```
- The initial status is InitWorked and the test status is TestWorked

No action is required.

- The initial status is InitFailed or the test status is TestFailed

Check the configuration of the rcsd.cfg and correct the configuration if it has errors. Then, execute the following commands to restart the shutdown facility.

- **# /opt/SMAW/bin/sdtool -e**
- **# /opt/SMAW/bin/sdtool -b**
- Other than the above status

Wait for a while and then execute the above commands again. Check the result.

If the process does not work as a corrective action, record this message and collect information for an investigation. Then, contact field engineers. For details on how to collect information, see "Troubleshooting" in "PRIMECLUSTER Installation and Administration Guide."

**Host <nodename > ICF communication failure detected**

The rcsd was notified that the node <*nodename* > has lost its heartbeat.

# **Host nodename MA\_exec: string failed, errno errno**

# Content:

An error has occurred while the MA executing thread for the node <nodename> was executed.

#### Corrective action:

Record this message and collect information for an investigation. Then, contact field engineers. For details on how to collect information, see "Troubleshooting" in "PRIMECLUSTER Installation and Administration Guide."

## **Malloc failed during function**

### Content:

Not enough memory.

#### Corrective action:

Increase virtual memory size (ulimit -v) or increase system memory. If the problem still remains, contact field engineers.

# **Node id number ICF communication failure detected**

# Content:

CF layer has detected the lost heartbeat.

## Corrective action:

The rcsd will take the action.

### **rcsd died abnormally. Restart it.**

### Content:

After an abnormal termination, the shutdown daemon (rcsd) has restarted.

### Corrective action:

As the shutdown daemon automatically recovers by itself, no action is required.

# **SA SA\_blade to test host nodename failed SA SA\_ipmi to test host nodename failed SA SA\_lkcd to test host nodename failed**

### Content:

The node on which the message is displayed failed to connect BMC (iRMC) of the node nodename or the blade server.

#### Corrective action:

Check the following.

# <Common>

- Check if the system or the network has high load.
- If this message is no longer displayed after 10 minutes, the error may have been solved. Execute the following command to check if the shutdown facility works properly.
	- **# /opt/SMAW/bin/sdtool -s**

#### $\triangle$ SA ipmi is output $\triangleright$

- Check if the following are valid: the IP address of BMC that is specified in the /etc/opt/SMAW/SMAWsf/SA\_ipmi.cfg, and the user name and password to log in BMC.

See "PRIMECLUSTER Installation and Administration Guide" for 'timeout' configuration to specify the /etc/opt/SMAW/ SMAWsf/ SA\_ipmi.cfg.

- Check if BMC is configured properly.
	- For how to configure BMC and how to check the configuration, see "User's Guide" of each model or "ServerView User's Guide."
- Check if BMC is turned on.
- Check if the normal lamp of the port which is connected by HUBs and LAN cables is on.
- Check if LAN cables are properly connected to the BMC connector or the HUB connector.
- Check if the IP address of BMC belongs to the same segment as the cluster node.
- Check if BMC has not restarted or updated the firmware.
- Make sure that the LAN access privilege of the user for logging in to BMC specified in SA\_ipmi.cfg is set as Administrator.

#### <SA\_blade is output>

- Check if the IP address of the management blade and the slot number of the server blade, which are specified in the /etc/opt/SMAW/ SMAWsf/SA\_blade.cfg, are valid.

See "PRIMECLUSTER Installation and Administration Guide" for 'timeout' configuration to specify the /etc/opt/SMAW/ SMAWsf/ SA\_ipmi.cfg.

- Check if the blade server is configured properly.

For the special notes to configure the shutdown facility, see "PRIMECLUSTER Installation and Administration Guide."

For how to configure the blade server and how to check the configuration, see "ServerView User's Guide" and each hardware guide provided with a machine.

- Check if the normal lamp of the port which is connected by HUBs and LAN cables is on.
- Check if LAN cables are properly connected to the management blade connector or the HUB connector.
- Check if the management blade has not restarted or updated the firmware, or check if the management blade in the master mode has not been switched.

#### <SA\_ lkcd is output>

- Check if the timeout value of SA\_lkcd that is specified in the /etc/opt/SMAW/SMAWsf/rcsd.cfg is correct.

Check if the /etc/opt/SMAW/SMAWsf/SA\_lkcd.tout is also specified properly. To specify these files, see "PRIMECLUSTER Installation and Administration Guide." Correct the errors if needed. Check and correct the errors on all the nodes.

- Check if the following command is executed when the shutdown agent is configured.
	- **# /etc/opt/FJSVcllkcd/bin/panicinfo\_setup**

To use the Diskdump shutdown agent or the Kdump shutdown agent, execute the above command after the IMPI shutdown agent or the Blade shutdown agent is configured. When the configuration of the IMPI shutdown agent or the Blade shutdown agent is changed, execute the following command again.

- When the Diskdump shutdown agent is used, check if Diskdump is configured properly. When the Kdump shutdown agent is used, check if Kdump is configured properly. For how to configure Diskdump or kdump and how to check the configuration, see "PRIMECLUSTER Installation and Administration Guide." Correct the errors if needed. Check and correct the errors on all the nodes.
- When the IPMI shutdown agent is used, check the above <SA\_ipmi is output>. When the Blade shutdown agent is used, check the above <SA\_blade is output>.

If the error cause was any one of the above check items, restart the SNMP asynchronous monitoring function and the shutdown facility by executing the following commands on the node which outputted the above message.

**# /opt/SMAW/bin/sdtool -e**

#### **# /opt/SMAW/bin/sdtool -b**

When the connection fails again even after the above action is taken, a network failure or a failure of either BMC (iRMC), blade server, or HUB may be the cause of the error. In this case, contact field engineers.

### **SA SA\_icmp to test host nodename failed**

#### Content:

The node on which the message is displayed failed to check the connection to the node *nodename* 

#### Corrective action:

Check the following:

- If events such as panic or hang-up has not occurred on the host OS.
- If guest OSes, the host OS, or the network do not have high load.
- If this message is no longer displayed after 10 minutes, the error may have been solved. Execute the following command to check if the shutdown facility works properly.
	- **# /opt/SMAW/bin/sdtool -s**
- If the node *nodename* is not stopped.
- If the IP address or the network interface that is specified for /etc/opt/SMAW/SMAWsf/SA\_icmp.cfg is valid.

See "PRIMECLUSTER Installation and Administration Guide" to specify the /etc/opt/SMAW/SMAWsf/SA\_icmp.cfg.

- If the virtual IP addresses or the network interface that are allocated for guest OSes are valid.
- If the normal lamp of the port which is connected by HUBs and LAN cables is on.
- If the cables are properly connected.
- If the error cause was any one of the above check items, restart the SNMP asynchronous monitoring function and the shutdown facility by executing the following commands on the node which outputted the above message.
	- **# /opt/SMAW/bin/sdtool -e**
	- **# /opt/SMAW/bin/sdtool -b**

When the connection fails again even after the above action is taken, a network failure or a failure of HUB may be the cause of the error. In this case, contact field engineers.

**SA SA\_ilomp.so to test host nodename failed SA SA\_ilomr.so to test host nodename failed SA SA\_rccu.so to test host nodename failed SA SA\_xscfp.so to test host nodename failed SA SA\_xscfr.so to test host nodename failed**

# Content:

The node on which the message is displayed failed to check the connection to XSCF, RCCU, or ILOM on the node nodename.

### Corrective action:

Check the following.

#### <Common>

- If the system or the network has high load.
	- Solaris PRIMECLUSTER 4.2A00 or earlier

Execute the following commands to restart both the asynchronous monitoring function for consoles and the shutdown facility.

- **# /opt/SMAW/bin/sdtool -e**
- **# /etc/opt/FJSVcluster/bin/clrccumonctl stop**
- **# /etc/opt/FJSVcluster/bin/clrccumonctl start**
- **# /opt/SMAW/bin/sdtool -b**
- Solaris PRIMECLUSTER 4.3A10 or later
- If this message is no longer displayed after 10 minutes, the error may have been solved. Execute the following command to check if the shutdown facility works properly.
	- **# /opt/SMAW/bin/sdtool -s**

#### <When RCCU is used for consoles>

- If the console information of RCCU such as the IP address or the node name is correct.

Use clrccusetup( $1M$ ) to check the configured console information. If there is any error in the information, use clrccusetup( $1M$ ) to register the console information again.

- If RCCU is configured properly.

For how to configure RCCU and how to check the configuration, see an operation manual provided with RCCU.

- If RCCU is turned on.
- If the normal lamp of the port which is connected by HUBs and LAN cables is on.
- If LAN cables are properly connected to the RCCU connector or the HUB connector.
- If the IP address of RCCU belongs to the same segment as the administrative LAN.

#### <When XSCF is used for consoles>

- If the console information of XSCF such as the IP address or the connection protocols (telnet and SSH) is correct.

Use clrccusetup(1M) to check the configured console information. If there is any error in the information, use clrccusetup(1M) to register the console information again.

- If XSCF is configured properly.

For the special notes to configure the shutdown facility, see "PRIMECLUSTER Installation and Administration Guide." For how to configure XSCF and how to check the configuration, see "XSCF (eXtended System Control Facility) User's Guide."

- When SSH is used to connect to XSCF
	- Check if the login user account for the shutdown facility is used to connect the cluster node with XSCF by SSH, and the user authentication (such as creating RSA key) has been completed to connect by SSH for the first time.
	- Check if a password authentication is used as a user authentication to connect the cluster node with XSCF by SSH.

If an auto password authentication such as a public key authentication is used for XSCF, disable it. For how to configure XSCF or how to check the configuration, see "XSCF (eXtended System Control Facility) User's Guide."

- If the normal lamp of the port which is connected by HUBs and LAN cables is on.
- If LAN cables are properly connected to the XSCF-LAN port connector of XSCF or the HUB connector.
- If the XSCF shell port, which belongs to the telnet port, is not connected from out of a cluster.

Connect to the XSCF shell port through a serial port (tty-a) to check the connection status. For how to connect and how to check the connection, see "XSCF (eXtended System Control Facility) User's Guide."

- If the IP address of XSCF belongs to the same segment as the administrative LAN or the asynchronous monitoring sub-LAN.
- If the firmware in XSCF has not been restarted or updated, or if an event such as XSCF failover has not occurred.

#### $\epsilon$ When ILOM is used for consoles

- If the console information of ILOM such as the IP address or the node name is correct.

Use clrccusetup(1M) to check the configured console information. If there is any error in the information, use clrccusetup(1M) to register the console information again.

- If ILOM is configured properly.

For the special notes to configure the shutdown facility, see "PRIMECLUSTER Installation and Administration Guide." See below manuals for how to configure ILOM and how to check the configuration.

- ILOM 2.x

"Integrated Lights Out Manager User's Guide"

 $-$  ILOM 3.0

"Integrated Lights Out Manager (ILOM) 3.0 Concepts Guide"

"Integrated Lights Out Manager (ILOM) 3.0 Web Interface Procedures Guide"

"Integrated Lights Out Manager (ILOM) 3.0 CLI Procedures Guide"

"Integrated Lights Out Manager (ILOM) 3.0 Getting Started Guide"

- Check if the login user account for the shutdown facility is used to connect the cluster node with ILOM by SSH, and the user authentication (such as creating RSA key) has been completed to connect by SSH for the first time.
- For ILOM 3.0, check if a password authentication is used as a user authentication to connect the cluster node with ILOM by SSH.

If an auto password authentication such as a public key authentication is used for ILOM, disable it. For how to configure ILOM or how to check the configuration, see the above manuals for ILOM 3.0.

- If the normal lamp of the port which is connected by HUBs and LAN cables is on.
- If LAN cables are properly connected to network control (NET MGT) port connector of ILOM or the HUB connector.
- If ILOM has not restarted or updated the firmware.

If the error cause was any one of the above check items, restart the SNMP asynchronous monitoring function and the shutdown facility by executing the following commands on the node which outputted the above message.

- **# /opt/SMAW/bin/sdtool -e**
- **# /etc/opt/FJSVcluster/bin/clrccumonctl stop**
- **# /etc/opt/FJSVcluster/bin/clrccumonctl start**
- **# /opt/SMAW/bin/sdtool -b**

When the connection fails again even after the above action is taken, a network failure or a failure of either RCCU, XSCF, ILOM, or HUB may be the cause of the error. In this case, contact field engineers.

# **SA SA\_kzchkhost to test host nodename failed**

#### Content:

The node on which the message is displayed failed to check the connection to ILOM or XSCF on the node *nodename*.

### Corrective action:

Check the following points.

#### <Common>

- If the system or the network has high load.

If this message is no longer displayed after 10 minutes, the error may have been solved. Execute the following command to check if the shutdown facility works properly.

- # **/opt/SMAW/bin/sdtool -s**
- If the normal lamp of the port which is connected by HUBs and LAN cables is on.

### <ILOM (SPARC T4, T5, T7, S7)>

- If the global zone host information such as the IP address or node name of ILOM is correct.
	- Use the SF Wizard to check the set global zone host information.
	- If there is any error in the global zone host information, use the SF Wizard to register the information again.
- If ILOM is configured properly.

For the special notes to configure the shutdown facility, see "PRIMECLUSTER Installation and Administration Guide."

See below manuals for how to configure ILOM and how to check the configuration:

"Integrated Lights Out Manager (ILOM) 3.0 Concepts Guide"

"Integrated Lights Out Manager (ILOM) 3.0 Web Interface Procedures Guide"

"Integrated Lights Out Manager (ILOM) 3.0 CLI Procedures Guide"

"Integrated Lights Out Manager (ILOM) 3.0 Getting Started Guide"

- Check if the login user account for the shutdown facility is used to connect Kernel Zone with ILOM by SSH, and the user authentication (such as creating RSA key) has been completed to connect by SSH for the first time.
- Check if a password authentication is used as a user authentication to connect Kernel Zone with ILOM by SSH.

If an auto password authentication such as a public key authentication is used for ILOM, disable it. For how to configure ILOM or how to check the configuration, see the above manuals for ILOM 3.0.

- If LAN cables are properly connected to network control (NET MGT) port connector of ILOM or the HUB connector.
- If ILOM has not restarted or updated the firmware.

# <XSCF (SPARC M10, M12)>

- If the configuration information of the logical domains has been saved.
- If the states of the logical domains can be checked in XSCF.

When either of the above is found to be the cause of the error, use the ldm add-spconfig command to save the confirmation information of the logical domains.

- If the system or the network has high load.
- If the global zone host information such as the IP address, node name, or the connection protocols (telnet and SSH) in XSCF is correct.

Use the SF Wizard to check the set global zone host information.

If there is any error in the global zone host information, use the SF Wizard to register the information again.

- If XSCF is configured properly.

For the special notes to configure the shutdown facility, see "PRIMECLUSTER Installation and Administration Guide."

For how to configure XSCF and how to check the configuration, see "Fujitsu SPARC M12 and Fujitsu M10/SPARC M10 System Operation and Administration Guide."

- When SSH is used to connect to XSCF.
	- Check if the login user account for the shutdown facility is used to connect Kernel Zone with XSCF by SSH, and the user authentication (such as creating RSA key) has been completed to connect by SSH for the first time.
	- Check if a password authentication is used as a user authentication to connect Kernel Zone with XSCF by SSH.

If an auto password authentication such as a public key authentication is used for XSCF, disable it.

For how to configure XSCF and how to check the configuration, see "Fujitsu SPARC M12 and Fujitsu M10/SPARC M10 System Operation and Administration Guide."

- If LAN cables are properly connected to the XSCF-LAN port connector of XSCF or the HUB connector.
- If the XSCF shell port is not connected from out of a cluster.

Connect to the XSCF shell port through a serial port to check the connection status. For how to connect and how to check the connection, see "Fujitsu SPARC M12 and Fujitsu M10/SPARC M10 System Operation and Administration Guide."

- If the IP address of XSCF belongs to the same segment as the administrative LAN or the asynchronous monitoring sub-LAN.
- If the firmware in XSCF has not been restarted or updated, or if an event such as XSCF failover has not occurred.

If the error cause was any one of the above check items, restart the shutdown facility by executing the following commands on the node which outputted the above message.

# **/opt/SMAW/bin/sdtool -e**

# **/opt/SMAW/bin/sdtool -b**

When the connection fails again even after the above action is taken, a network fault or a hardware failure of ILOM, XSCF, or HUB may be the error cause. In this case, contact field engineers.

If the problem is not resolved by the above action, record this message, collect information for an investigation, and then contact field engineers.

# **SA SA\_kzonep to test host nodename failed SA SA\_kzoner to test host nodename failed**

#### Content:

The node on which the message is displayed failed to check the connection to Kernel Zone on the node *nodename*.

### Corrective action:

Check the following points:

- If the system or the network has high load.

If this message is no longer displayed after 10 minutes, the error may have been solved. Execute the following command to check if the shutdown facility works properly.

- # **/opt/SMAW/bin/sdtool -s**
- If the normal lamp of the port which is connected by HUBs and LAN cables is on.
- If LAN cables are properly connected to the administrative LAN port connector or the HUB connector.
- If the Kernel Zone information such as the zone name or the global zone host name is correct.

Use the SF Wizard to check the set Kernel Zone information.

If there is any error in the Kernel Zone information, use the SF Wizard to register the information again.

- Check if the login user account for the shutdown facility is used to connect Kernel Zone with the global zone host by SSH, and the user authentication (such as creating RSA key) has been completed to connect by SSH for the first time.
- If XSCF is configured properly.

For the special notes to configure the shutdown facility, see "PRIMECLUSTER Installation and Administration Guide."

If the error cause was any one of the above check items, restart the shutdown facility by executing the following commands on the node which outputted the above message.

# **/opt/SMAW/bin/sdtool -e**

#### # **/opt/SMAW/bin/sdtool -b**

When the connection fails again even after the above action is taken, a network fault or a hardware failure of HUB may be the error cause. In this case, contact field engineers.

If the problem is not resolved by the above action, record this message, collect information for an investigation, and then contact field engineers.

**SA SA\_libvirtgp to test host nodename failed SA SA\_libvirtgr to test host nodename failed**

The node on which the message is displayed failed to check the connection to the hypervisor on the node *nodename*.

### Corrective action:

Check the following.

- If the guest OSes, hypervisor, or the network has high load.
- If this message is no longer displayed after 10 minutes, the error may have been solved. Execute the following command to check if the shutdown facility works properly.
	- **# /opt/SMAW/bin/sdtool -s**
- If the following configurations are correct.
	- /etc/opt/SMAW/SMAWsf/SA\_libvirtgp.cfg
	- /etc/opt/SMAW/SMAWsf/SA\_libvirtgr.cfg

Specify a user password for the shutdown facility that is encrypted by the /opt/SMAW/bin/sfcipher command.

See "PRIMECLUSTER Installation and Administration Guide" to specify these files.

- If a passphrase is not configured to connect to the hypervisor.
- If the hypervisor or the guest OSes are configured properly.
- If the virtual IP addresses that are allocated for guest OSes are valid.

See "PRIMECLUSTER Installation and Administration Guide" for configuration of the hypervisor or the guest OSes.

- If the sudo command is configured for a login user account of the shutdown facility.

See "PRIMECLUSTER Installation and Administration Guide" for configuration of the sudo command.

- Check if the login user account for the shutdown facility is used to connect the guest OS (node) with hyper visor by SSH, and the user authentication (such as creating RSA key) has been completed to connect by SSH for the first time.
- Check If a password authentication is used as a user authentication to connect the guest OS (node) with hyper visor by SSH.
- If an auto password authentication such as a public key authentication is used for hyper visor, disable it. If the normal lamp of the port which is connected by HUBs and LAN cables is on.
- If the cables are connected properly.
- If events such as panic or hang-up has not occurred on the hyper visor.

If the error cause was any one of the above check items, restart the SNMP asynchronous monitoring function and the shutdown facility by executing the following commands on the node which outputted the above message.

#### **# /opt/SMAW/bin/sdtool -e**

#### **# /opt/SMAW/bin/sdtool -b**

When the connection fails again even after the above action is taken, hardware failure such as a network failure or a failure of HUB may be the cause of the error. In this case, contact field engineers.

### **SA SA\_mmbp.so to test host nodename failed SA SA\_mmbr.so to test host nodename failed**

#### Content:

The node on which the message is displayed failed to check the connection to MMB on the node *nodename*.

#### Corrective action:

When this message is output only right after the OS is started and the below 3083 message is output 10 minutes after the message has been output, no corrective action is required. The message is displayed only because the snmptrapd daemon is under activation.

## 3083: Monitoring another node has been started.

When the actions above do not work, check the following settings.

- If the IP address of MMB is properly specified. Check also if the IP address of the administrative LAN on the local node, which is configured for the shutdown daemon of the MMB shutdown facility, is properly specified.
- If the user name and the password to control MMB by RMCP, which are registered for the MMB information of the MMB shutdown facility, are valid.
- If the user's [Privilege] to control MMB by RMCP, which is configured for the MMB shutdown facility, is "Admin".
- If the user's [Status] to control MMB by RMCP, which is configured for the MMB shutdown facility, is "Enabled ".

For how to check the configuration to control MMB by RMCP, which is configured for the MMB shutdown facility, see the manual provided with the machine.

If the IP address of MMB is changed, or the MMB information of the MMB shutdown facility should be changed because it has an error, see the description of changing the administration configuration in "PRIMECLUSTER Installation and Administration Guide" for the corrective action. If the IP address of MMB is changed, the procedure to change the IP address of MMB, which is described in the manual, is not required.

If other configurations have errors, correct them and then execute the following commands on all the nodes to restart the shutdown facility.

#### **# /opt/SMAW/bin/sdtool -e**

**# /opt/SMAW/bin/sdtool -b**

If the configuration does not have errors, check the following:

- If the snmptrapd daemon is started (check the process of snmptrapd by the ps [1] command or other commands).
- If the normal lamp of the port which is connected by HUBs and LAN cables is on.
- If LAN cables are properly connected to the MMB port connector of XSCF or the HUB connector.
- If MMB has not restarted or updated the firmware, or if an event such as a switch of Active MMB has not occurred.
- If MMB does not have failures.
- If the nodes and the network do not have load.

If either of the above is found to be the cause of the error, the MMB asynchronous monitoring will be automatically recovered after the corrective action is taken. Maximum 10 minutes are required for this automatic recovery.

When the connection fails again even after the above action is taken, hardware failure such as a network failure or a failure of HUB may be the cause of the error. In this case, contact field engineers.

# **SA SA\_pprcip.so to test host nodename failed SA SA\_pprcir.so to test host nodename failed**

#### Content:

The node on which the message is displayed failed to check the connection to RCI on the node *nodename*.

#### Corrective action:

Check the following:

- If the system does not have load.
	- Solaris PRIMECLUSTER 4.2A00 or earlier

Execute the following commands to restart the RCI asynchronous monitoring function and the shutdown facility.

- **# /opt/SMAW/bin/sdtool -e**
- **# /etc/opt/FJSVcluster/bin/clrcimonctl stop**
- **# /etc/opt/FJSVcluster/bin/clrcimonctl start**
- **# /opt/SMAW/bin/sdtool -b**
- Solaris PRIMECLUSTER 4.3A10 or later
- If this message is no longer displayed after 10 minutes, the error may have been solved. Execute the following command to check if the shutdown facility works properly.
	- **# /opt/SMAW/bin/sdtool -s**
- If RCI is properly configured. The RCI address does not have following errors.
	- If the RCI address is configured.
	- If the RCI address is not duplicated.
	- If the RCI address of another node is changed while the RCI asynchronous monitoring function is active.
- If the cable is connected properly.
- The monitoring time out time through SCF/RCI is properly configured in the /etc/system file. For how to configure the monitoring timeout time, see " PRIMECLUSTER Installation and Administration Guide"
- If the RCI device has not restarted or upgraded the firmware.

If the error cause was any one of the above check items, restart the SNMP asynchronous monitoring function and the shutdown facility by executing the following commands on the node which outputted the above message.

- **# /opt/SMAW/bin/sdtool -e**
- **# /etc/opt/FJSVcluster/bin/clrcimonctl stop**
- **# /etc/opt/FJSVcluster/bin/clrcimonctl start**
- **# /opt/SMAW/bin/sdtool -b**

When the connection fails again even after the above action is taken, hardware failure such as a failure of RCI cables or a failure of the System Control Facility (SCF) may be the cause of the error. In this case, record this message and collect both the SCF dump and information for investigation before contacting our field engineers. For how to collect the SCF dump and information for investigation, see "PRIMECLUSTER Installation and Administration Guide"

## **SA SA\_rpdu to test host nodename failed**

### Content:

Connection from the node where the error message is output to the Remote Power Distribution Unit connected to the unit of the node nodename failed.

## Corrective action:

Check the following points:

#### Corrective action 1

- Check if any error occurred in the Remote Power Distribution Unit.
- See the manual of the Remote Power Distribution Unit to check if any error occurred in the Remote Power Distribution Unit. Follow the manual and take the corrective action.

#### Corrective action 2

- The system or the network is not under load.

If this message is no longer displayed 10 minutes after the first message is displayed, the connection may be recovered.

Execute the following command to check that the Shutdown Facility is working correctly.

- # **/opt/SMAW/bin/sdtool -s**
- Check if the following items of the Remote Power Distribution Unit which is specified in the RPDU Shutdown Agent are set correctly: IP address, outlet number, user name, and password.

Check the setting of the RPDU Shutdown Agent.

For details, see "PRIMECLUSTER Installation and Administration Guide."

- The outlet connected to the node is ON.

Execute the following command to check the status of the Remote Power Distribution Unit.

# **/opt/SMAW/SMAWsf/bin/sfrpdupoweron -l**

If the displayed status of the outlet is OFF, execute the following command to switch the outlet to ON.

- # **/opt/SMAW/SMAWsf/bin/sfrpdupoweron -p CF nodename**
- The normal lamp of the port connected to HUB and LAN cable is ON.
- The LAN cable is correctly connected to the HUB connector or the LAN port connector of the Remote Power Distribution Unit.
- The firmware is not restarted nor updated in the Remote Power Distribution Unit.
- The user who accesses the Remote Power Distribution Unit has the required authority.

The required authority may not be given to the user specified for the setting of the RPDU Shutdown Agent. For details, see "PRIMECLUSTER Installation and Administration Guide."

If any of the status above is the cause of the connection failure, take the corrective action first. After that, execute the following commands on the node where the message is output, and then restart the Shutdown Facility.

# **/opt/SMAW/bin/sdtool -e**

# **/opt/SMAW/bin/sdtool -b**

If the above corrective actions cannot solve this error, record this message and collect information for an investigation. Then, contact field engineers.

For details on how to collect information, see "Troubleshooting" in "PRIMECLUSTER Installation and Administration Guide."

# **SA SA\_sunF to test host nodename failed**

### Content:

The node on which the message is displayed failed to check the connection to ALOM on the node *nodename*.

#### Corrective action:

Check the following:

- If the system does not have load.
- If this message is no longer displayed after 10 minutes, the error may have been solved. Execute the following command to check if the shutdown facility works properly.
	- **# /opt/SMAW/bin/sdtool -s**
- If the IP address of ALOM, the user name and the password to log in ALOM, which are specified in the /etc/opt/SMAW/SMAWsf/ SA\_sunF.cfg are correct.

For how to specify the /etc/opt/SMAW/SMAWsf/SA\_sunF.cfg, see "PRIMECLUSTER Installation and Administration Guide."

- If ALOM is properly configured.

For the special notes to configure the shutdown facility, see "PRIMECLUSTER Installation and Administration Guide."

For how to configure the ALOM and how to check the configuration, see "Advanced Lights Out Management (ALOM) CMT guide."

- If the normal lamp of the port which is connected by HUBs and LAN cables is on.
- If LAN cables are properly connected to the network control port (NET MGT) connector of ALOM or the HUB connector.
- If ALOM has not restarted or upgraded the firmware.

If the error cause was any one of the above check items, restart the SNMP asynchronous monitoring function and the shutdown facility by executing the following commands on the node which outputted the above message.
- **# /opt/SMAW/bin/sdtool -e**
- **# /opt/SMAW/bin/sdtool -b**

When the connection fails again even after the above action is taken, hardware failure such as a network failure or a failure of ALOM or HUB may be the cause of the error. In this case, contact field engineers.

```
SA SA_vmchkhost to test host nodename failed
SA SA_vmgp to test host nodename failed
SA SA_vmSPgp to test host nodename failed
SA SA_vmSPgr to test host nodename failed
```
#### Content:

The node on which the message is displayed failed to check the connection to the host OS on the node *nodename*.

#### Corrective action:

Check the following:

- If events such as panic or hang-up has not occurred on the host OS.
- If the guest OS, host OS, or the network has high load.
- If this message is no longer displayed after 10 minutes, the error may have been solved. Execute the following command to check if the shutdown facility works properly.
	- **# /opt/SMAW/bin/sdtool -s**
- Check if the following configurations are correct when the output message is either SA\_vmchkhost, SA\_vmSPgp, or SA\_vmSPgr.
	- /etc/opt/SMAW/SMAWsf/SA\_vmchkhost.cfg
	- /etc/opt/SMAW/SMAWsf/SA\_vmSPgp.cfg
	- /etc/opt/SMAW/SMAWsf/SA\_vmSPgr.cfg

Specify the account of the host OS and the login password of FJSVvmSP that are encrypted by the /opt/SMAW/bin/sfcipher command.

See "PRIMECLUSTER Installation and Administration Guide" to specify these files.

- Check if the host OS information, which are the IP address, user name, and the node name of the host OS, are correct when the output message is SA\_vmgp.

Use clrccusetup(1M) to check the configured console information. If there is any error in the information, use clrccusetup(1M) to register the console information again.

- If a passphrase is not configured to connect to the hypervisor.
- If the virtual IP addresses that are allocated for guest OSes are valid.
- If the host OS or the guest OSes are configured properly.

See "PRIMECLUSTER Installation and Administration Guide" for configuration of the host OS or the guest OSes.

- Check if the login user account for the shutdown facility is used to connect the guest OS (node) with the host OS by SSH, and the user authentication (such as creating RSA key) has been completed to connect by SSH for the first time.
- Check If a password authentication is used as a user authentication to connect the guest OS (node) with the host OS by SSH. If an auto password authentication such as a public key authentication is used for the host OS, disable it.
- If the normal lamp of the port which is connected by HUBs and LAN cables is on.
- If LAN cables are properly connected to the PRIMEQUEST connector.

If the error cause was any one of the above check items, restart the SNMP asynchronous monitoring function and the shutdown facility by executing the following commands on the node which outputted the above message.

**# /opt/SMAW/bin/sdtool -e**

**# /opt/SMAW/bin/sdtool -b**

When the connection fails again even after the above action is taken, hardware failure such as a network failure or a failure of HUB may be the cause of the error. In this case, contact field engineers.

### **SA SA\_vwvmr to test host nodename failed**

#### Content:

The node on which the message is displayed failed to check the connection to vCenter Server.

#### Corrective action:

Check the following:

- Make sure that the system or the network has high load.

If this message is no longer displayed after 10 minutes, the error may have been solved. Execute the following command to check if the shutdown facility works properly.

# **/opt/SMAW/bin/sdtool -s**

- Make sure that the setting items of vCenter Server including IP address, port number, user name, and password specified in /etc/opt/ SMAW/SMAWsf/SA\_vwvmr.cfg are valid.
- Make sure that the VM name specified in /etc/opt/SMAW/SMAWsf/SA\_vwvmr.cfg is valid.
- Make sure that /etc/opt/SMAW/SMAWsf/SA\_vwvmr.cfg contains Japanese characters, and the character code of SA\_vwvmr.cfg must be UTF-8.

For details on specifying /etc/opt/SMAW/SMAWsf/SA\_vwvmr.cfg, see "PRIMECLUSTER Installation and Administration Guide."

- Make sure that the necessary permission or the role to power off VM is set to the user specified in /etc/opt/SMAW/SMAWsf/ SA\_vwvmr.cfg.

For details on user permissions, see "PRIMECLUSTER Installation and Administration Guide."

- Make sure that the network interface that are allocated for guest OSes are valid.
- Make sure that the normal lamp of the port which is connected by HUBs and LAN cables is on.
- Make sure that the cables are properly connected.

If any of the status above is the cause of the connection failure, take the corrective action first.

After that, execute the following commands on the node where the message is output, and then restart the shutdown facility.

```
# /opt/SMAW/bin/sdtool -e
# /opt/SMAW/bin/sdtool -b
```
If the connection can still not be established after checking above items, the possible cause may be a hardware damage (e.g. network or hub failure).In that case, please contact field engineers.

When this corrective action does not work, record this message and collect information for an investigation. Then, contact field engineers. For details on how to collect information, see "Troubleshooting" in "PRIMECLUSTER Installation and Administration Guide."

**SA SA\_xscfsnmpg0p.so to test host nodename failed SA SA\_xscfsnmpg1p.so to test host nodename failed SA SA\_xscfsnmpg0r.so to test host nodename failed SA SA\_xscfsnmpg1r.so to test host nodename failed SA SA\_xscfsnmp0r.so to test host nodename failed SA SA\_xscfsnmp1r.so to test host nodename failed**

The node on which the message is displayed failed to check the connection to XSCF on the node *nodename*.

#### Corrective action:

Check the following:

<Corrective action 1>

- If the operation has been performed for the cluster after Migration.
- If the guest domain, which was stopped by Cold Migration, has been started.

When either of the above is found to be the cause of the error, see "PRIMECLUSTER Installation and Administration Guide" to perform the operation after Migration.

#### <Corrective action 2>

- If the configuration information of the logical domains has been saved.
- If the states of the logical domains can be checked in XSCF.

When either of the above is found to be the cause of the error, use the ldm add-spconfig command to save the confirmation information of the logical domains.

#### <Corrective action 3>

- Whether a load is placed on the system or the network.
- If the console information of XSCF such as the IP address, node name, or the connection protocols (telnet and SSH) is correct.
- Use clrccusetup(1M) to check the configured SNMP asynchronous monitoring information. If there is any error in the information, use clrccusetup(1M) to register the console information again.
- If XSCF is configured properly.
- For the special notes to configure the shutdown facility, see "PRIMECLUSTER Installation and Administration Guide."
- For how to configure XSCF and how to check the configuration, see "Fujitsu SPARC M12 and Fujitsu M10/SPARC M10 System Operation and Administration Guide."
- When SSH is used to connect to XSCF.
	- Check if the login user account for the shutdown facility is used to connect the cluster node with XSCF by SSH, and the user authentication (such as creating RSA key) has been completed to connect by SSH for the first time.
	- Check if a password authentication is used as a user authentication to connect the cluster node with XSCF by SSH.
	- If an auto password authentication such as a public key authentication is used for XSCF, disable it. For how to configure XSCF and how to check the configuration, see "Fujitsu SPARC M12 and Fujitsu M10/SPARC M10 System Operation and Administration Guide."
- If the normal lamp of the port which is connected by HUBs and LAN cables is on.
- If LAN cables are properly connected to the XSCF-LAN port connector of XSCF or the HUB connector.
- If the XSCF shell port, which belongs to the telnet port, is not connected from out of a cluster.
- Connect to the XSCF shell port through a serial port to check the connection status. For how to connect and how to check the connection, see "Fujitsu SPARC M12 and Fujitsu M10/SPARC M10 System Operation and Administration Guide."
- If the IP address of XSCF belongs to the same segment as the administrative LAN or the asynchronous monitoring sub-LAN.
- If the firmware in XSCF has not been restarted or updated, or if an event such as XSCF failover has not occurred.

If the error cause was any one of the above check items, restart the SNMP asynchronous monitoring function and the shutdown facility by executing the following commands on the node which outputted the above message.

- # **/opt/SMAW/bin/sdtool -e**
- # **/etc/opt/FJSVcluster/bin/clsnmpmonctl stop**
- # **/etc/opt/FJSVcluster/bin/clsnmpmonctl start**
- # **/opt/SMAW/bin/sdtool -b**

#### <Corrective action 4>

- If the port number (No.9385) of the SNMP trap receiver daemon (snmptrapd) that is used in the shutdown facility is duplicated with the port number of the other product.

When the above is found to be the cause of the error, see "Changing Port Numbers for SNMP" in "PRIMECLUSTER Installation and Administration Guide."

#### <Corrective action 5>

- If the status of the SMF service (svc:/milestone/fjsvcldevtrap) in the shutdown facility is online.

Execute the following command to check the status of the fjsvcldevtrap service.

```
# svcs svc:/milestone/fjsvcldevtrap
```
If the status is either disabled or maintenance, take the following actions.

```
# /opt/SMAW/bin/sdtool -e
```
# **/etc/opt/FJSVcluster/bin/clsnmpmonctl stop**

- # **/etc/opt/FJSVcluster/bin/clsnmpmonctl start**
- # **/opt/SMAW/bin/sdtool -b**

#### <Corrective action 6>

- If the SNMP agent of XSCF works correctly.

Log in to XSCF and execute the showsnmp command. Check the execution result.

XSCF> showsnmp

#### [Checklist]

- "Agent Status: Enabled" is output
- "Enabled MIB Modules: None" is not output

If the execution result does not match the expected output results in the checklist above, execute the following commands on XSCF.

```
XSCF> setsnmp disable
XSCF> setsnmp enable
```
After that, take the following actions on all cluster nodes.

# **/opt/SMAW/bin/sdtool -e**

# **/opt/SMAW/bin/sdtool -b**

#### <Other corrective actions>

If the error cause was not any one of the above check items, a network fault or a hardware fault such as XSCF or HUB may be the error cause. In this case, contact field engineers.

If the problem is not resolved by the above action, record this message and collect information for an investigation. Then, contact field engineers. For details on how to collect information, see "Troubleshooting" in "PRIMECLUSTER Installation and Administration Guide."

### **SA Shutdown Agent to init host nodename failed**

# Content:

Initializing the shutdown agent *Monitoring Agent* for the node <*nodename*> failed.

Check if the shutdown agent is properly configured. For how to configure the shutdown agent, see "PRIMECLUSTER Installation and Administration Guide." If the configuration is correct, record this message and collect information for an investigation. Then, contact field engineers. For details on how to collect information, see "Troubleshooting" in "PRIMECLUSTER Installation and Administration Guide."

### **SA Shutdown Agent to test host nodename failed**

#### Content:

The node on which the message is displayed failed to check the connection to the node nodename.

The connection destination varies depending on each shutdown agent.

#### Corrective action:

Check the following. The connection destination varies depending on each shutdown agent.

- If the system or the network has high load.
- If this message is no longer displayed after 10 minutes, the error may have been solved. Execute the following command to check if the shutdown facility works properly.
	- **# /opt/SMAW/bin/sdtool -s**
- If the configuration of the shutdown daemon (/etc/opt/SMAW/SMAWsf/rcsd.cfg) or the configuration of the shutdown agent is correct.
- If the configuration of the connection destination is correct.
- When SSH is used to connect to the connection destination, if the login user account for the shutdown facility is used to connect the cluster node with the connection destination by SSH, and the user authentication (such as creating RSA key) has been completed to connect by SSH for the first time.
- Check if a password authentication is used as a user authentication to connect the cluster node with the connection destination by SSH. If an auto password authentication such as a public key authentication is used for the connection destination, disable it.
- If the cables are properly connected to the connection destination.

If the error cause was any one of the above check items, restart the SNMP asynchronous monitoring function and the shutdown facility by executing the following commands on the node which outputted the above message. Some shutdown agents require the restart of the asynchronous monitoring function.

- **# /opt/SMAW/bin/sdtool -e**
- **# /opt/SMAW/bin/sdtool -b**

When the connection fails again even after the above action is taken, hardware failure such as a network failure, a failure of the connection destination or HUB may be the cause of the error. In this case, contact field engineers.

# **SA Shutdown Agent to unInit host nodename failed**

#### Content:

The shutdown process of the shutdown agent  $\leq$  *Shutdown Agent*> for the node  $\leq$  *nodename*> failed.

#### Corrective action:

Collect information for an investigation. Then, contact field engineers. For details on how to collect information, see "Troubleshooting" in "PRIMECLUSTER Installation and Administration Guide."

#### **select of CLI Pipe & RCSDNetPipe failed, errno errno**

#### Content:

The select function in the shutdown daemon returns abnormally.

The shutdown facility starts the operation to restart the pipe of CLI. No action is required because this does not affect other processes that are operated by the system.

# **string in file file around line number**

#### Content:

The syntax in rcsd.cfg is incorrect.

#### Corrective action:

Correct the syntax error.

#### **The attempted shutdown of cluster host nodename has failed**

#### Content:

An internal error occurred in the program.

#### Corrective action:

Record this message and collect information for an investigation. Then, contact field engineers. For details on how to collect information, see "Troubleshooting" in "PRIMECLUSTER Installation and Administration Guide."

#### **The SF-CF event processing failed string, status value**

### Content:

When the "status 6147" is displayed during the shutdown processing, this means that the shutdown notification is received from other nodes.

When other messages are displayed, this means that an internal error occurred in the program.

#### Corrective action:

No corrective action is required when the "status 6147" is displayed during the shutdown processing. When the status is other than above, record this message and collect information for an investigation. Then, contact field engineers. For details on how to collect information, see "Troubleshooting" in "PRIMECLUSTER Installation and Administration Guide."

# **The SF-CF has failed to locate host nodename**

# Content:

The node name in the rcsd.cfg is not the CF node name.

#### Corrective action:

Specify the CF node name for the node name in the rcsd.cfg. Check the CF node name by cftool -n command. Correct the rcsd.cfg and execute the following command to restart the shutdown facility.

- **# /opt/SMAW/bin/sdtool -e**
- **# /opt/SMAW/bin/sdtool -b**

If the above action does not work, record this message and collect information for an investigation. Then, contact field engineers.

# **The SF-CF initialization failed, status value**

### Content:

CF is not configured or CF may not be loaded.

### Corrective action:

Configure CF. See the manual below for configuration. "Examples for setting cluster" in "PRIMECLUSTER Cluster Foundation (CF) Configuration and Administration Guide."

## **The specified guest domain cannot be connected. (nodename:nodename)**

#### Content:

The specified guest domain *nodename* cannot be connected.

#### Corrective action:

Check the following points:

- Whether a load is placed on the system or the network.

If it is a temporary load, no corrective action is required.

- Whether the configured guest OS information is correct.
	- For Linux 4.3A30 or later

Check whether the guest OS information set in /etc/opt/FJSVcluster/etc/kvmguests.conf is correct. If the guest OS information is incorrect, set the information in the kvmguests.conf file again.

- For Solaris 4.3A20 or later

Execute the clovmmigratesetup -l command to check whether the guest OS information is correct. If the guest OS information is incorrect, set the correct information again. If the guest OS information is output when executing the clovmmigratesetup command, check whether the content is correct.

- Whether the specified guest OS can be connected.

If the guest OS cannot be connected, review the network settings.

Check whether the general user privileges of the shutdown facility is being registered in the guest OS.

- Whether the guest OS is connected from the host OS via SSH connection with the root user or general user privileges of the shutdown facility, and also the user inquiry of the SSH connection first time such as RSA Key Generation is complete.

Complete the user inquiry of the SSH connection first time such as RSA Key Generation if it is not complete.

If this corrective action does not work, write down the error message, collect required information for troubleshooting and contact field engineers. For details on how to collect information, see "Troubleshooting" in "PRIMECLUSTER Installation and Administration Guide."

# **Chapter 6 RMS -Related Messages**

This chapter describes messages relating to RMS.

- RMS messages
- RMS Wizard messages
- Console messages

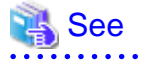

As for classification of messages, see "[Chapter 1 Message Search Procedure](#page-9-0)."

. . . . . . . . . . . . . . .

# **6.1 RMS Messages**

This section explains RMS messages that are recorded in the syslog file. Messages explained herein are also output to the switchlog file.

Each message is output in the form of the following.

(*Component\_name*,*message\_number*):*Severity*:*Message\_text*

Check the severity level contained in the message and refer to the corresponding section from the table below. Each message is explained in the message numerical order of each component.

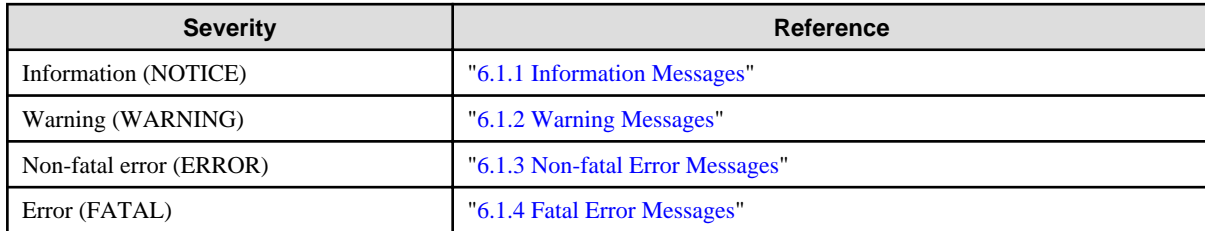

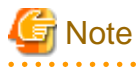

Italic words indicated in messages are replaced with actual values, names, or character strings.

The message might be changed. Therefore, please retrieve it by "Component\_name, message\_number" when you retrieve the RMS message in this manual.

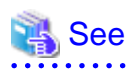

### ERRNO

For certain RMS error messages, operating system error numbers errno are displayed. Such numbers are returned when detector or script processing fails. The error number often gives an important hint for troubleshooting. Refer to the user's guide or /usr/include/sys/errno.h file of the respective operating system.

In addition, the list is available at ["Appendix B Solaris/Linux ERRNO table.](#page-541-0)"

# **6.1.1 Information Messages**

This section explains RMS information messages that are recorded in the switchlog file.

Confirm the component name of the displayed message, refer to the corresponding section from the table below. The message is explained in the message numerical order.

When the message and Content are the same, Content is omitted. In addition, when the action is unnecessary, Corrective action is omitted.

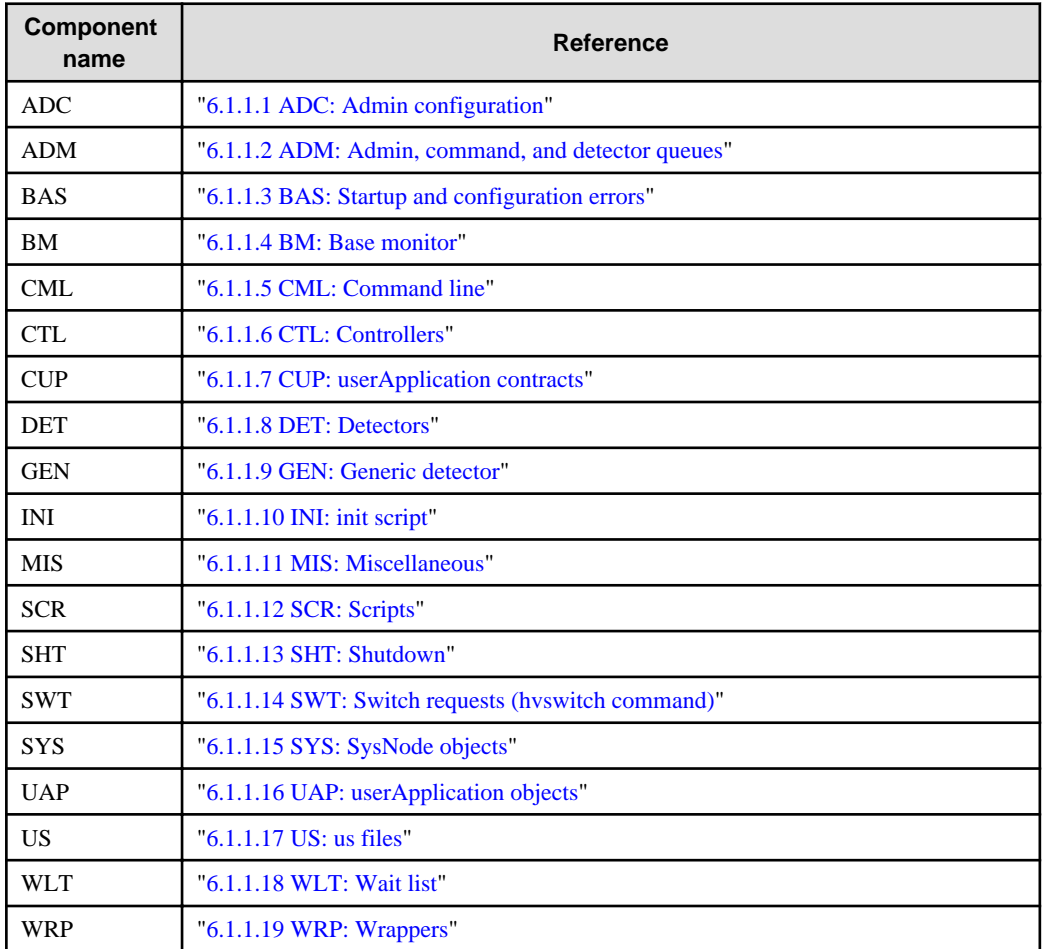

# 6.1.1.1 ADC: Admin configuration

**(ADC, 6) Host <SysNode> with configuration <configfile> requested to join its cluster.**

**(ADC, 22) Attempting to clear the cluster Wait state for SysNode <sysnode> and reinitialize the Online state.**

**(ADC, 26) An out of sync modification request request1, request2 has been detected.**

**(ADC, 28) Dynamic modification finished.**

**(ADC, 29) Config file "CONFIG.rms" is absent or does not contain a valid entry, remaining in minimal configuration.**

**(ADC, 42) No remote host has provided configuration data within the interval specified by HV\_WAIT\_CONFIG. Running now the default configuration as specified in "CONFIG.rms"**

**(ADC, 50) hvdisp temporary file <filename> exceeded the size of <size> bytes, hvdisp process <pid> is restarted.**

**(ADC, 52) Waiting for application <userapplication> to finish its <request> before shutdown.**

**(ADC, 53) Waiting for application <app> to finish its switch to a remote host before shutdown.**

**(ADC, 54) Waiting for host <sysnode> to shut down.**

**(ADC, 55) No busy application found on this host before shutdown.**

**(ADC, 56) Waiting for busy or locked application <app> before shutdown.**

<span id="page-261-0"></span>**(ADC, 66) Notified SF to recalculate its weights after dynamic modification.**

**(ADC, 71) Please check the bmlog for the list of environment variables on the local node.**

# 6.1.1.2 ADM: Admin, command, and detector queues

**(ADM, 35) Dynamic modification started with file <configfilename> from host <sysnode>.**

**(ADM, 92) Starting RMS now on all available cluster hosts**

**(ADM, 93) Ignoring cluster host <sysnode>, because it's in state: State**

**(ADM, 94) Starting RMS on host <SysNode> now!**

**(ADM, 101) Processing forced shutdown request for host SysNode. (request originator: RequestSysNode)**

**(ADM, 103) app: Shutdown in progress. AutoSwitchOver (ShutDown) attribute is set, invoking a switchover to next priority host**

**(ADM, 104) app: Shutdown in progress. AutoSwitchOver (ShutDown) attribute is set, but no other Online host is available. SwitchOver must be skipped!**

**(ADM, 108) Processing shutdown request for host SysNode. (request originator: RequestSysNode)**

**(ADM, 109) Processing shutdown request for all hosts. (request originator: SysNode)**

**(ADM, 112) local host is about to go down. CLI requests on this hosts are no longer possible**

**(ADM, 119) Processing hvdump command request for local host <sysnode>.**

**(ADM, 124) Processing forced shutdown request for all hosts. (request originator: SysNode)**

**(ADM, 127) debugging is on, watch your disk space in /var (notice #count)**

## Content:

Debug mode is on. Therefore, take care about the disk space of /var.

When debug mode is set to on in "hvutil -l" command, this message is displayed.

# Corrective action:

Make sure that /var disk space is sufficient.

# 6.1.1.3 BAS: Startup and configuration errors

**(BAS, 33) Resource <resource> previously received detector report "DetReportsOfflineFaulted", therefore the application <app> cannot be switched to this host.**

# 6.1.1.4 BM: Base monitor

# **(BM, 9) Starting RMS monitor on host <sysnode>.**

# **(BM, 27) Application <userapplication> does not transition to standby since it has one or more faulted or cluster exclusive online resources.**

# Content:

The application will skip standby processing because at least one of its resources is faulted or cluster exclusive online.

#### Corrective action:

Confirm the messages generated before or after this message, and take actions as necessary.

**(BM, 34) RMS invokes hvmod in order to modify its minimal configuration with a startup configuration from the command line.**

**(BM, 35) RMS invokes hvmod in order to bring in a new host that is joining a cluster into its current configuration.**

**(BM, 36) RMS invokes hvmod in order to modify its minimal configuration with a configuration from a remote host while joining the cluster.**

**(BM, 37) RMS invokes hvmod in order to delete a host from its configuration while ejecting the host from the cluster.**

**(BM, 38) RMS invokes hvmod in order to bring a host from a cluster to which it is about to join.**

**(BM, 39) RMS invokes hvmod in order to run a default configuration.**

**(BM, 40) RMS starts the process of dynamic modification due to a request from hvmod utility.**

**(BM, 43) Package parameters for packagetype package <package> are <packageinfo>.**

**(BM, 44) Package parameters for <package1> / <package2> package not found.**

Corrective action:

Install the package  $\langle package1 \rangle$  or  $\langle package2 \rangle$  if necessary.

**(BM, 45) This RMS monitor has been started as <COMMAND>.**

**(BM, 47) RMS monitor has exited with the exit code <code >.**

Corrective action:

Check the message printed immediately before and take the necessary action.

**(BM, 48) RMS monitor has been normally shut down.**

**(BM, 50) RMS monitor is running in CF mode.**

**(BM, 55) The RMS-CF-CIP mapping in <configfile> for SysNode name <SysNode> has matched the CF name <cfname>.**

**(BM, 56) The RMS-CF-CIP mapping in <CONFIGFILENAME> for SysNode name <SYSNODE> has found the CF name to be <CFNAME> and the CIP name to be <CIPNAME>.**

**(BM, 57) The RMS-CF-CIP mapping in <configfile> for SysNode name <SysNode> has failed to find the CF name.**

**(BM, 60) The resulting configuration has been saved in <filename>, its checksum is <checksum>.**

**(BM, 61) A checksum verification request has arrived from host <sysnode>, that host's checksum is <xxxx>.**

**(BM, 62) The local checksum <xxxx> has been replied back to host <sysnode>.**

**(BM, 63) Host <sysnode> has replied the checksum <xxxx> equal to the local checksum. That host should become online now.**

**(BM, 64) Checksum request has been sent to host <hostname>.**

**(BM, 65) Package parameters for <package> package not found.**

Corrective action:

Install the package  $\langle package \rangle$  if necessary.

<span id="page-263-0"></span>**(BM, 84) The RMS-CF-CIP mapping in <configfilename> for SysNode name <sysnode> has found the CF name to be <cfname> and the CIP name to be <cipname>, previously defined as <olscfname>.**

Corrective action:

Confirm that the CF name of the CIP configuration file contains no errors.

**(BM, 87) The Process Id (pid) of this RMS Monitor is <PID>.**

**(BM, 91) Some scripts are still running. Waiting for them to finish before normal shutdown.**

**(BM, 100) Controlled application <app> is controlled by a scalable controller <controller>, but that application's AutoStartUp attribute is set to 1.**

Corrective action:

Set 0 to the AutoStartUp attribute of userApplication  $\langle app \rangle$ .

**(BM, 102) Application <app> has a scalable controller, but that application has its AutoStartUp attribute set to 0.**

**(BM, 115) The base monitor on the local host has captured the lock.**

**(BM, 120) The RMS base monitor is locked in memory via mlockall().**

**(BM, 121) RMS monitor uses the <class> scheduling class for running scripts.**

# 6.1.1.5 CML: Command line

**(CML, 3) \*\*\* New Heartbeat\_Miss\_Time = time sec.**

**(CML, 16) Turn log off by user.**

**(CML, 22) Modify log level, bmLogLevel = "loglevel".**

# 6.1.1.6 CTL: Controllers

**(CTL, 3) Controller <controller> is requesting online application <app> on host <SysNode> to switch offline because more than one controlled applications are online.**

**(CTL, 4) Controller <controller> has its attribute AutoRecoverCleanup set to 1. Therefore, it will attempt to bring the faulted application offline before recovering it.**

**(CTL, 5) Controller <controller> has its attribute AutoRecoverCleanup set to 0. Therefore, it will not attempt to bring the faulted application offline before recovering it.**

**(CTL, 9) Controller <controller> has restored a valid combination of values for attributes <IgnoreOnlineRequest> and <OnlineScript>.**

**(CTL, 10) Controller <controller> has restored a valid combination of values for attributes <IgnoreOfflineRequest> and <OfflineScript>.**

**(CTL, 12) Controller <controller> has restored a valid combination of values for attributes <IgnoreStandbyRequest> and <OnlineScript>.**

**(CTL, 13) Controller <controller> does not propagate offline request to its controlled application(s) <app> because its attribute <IndependentSwitch> is set to 1.**

**(CTL, 14) Controller <controller> cannot autorecover application <app> because there is no online host capable of running this application.**

**(CTL, 15) Controller <controller> cannot autorecover application <app> because the host <SysNode> from the application's PriorityList is neither in Online, Offline, or Faulted state.**

<span id="page-264-0"></span>**(CTL, 18) Scalable Controller <controller> from application <app1> cannot determine any online host where its controlled application(s) <app2> can perform the current request. This controller is going to fail now.**

# 6.1.1.7 CUP: userApplication contracts

**(CUP, 6) app Prio\_list request not satisfied, trying again ...**

# 6.1.1.8 DET: Detectors

# **(DET, 20) hvgdstartup file is empty.**

#### Corrective action:

Describe necessary information when you use the hvgdstartup file. Use DetectorStartScript when you set a new RMS configuration file.

Hvgdstartup file might be unsupported in the release in the future.

**(DET, 22) <resource>: received unexpected detector report "ReportedState" - ignoring it Reason: Online processing in progress, detector report may result from an interim transition state.**

**(DET, 23) <resource>: received unexpected detector report "ReportedState" - ignoring it Reason: Offline processing in progress, detector report may result from an interim transition state.**

**(DET, 25) <resource>: received unexpected detector report "ReportedState" - ignoring it Reason: Standby processing in progress, detector report may result from an interim transition state.**

**(DET, 30) Resource <resource> previously received detector report "DetReportsOnlineWarn", the warning is cleared due to report "DetReportsOnline".**

**(DET, 32) Resource <resource> previously received detector report "DetReportsOfflineFaulted", the state is cleared due to report "report".**

# 6.1.1.9 GEN: Generic detector

**(GEN, 6) command ignores request for object object not known to that detector. Request will be repeated later.**

# Corrective action:

Confirm the messages generated before or after this message, and take actions as necessary.

# 6.1.1.10 INI: init script

# **(INI, 2) InitScript does not exist in hvenv.**

#### Content:

RELIANT\_INITSCRIPT of the RMS environment variable is not defined.

#### Corrective action:

Define RELIANT\_INITSCRIPT of RMS environment variable when you use InitScript. When InitScript is not used, the action is unnecessary.

# **(INI, 3) InitScript does not exist.**

#### Content:

The file defined by RELIANT\_INITSCRIPT of the RMS environment variable does not exist.

<span id="page-265-0"></span>Store the file defined with RELIANT\_INITSCRIPT of the RMS environment variable when you use InitScript. When InitScript is not used, the action is unnecessary.

**(INI, 5) All system objects initialized.**

**(INI, 6) Using filename for the configuration file.**

**(INI, 8) Restart after un-graceful shutdown (e.g. host failure): A persistent fault entry will be created for all userApplications, which have PersistentFault attribute set**

Content:

UserApplication that sets the PersistentFault attribute became Faulted state, because RMS did not end normally immediately before.

Corrective action:

Clear the Faulted state of userApplication as necessary.

**(INI, 15) Running InitScript <InitScript>.**

**(INI, 16) InitScript completed.**

# 6.1.1.11 MIS: Miscellaneous

**(MIS, 10) The file filename can not be located during the cleanup of directory.**

# 6.1.1.12 SCR: Scripts

**(SCR, 3) The detector that died is detector\_name.**

Corrective action:

Confirm the messages generated before or after this message, and take actions as necessary.

**(SCR, 6) REQUIRED PROCESS RESTARTED: detector\_name restarted.**

**(SCR, 7) REQUIRED PROCESS NOT RESTARTED: detector\_name is no longer needed by the configuration.**

**(SCR, 16) Resource <resource> WarningScript has completed successfully.**

**(SCR, 19) Failed to execute OfflineDoneScript with resource <resource>: errorreason.**

# Corrective action:

Search for a cause that OfflineDoneScript terminated abnormally, and take actions as necessary.

**(SCR, 22) The detector <detector> with pid <pid> has been terminated. The time it has spent in the user and kernel space is <usertim> and <kerneltime> seconds respectively.**

### Corrective action:

Confirm the messages generated before or after this message, and take actions as necessary.

**(SCR, 23) The script with pid <pid> has terminated. The time it has spent in the user and kernel space is <usertime> and <kerneltime> seconds respectively.**

Corrective action:

Confirm the messages generated before or after this message, and take actions as necessary.

# 6.1.1.13 SHT: Shutdown

<span id="page-266-0"></span>**(SHT, 16) RMS on node SysNode has been shut down with command.**

6.1.1.14 SWT: Switch requests (hvswitch command)

**(SWT, 9) app: AutoStartAct(): object is already in stateOnline!**

**(SWT, 10) app: Switch request forwarded to a responsible host: SysNode.**

**(SWT, 15) app: Switch request forwarded to the node currently online: SysNode.**

**(SWT, 17) app: target host of switch request is already the currently active host, sending the online request now!**

**(SWT, 27) Cluster host <SysNode> is not yet online for application <app>.**

**(SWT, 29) HV\_AUTOSTARTUP\_IGNORE list of cluster hosts to ignore when autostarting is: SysNode.**

**(SWT, 38) Processing forced switch request for application app to node SysNode.**

**(SWT, 39) Processing normal switch request for application app to node SysNode.**

**(SWT, 40) Processing forced switch request for Application app.**

**(SWT, 41) Processing normal switch request for Application app.**

**(SWT, 48) A controller requested switchover for the application <object> is attempted although the host <onlinehost> where it used to be Online is unreachable. Caused by the use of the force flag the RMS secure mechanism has been overriden, switch request is processed. In case that host is in Wait state the switchover is delayed until that host becomes Online, Offline, or Faulted.**

**(SWT, 49) Application <app> will not be switched Online on host <oldhost> because that host is not Online. Instead, it will be switched Online on host <newhost>.**

**(SWT, 50) Application <app> is busy. Switchover initiated from a remote host <remotenode> is delayed on this local host <localnode> until a settled state is reached.**

**(SWT, 51) Application <app> is busy performing standby processing. Switchover initiated due to a shutdown of the remote host <remotenode> is delayed on this local host <localnode> until Standby processing finishes.**

**(SWT, 52) Application <app> is busy performing standby processing. Therefore, the contracting process and a decision for its AutoStartUp is delayed on this local host <localnode> until Standby processing finishes.**

**(SWT, 53) Application <app> is busy performing standby processing. The forced switch request is delayed on this local host <localnode> until Standby processing finishes.**

**(SWT, 61) Processing request to enter Maintenance Mode for application app.**

**(SWT, 62) Processing request to leave Maintenance Mode for application app.**

**(SWT, 63) Forwarding Maintenance Mode request for application app to the host SysNode, which is currently the responsible host for this userapplication.**

**(SWT, 64) Request to leave Maintenance Mode for application app discarded. Reason: Application is not in Maintenance Mode.**

Corrective action:

Confirm that userApplication is in maintenance mode before ending the maintenance mode.

**(SWT, 65) Processing request to leave Maintenance Mode for application app, which was forwarded from host SysNode. Nothing to do, application is not in Maintenance Mode.**

Confirm that userApplication is in maintenance mode before ending the maintenance mode.

**(SWT, 66) Processing of Maintenance Mode request for application app is finished, transitioning into stateMaint now.**

**(SWT, 67) Processing of Maintenance Mode request for application app is finished, transitioning out of stateMaint now.**

**(SWT, 70) AutoStartUp for application<app> is invoked though not all neccessary cluster hosts are Online, because PartialCluster attribute is set.**

**(SWT, 71) Switch requests for application <app> are now permitted though not all neccessary cluster hosts are Online, because PartialCluster attribute is set.**

**(SWT, 73) Any AutoStart or AutoStandby for app is bypassed. Reason: userApplication is in Maintenance Mode**

**(SWT, 74) Maintenance Mode request for application app discarded. Reason: Application is busy or locked.**

#### Corrective action:

Wait until the userApplication  $\langle app \rangle$  becomes unbusy or unlocked, and then execute the request from the maintenance mode.

**(SWT, 75) Maintenance Mode request for application app discarded. Reason: Application is Faulted.**

#### Corrective action:

Clear the Faulted state of the userApplication  $\langle app \rangle$  and then execute the maintenance mode request.

**(SWT, 76) Maintenance Mode request for application app discarded. Reason: A controlled application is not ready to leave Maintenance Mode.**

#### Corrective action:

Prepare to clear the maintenance mode of the userApplication that is controlled by the userApplication  $\langle app \rangle$ , and then execute the maintenance mode request.

**(SWT, 77) Maintenance Mode request for application app discarded. Reason: Application is controlled by another application and has "ControlledSwitch" attribute set.**

#### Corrective action:

Execute the maintenance mode request again for the userApplication that controls the userApplication  $\langle app \rangle$ .

**(SWT, 78) Maintenance Mode request for application app discarded. Reason: Application has not yet finished its state initialisation.**

#### Corrective action:

After the userApplication  $\langle app \rangle$  is initialized, execute the maintenance mode request again.

**(SWT, 79) Maintenance Mode request for application app discarded. Reason: Some resources are not in an appropriate state for safely returning into active mode. A "forceoff" request may be used to override this security feature.**

#### Corrective action:

Restore the state of resources that belong to a userApplication  $\langle app \rangle$  to the last state before the resources switched to the maintenance mode. After this process, execute the maintenance mode request again.

The maintenance mode can be forcibly cleared by using the forceoff option even when resources exist in inappropriate state.

<span id="page-268-0"></span>**(SWT, 80) Maintenance Mode request for application app discarded. Reason: Sysnode SysNode is in "Wait" state.**

Corrective action:

Clear the Wait state of a node and then execute the maintenance mode request again.

**(SWT, 82) The SysNode SysNode is seen as Online, but it is not yet being added to the priority list of any controlled or controlling userApplication because there is ongoing activity in one or more applications (eg. <app> on <SysNode>).**

**(SWT, 83) The SysNode SysNode is seen as Online, and now all userApplications have no ongoing activity - SysNode being added to priority lists.**

**(SWT, 85) The userApplication app is in state Inconsistent on host SysNode, the priority hvswitch request is being redirected there in order to clear the inconsistentcy.**

**(SWT, 86) The userApplication app is in state Inconsistent on host SysNode1, the hvswitch request to host SysNode2 is being redirected there in order to clear the inconsistency.**

**(SWT, 87) The userApplication app is in state Maintenance. Switch request skipped.**

Corrective action:

Clear the maintenance mode of a userApplication  $\langle app \rangle$  and then execute the switch request again.

**(SWT, 88) The following node(s) were successfully killed by the forced application switch operation: hosts**

Corrective action:

Restart forcibly stopped nodes if needed.

For how to forcibly switch cluster applications, see "Notes on Switching a Cluster Application Forcibly" in "PRIMECLUSTER Installation and Administration Guide."

**(SWT, 89) Processing forced switch request for resource resource to node sysnode.**

**(SWT, 90) Processing normal switch request for resource resource to node sysnode.**

# 6.1.1.15 SYS: SysNode objects

**(SYS, 2) This host has received a communication verification request from host <SysNode>. A reply is being sent back.**

**(SYS, 3) This host has received a communication verification reply from host <SysNode>.**

**(SYS, 5) This host is sending a communication verification request to host <SysNode>.**

**(SYS, 9) Attempting to shut down the cluster host SysNode by invoking a Shutdown Facility via (sdtool -k hostname).**

**(SYS, 12) Although host <hostname> has reported online, it does not respond with its checksum. That host is either not reachable, or does not have this host <localhost> in its configuration. Therefore, it will not be brought online.**

Corrective action:

Check the RMS configuration file on all cluster nodes to verify if the same RMS configuration file is running on all the nodes.

**(SYS, 51) Remote host <SysNode> replied correct checksum out of sync.**

# 6.1.1.16 UAP: userApplication objects

<span id="page-269-0"></span>**(UAP, 10) app: received agreement to go online. Sending Request Online to the local child now.**

**(UAP, 13) appli AdminSwitch: application is expected to go online on local host, sending the online request now.**

**(UAP, 26) app received agreement to go online. Sending RequestOnline to the local child now.**

**(UAP, 31) app:AdminSwitch: passing responsibility for application to host <SysNode> now.**

**(UAP, 46) Request <request> to application <app> is ignored because this application is in state Unknown.**

Corrective action:

After the userApplication  $\langle app \rangle$  is initialized, execute the request  $\langle request \rangle$  again.

# 6.1.1.17 US: us files

**(US, 2) FAULT RECOVERY ATTEMPT: The object object has faulted and its AutoRecover attribute is set. Attempting to recover this resource by running its OnlineScript.**

**(US, 3) FAULT RECOVERY FAILED: Re-running the OnlineScript for object failed to bring the resource Online.**

Corrective action:

Confirm the messages generated before or after this message, and take actions as necessary.

**(US, 4) FAULT RECOVERY SUCCEEDED: Resource resource has been successfully recovered and returned to the Online state.**

**(US, 7) object: Transitioning into a Fault state caused by a persistent Fault info**

**(US, 8) Cluster host SysNode has been successfully status.**

**(US, 9) Cluster host SysNode has become online.**

**(US, 11) Temporary heartbeat failure disappeared. Now receiving heartbeats from cluster host hostname again.**

**(US, 12) Cluster host SysNode has become Faulted. A shut down request will be sent immediately!**

**(US, 13) Cluster host SysNode will now be shut down!**

**(US, 16) app: Online processing finished!**

**(US, 17) app: starting Online processing.**

**(US, 18) app: starting Offline processing.**

**(US, 19) app: starting Offline (Deact) processing.**

**(US, 20) app: Offline (Deact) processing finished!**

**(US, 21) app: Offline processing finished!**

**(US, 22) app: starting PreCheck.**

**(US, 24) app: Fault processing finished!**

**(US, 25) app: Collecting outstanding Faults ....**

**(US, 26) app: Fault processing finished! Starting Offline processing.**

<span id="page-270-0"></span>**(US, 27) app: precheck successful.**

**(US, 30) app: Offline processing after Fault finished!**

# **(US, 32) FAULT RECOVERY SKIPPED! userApplication is already faulted. No fault recovery is possible for object object!**

Corrective action:

Confirm the messages generated before or after this message, and take actions as necessary.

**(US, 34) app: Request standby skipped -- application must be offline or standby for standby request to be honored.**

Corrective action:

The Standby request should be sent to userApplications in Offline state or Standby state.

**(US, 35) app: starting Standby processing.**

**(US, 36) app: Standby processing finished!**

**(US, 37) app: Standby processing skipped since this application has no standby capable resources.**

**(US, 40) app: Offline processing due to hvshut finished!**

**(US, 41) The userApplication <userapplication> has gone into the Online state after Standby processing.**

**(US, 44) resource: Fault propagation to parent ends here! Reason is either a MonitorOnly attribute of the child reporting the Fault or the "or" character of the current object**

**(US, 46) app: Processing of Clear Request finished. resuming Maintenance Mode.**

**(US, 56) The userApplication userapplication is already Online at RMS startup time. Invoking an Online request immediately in order to clean up possible inconsistencies in the state of the resources.**

# 6.1.1.18 WLT: Wait list

**(WLT, 2) Resource resource's ScriptType (script) has exceeded the ScriptTimeout of timeout seconds.**

Corrective action:

Investigate why the script  $\langle script \rangle$  times out and take action as necessary.

**(WLT, 4) Object object's script has been killed since that object has been deleted.**

**(WLT, 7) Sending SIGNAL to script <script> (pid) now**

# 6.1.1.19 WRP: Wrappers

**(WRP, 19) RMS logging restarted on host <SysNode> due to a hvlogclean request.**

**(WRP, 20) This switchlog is being closed due to a hvlogclean request. RMS continues logging in a new switchlog that is going to be opened immediately. New detector logs are also going to be reopened right now.**

**(WRP, 21) A message cannot be sent into a Unix message queue from the process <pid>, <process>, after <number> attempts in the last <seconds> seconds. Still trying.**

Corrective action:

Check the values of a system message queue tunables such as msgmnb, msgtql and others. If necessary, increase the values and reboot.

<span id="page-271-0"></span>**(WRP, 22) A message cannot be sent into a Unix message queue id <queueid> by the process <pid>, <process>.**

Corrective action:

Check the values of a system message queue tunables such as msgmnb, msgtql and others. If necessary, increase the values and reboot.

**(WRP, 26) Child process <cmd> with pid <pid> has been killed because it has exceeded its timeout period.**

**(WRP, 27) Child process <cmd> with pid <pid> will not be killed though it has exceeded its timeout period.**

**(WRP, 36) Time synchronization has been re-established between the local node and cluster host SysNode.**

**(WRP, 37) The package parameters of the package <package> on the remote host <hostname> are: Version = <version>, Load = <load>.**

**(WRP, 38) The Process Id (pid) and the startup time of the RMS monitor on the remote host <hostname> are <pid> and <startuptime>.**

**(WRP, 49) The base monitor on the local host is unable to the ping the echo port on the remote host SysNode.**

**(WRP, 50) The base monitor on the local host is able to ping the echo port on the remote host SysNode, but is unable to communicate with the base monitor on that host.**

**(WRP, 53) Current heartbeat mode is <mode>.**

**(WRP, 59) The cluster host <SysNode> does not support ELM heartbeat. ELM heartbeat does not start. Use UDP heartbeat only.**

Corrective action:

Confirm the messages generated before or after this message, and take actions as necessary.

**(WRP, 63) The ELM heartbeat started for the cluster host <SysNode>.**

**(WRP, 66) The elm heartbeat detects that the cluster host <SysNode> has become offline.**

# **6.1.2 Warning Messages**

This chapter contains a detailed list of all RMS warnings that appear in the switchlog.

Check displayed component names of messages and then see the table below to determine references. The component names are explained in numerical order of messages.

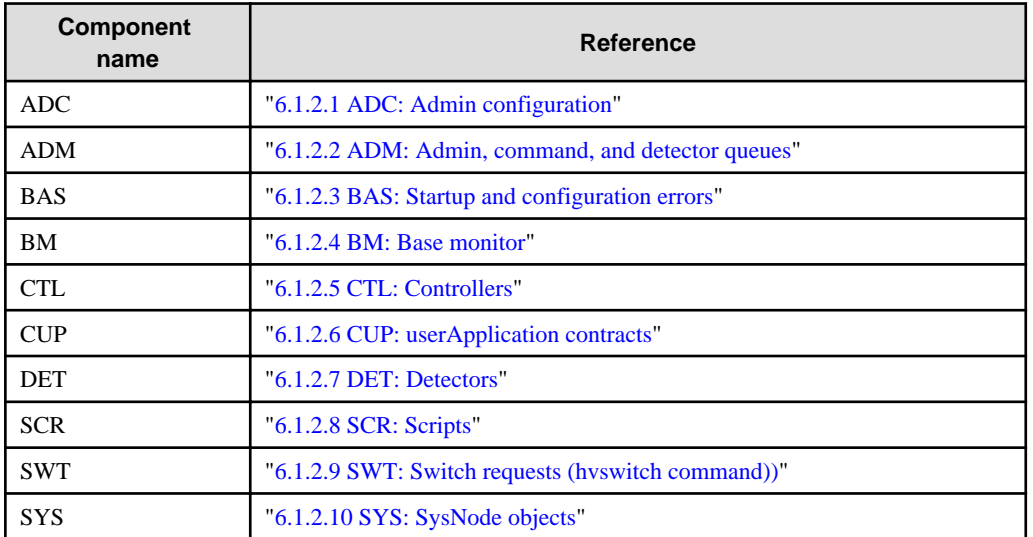

<span id="page-272-0"></span>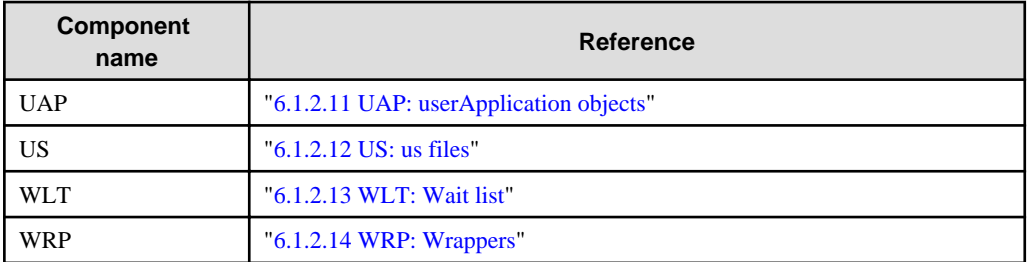

# 6.1.2.1 ADC: Admin configuration

**(ADC, 19) Clearing the cluster Waitstate for SysNode <sysnode>, by faking a successful host elimination! If <sysnode> is actuality still Online, and/or if any applications are Online, this hvutil -u command may result in data corruption!**

### Content:

Information message.

Corrective action:

No action is required.

# **(ADC, 23) File <filename> can't be opened: <errortext>.**

#### Content:

A file to be sent to a remote node cannot be opened.

#### Corrective action:

Check the error text <errortext> or other WARNING/ERROR messages.

# **(ADC, 24) File cannot be open for read.**

#### Content:

A file to be sent to a remote node cannot be read.

#### Corrective action:

Message (ADC, 23) is also output. Check the error test of (ADC, 23) <errortext> or other WARNING/ERROR messages.

# **(ADC, 51) hvshut utility has timed out.**

#### Content:

The hvshut command was timed out.

When the hvshut command is executed with either -l/-s/-a option, some resources that are included in cluster applications may fail to stop.

#### Corrective action:

To prevent the timeout of the hvshut command, depending on your environment, change RELIANT\_SHUT\_MIN\_WAIT, which is the global environment valuable of RMS, to larger value.

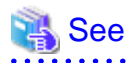

For details on RELIANT\_SHUT\_MIN\_WAIT, see "RELIANT\_SHUT\_MIN\_WAIT" in "Global environment variable" of the following manual below:

- For PRIMECLUSTER 4.3A30 or later: "PRIMECLUSTER Reliant Monitor Services (RMS) with Wizard Tools Configuration and Administration Guide."

<span id="page-273-0"></span>See "PRIMECLUSTER Reliant Monitor Services (RMS) with Wizard Tools Configuration and Administration Guide" for how to refer and change the RMS environment valuable.

Take either of following actions depending on with which option the hvshut command has been executed.

- With -l option

Shut down the OS on the node on which the command has been executed, or stop the node forcibly.

- With -s option

Shut down the OS on the target node of the command, or stop the node forcibly.

- With -a option

Shut down the OS on all the nodes except a node on which RMS has ended normally, or stop the node forcibly.

- With -L option

When the BM (base monitor) process does not stop on the node on which the command has been executed, execute the hvshut -f command to stop RMS forcibly. No action is required when the BM process stops.

- With -A option

When the BM process does not stop on some nodes, execute the hvshut -f command on these nodes to stop RMS forcibly. No action is required when the BM process stops on all the nodes.

**(ADC, 65) Since RMS on this host has already encountered other Online nodes, it will remain running. However, no nodes reporting incorrect checksums will be brought Online.**

### Content:

RMS internal error.

#### Corrective action:

Record this message, collect investigation information, and contact field engineers. For details on collecting the investigation information, see "PRIMECLUSTER Installation and Administration Guide."

# 6.1.2.2 ADM: Admin, command, and detector queues

### **(ADM, 61) object is deactivated. Switch request skipped.**

#### Content:

A switch request cannot be performed for a userApplication in the Deact State

#### Corrective action:

Activate the userApplication and issue the switch request again.

# **(ADM, 65) System hostname is currently down !!!!**

#### Content:

The hvswitch command has been executed for a currently shutdown node.

#### Corrective action:

Start the target node to execute the switch request again or select other node.

**(ADM, 69) Shutting down RMS while resource resource is not offline.**

#### Content:

RMS is shut down even though a resource is not offline.

Shut down the OS or stop the node forcibly.

**(ADM, 80) Application <userapplication> has a not null attribute ControlledSwitch. Therefore, it should be switched from the controller. 'hvswitch' command ignored.**

#### Content:

Information message.

#### Corrective action:

No action is required.

**(ADM, 105) Shutdown on targethost <sysnode> in progress. Switch request for application <object> skipped!**

#### Content:

The target node of the switch request is responding to an earlier shutdown request. The switch request is cancelled.

#### Corrective action:

No action is required.

**(ADM, 110) Sysnode <node> has been marked as going down, but failed to become Offline. Check for a possibly hanging shutdown. Note that this SysNode cannot re-join the cluster without having finished its shutdown to avoid cluster inconsistency!**

#### Content:

Information message.

#### Corrective action:

No action is required.

# **(ADM, 111) Timeout occurred for local hvshut request. Reporting a failure back to the command now!**

#### Content:

The hvshut command was timed out.

When the hvshut command is executed with either -l/-s/-a option, some resources that are included in cluster applications may fail to stop.

#### Corrective action:

To prevent the timeout of the hvshut command, depending on your environment, change RELIANT\_SHUT\_MIN\_WAIT, which is the global environment valuable of RMS, to larger value.

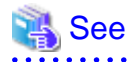

For details on RELIANT\_SHUT\_MIN\_WAIT, see "RELIANT\_SHUT\_MIN\_WAIT" in "Global environment variable" of the following manual below:

- For PRIMECLUSTER 4.3A30 or later: "PRIMECLUSTER Reliant Monitor Services (RMS) with Wizard Tools Configuration and Administration Guide."

See "PRIMECLUSTER Reliant Monitor Services (RMS) with Wizard Tools Configuration and Administration Guide" for how to refer and change the RMS environment valuable. . . . . . . . . . . . .

Take either of following actions depending on with which option the hvshut command has been executed.

- With -l option

Shut down the OS on the node on which the command has been executed, or stop the node forcibly.

- With -s option

Shut down the OS on the target node of the command, or stop the node forcibly.

- With -a option

Shut down the OS on all the nodes except a node on which RMS has ended normally, or stop the node forcibly.

- With -L option

When the BM (base monitor) process does not stop on the node on which the command has been executed, execute the hvshut -f command to stop RMS forcibly. No action is required when the BM process stops.

- With -A option

When the BM process does not stop on some nodes, execute the hyshut -f command on these nodes to stop RMS forcibly. No action is required when the BM process stops on all the nodes.

#### **(ADM, 113) Terminating due to a timeout of RMS shutdown. All running scripts will be killed!**

#### Content:

Information message.

### Corrective action:

No action is required.

# **(ADM, 114) userapplication: Shutdown in progress. AutoSwitchOver (ShutDown) attribute is set, but the userApplication failed to reach a settled Offline state. SwitchOver must be skipped!**

#### Content:

A userApplication *userApplication* failed to switch to the Offline state while RMS is being shut down. In this case, the switch request is cancelled even if the ShutDown option is specified for the AutoSwitchOver attribute.

#### Corrective action:

Check if RMS was already shut down and the switch request is cancelled. After that, switch the userApplication userApplication manually. Check logs for why the userApplication failed to switch to the Offline state.

# **(ADM, 115) Received "old style" shutdown contract, though no host with RMS 4.0 is member of the cluster. Discarding it!**

#### Content:

RMS internal error.

#### Corrective action:

Record this message, collect investigation information, and contact field engineers. For details on collecting the investigation information, see "PRIMECLUSTER Installation and Administration Guide."

**(ADM, 116) Received "new style" shutdown contract, though at least one host with RMS 4.0 is member of the cluster. Discarding it!**

#### Content:

RMS internal error.

#### Corrective action:

Record this message, collect investigation information, and contact field engineers. For details on collecting the investigation information, see "PRIMECLUSTER Installation and Administration Guide."

# <span id="page-276-0"></span>**(ADM, 129) Shutdown on targethost <sysnode> in progress. Switch request for resource <resource> skipped!**

#### Content:

The target node of the switch request is responding to an earlier shutdown request. The switch request is cancelled.

#### Corrective action:

No action is required.

# 6.1.2.3 BAS: Startup and configuration errors

# **(BAS, 1) Object <object**> is not offline!

#### Content:

The offline processing for the object  $\langle \text{object} \rangle$  failed, and the object is still partially online, so the switch request is cancelled.

#### Corrective action:

Check the log files to see why the offline processing of the object  $\langle object \rangle$  failed.

**(BAS, 8) Object <object> has no rName attribute. The rName attribute is normally used by the generic detector to determine which resource to monitor. Be sure that your detector can function without an rName attribute.**

#### Content:

The object  **has no rName attribute. This attribute is required for a generic RMS detector; however, it may not exist in a custom** detector.

#### Corrective action:

No action is required if the corresponding custom detector is properly designed. However, if the generic detector is soon used or will be used with this object, specify the rName attribute.

# **(BAS, 22) DetectorStartScript for kind <kind> is not defined in either .us or hvgdstartup files, therefore RMS will be using default <gkind -kkind -ttimeperiod>.**

#### Content:

RMS internal error.

Corrective action:

Record this message, collect investigation information, and contact field engineers. For details on collecting the investigation information, see "PRIMECLUSTER Installation and Administration Guide."

# 6.1.2.4 BM: Base monitor

**(BM, 4) The CF cluster timeout <cftimeout> exceeds the RMS timeout <rmstimeout>. This may result in RMS node elimination request before CF timeout is exceeded. Please check the CF timeout specified in "/ etc/default/cluster.config" and the RMS heartbeat miss time specified by hvcm '-h' option.**

**(BM, 8) Failed sending message <message> to object <object> on host <host>.**

#### Content:

When RMS encounters some problems in transmitting the message *message* to some other host in the cluster, it prints this message. This could be due to the fact that the RMS on the other host is down or there might be a network problem.

#### Corrective action:

Make sure that the RMS is running on the other hosts in the cluster and no network issues exist.

When fjsnap command, pclsnap command, or hvdump command is executed while some nodes that configure a cluster are stopped, this message may be printed. In this case, no action is required.

**(BM, 28) Application <userapplication> has a not null attribute ControlledHvswitch. Therefore, it should be switched on/off from the controller. 'hvutil -f/-c' command ignored.**

#### Content:

The hvutil  $-f/c$  command is ignored because the userApplication  $\langle$ *userapplication* $\rangle$  is controlled by a scalable application.

#### Corrective action:

Use the command for a scalable application.

**(BM, 30) Ignoring dynamic modification failure for object <object>:attribute <attribute> is invalid.**

#### Content:

RMS internal error.

#### Corrective action:

Record this message, collect investigation information, and contact field engineers. For details on collecting the investigation information, see "PRIMECLUSTER Installation and Administration Guide."

# **(BM, 31) Ignoring dynamic modification failure at line linenumber: cannot modify attribute <attribute> of object <object> with value <value> because the attribute does not exist.**

#### Content:

RMS internal error.

#### Corrective action:

Record this message, collect investigation information, and contact field engineers. For details on collecting the investigation information, see "PRIMECLUSTER Installation and Administration Guide."

# **(BM, 53) The RMS-CF-CIP mapping cannot be determined for any host due to the CIP configuration file <configname> cannot be opened. Please verify all entries in <configfilename> are correct and that CF and CIP are fully configured.**

**(BM, 70) Some messages were not sent out during RMS shutdown.**

# Content:

Information message.

#### Corrective action:

No action is required.

**(BM, 76) Failed to find "rmshb" port address in /etc/services. The "hvutil -A" command will fail until a port entry for "rmshb" is made in the /etc/services file and RMS is restarted.**

#### Content:

RMS internal error.

#### Corrective action:

Record this message, collect investigation information, and contact field engineers. For details on collecting the investigation information, see "PRIMECLUSTER Installation and Administration Guide."

### **(BM, 77) Failed to allocate a socket for "rmshb" port monitoring.**

#### Content:

The socket() call failed to allocate a port for rmshb.

Record this message, collect investigation information, and contact field engineers. For details on collecting the investigation information, see "PRIMECLUSTER Installation and Administration Guide."

# **(BM, 78) The reserved port for "rmshb" appears to be in use. The "rmshb" port is reserved in the /etc/ services file but another process has it bound already. Select another port by editing the /etc/services file and propagate this change to all nodes in the cluster and then restart RMS.**

#### Content:

RMS internal error.

#### Corrective action:

Record this message, collect investigation information, and contact field engineers. For details on collecting the investigation information, see "PRIMECLUSTER Installation and Administration Guide."

# **(BM, 79) Failed to listen() on the "rmshb" port.**

#### Content:

The listen() system call failed to call rmshb port.

#### Corrective action:

Record this message, collect investigation information, and contact field engineers. For details on collecting the investigation information, see "PRIMECLUSTER Installation and Administration Guide."

**(BM, 82) A message to host <remotehost> failed to reach that host after <count> delivery attempts. Communication with that host has been broken.**

#### Content:

Make sure remotehost is running and that communication between the two hosts is possible. Use standard tools such as ping and make sure that the local root account can rlogin or rsh to the remote host. After communication has been re-established, restart the local RMS monitor.

#### Corrective action:

The communication between two hosts should be completely established. After that, restart the RMS monitor.

#### **(BM, 83) Failed to execute the fcntl system call.**

#### Content:

RMS was unable to set the close-on-exec flag using fcntl.

#### Corrective action:

Record this message, collect investigation information, and contact field engineers. For details on collecting the investigation information, see "PRIMECLUSTER Installation and Administration Guide."

# **(BM, 85) Application <userapplication> has a not null attribute attribute. Therefore, it should be deactivated from the controller. 'hvutil -d' command ignored.**

#### Content:

The hvutil -d command is ignored because the userApplication <userapplication> is controlled by a scalable application.

#### Corrective action:

Use the command for a scalable application.

**(BM, 112) Controller <controller> has its attribute Follow set to 1, while its ClusterExclusive attribute is set to 0. However, it is controlling, directly or indirectly via a chain of Follow controllers, an application <application> -- that application contains a resource named <resource> which attribute ClusterExclusive**

# <span id="page-279-0"></span>**is set to 1. This is not allowed due to a potential problem of that resource becoming Online on more than one host. Cluster exclusive resources must be controlled by cluster exclusive Follow controllers.**

#### Content:

RMS internal error.

#### Corrective action:

Record this message, collect investigation information, and contact field engineers. For details on collecting the investigation information, see "PRIMECLUSTER Installation and Administration Guide."

#### **(BM, 119) The RMS base monitor failed to be locked in memory via mlockall() - <errortext>.**

#### Content:

When the environment variable HV\_MLOCKALL is set to 1, the base monitor process and a memory allocated by the base monitor process are fixed. This message is output to indicate that the base monitor failed to lock the memory. In this case, RMS uses the unlocked memory to keep running.

#### Corrective action:

See the error text to find the cause. Check if the memory is sufficient.

# 6.1.2.5 CTL: Controllers

### **(CTL, 6) Controller <controller> has detected more than one controlled application Online.**

#### Content:

Information message.

#### Corrective action:

No action is required.

**(CTL, 7) Controller <controller> has its attribute <IgnoreOnlineRequest> set to 1 and its OnlineScript is empty. Therefore, a request Online to the controller might fail to bring the controlled application Online.**

#### Content:

RMS internal error.

#### Corrective action:

Record this message, collect investigation information, and contact field engineers. For details on collecting the investigation information, see "PRIMECLUSTER Installation and Administration Guide."

**(CTL, 8) Controller <controller> has its attribute <IgnoreOffineRequest> set to 1 and its OffineScript is empty. Therefore, a request Offline to the controller might fail to bring the controlled application Offline.**

#### Content:

RMS internal error.

#### Corrective action:

Record this message, collect investigation information, and contact field engineers. For details on collecting the investigation information, see "PRIMECLUSTER Installation and Administration Guide."

**(CTL, 11) Controller <controller> has its attributes StandbyCapable set to 1, its attribute <IgnoreStandbyRequest> set to 1 and its OnlineScript is empty. Therefore, a request Standby to the controller might fail to bring the controlled application Standby.**

#### Content:

RMS internal error.

<span id="page-280-0"></span>Record this message, collect investigation information, and contact field engineers. For details on collecting the investigation information, see "PRIMECLUSTER Installation and Administration Guide."

# 6.1.2.6 CUP: userApplication contracts

# **(CUP, 1) userApplication: priority list conflict detected, trying again ...**

#### Content:

In a priority list, priority of the destination node of a userApplication is configured. When the priority list is renewed by starting or stopping of RMS, the priority list is synchronized to be consistent between the nodes However, when the priority list between the nodes is not consistent temporary, this message is printed.

### Corrective action:

No action is required.

**(CUP, 9) userApplication: Switch Request skipped, processing of current online host contract is not yet settled.**

### Content:

A switch request was cancelled because processing of a current online host contract is not yet settled.

# Corrective action:

If the userApplication didn't go online, invoke a manual switch request.

**(CUP, 11) userapplication offline processing failed! The application is still partially online. The switch request is being skipped.**

#### Content:

The offline processing for the *userApplication* failed, and the *userApplication* is still partially online, so the switch request iscancelled.

#### Corrective action:

Check the log files to see why the offline processing failed.

**(CUP, 12) userApplication switch request skipped, required target node is not ready to go online!**

# Content:

A switch request to a SysNode has been executed. However, the userApplication userApplication cannot be switched to Online on the SysNode.

#### Corrective action:

Execute the switch request again after the userApplication userApplication can be switched to Online on the SysNode.

**(CUP, 13) userApplication switch request skipped, no available node is ready to go online!**

#### Content:

A switch request has been executed. However, No SysNode that includes the userApplication userApplication, which can be switched to Online state, exists.

#### Corrective action:

Execute the switch request again when a SysNode that includes the userApplication userApplication, which can be switched to Online state, exists.

# **(CUP, 14) userApplication did not get a response from <sender>.**

A timeout occurred during the contract processing.

### Corrective action:

If the *userApplication* didn't eventually go online, make sure that the *userApplication* is not online on any of the other nodes, and then invoke a manual switch request.

# **(CUP, 15) userApplication: targethost <host> is no longer available.**

#### Content:

Information message.

#### Corrective action:

No action is required.

# **(CUP, 16) userapplication offline processing failed! The application is still partially online. The switch request is being skipped.**

#### Content:

The offline processing for the *userApplication* failed and the *userApplication* is still partially online, so the switch request is cancelled.

#### Corrective action:

Check the log files to see why the offline processing failed.

**(CUP, 17) userApplication: current online host request of host "host" accepted, local inconsistency has been overridden with the forced flag.**

#### Content:

Although a local Inconsistent state existed, the current online host request with the forced switch option ('hvswitch -f') has been accepted. The local inconsistency has been overridden.

#### Corrective action:

No action is required.

**(CUP, 18) userApplication: current online host request of host "host" denied due to a local inconsistent state.**

# Content:

The current online host request is denied due to a local Inconsistent state.

#### Corrective action:

Clear the Inconsistent state first.

**(CUP, 19) userApplication: is locally online, but is inconsistent on another host Trying to force a CurrentOnlineHost contract ...**

#### Content:

The application is currently online on the local host but is inconsistent on another host. The application is switched to another host with the forced switch option to override the inconsistency.

#### Corrective action:

No action is required.

**(CUP, 20) userApplication: AutoStart skipped, application is inconsistent on host "hostname".**

The AutoStartUp processing is cancelled due to the Inconsistent state.

#### Corrective action:

Clear the Inconsistent state.

#### **(CUP, 21) userApplication: FailOver skipped, application is inconsistent on host "hostname".**

#### Content:

The failover processing is cancelled due to the Inconsistent state.

#### Corrective action:

Clear the Inconsistent state.

### **(CUP, 22) userApplication: Switch Request skipped, application is inconsistent on host "hostname".**

### Content:

The switch request is cancelled due to the Inconsistent state.

#### Corrective action:

Clear the Inconsistent state.

# **(CUP, 23) userApplication: Switch Request skipped, application is inconsistent on local host.**

#### Content:

The switch request is cancelled due to the Inconsistent state.

#### Corrective action:

Clear the Inconsistent state.

**(CUP, 24) userApplication: Switch Request processed, local inconsistency has been overridden with the forced flag.**

#### Content:

Although a state is inconsistent, a switch request with the forced switch option ('hvswitch -f') is accepted and the local inconsistency has been overridden.

# Corrective action:

No action is required.

**(CUP, 25) userApplication is currently in an inconsistent state. The switch request is being skipped. Clear inconsistency first or you may override this restriction by using the forced switch option.**

### Content:

The *userApplication* is currently in an Inconsistent state on the local host. The application cannot be switched until the inconsistency is resolved, so the switch request is cancelled.

# Corrective action:

Clear the Inconsistent state.

**(CUP, 26) userApplication: LastOnlineHost conflict detected. Processing an AutoStart or PrioSwitch CurrentOnlineHost Contract with OnlinePriority enabled. TargetHost of Switch request is host "host", but the local host is the LastOnlineHost. Denying the request.**

A LastOnlineHost conflict is detected and the local host is the LastOnlineHost, so the application will be brought online on the local host.

#### Corrective action:

No action is required.

# **(CUP, 27) userApplication: LastOnlineHost conflict occurred. Skipping local Online request, because host "host" has a conflicting LastOnlineHost entry.**

#### Content:

A LastOnlineHost conflict is detected and the local host is not the LastOnlineHost, so the application will be brought online on the other host.

# Corrective action:

No action is required.

**(CUP, 28) userApplication: priority switch skipped, cannot get a deterministic information about the LastOnlineHost. Tried to switch to "hostname", but "loh" claims to be the LastOnlineHost. Conflict may be resolved by system administrator intervention (specifying explicitly the targethost in the hvswitch call).**

# Content:

A LastOnlineHost conflict is detected, and RMS cannot determine the LastOnlineHost, so the application will not go online anywhere.

#### Corrective action:

Invoke a switch request specifying the target host.

**(CUP, 29) userApplication: LastOnlineHost conflict occurred. Timestamps of conflicting LastOnlineHosts entries do not allow a safe decision, because their difference is lower than time seconds. Conflict must be resolved by system administrator intervention (invalidate LastOnlineHost entry via "hvutil -i userApplication" and invoke an explicate hvswitch call).**

#### Content:

A LastOnlineHost conflict is detected, and the timestamps of conflicting LastOnlineHost entries do not allow a safe decision because their difference is lower than HV\_LOH\_INTERVAL. Therefore, the application will not go online anywhere.

### Corrective action:

Invalidate the LastOnlineHost entry with 'hvutil -i <userapplication>', and then invoke a switch request specifying the target host.

**(CUP, 30) userApplication: Denying maintenance mode request. userApplication is busy or is in stateFaulted.**

#### Content:

A maintenance mode request, i.e., 'hvutil -m on/off' is denied because the *userApplication* is busy or is in the Faulted state.

# Corrective action:

Clear the Faulted state and retry the maintenance mode request.

**(CUP, 31) userApplication: maintenance mode request was denied by the remote SysNode "SysNode" because userApplication is busy or is in stateFaulted or not ready to leave Maintenance Mode. See remote switchlog for details**

#### Content:

A maintenance mode request, i.e., 'hvutil -m on/off', is denied because the *userApplication* is busy, is in the Faulted state, or is not ready to leave maintenance mode.

<span id="page-284-0"></span>See the remote switchlog for details.

**(CUP, 32) userApplication: Denying maintenance mode request. The following object(s) are not in an appropriate state for safely returning to normal operation: <resource>**

#### Content:

A maintenance mode request ('hvutil -m on/off') is denied because the resources are not in an appropriate state for safely returning to normal operation.

#### Corrective action:

Fix the states of the listed resources.

**(CUP, 33) userApplication: Denying maintenance mode request. The initialization of the state of the userApplication is not yet complete.**

#### Content:

A maintenance mode request ('hvutil -m on/off') is denied because the initialization of the state of the *userApplication* is not yet complete.

### Corrective action:

Wait for the initialization of the state of the *userApplication* and retry the maintenance mode request.

**(CUP, 34) userApplication: LastOnlineHost conflict detected. Processing an AutoStart or PrioSwitch CurrentOnlineHost Contract with OnlinePriority enabled. TargetHost of Switch request is host "host", but the local host is the LastOnlineHost. The local host takes over Switch request.**

#### Content:

A LastOnlineHost conflict is detected, and the local host is the LastOnlineHost, so the application will be brought online on the local host.

#### Corrective action:

No action is required.

# 6.1.2.7 DET: Detectors

**(DET, 29) Resource <resource>: received detector report DetReportsOnlineWarn. The WarningScript "warningscript" will be run.**

#### Content:

Information message.

#### Corrective action:

No action is required.

**(DET, 31) Resource <resource> received detector report "DetReportsOfflineFaulted", the posted state will become <offlinefault> until one of the subsequent reports "DetReportsOffline", "DetReportsOnline", "DetReportsStandby" or "DetReportsFaulted"**

### Content:

Information message.

Corrective action:

No action is required.

# <span id="page-285-0"></span>**(DET, 35) Resource <resource> received detector report "DetReportsOnlineWarn", the WarningScript is not defined and will not be run.**

### Content:

Information message.

### Corrective action:

No action is required.

# 6.1.2.8 SCR: Scripts

# **(SCR, 17) Resource <resource> WarningScript has failed with status status.**

#### Content:

The WarningScript of the resource  $\langle$ *resource* $\rangle$  has ended abnormally with the status  $\langle$ *status* $\rangle$ .

#### Corrective action:

Investigate if the WarningScript that is set for the resource <*resource*> has problems.

# **(SCR, 25) Controller <resource> StateChangeScript has failed with status status.**

#### Content:

StateChangeScript exited with exit code *n*.

#### Corrective action:

Check that there are no problems with the controller that notified exit code n and is set by StateChangeScript.

# **(SCR, 31) AppStateScript of userApplication userapplication has failed with status status.**

#### Content:

RMS internal error.

#### Corrective action:

Record this message, collect investigation information, and contact field engineers. For details on collecting the investigation information, see "PRIMECLUSTER Installation and Administration Guide."

# 6.1.2.9 SWT: Switch requests (hvswitch command))

**(SWT, 1) The 'AutoStartUp' attribute is set and the HV\_AUTOSTART\_WAIT time for the user application <appli> has expired, without an automatic start up having yet taken place. Reason: not all necessary cluster hosts are online!**

#### Content:

This message indicates that AutoStartup=1, PartialCluster=0, and not all the nodes were started within the HV\_AUTOSTART\_WAIT time.

# Corrective action:

No action is required.

# **(SWT, 5) AutoStartUp skipped by object. Reason: object is faulted!**

#### Content:

The AutoStartUp is cancelled due to the Faulted state.

#### Corrective action:

Clear the Faulted state.

# **(SWT, 6) AutoStartUp skipped by object. Reason: Fault occurred during initialization!**

### Content:

The AutoStartUp is cancelled due to the Faulted state.

### Corrective action:

Clear the Faulted state.

# **(SWT, 7) AutoStartUp skipped by object. Reason: object is deactivated!**

### Content:

The AutoStartUp is cancelled because the userApplication is in the Deact state.

### Corrective action:

Activate the userApplication and start the application manually.

### **(SWT, 8) AutoStartUp skipped by object. Reason: not all necessary cluster hosts are online!**

# Content:

The AutoStartUp is cancelled because the PartialCluster attribute is set to 0 and not all necessary cluster hosts are online.

### Corrective action:

Start RMS on all necessary cluster hosts and then start the application manually if necessary.

# **(SWT, 11) object: no responsible node available, switch request skipped.**

### Content:

The switch request is cancelled because no node to which a userApplication can be switched is available.

# Corrective action:

Execute the switch request again after the node to which userApplication can be switched. The destination node should include userApplications that are in Offline or Standby state.

# **(SWT, 12) object is busy or locked, switch request skipped.**

# Content:

The switch request is cancelled because  $\langle \textit{object} \rangle$  is either busy or locked.

# Corrective action:

Wait until  $\langle \text{object}\rangle$  is in a switchable state and then issue the request again.

**(SWT, 13) Not all necessary cluster hosts for application <userapplication> are online, switch request is being skipped. If the application should be brought online anyway, use the force flag. Be aware, however, that forcing the application online could result in an inconsistent cluster if the application is online somewhere else!**

### Content:

The switch request is cancelled because not all necessary cluster hosts for the application are online.

# Corrective action:

If the application should be brought online anyway, use the forced switch option ('hvswitch -f').

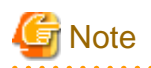

A forced application switch overrides all safety checks and could therefore result in data corruption or other inconsistencies.In PRIMECLUSTER 4.3A10 or later (Solaris)or PRIMECLUSTER 4.3A30 or later (Linux), RMS may kill the node on which RMS is not running before starting the application to reduce the risk of data corruption when the Forced switch request of an application is issued.

# **(SWT, 14) object is deactivated, switch request skipped.**

#### Content:

The switch request is cancelled because the application has been deactivated.

#### Corrective action:

Activate the application and then issue the request again.

# **(SWT, 16) Switch request skipped, no target host found or target host is not ready to go online!**

#### Content:

The target host was either not found or not ready to go online, so the switch request is cancelled.

#### Corrective action:

Wait for the target host to go online or start the target host.

## **(SWT, 18) object: is not ready to go online on local host, switch request Hskipped!**

#### Content:

The switch request is cancelled because the application or the local host is in a transitional state.

#### Corrective action:

Wait until both the application and the local host are online and then issue the request again.

#### **(SWT, 19) object: is not ready to go online on local host, trying to find another host.**

# Content:

For a priority or 'last online host' switch, if the target host of the switch is the node where the application is faulted, then the switch request is denied and the switch request is forwarded to another host in the cluster.

**(SWT, 21) object: local node has faulted or offlinefaulted descendants, no other node is ready to go online, switchover skipped.**

# Content:

The switch request is cancelled because the local node has Faulted or OfflineFaulted descendants and no other node is ready to go online.

Corrective action:

Clear the Faulted/OfflineFaulted state.

**(SWT, 22) object: local node has faulted or offlinefaulted descendants, forwarding switchover request to next host: targethost.**

#### Content:

Information message.

Corrective action:

No action is required.

# **(SWT, 23) object is busy or locked, deact request skipped.**
The Deact request cannot be processed because the target application is in busy or locked state.

# Corrective action:

Wait until the target application status is changed, and then execute the Deact request again.

# **(SWT, 24) object is deactivated, switch request skipped.**

# Content:

The switch request cannot be processed because the target application is in the Deact state.

#### Corrective action:

Activate the target application.

# **(SWT, 28) hostname is unknown locally!**

# Content:

Information message.

### Corrective action:

No action is required.

# **(SWT, 30) <object> was Online on <onlinehost>, which is not reachable. Switch request must be skipped to ensure data integrity. This secure mechanism may be overridden with the forced flag (-f) of the hvswitch command. WARNING: Ensure, that no further access to the data is performed by <onlinehost>, otherwise the use of the -f flag may break data consistency!**

#### Content:

The *object* was Online on the remote node *onlinehost*, but it's currently inoperable. This could occur due to a previous shutdown of onlinehost via 'hvshut -f', or it could be a timing issue. The switch request is cancelled to protect data.

# Corrective action:

If the application should be brought online anyway, use the forced switch option ('hvswitch -f').

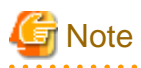

A forced application switch overrides all safety checks and could therefore result in data corruption or other inconsistencies.

In PRIMECLUSTER 4.3A10 or later (Solaris) or PRIMECLUSTER 4.3A30 or later (Linux), RMS may kill the node on which RMS is not running before starting the application to reduce the risk of data corruption when the Forced switch request of an application is issued. If the previous shutdown of onlinehost was not via 'hvshut -f', this could be a timing issue, so wait a moment and try it again. 

**(SWT, 31) <object> was Online on <onlinehost>, which is not reachable. Caused by the use of the force flag the RMS secure mechanism has been overridden, Switch request is processed.**

#### Content:

The *object* was Online on the remote node *onlinehost*, but it's currently inoperable. However, the switch request is processed because the forced switch option ('hvswitch -f') is used.

#### Corrective action:

No action is required.

**(SWT, 32) <object> is currently in an inconsistent state on local host. The switch request is being skipped. Clear inconsistency first or you may override this restriction by using the forced switch option.**

The application is currently in an Inconsistent state on the local host. The application cannot be switched until the inconsistency is resolved, so the switch request is cancelled.

# Corrective action:

You can either clear the inconsistency first, or you can override this restriction by using the forced switch option ('hvswitch -f').

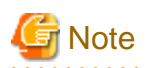

A forced application switch overrides all safety checks and could therefore result in data corruption or other inconsistencies.

In PRIMECLUSTER 4.3A10 or later (Solaris) or PRIMECLUSTER 4.3A30 or later (Linux), RMS may kill the node on which RMS is not running before starting the application to reduce the risk of data corruption when the Forced switch request of an application is issued.

. . . . . . . . . . . . . . . . . . .

**(SWT, 33) <object> is not ready to go online on the local host. Due to a local inconsistent state no remote targethost may be used. The switch request is being skipped.**

#### Content:

The application is currently in an Inconsistent state on the local host. The application cannot be switched until the inconsistency is resolved, so the switch request is cancelled.

# Corrective action:

You can either clear the inconsistency first, or you can override this restriction by using the forced switch option ('hvswitch -f').

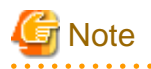

A forced application switch overrides all safety checks and could therefore result in data corruption or other inconsistencies.

In PRIMECLUSTER 4.3A10 or later (Solaris) or PRIMECLUSTER 4.3A30 or later (Linux), RMS may kill the node on which RMS is not running before starting the application to reduce the risk of data corruption when the Forced switch request of an application is issued.

# **(SWT, 34) <object> is not ready to go online on local host trying to find another host.**

#### Content:

The userApplication is not ready to go online on the local host, so RMS forwards the switch request to the next host in its priority list.

#### Corrective action:

No action is required.

**(SWT, 35) object is not ready to go online on local host switch request skipped.**

#### Content:

The userApplication is not ready to go online on the local host so the direct switch request is cancelled.

### Corrective action:

Make sure that the userApplication is in Offline or Standby state on the local host.

# **(SWT, 36) <sysnode> is in Wait state, switch request skipped.**

# Content:

The sysnode is in the Wait state, so the switch request is cancelled.

Wait for the node to get out of the Wait state and try the switch request again.

**(SWT, 37) AutoStartUp for application <userapplication> is ignored since hvmod had been invoked with the flag '-i'.**

# Content:

Information message.

#### Corrective action:

No action is required.

**(SWT, 58) Processing policy switch request for application userapplication. The cluster host sysnode is in a Wait state, no switch request can be processed. The application will go offline now.**

### Content:

Information message.

### Corrective action:

No action is required.

**(SWT, 59) Processing policy switch request for application userapplication. No cluster host is available to take over this application. The application will go offline now.**

### Content:

Information message.

#### Corrective action:

No action is required.

**(SWT, 60) Processing policy switch request for application userapplication which is in state Standby. The application will go offline now.**

# Content:

During a policy switch, if an exclusive application switches to a node, then all applications in the Standby state must go offline because they have a lower priority. This message simply warns the user that the application is in the Standby state and will be going offline due to the above reason.

#### Corrective action:

No action is required.

**(SWT, 69) AutoStartUp for application <userapplication> is ignored since, the environment variable HV\_AUTOSTARTUP is set to 0.**

# Content:

The application doesn't start up automatically because the environment variable HV\_AUTOSTARTUP is set to 0, and this overrides each application's AutoStartUp attribute.

# Corrective action:

To allow application startup according to each application's AutoStartUp attribute, set the environment variable HV\_AUTOSTARTUP to 1.

**(SWT, 72) userapplication received Maintenance Mode request from the controlling userApplication. The request is denied, because the state is either Faulted or Deact or the application is busy or locked.**

The maintenance mode request from the controlling userApplication is denied because the state is either Faulted or Deact or the application is busy or locked.

# Corrective action:

Clear the Faulted or Deact state and try it again.

# 6.1.2.10 SYS: SysNode objects

**(SYS, 16) The RMS internal SysNode name "sysnode" is not compliant with the naming convention of the Reliant Cluster product. A non-compliant setting is possible, but will cause all RMS commands to accept only the SysNode name, but not the HostName (uname -n) of the cluster nodes!**

# Content:

The SysNode of RMS is not consistent with the format <`uname -n`>RMS. On Oracle Solaris zone environments, in the configuration in which PRIMECLUSTER is used, when the host name in the non-global zone includes capital letters, this message may be printed when RMS in the non-global zone is started.

#### Corrective action:

No action is required.

**(SYS, 18) The SysNode <sysnode> does not follow the RMS naming convention for SysNodes. To avoid seeing this message in the future, please rename the SysNode to use the CF-based name of the form "<CFname>RMS" and restart the RMS monitor.**

# Content:

The SysNode name of RMS is not consistent with <CFname>RMS.

#### Corrective action:

Change the SysNode name to <CFname>RMS.

**(SYS, 88): No heartbeat from cluster host sysnode within the last 10 seconds. This may be a temporary problem caused by high system load. RMS will react if this problem persists for time seconds more.**

#### Content:

As heartbeat between RMS's was lost and no responses were returned for  $\langle$ *time* > sec or more, forcible stop is executed.

# Corrective action:

The following causes are possible. Take the necessary action according to the cause.

- Cluster interconnect cannot communicate because of hardware failure. Remove the hardware failure cause by replacing the LAN card or cable.
- High CPU load has been continued for long time to the degree RMS cannot process heartbeat. Remove the Review the process that the host on the SysNode  $\langle SysNode \rangle$  has high load.
- The clock was set back rapidly with NTP. Slowly adjust the clock with NTP.

# **(SYS, 99) The attribute <alternateip> specified for SysNode <sysnode> should not be used in CF mode. Ignoring it.**

# Content:

Information message.

#### Corrective action:

No action is required.

# 6.1.2.11 UAP: userApplication objects

# **(UAP, 2) object got token token from node node. TOKEN SKIPPED! Reason: errortext.**

# Content:

This message gives a reason for skipping a particular action. This message is output when a process is executed by Cluster Admin or other function while some other process is executed. For example, it is generated to show that the Offline processing that has been requested during the PreCheck processing prior to the transition of the userApplication to Standby is ignored because the userApplication is currently executing the Standby processing.

#### Corrective action:

No action is required.

**(UAP, 3) object: double fault occurred and Halt attribute is set. Halt attribute will be ignored, because no other cluster host is available.**

# Content:

The HaltFlag attribute will be ignored if there are no more available hosts.

#### Corrective action:

Make sure that there is a sufficient number of available cluster hosts.

**(UAP, 4) object has become online, but is also in the HV\_AUTOSTARTUP\_IGNORE list of cluster hosts to be ignored on startup! The Cluster may be in an inconsistent condition!**

# Content:

Information message.

#### Corrective action:

No action is required.

**(UAP, 11) object is not ready to go online on local node. Online processing skipped.**

# Content:

The userApplication is not ready to go online on the local node because it is busy or in the Faulted state.

#### Corrective action:

Clear the Faulted state.

**(UAP, 12) object: targethost of switch request: <host> no longer available, request skipped.**

# Content:

Information message.

# Corrective action:

No action is required.

# **(UAP, 14) object: is not ready to go online on local host. Switch request skipped.**

# Content:

Information message.

# Corrective action:

No action is required.

# **(UAP, 18) SendUAppLockContract(): invalid token: token.**

# Content:

During contract processing, the invalid token is received.

#### Corrective action:

Record this message, collect investigation information, and contact field engineers. For details on collecting the investigation information, see "PRIMECLUSTER Installation and Administration Guide."

# **(UAP, 25) AutoStartUp skipped by object. Reason: not all necessary, cluster hosts are online!**

# Content:

The userApplication didn't start up automatically because not all necessary cluster hosts are online.

#### Corrective action:

Enable all necessary cluster hosts to be Online..

# **(UAP, 30) object is not ready to go online on local host. Trying to find another host.**

#### Content:

The userApplication is not ready to go online on local host so find another host.

# Corrective action:

No action is required.

**(UAP, 52) userapplication: double fault occurred and Halt attribute is set. Halt attribute will be ignored, because attribute AutoSwitchOver is set to attrvalue.**

# Content:

Information message.

#### Corrective action:

No action is required.

# 6.1.2.12 US: us files

**(US, 10) object: userApplication transitions into stateOnline, though it was faulted before according to the persistent Fault info. Check for possible inconsistencies**

# Content:

Information message.

#### Corrective action:

No action is required.

# **(US, 23) appli: double fault occurred, processing terminated.**

# Content:

Further processing for  $\langle \textit{appli} \rangle$  will be stopped because of the double fault.

#### Corrective action:

Check the other messages in the switchlog to determine the reason for the double fault. Clear the double fault.

# **(US, 28) object: PreCheck failed**

**switch request will be canceled now and not be forwarded to another host, because this was a directed switch request, where the local host has explicitely been specified as targethost.**

A PreCheckScript failed during a directed switch request, i.e., the target host of the request was explicitly specified. In this case the switch request is cancelled, so it is not forwarded to the next host in the priority list.

# Corrective action:

Invoke a new switch request specifying the next host as target host. If you want RMS to forward the request automatically, you should invoke a priority switch (hvswitch without a specified target host).

# **(US, 29) object: PreCheck failed trying to find another host ...**

#### Content:

A PreCheckScript failed during a priority switch request. In this case the switch request is forwarded to the next host in the priority list.

# Corrective action:

No action is required.

# **(US, 43) object: PreCheck failed Standby request canceled.**

#### Content:

Execution of the PreCheckScript has failed and standby processing will be stopped.

#### Corrective action:

Check to see why the PreCheckScript has failed and correct the script if necessary.

# **(US, 45) object: PreCheck failed**

# **switch request will be canceled now and not be forwarded to another host, because AutoSwitchOver=ResourceFailure is not set.**

#### Content:

A PreCheckScript failed and the AutoSwitchOver attribute did not include the ResourceFailure option. In this case RMS will not take automatic action in the event of a script failure. The switch request is cancelled, and it is not forwarded to the next host in the priority list.

# Corrective action:

Invoke a new switch request specifying the next host as the target. If you want RMS to forward the request automatically, turn on the ResourceFailure option of the AutoSwitchOver attribute.

# **(US, 47) userapplication: Processing of Clear Request resulted in a Faulted state. Resuming Maintenance Mode nevertheless.**

**It is highly recommended to analyse and clear the fault condition before leaving Maintenance Mode!**

#### Content:

A Clear request ('hvutil -c') was issued for an application <userapplication> in maintenance mode. It failed to clear the state of the graph and resulted in a Faulted state of the application.

# Corrective action:

Check the switchlog for the origin of the failure. Fix the failure condition and re-run 'hvutil -c'. Do not leave maintenance mode until the fault condition has been cleared.

# **(US, 55) object: PreCheck failed, because the controller userApplication of type LOCAL "userapplication" is not ready to perform a PreCheck.**

# Content:

RMS internal error.

Record this message, collect investigation information, and contact field engineers. For details on collecting the investigation information, see "PRIMECLUSTER Installation and Administration Guide."

# 6.1.2.13 WLT: Wait list

# **(WLT, 6) Resource resource's script did not terminate gracefully after receiving SIGTERM.**

# Content:

A resource script failed to end normally.

# Corrective action:

Check if the timeout has occurred in the script.

# 6.1.2.14 WRP: Wrappers

**(WRP, 11) Message send failed, queue id <queueid>, process <process>, <name>, to host <node>.**

# Content:

RMS exchanges messages between processes and hosts to maintain inter-host communication. If the delivery of a message has failed then this error is printed. This can occur if one or more hosts in the cluster are not active or if there is a problem with the network.

# Corrective action:

(i) Check the other hosts in the cluster. If any are not alive, check the switchlog for information regarding why RMS has died on those hosts. Perform the following steps in order:

- 1. 'hvdisp -a'
- 2. In the output of step 1., check if the state of any of the resources whose type is SysNode is offline. If so, that means that RMS is not running on that node.
- 3. Check the switchlogs of all the nodes that are offline to determine the reason why RMS on that node is not active.

(ii) If the other hosts that are part of the cluster are alive then that means there is some problem with the network.

When fjsnap command, pclsnap command, or hvdump command is executed while some nodes that configure a cluster are stopped, this message may be printed. In this case, no action is required.

**(WRP, 39) The RMS base monitor has not been able to process timer interrupts for the last** *n* **seconds. This delay may have been caused by an unusually high OS load. The differences between respective values of the times() system call are for tms\_utime utime, for tms\_stime stime, for tms\_cutime cutime, and for tms\_cstime cstime. If this condition persists, then normal RMS operations can no longer be guaranteed; it can also lead to a loss of heartbeats with remote hosts and to an elimination of the current host from the cluster.**

# Content:

RMS was unable to operation for certain seconds (*n* sec).

# Corrective action:

This message may be generated by the temporary high load on CPU. The RMS will return to its normal operation when the load is reduced. You can usually ignore this message if the high CPU load lasts for only a short time.

# **(WRP, 41) The interconnect entry <interconnect> specified for SysNode <sysnode> has the same IP address as that of the interface <existinginterconnect>.**

# Content:

The IP address of the interconnects <interconnect> and the existing interconnects <existinginterconnect> are the same.

Check if different IP address is specified for each interconnects.

**(WRP, 51) The 'echo' service for udp may not have been turned on, on the local host. Please ensure that the echo service is turned on.**

# Content:

The echo service of UDP may not be valid on the local node.

# Corrective action:

Check if the echo service is valid and activated.

# **6.1.3 Non-fatal Error Messages**

This chapter contains a detailed list of non-fatal RMS error messages output in the switchlog file.

Check displayed component names of messages and then see the table below to determine references. The component names are explained in numerical order of messages.

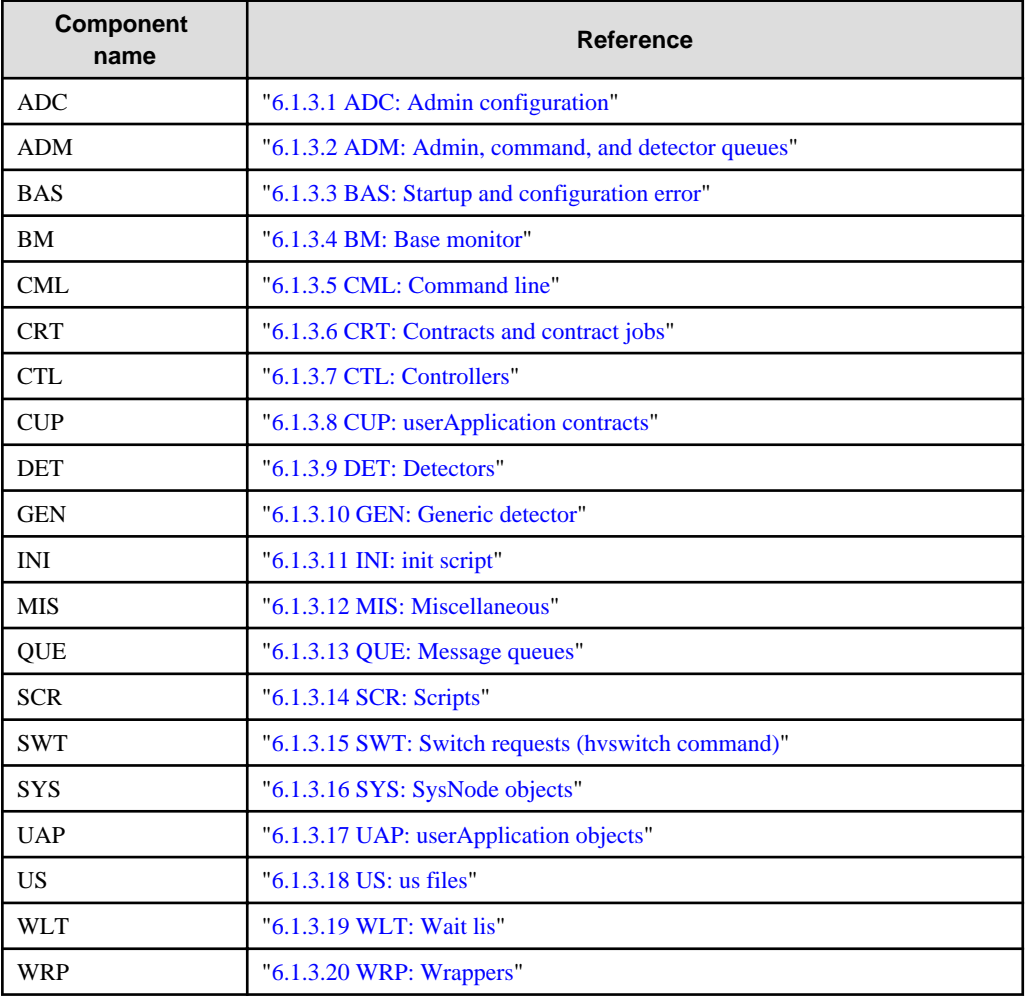

# 6.1.3.1 ADC: Admin configuration

**(ADC, 1) Since this host <hostname> has been online for no more than time seconds and due to the previous error, it will shut down now.**

time is the value of the environment variable HV\_CHECKSUM\_INTERVAL, if set, or 120 seconds otherwise. This message could appear when the checksums of the configurations of the local and the remote host are different, no more than time seconds have elapsed, and one of the following is true:

- When the remote host is joining the cluster, and all the applications on the local host are either Offline or Faulted. RMS exits with exit code 60.
- The configuration for the local host does not include the remote host, but the configuration for the remote host does include the local host. The local host hostname will shut down with exit code 60.

#### Corrective action:

The local and the remote hosts are running different configurations. Make sure that both of them are running the same configuration.

**(ADC, 2) Since not all of the applications are offline or faulted on this host <hostname>, and due to the previous error, it will remain online, but neither automatic nor manual switchover will be possible on this host until <detector> detector will report offline or faulted.**

#### Content:

The checksums of the configurations of the local and the remote hosts are different, no more than the number of seconds determined by the value of the environment variable HV\_CHECKSUM\_INTERVAL have passed, and not all of the applications are offline or faulted. RMS will continue to remain online, but neither automatic nor manual switchover will be possible on this host until the detector *detector* reports offline or faulted.

#### Corrective action:

Make sure that both the local and remote hosts are running with the same RMS configuration file.

# **(ADC, 3) Remote host <hostname> reported the checksum (remotechecksum) which is different from the local checksum (localchecksum).**

#### Content:

This message is output in the following situations.

- The checksum of the configuration file reported by the remote host *hostname* is different from the checksum of the configuration file on the local host.
- Setting of the RMS global environment variable differs depending on each node.

# Corrective action:

Take following actions depending on the situation.

- The checksum of the configuration file reported by the remote host *hostname* is different from the checksum of the configuration file on the local host.

The most likely cause for this would be that the local host and the remote host are running with different configuration files. Make sure that the local host and the remote host are running the same configuration file.

- Setting of the RMS global environment variable differs depending on each node.

Correct the hvenv.local on all the nodes and then restart RMS.

# **(ADC, 4) Host <hostname> is not in the local configuration.**

#### Content:

This message is output when the RMS configuration file reported by the remote node <hostname> and the RMS configuration file on the local node is different. This message is also output when the setting of the RMS global environment variable differs depending on each node.

The most likely cause for this would be that the local host and the remote host are running with different configuration files. Make sure that the local host and the remote host are running the same configuration file.

Make sure that the When the setting of the RMS global environment variable differs depending on each node, correct the hvenv.local to be consistent on all the nodes and then restart RMS.

**(ADC, 5) Since this host <hostname> has been online for more than timeseconds, and due to the previous error, it will remain online, but neither automatic nor manual switchover will be possible on this host until <detector> detector will report offline or faulted.**

# Content:

If the checksums of the configurations of the local and the remote host are different and if more than time seconds have elapsed since this host has gone online (time is the value of the environment variable HV\_CHECKSUM\_INTERVAL if set, or 120 seconds otherwise), then RMS prints the above message.

#### Corrective action:

Make sure that all the hosts in the cluster are running with the same configuration file.

# **(ADC, 15) Global environment variable <envattribute> is not set in hvenv file.**

# Content:

RMS was unable to set the global environment variable *envattribute* because it has not been set in hvenv.

envattribute can be any one of the following: RELIANT\_LOG\_LIFE, RELIANT\_SHUT\_MIN\_WAIT, HV\_CHECKSUM\_INTERVAL, HV\_LOG\_ACTION\_THRESHOLD, HV\_LOG\_WARNING\_THRESHOLD, HV\_WAIT\_CONFIG or HV\_RCSTART. This will eventually cause RMS to exit with exit code 1.

#### Corrective action:

Set the value of the environment variable to an appropriate value.

### **(ADC, 17) <SysNode> is not in the Wait state, hvutil -u request skipped!**

#### Content:

The 'hvutil -u' command has been invoked on a node, but its SysNode is not in the Wait State (internal option).

# Corrective action:

Reissue the command after the Sysnode has reached the Wait state.

# **(ADC, 18) Local environmental variable <envattribute> is not set up in hvenv file.**

# Content:

RMS was unable to set the local environment variable *envattribute* because it has not been set in *hvenv. envattribute* can be any one of the following:

SCRIPTS\_TIME\_OUT, RELIANT\_INITSCRIPT, RELIANT\_STARTUP\_PATH, HV\_CONNECT\_TIMEOUT, HV\_MAXPROC or HV\_SYSLOG\_USE. This will eventually cause RMS to exit with exit code 1.

# Corrective action:

Set the value of local environment variable in the /opt/SMAW/SMAWRrms/bin/hvenv.local file to an appropriate value.

# **(ADC, 20) <SysNode> is not in the Wait state. hvutil -o request skipped!**

# Content:

The 'hvutil -o' command has been invoked on a node, but its *SysNode* is not in the Wait State.

# Corrective action:

Reissue the command after the Sysnode has reached the Wait state.

# **(ADC, 25) Application <userapplication> is locked or busy, modification request skipped.**

#### Content:

This message is generated if hvmod has been invoked without the -l option and the application is processing some requests.

### Corrective action:

Reissue the hvmod command when the userApplication has completed the current switch request.

# **(ADC, 27) Dynamic modification failed.**

#### Content:

Dynamic modification has failed. The exact reason for the failure is displayed in the message preceding this one.

#### Corrective action:

Check the switchlog for the error message occurring prior to this message or find out the exact cause of the failure.

# **(ADC, 30) HV\_WAIT\_CONFIG value <seconds> is incorrect, using 120 instead.**

# Content:

If the value of the environment variable HV\_WAIT\_CONFIG is 0 or has not been set, the default value of 120 is used instead.

#### Corrective action:

Set the value of HV\_WAIT\_CONFIG in the /opt/SMAW/SMAWRrms/bin/hvenv.

# **(ADC, 31) Cannot get the NET\_SEND\_Q queue.**

### Content:

RMS uses the NET\_SEND\_Q queue for transmitting contract information. If there is some problem with this queue, the operation is aborted. The operation can be any one of the following: hvrcp, hvcopy.

#### Corrective action:

Record this message, collect investigation information, and contact field engineers. For details on collecting the investigation information, see "PRIMECLUSTER Installation and Administration Guide."

# **(ADC, 32) Message send failed during the file copy of file <filename>.**

# Content:

A error occurred while transferring file filename across the network.

#### Corrective action:

Check if there are any problems with the network.

# **(ADC, 33) Dynamic modification timeout.**

# Content:

The time taken for dynamic modification is greater than the timeout limit. The timeout limit is the greater of the environment variable MODIFYTIMEOUTLIMIT (if defined) or 0. If the value for the environment variable is 0 or less, the timeout limit is 0. If the variable is not defined, the default timeout limit is 120 seconds.

#### Corrective action:

Record this message, collect investigation information, and contact field engineers. For details on collecting the investigation information, see "PRIMECLUSTER Installation and Administration Guide."

# **(ADC, 34) Dynamic modification timeout during start up - bm will exit.**

The time taken for dynamic modification during bm startup is greater than the timeout limit. The timeout limit is the greater of the environment variable MODIFYTIMEOUTLIMIT (if defined) or 0. If the value for the environment variable is 0 or less, the timeout limit is 0. If the variable is not defined, the default timeout limit is 120 seconds. RMS exits with exit code 63.

#### Corrective action:

Record this message, collect investigation information, and contact field engineers. For details on collecting the investigation information, see "PRIMECLUSTER Installation and Administration Guide."

# **(ADC, 35) Dynamic modification timeout, bm will exit.**

# Content:

Critical internal error.

# Corrective action:

Record this message, collect investigation information, and contact field engineers. For details on collecting the investigation information, see "PRIMECLUSTER Installation and Administration Guide."

**(ADC, 37) Dynamic modification failed: cannot make a non-critical resource <resource> critical by changing its attribute MonitorOnly to 0 since this resource is not online while it belongs to an online application <userapplication>; switch the application offline before making this resource critical.**

# Content:

During dynamic modification, if there is an attempt to make a non-critical resource *resource* MonitorOnly while it is not online and the userApplication *userapplication* is Online this message is printed, and dynamic modification is aborted.

#### Corrective action:

Switch the userApplication Offline before making the resource critical.

**(ADC, 38) Dynamic modification failed: application <userapplication> has no children, or its children are not valid resources.**

#### Content:

If RMS finds that the userApplication *userapplication* will have no children while performing dynamic modification, this message is printed to the switchlog and dynamic modification is aborted.

# Corrective action:

Make sure that the userApplication has valid children while performing dynamic modification.

# **(ADC, 39) The putenv() has failed (failurereason)**

#### Content:

The wizards use the environment variable HVMOD\_HOST during dynamic modification. This variable holds the name of the host on which hymod has been invoked. If this variable cannot be set with the function puteny(), then this message is printed to the switchlog along with the reason failurereason.

#### Corrective action:

Check the reason *failurereason* in the switchlog to find out why this operation has failed and take corrective action based on this.

# **(ADC, 41) The Wizard action failed (command)**

# Content:

Wizards make use of an action file during hvmod. If the execution of this action file (*command*) has failed due to the process exiting by using an exit call, this message is printed to the switchlog along with the reason for this failure.

Check the switchlog for finding the reason for this failure and rectify it before reissuing the hvmod command.

# **(ADC, 43) The file transfer for <filename> failed in "command". The dynamic modification will be aborted.**

# Content:

During dynamic modification, files containing modification information are transferred between the hosts of the cluster. If, for any reason, a file transfer fails, the dynamic modification is aborted.

#### Corrective action:

Make sure that host and cluster conditions are such that *command* can be safely executed.

### **(ADC, 44) The file transfer for <filename> failed in "command". The join will be aborted.**

# Content:

When a host joins a cluster, it receives a cluster configuration file. If, for any reason, a file transfer fails, the dynamic modification is aborted.

#### Corrective action:

Make sure that host and cluster conditions are such that *command* can be safely executed.

# **(ADC, 45) The file transfer for <filename> failed in "command" with errno <errno> - errorreason.The dynamic modification will be aborted.**

#### Content:

During dynamic modification, files containing modification information are transferred between the hosts of the cluster. If, for any reason, a file transfer fails, the dynamic modification is aborted. A specific reason for this failure is referred to by the OS error code ERRNO and its explanation in ERRORREASON. The list is also available at ["Appendix B Solaris/Linux ERRNO table"](#page-541-0) in this manual.

#### Corrective action:

Make sure that host and cluster conditions are such that *command* can be safely executed.

# **(ADC, 46) The file transfer for <filename> failed with unequal write byte count, expected expectedvalue actual actualvalue. The dynamic modification will be aborted.**

#### Content:

During dynamic modification, files containing modification information are transferred between the hosts of the cluster.

# Corrective action:

Make sure that host, cluster and network conditions are such that *command* can be safely executed.

# **(ADC, 47) RCP fail:can't open file filename.**

#### Content:

If the file *filename* that has been specified as the file to be copied from the local host to the remote host cannot be opened for reading, this message is printed.

# Corrective action:

Make sure that the file filename is readable.

# **(ADC, 48) RCP fail:fseek errno errno.**

#### Content:

During a file transfer between the hosts, RMS encountered a problem indicated by the OS error code ERRNO.

Make sure that the host, cluster and network conditions are such that file transfer proceeds without errors.

# **(ADC, 49) Error checking hvdisp temporary file <filename>, errno <errno>, hvdisp process pid <processid> is restarted.**

# Content:

The RMS base monitor periodically checks the integrity and size of the temporary file used to transfer configuration data to the hvdisp process. If this file cannot be checked, then hvdisp process is restarted automatically, though some data may be lost and not displayed at this time. Specific OS error code for the error encountered is displayed in ERRNO.

#### Corrective action:

Make sure that the host conditions are such that the temporary file can be checked. Sometimes, you may need to restart the hvdisp process by hand.

# **(ADC, 57) An error occurred while writing out the RMS configuration for the joining host. The hvjoin operation is aborted.**

# Content:

When a remote host joins a cluster, this host attempts to dump its own configuration for a subsequent transfer to the remote host. If the configuration cannot be saved, the hvjoin operation is aborted.

# Corrective action:

One of the previous messages contain a detailed explanation about the error occurring while saving the configuration. Correct the host environment according to the explanation, or contact field engineers.

# **(ADC, 58) Failed to prepare configuration files for transfer to a joining host. Command used <command>.**

#### Content:

When a remote host joins a cluster, this host attempts to prepare its own configuration for a subsequent transfer to the remote host. For that, it uses the command *command*. If the *command* fails, the hvjoin operation is aborted.

#### Corrective action:

Record this message, collect investigation information, and contact field engineers. For details on collecting the investigation information, see "PRIMECLUSTER Installation and Administration Guide."

# **(ADC, 59) Failed to store remote configuration files on this host. Command used <command>.**

#### Content:

When this host joins a cluster, this host attempts to store remote configuration files for a subsequent dynamic modification on this host. For that, it uses the command *command*. If the *command* fails, the hvjoin operation is aborted.

#### Corrective action:

Record this message, collect investigation information, and contact field engineers. For details on collecting the investigation information, see "PRIMECLUSTER Installation and Administration Guide."

# **(ADC, 60) Failed to compress file <file>. Command used <command>.**

# Content:

File transfer is a part of some RMS operations such as dynamic modification and hvjoin. Before transferring a file file to a remote host, it must be compressed with the command *command*. If the *command* fails, the operation that requires the file transfer is aborted.

#### Corrective action:

Record this message, collect investigation information, and contact field engineers. For details on collecting the investigation information, see "PRIMECLUSTER Installation and Administration Guide."

# <span id="page-303-0"></span>**(ADC, 61) Failed to shut down RMS on host <host>.**

# Content:

While performing RMS cluster-wide shutdown, RMS on host *host* failed to shut down.

#### Corrective action:

Record this message, collect investigation information, and contact field engineers. For details on collecting the investigation information, see "PRIMECLUSTER Installation and Administration Guide."

# **(ADC, 62) Failed to shut down RMS on this host, attempting to exit RMS.**

#### Content:

While performing RMS clusterwide shutdown, RMS on this host failed to shut down. Another attempt to shut down this host is automatically initiated.

# Corrective action:

Record this message, collect investigation information, and contact field engineers. For details on collecting the investigation information, see "PRIMECLUSTER Installation and Administration Guide."

# **(ADC, 63) Error <errno> while reading file <file>, reason: <reason>.**

#### Content:

While reading file file, an error errno occurred. The reason is explained in reason File reading errors may occur during dynamic modification, or during hvjoin operation.

# Corrective action:

Record this message, collect investigation information, and contact field engineers. For details on collecting the investigation information, see "PRIMECLUSTER Installation and Administration Guide."

# **(ADC, 68) Error <errno> while opening file <file>, reason:<reason>.**

#### Content:

RMS internal error.

#### Corrective action:

Record this message, collect investigation information, and contact field engineers. For details on collecting the investigation information, see "PRIMECLUSTER Installation and Administration Guide."

### **(ADC, 70) Message sequence # is out of sync - File transfer of file <filename> has failed.**

# Content:

A critical internal error has occurred.

# Corrective action:

Record this message, collect investigation information, and contact field engineers. For details on collecting the investigation information, see "PRIMECLUSTER Installation and Administration Guide."

# 6.1.3.2 ADM: Admin, command, and detector queues

**(ADM, 3) Dynamic modification failed: some resource(s) supposed to come offline failed.**

# Content:

During dynamic modification when new resource(s) to be added to an offline parent object and that resource cannot be brought offline, this message is printed.

Record this message, collect investigation information, and contact field engineers. For details on collecting the investigation information, see "PRIMECLUSTER Installation and Administration Guide."

**(ADM, 4) Dynamic modification failed: some resource(s) supposed to come online failed.**

# Content:

During dynamic modification when new resource(s) that are to be added to an online parent object by executing the online scripts and that resource cannot be brought online, dynamic modification is aborted.

#### Corrective action:

Record this message, collect investigation information, and contact field engineers. For details on collecting the investigation information, see "PRIMECLUSTER Installation and Administration Guide."

# **(ADM, 5) Dynamic modification failed: object <object> is not linked to any application.**

#### Content:

During dynamic modification, if there is an attempt to add an object object that does not have a parent (and hence not linked to any userApplication), this message is printed and dynamic modification is aborted.

#### Corrective action:

Make sure that every object to be added during dynamic modification is linked to a userApplication.

**(ADM, 6) Dynamic modification failed: cannot add new resource <resource> since another existing resource with this name will remain in the configuration.**

# Content:

When RMS receives a directive to add a new resource resource with the same name as that of an existing resource, this message is printed to the switchlog and dynamic modification aborts.

#### Corrective action:

Make sure that when adding a new resource, its name does not match the name of any other existing resource.

# **(ADM, 7) Dynamic modification failed: cannot add new resource <resource> since another existing resource with this name will not be deleted.**

#### Content:

When RMS receives a directive to add a new resource *resource* with the name of an existing resource, it prints out this message and dynamic modification aborts.

# Corrective action:

Make sure that when adding a new resource, its name does not match the name of any other existing resource.

**(ADM, 8) Dynamic modification failed: cycle of length <cycle\_length> detected in resource <resource> -- <cycle>.**

#### Content:

In the overall structure of the graph of the RMS resources, no cycles are allowed along the chains of parent/child links. If this is not the case then dynamic modification fails and the message specified above will be printed to the switchlog.

#### Corrective action:

Get rid of the cycles.

**(ADM, 9) Dynamic modification failed: cannot modify resource <resource> since it is going to be deleted.**

Since, deleting a resource causes all its children with no other parents to get deleted as well, deleting a resource and then modifying the attributes of the deleted resource or a child of that resource that has no other parents leads to dynamic modification being aborted and the message being printed to the switchlog.

#### Corrective action:

While performing dynamic modification of a resource make sure that the resource that is being modified has not been deleted.

# **(ADM, 11) Dynamic modification failed: cannot delete object <resource> since it is a descendant of another object that is going to be deleted.**

#### Content:

When there is an attempt to delete a child object when the parent object has been deleted, the above message will appear in the switchlog and dynamic modification aborted.

#### Corrective action:

Make sure that when an object is being deleted explicitly, its parents have not already been deleted because that means this object has also been deleted.

# **(ADM, 12) Dynamic modification failed: cannot delete <resource> since its children will be deleted.**

# Content:

When there is an attempt to delete a resource *resource* whose children have already been deleted, the above message will appear in the switchlog and dynamic modification aborted.

#### Corrective action:

Make sure that when a resource is being deleted explicitly, its children have not already been deleted.

# **(ADM, 13) dynamic modification failed:object <resource> is in state <state> while needs to be in one of stateOnline, stateStandby, stateOffline, stateFaulted, or stateUnknown.**

#### Content:

Every resource has to be in either one of the states: stateOnline, stateOffline, stateFaulted, stateUnknown or stateStandby. If the resource resource is not in any of the states mentioned above, it prints the above message and dynamic modification is aborted. Theoretically this is not possible.

# Corrective action:

Record this message, collect investigation information, and contact field engineers. For details on collecting the investigation information, see "PRIMECLUSTER Installation and Administration Guide."

# **(ADM, 14) Dynamic modification failed: cannot link to or unlink from an application <userapplication>.**

#### Content:

If the parent of the resource is a userApplication, then linking to or unlinking a child from that parent is not possible. If there is an attempt to perform this, then the above message will be printed to the switchlog and dynamic modification will be aborted.

## Corrective action:

Do not link or unlink a resource from a userApplication.

#### **(ADM, 15) Dynamic modification failed: parent object <parentobject> is not a resource.**

# Content:

When RMS gets a directive to link existing resources during dynamic modification, and the parent object parentobject to which the child object is being linked is not a resource, then dynamic modification fails, and this message is printed.

Make sure that while linking 2 objects, the parent of the child object is a resource.

# **(ADM, 16) Dynamic modification failed: child object <childobject> is not a resource.**

#### Content:

When RMS gets a directive to link existing resources during dynamic modification, if the child object *childobject* that is being linked to a parent object is not a resource, then dynamic modification fails and this message is printed.

#### Corrective action:

Make sure that while linking 2 objects, the child of the parent object is a resource.

**(ADM, 17) Dynamic modification failed: cannot link parent <parentobject> and child <childobject> since they are already linked.**

#### Content:

An attempt was made to link a parent *parentobject* and a child *childobject* that are already linked. This message is printed, and dynamic modification is aborted.

#### Corrective action:

While trying to perform dynamic modification, make sure that the parent and the child that are to be linked are not already linked.

# **(ADM, 18) Dynamic modification failed: cannot link a faulted child <childobject> to parent <parentobject> which is not faulted.**

#### Content:

While creating a new link between 2 existing objects, during dynamic modification, a faulted child *childobject* cannot be linked to a parent *parentobject* that is not faulted. The child first needs to be brought to the state of the parent. If this condition is violated, the aforementioned message will be printed to the switchlog. Dynamic modification is aborted.

#### Corrective action:

Bring the faulted child to the state of the parent before linking them.

**(ADM, 19) Dynamic modification failed: cannot link child <childobject> which is not online to online parent <parentobject>.**

#### Content:

While linking 2 existing objects during dynamic modification, the combination of states parent Online and child not Online is not allowed. When this happens, dynamic modification is aborted and a message is printed to the switchlog.

#### Corrective action:

The child *childobject* first needs to be brought to the online state before linking it to the online parent *parentobject*.

# **(ADM, 20) Dynamic modification failed: cannot link child <childobject> which is neither offline nor standby to offline or standby parent <parentobject>.**

#### Content:

Any attempt to link 2 existing objects in which the child is neither in the Offline nor the Standby state, and the parent is in the Offline or Standby state, is prohibited. This message is printed in the switchlog, and dynamic modification is aborted.

#### Corrective action:

The child needs to be first brought to offline or standby state before linking it to the parent that is in offline or standby state.

**(ADM, 21) Dynamic modification failed: Cannot unlink parent <parentobject> and child <childobject> since they are not linked.**

Trying to unlink object parentobject from object childobject when they are not already linked results in this message with dynamic modification aborted.

# Corrective action:

If you want to unlink 2 objects make sure that they share a parent child relationship.

**(ADM, 22) Dynamic modification failed: child <childobject> will be unlinked but not linked back to any of the applications.**

#### Content:

Unlinking a child *childobject* so that no links remain linking it to any userApplication is not allowed.

# Corrective action:

Make sure that the child is still linked to a userApplication

# **(ADM, 23) Dynamic modification failed: sanity check did not pass for linked or unlinked objects.**

### Content:

Dynamic modification performs some sanity checks to ensure that all of the following are true:

- 1. The HostName attribute is present only for children of userApplication objects.
- 2. The child of a userApplication does not have another parent.
- 3. Each object belongs to only one userApplication.
- 4. Leaf objects have detectors.
- 5. Leaf objects that have the DeviceName attribute have it set to a valid value.
- 6. The length of the attribute rName for the leaf objects is smaller than the maximum.
- 7. There are no duplicate lines in the hvgdstartup file.
- 8. The kind argument for the detector in the hvgdstartup is specified.
- 9. All detectors can be loaded.
- 10. A valid value has been specified for the rKind attribute.
- 11. The ScriptTimeout value is greater than the detector cycle time.
- 12. No objects are and and or at the same time.
- 13. ClusterExclusive and LieOffline, which are mutually exclusive, are not used together.
- If some of these sanity checks fail, then this message will be printed and dynamic modification is aborted.
- A FATAL message is also printed to the switchlog with more details as to why the sanity check failed.

#### Corrective action:

Make sure that the sanity checks mentioned above pass.

# **(ADM, 24) Dynamic modification failed: object <object> that is going to be linked or unlinked will be either deleted, or unlinked from all applications.**

# Content:

Any attempt to perform the operations of deleting an object *object* from the RMS resource graph and then trying to unlink it from its parent object or vice versa results in dynamic modification being aborted and the above message being printed to the switchlog.

#### Corrective action:

Make sure that the operations of deletion and unlinking are not performed on an object at the same time.

# **(ADM, 25) Dynamic modification failed: parent object <parentobject> is absent.**

# Content:

When a new object is being added to an existing configuration, it should have an existing object parentobject as its parent, if not then, dynamic modification is aborted and the message is printed to the switchlog.

### Corrective action:

Make sure that the parent specified for a new object that is being added is existent.

# **(ADM, 26) Dynamic modification failed: parent object <parentobject> is neither a resource nor an application.**

#### Content:

When a new object is being added to an existing configuration, if the parent object parentobject that has been specified is not a resource, it leads to dynamic modification aborting and the message being printed. Dynamic modification is aborted.

# Corrective action:

Make sure that the parent object specified for a new object is a resource.

#### **(ADM, 27) Dynamic modification failed -- child object <childobject> is absent.**

#### Content:

Any attempt to link to a child object *childobject* that is non-existent leads to this message and dynamic modification aborts.

#### Corrective action:

Make sure that the child object to be linked to exists.

# **(ADM, 28) Dynamic modification failed: child object <childobject> is not a resource.**

#### Content:

When a new object *childobject* being added to an existing configuration is not a resource, this message is printed, and dynamic modification is aborted.

# Corrective action:

Make sure that the child object specified is a resource.

**(ADM, 29) Dynamic modification failed -- parent object <parentobject> is absent.**

#### Corrective action:

A critical error has occurred.Record this message, collect investigation information, and contact field engineers. For details on collecting the investigation information, see "PRIMECLUSTER Installation and Administration Guide."

# **(ADM, 30) Dynamic modification failed: parent object <parentobject> is not a resource.**

#### Content:

During dynamic modification if there is a request to add a new parent object parentobject that is not a resource, this message is printed, and dynamic modification aborts.

# Corrective action:

Make sure that the object being added as a parent object is a resource.

# **(ADM, 31) Dynamic modification failed: child object <childobject> is absent.**

#### Content:

As part of dynamic modification, if the specified child object *childobject* does not exist, then this message is printed, and dynamic modification is aborted.

Make sure that the child object that has been specified exists.

# **(ADM, 32) Dynamic modification failed: child object <childobject> is not a resource.**

#### Content:

When adding a new object to the RMS resource graph, if the child *childobject* of this new object is not a resource, dynamic modification aborts.

#### Corrective action:

Make sure that when adding a new object, its child is a resource.

**(ADM, 33) Dynamic modification failed: object <object> cannot be deleted since either it is absent or it is not a resource.**

# Content:

If RMS gets a directive to delete an object *object* that is either non-existent or not a resource, this message is printed along with the failure of dynamic modification.

#### Corrective action:

Make sure that you don't try to delete an object that does not exist.

**(ADM, 34) Dynamic modification failed: deleted object <object> is neither a resource nor an application nor a host.**

# Content:

An object deleted during dynamic modification is neither a resource type object, nor a userApplication nor a SysNode object. Only resources, applications and hosts (SysNode objects) can be deleted during dynamic modification.

#### Corrective action:

Do not delete this object, or delete another object.

**(ADM, 37) Dynamic modification failed: resource <object> cannot be brought online and offline/standby at the same time.**

### Content:

When a resource *object* is added to an existing RMS resource graph and it is linked as a child to two parent objects, one of which is online and the other offline/standby, this message is printed: a child object needs to be brought to the state of its parent.

#### Corrective action:

Make sure that both the parents of the resource to be added are in the same state before adding it.

**(ADM, 38) Dynamic modification failed: existing parent resource <parentobject> is in state <state> but needs to be in one of stateOnline, stateStandby, stateOffline, stateFaulted, or stateUnknown.**

#### Content:

During dynamic modification, if the state state of a parent resource parentobject is not one of the states stateOnline, stateOffline, stateFaulted, or stateUnknown, dynamic modification aborts.

# Corrective action:

Make sure that the state of the parent resource is one of the states mentioned above.

**(ADM, 39) Dynamic modification failed: new resource object which is a child of application <userapplication> has its HostName <hostname> the same as another child of application <userapplication>.**

When a new object object is being added as a child of *userapplication* and the value of its HostName attribute is the same as the value of the HostName attribute of an existing child of userapplication, this message is printed, and dynamic modification is aborted.

#### Corrective action:

Make sure that the HostName attribute of an object that is being added to userApplication is different from the values of the HostName attributes of other first level children of userapplication.

# **(ADM, 40) Dynamic modification failed: a new child <child\_object> of existing application <userapplication> does not have its HostName set to a name of any SysNode.**

#### Content:

When a new child object *childobject* is added to an application *userapplication* during dynamic modification, if the HostName attribute is missing for this object, this message is printed, and dynamic modification is aborted.

#### Corrective action:

The first level object under userapplication must have a HostName attribute.

**(ADM, 41) Dynamic modification failed: existing child <childobject> is not online, but needs to be linked with <parentobject> which is supposed to be brought online.**

# Content:

If both the parent *parentobject* and the child *childobject* have detectors associated with them, if the state of the child is not online, but it needs to be linked to the parent that is supposed to be online, then this message will be printed and dynamic modification aborted.

#### Corrective action:

Make sure that the parent and the child are in the similar state.

# **(ADM, 42) Dynamic modification failed: existing child <childobject> is online, but needs to be linked with <parentobject> which is supposed to be brought offline.**

# Content:

Trying to link a child *childobject* that is online to a parent object, which is supposed to go offline, is not allowed, and dynamic modification is aborted.

# Corrective action:

Make sure that the parent and the child are in a similar state.

**(ADM, 43) Dynamic modification failed: linking the same resource <childobject> to different applications <userApplication1> and <userApplication2>.**

# Content:

When RMS gets a directive to add a new child object *childobject* having as parent and child resources belonging to different applications userapplication1 and userapplication2, the above message is printed and dynamic modification aborts.

# Corrective action:

When adding a new resource make sure that it does not have as its parent and children, resources belonging to different applications.

# **(ADM, 44) Dynamic modification failed: object <object> does not have an existing parent.**

# Content:

Any attempt to create an object *object* that does not have an existing parent leads to this message and dynamic modification aborts.

# Corrective action:

Make sure that the object object has an existing object as its parent.

# **(ADM, 45) Dynamic modification failed: HostName is absent or invalid for resource <object>.**

# Content:

If the HostName attribute of object *object* is an invalid value then this message occurs and dynamic modification is aborted. If the HostName attribute is missing, (ADM, 40) will take care of it.

#### Corrective action:

Set the HostName attribute of resource *object* to the name of a valid SysNode.

# **(ADM, 46) Dynamic modification failed: linking the same resource <object> to different applications <userapplication1> and <userapplication2>.**

#### Content:

RMS received a directive to add a new child object *object* by linking it to parent objects belonging to different applications userapplication1 and userapplication2. Dynamic modification is aborted.

# Corrective action:

When adding a new child resource, make sure that it does not have as its parents resources belonging to different applications.

**(ADM, 47) Dynamic modification failed: parent object <parentobject> belongs to a deleted application.**

#### Content:

Any attempt to add a new node having as its parent *parentobject* fails if the parent *parentobject* is the child of an object that has been deleted, because deleting an object automatically causes its children to be deleted as well if they don't have any other parents. This causes dynamic modification to fail.

# Corrective action:

When adding a new object makes sure that its parent has not already been deleted.

# **(ADM, 48) Dynamic modification failed: child object <childobject> belongs to a deleted application.**

#### Content:

Any attempt to delete an object *childobject* belonging to a deleted application elicits this response from RMS because deleting an application automatically causes all its children to be deleted as well.

# Corrective action:

Do not try to delete an object belonging to an already deleted application.

# **(ADM, 49) Dynamic modification failed: deleted object <objectname> belongs to a deleted application.**

# Content:

Any attempt to delete an object *objectname* that belongs to a deleted application leads to this error because deleting an application deletes all its children including objectname.

# Corrective action:

Make sure that before an object is deleted, it does not belong to an application that is being deleted.

# **(ADM, 50) Dynamic modification failed: cannot delete object <object> since it is a descendant of a new object.**

#### Content:

When RMS gets a directive to delete an object *object*, which is a descendant of a new object, this message is printed, and dynamic modification is aborted.

#### Corrective action:

Make sure that when an object is being deleted, it is not a descendant of a new object.

# **(ADM, 51) Dynamic modification failed: cannot link to child <childobject> since it will be deleted.**

# Content:

When RMS gets a directive to link to a child *childobject* that is going to be deleted, dynamic modification aborts.

#### Corrective action:

Do not link to a child object that is to be deleted.

# **(ADM, 52) Dynamic modification failed: cannot link to parent <parentobject> since it will be deleted as a result of deletion of object <object>.**

#### Content:

If there is an attempt to delete an object object and use its descendants (which should be deleted as a result of deleting the parent) as the parent for a new resource that is being added to the RMS resource graph, this error message is printed and dynamic modification aborts.

### Corrective action:

Do not attempt to delete an object and use its descendant as the parent for a new resource.

# **(ADM, 53) Dynamic modification failed: <node> is absent.**

#### Content:

An attempt was made to modify the attribute of a node *node* that is absent. This message is printed and dynamic modification is aborted.

#### Corrective action:

Modify the attributes of an existing node.

# **(ADM, 54) Dynamic modification failed: NODE <object>, attribute <attribute> is invalid.**

#### Content:

When RMS receives a directive to modify a node *object* with attribute *attribute* that has an invalid value, this message is printed, and dynamic modification is aborted.

# Corrective action:

Specify a valid value for the attribute attribute.

# **(ADM, 55) Cannot create admin queue.**

#### Content:

RMS uses Unix queues internally for interprocess communication. Admin queue is one such queue that is used for communication between RMS and other utilities like hvutil, hvmod, hvshut, hvswitch and hvdisp. If RMS cannot create this queue due to some reason, RMS exits with exit code 50.

#### Corrective action:

Restart RMS.

# **(ADM, 57) hvdisp - open failed - filename.**

#### Content:

If RMS is unable to open the file /opt/SMAW/SMAWRrms/locks/.rms.<pid> for writing when 'hvdisp -m' has been invoked, this message is printed.

# Corrective action:

Verify that the directory /opt/SMAW/SMAWRrms/locks exists and allows files to be created (correct permissions, free space in the file system, free inodes). If one of these problems exists, fix it via the appropriate administrator operation. If none of these problems apply, but the RMS failure still occurs, contact field engineers.

# **(ADM, 58) hvdisp - open failed - filename : errormsg.**

# Content:

When hvdisp is unable to open the file file (/opt/SMAW/SMAWRrms/locks/.rms.<pid>) for writing, it prints out the reason errormsg.

#### Corrective action:

Verify that the directory /opt/SMAW/SMAWRrms/locks exists and allows files to be created (correct permissions, free space in the file system, free inodes). If one of these problems exists, fix it via the appropriate administrator operation. If none of these problems apply, but the RMS failure still occurs, contact field engineers.

# **(ADM, 59) userapplication: modification is in progress, switch request skipped.**

#### Content:

This message is printed to the switchlog because commands like hvswitch, hvutil and hvshut cannot run in parallel with a non local hvmod.

# Corrective action:

Make sure that before a hvswitch is performed, hvmod is not operating on userapplication.

# **(ADM, 60) <resource> is not a userApplication object, switch request skipped!**

#### Content:

While performing a switch, hvswitch requires a userApplication as its argument. If the resource resource is not a userApplication, this message is printed.

# Corrective action:

Check the man page for hvswitch for usage information.

# **(ADM, 62) The attribute <ShutdownScript> may not be specified for object <object>.**

# Content:

The attribute ShutdownScript is a hidden attribute of a SysNode. The RMS base monitor automatically defines its value -- users cannot change it in any way.

#### Corrective action:

Do not attempt to change the built-in value of the ShutdownScript attribute.

# **(ADM, 63) System name <sysnode> is unknown.**

#### Content:

This message can occur in these scenarios:

- 1. The name of the SysNode specified in hvswitch is not included in the current configuration. ('hvswitch [-f] userapplication [sysnode]')
- 2. The name of the SysNode specified for 'hvshut -s sysnode' is not a valid one, i.e., sysnode is not included in the current configuration.
- 3. The name of the SysNode specified for 'hvutil -ou' is unknown (hidden options).

#### Corrective action:

Specify a SysNode that is included in the current configuration, i.e., appears in the *configname*.us file.

# **(ADM, 67) sysnode Cannot shut down.**

# Content:

This message could appear if 'hvshut -a' was invoked and not all of the nodes replied with an acknowledgement.

Login to the remote hosts. If RMS is still running, perform 'hvutil -f <userapplication>' to shut down each application one at a time. If this fails, refer to the switchlog and *userapplication* log files to find the reason for the problem. If all applications have been shut down correctly, perform a forced RMS shutdown with 'hvshut -f.' Report the problem to field engineers.

# **(ADM, 70) NOT ready to shut down.**

# Content:

The node on which 'hvshut -a' has been invoked is not yet ready to be shut down because the application is busy on the node.

# Corrective action:

Wait until the ongoing action (e.g., switchover, dynamic reconfiguration) has terminated.

**(ADM, 75) Dynamic modification failed: child <resource> of userApplication object <userapplication> has** HostName attribute <*hostname>* common with other children of the same userApplication.

#### Content:

This message occurs if the RMS internal sanity-check functions detect a severe configuration problem. This message should not occur if the configuration has been set up using RMS configuration wizards.

# Corrective action:

Record this message, collect investigation information, and contact field engineers. For details on collecting the investigation information, see "PRIMECLUSTER Installation and Administration Guide."

# **(ADM, 76) Modification of attribute <attribute> is not allowed within existing object <object>.**

### Content:

The attribute *attribute* is constant and can only be set in a configuration file.

# Corrective action:

Make sure that there is no attempt to modify *attribute* within *object*.

**(ADM, 77) Dynamic modification failed: cannot delete object object since its state is currently being asserted.**

#### Content:

This message can appear in the switchlog if dynamic modification is being performed on an object that is being asserted.

# Corrective action:

Perform the modification after the assertion has been fulfilled.

**(ADM, 78) Dynamic modification failed: PriorityList <prioritylist> does not include all the hosts where the application <userapplication> may become Online. Make sure that PriorityList contains all hosts from the HostName attribute of the application's children.**

# Content:

Set PriorityList for userapplication to include all the host names from the HostName attribute of the application's children.

# Corrective action:

No duplicate host names should be present in the PriorityList.

**(ADM, 79) Dynamic modification failed: PriorityList <prioritylist> includes hosts where the application <userapplication> may never become Online. Make sure PriorityList contains only hosts from the HostName attributes of the application's children.**

The HostName attribute of one or more of the children specifies hosts that are not in the parent's PriorityList attribute.

# Corrective action:

Set the PriorityList attribute of *userapplication* to include all the host names listed in the HostName attributes of the application's children. No duplicate host names should be present in the PriorityList.

# **(ADM, 81) Dynamic modification failed: application <userapplication> may not have more than <maxcontroller> parent controllers as specified in its attribute MaxControllers.**

#### Content:

If *userapplication* uses more parent controllers than specified by the attribute MaxControllers (*maxcontroller*), this message is printed, and dynamic modification is aborted.

# Corrective action:

Make sure that the number of parent controllers used by an application is less than the number specified as part of the MaxControllers attribute, or modify MaxControllers to increase the number.

# **(ADM, 82) Dynamic modification failed: cannot delete type <object> unless its state is one of Unknown, Wait, Offline or Faulted.**

# Content:

This message may appear in the switchlog if there is an attempt to delete a SysNode from a running configuration if the node is not in one of the states Unknown, Wait, Offline or Faulted.

#### Corrective action:

Shut down RMS on that host and then do the deletion.

# **(ADM, 83) Dynamic modification failed: cannot delete SysNode <sysnode> since this RMS monitor is running on this SysNode.**

#### Content:

During dynamic modification the local SysNode *sysnode* was going to be deleted.

# Corrective action:

Make sure dynamic modification does not contain 'delete sysnode;' where sysnode is the name of the local node.

# **(ADM, 84) Dynamic modification failed: cannot add SysNode <sysnode> since its name is not valid.**

# Content:

This message appears in the switchlog if the name *sysnode* specified as part of the dynamic modification is not resolvable to any known host name.

#### Corrective action:

Specify a host name that is resolvable to a network address.

# **(ADM, 85) Dynamic modification failed: timeout expired, timeout symbol is <symbol>.**

# Content:

If the dynamic modification takes too much time, this message is printed.

# Corrective action:

Make sure that the network connection between the hosts is functional, and also verify that the scripts from newly added resources do not take too much time to execute, or that dynamic modification does not add too many new nodes, or that the modification file is too big or too complex.

# **(ADM, 86) Dynamic modification failed: application <userapplication> cannot be deleted since it is controlled by the controller <controller>.**

#### Content:

A controlled application *userapplication* cannot be deleted while its controller *controller* retains the application's name in its Resource attribute.

### Corrective action:

Remove the name of the deleted application from the controller's Resource attribute, or add a new application with the same name, or delete the controller together with its controlled application, or change the controller's NullDetector attribute to 1.

**(ADM, 87) Dynamic modification failed: only local attributes such as ScriptTimeout, DetectorStartScript, NullDetector or MonitorOnly can be modified during local modification (hvmod -l).**

#### Content:

The reason for this message is that only the modification of local attributes is allowed during local modification.

#### Corrective action:

Make a non-local modification, or modify different attributes.

# **(ADM, 88) Dynamic modification failed: attribute <attribute> is modified more than once for object <object>.**

#### Content:

This message may appear because an attribute of a particular object can be modified only once in the same modification file, but *attribute* has been modified more than once for  $\langle \text{object} \rangle$ .

#### Corrective action:

Modify the attribute only once per object.

**(ADM, 89) Dynamic modification failed: cannot rename existing object <sysnode> to <othersysnode> because either there is no object named <sysnode>, or another object with the name <othersysnode> already exists, or a new object with that name is being added, or the object is not a resource, or it is a SysNode, or it is a controlled application which state will not be compatible with its controller.**

#### Content:

This message appears when we try to rename an existing object *sysnode* to other node *othersysnode* but one of the following conditions was encountered:

- othersysnode is not a valid name.
- othersysnode is already used by some other host in the cluster.
- othersysnode is not a resource.
- othersysnode is a controlled application.

#### Corrective action:

Choose another valid host name

**(ADM, 90) Dynamic modification failed: cannot change attribute Resource of the controller object <controllerobject> from <oldresource> to <newresource> because some of <oldresource> are going to be deleted.**

# Content:

This message appears when the user tries to rename a resource that is controlled by a controller object and is going to be deleted.

#### Corrective action:

Make sure deleted applications are not referred from any controller.

# **(ADM, 91) Dynamic modification failed: controller <controller> has its Resource attribute set to <resource>, but application named <userapplication> is going to be deleted.**

# Content:

This message appears when the user tries to control a resource *resource* with a controller *controller* but the application associated with that resource is going to be deleted.

#### Corrective action:

Make sure the controller's Resource attribute does not refer to a deleted application.

**(ADM, 95) Cannot retrieve information about command line used when starting RMS. Start on remote host must be skipped. Please start RMS manually on remote hosts.**

### Content:

RMS was started with the -a option but due to some internal error RMS could not be started on the remote host. This is a critical internal error.

#### Corrective action:

Record this message, collect investigation information, and contact field engineers. For details on collecting the investigation information, see "PRIMECLUSTER Installation and Administration Guide." For temporary workaround, try again or start RMS manually on each host.

#### **(ADM, 96) Remote startup of RMS failed <startupcommand>.Reason: errorreason.**

# Content:

When RMS cannot be started on remote hosts because the command *startupcommand* failed, this message is printed.

# Corrective action:

This may occur when some of the hosts are not reachable or the network is down.

Check the network and remote host for abnormalities remove the problem cause, and retry.

# **(ADM, 98) Dynamic modification failed: controller <controller> has its Resource attribute set to <resource>, but some of the controlled applications from this list do not exist.**

#### Content:

This message appears when the controller node was not able to find the applications controlled by it with the applications running on the host.

#### Corrective action:

Correct your modification file so that the controllers refer only to the existing applications.

**(ADM, 99) Dynamic modification failed: cannot change attribute Resource of the controller object <controller> from <oldresource> to <newresource> because one or more of the applications listed in <newresource> is not an existing application or its state is incompatible with the state of the controller, or because the list contains duplicate elements.**

#### Content:

This message appears when the user tries to change the Resource attribute of the controller object controller from oldresource to newresource because one or more of the applications listed in newresource is not an existing application or its state is incompatible with the state of the controller, or because the list contains duplicate elements.

# Corrective action:

Make sure that the applications listed in the resource *newresource* are not written more than once or invalid.

**(ADM, 100) Dynamic modification failed: because a controller <controller> has AutoRecover set to 1, its controlled application <userapplication> cannot have PreserveState set to 0 or AutoSwitchOver set to 1.**

If an application needs to be controlled by a controller then the applications' attributes PreserveState and AutoSwitchOver need to be 1 and No respectively if the controller has its AutoRecover set to 1.

#### Corrective action:

Check the PreserveState and AutoSwitchOver attribute of the application.

# **(ADM, 106) The total number of SysNodes specified in the configuration for this cluster is hosts. This exceeds the maximum allowable number of SysNodes in a cluster which is maxhosts.**

#### Content:

The total number of SysNode objects in the cluster has exceeded the maximum allowable limit.

#### Corrective action:

Make sure that the total number of SysNode objects in the cluster does not exceed *maxhosts*.

# **(ADM, 107) The cumulative length of the SysNode names specified in the configuration for the userApplication <userapplication> is length. This exceeds the maximum allowable length which is maxlength.**

# Content:

The cumulative length of the SysNode names specified in the configuration for application userapplication exceeds the maximum allowable limit.

# Corrective action:

Limit the length of the SysNode names so that they fit within the maximum allowable limit.

# **(ADM, 125) Dynamic modification failed: The <attr> entry <value> for SysNode <sysnode> matches the <attr> entry or the SysNode name for another SysNode.**

#### Content:

The entry *attr* must be unique.

#### Corrective action:

Ensure that the *attr* entry is unique.

**(ADM, 126) userapplication: This application is controlled by controller object. That controller is defined as a LOCAL controller and as such switching this application must be done by switching the controlling application userapplication**

#### Content:

RMS internal error.

# Corrective action:

Record this message, collect investigation information, and contact field engineers. For details on collecting the investigation information, see "PRIMECLUSTER Installation and Administration Guide."

# **(ADM, 128) <resource> is neither a userApplication nor a resource object, switch request skipped!**

#### Content:

While performing a switch, hvswitch requires a userApplication or a resource as its argument. If the resource *resource* is not a userApplication or a resource, this message is printed.

#### Corrective action:

Check the man page for hvswitch for usage information.

# <span id="page-319-0"></span>6.1.3.3 BAS: Startup and configuration error

# **(BAS, 2) Duplicate line in hvgdstartup.**

# Content:

If RMS detects that a line has been duplicated in the hvgdstartup, it prints this error message. The end result of this is that RMS will exit with exit code 23.

# Corrective action:

Only unique lines are allowed in hvgdstartup. Remove all the duplicate entries.

# **(BAS, 3) No kind specified in hvgdstartup.**

# Content:

In the hvgdstartup file, the entry for the detector is not of the form 'g<n>-t<n>- $k$ <n>>- $k$  or the  $-k$ <n>& option is missing. Since RMS is unable to start, it exits with exit code 23.

# Corrective action:

Modify the entry for the detector so that the kind  $(-k\leq n>$  option) for the detector is specified properly.

# **(BAS, 6) DetectorStartScript for kind <kind> cannot be redefined while detector is running.**

# Content:

During dynamic modification, there was an attempt to redefine the kind for the DetectorStartScript.

# Corrective action:

Do not attempt to redefine the DetectorStartScript when the detector is already running.

# **(BAS, 9) ERROR IN CONFIGURATION FILE: message.**

# Content:

The message can be any one of the following:

- 1. Check for SanityCheckErrorPrint
- 2. Object <object> cannot have its HostName attribute set since it is not a child of any userApplication. Only the direct descendants of userApplication can have the HostName attribute set.
- 3. In basic.C:parentsCount(...)
- 4. The node  $\langle$  node belongs to more than one userApplication, app1 and app2. Nodes must be children of one and only one userApplication node.
- 5. The node  $\langle$  node $\rangle$  is a leaf node and this type  $\langle$ type $\rangle$  does not have a detector. Leaf nodes must have detectors.
- 6. The node  $\langle$  node> has an empty DeviceName attribute. This node uses a detector and therefore it needs a valid DeviceName attribute.
- 7. The rName is <*rname*>, its length *length* is larger than max length *maxlength*.
- 8. The DuplicateLineInHvgdstartup is <*number*>, so the hygdstartup file has a duplicate line.
- 9. The NoKindSpecifiedForGdet is <number>, so no kind specified in hvgdstartup.
- 10. Failed to load a detector of kind  $\langle$  kind $\rangle$ .
- 11. The node <*node*> has an invalid rKind attribute. Nodes of type gResource must have a valid rKind attribute.
- 12. The node <*node*> has a ScriptTimeout value that is less than its detector report time. This will cause a script timeout error to be reported before the detector can report the state of the resource. Increase the ScriptTimeout value for *objectname* (currently *value* seconds) to be greater than the detector cycle time (currently *value* seconds).
- 13. Node <*node*> has no detector while all its children's "MonitorOnly" attributes are set to 1.
- 14. The node <node> has both attributes "LieOffline" and "ClusterExclusive" set. These attributes are incompatible; only one of them may be used.
- 15. The type of object <*object>* cannot be or and at the same time.
- 16. Object  $< object> is$  of type and, its state is online, but not all children are online.

Verify the above description and change the configuration appropriately.

# **(BAS, 14) ERROR IN CONFIGURATION FILE:The object <object> belongs to more than one userApplication, userapplication1 and userapplication2.Objects must be children of one and only one userApplication object.**

#### Content:

An object was encountered as a part of more than one user applications.

RMS applications cannot have common objects.

#### Corrective action:

Redesign your configuration so that no two applications have common objects.

**(BAS, 15) ERROR IN CONFIGURATION FILE:The object <object> is a leaf object and this type <type> does not have a detector.Leaf objects must have detectors.**

#### Content:

An object that has no children objects (i.e. a leaf object) is of type type that has no detectors in RMS. All leaf objects in RMS configurations must have detectors.

### Corrective action:

Redesign your configuration so that all leaf objects have detectors.

**(BAS, 16) ERROR IN CONFIGURATION FILE:The object object has an empty DeviceName attribute.This object uses a detector and therefore it needs a valid DeviceName attribute.**

#### Content:

A critical internal error has occurred. If this message appears in switchlog, it indicates a severe problem in the base monitor.

#### Corrective action:

Record this message, collect investigation information, and contact field engineers. For details on collecting the investigation information, see "PRIMECLUSTER Installation and Administration Guide."

# **(BAS, 17) ERROR IN CONFIGURATION FILE:The rName is <rname>, its length length is larger than max length maxlength.**

#### Content:

The value of the rName attribute exceeds the maximum length of *maxlength* characters.

#### Corrective action:

Specify a shorter rName not to exceed the upper limit.

# **(BAS, 18) ERROR IN CONFIGURATION FILE:The duplicate line number is <linenumber>.**

# Content:

This message prints out a line number of the duplicate line in hvgdstartup file.

# Corrective action:

Make sure that file hvgdstartup has no duplicate lines.

# **(BAS, 19) ERROR IN CONFIGURATION FILE:The NoKindSpecifiedForGdet is <kind>, so no kind specified in hvgdstartup.**

# Content:

The kind has not been specified for the generic detector in the hvgdstartup file.

# Corrective action:

Specify the kind for the generic detector in hvgdstartup.

# **(BAS, 23) ERROR IN CONFIGURATION FILE: DetectorStartScript for object object is not defined. Objects of type type should have a valid DetectorStartScript attribute.**

# Content:

Object object does not have its DetectorStartScript defined.

#### Corrective action:

Make sure that the DetectorStartScript is defined for object *object*.

**(BAS, 24) ERROR IN CONFIGURATION FILE: The object object has an invalid rKind attribute. Objects of type gResource must have a valid rKind attribute.**

# Content:

Object object has an invalid rKind attribute.

#### Corrective action:

Make sure that the object object has a valid rKind attribute.

**(BAS, 25) ERROR IN CONFIGURATION FILE:The object object has a ScriptTimeout value that is less than its detector report time.This will cause a script timeout error to be reported before the detector can report the state of the resource.Increase the ScriptTimeout value for object (currently seconds seconds) to be greater than the detector cycle time (currently detectorcycletime seconds).**

#### Content:

The ScriptTimeout value is less than the detector cycle time. This will cause the resource to appear faulted when being brought Online or Offline.

# Corrective action:

Make the value of ScriptTimeout greater than the detector report time.

# **(BAS, 26) ERROR IN CONFIGURATION FILE:The type of object <object> cannot be 'or' and 'and' at the same time.**

# Content:

Each RMS object must be of a type derived from or and types, but not both. If this message appears in the switchlog, it indicates of a severe corruption of the RMS executable.

#### Corrective action:

Record this message, collect investigation information, and contact field engineers. For details on collecting the investigation information, see "PRIMECLUSTER Installation and Administration Guide."

# **(BAS, 27) ERROR IN CONFIGURATION FILE:object <object> is of type 'and', its state is online, but not all children are online.**

# Content:

This message may appear during dynamic modification, when the existing configuration is checked before applying the modification. If this message appears, the dynamic modification will not proceed.

Make sure that online objects of type and have all their children in online states, only then apply dynamic modification.

# **(BAS, 29) ERROR IN CONFIGURATION FILE:object <object> cannot have its HostName attribute set since it is not a child of any userApplication.**

#### Content:

An object that is not a child of a userApplication has its HostName attribute set. Only children of the userApplication object can and must have its HostName attribute set.

# Corrective action:

Eliminate the HostName attribute from the definition of the object, or disconnect the userApplication object from this object, making this object a child of another, non-userApplication object.

# **(BAS, 30) ERROR IN CONFIGURATION FILE:The object object has both attributes "LieOffline" and "ClusterExclusive" set.These attributes are incompatible; only one of them may be used.**

#### Content:

Both attributes LieOffline and ClusterExclusive are set for the same RMS object. Only one of them can be set for the same object.

#### Corrective action:

Eliminate one or both settings from the RMS object object.

# **(BAS, 31) ERROR IN CONFIGURATION FILE:Failed to load a detector of kind <kind>.**

#### Content:

A detector was not able to be started by the RMS base monitor.

#### Corrective action:

Make sure detector executable is present in the right place and has executable privileges.

# **(BAS, 32) ERROR IN CONFIGURATION FILE:Object <object> has no detector while all its children's <MonitorOnly> attributes are set to 1.**

# Content:

An object without a detector has all its children's MonitorOnly attributes set to 1. An object without a detector must have at least one child for which MonitorOnly is set to 0.

# Corrective action:

Change the configuration so that each object without a detector has at least one child with its MonitorOnly set to 0.

**(BAS, 36) ERROR IN CONFIGURATION FILE:The object object has both attributes "MonitorOnly" and "ClusterExclusive" set. These attributes are incompatible; only one of them may be used.**

#### Content:

Both attributes MonitorOnly and ClusterExclusive are set for the same RMS object. Only one of them can be set for the same object.

# Corrective action:

Eliminate one or both settings from the RMS object object.

# **(BAS, 43) ERROR IN CONFIGURATION FILE: The object object has both attributes "MonitorOnly" and "NonCritical" set. These attributes are incompatible; only one of them may be used.**

# Content:

RMS internal error.

<span id="page-323-0"></span>Record this message, collect investigation information, and contact field engineers. For details on collecting the investigation information, see "PRIMECLUSTER Installation and Administration Guide."

# 6.1.3.4 BM: Base monitor

### **(BM, 13) no symbol for object <object> in .inp file, line = linenumber.**

#### Content:

RMS internal error.

#### Corrective action:

Record this message, collect investigation information, and contact field engineers. For details on collecting the investigation information, see "PRIMECLUSTER Installation and Administration Guide."

# **(BM, 14) Local queue is empty on read directive in line:linenumber.**

#### Content:

RMS internal error.

# Corrective action:

Record this message, collect investigation information, and contact field engineers. For details on collecting the investigation information, see "PRIMECLUSTER Installation and Administration Guide."

# **(BM, 15) destination object <object> is absent in line: linenumber.**

#### Content:

RMS internal error.

# Corrective action:

Record this message, collect investigation information, and contact field engineers. For details on collecting the investigation information, see "PRIMECLUSTER Installation and Administration Guide."

# **(BM, 16) sender object <object> is absent in line:linenumber.**

# Content:

RMS internal error.

# Corrective action:

Record this message, collect investigation information, and contact field engineers. For details on collecting the investigation information, see "PRIMECLUSTER Installation and Administration Guide."

**(BM, 17) Dynamic modification failed: line linenumber, cannot build an object of unknown type <symbol>.**

# Content:

An object of unknown type is added during dynamic modification.

#### Corrective action:

Use only objects of known types in configuration files.

# **(BM, 18) Dynamic modification failed: line linenumber, cannot set value for attribute <attribute> since object <object> does not exist.**

# Content:

An attribute of a non-existing object cannot be modified.
Modify attributes only for existing objects.

# **(BM, 19) Dynamic modification failed: line linenumber, cannot modify attribute <attribute> of object <object> with value <value>.**

# Content:

Invalid attribute is specified for modification.

#### Corrective action:

Modify only valid attributes.

**(BM, 20) Dynamic modification failed: line linenumber, cannot build object <object> because its type <symbol> is not a user type.**

#### Content:

An object object of a system type *symbol* is specified during dynamic modification.

## Corrective action:

Use only valid resource types when adding new objects to configuration.

**(BM, 21) Dynamic modification failed: cannot delete object <object> because its type <symbol> is not a user type.**

## Content:

An object object of a system type symbol is specified for deletion.

## Corrective action:

Delete only objects that are valid resource types.

**(BM, 23) Dynamic modification failed: The <Follow> attribute for controller <controller> is set to 1, but the content of a PriorityList of the controlled application <controlleduserApplication> is different from the content of the PriorityList of the application <userapplication> to which <controller> belongs.**

#### Content:

This message appears when the PriorityList of the controlled application *controlleduserapplication* is different from the content of the PriorityList of the application *userapplication* to which the controller controller belongs.

# Corrective action:

Make sure that the PriorityList of the controller and the controlled application is same.

# **(BM, 24) Dynamic modification failed: some resource(s) supposed to come standby failed.**

#### Content:

During dynamic modification, an attempt was made to add new resource(s) to a resource that was in Standby mode, but the resources could not also be brought into Standby mode.

# Corrective action:

Analyze your configuration to make sure that standby capable resources can get to the Standby state.

**(BM, 25) Dynamic modification failed: standby capable controller <controller> cannot control application <userapplication> which has no standby capable resources on host <sysnode>.**

# Content:

In order for an application *userapplication* to be controlled by a controller *controller* the application userapplication has to have at least one standby capable resource on host sysnode.

Make sure that the controlled application has at least one standby capable controller or make sure that the controllers are not standby capable.

# **(BM, 26) Dynamic modification failed: controller <controller> cannot have attributes StandbyCapable and IgnoreStandbyRequest both set to 0.**

# Content:

This message appears when user sets both controller attributes StandbyCapable and IgnoreStandbyRequest to 1.

# Corrective action:

Make sure that only one is set to 1 and other to 0.

**(BM, 29) Dynamic modification failed: controller object <controller> cannot have its attribute 'Follow' set to 1 while one of OnlineTimeout or StandbyTimeout is not null.**

## Content:

The controller node *controller* should have one of its attributes Online-Timeout or StandbyTimeout be null to allow the attribute Follow to be 1.

## Corrective action:

Set the attributes accordingly and try again.

**(BM, 42) Dynamic modification failed: application <userapplication> is not controlled by any controller, but has one of its attributes ControlledSwitch or ControlledShutdown set to 1.**

## Content:

This message appears when the user wants the application userapplication to be controlled by a controller but one or more of the applications' attributes ControlledSwitch or ControlledShutdown is set to 1.

## Corrective action:

Set the attributes accordingly and try again.

**(BM, 46) Dynamic modification failed: cannot modify a global attribute <attribute> locally on host <hostname>.**

# Content:

The user cannot modify global attributes *attribute* like DetectorStartScript or NullDetector or NonCritical locally on a host *hostname*.

## Corrective action:

Modify the attribute globally or modify locally a different attribute.

**(BM, 54) The RMS-CF-CIP mapping cannot be determined for any host due to the CIP configuration file <configfilename> missing entries.Please verify all entries in <configfilename> are correct and that CF and CIP are fully configured.**

# Content:

CIP configuration file has missing entries.

# Corrective action:

Make sure that the CIP configuration has entries for all the RMS hosts that are running in a cluster.

**(BM, 59) Error errno while reading line <linenumber> of .dob file -- <errorreason>.**

During dynamic modification, the base monitor reads its configuration from a '.dob' file. When this file cannot be read, this message appears in the switchlog. The specific OS error is indicated in errno and errorreason.

# Corrective action:

Make sure the host conditions are such that .dob file can be read without errors.

**(BM, 68) Cannot get message queue parameters using sysdef, errno = <errno>, reason: <reason>.**

## Content:

While obtaining message queue parameters, sysdef was not able to communicate them back to the base monitor. The values of *errno* and reason indicate the kind of error.

# Corrective action:

Record this message, collect investigation information, and contact field engineers. For details on collecting the investigation information, see "PRIMECLUSTER Installation and Administration Guide."

**(BM, 71) Dynamic modification failed: Controller <controller> has its attribute Follow set to 1. Therefore, its attribute IndependentSwitch must be set to 0, and its controlled application <application> must have attributes**

 **AutoSwitchOver == "No" StandbyTransitions="No" AutoStartUp=0 ControlledSwitch = 1 ControlledShutdown = 1 PartialCluster = 0. However, the real values are IndependentSwitch = <isw> AutoSwitchOver = <asw> StandbyTransitions = <str> AutoStartUp = <asu> ControlledSwitch = <csw> ControlledShutdown = <css> PartialCluster = <pcl>.**

#### Content:

When the controller's Follow attribute is set, other attributes such as IndependentSwitchover, AutoSwitchOver, StandbyTransitions, AutoStartUp, ControlledSwitch, ControlledShutdown and PartialCluster must have the values 0, No, No, 0, 1, 1 and 0 respectively. However, this condition is violated in the configuration file.

## Corrective action:

Supply a valid combination of attributes for the controller and its controlled user application.

**(BM, 72) Dynamic modification failed: Controller <controller> with the <Follow> attribute set to 1 belongs to an application <application> which PersistentFault is <appfault>, while its controlled application <controlledapplication> has its PersistentFault <\_fault>.**

## Content:

If controller has its Follow set to 1 then all its controlled applications must have the same value for the attribute PersistentFault as the parent application of the controller.

# Corrective action:

Check and correct the RMS configuration file.

**(BM, 73) The RMS-CF interface is inconsistent and will require operator intervention. The routine "routine" failed with error code errocode - "errorreason".**

This is a generic message indicating that the execution of the routine routine failed due to the reason errorreason and hence the RMS-CF interface is inconsistent.

# Corrective action:

No action is required if this message is output when RMS is stopped on multiple nodes at the same time. In other cases, record this message, collect investigation information, and contact field engineers. For details on collecting the investigation information, see "PRIMECLUSTER Installation and Administration Guide."

**(BM, 74) The attribute DetectorStartScript and hvgdstartup file cannot be used together.The hvgdstartup file is for backward compatibility only and support for it may be withdrawn in future releases.Therefore it is recommended that only the attribute DetectorStartScript be used for setting new configurations.**

# Content:

The attribute DetectorStartScript and the file hvgdstartup are mutually exclusive.

#### Corrective action:

Make sure that the DetectorStartScript be used for setting new configurations as support for hvgdstartup may be discontinued in future releases.

**(BM, 75) Dynamic modification failed: controller <controller> has its attributes SplitRequest, IgnoreOnlineRequest, and IgnoreOfflineRequest set to 1. If SplitRequest is set to 1, then at least one of IgnoreOfflineRequest or IgnoreOnlineRequest must be set to 0.**

# Content:

Invalid combination of controller attributes is encountered. If both IgnoreOfflineRequest and IgnoreOnlineRequest are set to 1, then no request will be propagated to the controlled application(s), so no request can be split.

# Corrective action:

Provide a valid combination of the controller attributes.

**(BM, 80) Dynamic modification failed: controller <controller> belongs to the application <application> which AutoSwitchOver attribute has "ShutDown" option set, but its controlled application <controlled> has not.**

## Content:

If a controlling application has its AutoSwitchOver attribute set with the option "Shutdown", then all applications controlled by the controllers that belong to this controlling application must also have their AutoSwitchOver attributes having the option "Shutdown" set as well.

# Corrective action:

Provide correct settings for the AutoSwitchOver attributes.

**(BM, 81) Dynamic modification failed: local controller attributes such as NullDetector or MonitorOnly cannot be modified during local modification (hvmod -l).**

## Content:

The reason for this message is that the modification of local controller attributes such as NullDetector or MonitorOnly are allowed only during global modification.

### Corrective action:

Make a non-local modification, or modify different attributes.

**(BM, 90) Dynamic modification failed: The length of object name <object> is length. This is greater than the maximum allowable length name of maxlength.**

The length of object name is greater than the maximum allowable length.

# Corrective action:

Ensure that the length of the object name is smaller than maxlength.

# **(BM, 92) Dynamic modification failed: a non-empty value <value> is set to <ApplicationSequence> attribute of a non-scalable controller <controller>.**

# Content:

A non-scalable controller cannot have its ApplicationSequence attribute set to a non-empty value.

## Corrective action:

Provide correct settings for the ApplicationSequence and Scalable attributes.

**(BM, 94) Dynamic modification failed: the ApplicationtSequence attribute of a scalable controller <controller> includes application name <hostname>, but this name is absent from the list of controlled applications set to the value of <resource> in the attribute <Resource>.**

## Content:

The ApplicationSequence attribute of a scalable controller includes an application name absent from the list of the controlled applications.

## Corrective action:

Provide correct settings for ApplicationSequence and Resource attributes of the controller.

**(BM, 96) Dynamic modification failed: a scalable controller <controller> has its attributes <Follow> set to 1 or <IndependentSwitch> set to 0.**

# Content:

A scalable controller must have its attribute Follow set to 0 and IndependentSwitch set to 1.

## Corrective action:

Provide correct settings for the Follow, IndependentSwitch, and Scalable attributes.

**(BM, 97) Dynamic modification failed: controller <controller> attribute <ApplicationSequence> is set to <applicationsequence> which refers to application(s) not present in the configuration.**

# Content:

A scalable controller must list only existing applications in its ApplicationSequence attribute.

## Corrective action:

Provide correct settings for attribute ApplicationSequence.

**(BM, 98) Dynamic modification failed: two scalable controllers <controller1> and <controller2> control the same application <application>.**

# Content:

Only one scalable controller can control an application.

## Corrective action:

Correct the RMS configuration.

**(BM, 99) Dynamic modification failed: controlled application <controlledapp> runs on host <hostname>, but it is controlled by a scalable controller <scontroller> which belongs to an application <controllingapp> that does not run on that host.**

Hostname mismatch between controlled and controlling applications. Controlling application must run on all the hosts where the controlled applications are running.

## Corrective action:

Fix RMS configuration.

**(BM, 101) Dynamic modification failed: controlled application <controlledapp> runs on host <hostname>, but it is controlled by a scalable controller <scontroller> which belongs to a controlling application <controllingapp> that does not allow for the controller to run on that host.**

#### Content:

Hostname mismatch between controlled and controlling applications. Controlling application must run on all the hosts where the controlled applications are running.

#### Corrective action:

Fix RMS configuration.

**(BM, 103) Dynamic modification failed: Controller <controller> has its attribute Follow set to 1 and the controlled application <application> has StandbyCapable resources. Therefore the controller itself must have StandbyCapable set to 1 and IgnoreStandbyRequest must be set to 0.**

## Content:

When the controller's Follow attribute is set and the controlled appplication has StandbyCapable resources, the controller must have StandbyCapable set and IgnoreStandbyRequest must be disabled. Otherwise Standby requests will not properly been propagated to the controlled application.

#### Corrective action:

Supply a valid combination of attributes for the controller and its controlled user application.

**(BM, 105) Dynamic modification failed: Invalid kind of generic resource specified in DetectorStartScript <script> for object <object>.**

# Content:

Wrong value is supplied for a flag -k in the detector startup script.

## Corrective action:

Fix RMS configuration.

**(BM, 106) The rKind attribute of object <object> does not match the value of the '-k' flag of its associated detector.**

#### Content:

Values for rKind attribute and flag -k of the detector startup line do not match.

# Corrective action:

Correct the RMS configuration.

**(BM, 107) Illegal different values for rKind attribute in object <object>.**

### Content:

Different values for rKind attribute are encountered within the same object.

#### Corrective action:

Fix RMS configuration.

# **(BM, 108) Dynamic modification failed: Scalable controller <object> cannot have its attribute <SplitRequest> set to 1.**

# Content:

Setting controller attributes Scalable and SplitRequest is mutually exclusive.

# Corrective action:

Fix RMS configuration.

**(BM, 109) Dynamic modification failed: Application <application> has its attribute PartialCluster set to 1 or is controlled, directly or indirectly, via a Follow controller that belongs to another application that has its attribute PartialCluster set to 1 -- this application <application> cannot have a cluster exclusive resource <resource>.**

## Content:

An exclusive resource cannot belong to an application with the attribute PartialCluster set to 1, or cannot be controlled, directly or indirectly, by a Follow controller from an application with the attribute PartialCluster set to 1.

# Corrective action:

Fix RMS configuration.

**(BM, 110) Dynamic modification failed: Application <application> is controlled by a scalable controller <controller>, therefore it cannot have its attribute <ControlledShutdown> set to 1 while its attribute <AutoSwitchOver> includes option <ShutDown>.**

## Content:

An application controlled by a scalable controller cannot have ControlledShutdown set to 1 and AutoSwitchOver including the option ShutDown at the same time.

## Corrective action:

Correct the RMS configuration file.

# **(BM, 111) Dynamic modification failed: Line #line is too big.**

## Content:

A line in a configuration file is too big.

## Corrective action:

Fix RMS configuration, so that each line takes less than 2000 bytes.

# **(BM, 113) Base monitor has reported 'Faulted' for host <Sysnode>.**

# Content:

This message indicates that the RMS on the node *Sysnode* has terminated unexpectedly.

## Corrective action:

Investigate why RMS has terminated unexpectedly and then take necessary actions. If RMS terminated unexpectedly, since the node which was terminated unexpectedly needs to be forcibly stopped, the message (US, 12) will be output.

This message may be output when RMS is activated when the SysNode  $\langle Sysnode \rangle$  is stopped. In this case, no action is required.

# **(BM, 122) getaddrinfo failed, reason: errorreason, errno <errno>. Failed to allocate a socket for "rmshb" port monitoring.**

# Content:

The getaddrinfo call failed to allocate a port for rmshb.

Record this message, collect investigation information, and contact field engineers. For details on collecting the investigation information, see "PRIMECLUSTER Installation and Administration Guide."

# 6.1.3.5 CML: Command line

# **(CML, 11) Option (option) requires an operand.**

## Content:

Certain options for hvcm require an argument. If hvcm has been invoked without the argument, this message appears along with the usage and RMS exits with exit code 3.

## Corrective action:

Refer to "PRIMECLUSTER Installation and Administration Guide" for the correct usage of hvcm.

# **(CML, 12) Unrecognized option option.**

#### Content:

The option provided is not a valid one.

# Corrective action:

Refer to "PRIMECLUSTER Installation and Administration Guide" for the correct usage of hvcm.

# **(CML, 17) Incorrect range argument with -l option.**

## Content:

The number for the -l option is not correct. Check the range.

#### Corrective action:

Check the man page for hvcm for range argument with -l option.

Refer to "PRIMECLUSTER Installation and Administration Guide" for the correct usage of hvcm.

# **(CML, 18) Log level <loglevel> is too large. The valid range is 1..maxloglevel with the -l option.**

# Content:

If the loglevel *loglevel* specified with -l option for hvcm or hvutil is greater than the maximum possible loglevel maxloglevel, this message is printed.

# Corrective action:

Specify a loglevel between 1 and maxloglevel for for 'hvcm -l' or 'hvutil -l'.

**(CML, 19) Invalid range <low - high>.Within the '-l' option, the end range value must be larger than the first one.**

# Content:

When a range of loglevels has been specified with -l option for hvcm or hvutil, if the value of the end range *high* is smaller than the value of low, this message appears.

# Corrective action:

Specify the end range value to be higher than the initial end range value.

# **(CML, 20) Log level must be numeric.**

#### Content:

If the log level specified with -l option for hvcm or hvutil is not a number, or it is not the display option, this message is printed.

Specify a numeric value for the log level.

# **(CML, 21) 0 is an invalid range value. 0 implies all values. If a range is desired, the valid range is 1..maxloglevel with the -l option.**

# Content:

If the log level specified with the -l option of hvcm or hvutil is outside the valid range, this message is printed.

#### Corrective action:

The valid range for the -l option of hygm or hyutil is 1..*maxloglevel*.

# 6.1.3.6 CRT: Contracts and contract jobs

# **(CRT, 1) FindNextHost: local host not found in priority list of nodename.**

#### Content:

The RMS base monitor maintains a priority list of all the hosts in the cluster. Under normal circumstances, the local host should always be present in the list. If this is not the case, this message is printed.

## Corrective action:

Record this message, collect investigation information, and contact field engineers. For details on collecting the investigation information, see "PRIMECLUSTER Installation and Administration Guide."

# **(CRT, 2) cannot obtain the NET\_SEND\_Q queue.**

#### Content:

RMS uses internal queues for sending contracts. (Contracts are messages that are transmitted between the hosts in a cluster that ensure the hosts are synchronized with respect to a particular operation. The messages may be transmitted between processes on the same host or processes on different hosts.) If there is a problem with the queue NET\_SEND\_Q that is being used to transmit these contracts, this message is printed in the switchlog.

#### Corrective action:

Record this message, collect investigation information, and contact field engineers. For details on collecting the investigation information, see "PRIMECLUSTER Installation and Administration Guide."

# **(CRT, 3) Message send failed.**

# Content:

When RMS tries to send a message to another host in the cluster, if the delivery of this message over the queue NET\_SEND\_Q has failed, this message is printed. This could be due to the fact that the host that is to receive the message has gone down or there is a problem with the cluster interconnect.

#### Corrective action:

Check to make sure that the other hosts in the cluster are all alive and make sure that none of them are

experiencing any network problems.

# **(CRT, 4) object: type Contract retransmit failed: Message Id = messageid see bmlog for contract details.**

# Content:

When RMS on one host sends a contract over the queue NET\_SEND\_Q to another host (or itself, if there is only one host in the cluster), it tries to transmit this contract a certain number of times that is determined internally. If the message transmission fails after all attempts, this message is printed to the switchlog and the contract is discarded. (Note: UAP contracts are not discarded.)

Make sure that there is no problem with the cluster interconnect and integrity of the cluster. (In other words, cluster applications are not Online on multiple nodes or the SysNode is not in Wait state.)

If there is a problem on results were confirmed, record this message, collect investigation information, and contact field engineers. For details on collecting the investigation information, see "PRIMECLUSTER Installation and Administration Guide."

**(CRT, 5) The contract <crtname> is being dropped because the local host <crthost> has found the host originator <otherhost> in state <state>. That host is expected to be in state Online. Please check the interhost communication channels and make sure that these hosts see each other Online.**

## Content:

The local host *crthost* sees the contract host originator in state *state* when it is expected to be in state Online.

Corrective action:

Make sure that the interhost communication channels are working correctly and that the hosts see each other online.

# 6.1.3.7 CTL: Controllers

**(CTL, 1) Controller <controller> will not operate properly since its controlled resource <resource> is not in the configuration.**

#### Content:

This message appears when a resource is not in the RMS configuration file that is controlled by a controller and the controller's NullDetector attribute is set to off.

## Corrective action:

The controlled resource must be present in the RMS configuration file for the controller to work properly.

Configure the resource properly.

**(CTL, 2) Controller <controller> detected more than one controlled application Online. This has lead to the controller fault. Therefore, all the online controlled application will now be switched offline.**

#### Content:

If the controller *controller* has two or more of the controlled applications Online on one or more hosts, then the controller faults.

#### Corrective action:

Make sure that more than one controlled application for a controller is not Online.

# 6.1.3.8 CUP: userApplication contracts

# **(CUP, 2) object: cluster is in inconsistent condition current online host conflict, received: host, local: onlinenode.**

## Content:

The cluster hosts were unable to determine which host is responsible for a particular userApplication. The most likely reason for this is an erroneous system administrator intervention (e.g., a forced hvswitch request) that left the userApplication Online on more than one host simultaneously.

## Corrective action:

Analyze the cluster inconsistency and perform the appropriate action to resolve it. If the application is online on more than one hosts, shut down ('hvutil -f') the userApplication on all but one host.

# **(CUP, 3) object is already waiting for an event cannot set timer!**

A critical internal error has occurred.

# Corrective action:

Record this message, collect investigation information, and contact field engineers. For details on collecting the investigation information, see "PRIMECLUSTER Installation and Administration Guide."

# **(CUP, 5) object received unknown contract.**

# Content:

The contract received by the node from the application is not recognizable. This is a critical internal error.

## Corrective action:

Record this message, collect investigation information, and contact field engineers. For details on collecting the investigation information, see "PRIMECLUSTER Installation and Administration Guide."

## **(CUP, 7) userApplication is locally online, but is also online on another host.**

#### Content:

The *userapplication* is already online on other host and is also online in current host.

## Corrective action:

The userApplication can only be online on one host. Make sure the application is offline on all but one of the hosts. If this is not the case use 'hvutil -f' to bring the userApplication to the offline state on the superfluous hosts.

# **(CUP, 8) object: could not get an agreement about the current online host; cluster may be in an inconsistent condition!**

# Content:

The cluster hosts were unable to determine which host is responsible for a particular userApplication. The most likely reason for this is an erroneous system administrator intervention (e.g., a forced hvswitch request) that left the userApplication Online on more than one host simultaneously.

Note: This message corresponds to (CUP, 2). While (CUP, 8) is printed on the contract originator, (CUP, 2) is printed on the nonoriginator hosts.

## Corrective action:

Analyze the cluster inconsistency and perform the appropriate action to resolve it. If the application is online on more than one hosts, shut down ('hvutil -f') the userApplication all hosts, except one.

# 6.1.3.9 DET: Detectors

**(DET, 1) FAULT REASON: Resource <resource> transitioned to a Faulted state due to a child fault.**

## Content:

This message appears when the child faulted unexpectedly thereby causing the resource to fault.

## Corrective action:

Check to see why the child resource has faulted and based on this take corrective action.

# **(DET, 2) FAULT REASON: Resource <resource> transitioned to a Faulted state due to a detector report.**

## Content:

A detector unexpectedly reported the Faulted state.

Check to see why the resource has faulted and take appropriate action.

# **(DET, 3) FAULT REASON: Resource <resource> transitioned to a Faulted state due to a script failure.**

#### Content:

This message appears when the detector failed to execute the script for a resource.

#### Corrective action:

Ensure that there is nothing wrong with the script and also check the resource for any problems.

# **(DET, 4) FAULT REASON: Resource <resource> transitioned to a Faulted state due to a FaultScript failure.This is a double fault.**

## Content:

As a failure occurred to a resource, although FaultScript was executed, execution of FaultScript for the resource shown in resource failed.

## Corrective action:

Check the problem cause against the resource that triggered execution of FaultScript. Also, check influence to the system caused by fail of FaultScript execution against the resource shown in resource that failed execution of FaultScript. If the problem cause and influence to the system arising from failure in FaultScript execution are unknown, collect the investigation information and contact field engineers. For details on collecting the investigation information, see "PRIMECLUSTER Installation and Administration Guide."

# **(DET, 5) FAULT REASON: Resource <resource> transitioned to a Faulted state due to the resource failing to come Offline after running its OfflineScript (offlineScript).**

#### Content:

After a resource executes its Offline script, it is expected to come Offline. If it does not change its state, or transitions to a state other than Offline within the period of seconds specified by its ScriptTimeout attribute, the resource is considered as being Faulted.

#### Corrective action:

Make sure the Offline script moves the resource into Offline state.

# **(DET, 6) FAULT REASON: Resource <resource> transitioned to a Faulted state due to the resource failing to come Online after running its OnlineScript (onlinescript).**

#### Content:

After a resource executes its online script, it is expected to come Online. If it does not change its state, or transitions to a state other than Online within the period of seconds specified by its ScriptTimeout attribute, the resource is considered as being Faulted.

#### Corrective action:

Make sure the Online script moves the resource into Online state.

# **(DET, 7) FAULT REASON: Resource <resource> transitioned to a Faulted state due to the resource unexpectedly becoming Offline.**

## Content:

This message appears when the resource becomes Offline unexpectedly. When detector stops response to BM, it is judged that the resource becomes faulty.

# Corrective action:

Check the cause why the resource suddenly transitioned to the Offline state. If the cause cannot be identified, collect the investigation information and contact field engineers. For details on collecting the investigation information, see "PRIMECLUSTER Installation and Administration Guide."

# **(DET, 11) DETECTOR STARTUP FAILED: Corrupted command line <commandline>.**

# Content:

This message occurs when the command line is empty or has some incorrect value.

#### Corrective action:

Record this message, collect investigation information, and contact field engineers. For details on collecting the investigation information, see "PRIMECLUSTER Installation and Administration Guide."

# **(DET, 12) DETECTOR STARTUP FAILED <detector>.REASON: errorreason.**

#### Content:

If the detector *detector* could not be started due to *errorreason*, this message is printed. The reason *errorreason* could be any one of the following:

- The detector detector does not exist.
- The detector detector does not have execute permission.
- The process for the detector could not be spawned.
- If the number of processes created by the base monitor at the same time is greater than 128.

#### Corrective action:

Depending on what the reason for the error is take appropriate action.

# **(DET, 13) Failed to execute script <script>.**

# Content:

The detector script is not good or the format is not good.

#### Corrective action:

Check the detector startup script.

# **(DET, 24) FAULT REASON: Resource <resource> transitioned to a Faulted state due to the resource failing to come Standby after running its OnlineScript (onlinescript).**

#### Content:

After a resource executes its online script during standby request, it is expected to come Standby. If it does not change its state, or transitions to a state other than Standby or Online within the period of seconds specified by its ScriptTimeout attribute, the resource is considered as being Faulted.

## Corrective action:

Make sure the Online script moves the resource into Standby or Online state during standby request.

# **(DET, 26) FAULT REASON: Resource <resource> transitioned to a Faulted state due to the resource failing to come Online.**

#### Content:

This message appears when the resource fails to come Online after executing it Online scripts that may transition the state of the resource to faulted.

#### Corrective action:

Check to see what prevented the resource resource from coming Online.

**(DET, 28) <object>: CalculateState() was invoked for a non-local object! This must never happen. Check for possible configuration errors!**

During the processing of a request within the state engine, a "request or response token" was delivered to an object that is not defined for the local host. This is a critical internal error.

# Corrective action:

Record this message, collect investigation information, and contact field engineers. For details on collecting the investigation information, see "PRIMECLUSTER Installation and Administration Guide."

# **(DET, 33) DETECTOR STARTUP FAILED: Restart count exceeded.**

## Content:

When a detector dies, restart has attempted exceeding the predetermined value in vain. The detector is considered faulty.

#### Corrective action:

Record this message, collect investigation information, and contact field engineers. For details on collecting the investigation information, see "PRIMECLUSTER Installation and Administration Guide."

# **(DET, 34) No heartbeat has been received from the detector with pid <pid>, <startupcommand>, during the last <seconds> seconds. The base monitor will send the process a SIGALRM to interrupt the detector if it is currently stalled waiting for the alarm.**

# Content:

In order to avoid stalling of RMS detectors, each detector periodically sends a heartbeat message to the base monitor. When the heartbeat is missing for a period of time, the base monitor prints this message into switchlog. The base monitor will send an alarm signal to the stalled process to ensure the detector will properly handle its main loop responsibilities. If the amount of time stated since the last time the base monitor had received the heartbeat from the detector exceeds 300 seconds, then the message may indicate the base monitor is not allowed to run. Currently, the base monitor is a real-time process, but not locked in memory. This message may also occur because the bm process has been swapped out and has not had a chance to run again.

## Corrective action:

Make sure that the base monitor and detector are active using system tools such as truss(1) or strace(1). If the loss of heartbeat greatly exceeds the 300 second timeout, then this may require that system swap or main memory is insufficient.

# 6.1.3.10 GEN: Generic detector

# **(GEN, 1) Usage: command -t time\_interval -k kind [-d]**

#### Content:

command has been invoked in a way that does not conform to its expected usage.

## Corrective action:

Record this message, collect investigation information, and contact field engineers. For details on collecting the investigation information, see "PRIMECLUSTER Installation and Administration Guide."

# **(GEN, 3) Cannot open command log file.**

# Content:

The file *command* log used for logging could not be opened.

# Corrective action:

Record this message, collect investigation information, and contact field engineers. For details on collecting the investigation information, see "PRIMECLUSTER Installation and Administration Guide."

# **(GEN, 4) failed to create mutex: directory**

The various RMS commands like hvdisp, hvswitch, hvutil and hvdump utilize the lock files from the directory *directory* for signal handling purposes. These files are deleted after these commands are completed. The locks directory is also cleaned when RMS starts up. If they are not cleaned for some reason, this message is printed, and RMS exits with exit code 99.

#### Corrective action:

Make sure that the locks directory directory exists. If so, delete it.

# **(GEN, 5) command: failed to get information about RMS base monitor bm!**

## Content:

The generic detector *command* was unable to get any information about the base monitor.

#### Corrective action:

Record this message, collect investigation information, and contact field engineers. For details on collecting the investigation information, see "PRIMECLUSTER Installation and Administration Guide."

# **(GEN, 7) command: failed to lock virtual memory pages, errno = value, reason: reason.**

## Content:

The generic detector *command* was not able to lock its virtual memory pages in physical memory.

# Corrective action:

Record this message, collect investigation information, and contact field engineers. For details on collecting the investigation information, see "PRIMECLUSTER Installation and Administration Guide."

# 6.1.3.11 INI: init script

# **(INI, 1) Cannot open file dumpfile, errno = errno: explanation.**

# Content:

This message appears when the file *dumpfile* failed to open because of the error code *errno*, explained in *explanation*.

# Corrective action:

Correct the problem according to explanation.

# **(INI, 9) Cannot close file dumpfile, errno = errno: explanation.**

# Content:

This message appears when the file *dumpfile* failed to close because of the error code errno, explained in explanation.

# Corrective action:

Correct the problem according to explanation.

# 6.1.3.12 MIS: Miscellaneous

# **(MIS, 1) No space for object.**

#### Content:

An internal error has occurred.

#### Corrective action:

Record this message, collect investigation information, and contact field engineers. For details on collecting the investigation information, see "PRIMECLUSTER Installation and Administration Guide."

# 6.1.3.13 QUE: Message queues

# **(QUE, 13) RCP fail: filename is being copied.**

# Content:

This message is printed if an attempt was made to copy the file *filename* when there was another copy in progress.

## Corrective action:

Make sure that concurrent copies of the same file do not occur.

# **(QUE, 14) RCP fail: fwrite errno errno.**

# Content:

There was a problem while transferring files from one cluster host to the other.

#### Corrective action:

Take action based on the errno.

# 6.1.3.14 SCR: Scripts

# **(SCR, 8) Invalid script termination for controller <controller>.**

## Content:

The controller script is not correct or invalid.

### Corrective action:

Check the controller script.

# **(SCR, 9) REASON: failed to execute script <script> with resource <***resource***>:** *errorreason***.**

#### Content:

- When the PreCheckScript is set in the script <script>, multiple cluster applications with exclusive relationship might have been activated on the same node.
- The created script may have an error.

#### Corrective action:

- When the script is PreOnlineScript and the SControllerOf\_ScalableCtr\_\* is output in the resource <resource>, the cluster application in Standby state, which is controlled by the scalable application, cannot be activated. If this message is output when some nodes that configure a cluster are activated, start the cluster application in Standby state, or start RMS on all the nodes.

If this message is output when RMS is about to be stopped right after RMS is activated on all the nodes, No action is required when RMS is stopped.

- When exclusive relationship is configured among multiple cluster applications, and the job priorities are the same, or the higher priority cluster application is in operation, the startup of another cluster application with the exclusive relationship is stopped and this message is printed. No action is required when exclusive relationship is configured among multiple cluster applications.
- Check the error reason errorreason. Review the created script.

When the above actions do not solve this error, record this message, collect investigation information, and contact field engineers. For details on collecting the investigation information, see "PRIMECLUSTER Installation and Administration Guide."

# **(SCR, 20) The attempt to shut down the cluster host host has failed: errorreason.**

# Content:

The cluster host could not be killed because of one of the following reasons:

1. Script exited with a non-zero status.

- 2. Script exited due to signal caught.
- 3. Other unknown failure.

Verify the status of the node, make any necessary corrections to the script, potentially correct the node state manually if possible and issue appropriate 'hvutil -{o, u}' as needed.

# **(SCR, 21) Failed to execute the script <script>, errno = <errno>, error reason: <errorreason>.**

## Content:

If the script cannot be executed, this message is printed along with the errorreason.

#### Corrective action:

Take action based on the errorreason.

**(SCR, 26) The sdtool notification script has failed with status status after dynamic modification.**

#### Content:

After dynamic modification, the Shutdown Facility is notified via sdtool about the changes in the current configuration. If sdtool exits abnormally, then the base monitor must exit.

#### Corrective action:

Verify that sdtool and the Shutdown Facility are operating properly.

Red Hat Enterprise Linux 5 (for Intel64)

No action is required in the xen kernel environment.

# 6.1.3.15 SWT: Switch requests (hvswitch command)

# **(SWT, 4) object is online locally, but is also online on onlinenode.**

#### Content:

The object  $<\text{object}\geq$  is online both on the local node and *onlinenode*. When the object  $<\text{object}\geq$  manages shared disks, data corruption may occur.

## Corrective action:

Make sure that the object *object* is online on only one host in the cluster.

# **(SWT, 20) Could not remove host <hostname> from local priority list.**

#### Content:

A host has left the cluster, but RMS was unable to remove the corresponding entry from its internal Priority List. This is an internal problem in the program stack and memory management.

# Corrective action:

Record this message, collect investigation information, and contact field engineers. For details on collecting the investigation information, see "PRIMECLUSTER Installation and Administration Guide."

# **(SWT, 25) objectname: outstanding switch request of dead host was denied; cluster may be in an inconsistent condition!**

# Content:

A host died during the processing of a switch request. The host that takes over the responsibility for that particular userApplication tried to proceed with the partly-done switch request, but another host does not agree. This indicates a severe cluster inconsistency and critical internal error.

Record this message, collect investigation information, and contact field engineers. For details on collecting the investigation information, see "PRIMECLUSTER Installation and Administration Guide."

**(SWT, 26) object: dead host <hostname> was holding an unknown lock. Lock will be skipped!**

# Content:

This message appears when the dead host *hostname* was holding a lock that is unknown to the new responsible host.

#### Corrective action:

Allow time for the cluster to cleanup.

# **(SWT, 45) hvshut aborted because of a busy uap <userapplication>.**

# Content:

The hvshut request was aborted because the application is busy.

#### Corrective action:

Do not shut down RMS when its applications are busy. Make sure the application finishes its processing before shutting down RMS.

# **(SWT, 46) hvshut aborted because modification is in progress.**

# Content:

The hvshut request was aborted because dynamic modification is in progress.

#### Corrective action:

Do not shut down RMS while dynamic modification is in progress. Wait until dynamic modification finishes before shutting down RMS.

# **(SWT, 84) The userApplication application is in an Inconsistent state on multiple hosts. hvswitch cannot be processed until this situation is resolved by bringing the userApplication Offline on all hosts - use hvutil -f application to achieve this.**

### Content:

The userApplication *application* is in an Inconsistent state on more than one host in the cluster, as such switch request was denied.

#### Corrective action:

Clear the Inconsistent state.

# 6.1.3.16 SYS: SysNode objects

# **(SYS, 1) Error on SysNode: object. It failed to send the kill success message to the cluster host: host.**

## Content:

When a cluster host is killed, the host requested the kill must send a success message to the surviving hosts. This message appears in the switchlog when this message send fails.

#### Corrective action:

Make sure the cluster and network conditions are such that the message can be sent across the network.

# **(SYS, 8) RMS failed to shut down the host host via a Shutdown Facility, no further kill functionality is available. The cluster is now hung. An operator intervention is required.**

# Content:

This message appears when the RMS was sending a kill request to the Shutdown Facility and did not get the elimination acknowledgement.

If CF is in LEFTCLUSTER state, clear the LEFTCLUSTER state. See "PRIMECLUSTER Cluster Foundation (CF) Configuration and Administration Guide" for LEFTCLUSTER state.

If CF state is not LEFTCLUSTER, check the status of SysNode.

If SysNode is in Wait state, clear the Wait state. See "PRIMECLUSTER Reliant Monitor Services (RMS) with Wizard Tools Configuration and Administration Guide" for how to clear the Wait state.

# **(SYS, 13) Since this host <hostname> has been online for no more than time seconds, and due to the previous error, it will shut down now.**

#### Content:

This message appears when the checksum of this host is different from the hosts in the cluster (one of the possible reasons).

#### Corrective action:

Check the configuration in all the cluster hosts and verify that same configuration is running on all of them.

# **(SYS, 14) Neither automatic nor manual switchover will be possible on this host until <detector> detector will report offline or faulted.**

#### Content:

When different configurations are encountered in a cluster where one host is offline and the other is online.

## Corrective action:

Run the same configuration in a single cluster or different clusters do not have common hosts.

# **(SYS, 15) The uname() system call returned with Error. RMS will be unable to verify the compliance of the RMS naming convention!**

#### Content:

This message appears when uname() system call returned with a non-zero value.

#### Corrective action:

Make sure that the SysNode name is valid and restart RMS as needed.

# **(SYS, 17) The RMS internal SysNode name "sysnode" is ambiguous with the name "name". Please adjust names compliant with the RMS naming convention "SysNode = `uname -n`RMS"**

#### Content:

The RMS naming convention '\_sysnodename\_ = `uname -n`RMS' is intended to allow use of the CF-name with and without trailing "RMS" whenever an RMS command expects a SysNode reference. This rule creates an ambiguity if one SysNode is named "xxxRMS" and another is named "xxx", because '\_rms\_command\_ xxx' could refer to either SysNode. Therefore, ambiguous SysNode names are not be allowed.

#### Corrective action:

Use non-ambiguous SysNode names and adhere to the RMS naming conventions.

**(SYS, 48) Remote host <hostname> replied the checksum <remotechecksum> which is different from the local checksum <localchecksum>. The sysnode of this host will not be brought online.**

## Content:

This message appears when the remote host *hostname* is running different configuration than the local host or different loads of RMS package are installed on these hosts.

Make sure all the hosts are running the same configuration and the configuration is distributed on all hosts. Make sure that same RMS package is installed on all hosts (same load).

# **(SYS, 49) Since this host <hostname> has been online for more than time seconds, and due to the previous error, it will remain online, but neither automatic nor manual switchover will be possible on this host until <detector> detector will report offline or faulted.**

#### Content:

This message appears when the checksum of this host is different from the hosts in the cluster (one of the possible reasons).

#### Corrective action:

Check the configuration in all the cluster hosts and verify that same configuration is running on all of them.

**(SYS, 50) Since this host <hostname> has been online for no more than time seconds, and due to the previous error, it will shut down now.**

#### Content:

This message appears when the checksum of this host is different from the hosts in the cluster (one of the possible reasons).

#### Corrective action:

Check the configuration in all the cluster hosts and verify that same configuration is running on all of them.

**(SYS, 84) Request <hvshut -a> timed out. RMS will now terminate! Note: some cluster hosts may still be online!**

## Content:

The hvshut -a command has timed out. RMS may end abnormally on some nodes and some resources that are included in the cluster applications may fail to end.

#### Corrective action:

Shut down the OSes on all the nodes except the nodes on which RMS has ended normally or shut down the nodes forcibly. To prevent the timeout of the hvshut command, depending on your environment, change RELIANT\_SHUT\_MIN\_WAIT, which is the global environment valuable of RMS, to larger value.

# See

For details on RELIANT\_SHUT\_MIN\_WAIT, see "RELIANT\_SHUT\_MIN\_WAIT" in "Global environment variable" of the following manual below:

- For PRIMECLUSTER 4.3A30 or later: "PRIMECLUSTER Reliant Monitor Services (RMS) with Wizard Tools Configuration and Administration Guide."

See "PRIMECLUSTER Reliant Monitor Services (RMS) with Wizard Tools Configuration and Administration Guide" for how to refer and change the RMS environment valuable. 

# **(SYS, 90) hostname internal WaitList addition failure! Cannot set timer for delayed detector report action!**

# Content:

System Error.

# Corrective action:

Record this message, collect investigation information, and contact field engineers. For details on collecting the investigation information, see "PRIMECLUSTER Installation and Administration Guide."

**(SYS, 93) The cluster host nodename is not in the Wait state. The hvutil command request failed!**

This message appears when the user issues the hvutil command ('hvutil -o' or 'hvutil -u') and the cluster host *nodename* is not in the Wait state.

# Corrective action:

Reissue hvutil -{o, u} only when the host is in a Wait state or configure so that this command is not issued.

# **(SYS, 94) The last detector report for the cluster host hostname is not online. The hvutil command request failed!**

# Content:

This message appears when the user issues the hvutil command ('hvutil -o sysnode') to clear the Wait state of the SysNode and the SysNode is still in Wait state because the last detector report for the cluster host *hostname* is not Online i.e. the SysNode might have transitioned to Wait state not from Online but from some other state.

#### Corrective action:

Issue 'hvutil -o' only when the host transits from the online state to Wait state.

# **(SYS, 97) Cannot access the NET\_SEND\_Q queue.**

# Content:

When a new host comes Online, the other hosts in the cluster try to determine if the new host has been started with -C option. The host that has just come online uses the queue NET\_SEND\_Q to send the necessary information to the other hosts in the cluster. If this host is unable to access the queue NET\_SEND\_Q this message is printed.

#### Corrective action:

Record this message, collect investigation information, and contact field engineers. For details on collecting the investigation information, see "PRIMECLUSTER Installation and Administration Guide."

# **(SYS, 98) Message send failed in SendJoinOk.**

#### Content:

When a new host comes Online, the other hosts in the cluster try to determine if the new host has been started with -C option. The host that has just come online uses the queue NET\_SEND\_Q to send the necessary information to the other hosts in the cluster. If this host is unable to send the necessary information to the other hosts in the cluster, this message is printed.

# Corrective action:

Check if there is a problem with the network.

# **(SYS, 100) The value of the attribute <attr> specified for SysNode <sysnode> is <invalidvalue> which is** invalid. Ensure that the entry for <attr> is resolvable to a valid address.

#### Content:

The value of *attr* is not resolvable to a valid network address.

# Corrective action:

Ensure that a valid interface is specified for attr.

# **(SYS, 101): Unable to start RMS on the remote SysNode <SysNode> using cfsh, rsh or ssh.**

### Content:

RMS on the local node could not start RMS on the remote node  $\langle SysNode \rangle$  by using either cfsh, rsh, and ssh.

#### Corrective action:

Either cfsh, rsh, and ssh should be usable.

This message may be output when the hvcm -a command is executed on multiple nodes. In this case, execute the hvcm -a command on any one node that configures a cluster.

# 6.1.3.17 UAP: userApplication objects

**(UAP, 1) Request to go online will not be granted for application <userapplication> since the host <sysnode> runs a different RMS configuration.**

# Content:

This message appears when the request is done for an application userapplication to go Online but the host sysnode is running a different configuration.

#### Corrective action:

Make sure that the user is running the same configuration.

# **(UAP, 5) object: cmp\_Prio: list.**

# Content:

This message is printed when invalid entries exist in the priority list *list*.

#### Corrective action:

Record this message, collect investigation information, and contact field engineers. For details on collecting the investigation information, see "PRIMECLUSTER Installation and Administration Guide."

# **(UAP, 6) Could not add new entry to priority list.**

# Content:

A critical internal error has occurred.

#### Corrective action:

Record this message, collect investigation information, and contact field engineers. For details on collecting the investigation information, see "PRIMECLUSTER Installation and Administration Guide."

# **(UAP, 7) Could not remove entries from priority list.**

#### Content:

A critical internal error has occurred.

## Corrective action:

Record this message, collect investigation information, and contact field engineers. For details on collecting the investigation information, see "PRIMECLUSTER Installation and Administration Guide."

# **(UAP, 8) object: cpy\_Prio failed, source list corrupted.**

# Content:

This message appears when either the PriorityList is empty or the list is corrupted. A critical internal error has occurred.

# Corrective action:

Record this message, collect investigation information, and contact field engineers. For details on collecting the investigation information, see "PRIMECLUSTER Installation and Administration Guide."

# **(UAP, 9) object: Update of PriorityList failed, cluster may be in inconsistent condition.**

# Content:

If a contract that is supposed to be present in the internal list does not exist, this message is printed. The cluster may be in an inconsistent condition.

Record this message, collect investigation information, and contact field engineers. For details on collecting the investigation information, see "PRIMECLUSTER Installation and Administration Guide."

**(UAP, 15) sysnode: PrepareStandAloneContract() processing unknown contract.**

# Content:

This message appears when there is only one application *sysnode* Online and has to process a contract that is not supported. A critical internal error has occurred.

## Corrective action:

Record this message, collect investigation information, and contact field engineers. For details on collecting the investigation information, see "PRIMECLUSTER Installation and Administration Guide."

# **(UAP, 16) object::SendUAppLockContract: local host doesn't hold a lock -- Contract processing denied.**

#### Content:

This message appears when the contract is processed by the local host, which does not have the lock for that application contract. A critical internal error has occurred.

## Corrective action:

Record this message, collect investigation information, and contact field engineers. For details on collecting the investigation information, see "PRIMECLUSTER Installation and Administration Guide."

# **(UAP, 19) object::SendUAppLockContract: LOCK Contract cannot be sent.**

## Content:

This message appears when the LOCK contract cannot be sent over the network.

#### Corrective action:

The network may be down. Check the network for abnormalities.

# **(UAP, 21) object::SendUAppUnLockContract: UNLOCK Contract cannot be sent.**

#### Content:

This message appears when the UNLOCK contract cannot be sent over the network.

# Corrective action:

The network may be down. Check the network for abnormalities.

# **(UAP, 22) object unlock processing failed, cluster may be in an inconsistent condition!**

# Content:

This message appears when the local node receives a UNLOCK contract but is unable to perform the follow up processing that was committed in the contract.

# Corrective action:

Record this message, collect investigation information, and contact field engineers. For details on collecting the investigation information, see "PRIMECLUSTER Installation and Administration Guide."

# **(UAP, 23) object failed to process UNLOCK contract.**

## Content:

A host was unable to propagate the received UNLOCK contract, e.g., because of networking problems or memory problems.

This message should appear with an additional ERROR message specifying the origin of the problem.

Refer to the ERROR message.

# **(UAP, 24) Deleting of local contractUAP object failed, cannot find object.**

#### Content:

This message appears when the local contract node has completed the contract and has sent it to the local node but the local node could not able to find it.

## Corrective action:

Record this message, collect investigation information, and contact field engineers. For details on collecting the investigation information, see "PRIMECLUSTER Installation and Administration Guide."

# **(UAP, 27) object received a DEACT contract in state: state.**

## Content:

The correspondent userApplication on a remote host is in the DeAct state, but the local userApplication is not. This is an error that should not occur.

#### Corrective action:

Record this message, collect investigation information, and contact field engineers. For details on collecting the investigation information, see "PRIMECLUSTER Installation and Administration Guide."

# **(UAP, 28) object failed to update the priority list. Cluster may be in an inconsistent state.**

## Content:

When the local host receives a contract for unlocking the hosts in the cluster with respect to a particular operation, if the local host finds that a particular host has died, it updates its priority list to reflect this, but if it is unable to perform this operation due to some reason, this message is printed. This indicates a critical internal problem in memory management. This is a critical internal error.

#### Corrective action:

Record this message, collect investigation information, and contact field engineers. For details on collecting the investigation information, see "PRIMECLUSTER Installation and Administration Guide."

# **(UAP, 29) object: contract data section is corrupted.**

# Content:

This message appears when the application is unable to read the data section of the contract.

## Corrective action:

Record this message, collect investigation information, and contact field engineers. For details on collecting the investigation information, see "PRIMECLUSTER Installation and Administration Guide."

# **(UAP, 32) object received unknown contract.**

#### Content:

This message appears when the application unable to unlock the contract as it was unable to find the kind of contract request in its code that it expected. A critical internal error has occurred.

#### Corrective action:

Record this message, collect investigation information, and contact field engineers. For details on collecting the investigation information, see "PRIMECLUSTER Installation and Administration Guide."

# **(UAP, 33) object unknown task in list of outstanding contracts.**

This message appears when an unknown task is found in list of outstanding contracts. Critical internal error.

# Corrective action:

Record this message, collect investigation information, and contact field engineers. For details on collecting the investigation information, see "PRIMECLUSTER Installation and Administration Guide."

**(UAP, 35) object: inconsistency occurred. Any further switch request will be denied (except forced requests). Clear inconsistency before invoking further actions!**

#### Content:

The state of the application is Offline or Standby and some of its resources are Online or Faulted.

#### Corrective action:

Clear the inconsistency by the appropriate command (usually 'hvutil - c').

# **(UAP, 41) cannot open file filename. Last Online Host for userApplication cannot be stored into nonvolatile device.**

#### Content:

File open error.

# Corrective action:

Check the environmental variable RELIANT\_PATH.

# **(UAP, 42) found incorrect entry in status file:<entry>**

#### Content:

This message appears when the status\_info file has incorrect entry in it.

This error should not occur unless the status\_info file was edited manually.

#### Corrective action:

Check the status\_info file for manually edited incorrect entries. If this is not the case, record this message, collect investigation information, and contact field engineers. For details on collecting the investigation information, see "PRIMECLUSTER Installation and Administration Guide."

# **(UAP, 43) <object>: could not insert <host> into local priority list.**

#### Content:

A critical internal error has occurred.

## Corrective action:

Record this message, collect investigation information, and contact field engineers. For details on collecting the investigation information, see "PRIMECLUSTER Installation and Administration Guide."

# **(UAP, 44) <object>: could not remove <host> from local priority list.**

#### Content:

A critical internal error has occurred.

#### Corrective action:

Record this message, collect investigation information, and contact field engineers. For details on collecting the investigation information, see "PRIMECLUSTER Installation and Administration Guide."

# **(UAP, 45) <object>: could not remove <host> from priority list.**

A critical internal error has occurred.

# Corrective action:

Record this message, collect investigation information, and contact field engineers. For details on collecting the investigation information, see "PRIMECLUSTER Installation and Administration Guide."

**(UAP, 51) Failed to execute the fcntl system call to flags the file descriptor flags for file filename: errno = <errornumber>: <errortext>.**

## Content:

RMS is unable to execute the fcntl() system call to  $\langle$ flags $\rangle$  the file descriptor flags of file  $\langle$ filename $\rangle$  because of error code <errornumber> as explained by <errortext>.

# Corrective action:

Record this message, collect investigation information, and contact field engineers. For details on collecting the investigation information, see "PRIMECLUSTER Installation and Administration Guide."

# 6.1.3.18 US: us files

**(US, 5) The cluster host hostname is no longer reachable! Please check the status of the host and the Ethernet connection.**

# Content:

The local cluster host detected that another cluster host <hostname> was no longer reachable. In other words, this cluster host sees the other host <*hostname*> as faulted. The other host <*hostname*> may have gone down, or there may some problem with the cluster interconnect.

## Corrective action:

See if the host <*hostname*> is indeed dead. If not, see if there is a problem with the network connection.

# **(US, 6) RMS has died unexpectedly on the cluster host hostname!**

#### Content:

When the detector on the local host detects that the host <*hostname*> has transitioned from online to offline unexpectedly, it attempts to kill the host <*hostname*>.

# Corrective action:

Check the syslog on the host <*hostname*> to determine the reason why it went down.

**(US, 31) FAULT REASON: Resource resource transitioned to a Faulted state due to a detector report.**

## Content:

This message is output when an unexpected Faulted state is notified from a detector.

## Corrective action:

Investigate the cause of the resource failure and take necessary actions.

# 6.1.3.19 WLT: Wait lis

**(WLT, 1) FAULT REASON: Resource resource's script (scriptexecd) has exceeded the ScriptTimeout of timeout seconds.**

# Content:

The detector script for the resource has exceeded the ScriptTimeout limit.

Check the resource for breakdown. If so, take the necessary corrective action.

If not, change the attribute so that the value specified to resource ScriptTimeout is longer than the Online/Offline script execution time.

# **(WLT, 3) Cluster host hostname's Shutdown Facility invoked via (script) has not finished in the last time seconds. An operator intervention is required!**

## Content:

The Shutdown Facility that is killing host *hostname* has not terminated yet. Operator intervention may be required. This message will appear periodically (with the period equal to the node's ScriptTimeout value), until either the script terminates on its own, or until the script is terminated by the Unix kill command. If terminated by the kill command, the host being killed will not be considered killed.

#### Corrective action:

Wait until the script terminates, or terminate the script using kill command if the script cannot terminate on its own.

# **(WLT, 5) CONTROLLER FAULT: Controller <object> has propagated <request> request to its controlled application(s) <applications>, but the request has not been completed within the period of <timeout> seconds.**

# Content:

When controller propagates its requests to the controlled applications, it is waiting for the completion of the request for a period of time sufficient for the controlled applications to process the request. When the request is not completed within this period, controller faults.

#### Corrective action:

Fix the controller's scripts and/or scripts of the controlled applications, or repair resources of the controlled applications. For user defined controller scripts increase their ScriptTimeout values.

# **(WLT, 9) sdtool notification timed out after <timeout> seconds.**

#### Content:

After dynamic modification, the Shutdown Facility is notified via sdtool about the changes in the current configuration. If this notification does not finish within the period specified by the local SysNode ScriptTimeout value, the base monitor must exit.

# Corrective action:

Verify that sdtool and Shutdown Facility are properly operating. Increase the ScriptTimeout value if needed.

# 6.1.3.20 WRP: Wrappers

# **(WRP, 1) Failed to set script to TS.**

#### Content:

The script could not be made into a time sharing process.

#### Corrective action:

Take the necessary action based on the cause.

# **(WRP, 2) Illegal flag for process wrapper creation.**

#### Content:

A critical internal error has occurred.

#### Corrective action:

Record this message, collect investigation information, and contact field engineers. For details on collecting the investigation information, see "PRIMECLUSTER Installation and Administration Guide."

# **(WRP, 3) Failed to execv: command.**

# Content:

This message could occur in any of the following scenarios:

- 1. A detector cannot be started because RMS is unable to create the detector process with the command *command*.
- 2. 'hvcm -a' has been invoked and the RMS base monitor cannot be started on the individual hosts comprising the cluster with the command command.
- 3. A script cannot be started because RMS is unable to create the script process with the command command.

RMS shuts down on the node where this message appears and returns an error number *errno*, which is the error number returned by the operating system.

#### Corrective action:

Check if the problem cause can be identified from the error number *errno*, referring to the manual page of the system or ["Appendix B](#page-541-0) [Solaris/Linux ERRNO table"](#page-541-0) If the cause cannot be determined, contact field engineers.

#### **(WRP, 4) Failed to create a process: command.**

## Content:

This message could occur in any of the following scenarios:

- 1. A detector cannot be started because RMS is unable to create the detector process to execute the command command.
- 2. 'hvcm -a' has been invoked and the RMS base monitor cannot be started on the individual hosts comprising the cluster with the command command.
- 3. A script cannot be started because RMS is unable to create the script process with the command command.

RMS shuts down on the node where this message appears and returns an error number *errno*, which is the error number returned by the operating system.

#### Corrective action:

Check if the problem cause can be identified from the error number *errno*, referring to the manual page of the system or ["Appendix B](#page-541-0) [Solaris/Linux ERRNO table"](#page-541-0) If the cause cannot be determined, contact field engineers.

# **(WRP, 5) No handler for this signal event <signal>.**

# Content:

There is no signal handler associated with the signal *signal*.

### Corrective action:

Record this message, collect investigation information, and contact field engineers. For details on collecting the investigation information, see "PRIMECLUSTER Installation and Administration Guide."

# **(WRP, 6) Cannot find process (pid=processid) in the process wrappers.**

# Content:

A critical internal error has occurred.

# Corrective action:

Record this message, collect investigation information, and contact field engineers. For details on collecting the investigation information, see "PRIMECLUSTER Installation and Administration Guide."

# **(WRP, 7) getservbyname failed for service name: servicename.**

# Content:

A critical internal error has occurred.

Record this message, collect investigation information, and contact field engineers. For details on collecting the investigation information, see "PRIMECLUSTER Installation and Administration Guide."

# **(WRP, 8) gethostbyname failed for remote host: host.**

# Content:

A critical internal error has occurred.

#### Corrective action:

Record this message, collect investigation information, and contact field engineers. For details on collecting the investigation information, see "PRIMECLUSTER Installation and Administration Guide."

## **(WRP, 9) Socket open failed.**

# Content:

This message occurs if RMS is unable to create a datagram endpoint for communication.

#### Corrective action:

Record this message, collect investigation information, and contact field engineers. For details on collecting the investigation information, see "PRIMECLUSTER Installation and Administration Guide."

# **(WRP, 12) Failed to bind port to socket.**

# Content:

This could occur if RMS is unable to bind the endpoint for communication.

#### Corrective action:

Record this message, collect investigation information, and contact field engineers. For details on collecting the investigation information, see "PRIMECLUSTER Installation and Administration Guide."

#### **(WRP, 13) Cannot allocate memory, errno <errno> - strerrno.**

# Content:

RMS internal error.

# Corrective action:

Record this message, collect investigation information, and contact field engineers. For details on collecting the investigation information, see "PRIMECLUSTER Installation and Administration Guide."

# **(WRP, 14) No available slot to create a new host instance.**

# Content:

When the base monitor for RMS starts up, it creates a slot in an internal data structure for every host in the cluster.

When hvdet\_node is started up, RMS sends it a list of the SysNode objects that are put into different slots in the internal data structure. If the data structure has run out of slots (16) to put the SysNode name in, RMS generates this error.

## Corrective action:

Record this message, collect investigation information, and contact field engineers. For details on collecting the investigation information, see "PRIMECLUSTER Installation and Administration Guide."

# **(WRP, 15) gethostbyname(hostname): host name should be in /etc/hosts**

# Content:

When the host name *hostname* specified as a SysNode does not have an entry in /etc/hosts, this message is printed to the switchlog.

Correct the host name hostname to be an entry in /etc/hosts.

# **(WRP, 16) No available slot for host hostname**

#### Content:

When a slot for a cluster interface (64) is insufficient, this message is output with the node name *hostname*.

#### Corrective action:

Record this message, collect investigation information, and contact field engineers. For details on collecting the investigation information, see "PRIMECLUSTER Installation and Administration Guide."

# **(WRP, 17) Size of integer or IP address is not 4-bytes**

## Content:

A critical internal error has occurred.

#### Corrective action:

Record this message, collect investigation information, and contact field engineers. For details on collecting the investigation information, see "PRIMECLUSTER Installation and Administration Guide."

# **(WRP, 18) Not enough memory in <processinfo>**

# Content:

A critical internal error has occurred.

#### Corrective action:

Record this message, collect investigation information, and contact field engineers. For details on collecting the investigation information, see "PRIMECLUSTER Installation and Administration Guide."

# **(WRP, 23) The child process <cmd> with pid <pid> could not be killed due to errno <errno>, reason: reason.**

## Content:

The child process cmd with pid pid could not be killed due to reason: reason.

## Corrective action:

Take action based on the reason reason.

# **(WRP, 24) Unknown flag option set for 'killChild'.**

# Content:

The killChild routine accepts one of the 2 flags: KILL\_CHILD and DONTKILL\_CHILD. If an option other than these two has been specified, this message is printed.

# Corrective action:

Record this message, collect investigation information, and contact field engineers. For details on collecting the investigation information, see "PRIMECLUSTER Installation and Administration Guide."

# **(WRP, 25) Child process <cmd> with pid <pid> has exceeded its timeout period. Will attempt to kill the child process.**

#### Content:

The child process cmd has exceeded its timeout period.

Record this message, collect investigation information, and contact field engineers. For details on collecting the investigation information, see "PRIMECLUSTER Installation and Administration Guide."

# **(WRP, 29) RMS on the local host has received a message from host host, but the local host is unable to resolve the sending host`s address. This could be due to a misconfiguration. This message will be dropped. Further such messages will appear in the switchlog.**

### Content:

RMS on the local host has received a message from host *host* whose address is not resolvable by the local host.

#### Corrective action:

Make sure that the local host is able to resolve the remote host host's address by checking for any misconfigurations.

# **(WRP, 30) RMS on the local host has received a message from host host, but the local host is unable to resolve the sending host`s address. This message will be dropped. Please check for any misconfiguration.**

# Content:

RMS on the local host has received a message from host *host* whose address is not resolvable by the local host.

#### Corrective action:

Make sure that the local host is able to resolve the remote host *host*'s address by checking for any misconfigurations.

# **(WRP, 31) RMS has received a message from host host with IP address receivedip. The local host has calculated the IP address of that host to be calcip. This may be due to a misconfiguration in /etc/hosts. Further such messages will appear in the switchlog.**

#### Content:

The local host has received a message from host host with IP address receivedip, which is different from the locally calculated IP address for that host.

#### Corrective action:

Check /etc/hosts for any misconfiguration of RMS configuration file.

# **(WRP, 32) RMS has received a message from host host with IP address receivedip. The local host has calculated the IP address of that host to be calcip. This may be due to a misconfiguration in /etc/hosts.**

#### Content:

The local host has received a message from host host with IP address receivedip, which is different from the locally calculated IP address for that host. This message will be printed in the switchlog for every 25 such messages that have been received as long as the number of received messages is less than 500, if not this message is printed for every 250th such message received.

#### Corrective action:

Check /etc/hosts for any misconfiguration of RMS configuration file.

# **(WRP, 33) Error while creating a message queue with the key <id>, errno = <errno>, explanation: <explanation>.**

# Content:

An abnormal OS condition occurred while creating a message queue.

#### Corrective action:

Check OS conditions that affect memory allocation for message queues, such as the size of swap space, the values of parameters msgmax, msgmnb, msgmni, msgtql. Check if the maximum number of message queues have already been allocated.

# **(WRP, 34) Cluster host host is no longer in time sync with local node. Sane operation of RMS can no longer be guaranteed. Further out-of-sync messages will appear in the syslog.**

## Content:

The time on host is not in sync with the time on the local node.

## Corrective action:

Synchronize the time of host with that of the local node. Also, check if NTP server is connected to network and if the NTP setting is correct.

# **(WRP, 35) Cluster host host is no longer in time sync with local node. Sane operation of RMS can no longer be guaranteed.**

# Content:

The time on the cluster host *host* differs significantly (more than 25 seconds) from the local node.

## Corrective action:

Synchronize the time.

Also, check if NTP server is connected to network and if the NTP setting is correct.

# **(WRP, 52) The operation func failed with error code errorcode.**

#### Content:

The operation *func* failed with error code *errorcode*.

# Corrective action:

Record this message, collect investigation information, and contact field engineers. For details on collecting the investigation information, see "PRIMECLUSTER Installation and Administration Guide."

# **(WRP, 60) The elm heartbeat detects that the cluster host <hostname> has become offline.**

### Content:

ELM heart beat is stopped.

## Corrective action:

No action is required because nodes will be forcibly stopped by the stop of ELM heartbeat normally.

## **(WRP, 68) Unable to update the RMS lock file, function <function>, errno <errno> - errorreason.**

## Content:

RMS internal error.

### Corrective action:

Record this message, collect investigation information, and contact field engineers. For details on collecting the investigation information, see "PRIMECLUSTER Installation and Administration Guide."

**(WRP, 69) function failed, reason: errorreason, errno <errno>.**

## Content:

RMS internal error.

# Corrective action:

Record this message, collect investigation information, and contact field engineers. For details on collecting the investigation information, see "PRIMECLUSTER Installation and Administration Guide."

**(WRP, 71) Both IPv4 and IPv6 addresses are assigned to <SysNode> in /etc/hosts.**

For SysNode, both IPv4 and IPv6 addresses are assigned to the host name database files (/etc/hosts, /etc/inet/ipnodes).

# Corrective action:

Correct the host name database files so that either IPv4 IP address or IPv6 IP address is assigned to SysNode.

# **6.1.4 Fatal Error Messages**

This chapter contains a detailed list of fatal RMS error messages output in the switchlog file.

Check displayed component names of messages and then see the table below to determine references. The component names are explained in numerical order of messages.

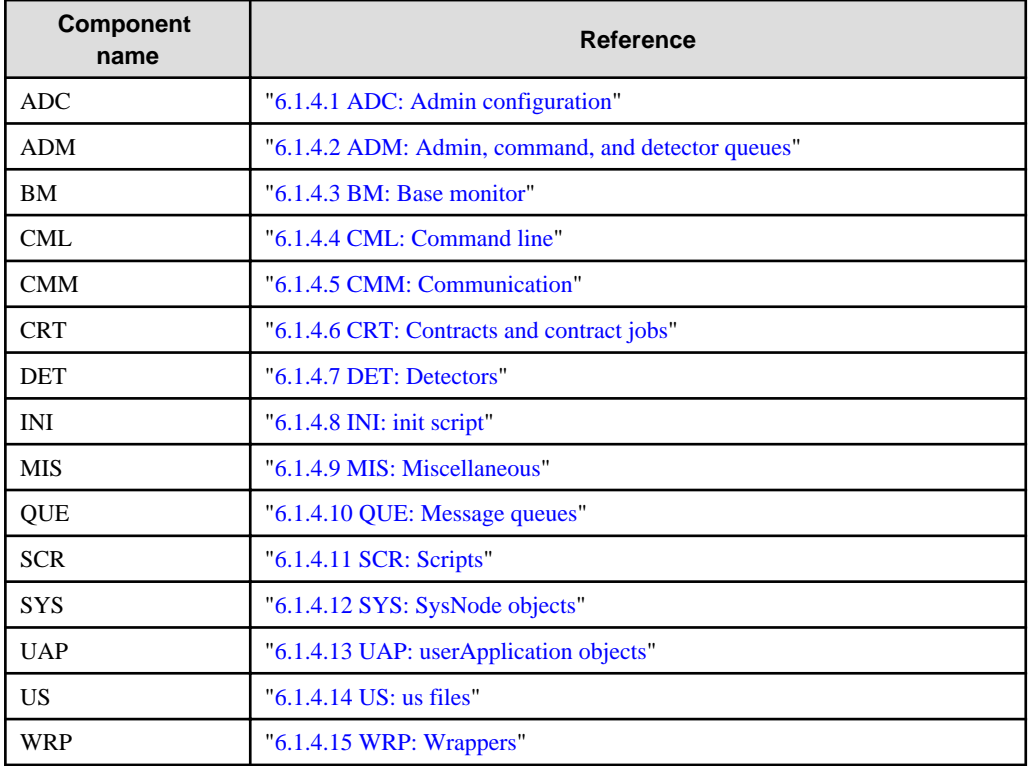

# 6.1.4.1 ADC: Admin configuration

**(ADC, 16) Because some of the global environment variables were not set in hvenv file, RMS cannot start up. Shutting down.**

# Content:

All of the global environment variables RELIANT\_LOG\_LIFE, RELIANT\_SHUT\_MIN\_WAIT, HV\_CHECKSUM\_INTERVAL, HV\_LOG\_ACTION\_THRESHOLD, HV\_LOG\_WARNING\_THRESHOLD, HV\_WAIT\_CONFIG and HV\_RCSTART have to be set in hvenv in order for RMS to function properly. If some of them have not been set, RMS exits with exit code 1.

# Corrective action:

Set the values of all the environment variables in hvenv.

**(ADC, 21) Because some of the local environment variables were not set in hvenv file, RMS cannot start up. Shutting down.**

# Content:

If some of the local environment variables have not been set in the hvenv file, RMS prints this message and exits with exit code 1.

<span id="page-357-0"></span>Make sure that all the local environment variables have been set to an appropriate value in the /opt/SMAW/SMAWRrms/bin/ hvenv.local file.

# **(ADC, 69) RMS will not start up - previous errors opening file.**

# Content:

RMS internal error.

#### Corrective action:

Record this message, collect investigation information, and contact field engineers. For details on collecting the investigation information, see "PRIMECLUSTER Installation and Administration Guide."

## **(ADC, 73) The environment variable <hvenv> has value <value> which is out of range.**

## Content:

The value of environment variable  $\langle hvenv \rangle$  is out of range. The base monitor will exit.

#### Corrective action:

Use a valid value for the environment variable and restart RMS.

# 6.1.4.2 ADM: Admin, command, and detector queues

# **(ADM, 1) cannot open admin queue**

## Content:

RMS uses UNIX message queues for interprocess communication. The admin queue is one such queue used for communication between utilities like hvutil, hvswitch, etc. If there is a problem opening this queue, then this message is printed and RMS exits with exit code 3.

## Corrective action:

Record this message, collect investigation information, and contact field engineers. For details on collecting the investigation information, see "PRIMECLUSTER Installation and Administration Guide."

## **(ADM, 2) RMS will not start up - errors in configuration file**

## Content:

When RMS is starting up, it performs dynamic modification under the hood, if during this phase it encounters errors in its configuration file, RMS exits with exit code 23.

#### Corrective action:

Make sure there are no errors in the configuration file based on the error messages printed prior to the above message in the switchlog.

# 6.1.4.3 BM: Base monitor

# **(BM, 3) Usage: progname [-c config\_file] [-m] [-h time] [-l level] [-n]**

## Content:

An attempt has been made to start RMS in a way that does not conform to its expected usage. This message is printed to the switchlog indicating the arguments, and RMS exits with exit code 3.

# Corrective action:

Start RMS with the right arguments.

# **(BM, 49) Failure calculating configuration checksum**

During dynamic reconfiguration, RMS calculates the configuration checksum by using /usr/bin/sum. If this fails, then this message is printed and RMS exits with the exit code 52.

## Corrective action:

Check if /usr/bin/sum is available.

# **(BM, 51) The RMS-CF interface is inconsistent and will require operator intervention. The routine "routine" failed with errno errno - "error\_reason"**

#### Content:

While setting up CF, if RMS encounters a problem in the routine *routine* that can either be "dlopen" or "dlsym", it exits with exit code 95 or 94 respectively. The error\_reason gives the reason for the error.

# Corrective action:

Record this message, collect investigation information, and contact field engineers. For details on collecting the investigation information, see "PRIMECLUSTER Installation and Administration Guide."

# **(BM, 58) Not enough memory -- RMS cannot continue its operations and is shutting down**

# Content:

This is a generic message that is printed to the switchlog before RMS discontinues its functioning because it does not have enough memory for it to operate.

#### Corrective action:

Possible causes are:

- Insufficient memory resources
- Incorrect kernel parameter setting

Reexamine the estimation of the memory resources that are required for the entire system. For information on the amount of memory required for operation of PRIMECLUSTER, see the PRIMECLUSTER Installation Guide, which is provided with each product.

If you still have the problem, confirm that the kernel parameter settings are correct by referring to "Setup (initial configuration)" of PRIMECLUSTER Designsheets for PRIMECLUSTER 4.4 or later, or "Kernel Parameter Worksheet" of "PRIMECLUSTER Installation and Administration Guide" for PRIMECLUSTER 4.3 or earlier. Change the settings, as needed, and then reboot the system.

If the error still cannot be solved after the above actions, record this message, collect investigation information, and contact field engineers. For details on collecting the investigation information, see "PRIMECLUSTER Installation and Administration Guide."

# **(BM, 67) An error occurred while writing out the RMS configuration after dynamic modification. RMS is shutting down.**

#### Content:

Upon concluding dynamic modification, RMS dumps out its current configuration into a file /var/tmp/config.us. If this cannot be done, RMS cannot recalculate configuration's checksum. Therefore, it shuts down.

## Corrective action:

The previous message in switchlog explains why RMS has not been able to write down the configuration

file. Correct the host environment according to the description, or contact field engineers.

# **(BM, 69) Some of the OS message queue parameters msgmax= <msgmax>, msgmnb= <msgmnb>, msgmni=<msgmni>, msgtql=<msgtql> are below lower bounds <hvmsgmax>, <hvmsgmnb>, <hvmsgmni>, <hvmsgtql>. RMS is shutting down.**

#### Content:

One or more of the system defined message queue parameters is not sufficient for correct operation of RMS. RMS exits with exit code 28.

<span id="page-359-0"></span>Change the OS message queue parameters and reboot the OS before restarting RMS.

**(BM, 89) The SysNode length is length. This is greater than the maximum allowable length of maxlength. RMS will now shut down.**

# Content:

The SysNode name length is greater than the maximum allowable length.

## Corrective action:

Ensure that the length of the SysNode name is less than maxlength.

**(BM, 116) The RMS-CF interface is inconsistent and will require operator intervention. The CF layer is not yet initialized.**

#### Content:

RMS is started before CF has been started.

## Corrective action:

Start RMS again after CF has been started.

**(BM, 117) The RMS-CIP interface state on the local node cannot be determined due to error in popen() - errno = errornumber: errortext.**

# Content:

RMS internal error.

# Corrective action:

Record this message, collect investigation information, and contact field engineers. For details on collecting the investigation information, see "PRIMECLUSTER Installation and Administration Guide."

# **(BM, 118) The RMS-CIP interface state on the local node is required to be "UP", the current state is state.**

## Content:

RMS is started before CF has been started.

Corrective action:

Start RMS again after CF has been started.

# 6.1.4.4 CML: Command line

# **(CML, 14) ###ERROR: Unable to find or Invalid configuration file.### #####CONFIGURATION MONITOR exits !!!!!######**

#### Content:

If the configuration file specified for RMS is non-existent, RMS exits with exit code 1.

Or, resource that is not registered to userApplication may remain.

Another possibility is that cluster applications are not created.

# Corrective action:

Specify a valid configuration file for RMS to function.

Or, register the corresponding resource to userApplication or delete the resource, as needed.

Alternatively, create cluster applications. For the overview of cluster applications and how to create them, see "PRIMECLUSTER Installation and Administration Guide."
# 6.1.4.5 CMM: Communication

### **(CMM, 1) Error establishing outbound network communication**

### Content:

If there is an error in creating outbound network communication, this message is printed, and RMS exits with exit code 12.

#### Corrective action:

Record this message, collect investigation information, and contact field engineers. For details on collecting the investigation information, see "PRIMECLUSTER Installation and Administration Guide."

### **(CMM, 2) Error establishing inbound network communication**

### Content:

If there is an error in creating inbound network communication, this message is printed, and RMS exits with exit code 12.

#### Corrective action:

Record this message, collect investigation information, and contact field engineers. For details on collecting the investigation information, see "PRIMECLUSTER Installation and Administration Guide."

# 6.1.4.6 CRT: Contracts and contract jobs

**(CRT, 6) Fatal system error in RMS. RMS will shut down now. Please check the bmlog for SysNode information.**

### Content:

A system error has occurred within RMS.

#### Corrective action:

Record this message, collect investigation information, and contact field engineers. For details on collecting the investigation information, see "PRIMECLUSTER Installation and Administration Guide."

# 6.1.4.7 DET: Detectors

## **(DET, 8) Failed to create DET\_REP\_Q**

#### Content:

If RMS is unable to create the Unix Message queue DET\_REP\_Q for communication between a detector and itself, this message is printed, and RMS exits with exit code 12.

#### Corrective action:

Record this message, collect investigation information, and contact field engineers. For details on collecting the investigation information, see "PRIMECLUSTER Installation and Administration Guide."

### **(DET, 9) Message send failed in detector request Q: queue**

### Content:

During hylogclean, the detector request queue *queue* is used for sending information to the detector from the base monitor. If there is a problem in communication, this message is printed, and RMS exits with exit code 12.

#### Corrective action:

Record this message, collect investigation information, and contact field engineers. For details on collecting the investigation information, see "PRIMECLUSTER Installation and Administration Guide."

## **(DET, 16) Cannot create gdet queue of kind gkind**

Each of the generic detectors has a message queue that it uses to communicate with the base monitor. If there is a problem creating a queue for a detector of kind *kind*, this message is printed, and RMS exits with exit code 12.

#### Corrective action:

Record this message, collect investigation information, and contact field engineers. For details on collecting the investigation information, see "PRIMECLUSTER Installation and Administration Guide."

### **(DET, 18) Error reading hvgdstartup file. Error message: errorreason.**

#### Content:

If RMS is unable to create the Unix Message queue DET\_REP\_Q for communication between a detector and itself, this message is printed, and RMS exits with exit code 12. When RMS encounters an error while reading this file, it prints this message along with the reason errorreason for the failure. RMS then exits with exit code 26.

#### Corrective action:

Record this message, collect investigation information, and contact field engineers. For details on collecting the investigation information, see "PRIMECLUSTER Installation and Administration Guide."

# 6.1.4.8 INI: init script

### **(INI, 4) InitScript does not have execute permission.**

### Content:

InitScript exists, but cannot be executed.

#### Corrective action:

make InitScript executable.

### **(INI, 7) sysnode must be in your configuration file**

### Content:

If the local SysNode sysnode is not part of the configuration file, this message is printed and RMS exits with exit code 23.

## Corrective action:

Make sure that the local SysNode sysnode is part of the configuration file.

### **(INI, 10) InitScript has not completed within the allocated time period of timeout seconds.**

### Content:

InitScript was still running when the timeout limit allocated for its execution has expired. The timeout limit is the lesser of the values defined in the environment variable SCRIPTS\_TIME\_OUT or 300.

### Corrective action:

Increase the timeout value, or correct the conditions that lead to timeout during script execution.

## **(INI, 11) InitScript failed to start up, errno errno, reason: reason.**

### Content:

An error occurred during startup of InitScript. The errno code errno and reason reason are presented in the message.

## Corrective action:

Correct the erroneous host condition for InitScript to be able to start up.

## **(INI, 12) InitScript returned non-zero exit code exitcode.**

InitScript completed with a non-zero exit code exitcode.

### Corrective action:

Correct the erroneous host condition for InitScript to be able to return a zero exit code, or fix the InitScript itself.

### **(INI, 13) InitScript has been stopped.**

#### Content:

InitScript has been stopped.

#### Corrective action:

Correct the erroneous host condition for InitScript to run without stopping, or fix the InitScript itself.

### **(INI, 14) InitScript has been abnormally terminated.**

#### Content:

InitScript has been abnormally terminated.

#### Corrective action:

Correct the erroneous host condition for InitScript to run without stopping, or fix the InitScript itself.

## **(INI, 17) Controller controller refers to an unknown userApplication <userapplication>**

#### Content:

RMS internal error.

### Corrective action:

Record this message, collect investigation information, and contact field engineers. For details on collecting the investigation information, see "PRIMECLUSTER Installation and Administration Guide."

## **(INI, 18) Configuration uses objects of type "controller" and of type "gcontroller". These object types are mutually exclusive!**

#### Content:

RMS internal error.

### Corrective action:

Record this message, collect investigation information, and contact field engineers. For details on collecting the investigation information, see "PRIMECLUSTER Installation and Administration Guide."

**(INI, 19) userApplication <childapp> is simultaneously controlled by 2 gcontroller objects <controller1> and <controller2>. This will result in unresolveable conflicts!**

### Content:

RMS internal error.

### Corrective action:

Record this message, collect investigation information, and contact field engineers. For details on collecting the investigation information, see "PRIMECLUSTER Installation and Administration Guide."

**(INI, 20) Incorrect configuration of the gcontroller object <controller>! The attributes "Resource" and "ControllerType" are mandatory.**

### Content:

RMS internal error.

#### Corrective action:

Record this message, collect investigation information, and contact field engineers. For details on collecting the investigation information, see "PRIMECLUSTER Installation and Administration Guide."

### **(INI, 21) Incorrect configuration of the gcontroller object <controller>! It has the attribute Local set, but the host list for the controlled application <childapp> does not match the host list for the controlling application <parentapp>.**

#### Content:

RMS internal error.

#### Corrective action:

Record this message, collect investigation information, and contact field engineers. For details on collecting the investigation information, see "PRIMECLUSTER Installation and Administration Guide."

# 6.1.4.9 MIS: Miscellaneous

**(MIS, 4) The locks directory directory cannot be cleaned of all old locks files: error at call of file: filename, errno = errnonumber, error -- errortext.**

### Content:

The various RMS commands like hvdisp, hvswitch, and hvdump utilize the lock files from the directory *directory* for signal handling purposes. These files are deleted after these commands are completed. The locks directory is also cleaned when RMS starts up. If they are not cleaned for some reason, this message is printed, and RMS exits with exit code 99. The *call* indicates at which stage the cleanup has failed, *errornumber* is the OS errno value, *errortext* is the OS supplied expla-nation for the errno.

#### Corrective action:

Make sure that the locks directory directory exists.

### **(MIS, 9) The locks directory directory does not exist. An installation error occurred or the directory was removed after installation.**

#### Content:

RMS internal error.

#### Corrective action:

Record this message, collect investigation information, and contact field engineers. For details on collecting the investigation information, see "PRIMECLUSTER Installation and Administration Guide."

# 6.1.4.10 QUE: Message queues

## **(QUE, 1) Error status in ADMIN\_Q.**

### Content:

Different utilities use the ADMIN\_Q to communicate with the base monitor. If there is an error with this queue, this message is printed and RMS exits with exit code 3.

### Corrective action:

Record this message, collect investigation information, and contact field engineers. For details on collecting the investigation information, see "PRIMECLUSTER Installation and Administration Guide."

### **(QUE, 2) Read message failed in ADMIN\_Q.**

### Content:

The RMS base monitor was unable to extract a message of the ADMIN\_Q that is used for communication between the utilities and RMS. This message is printed and RMS then exits with exit code 3.

### Corrective action:

Record this message, collect investigation information, and contact field engineers. For details on collecting the investigation information, see "PRIMECLUSTER Installation and Administration Guide."

### **(QUE, 5) Network message read failed.**

#### Content:

If there is a problem reading a message over the network, this message is printed, and RMS exits with exit code 3.

#### Corrective action:

Record this message, collect investigation information, and contact field engineers. For details on collecting the investigation information, see "PRIMECLUSTER Installation and Administration Guide."

## **(QUE, 6) Network problem occurred.**

#### Content:

When a network problem occurs during message transmission, this message is printed.

#### Corrective action:

Record this message, collect investigation information, and contact field engineers. For details on collecting the investigation information, see "PRIMECLUSTER Installation and Administration Guide."

### **(QUE, 11) Read message failed in DET\_REP\_Q.**

#### Content:

All the detectors use the queue DET\_REP\_Q to communicate with the RMS base monitor. If there is a problem in reading the message of the queue, RMS prints this message and exits with exit code 15.

#### Corrective action:

Record this message, collect investigation information, and contact field engineers. For details on collecting the investigation information, see "PRIMECLUSTER Installation and Administration Guide."

### **(QUE, 12) Error status in DET\_REP\_Q: status.**

#### Content:

The RMS base monitor encountered a problem with the queue DET\_REP\_Q that is used by the different detectors to report their state. This message is printed, and RMS then exits with exit code 15.

### Corrective action:

Record this message, collect investigation information, and contact field engineers. For details on collecting the investigation information, see "PRIMECLUSTER Installation and Administration Guide."

#### **(QUE, 15) Error No errornumber : <errortext> in accessing the message queue.**

## Content:

There was a problem using the message queue. The error number <errornumber> and the text in <errortext> indicate the type of error.Message queues are used to communicate with the base monitor.

### Corrective action:

Record this message, collect investigation information, and contact field engineers. For details on collecting the investigation information, see "PRIMECLUSTER Installation and Administration Guide."

# 6.1.4.11 SCR: Scripts

# **(SCR, 4) Failed to create a detector request queue for detector detector\_name.**

If a detector request queue could not be created for detector *detector name*, this message is printed, and RMS exits with exit code 12. This is a critical internal error.

### Corrective action:

Record this message, collect investigation information, and contact field engineers. For details on collecting the investigation information, see "PRIMECLUSTER Installation and Administration Guide."

### **(SCR, 5) REQUIRED PROCESS RESTART FAILED: Unable to restart detector. Shutting down RMS.**

#### Content:

If the detector *detector* could not be restarted, this message is printed, and RMS exits with exit code 14. The restart could have failed for any of the following reasons:

- If the detector needs to be restarted more than 3 times in one minute.
- If there is a problem with memory allocation within RMS.

#### Corrective action:

Record this message, collect investigation information, and contact field engineers. For details on collecting the investigation information, see "PRIMECLUSTER Installation and Administration Guide."

### **(SCR, 10) InitScript did not run ok. RMS is being shut down**

#### Content:

RMS runs the InitScript initially. The value of InitScript is the value of the environment variable RELIANT\_INITSCRIPT. If InitScript fails (e.g., exits with a non-zero code, gets a signal), then this message is printed and RMS shuts down with exit code 56.

### Corrective action:

If the InitScript is configured, check that there are no problems with the set InitScript. If it is not configured, record this message and collect the investigation information. Then, contact field engineers. For details on how to collect the information, refer to "PRIMECLUSTER Installation and Administration Guide."

### **(SCR, 12) incorrect initialization of RealDetReport; Shutting down RMS.**

#### Content:

Since the scripts are executed based on the reports of the detectors, if the detector reports a state other than Online, Offline, Faulted, Standby or NoReport, this message is printed, and RMS exits with exit code 8.

### Corrective action:

Make sure that the detector only reports states Online, Offline, Faulted, Standby or NoRepo

### **(SCR, 13) ExecScript: Failed to exec script <script> for object <objectname>: errno errno**

### Content:

RMS has been unable to execute a script <script> for the object <objectname>. The error number <errornumber> returned by the operating system provides a diagnosis of the failure. RMS exits with exit code 8.

## Corrective action:

Consult the ["Appendix B Solaris/Linux ERRNO table](#page-541-0) Table" of this manual for the explanation for error number <errornumber> and see if the cause is evident. If not, contact field engineers.

# 6.1.4.12 SYS: SysNode objects

**(SYS, 33) The RMS cluster host <hostname> does not have a valid entry in the /etc/hosts file. The lookup function gethostbyname failed. Please change the name of the host to a valid /etc/hosts entry and then restart RMS.**

If the lookup function gethostbyname searches the file /etc/hosts to get information about the host *hostname*, but is unable to find a valid entry for it, this message is printed and RMS exits with exit code 114.

#### Corrective action:

Make sure that the host name *hostname* has a valid entry in /etc/hosts and restart RMS.

### **(SYS, 52) SysNode sysnode: error creating necessary message queue NODE\_REQ\_Q...exiting.**

### Content:

When RMS encounters a problem in creating the NODE\_REQ\_Q, this message is printed, and RMS exits with exit code 12.

#### Corrective action:

Record this message, collect investigation information, and contact field engineers. For details on collecting the investigation information, see "PRIMECLUSTER Installation and Administration Guide."

# 6.1.4.13 UAP: userApplication objects

## **(UAP, 36) object: double fault occurred, but Halt attribute is set. RMS will exit immediately in order to allow a failover!**

#### Content:

When the HaltFlag attribute is set for an object and a double fault occurs, then RMS will exit with exit code 96 on that node.

### Corrective action:

Determine the cause of failure occurred to the resource and take the necessary action.

# 6.1.4.14 US: us files

## **(US, 1) RMS will not start up - fatal errors in configuration file.**

#### Content:

Errors were found in the RMS configuration file that prevented RMS startup. This is usually caused by manual edition and distribution of the RMS configuration file.

### Corrective action:

Correct errors of the RMS configuration file.

### **(US, 42) A State transition error occurred. See the next message for details.**

### Content:

A state transition error occurred during the course of RMS state transitions. Details of the error are printed in the subsequent lines.

#### Corrective action:

Take the necessary action according to the error content. If action to be taken is unclear, collect the investigation information. Then, contact field engineers. For details on collecting the investigation information, see "PRIMECLUSTER Installation and Administration Guide."

# 6.1.4.15 WRP: Wrappers

## **(WRP, 40) The length of the type name specified for the host host is <length> which is greater than the maximum allowable length <maxlength>. RMS will exit now.**

#### Content:

The length of the interconnect name is greater than the maximum value.

#### Corrective action:

Make sure that the interconnect name is less than the maximum value of *maxlength*.

Change the interconnect name to a shorter one and then reconfigure the cluster system.

### **(WRP, 44) Not enough slots left in the wrapper data structure to create new entries.**

#### Content:

RMS internal error.

#### Corrective action:

Record this message, collect investigation information, and contact field engineers. For details on collecting the investigation information, see "PRIMECLUSTER Installation and Administration Guide."

### **(WRP, 45) The SysNode to the CIP name mapping for <sysnode> has failed.**

#### Content:

RMS internal error.

#### Corrective action:

Record this message, collect investigation information, and contact field engineers. For details on collecting the investigation information, see "PRIMECLUSTER Installation and Administration Guide."

## **(WRP, 46) The RMS-CF interface is inconsistent and will require operator intervention. The routine "routine" failed with error code errorcode -"errorreason".**

### Content:

This is a generic message indicating that the execution of the routine routine failed due to the reason *errortext* and ence the RMS-CF interface is inconsistent.

### Corrective action:

Record this message, collect investigation information, and contact field engineers. For details on collecting the investigation information, see "PRIMECLUSTER Installation and Administration Guide."

## **(WRP, 47) The RMS-CF-CIP mapping cannot be determined for any host as the CIP configuration file <configfilename> cannot be opened. Please verify that all the entries in <configfilename> are correct and that CF and CIP are fully configured.**

#### Content:

RMS internal error.

### Corrective action:

Record this message, collect investigation information, and contact field engineers. For details on collecting the investigation information, see "PRIMECLUSTER Installation and Administration Guide."

**(WRP, 48) The RMS-CF-CIP mapping cannot be determined for any host as the CIP configuration file <configfilename> has missing entries. Please verify that all the entries in <configfilename> are correct and that CF and CIP are fully configured.**

#### Content:

RMS internal error.

#### Corrective action:

Record this message, collect investigation information, and contact field engineers. For details on collecting the investigation information, see "PRIMECLUSTER Installation and Administration Guide."

## **(WRP, 54) The heartbeat mode setting of <hbmode> is wrong. Cannot use ELM heartbeat method on non-CF cluster.**

### Content:

ELM heartbeat method is not available on non CF mode cluster.

#### Corrective action:

Install CF or disable ELM mode by setting HV\_USE\_ELM=0.

### **(WRP, 55) The heartbeat mode setting of <hbmode> is wrong. The valid settings are '1' for ELM+UDP and '0' for UDP.**

#### Content:

The HV\_USE\_ELM setting is invalid.

#### Corrective action:

Set HV\_USE\_ELM to 0 or 1.

### **(WRP, 58) The ELM lock resource <resource> for the local host is being held by another node or application.**

#### Content:

A critical internal error has occurred.

#### Corrective action:

A fatal internal error has occurred. Record this message, collect investigation information, and contact field engineers. For details on collecting the investigation information, see "PRIMECLUSTER Installation and Administration Guide."

## **(WRP, 64) The ELM heartbeat startup failure for the cluster host <hostname>.**

#### Content:

RMS internal error.

### Corrective action:

Record this message, collect investigation information, and contact field engineers. For details on collecting the investigation information, see "PRIMECLUSTER Installation and Administration Guide."

## **(WRP, 67) The RMS-CF-CIP mapping cannot be determined for any host as the CIP configuration file <configfilename> has missing entries. Please verify that all the entries in <configfilename> are correct and that CF and CIP are fully configured.**

#### Content:

RMS internal error.

#### Corrective action:

Record this message, collect investigation information, and contact field engineers. For details on collecting the investigation information, see "PRIMECLUSTER Installation and Administration Guide."

# **6.2 RMS Wizard Messages**

This section explains messages that are output during RMS wizard execution.

Check the degree of importance and determine the reference from the table below. Messages are explained in the alphabetical order.

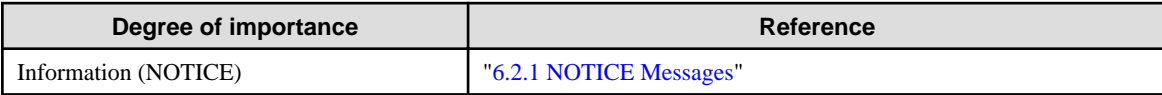

<span id="page-369-0"></span>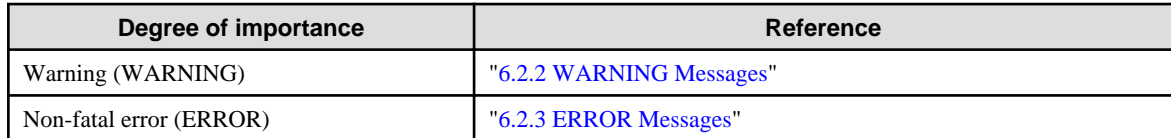

# **6.2.1 NOTICE Messages**

Information (NOTICE) messages that are displayed during RMS wizard execution are explained in alphabetical order.

## **breakapplicationsX skipping all policy based failover checks, since the intended state "<intended state>" is neither Online nor Standby.**

### Content:

Information message.

## **NOTICE: /opt/SMAW/bin/hvscsireserve clear called**

### Content:

This message indicates the processing state of I/O fencing function.

### **NOTICE: /opt/SMAW/bin/hvscsireserve preempt-abort succeeded. prekey is <prekey>**

#### Content:

This message indicates the processing state of I/O fencing function.

## **NOTICE: /opt/SMAW/bin/hvscsireserve register failed**

#### Content:

This message indicates the processing state of I/O fencing function.

### Corrective action:

If an error message appears after this message is displayed, follow the corrective action of the error message.

## **NOTICE: /opt/SMAW/bin/hvscsireserve register failed. But ignore**

### Content:

This message indicates the processing state of I/O fencing function.

#### Corrective action:

If an error message appears after this message is displayed, follow the corrective action of the error message.

## **NOTICE: /opt/SMAW/bin/hvscsireserve register succeeded**

#### Content:

This message indicates the processing state of I/O fencing function.

### **NOTICE: /opt/SMAW/bin/hvscsireserve release failed. But ignore**

### Content:

This message indicates the processing state of I/O fencing function.

### Corrective action:

If an error message appears after this message is displayed, follow the corrective action of the error message.

### **NOTICE: /opt/SMAW/bin/hvscsireserve release failed. Return code <code>**

This message indicates the processing state of I/O fencing function.

### Corrective action:

If an error message appears after this message is displayed, follow the corrective action of the error message.

### **NOTICE: /opt/SMAW/bin/hvscsireserve release succeeded**

#### Content:

This message indicates the processing state of I/O fencing function.

## **NOTICE: /opt/SMAW/bin/hvscsireserve reserve failed. But ignore. key is <key>**

### Content:

This message indicates the processing state of I/O fencing function.

### Corrective action:

If an error message appears after this message is displayed, follow the corrective action of the error message.

## **NOTICE: /opt/SMAW/bin/hvscsireserve reserve succeeded**

### Content:

This message indicates the processing state of I/O fencing function.

### **NOTICE: /opt/SMAW/bin/hvsgpr: AppState is Standby**

### Content:

This message indicates the processing state of I/O fencing function.

## **NOTICE: /opt/SMAW/bin/hvsgpr: Fault begin**

### Content:

This message indicates the processing state of I/O fencing function.

## **NOTICE: /opt/SMAW/bin/hvsgpr: Fault end. Return code <code>**

### Content:

This message indicates the processing state of I/O fencing function.

## **NOTICE: /opt/SMAW/bin/hvsgpr: OfflineDone begin**

#### Content:

This message indicates the processing state of I/O fencing function.

### **NOTICE: /opt/SMAW/bin/hvsgpr: OfflineDone end. Return code <code>**

### Content:

This message indicates the processing state of I/O fencing function.

## **NOTICE: /opt/SMAW/bin/hvsgpr: PreOnline begin**

### Content:

This message indicates the processing state of I/O fencing function.

### **NOTICE: /opt/SMAW/bin/hvsgpr: PreOnline end. Return code <code>**

This message indicates the processing state of I/O fencing function.

## **NOTICE: /opt/SMAW/bin/hvsgpr: Start begin**

### Content:

This message indicates the processing state of I/O fencing function.

### **NOTICE: /opt/SMAW/bin/hvsgpr: Start end. Return code <code>**

### Content:

This message indicates the processing state of I/O fencing function.

### **NOTICE: /opt/SMAW/bin/hvsgpr: Stop begin**

### Content:

This message indicates the processing state of I/O fencing function.

## **NOTICE: /opt/SMAW/bin/hvsgpr: Stop end. Return code <code>**

### Content:

This message indicates the processing state of I/O fencing function.

## **NOTICE About to configure <Interface> ...**

### Content:

This message indicates the processing state of takeover network resources.

### **NOTICE About to configure <Interface> with <IpAddress> <Netmask> ...**

### Content:

This message indicates the processing state of takeover network resources.

## **NOTICE About to configure <MountPoint> ...**

#### Content:

This message indicates the processing status of Fsystem resources, Rfs resources and takeover network resources.

### **NOTICE About to configure <ZpoolName> ...**

#### Content:

This message indicates the processing status of Fsystem resources and Rfs resources.

## **NOTICE: About to configure zone <zone name> ...**

### Content:

This message indicates the processing state of Cmdline resources for non-global zone control.

## **NOTICE: About to export <MountPoint> ...**

### Content:

This message indicates the processing state of Fsystem resources.

## **NOTICE About to export zpool <ZpoolName> ...**

### Content:

This message indicates the processing status of Fsystem resources.

### **NOTICE About to import zpool <ZpoolName> ...**

### Content:

This message indicates the processing status of Fsystem resources.

### **NOTICE: About to switch <app> <state>**

### Content:

This message indicates the processing state of internal commands.

### **NOTICE About to unconfigure <Interface> ...**

### Content:

This message indicates the processing state of Fsystem resources and takeover network resources.

## **NOTICE About to unconfigure <InterfaceName> ...**

### Content:

This message indicates the processing state of Fsystem resources and takeover network resources.

### **NOTICE About to unconfigure <Interface> prior to re-configuring.**

#### Content:

This message indicates the processing state of takeover network resources.

## **NOTICE: About to unconfigure <MountPoint>**

#### Content:

This message indicates the processing state of Fsystem resources and takeover network resources.

## **NOTICE: About to unexport <MountPoint>**

### Content:

This message indicates the processing state of Fsystem resources.

### **NOTICE: About to unshare <MountPoint> ...**

### Content:

This message indicates the processing state of Fsystem resources.

## **NOTICE: access to <Mount> failed.**

#### Content:

This message indicates the processing state of Rfs resources.

## **NOTICE:** access to <*Mount*> succeeded once again

## Content:

This message indicates the processing state of Rfs resources.

# **NOTICE Acquire <NfsDirName> by moving to <NfsDirName>.RMS.moved.**

## Content:

This message indicates the processing state of Rfs resources.

**NOTICE:** A forceable attempt will be made to bring <*application***>** out of maintenance mode with "hvutil **m forceoff <application>" ...**

This message indicates that a process is executed based on exclusive relationships between cluster applications.

## **NOTICE: A hung umount command for <BlockSpec> is already running**

### Content:

This message indicates the processing state of Fsystem resources.

## **NOTICE: Alarm clock set to <value> ...**

### Content:

This message indicates the processing state of internal commands.

**NOTICE: All hosts for <app> are not Online or are being shut down, so there is no need to wait for it.**

### Content:

This message indicates the processing state of internal commands.

### **NOTICE: Already reserved**

### Content:

This message indicates the processing state of I/O fencing function.

**NOTICE: An attempt will be made to bring <application> out of maintenance mode with "hvutil -m off <application>" ...**

## Content:

This message indicates that a process is executed based on exclusive relationships between cluster applications.

#### **NOTICE: <app> Faulted on all hosts!**

### Content:

This message indicates the processing state of internal commands.

## **NOTICE: <app> Faulted on <host>**

## Content:

This message indicates the processing state of internal commands.

### **NOTICE: <app> is already Offline on all hosts -- no action required**

#### Content:

This message indicates the processing state of internal commands.

### **NOTICE: <app> is already <state> on <host> -- no switch required**

#### Content:

This message indicates the processing state of internal commands.

### **NOTICE:** <*app***>** is busy, on <*host*>, waiting ...

#### Content:

This message indicates the processing state of internal commands.

## **NOTICE:** <**app>** is in the Unknown state on <*host*>, waiting ...

### Content:

This message indicates the processing state of internal commands.

**NOTICE: <app> is maintenance mode, skipping <x> ...**

### Content:

This message indicates the processing state of internal commands.

#### **NOTICE: <app> is not yet coming <state> anywhere, re-executing necessary command ...**

#### Content:

This message indicates the processing state of internal commands.

### **NOTICE: <app> is not yet <state> anywhere, waiting ...**

#### Content:

This message indicates the processing state of internal commands.

### **NOTICE: <app> is not yet <state> everywhere, waiting ...**

### Content:

This message indicates the processing state of internal commands.

## **NOTICE: <app> is Online on <host>**

#### Content:

This message indicates the processing state of internal commands.

### **NOTICE: <app> is Standby on <host>**

### Content:

This message indicates the processing state of internal commands.

## **NOTICE: <application> is (going) in maintenance mode, ignoring it ...**

#### Content:

This message indicates that a process is executed based on exclusive relationships between cluster applications.

**NOTICE: <application> is going Online and is beyond the PreCheckScript stage and therefore has priority, so exit with error here ...**

### Content:

This message indicates that a process is executed based on exclusive relationships between cluster applications.

**NOTICE: <application> is in Wait and <resource> is Offline, so <application> is in PreCheckScript or Standby processing**

### Content:

This message indicates that a process is executed based on exclusive relationships between cluster applications.

### **NOTICE: <application> is Online and has priority, so exit with error here ...**

### Content:

This message indicates that a process is executed based on exclusive relationships between cluster applications. The userApplication *application* with the exclusive relationship is in Online state, so that the script exits with an error.

**NOTICE: <application> LicenseToKillWait=yes, so may wait a total of approximately <lower priority sleep value> seconds, if necessary, to ensure any higher priority application starts its Online processing first ...**

This message indicates that a process is executed based on exclusive relationships between cluster applications.

## **NOTICE: Application specific entry at line <LineNo> overloads the generic entry at line <LineNo> in <Fstab> for mp <MountPoint>.**

#### Content:

This message indicates the processing status of Fsystem resources.

## **NOTICE: ApplicationSequence=<xxx>**

### Content:

This message indicates the processing status of internal commands.

### **NOTICE: <application> within the same set <priority set> with AppPriority=<priority>**

### Content:

This message indicates that a process is executed based on exclusive relationships between cluster applications.

#### **NOTICE: <application> within same set with AppPriority=<priority>**

### Content:

This message indicates that a process is executed based on exclusive relationships between cluster applications.

## **NOTICE: <app> LicenseToKill=<xxx> KillPrioritySet=<xx> KillPriority=<xxx>**

### Content:

This message indicates the processing state of internal commands.

### **NOTICE: <app> on <host>: <state>, skipping Standby request**

### Content:

This message indicates the processing state of internal commands.

## **NOTICE: Break applications due to <application> coming <intended state> with BreakValue=<break value> KillPriority=<kill priority>**

### Content:

This message indicates that a process is executed based on exclusive relationships between cluster applications.

### **NOTICE: Break applications due to <application> coming up.**

### Content:

This message indicates that a process is executed based on exclusive relationships between cluster applications.

## **NOTICE: Breaking <application> after hvswitch due to <application> coming up.**

#### Content:

This message indicates that a process is executed based on exclusive relationships between cluster applications.

### **NOTICE: Breaking <application> due to <application> coming up.**

### Content:

This message indicates that a process is executed based on exclusive relationships between cluster applications.

**NOTICE: Breaking <application> with Autobreak=yes due to <application> coming up.**

This message indicates that a process is executed based on exclusive relationships between cluster applications.

## **NOTICE: Cannot allocate memory for zfs entry, current size = <Size> for <Number> entry. Cannot detect the zpool properly.**

#### Content:

This message is displayed if the memory required for the monitoring process could not be acquired.

#### Corrective action:

If an error message appears after this message is displayed, follow the corrective action of the error message.

### **NOTICE: cannot get the address of host <***Host***> from the hosts file**

#### Content:

This message indicates the processing state of takeover network resources.

#### **NOTICE: cannot get the address of interface <Address> from the hosts file!**

#### Content:

This message indicates the processing state of takeover network resources.

## **NOTICE: cannot grab mount lock for dostat() check\_getbdev(), returning previous state**

### Content:

Information message.

#### Corrective action:

If this message is output repeatedly, multiple Fsystem resources may have the same mountpoint. Check multiple Fsystem resources and make sure they do not have the same mountpoint.

If multiple Fsystem resources do not have the same mountpoint but this message is still output repeatedly, check if any other error message is output. If so, perform the corrective action of that error message.

## **NOTICE: cannot grab mount lock for dostat() <X>, returning previous state**

#### Content:

This message indicates the processing state of Fsystem resources and Rfs resources.

#### Corrective action:

If this message is output repeatedly, multiple Fsystem resources may have the same mountpoint. Check multiple Fsystem resources and make sure they do not have the same mountpoint.

If multiple Fsystem resources do not have the same mountpoint but this message is still output repeatedly, check if any other error message is output. If so, perform the corrective action of that error message.

## **NOTICE: Cannot read 4 fields in sharetab entry. ignore this line.**

#### Content:

This message indicates that NFS public status is not identical to the settings (share.nfs) of ZFS storage pool's data set.

#### Corrective action:

This message will appear in one of the following cases:

- a. When NFS public status is changed from the control other than PRIMECLUSTER.
- b. When storage pool is exported from the control other than PRIMECLUSTER.
- c. Online processing or Offline processing is in progress by PRIMECLUSTER.

Whether corrective action is needed or not, determine if there is no additional ERROR message indicated after this message appears.

If an ERROR message appears after this message, possible corrective action is needed for a or b.

If the cluster application has successfully completed its startup, standby or switching and no ERROR message appears, there is no need for corrective action.

## **NOTICE: Cannot read <Sharetab>.**

### Content:

This message indicates that acquiring of information is not allowed with system call stat() to the  $\langle Sharetab \rangle$  file.

#### Corrective action:

If an error message appears after this message is displayed, follow the corrective action of the error message.

### **NOTICE: cannot send context->socket: <Socket>, (<ErrorMsg>)**

#### Content:

This message indicates the processing state of takeover network resources.

#### **NOTICE: cannot unlock mount lock for dostat() <X>**

#### Content:

This message indicates the processing state of Fsystem resources and Rfs resources.

## **NOTICE cf host <Host> found in <IpConfFile>**

#### Content:

This message indicates the processing state of takeover network resources.

### **NOTICE cf host <***Host>* **not found in <***lpConfFile>***, researching with uname value**

### Content:

This message indicates the processing state of takeover network resources.

## **NOTICE CheckForTrustedHosts -a <Address> -r <Resource> dummy ...**

### Content:

This message indicates the processing state of takeover network resources.

## **NOTICE CheckForTrustedHosts could not determine ResourceName, skipping ping check**

## Content:

This message indicates the processing state of takeover network resources.

## **NOTICE Check if <Interface> is both UP and RUNNING ..**

## Content:

This message indicates the processing state of takeover network resources.

# **NOTICE: Checking if <app> is <state> everywhere ...**

## Content:

This message indicates the processing state of internal commands.

## **NOTICE: Checking if <app> is <state> somewhere ...**

### Content:

This message indicates the processing state of internal commands.

## **NOTICE Checking <NfsLock>**

### Content:

This message indicates the processing state of Rfs resources.

### **NOTICE Check link status by using the link detection tools.**

### Content:

This message indicates the processing state of takeover network resources.

### **NOTICE: checkReservation <disk> <reservation\_key> <option> called. Return code <code>**

#### Content:

This message indicates the processing state of I/O fencing function.

### **NOTICE: Child processes of <process id list> : <process id list>**

### Content:

This message indicates the processing state of internal commands.

## **NOTICE: child process=<pid> still running**

#### Content:

This message indicates the processing state of Cmdline resources.

### **NOTICE: Clearing <application> due to <application> coming up.**

### Content:

This message indicates that a process is executed based on exclusive relationships between cluster applications.

## **NOTICE: <command> <app>**

#### Content:

This message indicates the processing state of internal commands.

### **NOTICE: command <Command> timed out, returning <State>**

### Content:

This message indicates the processing state of Cmdline resources, takeover network resources, and Rfs resources.

### **NOTICE: "<command>" exited with code <state>**

#### Content:

This message indicates the processing state of Cmdline resources.

## **NOTICE: command <pid> (<command>) still running, but has exceeded the timeout value <timeout> for reporting a state to RMS, with the previous state unkown, so returning offline**

### Content:

This message indicates the processing state of Cmdline resources.

## **NOTICE: command <pid> (<command>) still running, but has exceeded the timeout value <timeout>, returning the previous state <state>**

#### Content:

This message indicates the processing state of Cmdline resources.

## **NOTICE: <command> stopping further processing since the NoProceed option has been specified**

### Content:

This message indicates the processing state of internal commands.

## **NOTICE: Command underlying file system type for <***mount***> is <***BlkidType***>**

## Content:

This message indicates the processing state of Fsystem resources.

## **NOTICE Computed broadcast address <Bcast>**

### Content:

This message indicates the processing state of takeover network resources.

### **NOTICE Configuring interface <Interface> with <Ipaddress> <Netmask> <Broadcast>**

### Content:

This message indicates the processing state of takeover network resources.

### **NOTICE Create <Interface> as <IpAddress> <Options>.**

#### Content:

This message indicates the processing state of takeover network resources.

## **NOTICE Create new <NfsDirName>**

#### Content:

This message indicates the processing state of Rfs resources.

## **NOTICE Creating another mount point to re-establish the connection.**

### Content:

This message indicates the processing state of Rfs resources.

#### **NOTICE: cycle time has been reset to <Value>**

### Content:

This message indicates the processing state of takeover network resources.

### **NOTICE: dd if=<CharSpec> of=/dev/null count=1025 failed, try again**

#### Content:

This message indicates the processing state of Fsystem resources.

## **NOTICE Deconfiguring interface <Interface>**

### Content:

This message indicates the processing state of takeover network resources.

## **NOTICE Deconfiguring of interface <Interface> failed <errorcode>.**

## Content:

This message indicates the processing state of takeover network resources.

## **NOTICE Deconfiguring of interface <Interface> failed.**

This message indicates the processing state of takeover network resources.

## **NOTICE:** delete the old arp entry for <*host>*

### Content:

This message indicates that takeover network resources are executing a process.

### **NOTICE: Determining child processes of <process id list> ...**

### Content:

This message indicates the processing state of internal commands.

#### **NOTICE Directory <MountPoint> does not exist and is generated now.**

### Content:

This message indicates the processing status of Fsystem resources.

#### **NOTICE Directory <NfsDirName> has files in it.**

### Content:

This message indicates the processing state of Rfs resources.

## **NOTICE Directory <NfsDirName>.RMS.moved aready present.**

### Content:

This message indicates the processing state of Rfs resources.

#### **NOTICE Directory <NfsDirName>.RMS.moved found and has files in it.**

### Content:

This message indicates the processing state of Rfs resources.

## **NOTICE: disk is <disk>. ReservationKey is <reservation\_key>**

#### Content:

This message indicates the processing state of I/O fencing function.

## **NOTICE: disk is <disk>. ReservationKey is <reservation\_key>. opt is <option>**

#### Content:

This message indicates the processing state of I/O fencing function.

### **NOTICE: Doing i/o on <MountPoint>**

### Content:

This message indicates the processing state of Fsystem resources.

## **NOTICE: doopenread of mount-device (pid xxxx),counter=x not done yet reporting status, waiting ...**

### Content:

This message indicates a monitoring result of Fsystem resources that a system call, which is called for devices on the mountpoint, did not return within the specified time.

## Corrective action:

When the counter value is within 1 to 3, a temporary I/O load may exist. In this case, no corrective action is required.

When the counter value is larger than 3, take following actions.

- If a high load processing is ongoing at times when this message is displayed, review the operation and the configuration.
- Tune the monitoring interval of file systems.
- For Linux, prepare a disk device for monitoring.

**NOTICE: dostat of mount-point (pid xxxx),counter=x not done yet reporting status, waiting ...**

#### Content:

This message indicates a monitoring result of Fsystem resources that a system call, which is called for devices on the mountpoint, did not return within the specified time.

#### Corrective action:

When the counter value is within 1 to 3, a temporary I/O load may exist. In this case, no corrective action is required.

When the counter value is larger than 3, take following actions.

- If a high load processing is ongoing at times when this message is displayed, review the operation and the configuration.
- Tune the monitoring interval of file systems.
- For Linux, prepare a disk device for monitoring.

## **NOTICE: <enable/disable> resource detection for <resource>**

### Content:

This message indicates the processing state of internal commands.

### **NOTICE: end of dopopen wait**

### Content:

This message indicates the processing state of Fsystem resources and Rfs resources.

## **NOTICE ensure base interface <Interface> is working ...**

#### Content:

This message indicates the processing state of takeover network resources.

## **NOTICE: ExecuteCommandForApp missing arguments: App=<app> Command=<command>**

### Content:

This message indicates the processing state of internal commands.

## **NOTICE: Exiting successfully.**

#### Content:

This message indicates the processing state of Fsystem resources.

### **NOTICE: failed to get mpinfo for <MountPoint>. cannot open <Fstab> (<Errno>)**

## Content:

This message indicates that it failed to open  $\langle Fstab \rangle$  file.

## Corrective action:

If an error message appears after this message is displayed, follow the corrective action of the error message.

# **NOTICE: failed to open device "<tempfile>", (<errormsg>)**

## Content:

This message indicates the processing state of Fsystem resources and Rfs resources.

## **NOTICE: failed to open/read device <Mount> (<***ErrMsg***>)**

### Content:

This message indicates the processing state of Fsystem resources and Rfs resources.

#### Corrective action:

If any error message is output after this message, take the corrective action of the error message. If no error message is output after this message, no corrective action is required.

### **NOTICE: failed to write tempfile "<File>" within <Maxretry> try/tries**

#### Content:

This message indicates the processing state of Fsystem resources and Rfs resources.

### **NOTICE: File <File> does not exist or permission denied.(<Errno>)**

### Content:

This message indicates that it failed to open <File> file.

#### Corrective action:

If an error message appears after this message is displayed, follow the corrective action of the error message.

### **NOTICE: File system type for <CharSpec> is <Type>, using <FsckCommand>**

### Content:

This message indicates the processing state of Fsystem resources.

#### **NOTICE: <Filesystem> was not mounted at <MountPoint>**

#### Content:

This message indicates the processing state of Fsystem resources.

## **NOTICE Flushing device <RawDevice>**

#### Content:

This message indicates the processing state of Fsystem resources and Rfs resources.

### **NOTICE Following processes will be killed:**

#### Content:

This message indicates the processing state of Fsystem resources and Rfs resources.

#### **NOTICE forced umount <MountPoint> done.**

### Content:

This message indicates the processing state of Fsystem resources.

## **NOTICE: fork() failed for "<command>" with <errno>**

#### Content:

The fork () failed for the check command <command>.

### Corrective action:

If any error message is output after this message, take the corrective action of the error message. If no error message is output after this message, no corrective action is required.

## **NOTICE: Found a read only flag in <MountOptions>, setting context->rwflag to O\_RDONLY**

This message indicates the processing state of Fsystem resources and Rfs resources.

### **NOTICE: Found a read only flag in <MountOptions>, setting readonly attribute to 1**

### Content:

This message indicates the processing state of Rfs resources.

### **NOTICE: found read only option: <MountOptions>**

#### Content:

This message indicates the processing state of Fsystem resources.

## **NOTICE: Found the legacy mount point <MountPoint> in vfstab[.pcl] and resolve zpool name <ZpoolName>. Start monitoring of this resource.**

### Content:

This message indicates the processing status of Fsystem resources.

## **NOTICE Fuser: fuser command failed with error code <RetCode>**

### Content:

This message indicates the processing state of Fsystem resources and Rfs resources.

### **NOTICE Fuser: killing active processes on <MountPoint> : <Pids>**

## Content:

This message indicates the processing state of Fsystem resources and Rfs resources.

## **NOTICE <FuserLsof> <FLOption> -s <NfsServer> <MountPoint>. ...**

#### Content:

This message indicates the processing state of Rfs resources.

# **NOTICE FuserLsofPid is <Pid>**

### Content:

This message indicates the processing state of Rfs resources.

## **NOTICE: Fuser <MountPoint> ...**

#### Content:

This message indicates the processing state of Fsystem resources.

## **NOTICE Fuser: No processes active in <MountPoint>**

### Content:

This message indicates the processing state of Fsystem resources and Rfs resources.

# **NOTICE: FuserPid is <FuserPid>**

### Content:

This message indicates the processing state of Fsystem resources.

**NOTICE: GdStop cannot find the context <Value> in the context list for <String>.**

This message indicates that an appropriate value was not detected in the internal processing.

### Corrective action:

If an error message appears after this message is displayed, follow the corrective action of the error message.

### **NOTICE: getting block device for <Mount> failed**

#### Content:

This message indicates the processing state of Fsystem resources and Rfs resources.

#### Corrective action:

If any error message is output after this message, take the corrective action of the error message. If no error message is output after this message, no corrective action is required.

## **NOTICE Got <NfsLock>**

#### Content:

This message indicates the processing state of Rfs resources.

## **NOTICE:** Hosts for <app> are <host>

## Content:

This message indicates the processing state of internal commands.

## **NOTICE: hvappsequence complete**

#### Content:

This message indicates the processing state of internal commands.

## **NOTICE hvcheckinterface <interface> ...**

### Content:

This message indicates the processing state of takeover network resources.

## **NOTICE hvcheckinterface <interface> Ok, returning ...**

### Content:

This message indicates the processing state of takeover network resources.

## **NOTICE hv\_nfs.client: sending <signal> to nfsd ...**

### Content:

Sending the signal <signal> to terminate the nfsd daemon.

**NOTICE hv\_nfs.client: MaxCount <***MaxCount***> reached, stop\_nfsd\_proc killing nfsd daemons ...** 

#### Content:

The message indicates that the stop processing of the nfsd daemon reached to  $\langle MaxCount \rangle$  times.

## **NOTICE hv\_nfs.client start nfsd <argument> starting ...**

## Content:

The message indicates that the nfsd daemon is being started with the option  $\langle argument \rangle$ .

## **NOTICE hv\_nfs.client: <pid> still running ...**

The message indicates that the nfs daemon is runing.

## **NOTICE <hv\_nfs-c> <MountPoint> already has NFS filesystem mounted on it.**

### Content:

This message indicates the processing state of Rfs resources.

## **NOTICE <hv\_nfs-c/u> <MountPoint> is a symbolic name and its target already has NFS filesystem mounted on it.**

### Content:

This message indicates the processing state of Rfs resources.

**NOTICE: hvnfsrestart: <application> is <state>, no need to continue for wait for aliases to be <state> ...**

### Content:

This message indicates the processing status of Fsystem resources.

### **NOTICE:** hvnop -m UApp\_ReqStandby -s <*host>* <*app>*

#### Content:

This message indicates the processing state of internal commands.

**NOTICE: hvutil -m off <application> failed with error code <return value> (<error output>).**

### Content:

This message indicates that a process is executed based on exclusive relationships between cluster applications.

#### **NOTICE ifconfig <Interface> <IfConfig> 2>/dev/null ...**

### Content:

This message indicates the processing state of takeover network resources.

## **NOTICE Ignore Acquire <NfsDirName> by move. re-try mount.**

### Content:

This message indicates the processing state of Rfs resources.

### **NOTICE: interface <Address> is reconfigured, old is <Interface1>, new is <Interface2>**

### Content:

This message indicates the processing state of takeover network resources.

# **NOTICE: interface check for <Interface> failed**

### Content:

This message indicates the processing state of takeover network resources.

### Corrective action:

If any error message is output after this message, take the corrective action of the error message. If no error message is output after this message, no corrective action is required.

## **NOTICE: interface check for <Interface>** failed, lying online for <**Count**> seconds

## Content:

This message indicates the processing state of takeover network resources.

### **NOTICE: interface check for <Interface> failed, ping scheme skipped**

### Content:

This message indicates the processing state of takeover network resources.

## **NOTICE: interface check for <Interface> succeeded**

### Content:

This message indicates the processing state of takeover network resources.

### **NOTICE <Interface> (<IpAddress>) was successfully configured and is working.**

#### Content:

This message indicates the processing state of takeover network resources.

#### **NOTICE <Interface> (<IpAddress>) was successfully unconfigured.**

## Content:

This message indicates the processing state of takeover network resources.

## **NOTICE <Interface> cannot be configured, unconfiguring.**

#### Content:

This message indicates the processing state of takeover network resources.

## **NOTICE: <Interface> for host <Host> bound to <Interface1> (<Address>)**

### Content:

This message indicates the processing state of takeover network resources.

### **NOTICE <Interface> is already configured.**

#### Content:

This message indicates the processing state of takeover network resources.

### **NOTICE <Interface> is already unconfigured.**

#### Content:

This message indicates the processing state of takeover network resources.

## **NOTICE <Interface> is not UP, better initialize it ...**

#### Content:

This message indicates the processing state of takeover network resources.

### **NOTICE <Interface> is not UP, better initialize it to address 0.0.0.0.**

#### Content:

This message indicates the processing state of takeover network resources.

**NOTICE <Interface> wanted on <WantedInterfaces> is already configured on <Interface> and pings successfully.**

#### Content:

This message indicates the processing state of takeover network resources.

## **NOTICE <***Interface>* was already configured and running. Re-configure it.

This message indicates the processing state of takeover network resources.

## **NOTICE <Interface> was already configured and running. Use it without re-configuration.**

### Content:

This message indicates the processing state of takeover network resources.

### **NOTICE <IpAddress> cannot be configured on <Interface>**

### Content:

This message indicates the processing state of takeover network resources.

### **NOTICE: ip addr del <ipaddrprefix> failed (<errorcode>).**

### Content:

This message indicates the processing state of takeover network resources.

### **NOTICE: ip link set dev <interface> down failed (<errorcode>).**

### Content:

This message indicates the processing state of takeover network resources.

## **NOTICE: key is <key>. opt is <option>. disk is <disk>. Return code <code>**

### Content:

This message indicates the processing state of I/O fencing function.

## **NOTICE "KillFuserLsof: kill fuser pid <FuserLsofPid>"**

## Content:

This message indicates the processing state of Rfs resources.

## **NOTICE "KillFuserLsof: No fuser process running"**

#### Content:

This message indicates the processing state of Rfs resources.

### **NOTICE "KillFuserLsof: pkill -P <FuserLsofPid>"**

#### Content:

This message indicates the processing state of Rfs resources.

## **NOTICE: KillFuser: kill fuser pid <FuserPid>**

### Content:

This message indicates the processing state of Fsystem resources.

## **NOTICE: KillFuser: No fuser process running**

#### Content:

This message indicates the processing state of Fsystem resources.

## **NOTICE: KillFuser: pkill -P <FuserPid>**

#### Content:

This message indicates the processing state of Fsystem resources.

## **NOTICE: killing parent processes <process list> ...**

### Content:

This message indicates the processing state of internal commands.

## **NOTICE: Killing <process id list> ...**

### Content:

This message indicates the processing state of internal commands.

## **NOTICE: KillPriority=<kill priority>**

### Content:

This message indicates that a process is executed based on exclusive relationships between cluster applications.

## **NOTICE: kill selfpanic process. pid is <pid>**

### Content:

This message indicates the processing state of I/O fencing function.

## **NOTICE LABEL/UUID Command failed to ascertain device name for label/uuid!**

## Content:

This message indicates the processing state of Fsystem resources.

## **NOTICE Leave mount point as garbage.**

#### Content:

This message indicates the processing state of Rfs resources.

## **NOTICE LieOffline Enabled.**

### Content:

This message indicates the processing state of Rfs resources.

### **NOTICE <LInterface> cannot be configured on <Interface>**

### Content:

This message indicates the processing state of takeover network resources.

## **NOTICE LogAndExit: mkdir -p <MountPoint> ...**

#### Content:

This message indicates the processing state of Rfs resources.

## **NOTICE LogAndExit: rm -f <LockTarget> ...**

### Content:

This message indicates the processing state of Rfs resources.

# **NOTICE LogAndExit: rm -f <MountPoint> ...**

## Content:

This message indicates the processing state of Rfs resources.

## **NOTICE LogAndExit: rm -f <NfsLock> ...**

This message indicates the processing state of Rfs resources.

## **NOTICE LogAndExit: rmdir <NfsDirName> ...**

### Content:

This message indicates the processing state of Rfs resources.

#### **NOTICE Look at the definition of MaxAlias in the file hv\_ipalias-c.**

### Content:

This message indicates the processing state of takeover network resources.

### **NOTICE Lsof complete**

### Content:

This message indicates the processing state of Fsystem resources and Rfs resources.

**NOTICE Lsof: GetRealNameOfSymlink <MountPoint> returned no entry, skipping kill of any processes ...**

#### Content:

This message indicates the processing state of Fsystem resources and Rfs resources.

## **NOTICE Lsof: killing active processes on <MountPoint> : <Pids>**

### Content:

This message indicates the processing state of Fsystem resources and Rfs resources.

## **NOTICE lsof -t <MountPoint> ...**

## Content:

This message indicates the processing state of Fsystem resources and Rfs resources.

## **NOTICE: lying interval has expired**

#### Content:

This message indicates the processing state of Rfs resources.

**NOTICE Mac Address for <Interface> was successfully reset to the system specified address.**

### Content:

This message indicates the processing state of takeover network resources.

## **NOTICE: Memory allocation failed for size <Size> (<Errno>), Cannot read the file <File>**

## Content:

This message indicates that it failed to allocate memory.

## Corrective action:

If an error message appears after this message is displayed, follow the corrective action of the error message.

**NOTICE: Memory re-allocation failed for size <Size> (<Errno>), return partial read for the file <File>**

### Content:

This message indicates that it failed to allocate memory.

#### Corrective action:

If an error message appears after this message is displayed, follow the corrective action of the error message.

## **NOTICE mkdir <NfsDirName>**

### Content:

This message indicates the processing state of Rfs resources.

#### Corrective action:

No action is required.

### **NOTICE mkdir <NfsDirName> and make symbolic link <MountPoint>**

### Content:

This message indicates the processing state of Rfs resources.

## **NOTICE: <Mount> done reporting status**

### Content:

This message indicates the processing state of Fsystem resources.

## **NOTICE MountFS nfs <MountOptions> <What> <NfsDirName> for <MountPoint>**

#### Content:

This message indicates the processing state of Rfs resources.

#### **NOTICE Mount NFS mountpoint <MountPoint> was successful.**

### Content:

This message indicates the processing state of Rfs resources.

### **NOTICE <MountPoint> actively used by the processes: <Pids>**

### Content:

This message indicates the processing status of Fsystem resources.

### **NOTICE <MountPoint> is actively used by the processes: <Pids>**

#### Content:

This message indicates the processing state of Fsystem resources and Rfs resources.

## **NOTICE <MountPoint> is already gone.**

## Content:

This message indicates the processing state of Rfs resources.

### **NOTICE: <MountPoint> is already mounted, attempt to read data from it.**

## Content:

This message indicates the processing state of Fsystem resources.

**NOTICE <MountPoint> is currently mounted, attempt to unmount it.**

### Content:

This message indicates the processing state of Rfs resources.

# **NOTICE: <MountPoint> is mounted and can be accessed.**

This message indicates the processing state of Fsystem resources.

## **NOTICE <MountPoint> is mounted successfully.**

### Content:

This message indicates the processing status of Fsystem resources.

## **NOTICE <MountPoint> is not active, Fuser skipping kill of process id(s): <Pids>**

### Content:

This message indicates the processing state of Fsystem resources and Rfs resources.

**NOTICE <MountPoint> is not active, Lsof skipping kill of process id(s): <Pids>**

### Content:

This message indicates the processing state of Fsystem resources and Rfs resources.

### **NOTICE <MountPoint> is symbolic link and is removed now.**

### Content:

This message indicates the processing status of Fsystem resources.

## **NOTICE: mount point <Mount> has a problem, lying <PrevState> for <MaxLieOfflineTime> seconds**

### Content:

This message indicates the processing state of Rfs resources.

#### **NOTICE mount point <Mount is not in /usr/opt/reliant/dev/nfs**

### Content:

This message indicates the processing state of Rfs resources.

## **NOTICE:** mount point <Mount> is not mounted

#### Content:

This message indicates the processing state of Rfs resources.

## **NOTICE: mount point <mount-point> has a problem, lying online for xxx seconds**

#### Content:

Although a problem occurred to the mount point, online is responded for xxx seconds.

### **NOTICE: mount point <***Mount***> status cannot yet be ascertained, waiting a maximum of <MaxLieOfflineTime> seconds**

### Content:

This message indicates the processing state of Rfs resources.

### **NOTICE: mount point <Mount> status was ascertained successfully again**

#### Content:

This message indicates the processing state of Rfs resources.

## **NOTICE Mount point name <MountPoint> is not symbolic link. Found NFS direct mount.**

#### Content:

This message indicates the processing state of Rfs resources.

### **NOTICE <MountPoint> not mounted.**

### Content:

This message indicates the processing state of Rfs resources.

#### **NOTICE mount -t <Type> <Option> <Dev> <MountPoint>**

### Content:

This message indicates the processing state of Fsystem resources and Rfs resources.

## **NOTICE Move <NfsDirName> to <NfsDirName>.RMS.moved.**

#### Content:

This message indicates the processing state of Rfs resources.

### **NOTICE Moving <Element> to <Element>.<Date>**

### Content:

This message indicates that  $\leq$  Element of the same path and name with the mount point has been moved to  $\leq$  Element  $\leq$  Date  $\geq$ .

#### Corrective action:

Do not create the file or the directory of the same path and name with the mount point of ZFS storage pool.

**NOTICE: Multiple application specific entries found at line <LineNo> in <Fstab> for mp <MountPoint>. Use the previous definition at line <LineNo>.**

### Content:

This message indicates the processing status of Fsystem resources.

**NOTICE: Multiple entries defined at line <LineNo> in <Fstab> for mp <MountPoint>. Use the previous definition at line <LineNo>.**

#### Content:

This message indicates the processing status of Fsystem resources.

### **NOTICE: Native ZFS mountpoint <MountPoint> is not mounted.**

### Content:

This message indicates that the non-legacy of ZFS mount point <*MountPoint>* is not mounted.

### Corrective action:

If an error message appears after this message is displayed, follow the corrective action of the error message.

## **NOTICE <NfsDirectMount> removed.**

### Content:

This message indicates the processing state of Rfs resources.

# **NOTICE <NfsDirectMount>.RMS.moved found.**

#### Content:

This message indicates the processing state of Rfs resources.

**NOTICE <NfsDirectMount>.RMS.moved has files. Ignoring moving <NfsDirectMount>.RMS.moved to <NfsDirectMount>.**

This message indicates the processing state of Rfs resources.

## **NOTICE <NfsDirectMount>.RMS.moved MOVED TO <NfsDirectMount>.**

### Content:

This message indicates the processing state of Rfs resources.

### **NOTICE Nfs mount Directory <NfsDirName> failed. Could be mount point is busy.**

### Content:

This message indicates the processing state of Rfs resources.

#### Corrective action:

When a resource failure has occurred after this message was output, check if no processes are using a file located under a directory of the mountpoint. Check also that no processes have a current working directory.

#### **NOTICE: nfs server is <NfsServer> and nfs server mp is <MountPoint>**

#### Content:

This message indicates the processing state of Rfs resources.

## **NOTICE NFS symbolic link <MountPoint> missing, restoring...**

### Content:

This message indicates the processing state of Rfs resources.

### **NOTICE: no application has been defined, so no hvassert or lying possible**

#### Content:

This message indicates the processing state of takeover network resources.

## **NOTICE No available Mac Address software was found**

#### Content:

This message indicates the processing state of takeover network resources.

### **NOTICE: No child processes of <process id list> found**

### Content:

This message indicates the processing state of internal commands.

## **NOTICE: No command defined for resource**

#### Content:

This message indicates the processing state of Cmdline resources.

### **NOTICE: node <Host> is offline, command <Command> failed**

## Content:

This message indicates the processing state of takeover network resources.

## **NOTICE: no more sockets (<Errno>)**

## Content:

This message indicates the processing state of takeover network resources.

## **NOTICE No non-empty paths found that are part of zfs mountpoints.**

### Content:

This message indicates the processing status of Fsystem resources.

## **NOTICE: no ping response received from any host, lying online for <***Count***> seconds**

## Content:

This message indicates the processing state of takeover network resources.

### **NOTICE No response from any ping hosts <hosts>. Try once more ...**

### Content:

This message indicates the processing state of takeover network resources.

## **NOTICE: No Timeout value set -- using 300 seconds**

### Content:

This message indicates the processing state of internal commands.

## **NOTICE Offline processing of <ZpoolName> successful.**

## Content:

This message indicates the processing status of Fsystem resources.

## **NOTICE Online processing of <ZpoolName> successful.**

#### Content:

This message indicates the processing status of Fsystem resources.

## **NOTICE: Ok for <application> to start up.**

### Content:

This message indicates that a process is executed based on exclusive relationships between cluster applications.

### **NOTICE: Ok to start up.**

### Content:

This message indicates that a process is executed based on exclusive relationships between cluster applications.

### **NOTICE: opt is <option>. disk is <disk>. Return code <code>**

#### Content:

This message indicates the processing state of I/O fencing function.

## **NOTICE: opt is <option>. Return code <code>**

## Content:

This message indicates the processing state of I/O fencing function.

# **NOTICE ping hosts <hosts>**

## Content:

This message indicates the processing state of takeover network resources.

# **NOTICE ping <NfsServer> ...**

This message indicates the processing state of Rfs resources.

## **NOTICE: ping reply received from <<b>Host>**

### Content:

This message indicates the processing state of takeover network resources.

### **NOTICE: PreCheckTimeout=<PreCheckTimeout> LowerPrioritySleep=<lower priority sleep value>**

### Content:

This message indicates that a process is executed based on exclusive relationships between cluster applications.

#### **NOTICE: priority application <<b>***app*> is <*state*> on <*host*>

### Content:

This message indicates the processing state of internal commands.

### **NOTICE: PriorityApps=<app>**

#### Content:

This message indicates the processing state of internal commands.

## **NOTICE: Processing <application>.**

### Content:

This message indicates the processing state of internal commands.

#### **NOTICE: Processing prechecks for application <application>.**

### Content:

This message indicates the processing state of internal commands.

### **NOTICE ProcessRoutingInfo -c <Interface> <RoutingInfo> ...**

#### Content:

This message indicates the processing state of takeover network resources.

# **NOTICE ProcessRoutingInfo -u <Interface> <RoutingInfo> ...**

#### Content:

This message indicates the processing state of takeover network resources.

## **NOTICE: reading from device <CharSpec> failed with error code <RetCode>**

### Content:

This message indicates the processing state of Fsystem resources.

## **NOTICE: reading from device <CharSpec> hung ...**

#### Content:

This message indicates the processing state of Fsystem resources.

# **NOTICE: recvfrom error <ErrMsg>**

## Content:

This message indicates the processing state of takeover network resources.
## **NOTICE: Remove <application> in maintenance mode from the list of lower priority applications, so no waiting for it will occur.**

## Content:

This message indicates the processing state of takeover network resources.

## **NOTICE Remove empty directory <NfsDirName>.RMS.moved.**

#### Content:

This message indicates the processing state of Rfs resources.

## **NOTICE Remove existing directory <MountPoint>.**

## Content:

This message indicates the processing state of Rfs resources.

# **NOTICE Remove existing symbolic link <MountPoint>.**

#### Content:

This message indicates the processing state of Rfs resources.

## **NOTICE RemoveInterface deconfiguring <Interface> ...**

### Content:

This message indicates the processing state of takeover network resources.

**NOTICE RemoveInterface Interface=<Interface> NoDeconfigure=<NoDeconfigure> Cflag=<Cflag>**

#### Content:

This message indicates the processing state of takeover network resources.

#### **NOTICE RemoveInterface not deconfiguring <Interface> ...**

#### Content:

This message indicates the processing state of takeover network resources.

# **NOTICE RemoveInterface resetting mac address for <Interface> ...**

## Content:

This message indicates the processing state of takeover network resources.

# **NOTICE Remove symbolic link <MountPoint>.**

## Content:

This message indicates the processing state of Rfs resources.

## **NOTICE: Removing any possible Rawdisk links below reliant/dev/rawdisk...**

#### Content:

This message is displayed when the rc script of SMAWRhv-to(RMS Wizard Tools) deletes unnecessary internal files at OS startup/ stop to initialize RMS before it is started or after it is stopped.

# **NOTICE: Removing any possible stale nfs links below reliant/dev/nfs...**

## Content:

This message is displayed when the rc script of SMAWRhv-to(RMS Wizard Tools) deletes unnecessary internal files at OS startup/ stop to initialize RMS before it is started or after it is stopped.

## **NOTICE: Removing stale lock file(s) <lock file list> ...**

## Content:

This message indicates the processing state of internal commands.

# **NOTICE: Reservation is released. counter is <counter>**

## Content:

This message indicates the processing state of I/O fencing function.

## **NOTICE: reservation key was null at the first attempt. Trying again ...**

### Content:

This message indicates the processing state of I/O fencing function.

## Corrective action:

If an error message appears after this message is displayed, follow the corrective action of the error message.

## **NOTICE: resetting doopenreadcount from <OldValue> to <NewValue>**

## Content:

This message indicates the processing state of Fsystem resources and Rfs resources.

## **NOTICE: resetting dopopencount from <OldCount> to <NewCount>**

## Content:

This message indicates the processing state of Fsystem resources and Rfs resources.

**NOTICE: resetting dostatcount from <OldCount> to <NewCount>**

# Content:

This message indicates the processing state of Fsystem resources and Rfs resources.

# **NOTICE: resetting dostatcount from <OldValue> to <NewValue>**

#### Content:

This message indicates the processing state of Fsystem resources and Rfs resources.

## **NOTICE:** Resetting Hosts for <*app*> to <*host*>

### Content:

This message indicates the processing state of internal commands.

# **NOTICE: resetting lying time and returning the previous state, since a child process has still not completed.**

#### Content:

This message indicates the processing state of Rfs resources.

# **NOTICE Resetting Mac Address**

## Content:

This message indicates the processing state of takeover network resources.

**NOTICE: ReSetting mac Address of base interface <interface> to system defined Mac address failed. <error code>**

This message indicates the processing state of takeover network resources.

# **NOTICE: resource detection for <Resource> has been disabled**

## Content:

This message indicates the processing status of Fsystem resources.

## **NOTICE: resource detection for <Resource>** has been reenabled

## Content:

This message indicates the processing status of Fsystem resources.

## **NOTICE: resource detection has been disabled**

# Content:

This message indicates the processing state of internal commands.

## **NOTICE: resource detection has been enabled**

### Content:

This message indicates the processing state of internal commands.

# **NOTICE: resource detection has been reenabled**

## Content:

This message indicates the processing state of internal commands.

# **NOTICE: resource has become faulted**

# Content:

The resource has become Faulted.

# **NOTICE: resource has become offline**

#### Content:

The resource has become Offline.

# **NOTICE: resource has become offlinefaulted**

### Content:

The resource has become OfflineFaulted.

# **NOTICE: resource has become online**

### Content:

The resource has become Online.

# **NOTICE: resource has become onlinewarning**

# Content:

The resource has become OnlineWarning.

# **NOTICE: resource has become standby**

## Content:

The resource has become Standby.

# **NOTICE: <Resource> has become <State>**

## Content:

This message indicates the processing status of Fsystem resources.

**NOTICE: <Resource> has become <State>. If the resource status became faulted in the middle of the offline/online processing then it was most likely due to the interim state of the resource and should be ignored.**

## Content:

This message indicates that the resource  $\langle Resource \rangle$  has become  $\langle State \rangle$ .

#### Corrective action:

If an error message appears after this message is displayed, follow the corrective action of the error message.

# **NOTICE: resource has become unknown**

## Content:

The resource has become Unknown.

## **NOTICE: RMS already running - nothing to do**

#### Content:

This message indicates the processing state of internal commands.

## **NOTICE: RMS is being shut down on <host>.**

#### Content:

This message indicates the processing state of internal commands.

### **NOTICE:** RMS is not running on <*host*>, skipping < $x$ > ...

### Content:

This message indicates the processing state of internal commands.

# **NOTICE: RMS is running - nothing to do**

## Content:

This message indicates the processing state of internal commands.

# **NOTICE: RMS Wizard cleanup successfully terminated.**

#### Content:

This message indicates the processing state of internal commands.

# **NOTICE: RMS Wizard rc-script invoked: arguments: <arguments>**

## Content:

This message indicates the processing state of internal commands.

## **NOTICE: rshx - <host> <command> <app>**

# Content:

This message indicates the processing state of internal commands.

# **NOTICE Search and move any existing paths that are part of zfs mountpoints.**

This message indicates the processing status of Fsystem resources.

## **NOTICE: Self panic**

### Content:

This message indicates the processing state of I/O fencing function.

#### **NOTICE: send standby request for <app> to <host>**

## Content:

This message indicates the processing state of internal commands.

### **NOTICE: server <NfsServer> is not responding**

## Content:

This message is output when the NfsServer of a resource does not answer a ping request.

#### Corrective action:

If any error message is output after this message, take the corrective action of the error message. If no error message is output after this message, no corrective action is required.

# **NOTICE: server <NfsServer> is responding once again**

## Content:

This message indicates the processing state of Rfs resources.

**NOTICE: Setting takeover mac Address of base interface <interface> from <value> to <value>.**

### Content:

This message indicates the processing state of takeover network resources.

### **NOTICE: Setting takeover mac Address <value> of base interface <interface> failed. <error code>**

## Content:

This message indicates the processing state of takeover network resources.

# **NOTICE: Share configuration exists for <mount point> ...**

# Content:

This message indicates the processing state of internal commands.

**NOTICE: Since the SA\_icmp Shutdown Agent is not set, I/O fencing will not perform self-panic of node.**

## Content:

This message indicates the processing state of I/O fencing function.

This message is displayed when the forced stop of the node by I/O fencing function has not been executed due to the shutdown agent is not ICMP.

# Corrective action:

When XSCF is set to the shutdown agent, no corrective action is required because the forced stop of the node is executed by XSCF.

Set XSCF or ICMP to the shutdown agent in case of the following:

- The shutdown agent is set to other than ICMP or XSCF.
- Shutdown agent is not set.

## **NOTICE: Since the set value of HaltFlag is No, I/O fencing will not perform self-panic of node.**

## Content:

This message indicates the processing state of I/O fencing function.

This message is displayed when the forced stop of the node by double fault has not been executed due to the value of HaltFlag attribute is No.

### Corrective action:

If you want to forced stop the node when double fault occurs, set the value of HaltFlag attribute to Yes.

**NOTICE: skip waiting for <app> since higher priority applications are already online on all hosts**

## Content:

This message indicates the processing state of internal commands.

**NOTICE Something strange here. Mount point <MountPoint> is not symbolic nfs but <OldMountType>. Do nothing.**

# Content:

This message indicates the processing state of Rfs resources.

## **NOTICE start automatic recovery of base address <Interface> ...**

### Content:

This message indicates the processing state of takeover network resources.

#### **NOTICE: starting <command args>.**

### Content:

This message indicates the processing state of internal commands.

### **NOTICE Starting hvcleanupnfs in the background ...**

### Content:

This message indicates the processing state of Rfs resources.

## **NOTICE:** State of <*app*> on <*host*>: <*state*>

#### Content:

This message indicates the processing state of internal commands.

## **NOTICE: State of priority application <app> on <host>: <state>**

## Content:

This message indicates the processing state of internal commands.

## **NOTICE: stat of <Mount> failed**

# Content:

This message indicates the processing state of Rfs resources.

# **NOTICE: Stopping the processes running on <MountPoint>.**

#### Content:

This message indicates the processing state of Fsystem resources.

# **NOTICE: successfully faulted**

This message indicates the processing state of I/O fencing function.

# **NOTICE: successfully killed**

## Content:

This message indicates the processing state of Cmdline resources.

# **NOTICE: successfully offlinedone**

## Content:

This message indicates the processing state of I/O fencing function.

## **NOTICE: successfully preonline**

## Content:

This message indicates the processing state of I/O fencing function.

## **NOTICE: successfully started**

### Content:

This message indicates the processing state of I/O fencing function.

# **NOTICE: successfully stopped**

## Content:

This message indicates the processing state of I/O fencing function.

## **NOTICE: Switching <application> due to <application> coming up.**

## Content:

This message indicates that a process is executed based on exclusive relationships between cluster applications.

# **NOTICE: Switching the lower priority application <application> with hvswitch -p, due to <application> coming up.**

## Content:

This message indicates that a process is executed based on exclusive relationships between cluster applications.

**NOTICE Symbolic link <MountPoint> has been replaced with directory already.**

## Content:

This message indicates the processing state of Rfs resources.

**NOTICE Symbolic link <MountPoint> to NFS mountpoint <Entry> was successfully recreated.**

#### Content:

This message indicates the processing state of Rfs resources.

# **NOTICE: sync of the disk <CharSpec> with hdparm -f <CharSpec> succeeded**

Content:This message indicates the processing state of Fsystem resources.

# **NOTICE Terminating process : <ZfsFuserPid>**

## Content:

This message indicates the processing status of Fsystem resources.

## **NOTICE: Testing i/o hung on <MountPoint>. Waiting ...**

## Content:

This message indicates the processing status of Fsystem resources.

## **NOTICE: The command "<command>" completed successfully**

## Content:

This message indicates the processing state of Cmdline resources.

## **NOTICE: The command <Command> died unexpectedly with exit code 0x<Value>, status = 0x<Value>.**

#### Content:

This message indicates the execution result of  $\langle \textit{Commands} \rangle$ .

#### Corrective action:

If an error message appears after this message is displayed, follow the corrective action of the error message.

# **NOTICE:** The command <Command> exited with status <RetCode>. This is fatal error and cannot **continue detection.**

#### Content:

This message indicates that the displayed command in <Command> has finished with return value <RetCode>.

#### Corrective action:

If an error message appears after this message is displayed, follow the corrective action of the error message.

**NOTICE: The command "<command>" has exceeded the allotted time limit <timeout>, returning offline!** Content:

This message indicates that the Check script of the Cmdline resource does not finish within <timeout> seconds.

#### Corrective action:

If any error message is output after this message, take the corrective action of the error message. If no error message is output after this message, no corrective action is required.

# **NOTICE:** The command "<command>" has exceeded the allotted time limit <*timeout*>, returning <state>! **(Previous state is <previous state>)**

## Content:

This message indicates that the Check script of the Cmdline resource does not finish within  $\langle timeout \rangle$  seconds.

#### Corrective action:

If any error message is output after this message, take the corrective action of the error message. If no error message is output after this message, no corrective action is required

**NOTICE: The command (<Command>) succeeded but output is empty? This should not happen.**

#### Content:

This message indicates that there is no output of  $\langle \textit{Command} \rangle$ .

## Corrective action:

If an error message appears after this message is displayed, follow the corrective action of the error message.

## **NOTICE: The command <Command> terminated abnormally with status <RetCode>**

This message indicates that the displayed command in <Command> has finished unexpectedly with return value <RetCode>.

## Corrective action:

If an error message appears after this message is displayed, follow the corrective action of the error message.

## **NOTICE:The command has been timeout : <Command>**

#### Content:

This message indicates that the displayed command in <Command> has timed out.

## Corrective action:

If an error message appears after this message is displayed, follow the corrective action of the error message.

**NOTICE: The dataset <Dataset> has become a ZFS filesystem in the zpool <ZpoolName>. The old type was <Type>.**

#### Content:

This message indicates the processing status of Fsystem resources.

## **NOTICE: The file system <MountPoint> was successfully unmounted.**

# Content:

This message indicates the processing state of Fsystem resources.

# **NOTICE: The generic entry at line <LineNo> in <Fstab> was overloaded by application specfic entry for mp <MountPoint>. Use the previous definition at line <LineNo>.**

#### Content:

This message indicates the processing status of Fsystem resources.

## **NOTICE The interface will not be re-configured.**

## Content:

This message indicates the processing state of takeover network resources.

**NOTICE: The initial list of ZFS file system from the command execution <Command> is as follows.** 

#### Content:

This message indicates the processing status of Fsystem resources.

# **NOTICE: The Legacy flag is <Value>**

#### Content:

This message indicates the processing status of Fsystem resources.

# **NOTICE: The monitorall is <Value>**

### Content:

This message indicates the processing status of Fsystem resources.

# **NOTICE: The mount point of a ZFS filesystem <ZfsName> has changed from <MountPoint> to <MountPoint>.**

## Content:

This message indicates the processing status of Fsystem resources.

## **NOTICE: The mp name is <MountPoint>**

## Content:

This message indicates the processing status of Fsystem resources.

## **NOTICE: The native mount point <MountPoint> is not correctly shared when it has SHARENFS or NFS property with on. Return faulted.**

#### Content:

This message indicates that the non-legacy of ZFS mount point  $\langle MountPoint \rangle$  is not shared.

#### Corrective action:

If an error message appears after this message is displayed, follow the corrective action of the error message.

**NOTICE The physical interface <Interface> is already configured, will attempt to configure using a logical interface (alias)**

## Content:

This message indicates the processing state of takeover network resources.

**NOTICE: The SHARENFS or NFS property of a ZFS filesystem <ZfsName> has changed from <Sharenfs> to <Sharenfs>.**

#### Content:

This message indicates the processing status of Fsystem resources.

## **NOTICE: The status of the zpool, <ZpoolName>, is no longer degraded.**

## Content:

This message indicates the processing status of Fsystem resources.

### **NOTICE: The status of the zpool, <ZpoolName>, is no longer faulted or unavailable.**

#### Content:

This message indicates the processing status of Fsystem resources.

# **NOTICE: There is already a PreCheck error, so skipping Processing <applications>**

#### Content:

Takeover network resources or Fsystem resources are not properly configured.

#### Corrective action:

If any error message is output after this message, take the corrective action of the error message. If no error message is output after this message, no corrective action is required.

# **NOTICE: There is an application with higher priority and Faulted on this machine.**

### Content:

This message indicates that a process is executed based on exclusive relationships between cluster applications.

## **NOTICE: There is an application with higher priority in Wait on this machine.**

## Content:

This message indicates that a process is executed based on exclusive relationships between cluster applications.

# **NOTICE: There is an application with higher priority on this machine.**

This message indicates that a process is executed based on exclusive relationships between cluster applications.

# **NOTICE There was no interface active for <InterfaceName>.**

#### Content:

This message indicates the processing state of takeover network resources.

## **NOTICE:** The Unknown state for <*app*> will be ignored as it is not defined to run on <*host*>

#### Content:

This message indicates the processing state of internal commands.

**NOTICE: The ZFS filesystem <ZfsName> has been added to a zpool <ZpoolName>.**

## Content:

This message indicates the processing status of Fsystem resources.

**NOTICE: The ZFS filesystem <ZfsName> has been deleted from a zpool <ZpoolName>.**

#### Content:

This message indicates the processing status of Fsystem resources.

**NOTICE: The ZFS filesystem <ZfsName> is no longer ZFS file system type in a zpool <ZpoolName>. The new type is <Type>.**

## Content:

This message indicates the processing status of Fsystem resources.

**NOTICE: The zpool list <ZpoolName> output shows that the zpool is degraded. Immediate attention is required.**

#### Content:

This message indicates that degraded status was detected in the output, and executed zpool list command in ZFS storage pool <ZpoolName>.

### Corrective action:

If an error message appears after this message is displayed, follow the corrective action of the error message.

## **NOTICE: The zpool list <ZpoolName> output shows that the zpool is faulted. Report faulted.**

#### Content:

This message indicates that faulted status was detected in the output, and executed zpool list command in ZFS storage pool <ZpoolName>.

## Corrective action:

If an error message appears after this message is displayed, follow the corrective action of the error message.

## **NOTICE: The zpool name is <ZpoolName>**

### Content:

This message indicates the processing status of Fsystem resources.

# **NOTICE: The zpool <ZpoolName> does not have AltRoot defined. The resource becomes faulted in order to prevent the potential data corruption.**

This messages indicates that AltRoot has not been configured in ZFS storage pool <ZpoolName>.

### Corrective action:

If an error message appears after this message is displayed, follow the corrective action of the error message.

# **NOTICE The zpool <ZpoolName> has Health=<Zhealth> and AltRoot=<Zaltroot>. Try re-import after export.**

#### Content:

This message indicates the processing status of Fsystem resources.

# **NOTICE: Timeout set to <timeout>**

### Content:

This message indicates the processing state of internal commands.

## **NOTICE Trying to cleanup before re-importing again.**

### Content:

This message indicates the processing status of Fsystem resources.

# **NOTICE Trying to force import.**

## Content:

This message indicates the processing status of Fsystem resources.

# **NOTICE umount -fr <MountPoint>**

### Content:

This message indicates the processing state of Fsystem resources and Rfs resources.

## **NOTICE UmountFS <MountPoint> ...**

### Content:

This message indicates the processing state of Fsystem resources.

## **NOTICE umount -l <MountPoint>**

# Content:

This message indicates the processing state of Fsystem resources and Rfs resources.

# **NOTICE umount <MountPoint>**

#### Content:

This message indicates the processing state of Fsystem resources and Rfs resources.

# **NOTICE umount <MountPoint> done.**

## Content:

This message indicates the processing state of Fsystem resources.

# **NOTICE: umount <MountPoint> failed with error code <RetCode>**

# Content:

This message indicates the processing state of Fsystem resources.

When a resource failure has occurred after this message was output, check if no processes are using a file located under a directory of the mountpoint. Check also that no processes have a current working directory.

**NOTICE Umount of <MountPoint> is properly reflected in /proc/mounts, but fails to delete the entry in /etc/ mtab file.**

## Content:

This message indicates the processing state of Rfs resources.

# **NOTICE Umount was successful.**

#### Content:

This message indicates the processing state of Rfs resources.

# **NOTICE Umount was successful. Remove symbolic link <MountPoint>.**

## Content:

This message indicates the processing state of Rfs resources.

# **NOTICE Using direct mount point.**

## Content:

This message indicates the processing state of Rfs resources.

## **NOTICE Using indirect mount point with symbolic link method.**

#### Content:

This message indicates the processing state of Rfs resources.

## **NOTICE: using normal system files**

### Content:

This message indicates the processing state of Fsystem resources and Rfs resources.

## **NOTICE: using xxx.pcl system files**

# Content:

This message indicates the processing state of Fsystem resources and Rfs resources.

## **NOTICE: virtual alias <Address> reconfigured from <OldInterface> to <NewInterface>**

## Content:

This message indicates the processing state of takeover network resources.

# **NOTICE: virtual alias <Address> is reconfigured, old is <Interface1> new is <Interface2>**

## Content:

This message indicates the processing state of takeover network resources.

# **NOTICE: Wait for OfflineDone script. Trying again ...**

# Content:

This message indicates the processing state of I/O fencing function.

# **NOTICE: Waiting for <application> to become Offline.**

This message indicates that a process is executed based on exclusive relationships between cluster applications.

# **NOTICE: Waiting for the last application to become Offline ...**

## Content:

This message indicates that a process is executed based on exclusive relationships between cluster applications.

### **NOTICE You might want to increase the maximum number of aliases ...**

## Content:

This message indicates the processing state of takeover network resources.

#### **NOTICE zfs <Zname> is not mounted on <Zmountpoint>. Mounting..**

## Content:

This message indicates the processing status of Fsystem resources.

### **NOTICE: Zone <zone name> is in state <zone state>. About to attach ...**

## Content:

This message indicates the processing state of Cmdline resources for non-global zone control.

# **NOTICE: Zone <zone name> is in state <zone state>. About to boot ...**

## Content:

This message indicates the processing state of Cmdline resources for non-global zone control.

### **NOTICE zpool force import failed with exit value <RetCode>.**

## Content:

This message indicates the processing status of Fsystem resources.

## **NOTICE zpool import failed with exit value <RetCode>.**

#### Content:

This message indicates the processing status of Fsystem resources.

## **NOTICE zpool import of <ZpoolName> is done.**

### Content:

This message indicates the processing status of Fsystem resources.

# **NOTICE zpool <ZpoolName> already exported or not imported.**

## Content:

This message indicates the processing status of Fsystem resources.

**NOTICE zpool <ZpoolName> export failed with code <RetCode>. Trying force export ...**

## Content:

This message indicates the processing status of Fsystem resources.

## **NOTICE zpool <ZpoolName> is not imported, running hvexec -Fzpool -c <ZpoolName> ...**

## Content:

This message indicates the processing status of Fsystem resources.

## **NOTICE zpool <ZpoolName> was already imported.**

## Content:

This message indicates the processing status of Fsystem resources.

# **NOTICE ZpoolDeviceOptions=<ZpoolDeviceOptions>**

#### Content:

This message indicates the processing status of Fsystem resources.

# **6.2.2 WARNING Messages**

This section explains WARNING messages that are displayed during RMS wizard execution.

## **cannot grab mount lock for dostat() check\_getbdev(), returning previous state**

#### Content:

Information message.

#### Corrective action:

If this message is output repeatedly, multiple Fsystem resources may have the same mountpoint. Check multiple Fsystem resources and make sure they do not have the same mountpoint.

If multiple Fsystem resources do not have the same mountpoint but this message is still output repeatedly, check if any other error message is output. If so, perform the corrective action of that error message.

#### **cannot unlock mount lock for dostat() check\_getbdev()**

#### Content:

Information message.

### Corrective action:

If this message is output repeatedly, multiple Fsystem resources may have the same mountpoint. Check multiple Fsystem resources and make sure they do not have the same mountpoint.

If multiple Fsystem resources do not have the same mountpoint but this message is still output repeatedly, check if any other error message is output. If so, perform the corrective action of that error message.

## **dostat found <info> returning 0**

## Content:

Information message.

### Corrective action:

No action is required.

### **WARNING: /etc/opt/FJSVsdx/bin/sdxiofencing -P -t all failed. class is <class>. Return code <code>**

#### Content:

This message indicates the processing state of I/O fencing function.

#### Corrective action:

When a resource failure has occurred after this message was output, contact field engineers.

# **WARNING: /etc/opt/FJSVsdx/bin/sdxiofencing -P -t slice failed. class is <class>. Return code <code>**

### Content:

This message indicates the processing state of I/O fencing function.

When a resource failure has occurred after this message was output, contact field engineers..

# **WARNING: Active disk in <class> not found**

## Content:

This message indicates the processing state of I/O fencing function.

#### Corrective action:

When a resource failure has occurred after this message was output, contact field engineers.

**WARNING Application <application> cannot be brought Online due to Application <application> being in <current state> state. <application> has LicenseToKillWait=yes set.**

#### Content:

Information message.

#### Corrective action:

No action is required.

**WARNING Application <application> cannot be brought Online due to Application <application> being in Faulted or Inconsistent state on <host>. <application> has LicenseToKillWait=yes set.**

#### Content:

Information message.

#### Corrective action:

No action is required.

**WARNING Application <application> cannot be brought Online due to Application <application> being in Online State. <application> belongs to the same set as <application> and has a higher priority.**

## Content:

Information message.

## Corrective action:

No action is required.

**WARNING Application <application> cannot be brought Online due to Application <application> being Online in maintenance mode. <application> belongs to the same set as <application> and has a higher priority.**

## Content:

Information message.

#### Corrective action:

No action is required.

**WARNING Application <application> cannot be brought Standby due to Application <application> being in Online State. <application> belongs to the same set as <application> and has a higher priority.**

## Content:

Information message.

## Corrective action:

No action is required.

**WARNING Application <application> cannot be brought Standby due to Application <application> being Online in maintenance mode. <application> belongs to the same set as <application> and has a higher priority.**

## Content:

Information message.

### Corrective action:

No action is required.

**WARNING Application <application> cannot be brought Standby due to Application <application> going Online. <application> belongs to the same set as <application> and has a higher priority.**

### Content:

Information message.

#### Corrective action:

No action is required.

## **WARNING Attempt to create another mount point failed.**

## Content:

Information message.

### Corrective action:

No action is required.

**WARNING: Cannot allocate memory for zfs entry, current size = <Size> for <Value> entry. Cannot detect the zpool properly.**

## Content:

This message indicates that the memory allocation has failed.

#### Corrective action:

Determine why OS memory is depleted resulting in memory allocation failures.

If the error remains unsolved, record this message and collect information for an investigation. Then, contact field engineers. For details on how to collect information, see "Troubleshooting" in "PRIMECLUSTER Installation and Administration Guide."

# **WARNING Cannot assign any interface to <***interface***>.**

#### Content:

An internal error occurred in the RMSWT program.

## Corrective action:

Record this message, collect investigation information, and contact field engineers. For details on collecting the investigation information, see "PRIMECLUSTER Installation and Administration Guide."

## **WARNING Cannot configure a basic interface <ipaddress> on <interface> without -s option.**

# Content:

Information message.

# Corrective action:

No action is required.

### **WARNING Cannot find <ipaddress> on interface <interface>.**

## Content:

An internal error occurred in the RMSWT program.

#### Corrective action:

Record this message, collect investigation information, and contact field engineers. For details on collecting the investigation information, see "PRIMECLUSTER Installation and Administration Guide."

# **WARNING: Cannot find the legacy mount point <MountPoint> in vfstab[.pcl]. Cannot monitor this resource.**

#### Content:

This message indicates that there are no entries necessary to mount the file system in the /etc/vfstab[.pcl] file.

#### Corrective action:

Add necessary entries to the /etc/vfstab[.pcl] file.

WARNING: Cannot find the zpool info from bdev field (<Bdev>) of mpinfo <MountPoint> in vfstab[.pcl]. **Cannot monitor this resource.**

### Content:

This message indicates that the zpool name can not be found from the line including  $\langle Bdev \rangle$  in the /etc/vfstab[.pcl] file.

#### Corrective action:

Refer to "Prerequisites" of PRIMECLUSTER Installation and Administration Guide and check the correct dataset name included in the / etc/vfstab[.pcl] file.

## **WARNING Cannot unconfigure <address> on basic interface <interface> without -s option.**

#### Content:

Information message.

### Corrective action:

No action is required.

## **WARNING:** check reservation failed. disk is <*disk*>. opt is <*option*>

#### Content:

This message indicates the processing state of I/O fencing function.

#### Corrective action:

No action is required.

## **WARNING <Command> called without any ZFS mount point name.**

### Content:

An internal error occurred in the RMSWT program.

### Corrective action:

Record this message and collect information for an investigation. Then, contact field engineers. For details on how to collect information, see "Troubleshooting" in "PRIMECLUSTER Installation and Administration Guide."

## **WARNING <Command> called without any zpool name.**

#### Content:

An internal error occurred in the RMSWT program.

Record this message and collect information for an investigation. Then, contact field engineers. For details on how to collect information, see "Troubleshooting" in "PRIMECLUSTER Installation and Administration Guide."

### **WARNING Configuration of interface <interface> failed, undoing changes. Link may be down !**

### Content:

Information message.

#### Corrective action:

No action is required.

#### **WARNING Could Not Reset Mac Address for <interface>**

#### Content:

An internal error occurred in the RMSWT program.

#### Corrective action:

Record this message, collect investigation information, and contact field engineers. For details on collecting the investigation information, see "PRIMECLUSTER Installation and Administration Guide."

## **WARNING Could not set Mac Address <takeovermac> for <interface>**

#### Content:

An internal error occurred in the RMSWT program.

#### Corrective action:

Record this message, collect investigation information, and contact field engineers. For details on collecting the investigation information, see "PRIMECLUSTER Installation and Administration Guide."

# **WARNING: disk in <class> not found**

### Content:

This message indicates the processing state of I/O fencing function.

## Corrective action:

When a resource failure has occurred after this message was output, contact field engineers.

# WARNING: disk is <*disk*>. opt is <*option*>. counter is <*counter*>

### Content:

This message indicates the processing state of I/O fencing function.

#### Corrective action:

No action is required.

**WARNING Ensuring only allowed applications continue to run, with respect to policy based failover management (LicenseToKill/AutoBreak), must be done manually, if required, by executing "hvswitch -p <application>", after <application> leaves maintenance mode!**

## Content:

An internal error occurred in the RMSWT program.

#### Corrective action:

Record this message, collect investigation information, and contact field engineers. For details on collecting the investigation information, see "PRIMECLUSTER Installation and Administration Guide."

**WARNING Ensuring only allowed applications continue to run, with respect to policy based failover management (LicenseToKill/AutoBreak), must be done manually, if required, by executing "hvswitch -p <application>", after <application> leaves maintenance mode, because AutoBreakMaintMode = no!**

## Content:

An internal error occurred in the RMSWT program.

#### Corrective action:

Record this message, collect investigation information, and contact field engineers. For details on collecting the investigation information, see "PRIMECLUSTER Installation and Administration Guide."

# **WARNING Force export of zpool <ZpoolName> failed with code <RetCode>.**

## Content:

zpool export in <ZpoolName> has failed.

### Corrective action:

When a resource failure has occurred after this message was output, contact field engineers.

## **WARNING hv\_filesys-c called without any mount point.**

### Content:

An internal error occurred in the RMSWT program.

#### Corrective action:

Record this message, collect investigation information, and contact field engineers. For details on collecting the investigation information, see "PRIMECLUSTER Installation and Administration Guide."

## **WARNING hv\_filesys-u called without any mount point.**

#### Content:

An internal error occurred in the RMSWT program.

#### Corrective action:

Record this message, collect investigation information, and contact field engineers. For details on collecting the investigation information, see "PRIMECLUSTER Installation and Administration Guide."

# **WARNING hv\_ipalias-c called without any interface name.**

#### Content:

An internal error occurred in the RMSWT program.

## Corrective action:

Record this message, collect investigation information, and contact field engineers. For details on collecting the investigation information, see "PRIMECLUSTER Installation and Administration Guide."

**WARNING hvutil -m forceoff <application> failed with error code <return value> (<error output>). <application> will not be brought out of maintenance mode!**

#### Content:

An internal error occurred in the RMSWT program.

# Corrective action:

Record this message, collect investigation information, and contact field engineers. For details on collecting the investigation information, see "PRIMECLUSTER Installation and Administration Guide."

## **WARNING hvutil -m off <application> failed with error code <return value> (<output value>). <application> will not be brought out of maintenance mode!**

### Content:

An internal error occurred in the RMSWT program.

### Corrective action:

Record this message, collect investigation information, and contact field engineers. For details on collecting the investigation information, see "PRIMECLUSTER Installation and Administration Guide."

### **WARNING No ping at all succeeded.**

#### Content:

Information message.

#### Corrective action:

No action is required.

## **WARNING: Not enough field in zfs list output at line no <LineNo>.**

### Content:

An internal error occurred in the RMSWT program.

### Corrective action:

Record this message and collect information for an investigation. Then, contact field engineers. For details on how to collect information, see "Troubleshooting" in "PRIMECLUSTER Installation and Administration Guide."

# **WARNING: reserve failed. disk is <disk>. opt is <option>**

### Content:

This message indicates the processing state of I/O fencing function.

#### Corrective action:

No action is required.

# **WARNING: Retry limit reached**

## Content:

This message indicates the processing state of I/O fencing function.

## Corrective action:

When a resource failure has occurred after this message was output, contact field engineers.

# **WARNING: Return code <code>. Trying again ...**

#### Content:

This message indicates the processing state of I/O fencing function.

## Corrective action:

No action is required.

# **WARNING: Return code <code1>, <code2>. Trying again ...**

## Content:

This message indicates the processing state of I/O fencing function.

No action is required.

# **WARNING ScanVfstab called without second parameter.**

## Content:

An internal error occurred in the RMSWT program.

## Corrective action:

Record this message, collect investigation information, and contact field engineers. For details on collecting the investigation information, see "PRIMECLUSTER Installation and Administration Guide."

**WARNING The base interface <interface> is not yet configured. A virtual interface cannot be assigned on top of it!**

#### Content:

An interface allocated for a takeover IP address is not yet configured. A virtual interface cannot be configured on this interface.

#### Corrective action:

Configure the interface allocated for the takeover IP address to be usable.

# WARNING The file system <*mountpoint>* may not be unmounted.

### Content:

Information message.

#### Corrective action:

No action is required.

# **WARNING The file system <***mountpoint***> was not unmounted.**

### Content:

Information message.

### Corrective action:

No action is required.

# **WARNING The interface <interface> was already present, but it could not be re-configured successfully.**

### Content:

Information message.

### Corrective action:

No action is required.

**WARNING: The pool name <ZpoolName> for legacy mountpoint <MountPoint>, which is used during the configuration time, is different from the entry in vfstab[.pcl] file, <Bdev>. Use the one in the vfstab[.pcl].**

## Content:

Information message.

### Corrective action:

No action is required.

## **WARNING To avoid a possible deadlock situation, Application <application> cannot be brought Online due to Application <application> already coming <intended state>. <application> has LicenseToKillWait=yes set.**

#### Content:

Information message.

### Corrective action:

No action is required.

### **WARNING Trouble with <interface>, recovering ...**

#### Content:

Information message.

### Corrective action:

No action is required.

**WARNING Application <application> cannot be brought Online due to Application <application> being in Faulted State. <application> belongs to the same set as <application> and has a higher priority.**

### Content:

Information message.

#### Corrective action:

No action is required.

**WARNING Application <application> cannot be brought Online due to Application <application> being still in Wait State. <application> belongs to the same set as <application> and has a higher priority.**

#### Content:

Information message.

### Corrective action:

No action is required.

**WARNING Application <application> cannot be brought Online due to Application <application> going Online. <application> belongs to the same set as <application> and has a higher priority.**

#### Content:

Information message.

#### Corrective action:

No action is required.

**WARNING Application <application> cannot be brought Online due to Application <application> is probably going to start. <application> belongs to the same set as <application> and has a higher priority.**

## Content:

Information message.

### Corrective action:

No action is required.

**WARNING Application <application> cannot be brought Standby due to Application <application> being in Online State. <application> belongs to the same set as <application> and has lower or higher priority.**

Information message.

## Corrective action:

No action is required.

**WARNING Application <application> cannot be brought Standby due to Application <application> going Online. <application> belongs to the same set as <application> and has lower or higher priority.**

### Content:

Information message.

#### Corrective action:

No action is required.

## **WARNING <application> could not determine its own AutoBreak value. Assuming a value of <break value> ...**

## Content:

An internal error occurred in the RMSWT program.

#### Corrective action:

Record this message, collect investigation information, and contact field engineers. For details on collecting the investigation information, see "PRIMECLUSTER Installation and Administration Guide."

# **WARNING <command> called without any application sequence.**

### Content:

Information message.

### Corrective action:

No action is required.

# **WARNING <hv\_ipalias-u> called without any ipname.**

## Content:

An internal error occurred in the RMSWT program.

# Corrective action:

Record this message, collect investigation information, and contact field engineers. For details on collecting the investigation information, see "PRIMECLUSTER Installation and Administration Guide."

**WARNING <interface> is already configured, but no hosts were successfully pinged.**

## Content:

Information message.

### Corrective action:

No action is required.

# **WARNING <interface> is already configured, but not with the requested addresss IpAddress.**

## Content:

Information message.

No action is required.

## **WARNING <interface> was already configured with a different address.**

### Content:

Information message.

## Corrective action:

No action is required.

# WARNING <*path*>/<*config*>.apps does not exist. No processing of application priorities is possible!

## Content:

An internal error occurred in the RMSWT program.

### Corrective action:

Record this message, collect investigation information, and contact field engineers. For details on collecting the investigation information, see "PRIMECLUSTER Installation and Administration Guide."

## **WARNING: doopenread of mount-device (pid xxxx),counter=x not done yet reporting status, waiting ...**

# Content:

This message indicates a monitoring result of Fsystem resources that a system call, which is called for devices on the mountpoint, did not return within the specified time.

### Corrective action:

When the counter value is within 1 to 3, a temporary I/O load may exist. In this case, no corrective action is required.

When the counter value is larger than 3, take following actions.

- If a high load processing is ongoing at times when this message is displayed, review the operation and the configuration.
- Tune the monitoring interval of file systems.
- For Linux, prepare a disk device for monitoring.

# **WARNING: dostat of mount-point (pid xxxx),counter=x not done yet reporting status, waiting ...**

### Content:

This message indicates a monitoring result of Fsystem resources that a system call, which is called for devices on the mountpoint, did not return within the specified time.

### Corrective action:

When the counter value is within 1 to 3, a temporary I/O load may exist. In this case, no corrective action is required.

When the counter value is larger than 3, take following actions.

- If a high load processing is ongoing at times when this message is displayed, review the operation and the configuration.
- Tune the monitoring interval of file systems.
- For Linux, prepare a disk device for monitoring.

# **WARNING: failed to ascertain share status for <mount> within <maxretry> try/tries**

### Content:

Information message.

When a resource failure has occurred after this message was output, contact field engineers.

# **WARNING: failed to open/read <tempfile> within <maxretry> try/tries.**

## Content:

Information message.

#### Corrective action:

When a resource failure has occurred after this message was output, contact field engineers.

## **WARNING: failed to popen <mount> within <maxretry> try/tries.**

# Content:

Information message.

### Corrective action:

When a resource failure has occurred after this message was output, contact field engineers.

## **WARNING: failed to popen <mount> within <retries> try/tries**

## Content:

Information message.

#### Corrective action:

When a resource failure has occurred after this message was output, contact field engineers.

# **WARNING: failed to stat <***mount***> within <***maxretry***> in try/tries.**

## Content:

Information message.

## Corrective action:

When a resource failure has occurred after this message was output, contact field engineers.

# **WARNING: failed to stat <mount> within <retries> try/tries**

# Content:

Information message.

#### Corrective action:

When a resource failure has occurred after this message was output, contact field engineers.

# **WARNING: failed to write tempfile <file>, with return code <return>**

# Content:

Information message.

## Corrective action:

When a resource failure has occurred after this message was output, contact field engineers.

# **WARNING: failed to write tempfile <tempfile> within <maxretry> try/tries**

# Content:

Information message.

When a resource failure has occurred after this message was output, contact field engineers.

# **WARNING: If the major/minor device numbers are not the same on all cluster hosts, clients will be required to remount the file systems in a failover situation!**

## Content:

Information message.

#### Corrective action:

When a resource failure has occurred after this message was output, contact field engineers.

# **WARNING: ip addr add <ipaddress>/<netmask> failed (<errorcode>).**

### Content:

Failed to add an interface allocated for a takeover IP address.

#### Corrective action:

Configure the interface allocated for the takeover IP address to be usable.

# **WARNING: ip link set dev <interface> up failed (<errorcode>).**

# Content:

Failed to start an interface allocated for a takeover IP address.

### Corrective action:

Configure the interface allocated for the takeover IP address to be usable.

## **WARNING: <mountpount>, counter=<retrycount> not done yet reporting status, waiting ...**

### Content:

Information message.

### Corrective action:

No action is required.

# **WARNING: <resource > is mounted and the NFS server is not reachable, so returning offline because mounted read only or application is non-switchable or NFS server under RMS control.**

#### Content:

Although the resource *resource* is mounted, it cannot reach NFS server. Detector has returned off line, as it is ReadOnly or switchover disabled application or the NFS server is under RMS control.

### Corrective action:

This is the information output before Rfs resource returns offline. Although it is displayed immediately before switchover, no action is required.

### **WARNING: Root access is essential for most functionality!**

### Content:

The hvw command should be executed as a root user.

# Corrective action:

Exit the hvw command and then execute the command again as a root user.

## **WARNING: stat of <mountpoint> failed**

Information message. This means that the stat() system call to  $\langle$ *mountpoint* $\rangle$  failed in the check processing of the Fsystem resource.

#### Corrective action:

When a resource failure has occurred after this message was output, contact field engineers. In either of the following cases, this message might be output when RMS starts up, then no action is required because this does not affect other processes that are operated by the system.

- <*mountpoint*> is under the mount point controlled by other Fsystem resource.
- There is no directory of  $\leq$  mountpoint in the system.

## **WARNING: status processing timed out, returning previous state <state>**

#### Content:

Information message.

### Corrective action:

No action is required.

# **WARNING: hvnfsrestart: The IpAddress <Ipaddress Resource> failed to reach the state Offline in a safe time limit of 180 seconds. This may be a potential problem later.**

### Content:

The IP address resource <IpAddress Resource> did not become Offline state within 180 seconds.

#### Corrective action:

Take following actions depending on the status of userApplications when before and after this message was output.

- When user Applications, including Gls resources or takeover network resources, are normally in Offline state or Standby state. No corrective action is required.
- When userApplications are not in Offline state and an RMS error message is output.

Follow the RMS error message to take a corrective action.

# **6.2.3 ERROR Messages**

Error (ERROR or FATAL ERROR) messages that are displayed during RMS wizard execution are explained.

## **ERROR: /opt/SMAW/bin/hvscsireserve preempt-abort failed. prekey is <prekey>**

## Content:

This message indicates the processing state of I/O fencing function.

### Corrective action:

When a resource failure has occurred after this message was output, contact field engineers.

**ERROR: /opt/SMAW/bin/hvscsireserve --read-keys failed. Return code <code>**

### Content:

This message indicates the processing state of I/O fencing function.

### Corrective action:

No action is required.

## **ERROR: /opt/SMAW/bin/hvscsireserve --read-reservation failed. Return code <code>. stdout is :**

This message indicates the processing state of I/O fencing function.

### Corrective action:

When a resource failure has occurred after this message was output, contact field engineers.

#### **ERROR: /opt/SMAW/bin/hvscsireserve --read-reservation succeeded, but cannot get key. stdout is :**

#### Content:

This message indicates the processing state of I/O fencing function.

### Corrective action:

When a resource failure has occurred after this message was output, contact field engineers.

### **ERROR: /opt/SMAW/bin/hvscsireserve reserve failed. key is <key>**

#### Content:

This message indicates the processing state of I/O fencing function.

## Corrective action:

When a resource failure has occurred after this message was output, contact field engineers.

# **ERROR: appOnlineOrWait: fork() failed: <errmsg>**

#### Content:

Information message.

## Corrective action:

When a resource failure has occurred after this message was output, contact field engineers.

## **ERROR Avoid data corruption and abort the umount action to prevent a failover**

#### Content:

An internal error occurred in the RMSWT program.

## Corrective action:

Record this message, collect investigation information, and contact field engineers. For details on collecting the investigation information, see "PRIMECLUSTER Installation and Administration Guide."

# **ERROR Cannot able to determine zpool version.**

#### Content:

An internal error occurred in the RMSWT program.

## Corrective action:

Record this message and collect information for an investigation. Then, contact field engineers. For details on how to collect information, see "Troubleshooting" in "PRIMECLUSTER Installation and Administration Guide."

## **ERROR Cannot create directory <mountpoint>.**

#### Content:

This error message indicates that a directory to which a Filesystem is mounted cannot be created.

#### Corrective action:

Check if a path in which a directory is created exists. If enough area exists, create a new directory.

## **ERROR Cannot create symlink <mountpoint>.**

## Content:

An internal error occurred in the RMSWT program.

#### Corrective action:

Record this message, collect investigation information, and contact field engineers. For details on collecting the investigation information, see "PRIMECLUSTER Installation and Administration Guide."

### **ERROR: cannot get any disk for Persistent Reservation in blockdevice**

#### Content:

This message indicates the processing state of I/O fencing function.

#### Corrective action:

Check the following:

- Whether Gds resources or Fsystem resources are included in the cluster application.
- Whether there are no errors in the entries of /etc/fstab.pcl file (for Linux), or /etc/vfstab.pcl file (for Solaris).

When the resource failed and this message is displayed even without any problems with the above confirmation, collect information for an investigation. Then, contact field engineers. For details on how to collect information, see "Troubleshooting" in "PRIMECLUSTER Installation and Administration Guide."

# **ERROR cannot read alias file <alias\_file>.**

#### Content:

An internal error occurred in the RMSWT program.

### Corrective action:

Record this message, collect investigation information, and contact field engineers. For details on collecting the investigation information, see "PRIMECLUSTER Installation and Administration Guide."

# **ERROR Cannot recreate NFS symbolic link <***mountpoint***> to <***entry***>**

#### Content:

An internal error occurred in the RMSWT program.

### Corrective action:

Record this message, collect investigation information, and contact field engineers. For details on collecting the investigation information, see "PRIMECLUSTER Installation and Administration Guide."

# **ERROR cannot remove existing directory <mountpoint> to make symbolic link <mountpoint>.**

#### Content:

The existing directory <*mountpoint*> cannot be removed. A symbolic link <*mountpoint*> cannot be created.

#### Corrective action:

Check if the directory <*mountpoint*> can be removed. The directory cannot be removed when files and sub directories exist in it, for example.

# **ERROR cannot remove existing symbolic link <mountpoint>.**

## Content:

An internal error occurred in the RMSWT program.

Record this message, collect investigation information, and contact field engineers. For details on collecting the investigation information, see "PRIMECLUSTER Installation and Administration Guide."

## **ERROR: check\_getbdev: fork() failed: <errormsg>**

## Content:

Information message.

#### Corrective action:

When a resource failure has occurred after this message was output, contact field engineers.

#### **ERROR: checkReservation <disk> <reservation\_key> <option> failed**

#### Content:

An internal error occurred in the RMSWT program.

#### Corrective action:

Record this message and collect information for an investigation. Then, contact field engineers. For details on how to collect information, see "Troubleshooting" in "PRIMECLUSTER Installation and Administration Guide."

### **ERROR: "<command>" exited with code <state>**

Content:

The command <command> exited with the code <state>.

#### Corrective action:

To take a corrective action, check why the command  $\langle command \rangle$  exited with the code  $\langle state \rangle$ .

## **ERROR: could not parse server name for mount point <mount>**

### Content:

An internal error occurred in the RMSWT program.

## Corrective action:

Record this message, collect investigation information, and contact field engineers. For details on collecting the investigation information, see "PRIMECLUSTER Installation and Administration Guide."

## **ERROR Create <ipaddress> on interface <interface> failed. Out of alias slots.**

#### Content:

An internal error occurred in the RMSWT program.

#### Corrective action:

Record this message, collect investigation information, and contact field engineers. For details on collecting the investigation information, see "PRIMECLUSTER Installation and Administration Guide."

## **ERROR: device <device> in /etc/fstab.pcl is not supported**

#### Content:

This message indicates that the entered device name in /etc/fstab.pcl is not in the correct format.

## Corrective action:

Enter any of the following formats of device name for /etc/fstab.pcl:

- When using GDS
	- /dev/sfdsk/<disk\_class\_name>/dsk/<volume\_name>
- Without using GDS
	- /dev/disk/by-id/ name
	- /dev/disk/by-path/ name
	- LABEL=<file\_system\_label\_name>
	- UUID=<file\_system\_UUID>
	- /dev/sd name

For details on the formats of available device name, see "Linux User's Manual" depending on the OS version to be used.

## **ERROR: Disk device for I/O fencing can not be found**

#### Content:

This message indicates the processing state of I/O fencing function.

#### Corrective action:

Check the following:

- Whether Gds resources or Fsystem resources are included in the cluster application.
- Whether there are no errors in the entries of /etc/fstab.pcl file (for Linux), or /etc/vfstab.pcl file (for Solaris).

When the resource failed and this message is displayed even without any problems with the above confirmation, collect information for an investigation. Then, contact field engineers. For details on how to collect information, see "Troubleshooting" in "PRIMECLUSTER Installation and Administration Guide."

## **ERROR: doCheckReservation <option> failed. Return code <code>**

### Content:

This message indicates the processing state of I/O fencing function.

#### Corrective action:

Record this message and collect information for an investigation. Then, contact field engineers. For details on how to collect information, see "Troubleshooting" in "PRIMECLUSTER Installation and Administration Guide."

## **ERROR: doopenread: fork() failed: <errormsg>**

#### Content:

Information message.

### Corrective action:

When a resource failure has occurred after this message was output, contact field engineers.

## **ERROR: dopopen: fork() failed: <errormsg>**

#### Content:

Information message.

#### Corrective action:

When a resource failure has occurred after this message was output, contact field engineers.

### **ERROR: doRelease <option> failed. Return code <code>**

This message indicates the processing state of I/O fencing function.

## Corrective action:

When a resource failure has occurred after this message was output, contact field engineers.

#### **ERROR: doReserve <option> failed. Return code <code>**

#### Content:

This message indicates the processing state of I/O fencing function.

#### Corrective action:

When the resource failed after this message was output, collect information for an investigation. Then, contact field engineers. For details on how to collect information, see "Troubleshooting" in "PRIMECLUSTER Installation and Administration Guide."

# **ERROR: dostat: fork() failed: <errormsg>**

#### Content:

Information message.

#### Corrective action:

When a resource failure has occurred after this message was output, contact field engineers.

## **ERROR e2fsck -p <device> failed with error code <code>**

## Content:

The e2fsck -p command failed when it was executed in the Online processing of an Fsystem resource.

<device>: The name of a device on which a file system is allocated

<code>: The return value of the e2fsck -p command <code>: The return value of the e2fsck -p command  $\sim$ 

#### Corrective action:

- An Fsystem resource failure does not occur
- No corrective action is required.
- An Fsystem failure occurred. Operations can continue after userApplications are switched

Use hvutil command to clear the Faulted state.

- An Fsystem failure occurred. Operations cannot continue

Use hvutil command to clear the Faulted state, and then shut down all the RMS in which the faulty Fsystem resource is registered.

Follow the "Red Hat Enterprise Linux fsck/e2fsck message guide" to restore the file system.

After the file system is restored, start RMS and restart the operations.

If the file system cannot be restored by above actions, contact field engineers.

**ERROR Failed to mount <Zname> on <Zmountpoint>. Return code <RetCode>.**

## Content:

Mounting of the data set <Zname> to the mount point <Zmountpoint> has failed.

### Corrective action:

Record this message and collect information for an investigation. Then, contact field engineers. For details on how to collect information, see "Troubleshooting" in "PRIMECLUSTER Installation and Administration Guide."

## **ERROR Failed to ping <nfsserver>**

Communication with the NFS server <nfsserver> failed.

## Corrective action:

Check if communication with the NFS server <*nfsserver*> is possible.

### **ERROR Failed to share <Zname>. <Output>. Return code <RetCode>.**

#### Content:

Sharing of data set <Zname> has failed.

#### Corrective action:

Record this message and collect information for an investigation. Then, contact field engineers. For details on how to collect information, see "Troubleshooting" in "PRIMECLUSTER Installation and Administration Guide."

## **ERROR: get SCSIdevice failed. opt is <option>. Return code <code>**

#### Content:

This message indicates the processing state of I/O fencing function.

## Corrective action:

Check the following:

- Whether Gds resources or Fsystem resources are included in the cluster application.
- Whether there are no errors in the entries of /etc/fstab.pcl file (for Linux), or /etc/vfstab.pcl file (for Solaris).

When the resource failed and this message is displayed even without any problems with the above confirmation, collect information for an investigation. Then, contact field engineers. For details on how to collect information, see "Troubleshooting" in "PRIMECLUSTER Installation and Administration Guide."

# **ERROR: getSCSIdevice failed. opt is <option>. Return code <code>**

#### Content:

This message indicates the processing state of I/O fencing function.

### Corrective action:

Check the following:

- Whether Gds resources or Fsystem resources are included in the cluster application.
- Whether there are no errors in the entries of /etc/fstab.pcl file (for Linux), or /etc/vfstab.pcl file (for Solaris).

When the resource failed and this message is displayed even without any problems with the above confirmation, collect information for an investigation. Then, contact field engineers. For details on how to collect information, see "Troubleshooting" in "PRIMECLUSTER Installation and Administration Guide."

## **ERROR hv\_nfs-c/hv\_nfs-v called without any mount point.**

### Content:

An internal error occurred in the RMSWT program.

## Corrective action:

Record this message, collect investigation information, and contact field engineers. For details on collecting the investigation information, see "PRIMECLUSTER Installation and Administration Guide."

## **ERROR <hv\_nfs-c/u> cannot determine OldMountType.**

An internal error occurred in the RMSWT program.

## Corrective action:

Record this message, collect investigation information, and contact field engineers. For details on collecting the investigation information, see "PRIMECLUSTER Installation and Administration Guide."

# ERROR <hv\_nfs-c/u> <mountpoint> already has local filesystem mounted on it.

## Content:

Information message.

### Corrective action:

No action is required.

## **ERROR** <*hv* nfs-c/u> <*mountpoint*> is a symbolic name and its target already has local filesystem **mounted on it.**

## Content:

Information message.

### Corrective action:

No action is required.

# **ERROR** <*hv* nfs-c/u> <*mountpoint*> is a symbolic name and its target already has NFS filesystem **mounted on it.**

#### Content:

Information message.

### Corrective action:

No action is required.

# **ERROR <hv\_nfs-c> <mountpoint> already has NFS filesystem mounted on it.**

### Content:

Information message.

### Corrective action:

No action is required.

## **ERROR: Illegal variable in getReadKeys. disk is <disk>. opt is <option>**

#### Content:

An internal error occurred in the RMSWT program.

### Corrective action:

Record this message and collect information for an investigation. Then, contact field engineers. For details on how to collect information, see "Troubleshooting" in "PRIMECLUSTER Installation and Administration Guide."

## **ERROR: Illegal variable. disk is <disk>. key is <key>. opt is <option>**

## Content:

An internal error occurred in the RMSWT program.

Record this message and collect information for an investigation. Then, contact field engineers. For details on how to collect information, see "Troubleshooting" in "PRIMECLUSTER Installation and Administration Guide."

# **ERROR: Illegal variable. disk is <disk>. opt is <option>**

## Content:

An internal error occurred in the RMSWT program.

#### Corrective action:

Record this message and collect information for an investigation. Then, contact field engineers. For details on how to collect information, see "Troubleshooting" in "PRIMECLUSTER Installation and Administration Guide."

**ERROR Invalid MAC Address <macaddr> for the interface <interface> Valid format is fld:fld:fld:fld:fld:fld where fld matches pattern "[0-9a-z][0-9a-z]"**

#### Content:

The invalid MAC address is set in the /usr/opt/reliant/etc/hvipalias file.

#### Corrective action:

Set the valid characters for the MAC address in the /usr/opt/reliant/etc/hvipalias file.

See "Setting Up Resources "in "PRIMECLUSTER Installation and Administration Guide" for details.

# **ERROR: key is <key>. opt is <option>. disk is <disk>. Return code <code>**

## Content:

This message indicates the processing state of I/O fencing function.

#### Corrective action:

No action is required.

## **ERROR Lost <mountpoint>, about to re-configure**

### Content:

Information message.

### Corrective action:

No action is required.

### **ERROR Lost <ZfsMountPoint>, about to reconfigure ...**

## Content:

Information message.

## Corrective action:

No action is required.

## **ERROR Lost <ZpoolName>, about to reconfigure ...**

### Content:

Information message.

## Corrective action:

No action is required.
# ERROR <*mountpoint*> cannot be a mount point.

# Content:

A file system cannot be mounted on the mountpoint <mountpoint>.

#### Corrective action:

Check if the file system can be mounted on the mountpoint  $\langle$  mountpoint  $\rangle$ .

# **ERROR <mountpoint> is not of type nfs.**

# Content:

An internal error occurred in the RMSWT program.

### Corrective action:

Record this message, collect investigation information, and contact field engineers. For details on collecting the investigation information, see "PRIMECLUSTER Installation and Administration Guide."

**ERROR One or more ZFS file systems not mounted. Online processing of <ZpoolName> failed.**

#### Content:

One or more ZFS files are not mounted. Online processing of ZFS storage pool <ZpoolName> has failed.

## Corrective action:

Record this message and collect information for an investigation. Then, contact field engineers. For details on how to collect information, see "Troubleshooting" in "PRIMECLUSTER Installation and Administration Guide."

# **ERROR One or more zfs mountpoint directories is mounted. <Output>. Cannot import zpool <ZpoolName>.**

#### Content:

One or more ZFS mount point directories are mounted. ZFS storage pool <ZpoolName> can not be imported.

## Corrective action:

This event occurs when the zfs data set on the ZFS storage pool  $\langle ZpoolName \rangle$  is mounted by the settings of other than PRIMECLUSTER. Unmount the zfs date set on <ZpoolName>.

# **ERROR One or more zfs mountpoint directories is shared. <Output>. Cannot import zpool <ZpoolName>.**

#### Content:

One or more ZFS mount point directories are shared. ZFS storage pool <*ZpoolName*> can not be imported.

#### Corrective action:

This event occurs when the zfs data set on the ZFS storage pool <ZpoolName> is shared by the settings of other than PRIMECLUSTER. Unshare the zfs date set on <ZpoolName>.

# **ERROR Only legacy ZFS mount points are supported.**

### Content:

An internal error occurred in the RMSWT program.

# Corrective action:

Record this message and collect information for an investigation. Then, contact field engineers. For details on how to collect information, see "Troubleshooting" in "PRIMECLUSTER Installation and Administration Guide."

# **ERROR: opt is <option>. disk is <disk>. Return code <code>**

This message indicates the processing state of I/O fencing function.

# Corrective action:

No action is required.

# **ERROR: popen: fork() failed: <errormsg>**

# Content:

Information message.

# Corrective action:

When a resource failure has occurred after this message was output, contact field engineers.

## **ERROR: probing of device <***mount***> failed <***errorno***>**

# Content:

Information message.

# Corrective action:

When a resource failure has occurred after this message was output, contact field engineers.

# **ERROR: Request rejected: userApplication is in Maintenance Mode! - <application>**

#### Content:

The hvswitch was rejected because <application> is in Maintenance Mode.

## Corrective action:

Bring the <application> out of Maintenance Mode, then execute the hvswitch.

# **ERROR Restart <command args>**

# Content:

Information message.

### Corrective action:

No action is required.

# **ERROR: Return code <code>**

### Content:

This message indicates the processing state of I/O fencing function.

#### Corrective action:

No action is required.

# **ERROR: server <nfsserver> is not responding**

# Content:

Information message.

# Corrective action:

When a resource failure has occurred after this message was output, contact field engineers.

# **ERROR Testing i/o on <mountpoint> failed.**

I/O processing to the mounted Filesystem failed.

# Corrective action:

Check if the mountpoint can be accessed.

# **ERROR: The RMS file system /opt/SMAW/SMAWRrms is full. Proper RMS operation, including this detector can no longer be guaranteed! Please make space in the file system.**

## Content:

Information message.

## Corrective action:

When a resource failure has occurred after this message was output, contact field engineers.

# **ERROR: The RMS file system /opt/SMAW/SMAWRrms is full. The detector can no longer function properly and the stat routine will report (perhaps incorrectly) ok, as long as the condition persists!**

## Content:

Information message.

## Corrective action:

When a resource failure has occurred after this message was output, contact field engineers.

# **ERROR There are no interfaces defined for <host> <interface> in <ipconffile>.**

# Content:

This message indicates that the network interface <interface> for the host <host> does not exist in the /usr/opt/reliant/etc/hvipalias file.

# Corrective action:

Check if the network interface  $\leq$  *interface* $>$  is usable.

# **ERROR There is no address defined for <interface> in <hostsfile>.**

## Content:

This message indicates that the required IP address entry does not exist in the /etc/hosts file.

## Corrective action:

Add the required IP address entry to the /etc/hosts file.

# **ERROR There is no address defined for <interfacename> in <hostsfile>.**

# Content:

This message indicates that the required node entry does not exist in the /etc/hosts file.

# Corrective action:

Add the required node entry to the /etc/hosts file.

# ERROR There is no entry of mount point <*mount point* > of type <*value*

# Content:

This message indicates that no required entries for the file system to be mounted exist in the /etc/[v]fstab[.pc]] file.

# Corrective action:

Add the required entries to the /etc/[v]fstab[.pcl] file.

## **ERROR There is no generic driver for <interfacename>.**

# Content:

An internal error occurred in the RMSWT program.

#### Corrective action:

Record this message, collect investigation information, and contact field engineers. For details on collecting the investigation information, see "PRIMECLUSTER Installation and Administration Guide."

# **ERROR There is no interface <interface> in <path>, aborting startup.**

## Content:

This message indicates that the required takeover IP address does not exist in the /usr/opt/reliant/etc/hvipalias file.

# Corrective action:

Add the required takeover IP address to the /usr/opt/reliant/etc/hvipalias file.

### **ERROR There is no interface <value> in /etc/hosts, aborting startup.**

#### Content:

This message indicates that the required node entry does not exist in the /etc/hosts file.

# Corrective action:

Add the required node entry to the /etc/hosts file.

# **ERROR There is no netmask or prefix defined for <host> <interface> in <ipconffile>.**

### Content:

This message indicates that the required Netmask entry (for IPv4) or the Prefix entry (for IPv6) does not exist in the /usr/opt/reliant/etc/ hvipalias file.

### Corrective action:

Add the required Netmask entry (for IPv4) or the Prefix entry (for IPv6) to the /usr/opt/reliant/etc/hvipalias file.

## **ERROR There is no or no valid netname for <interfacename> in <hostsfile>.**

# Content:

An internal error occurred in the RMSWT program.

### Corrective action:

Record this message, collect investigation information, and contact field engineers. For details on collecting the investigation information, see "PRIMECLUSTER Installation and Administration Guide."

# ERROR There is no RMS entry for shared file system <*mount point*> in <*path*>.

#### Content:

This message indicates that no required entries for the file system to be mounted exist in the following files.

- Solaris

/etc/dfs/dfstab[.pcl]

- Linux

/etc/exports[.pcl]

# Corrective action:

Add the required entries to the above files.

See "Setting Up Resources" in "PRIMECLUSTER Installation and Administration Guide" for details.

## ERROR There is no RMS entry for <*mountpoint*> in <*fstab*>.

#### Content:

This message indicates that no required entries for the file system to be mounted exist in the <fstab> file.

### Corrective action:

Add the required entries to the <fstab> file.

# ERROR There is no RMS entry for <*mountpoint*> in <*dfstab*>.

### Content:

This message indicates that no required entries for the file system to be mounted exist in the /etc/dfs/dfstab[.pcl] file (for Solaris) or the / etc/exports[.pcl] file (for Linux).

### Corrective action:

Add the required entries to the /etc/dfs/dfstab[.pcl] file (for Solaris) or the /etc/exports[.pcl] file (for Linux).

## **ERROR There is no RMS entry for <ZfsMountPoint> in <Vfstab> for zpool <ZpoolName>.**

#### Content:

This message indicates that there is no entry for the ZFS storage pool <ZpoolName> in the <Vfstab> file.

#### Corrective action:

Add necessary entries to the <Vfstab>file.

## **ERROR There is no script <path>/hv\_<value>-<value>, returning FALSE.**

#### Content:

An internal error occurred in the RMSWT program.

#### Corrective action:

Record this message, collect investigation information, and contact field engineers. For details on collecting the investigation information, see "PRIMECLUSTER Installation and Administration Guide."

# **ERROR Timeout configuring <mountpoint>**

#### Content:

The Online processing or the Offline processing of a file system resource times out.

#### Corrective action:

Check if the script timeout value and the expected value are the same. If these values are different, set the expected value.

When the processing time times out beyond the expected value, investigate the cause of timeout. If the problem cannot be identified, collect information for an investigation. Then, contact field engineers.

# **ERROR Timeout deconfiguring <mountpoint>**

#### Content:

The Online processing or the Offline processing of a file system resource times out.

## Corrective action:

Check if the script timeout value and the expected value are the same. If these values are different, set the expected value.

When the processing time times out beyond the expected value, investigate the cause of timeout. If the problem cannot be identified, collect information for an investigation. Then, contact field engineers.

# **ERROR Timeout in <command>**

# Content:

An internal error occurred in the RMSWT program.

#### Corrective action:

Record this message, collect investigation information, and contact field engineers. For details on collecting the investigation information, see "PRIMECLUSTER Installation and Administration Guide."

# **ERROR Timeout in hvexec during precheck phase.**

#### Content:

An internal error occurred in the RMSWT program.

#### Corrective action:

Record this message, collect investigation information, and contact field engineers. For details on collecting the investigation information, see "PRIMECLUSTER Installation and Administration Guide."

# **ERROR Timeout in hv\_filesys-c**

#### Content:

The Online processing or the Offline processing of a file system resource times out.

#### Corrective action:

Check if the script timeout value and the expected value are the same. If these values are different, set the expected value.

When the processing time times out beyond the expected value, investigate the cause of timeout. If the problem cannot be identified, collect information for an investigation. Then, contact field engineers.

# **ERROR Timeout in hv\_filesys-u**

#### Content:

The Online processing or the Offline processing of a file system resource times out.

#### Corrective action:

Check if the script timeout value and the expected value are the same. If these values are different, set the expected value.

When the processing time times out beyond the expected value, investigate the cause of timeout. If the problem cannot be identified, collect information for an investigation. Then, contact field engineers.

# **ERROR Timeout in hv\_ipalias-c.**

### Content:

The Online processing or the Offline processing of a takeover network resource times out.

### Corrective action:

Check if the script timeout value and the expected value are the same. If these values are different, set the expected value.

When the processing time times out beyond the expected value, investigate the cause of timeout. If the problem cannot be identified, collect information for an investigation. Then, contact field engineers.

# **ERROR Timeout in hv\_ipalias-u.**

### Content:

The Online processing or the Offline processing of a takeover network resource times out.

### Corrective action:

Check if the script timeout value and the expected value are the same. If these values are different, set the expected value.

When the processing time times out beyond the expected value, investigate the cause of timeout. If the problem cannot be identified, collect information for an investigation. Then, contact field engineers.

# **ERROR Timeout in hv\_zfs-c**

#### Content:

The Online processing of a file system resource times out.

#### Corrective action:

Check if the script timeout value and the expected value are the same. If these values are different, set the expected value.

When the processing time times out beyond the expected value, investigate the cause of timeout. If the problem cannot be identified, collect information for an investigation. Then, contact field engineers.

# **ERROR Timeout in hv\_zfs-u**

## Content:

The Offline processing of a file system resource times out.

#### Corrective action:

Check if the script timeout value and the expected value are the same. If these values are different, set the expected value.

When the processing time times out beyond the expected value, investigate the cause of timeout. If the problem cannot be identified, collect information for an investigation. Then, contact field engineers.

# **ERROR Timeout processing Fuser <mountpoint>**

## Content:

The Online processing or the Offline processing of a file system resource times out.

#### Corrective action:

Check if the script timeout value and the expected value are the same. If these values are different, set the expected value.

When the processing time times out beyond the expected value, investigate the cause of timeout. If the problem cannot be identified, collect information for an investigation. Then, contact field engineers.

# **ERROR Timeout processing Fuser <ZfsMountPoint>.**

#### Content:

The Offline processing of a file system resource times out.

#### Corrective action:

Check if the script timeout value and the expected value are the same. If these values are different, set the expected value.

When the processing time times out beyond the expected value, investigate the cause of timeout. If the problem cannot be identified, collect information for an investigation. Then, contact field engineers.

# **ERROR Timeout processing ifadmin -d <ipaddress>.**

#### Content:

An internal error occurred in the RMSWT program.

## Corrective action:

Record this message, collect investigation information, and contact field engineers. For details on collecting the investigation information, see "PRIMECLUSTER Installation and Administration Guide."

# **ERROR Timeout processing umount <mountpoint>**

The Online processing or the Offline processing of a file system resource times out.

## Corrective action:

Check if the script timeout value and the expected value are the same. If these values are different, set the expected value.

When the processing time times out beyond the expected value, investigate the cause of timeout. If the problem cannot be identified, collect information for an investigation. Then, contact field engineers.

# **ERROR Timeout processing UmountFS <option>.**

## Content:

The Online processing or the Offline processing of a file system resource times out.

#### Corrective action:

Check if the script timeout value and the expected value are the same. If these values are different, set the expected value.

When the processing time times out beyond the expected value, investigate the cause of timeout. If the problem cannot be identified, collect information for an investigation. Then, contact field engineers.

# **ERROR Timeout processing UmountFS <umountoptions> <target>**

#### Content:

The Online processing or the Offline processing of a file system resource times out.

# Corrective action:

Check if the script timeout value and the expected value are the same. If these values are different, set the expected value.

When the processing time times out beyond the expected value, investigate the cause of timeout. If the problem cannot be identified, collect information for an investigation. Then, contact field engineers.

# **ERROR Timeout processing UmountFS <ZfsPoolName>.**

#### Content:

The Offline processing of a file system resource times out.

## Corrective action:

Check if the script timeout value and the expected value are the same. If these values are different, set the expected value.

When the processing time times out beyond the expected value, investigate the cause of timeout. If the problem cannot be identified, collect information for an investigation. Then, contact field engineers.

# **ERROR Timeout processing ZfsFuser <ZpoolMountPoint>**

#### Content:

The Online processing or the Offline processing of a file system resource times out.

## Corrective action:

Check if the script timeout value and the expected value are the same. If these values are different, set the expected value.

When the processing time times out beyond the expected value, investigate the cause of timeout. If the problem cannot be identified, collect information for an investigation. Then, contact field engineers.

# **ERROR Timeout processing zpool export <ZpoolName>**

## Content:

The Online processing or the Offline processing of a file system resource times out.

## Corrective action:

Check if the script timeout value and the expected value are the same. If these values are different, set the expected value.

When the processing time times out beyond the expected value, investigate the cause of timeout. If the problem cannot be identified, collect information for an investigation. Then, contact field engineers.

## **ERROR Timeout while importing <ZpoolName>.**

# Content:

The Online processing of a file system resource times out.

### Corrective action:

Check if the script timeout value and the expected value are the same. If these values are different, set the expected value.

When the processing time times out beyond the expected value, investigate the cause of timeout. If the problem cannot be identified, collect information for an investigation. Then, contact field engineers.

# **ERROR Timeout while mounting <ZfsMountPoint>**

#### Content:

The Online processing of a file system resource times out.

#### Corrective action:

Check if the script timeout value and the expected value are the same. If these values are different, set the expected value.

When the processing time times out beyond the expected value, investigate the cause of timeout. If the problem cannot be identified, collect information for an investigation. Then, contact field engineers.

## **ERROR Timeout while mounting zfs mounts for <ZpoolName>.**

#### Content:

The Online processing of a file system resource times out.

#### Corrective action:

Check if the script timeout value and the expected value are the same. If these values are different, set the expected value.

When the processing time times out beyond the expected value, investigate the cause of timeout. If the problem cannot be identified, collect information for an investigation. Then, contact field engineers.

## **ERROR Timeout while processing Fuser <ZfsMountPoint>**

#### Content:

The Online processing of a file system resource times out.

#### Corrective action:

Check if the script timeout value and the expected value are the same. If these values are different, set the expected value.

When the processing time times out beyond the expected value, investigate the cause of timeout. If the problem cannot be identified, collect information for an investigation. Then, contact field engineers.

### **ERROR Timeout while processing UmountFS -L <mountpoint>**

#### Content:

The Online processing or the Offline processing of a file system resource times out.

# Corrective action:

Check if the script timeout value and the expected value are the same. If these values are different, set the expected value.

When the processing time times out beyond the expected value, investigate the cause of timeout. If the problem cannot be identified, collect information for an investigation. Then, contact field engineers.

### **ERROR Timeout processing <fuser/lsof> -s <nfsserver> <mountpoint>**

# Content:

A script times out during unmount processing of <MountPoint>.

#### Corrective action:

Check if the script timeout value and the expected value are the same. If these values are different, set the expected value.

When the processing time times out beyond the expected value, investigate the cause of timeout. If the problem cannot be identified, collect information for an investigation. Then, contact field engineers.

### **ERROR Timeout while processing temporary mount**

#### Content:

An internal error occurred in the RMSWT program.

### Corrective action:

Record this message, collect investigation information, and contact field engineers. For details on collecting the investigation information, see "PRIMECLUSTER Installation and Administration Guide."

### **ERROR Timeout while zpool import <ZpoolName>.**

### Content:

The Online processing of a file system resource times out.

### Corrective action:

Check if the script timeout value and the expected value are the same. If these values are different, set the expected value.

When the processing time times out beyond the expected value, investigate the cause of timeout. If the problem cannot be identified, collect information for an investigation. Then, contact field engineers.

# **ERROR: unknown interface <interface>**

## Content:

Information message.

#### Corrective action:

When a resource failure has occurred after this message was output, contact field engineers.

### **ERROR Wrong file system type <Type> for <ZfsMountPoint> in <Vfstab>.**

#### Content:

This message indicates that the type of the file system to be mounted is not configured as zfs in the <Vfstab> file.

#### Corrective action:

In the  $\langle V$ *fstab* file, change the file system type to zfs.

## **ERROR: xfs** repair <*device*> failed with error code <*code*

# Content:

The xfs\_repair command failed when it was executed in the Online processing of an Fsystem resource.

 $\langle device \rangle$ : The name of a device on which a file system is allocated

<code>: The return value of the xfs\_repair command <code>: The return value of the xfs\_repair command  $\overline{a}$ 

### Corrective action:

- An Fsystem failure occurred. Operations can continue after userApplications are switched

Use hvutil command to clear the Faulted state.

- An Fsystem failure occurred. Operations cannot continue

Use hvutil command to clear the Faulted state, and then shut down all the RMS in which the faulty Fsystem resource is registered. Then, restore the file system.

After the file system is restored, start RMS and restart the operations.

If the file system cannot be restored by above actions, contact field engineers.

# **ERROR zpool name cannot contain '/'.**

#### Content:

The name of ZFS storage pool can not include "/".

#### Corrective action:

Set a correct name of ZFS storage pool in /etc/vfsatb.pcl.

# **FATAL: cannot get any disk for Persistent Reservation in diskclass <classlist>**

### Content:

Cannot retrieve disk for Persistent Reservation.

# Corrective action:

Record this message and collect information for an investigation. Then, contact field engineers. For details on how to collect information, see "Troubleshooting" in "PRIMECLUSTER Installation and Administration Guide."

# **FATAL ERROR: cannot get any disk for Persistent Reservation in diskclass <diskclass>**

### Content:

Failed to get any disk for Persistent Reservation.

### Corrective action:

Record this message, collect investigation information, and contact field engineers. For details on collecting the investigation information, see "Troubleshooting" in "PRIMECLUSTER Installation and Administration Guide."

# **FATAL ERROR: exit because child process returned <lyingretries> times with signal <signal>**

### Content:

An internal error occurred in the RMSWT program.

#### Corrective action:

Record this message, collect investigation information, and contact field engineers. For details on collecting the investigation information, see "PRIMECLUSTER Installation and Administration Guide."

# **FATAL ERROR: shutting down RMS!**

# Content:

An internal error occurred in the RMSWT program.

# Corrective action:

Record this message, collect investigation information, and contact field engineers. For details on collecting the investigation information, see "PRIMECLUSTER Installation and Administration Guide."

# **FATAL ERROR: <Resource> cannot allocate a memory for azpool\_t structure.**

This message indicates that the memory allocation has failed.

## Corrective action:

Determine why OS memory is depleted resulting in memory allocation failures.

If the error remains unsolved, record this message and collect information for an investigation. Then, contact field engineers. For details on how to collect information, see "Troubleshooting" in "PRIMECLUSTER Installation and Administration Guide."

# FATAL ERROR: <Resource> cannot initialize the cmdjob for zfs list.

## Content:

An internal error occurred in the RMSWT program.

## Corrective action:

Record this message and collect information for an investigation. Then, contact field engineers. For details on how to collect information, see "Troubleshooting" in "PRIMECLUSTER Installation and Administration Guide."

# FATAL ERROR: <Resource> cannot initialize the cmdjob for zpool list.

#### Content:

An internal error occurred in the RMSWT program.

### Corrective action:

Record this message and collect information for an investigation. Then, contact field engineers. For details on how to collect information, see "Troubleshooting" in "PRIMECLUSTER Installation and Administration Guide."

# **FATAL ERROR: <resource> could not open the hvgdconfig file <file>. This error must be corrected before RMS will successfully start!**

#### Content:

An internal error occurred in the RMSWT program.

#### Corrective action:

Record this message, collect investigation information, and contact field engineers. For details on collecting the investigation information, see "PRIMECLUSTER Installation and Administration Guide."

# **FATAL ERROR: <resource> does not have an entry in the hvgdconfig file. This error must be corrected before RMS will successfully start!**

#### Content:

An internal error occurred in the RMSWT program.

#### Corrective action:

Record this message, collect investigation information, and contact field engineers. For details on collecting the investigation information, see "PRIMECLUSTER Installation and Administration Guide."

# **FATAL ERROR: <Resource> does not have an entry for zpool name in the hvgdconfig file. This error must be corrected for RMS to start.**

# Content:

An internal error occurred in the RMSWT program.

## Corrective action:

Record this message and collect information for an investigation. Then, contact field engineers. For details on how to collect information, see "Troubleshooting" in "PRIMECLUSTER Installation and Administration Guide."

## **FATAL ERROR: The detection for unknown resource has been requested. shutting down RMS!**

# Content:

An internal error occurred in the RMSWT program.

#### Corrective action:

Record this message and collect information for an investigation. Then, contact field engineers. For details on how to collect information, see "Troubleshooting" in "PRIMECLUSTER Installation and Administration Guide."

# **FATAL ERROR: The zfs detector (pid = <Pid>) could not allocate the context structure for the resource <Resource> because of malloc failure.**

#### Content:

This message indicates that the memory allocation has failed.

#### Corrective action:

Determine why OS memory is depleted resulting in memory allocation failures.

If the error remains unsolved, record this message and collect information for an investigation. Then, contact field engineers. For details on how to collect information, see "Troubleshooting" in "PRIMECLUSTER Installation and Administration Guide."

# **FATAL ERROR: The zfs detector (pid = <Pid>) could not find detector configuration file <File> for the resource <Resource>.**

#### Content:

An internal error occurred in the RMSWT program.

#### Corrective action:

Record this message and collect information for an investigation. Then, contact field engineers. For details on how to collect information, see "Troubleshooting" in "PRIMECLUSTER Installation and Administration Guide."

# **6.3 Console Error Messages**

This section explains RMS error messages that are displayed on the console.

Messages are explained in the alphabetical order.

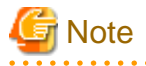

Italic words indicated in messages are replaced with actual values, names, or character strings.

So, be careful when searching a message that begins with italic characters.

**/etc/rc3.d/S99RMS: NOTICE: RMS configuration file not exist or not readable - RMS not starting.**

#### Content:

RMS cannot be started, as RMS configuration file does not exist or cannot be read.

#### Corrective action:

If a system has not created any userApplication even once, no action is required even if this message is displayed. If this message is printed although userApplication was created, check the RMS configuration file.

**1.doopenread WARNING WARNING: doopenread of mount-device (pid xxxx), counter=x not done yet reporting status, waiting ... 2.doopenread NOTICE NOTICE: doopenread of mount-device (pid xxxx),**

**counter=x not done yet reporting status, waiting ... 3.dostat WARNING WARNING: dostat of mount-point (pid xxxx), counter=x not done yet reporting status, waiting ... 4.dostat NOTICE NOTICE: dostat of mount-point (pid xxxx), counter=x not done yet reporting status, waiting ...**

#### Content:

This message indicates a monitoring result of Fsystem resources that a system call, which is called for devices on the mountpoint, did not return within the specified time.

#### Corrective action:

When the counter value is within 1 to 3, a temporary I/O load may exist. In this case, no corrective action is required.

When the counter value is larger than 3, take following actions.

- If a high load processing is ongoing at times when this message is displayed, review the operation and the configuration.
- Tune the monitoring interval of file systems.
- For Linux, prepare a disk device for monitoring.

# **Assertion condition failed.**

# Content:

If hvassert fails during use of -f or -F option, this message is printed and hvassert exits with the exit code 1.

#### Corrective action:

No action is required.

**BEWARE: 'hvshut -f' may break the consistency of the cluster. No further action may be executed by RMS until the cluster consistency is re-established.This re-establishment includes restart of RMS on the shut down host. Do you wish to proceed?(yes = shut down RMS / no = leave RMS running).**

## Content:

This is a message to ask a user to execute hvshut -f or to exit. Choose "yes" to continue. Choose "no" to exit.

#### Corrective action:

Respond to the prompt.

Be careful as data consistency may be lost or data may be broken if hvshut -f is used.

**BEWARE: the hvreset command will result in a reinitialization of the graph of the specified userApplication. This affects basically the RMS state engine only. The re-initialization does not mean, that activities invoked by RMS so far will be made undone. Manual cleanup of halfway configured resources may be necessary. Do you wish to proceed?(yes = reset application graph / no = abort hvreset).**

## Content:

This is a message to ask a user to execute hvreset or to exit. Choose "yes" to continue. Choose "no" to exit.

#### Corrective action:

Respond to the prompt.

# **Can't open modification file.**

# Content:

When hvmod is invoked with the -c option, it uses a temporary file. If this file cannot be opened for writing, this message is printed and hvmod exits with the exit code 1.

### Corrective action:

Record this message, collect investigation information, and contact field engineers. For details on collecting the investigation information, see "PRIMECLUSTER Installation and Administration Guide."

# **Cannot start RMS! BM is currently running.**

# Content:

RMS is already running on the local host.

#### Corrective action:

Shut down the currently running version of RMS and restart.

# **Change dest\_object to node.**

## Corrective action:

No action is required.

# **command1 cannot get list of resources via <command2> from hvcm.**

#### Content:

The wizards rely on hvmod for dynamic modification. If there is a problem when the command *command2* is executed, this message is printed and hvmod exits with the exit code 15.

## Corrective action:

Record this message, collect investigation information, and contact field engineers. For details on collecting the investigation information, see "PRIMECLUSTER Installation and Administration Guide."

# **Command aborted.**

#### Content:

A confirmation message may appear if the user attempts to proceed the command execution. This message is printed after the user selects not to proceed with a command to abort execution of the command.

# Corrective action:

No action is required.

## **command: bad state: state.**

### Content:

If hvassert is performed by a state other than the valid *state*, this message is printed and hvassert exits with the exit code 1.

### Corrective action:

Make sure that the *state* specified for hvassert is valid.

# **command: bad timeout: timeout.**

# Content:

If the timeout specified for the hvassert command is not a number, this message is printed and the command exits with the exit code 1.

## Corrective action:

Specify a number for the timeout value of hvassert.

# **command: cannot open file filename.**

The hvsend is used to send messages to an object in a resource graph. It can get the list of messages to send from a file. If this file cannot be opened, this message is printed and the hvsend command exits with the exit code 8.

### Corrective action:

Make sure that the file filename exists.

# **command: cannot put message in queue**

#### Content:

The command *command* relies on a message queue to transmit messages to the RMS base monitor. If this message transmission fails for some reason, this message is printed and the command exits with a non-zero code.

## Corrective action:

This message may be output when the command is executed during RMS stop processing. In this case, execute the command again. If this message is output when the command is executed during other processing, record this message, collect investigation information, and contact field engineers. For details on collecting the investigation information, see "PRIMECLUSTER Installation and Administration Guide."

# **command: could not create a pipe**

#### Content:

If the command command could not open the tty to be written to, this message is printed and the command exits with the exit code 7.

#### Corrective action:

Record this message, collect investigation information, and contact field engineers. For details on collecting the investigation information, see "PRIMECLUSTER Installation and Administration Guide."

# **command failed due to errors in <argument>.**

#### Content:

When hvmod has been invoked, it uses hvbuild internally. If there is a problem with the execution of hvbuild, this message is printed and hvmod is aborted. The hvmod then exits with the exit code 1.

#### Corrective action:

Record this message, collect investigation information, and contact field engineers. For details on collecting the investigation information, see "PRIMECLUSTER Installation and Administration Guide."

#### **command: failed due to undefined variable: local\_host.**

## Content:

If the hvsend command is unable to find the value of the environment variable RELIANT\_HOSTNAME, this message is printed and hvsend exits with the exit code 7.

## Corrective action:

Make sure that RELIANT\_HOSTNAME is defined.

### **<command> failed with exit code exitcode**

#### Content:

The command *command* that was executed by the RMS command abnormally exited with the exit code *exitcode*.

# Corrective action:

Record this message, collect investigation information, and contact field engineers. For details on collecting the investigation information, see "PRIMECLUSTER Installation and Administration Guide."

### **command: file already exists**

## Content:

When 'hvdisp -o' has been invoked by the user and the output file that has been specified as an argument already exists, this message is printed and hvdisp exits with the exit code 6.

#### Corrective action:

Specify a filename that does not already exist as the argument to 'hvdisp -o.'

# **command: message queue is not ready yet!**

### Content:

The command *command* relies on a message queue to transmit messages to the RMS base monitor. If this

message queue is not available for some reason, this message is printed and the command exits with the exit code 3.

#### Corrective action:

This message may be output when the command is executed during RMS stop processing. In this case, execute the command again. If this message is output when the command is executed during other processing, record this message, collect investigation information, and contact field engineers. For details on collecting the investigation information, see "PRIMECLUSTER Installation and Administration Guide."

# **command: Must be super-user to issue this command**

#### Content:

This message indicates that in order to run the command *command*, the user should have root privileges.

#### Corrective action:

Make sure that the user has root privileges before issuing the command.

## **command: RMS is not running**

## Content:

When the command *command* has been invoked, it checks to make sure that RMS is running. If RMS is not running, this message is printed and the command exits with the exit code 2.

#### Corrective action:

Make sure that RMS is running before invoking the different utilities.

# **Command timed out!**

# Corrective action:

No action is required.

# **Could not open localfile or could not create temporary file filename**

# Content:

If the localfile cannot be opened for reading or the temporary file *filename* cannot be opened for writing during hvrcp, this message is printed and hvrcp exits with the exit code 7.

# Corrective action:

Check the permissions on the localfile to make sure that it is readable.

# **Could not restart RMS. RELIANT\_PATH not set.**

When the detector restarts RMS, it checks the value of the environment variable RELIANT\_PATH. If the detector cannot get the value of this variable, this message is printed.

# Corrective action:

Make sure that RELIANT\_PATH is set to an appropriate value.

# **debugging is on, watch your disk space in /var**

#### Content:

This message requests warns the user that the disk space in /varas the debug mode is on. It appears when debug mode is set to "on" by using hvutil -1.

# Corrective action:

Make sure that the disk space in /var is sufficient.

# **Delay delay seconds.....**

# Content:

This is an informational message specifying the delay *delay* in seconds that has been provided by hvsend.

#### Corrective action:

No action is required.

# **DISCLAIMER: The hvdump utility will collect the scripts, configuration files, log files and any core dumps. These will be shipped out to RMS support. If there are any proprietary files you do not want included, please exit now. Do you want to proceed? (yes = continue / no = quit)**

Content:

This message is printed on executing 'hvdump -E'.

The hvdump command collects following files: scripts, the RMS configuration file, log files, and core dumps. These files are provided to support RMS. When the specific files should not be provided, end the processing. The hvdump -E will collect information only when a user chooses "yes" to the following question: "Do you want to proceed?" (yes = continue / no = quit).

## Corrective action:

Respond to the prompt.

# **DISCLAIMER: The hvdump utility will now collect the necessary information. These will be shipped to RMS support.**

### Content:

This message indicates that the hvdump command starts to collect the information.

#### Corrective action:

No action is required.

# **Dynamic modification is in progress, can't assert states.**

### Content:

The hvassert cannot be executed while dynamic modification is in progress.

#### Corrective action:

Execute the hvassert after dynamic modification is complete.

# **ERROR: Assertion terminated: RMS is shutdown**

When RMS on the target node is stopped by hvshut (except -f option) while the hvassert is in process, this message is printed and the hvassert exits with the exit code 12.

## Corrective action:

No action is required.

# **Error becoming a real time process: errorreason**

#### Content:

The RMS base monitor runs as a real time process on Solaris (thus, the RMS base monitor is given a higher priority than other processes). If the base monitor cannot run asa real time process due to errorreason, this message is printed.

# Corrective action:

Take the necessary action based on the cause. As for details on *errorreason*, see "[Appendix A CF Reason Code Table](#page-533-0)."

## **ERROR: Forcibly switch request denied, the following node(s) are in LEFTCLUSTER state: nodes**

# Content:

When the hvswitch -f is executed to switch cluster applications forcibly, a request to forcibly switch cluster applications has been denied because CF remains in the LEFTCLUSTER state on some nodes nodes.

## Corrective action:

Change the status of the nodes *nodes* to either of the following status and then start cluster applications forcibly.

- CF is in the DOWN state and RMS is in the Offline state
- CF is in the UP state and the RMS is in the Online state

For how to recover CF from the LEFTCLUSTER state, see "PRIMECLUSTER Cluster Foundation (CF) Configuration and Administration Guide."

# **ERROR: Forcibly switch request denied, unabele to kill node <node>**

## Content:

When the hvswitch -f is executed to switch cluster applications forcibly, a request to forcibly switch cluster applications has been denied because the node <*node*> without running RMS cannot be stopped forcibly.

## Corrective action:

Manually stop the OS on the node  $\langle$ *node* $\rangle$  and then forcibly start cluster applications again.

To shut down the node forcibly, also review the configuration of the shutdown facility.

## **ERROR: Hvshut terminates due to timeout, some objects may still be Online.**

#### Content:

This message appears upon timeout of hvshut command.

When the hvshut command is executed with either  $1/-s/-a$  option, some resources that are included in cluster applications may fail to stop.

#### Corrective action:

To prevent the timeout of the hvshut command, depending on your environment, change RELIANT\_SHUT\_MIN\_WAIT, which is the global environment valuable of RMS, to larger value.

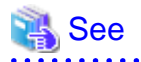

For details on RELIANT\_SHUT\_MIN\_WAIT, see "RELIANT\_SHUT\_MIN\_WAIT" in "Global environment variable" of the following manual below:

- For PRIMECLUSTER 4.3A30 or later: "PRIMECLUSTER Reliant Monitor Services (RMS) with Wizard Tools Configuration and Administration Guide."

See "PRIMECLUSTER Reliant Monitor Services (RMS) with Wizard Tools Configuration and Administration Guide" for how to refer and change the RMS environment valuable.

. . . . . . . . . . . . . . . . . . . . . . . . . . .

Take either of following actions depending on with which option the hvshut command has been executed.

- With -l option

Shut down the OS on the node on which the command has been executed, or stop the node forcibly.

- With -s option

Shut down the OS on the target node of the command, or stop the node forcibly.

- With -a option

Shut down the OS on all the nodes except a node on which RMS has ended normally, or stop the node forcibly.

- With -L option

When the BM (base monitor) process does not stop on the node on which the command has been executed, execute the hvshut -f command to stop RMS forcibly. No action is required when the BM process stops.

- With -A option

When the BM process does not stop on some nodes, execute the hyshut -f command on these nodes to stop RMS forcibly. No action is required when the BM process stops on all the nodes.

# **ERROR: Local SysNode must be specified**

#### Content:

By using the hvswitch command to start a resource, you must specify the SysNode name of the node on which you execute the hvswitch command.

## Corrective action:

Specify the SysNode name of the node on which you execute the hvswitch command and execute it.

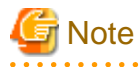

This message is output only for 4.3A40 or later.

# **ERROR: Maintenance Mode request cannot be processed. A userApplication is not in an appropriate state on remote hosts. See switchlog of remote hosts for details! - userApplication**

#### Content:

Due to one of the following status below of the *userApplication*, the maintenance mode cannot start or finish other than the node on which the command has been executed.

- Maintenance mode cannot start: *userApplication* is in Faulted state
- Maintenance mode cannot finish: userApplication's status is different with the status just before the start of maintenance mode.

#### Corrective action:

After executing the corrective action below, start or finish the maintenance mode other than the node on which the command has been executed.

- Maintenance mode cannot start: Clear the Faulted state of userApplication.
- Maintenance mode cannot finish: Return the state of userApplication to the status jut before the start of maintenance mode.

# **ERROR: Maintenance Mode request cannot be processed. The state of the following objects is conflicting with the state of their parents. Leaving maintenance Mode now will cause a Fault to occur.**

#### Content:

Maintenance mode cannot be terminated due to the following cause: On some cluster node, the current state of userApplication is different from the state before entering maintenance mode.

### Corrective action:

Terminate the maintenance mode after restoring the userApplication state to the state before entering maintenance mode.

# **Error setting up real time parameters: errorreason**

#### Content:

If there is a problem while setting up the parameters for the RMS base monitor to run as a real-time process, this message is printed along with the reason errorreason for the problem.

## Corrective action:

Take the necessary action based on the reason *errorreason*. As for details on *errorreason*, see "[Appendix A CF Reason Code Table.](#page-533-0)"

## **Error while starting up bm on the remote host <targethost>: errorreason**

#### Content:

When hvcm is invoked with the -s option to start RMS on a remote host *targethost*, if there is a problem in starting up RMS on the remote host, this message is printed along with the reason for the problem errorreason.

## Corrective action:

Take the necessary action based on the reason *errorreason* and reissue 'hvcm -s.' As for details on errorreason, see "[Appendix A CF](#page-533-0) [Reason Code Table.](#page-533-0)"

# **Error while starting up local bm: errorreason**

#### Content:

An error occurred while starting up the local bm.

#### Corrective action:

Take the necessary action based on the reason errorreason. As for details on errorreason, see "[Appendix A CF Reason Code Table.](#page-533-0)"

# **Failed to dup a file descriptor.**

#### Content:

If RMS is unable to dup a file descriptor while setting the environment, this message appears.

#### Corrective action:

Record this message, collect investigation information, and contact field engineers. For details on collecting the investigation information, see "PRIMECLUSTER Installation and Administration Guide."

# **Failed to exec the hvenv file <hvenvfile>.**

#### Content:

RMS was unable to exec the hvenv environment variable file hvenvfile.

#### Corrective action:

Record this message, collect investigation information, and contact field engineers. For details on collecting the investigation information, see "PRIMECLUSTER Installation and Administration Guide."

# **Failed to open pipe.**

If RMS is unable to open a pipe for communication, this message is printed and RMS exits with the exit code 1.

# Corrective action:

Record this message, collect investigation information, and contact field engineers. For details on collecting the investigation information, see "PRIMECLUSTER Installation and Administration Guide."

# **FATAL ERROR Could not restart RMS. Restart count exceeded.**

#### Content:

When the detector tries to restart RMS, it records how many times RMS had to be restarted. If this count exceeds 3, then this message is printed.

# Corrective action:

Record this message, collect investigation information, and contact field engineers. For details on collecting the investigation information, see "PRIMECLUSTER Installation and Administration Guide."

# **FATAL ERROR: Could not restart RMS. Restart script (script) does not exist.**

#### Content:

When the detector is unable to restart RMS because the script *script* does not exist, this message is printed.

# Corrective action:

Make sure that the script script exists.

# **FATAL ERROR: Could not restart RMS. Failed to recreate RMS restart count file.**

### Content:

When the detector tries to restart RMS, it records how many times RMS had to be restarted by writing the necessary information into a count file. If this file cannot be opened, the above message is printed.

#### Corrective action:

Record this message, collect investigation information, and contact field engineers. For details on collecting the investigation information, see "PRIMECLUSTER Installation and Administration Guide."

# **FATAL ERROR: RMS has failed to start!**

## Content:

As a cluster application has not been created, RMS cannot be started.

#### Corrective action:

Create the cluster application.

# **File open failed (path): errorreason.**

# Content:

If the file *path*, which is used by the hvassert command to communicate with the RMS base monitor, could not be opened, this message is printed along with the reason *errorreason* for this failure. The hvassert then exits with the exit code 5.

# Corrective action:

Record this message, collect investigation information, and contact field engineers. For details on collecting the investigation information, see "PRIMECLUSTER Installation and Administration Guide."

# **File system of directory <directory> has no data blocks !!**

An internal error occurred in RMS processing.

# Corrective action:

Record this message, collect investigation information, and contact field engineers. For details on collecting the investigation information, see "PRIMECLUSTER Installation and Administration Guide."

# **Forced shut down on the local cluster host!**

#### Content:

When the detector restarts the base monitor, it prints this message before proceeding.

#### Corrective action:

No action is required.

# **Fork failed.**

#### Content:

If RMS is unable to fork a process, it prints this message and exits with the exit code 1.

### Corrective action:

Record this message, collect investigation information, and contact field engineers. For details on collecting the investigation information, see "PRIMECLUSTER Installation and Administration Guide."

## **hvutil: Could not determine if RMS is running on <targethost>, errno exitcode**

#### Content:

This message is printed when 'hvutil -A *targethost*' is called. This message indicates that the command failed to ascertain whether or not RMS is running on *targethost*. The *exitcode* indicates a value in /usr/include/sys/errno.h.

## Corrective action:

Take action depending on the exitcode value.

# **hvutil: Could not determine IP address of <targethost>**

## Content:

The IP address of the cluster nodes <targethost> could not be detected.

## Corrective action:

Add targethost of all cluster nodes into the /etc/hosts file.

# **hvutil: debug option must be a positive number for on, 0 for off.**

## Content:

When 'hvutil -L' has been invoked with a loglevel that is not 0 or 1, this message is printed and it exits with the exit code 6.

#### Corrective action:

Specify a valid logging level 0 or 1 for the command.

# **hvutil: Detector time period must be greater than minimumtime.**

# Content:

If the detector time period specified as an argument with 'hvutil -t' is less than *minimumtime*, hvutil is aborted and exits with the exit code 5.

## Corrective action:

Invoke hvutil with a time period that is greater than minimumtime.

# **hvutil: Failed to allocate socket**

## Content:

Allocation of a socket that is used to communicate with a remote node failed.

#### Corrective action:

Record this message, collect investigation information, and contact field engineers. For details on collecting the investigation information, see "PRIMECLUSTER Installation and Administration Guide."

# **hvutil: Missing /etc/services entry for "rmshb"**

## Content:

An entry for the RMS heartbeat is missing in the /etc/services file.

#### Corrective action:

Record this message, collect investigation information, and contact field engineers. For details on collecting the investigation information, see "PRIMECLUSTER Installation and Administration Guide."

# **hvutil: Notify string is longer than mesglen bytes**

## Content:

A string for notification is too long.

#### Corrective action:

Set the string shorter than *mesglen* bytes.

# **hvutil: RMS is not running on <targethost>**

# Content:

This is printed when 'hvutil -A *targethost*' is called. This message indicates that RMS is not running on the specified node.

## Corrective action:

No action is required.

# **hvutil: RMS is running on <targethost>**

#### Content:

This is printed when 'hvutil -A *targethost*' is called. This message indicates that RMS is not running on the specified node.

#### Corrective action:

No action is required.

# **hvutil: The resource <resource> does not have a detector associated with it**

# Content:

The resource *resource* does not have a detector.

# Corrective action:

Issue 'hvutil -N' on a resource that has a detector.

# **hvutil: The resource <resource> is not a valid resource**

The resource *resource* is not a valid resource.

## Corrective action:

Issue 'hvutil -N' on a resource that has a detector and is part of the resource graph.

# **hvutil: time period of detector must be an integer.**

### Content:

If the detector time period specified as an argument with 'hvutil -t' is not a number, hvutil is aborted and exits with the exit code 6.

### Corrective action:

Make sure that the detector time period is an integer.

# **hvutil: Unable to open the notification file <path> due to reason: reason**

#### Content:

The hvutil was unable to open the file *path* because of a reason *reason*.

## Corrective action:

Record this message, collect investigation information, and contact field engineers. For details on collecting the investigation information, see "PRIMECLUSTER Installation and Administration Guide."

# **Invalid delay.**

#### Content:

If the value of delay in sending messages, which is specified by hvsend, is less than zero, this message is printed.

#### Corrective action:

Provide a valid value for the delay.

# **It may take few seconds to do Debug Information collection.**

### Content:

As the hvdump command dumps the information regarding the resource graph, it prints this message while it is collecting the information.

## Corrective action:

No action is required.

## **localfile filename does not exist or is not an ordinary file**

#### Content:

If the localfile specified as an argument to hvrcp does not exist or if it is not a regular file, hvrcp exits with the exit code 7.

## Corrective action:

Make sure that the localfile exists and is an ordinary file.

# **Name of the modification file is too long.**

### Content:

If the length of the name of the modification file (specified as an argument through the -f option) or the modification directives (specified via the -c option) is longer than 113 characters, this message is printed and hvmod exits with the exit code 4.

#### Corrective action:

Make sure that the arguments specified via -f and -c options are not too long.

## **NOTICE: failed to open/read device mount-device**

## Content:

The Fsystem resource state is other than online. While RMS executes open/read against GDS volume for checking the file system status, this message indicates that open/read is failed, as the volume is in the stopping state.

#### Corrective action:

The message is merely printed and has no influence to the work.

# **NOTICE: RMS died but has been successfully restarted, reconnecting**

## Content:

RMS has not been started.

### Corrective action:

Start the RMS, as needed.

# **NOTICE: User has been warned of 'hvshut -A' and has elected to proceed.**

# Content:

When the user invokes 'hvshut -A' and chooses to execute the command in response to a confirmation message, this message is printed.

#### Corrective action:

No action is required.

# **NOTICE: User has been warned of 'hvshut -f -a' and has elected to proceed.**

# Content:

When the user chooses to execute the command 'hvshut -f -a', this confirmation message is printed.

#### Corrective action:

No action is required.

# **NOTICE: User has been warned of 'hvshut -L' and has elected to proceed.**

# Content:

When the user invokes 'hvshut -L,' and then continues to execute the command, this message is printed to confirm that 'hvshut -L' is being invoked.

## Corrective action:

No action is required.

# **RELIANT\_LOG\_PATH is not defined**

# Content:

When the hvlogclean command is invoked without the -d option, it refers to the environment variable RELIANT\_LOG\_PATH, to locate the hvloginit script. If the value of the variable cannot be found, this message is printed and the command exits with exit code 6.

#### Corrective action:

Make sure that the environment variable RELIANT\_LOG\_PATH has not been unset and is set to the appropriate value.

# **RELIANT\_PATH is not defined**

## Content:

When the hvlogclean command is invoked without the -d option, it refers to the environment variable RELIANT\_PATH to locate the hvloginit script. If the value of the variable cannot be found, this message is printed and the command exits with the exit code 6.

## Corrective action:

Make sure that the environment variable RELIANT\_PATH is set to the appropriate value.

# **Remote host <hostname> is not Online.**

# Content:

This message appears when remote node *hostname* is not Online at execution of hvassert and the command exits with the exit code 1.

#### Corrective action:

Make sure that remote node is Online before executing hvassert.

### **Remote host does not exist - host.**

## Content:

This message appears when SysNode specified as 'hvassert -h *host'* does not constitute a part of resource graph and the hvassert exists with the exit code 10.

### Corrective action:

Make sure that the remote node specified by hvassert exists.

# **Remote system is not online.**

#### Content:

This message appears when hvassert is to be executed for an object on a remote node in which RMS is not running, and the hvassert exists with the exit code 10.

### Corrective action:

Make sure that RMS is run on the remote system before executing hvassert.

# **Reset of RMS has been aborted.**

## Content:

When the user invokes hvreset, the hvreset command asks for a confirmation. If the answer is not yes, hvreset is aborted and this message is printed.

## Corrective action:

No action is required.

# **Resource does not exist - resource.**

#### Content:

This message appears when hvassert is to be executed for a resource that is not a part of RMS resource graph, and the hvassert exists with the exit code 10.

# Corrective action:

Make sure that the resource exists before executing hvassert for a resource.

# **Resource is already online on target node**

#### Content:

The start request of the resource with the hvswitch command was denied because the resource is already Online.

# Corrective action:

No action is required.

Correct the specified resource if it is wrong, and then execute the hvswitch command again.

### **resource is not in state state.**

## Content:

When hvassert is to be executed for an object *resource*, hvassert detects that the resource is not in a state *state*. In this case, this message is printed and hvassert exits with the exit code 1.

### Corrective action:

No action is required.

# **Resource type must be userApplication or gResource**

#### Content:

hvswitch or hvutil requires a userApplication or a resource as its argument.

#### Corrective action:

Check the man page for hvswitch or hvutil for usage information.

## **Request cannot be processed. The following resource(s) are unexpectedly online**

#### Content:

Since a resource is unexpectedly Online while some resources are being started, all the resources cannot be started or stopped on the node with the hvswitch or hvutil command.

## Corrective action:

Restore the state of the resource that was unexpectedly Online to the last state before it becomes Online, and then start or stop the resource with the hvswitch or hvutil command.

# **RMS environment failure: Failed to set environment using hvenv. Default values for environment variables will be used.**

# Content:

RMS internal error.

# Corrective action:

Record this message, collect investigation information, and contact field engineers. For details on collecting the investigation information, see "PRIMECLUSTER Installation and Administration Guide."

**RMS environment failure: Failed to set environment variable <***path***> for command: <***errno***>.** 

# Content:

RMS internal error.

#### Corrective action:

Record this message, collect investigation information, and contact field engineers. For details on collecting the investigation information, see "PRIMECLUSTER Installation and Administration Guide."

**RMS environment failure: The following required variable is not defined in RMS environment:**

#### Content:

One of the environment variables required by RMS is missing in hvenv.

## Corrective action:

A critical error has occurred. Check if the environment definitions in the hvenv.\* files are correct.

# **RMS environment failure: <function> failed with errno <errno>.**

RMS internal error.

# Corrective action:

Record this message, collect investigation information, and contact field engineers. For details on collecting the investigation information, see "PRIMECLUSTER Installation and Administration Guide."

# **RMS has failed to start! didn't find a valid entry in the RMS default configuration file "configfilename"**

# Content:

This message appears when the RMS default configuration file exists but does not contain a valid reference to a configuration to run.

# Corrective action:

Either place a default configuration file name in the RMS default configuration file or put the current configuration name in a configuration that is to be activated.

# **RMS has failed to start! 'hvcm' has been invoked without specifying a configuration with the -c attribute, but with specifying other command line options. This may cause ambiguity and is therefore not possible. Please specify the entire commandline or use 'hvcm' without further options to run the default configuration.**

# Content:

No arguments for the -c option exist. This message appears when the user tries to start RMS without the -c option and specifying other commandline options.

## Corrective action:

When using hvcm with the -c option, '-c *configname*' should be the last arguments on the command line. To use the default configuration, enter hvcm without any arguments to start RMS on the local node, and use 'hvcm -a' to start RMS on all the nodes.

# **RMS has failed to start! invalid entry in the RMS default configuration file "configfilename"**

## Content:

The user is not allowed to start RMS if the default configuration has invalid entry in the RMS default configuration file. The possible valid entries are 1. '*configname*' or 2. 'hvcm *options* -c *configname*.' Refer to the hvcm man page for valid options in the second format.

## Corrective action:

Remove all invalid entries in the RMS default configuration file. Refer the hvcm man page.

# **RMS has failed to start! multiple entries in the RMS default configuration file "configfilename"**

## Content:

The user is not allowed to start RMS if there are multiple entries in the default configuration file config.us.

## Corrective action:

The user has to remove all the obscure entries in the RMS default configuration file and has to have only one valid configuration in it.

## **RMS has failed to start! RELIANT\_HOSTNAME is not defined in the RMS environment**

# Content:

The environment variable RELIANT\_HOSTNAME is not properly set.

# Corrective action:

Ensure that the RMS environment variable RELIANT\_HOSTNAME is not set erroneously to "" (null string) or is not explicitly unset in hvenv.local.

# **RMS has failed to start! the number of arguments specified at the command line overrides the internal buffer of the RMS start utility**

#### Content:

This message appears when the number of arguments specified at the command line is more than the buffer capacity (= 30 command line arguments).

### Corrective action:

Refer to the hvcm manual page for the correct syntax and usage.

# **RMS has failed to start! the number of arguments specified at the RMS default configuration file "configfilename" overrides the internal buffer of the RMS start utility**

### Content:

This message appears when the user tries to start the RMS using the RMS default configuration file but the number of arguments specified in the RMS default configuration file overrides the internal buffer of the RMS start command.

#### Corrective action:

Remove the unwanted arguments from the RMS default configuration file. Check the man page for hvcm to get the required options to start RMS.

# **RMS has failed to start! the options "-a" and "-s" are incompatible and may not be specified both**

#### Content:

This message appears when the user tries to start RMS using the options -a and -s simultaneously.

## Corrective action:

Check the man page for hvcm to get the format.

# **rms is dead**

#### Content:

The hvrcp command checks whether the RMS base monitor is alive every 10 seconds. If it finds that it is not alive, it prints this message and exits with the exit code 1.

# Corrective action:

Start the RMS on the host.

# **RMS on node node could not be shutdown with hvshut -A.**

# Content:

This message appears when the host cannot be shut down with hvshut -A.

#### Corrective action:

Record this message, collect investigation information, and contact field engineers. For details on collecting the investigation information, see "PRIMECLUSTER Installation and Administration Guide."

# **Root access required to start hvcm**

### Content:

To start RMS, the user must have the system administrator authority.

#### Corrective action:

Log in as a system administrator and try hvcm.

## **Sending data to resource.**

This message is printed when logging is turned on and data *data* is being sent to the object *resource*.

## Corrective action:

No action is required.

# **Shutdown of RMS has been aborted.**

# Content:

When the user invokes 'hvshut -L,' the hvshut command asks for a confirmation. If the answer is no, 'hvshut -L' is aborted and this message is printed.

## Corrective action:

No action is required.

# **Starting Reliant Monitor Services now**

#### Content:

When RMS is starting up, this message is printed.

#### Corrective action:

No action is required.

# **Starting RMS on remote host host now**

# Content:

This message is printed when RMS is being started on the remote host *host*.

## Corrective action:

No action is required.

## **startup aborted per user request**

# Content:

When RMS is being started up with the "-c" option, if the specified RMS configuration file is different from the entry in CONFIG.rms, a confirmation message is displayed to ask a user if a new RMS configuration should be activated. If the response is "no", this message is printed.

# Corrective action:

No action is required.

# **systemctl command exited with retcode**

## Content:

If the systemctl command did not end normally while the hvcm command is executed, this message is output.

#### Corrective action:

Take the necessary action based on the retcode.

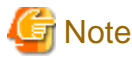

. . . . . . . . . . . . . . . This message is output only for 4.3A40 or later. . . . . . . . . . . . . . . . .

**The command 'command' could not be executed**

The execution of the command *command* failed.

# Corrective action:

Check if the command is valid.

# **The command 'command' failed to reset uid information with errno 'errno' - 'errorreason'.**

# Content:

The execution of the command *command* failed to reset the effective user ID.

## Corrective action:

The seteuid (2) failed due to the errno errno. Take an action depending on the errno value.

**The command 'command' failed to set the effective uid information with errno 'errno' - 'errorreason'.**

# Content:

The execution of the command *command* failed to set the effective user ID.

# Corrective action:

The seteuid(2) failed due to the errno errno.Take an action depending on the errno value.

**The configuration file "<nondefaultconfig>" has been specified as option argument of the -c option, but the Wizard Tools activated configuration is "<defaultconfig>" (see <defaultconfig>). The base monitor will not be started. The desired configuration file must be re-activated by using PCS Wizard activation command.**

## Content:

The activated configuration is not the configuration that is specified by -c option. RMS cannot be started.

# Corrective action:

Activate the configuration that is specified by the -c option. Start RMS.

# **The file 'filename' could not be opened: errormsg**

# Content:

If the file *filename* could not be opened because of *errormsg* while an RMS command is executed, this message is printed and hydump exits with the exit code 8.

## Corrective action:

Take the necessary action based on the errormsg.

**The length of return message from BM is illegal (actuallength actual expectedlength expected).**

# Content:

When the hvassert command has received a return message from the base monitor, and when the length of the message is *actuallength*, not expectedlength, this message is printed and hvassert exits with the exit code 5.

## Corrective action:

Record this message, collect investigation information, and contact field engineers. For details on collecting the investigation information, see "PRIMECLUSTER Installation and Administration Guide."

# **The state of RMS service is not active but state**

When you start the base monitor of the node that the state of the systemd service of RMS (smawrrms.service) is not active, this message is output and the base monitor fails to start on this node.

## Corrective action:

Remove causes that lead the state of the systemd service of RMS not to be active. After removing the causes, check if the state of the service is active. When the state still does not recover, record this message, collect investigation information, and contact field engineers. For details on collecting the investigation information, see "PRIMECLUSTER Installation and Administration Guide."

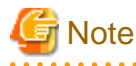

This message is output only for 4.3A40 or later.

#### **The state of RMS service is not online/degraded but state**

### Content:

When the SMF service of RMS is neither in the online state nor in the degraded state on a node, this message is printed and the base monitor on this node fails to start.

### Corrective action:

Remove causes that lead the state of the SMF service of RMS not to be online or degraded. After removing the causes, check if the state of the service is online or degraded. When the state still does not recover, record this message, collect investigation information, and contact field engineers. For details on collecting the investigation information, see "PRIMECLUSTER Installation and Administration Guide."

# **The system call systemcall could not be executed: errormsg**

#### Content:

If the systemcall could not be executed because of errormsg while an RMS command is executed, this message is printed and hvdump exits with the exit code 7.

#### Corrective action:

Take the necessary action based on the *errormsg*.

**The use of the -f (force) flag could cause your data to be corrupted and could cause your node to be killed. Do not continue if the result of this forced command is not clear. The use of force flag of hvswitch overrides the RMS internal security mechanism. In particular RMS does no longer prevent resources, which have been marked as "ClusterExclusive", from coming Online on more than one host in the cluster. It is recommended to double check the state of all affected resources before continuing. Do you wish to proceed ? (default: no) [yes, no]:**

#### Content:

This is a message to ask a user to execute hvswitch -f or to exit. Choose "yes" to start cluster applications forcibly. Choose "no" to exit.

## Corrective action:

Respond to the message.

Be careful as data consistency may be lost or data is broken if hvswitch -f is used. Make sure that the resource under the cluster application control to be forcibly started is not running on other node in an error mode.

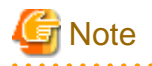

On PRIMECLUSTER 4.3A10 or later (Solaris) or PRIMECLUSTER 4.3A30 or later (Linux), following messages are additionally displayed before the final message line "Do you wish to proceed? (default: no) [yes, no]:"

IMPORTANT: This command may kill nodes on which RMS is not running in order to reduce the risk of data corruption! Ensure that RMS is running on all other nodes. Or shut down OS of the nodes on which RMS is not running.

This message indicates that nodes without running RMS may be forcibly stopped to decrease the risk of data corruption when cluster applications are forcibly started.

See

To forcibly start cluster applications, see "Notes on Switching a Cluster Application Forcibly" in "PRIMECLUSTER Installation and Administration Guide." 

## **The userApplication is in the state Inconsistent on any node**

# Content:

The resource cannot be started or stopped with the hvswitch or hvutil command because the userApplication is Inconsistent on any node.

## Corrective action:

The inconsistency of the userApplication must be resolved on all the nodes, and then start or stop the resource with the hvswitch or hvutil command.

**The userApplication must be in the state Online, Offline or Standby on target node**

#### Content:

The resource cannot be started or stopped because the userApplication is not Online, Offline, or Standby.

### Corrective action:

The userApplication first needs to be brought to Online, Offline, or Standby before starting the resource with the hvswitch command.

# **The user has invoked the hvcm command with the -a flag on a host where RMS is already running, sending request to start all remaining hosts.**

### Content:

If hvcm is invoked with the -a flag, then RMS will be started on the other hosts in the cluster.

## Corrective action:

No action is required.

# **timed out! Most likely rms on the remote host is dead.**

# Content:

While performing hvrcp, the command times out because the base monitor on the local host has not received a response from the base monitor on the remote host. The most probable reason is that the RMS on the remote host is stopped.

#### Corrective action:

Make sure that the RMS on the remote host is running.

# **timestamp: NOTICE: User has been warned of 'hvshut -f' and has elected to proceed.**

# Content:

When the user invokes 'hvshut -f,' and then continues to execute the command, this message is printed to confirm that 'hvshut -f' is being invoked.

## Corrective action:

No action is required.

# **Too many asserted objects, maximum is the max.**

# Content:

Any attempt to assert on a number of objects that is greater than the *maximum* will print this message.

#### Corrective action:

Decrease the number of objects that are asserted to be fewer than maximum.

# **Unable to execute command: command**

# Content:

During hymod, if the command *command* could not be executed, hymod exits with the exit code 1.

### Corrective action:

Record this message, collect investigation information, and contact field engineers. For details on collecting the investigation information, see "PRIMECLUSTER Installation and Administration Guide."

# **Unable to start RMS on the remote host using cfsh, rsh or ssh**

# Content:

RMS internal error.

# Corrective action:

Record this message, collect investigation information, and contact field engineers. For details on collecting the investigation information, see "PRIMECLUSTER Installation and Administration Guide."

**Usage: hvassert [-h SysNode] [-q] -s resource\_name resource\_state | [-h SysNode] [-q] -w resource\_name resource\_state seconds | [-h SysNode] [-q] -d resource\_name state\_detail [seconds]**

#### Content:

Unless hvassert command is invoked in a correct way, this message is printed and the command exits with the exit code 6..

#### Corrective action:

Follow the usage specified in the message above.

# **Usage: hvcm [-V] [-a] [-s targethost] [-c config\_file] [-h time] [-l level]**

## Content:

The hvcm command has been invoked in a way that does not conform to its expected usage.

#### Corrective action:

See the hvcm man page for correct usage.

# **Usage: hvconfig -l | -o config\_file**

# Content:

The hvconfig command has been invoked in a way that does not conform to its expected usage. The command exits with the exit code 6.

# Corrective action:

Follow the expected usage for the command.

# **Usage: hvdisp {-a | -c | -h | -i | -l | -n | -S resource\_name [-u | -c] | -z resource\_name | -T resource\_type [-u | -c] | -u | resource\_name | ENV | ENVL} [-o out\_file]**

# Content:

The hvdisp command has been invoked in a way that does not conform to its expected usage. The command exits with the exit code 6.

## Corrective action:

Follow the expected usage for the command.

# Usage: hvdump {-g | -f out file | -t wait time}

# Content:

The hvdump command has been invoked in a way that does not conform to its expected usage. The command exits with the exit code 6.

# Corrective action:

Follow the expected usage for the command.

# **Usage: hvlogclean [-d]**

# Content:

The hvlogclean command has been invoked in a way that does not conform to its expected usage. The command exits with the exit code 6.

### Corrective action:

Follow the expected usage for the command.

# **Usage: hvreset [-t timeout] userApplication**

## Content:

The hvreset command has been invoked in a way that does not conform to its expected usage. The command exits with the exit code 2.

# Corrective action:

Follow the expected usage for the command.

# **Usage: hvshut {-f | -L | -a | -l | -s SysNode | -A}**

#### Content:

The hvshut command has been invoked in a way that does not conform to its expected usage. The command exits with the exit code 6.

### Corrective action:

Follow the usage specified above.

# **Usage: hvswitch [-f] userApplication [SysNode] | -p userApplication**

#### Content:

When the hvswitch command has been invoked with an unknown option, or with three or more arguments, the command exits with the exit code 6.

# Corrective action:

Follow the intended usage of the command.
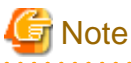

This message is output only for 4.3A30 or earlier.

## **Usage: hvswitch [-f] userApplication [SysNode] | [-f] resource SysNode | -p userApplication**

#### Content:

When the hvswitch command has been invoked with an unknown option, or with three or more arguments, the command exits with the exit code 6.

#### Corrective action:

Follow the intended usage of the command.

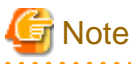

This message is output only for 4.3A40 or later.

**Usage: hvutil {-a | -d | -c | -s} userApplication | -f [-q] userApplication | {-t n | -N string } resource | -L {level | display} resource | {-o | -u} SysNode | -l {level | display} | -w | -W | -i {all | userApplication} | -r | -m {on|off| forceoff} userApplication | -M {on|off|forceoff}**

#### Content:

This message appears in any one of the following situations:

- 'hvutil -u' is invoked with more than 1 argument. Exit code 7.
- 'hvutil' is invoked without any options or arguments. Exit code 7.
- 'hvutil' is invoked with an invalid option. Exit code 7.
- 'hvutil -i' is invoked without an argument. Exit code 13.
- 'hvutil -r' is invoked with an argument. Exit code 14.
- 'hvutil {-w | -W}' is invoked with an argument. Exit code 9.
- 'hvutil -n' is invoked with NoConfirm as the only argument. Exit code 5.
- 'hvutil {-m | -M}' is invoked with an argument other than on, off, or forceoff. Exit code 16.
- 'hvutil -m' is invoked without an argument, or 'hvutil -M' is invoked with an argument. Exit code 16.

#### Corrective action:

Follow the intended usage of hvutil.

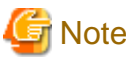

This message is output only for 4.3A30 or earlier. 

**Usage: hvutil {-a | -d | -c | -s} userApplication | -f [-q] userApplication | {-f | -c} resource | {-t n | -N string } resource | -L {level | display} resource | {-o | -u} SysNode | -l {level | display} | -w | -W | -i {all | userApplication} | -r | -m {on|off|forceoff} userApplication | -M {on|off|forceoff}**

#### Content:

This message appears in any one of the following situations:

- 'hvutil -u' is invoked with more than 1 argument. Exit code 7.

- 'hvutil' is invoked without any options or arguments. Exit code 7.
- 'hvutil' is invoked with an invalid option. Exit code 7.
- 'hvutil -i' is invoked without an argument. Exit code 13.
- 'hvutil -r' is invoked with an argument. Exit code 14.
- 'hvutil {-w | -W}' is invoked with an argument. Exit code 9.
- 'hvutil -n' is invoked with NoConfirm as the only argument. Exit code 5.
- 'hvutil {-m | -M}' is invoked with an argument other than on, off, or forceoff. Exit code 16.
- 'hvutil -m' is invoked without an argument, or 'hvutil -M' is invoked with an argument. Exit code 16.

Follow the intended usage of hvutil.

**Note** This message is output only for 4.3A40 or later.

**WARNING: The '-L' option of the hvshut command will shut down the RMS software without bringing down any of the applications. In this situation, it would be possible to bring up the same application on another node in the cluster which \*may\* cause data corruption. Do you wish to proceed ? (yes = shut down RMS / no = leave RMS running).**

## Content:

This message is printed when 'hvshut -L' is invoked. When a user chooses "yes", the command is executed. When a user chooses "no", the command is aborted.

#### Corrective action:

Choose "yes" to execute the command. Choose "no" to abort the command.

**WARNING: The '-A' option of the hvshut command will shut down the RMS software without bringing down any of the applications on all hosts in the cluster. Do you wish to proceed ? (yes = shut down RMS on all hosts / no = leave RMS running).**

#### Content:

This message is printed when 'hvshut -A' is invoked. When a user chooses "yes", the command is executed. When a user chooses "no", the command is aborted.

#### Corrective action:

Choose "yes" to execute the command. Choose "no" to abort the command.

**WARNING: There is an ongoing kill of cluster host(s) <nodes>. If the host <node> is needed in order to provide failover support for applications on the host(s) <nodes> then this hvshut command should be aborted.**

**Do you wish to proceed with the hvshut of host <node> (yes = shut down RMS / no = leave RMS running).**

#### Content:

When 'hvshut' is invoked while a cluster node is in the process of being stopped, this message is printed. When a user chooses "yes", the command is executed. When a user chooses "no", the command is aborted.

#### Corrective action:

Choose "yes" to execute the command. Choose "no" to abort the command.

**WARNING: You are about to attempt to resolve a SysNode 'Wait' state by telling RMS that the node in question (<sysnode>) has not actually gone down. This option will only work if, and only if, the cluster node and the RMS instance on that cluster node have been continuously up since before the 'Wait' state began. If the RMS instance on that cluster node has gone down and been restarted this option (hvutil -o) will not work and may cause the RMS instance on that node to hang. If the RMS instance on that node has gone down and been restarted, shut it down again (hvshut -f) and run the 'hvutil -u <sysnode>' command on this cluster host and then restart RMS on the other cluster node.**

### Content:

This message is printed when 'hvutil -o' is invoked. When a user chooses "yes", the command is executed. When a user chooses "no", the command is aborted.

## Corrective action:

Choose "yes" to execute the command. Choose "no" to abort the command.

## **WARNING: Data corruption may occur, if the Sysnode referred to as option-argument of the '-u' option hasn't been completely deactivated. Do you wish to proceed ? (default: no) [yes, no]:**

#### Content:

This is printed when 'hvutil -u' is invoked. When a user chooses "yes", the command is executed. When a user chooses "no", the command is aborted.

## Corrective action:

Choose "yes" to execute the command. Choose "no" to abort the command.

# **Chapter 7 Messages at Executing Commands**

This chapter describes the standard error output (stderr) or standard output (stdout) that is printed when commands listed below are executed.

As for messages of those commands, see the table below.

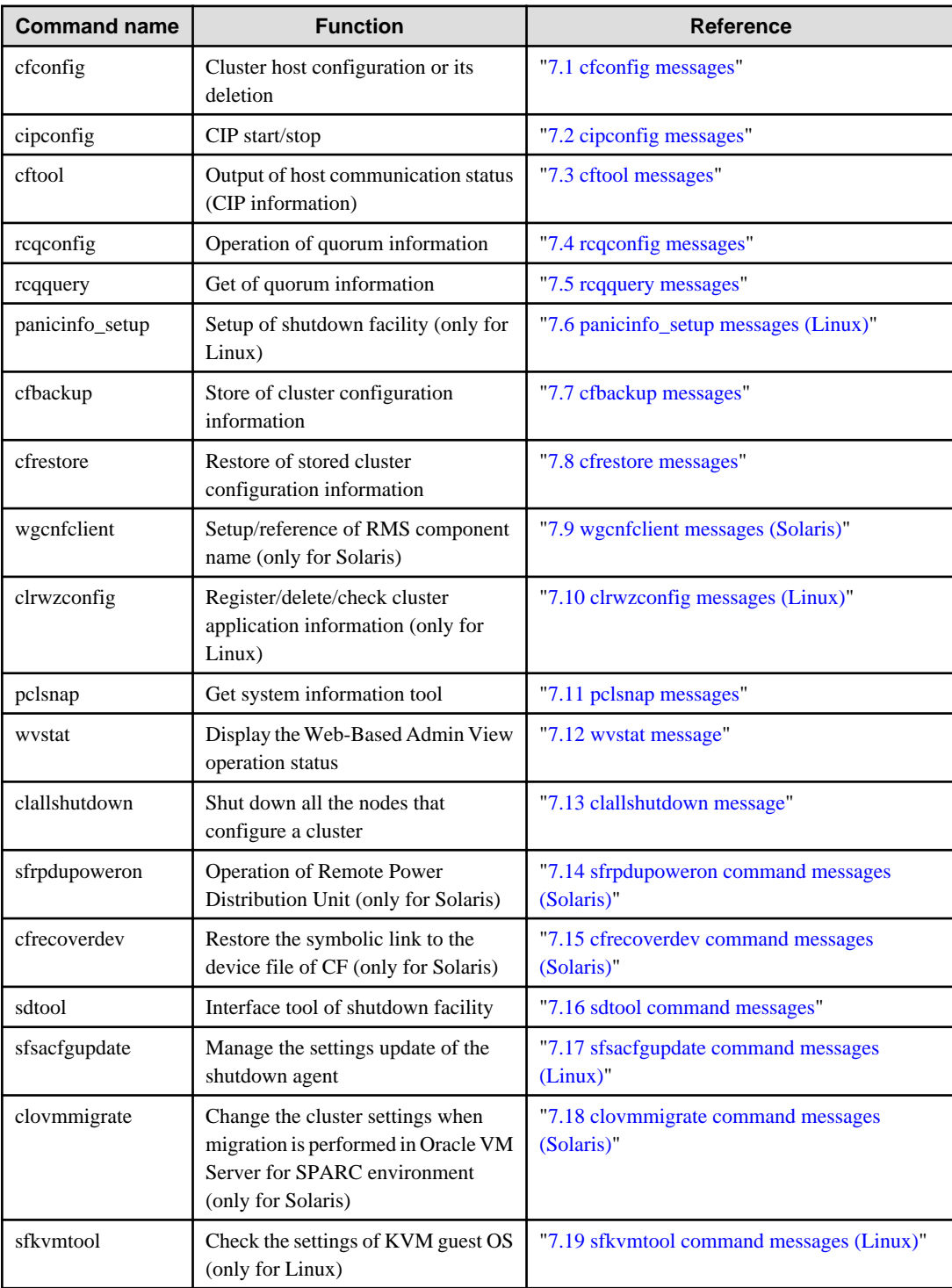

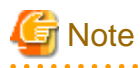

- Italic characters in messages are replaced with actual values, names, or character strings.

. . . . . . . . . . . . . . . . .

<span id="page-472-0"></span>- The hexadecimal numbers in the format such as #0407 and attached to many messages are CF reason codes. As for contents of reason codes, see "[Appendix A CF Reason Code Table](#page-533-0)."

# **7.1 cfconfig messages**

When the cfconfig command is executed and an error occurs, an error message is printed to stderr.

The display format is as follows:

cfconfig: Message text

## See

For details on cfconfig command options and related functions, see the manual page of "cfconfig" command.

The manual page also describes all related command output formats, except error messages.

## **7.1.1 Usage message**

A usage message will be generated if:

- Multiple cfconfig options are specified (all options are mutually exclusive).
- An invalid cfconfig option is specified.
- No cfconfig option is specified.
- The "-h" option is specified.

Usage:

cfconfig  $[-d]-G]-g]-h]-L[-l]-S$  nodename clustername device  $[device [...]]$  -s clustername device

[device [...]]|-u]

-d delete configuration

-g get configuration

-G get configuration including address information

-h help

- -L fast load (use configured devicelist)
- -l load

-S set configuration (including nodename)

-s set configuration

-u unload

A device can ether be a network device or an IP device like /dev/ip[0-3] followed by the IP address and broadcast address number. Specify an IP address and broadcast address after a device name.

## **7.1.2 Error messages**

This section explains messages that are output upon error occurrence at executing the cfconfig command for each option specified to the command.

## 7.1.2.1 cfconfig -l

**cfconfig: cannot load: #0423: generic: permission denied**

#### Content:

The CF startup routine has failed. This error message usually indicates that an unprivileged user has attempted to start CF. An additional error message, for this case, will also be generated in the system log file:

OSDU\_start: failed to open /dev/cf (EACCES)

#### Corrective action:

Execute start, stop, and configuration of CF with a system administrator authority.

## **cfconfig: cannot load: #041f: generic: no such file or directory cfconfig: check that configuration has been specified**

#### Content:

The CF startup routine has failed. This error message usually indicates that the CF configuration file /etc/default/cluster cannot be found. Additional error messages, for this case, may also be generated in the system log file:

OSDU\_getconfig: failed to open config file (*errno*)

OSDU\_getconfig: failed to stat config file (*errno*)

#### Corrective action:

Create a CF configuration file and /etc/default/cluster.

## **cfconfig: cannot load: #0405: generic: no such device/resource cfconfig: check if configuration entries match node's device list**

#### Content:

The CF startup routine has failed. This error message usually indicates that the CF configuration file does not match the physical hardware (network interfaces) installed in/on the node.

#### Corrective action:

Match the CF configuration file settings with the hardware (network interface) installed to the node.

### **cfconfig: cannot load: #04xx: generic: reason\_text**

#### Content:

The CF startup routine has failed. One cause of an error message of this pattern is that the CF cluster configuration file has been damaged or is missing.

#### Corrective action:

If you think this is the case, delete and then re-specify your cluster configuration information, and try the command again. If the same error persists, see below.

Additional error messages, for this case, will also be generated in the systemlog file:

```
OSDU_getconfig: corrupted config file
```
OSDU\_getconfig: failed to open config file (*errno*)

OSDU\_getconfig: failed to stat config file (*errno*)

OSDU\_getconfig: read failed (*errno*)

These messages are generated only when a failure occurs to the CF driver or other kernel components.

Record this message and collect information for an investigation. Then, contact field engineers. For details on how to collect information, see "Troubleshooting" in "PRIMECLUSTER Installation and Administration Guide."

Additional error messages, for this case, may also be generated in the system log file:

OSDU\_getconfig: malloc failed OSDU\_getstatus: mconn status ioctl failed (*errno*) OSDU\_nodename: malloc failed OSDU\_nodename: uname failed (*errno*) OSDU\_start: failed to get configuration OSDU\_start: failed to get nodename OSDU\_start: failed to kick off join OSDU\_start: failed to open /dev/cf (*errno*) OSDU\_start: failed to open /dev/mconn (*errno*) OSDU\_start: failed to select devices OSDU\_start: failed to set clustername OSDU\_start: failed to set nodename OSDU\_start: icf\_devices\_init failed OSDU\_start: icf\_devices\_setup failed OSDU\_start: IOC\_SOSD\_DEVSELECTED ioctl failed OSDU\_start: netinit failed

If the device driver for any of the network interfaces to be used by CF responds in an unexpected way to DLPI messages, additional message output (in the system log) may occur, with no associated command error message. These messages may be considered as warnings, unless a desired network interface cannot be configured as a cluster interconnect. These messages are:

dl\_attach: DL\_ACCESS error dl\_attach: DL\_ATTACH\_REQ putmsg failed (*errno*) dl\_attach: DL\_BADPPA error dl\_attach: DL\_OUTSTATE error dl\_attach: DL\_SYSERR error dl\_attach: getmsg for DL\_ATTACH response failed (*errno*) dl\_attach: unknown error dl\_attach: unknown error *hexvalue* dl\_bind: DL\_ACCESS error dl\_bind: DL\_BADADDR error dl\_bind: DL\_BIND\_REQ putmsg failed (*errno*) dl\_bind: DL\_BOUND error dl\_bind: DL\_INITFAILED error dl\_bind: DL\_NOADDR error

dl\_bind: DL\_NOAUTO error dl\_bind: DL\_NOTESTAUTO error dl\_bind: DL\_NOTINIT error dl\_bind: DL\_NOXIDAUTO error dl\_bind: DL\_OUTSTATE error dl\_bind: DL\_SYSERR error dl\_bind: DL\_UNSUPPORTED error dl\_bind: getmsg for DL\_BIND response failed (*errno*) dl\_bind: unknown error dl\_bind: unknown error *hexvalue* dl\_info: DL\_INFO\_REQ putmsg failed (*errno*) dl\_info: getmsg for DL\_INFO\_ACK failed (*errno*)

It is also possible that while CF is examining the kernel device tree, looking for eligible network interfaces, that a device or streams responds in an unexpected way. This may trigger additional message output in the system log, with no associated command error message. These messages may be considered as warnings, unless a desired network interface cannot be configured as a cluster interconnect. These messages are:

get\_net\_dev: cannot determine driver name of *nodename* device get\_net\_dev: cannot determine instance number of *nodename* device get\_net\_dev: device table overflow - ignoring /dev/*drivernameN* get\_net\_dev: dl\_attach failed: /dev/*drivernameN* get\_net\_dev: dl\_bind failed: /dev/*drivernameN* get\_net\_dev: dl\_info failed: /dev/*drivername* get\_net\_dev: failed to open device: /dev/*drivername* (*errno*) get\_net\_dev: not an ethernet device: /dev/*drivername* get\_net\_dev: not DL\_STYLE2 device: /dev/*drivername* icf\_devices\_init: cannot determine instance number of *drivername* device icf\_devices\_init: device table overflow - ignoring /dev/scin icf\_devices\_init: di\_init failed icf\_devices\_init: di\_prom\_init failed icf\_devices\_init: dl\_bind failed: /dev/scin icf\_devices\_init: failed to open device: /dev/scin (*errno*) icf\_devices\_init: no devices found

icf\_devices\_select: *devname* device not found

icf\_devices\_select: fstat of mc1x device failed: /devices/pseudo/icf*n* - *devname* (*errno*) icf\_devices\_select: mc1\_select\_dev failed: /devices/pseudo/icf*n* - *devname* (*errno*) icf\_devices\_select: open of mc1x device failed: /devices/pseudo/icf*n* - *devname* (*errno*) icf\_devices\_setup: calloc failed: *devname* icf\_devices\_setup: failed to create mc1x dev: /devices/pseudo/icf*n* - *devname* (*errno*) icf\_devices\_setup: failed to open /dev/kstat (*errno*) icf\_devices\_setup: failed to open mc1x device: /devices/pseudo/icf*n* - *devname* (*errno*) icf\_devices\_setup: failed to stat mc1x device: /dev/mc1x (*errno*) icf\_devices\_setup: failed to stat mc1x device: /devices/pseudo/icf*n* - *devname* (*errno*) icf\_devices\_setup: I\_LIST failed: *devname* (*errno*)icf\_devices\_setup:I\_LIST 0 failed:*devname* (*errno*) icf\_devices\_setup: I\_PLINK failed: /devices/pseudo/icf*n* - *devname* (*errno*) icf\_devices\_setup: I\_POP failed: *devname* (*errno*) icf\_devices\_setup: I\_PUSH failed: *devname* (*errno*) icf\_devices\_setup: mc1\_set\_device\_id failed: /devices/pseudo/icf*n* - *devname* (*errno*) icf\_devices\_setup: mc1x\_get\_device\_info failed: /devices/pseudo/icf*n* - *devname* (*errno*) icf\_devices\_setup: mc1x device already linked: /devices/pseudo/icf*n* - *devname* (*errno*) icf\_devices\_setup: mc1x not a device mc1\_select\_device: MC1\_IOC\_SEL\_DEV ioctl failed (*errno*) mc1\_set\_device\_id: MC1\_IOC\_SET\_ID ioctl failed (*errno*) mc1x\_get\_device\_info: MC1X\_IOC\_GET\_INFO ioctl failed (*errno*)

## 7.1.2.2 cfconfig -u

**cfconfig: cannot unload: #0406: generic: resource is busy cfconfig: check if dependent service-layer module(s) active**

#### Content:

The CF shutdown routine has failed. This error message is generated when CF resource of PRIMECLUSTER layer service is active or a CF resource is allocated to the PRIMECLUSTER layer service.

#### Corrective action:

RMS, SIS, OPS, CIP, and so forth, need to be stopped before CF is unloaded. Please refer to the README file of each layered-product software on how to stop the respective software. An additional error message, for this case, will also be generated in the system log file:

OSDU\_stop: failed to unload cf\_drv

In the special case where the cfconfig command was called by a shutdown script that is rebooting the system, the following additional error messages are generated in the system log file:

OSDU\_stop: runlevel now *n*: sent EVENT\_NODE\_LEAVING\_CLUSTER (#*xxxx*)

cfconfig: cannot unload: #0423: generic: permission denied

The CF shutdown routine has failed. This error message usually indicates that an unprivileged user has attempted to stop CF. You must have a administrator authority to start, stop, and configure CF. An additional error message, for this case, will also be generated in the system log file:

OSDU\_stop: failed to open /dev/cf (EACCES)

## **cfconfig: cannot unload: #04xx: generic:reason\_text**

#### Content:

This message is generated only when a failure occurs to the CF driver or other kernel components.

#### Corrective action:

Contact field engineers. Additional error messages, for this case, may also be generated in the system-log file:

mc1x\_get\_device\_info: MC1X\_IOC\_GET\_INFO ioctl failed (*errno*)

OSDU\_stop: disable unload failed

OSDU\_stop: enable unload failed

OSDU\_stop: failed to open /dev/cf (*errno*)

OSDU\_stop: failed to open mc1x device: /devices/pseudo/icf*n* (*errno*)

OSDU\_stop: failed to unlink mc1x device: /devices/pseudo/icf*n* (*errno*)

OSDU\_stop: failed to unload cf\_drv

OSDU\_stop: failed to unload mc1 module

OSDU\_stop: failed to unload mc1x driver

OSDU\_stop: mc1x\_get\_device\_info failed: /devices/pseudo/icf*n*

## 7.1.2.3 cfconfig -s or cfconfig -S

## **cfconfig: specified nodename: bad length: #407: generic: invalid parameter**

#### Content:

This usually indicates that nodename is too long. The maximum length is 31 characters.

#### Corrective action:

Change the nodename to within 11 characters.

## **cfconfig: invalid nodename: #407: generic: invalid parameter**

## Content:

This indicates that nodename contains one or more non-printable characters.

#### Corrective action:

Use characters that do not contain any blanks and that can be printed.

## **cfconfig: node already configured: #0406: generic: resource is busy**

#### Content:

This error message usually indicates that there is an existing CF configuration.

#### Corrective action:

To change the configuration of a node, you must first delete (cfconfig -d) any pre-existing configuration.

Also, you must have administrator authorities to start, stop, and configure CF. A rare cause of this error would be that the CF driver and/ or other kernel components have somehow been damaged. If this does not resolve the problem, contact field engineers. Additional error messages may also be generated in the system log file:

```
OSDU_getconfig: corrupted config file
OSDU_getconfig: failed to open config file (errno)
OSDU_getconfig: failed to stat config file (errno)
OSDU_getconfig: malloc failed
OSDU_getconfig: read failed (errno)
```
## **cfconfig: too many devices specified: #0407: generic: invalid parameter**

### Content:

Too many devices have been specified on the command line. The current limit is set to 255.

#### Corrective action:

Change the number of devices specified by command lines within 255.

## **cfconfig: clustername cannot be a device: #0407: generic: invalid parameter**

#### Content:

This error message indicates that the first argument "clustername" was accidentally been omitted when the cluster interconnect device was specified.

#### Corrective action:

Do not omit the first argument "clustername" when specifying a device for cluster interconnect using -s.

## **cfconfig: invalid clustername: #0407: generic: invalid parameter**

## Content:

This error message indicates that the first argument, clustername, contains blank characters or those that cannot be printed.

### Corrective action:

Specify a character string that does not contain blank characters or those that cannot be printed to the first argument, clustername.

## **cfconfig: duplicate device names specified: #0407: generic: invalid parameter**

### Content:

This error message indicates that duplicate device names have been specified on the command line. This is usually a typographical error, and it is not permitted to submit a device name more than once.

#### Corrective action:

Specify devices names by avoiding double input.

## **cfconfig: device [device [...]]:#0405: generic: no such device/resource**

#### Content:

This error message indicates that the specified device names are not CF-eligible devices. Only those devices displayed by cftool -d are CF-eligible devices.

## Corrective action:

Specify a CF eligible device that is displayed by cftool -d to the argument.

### **cfconfig: cannot open mconn: #04xx: generic:reason\_text**

#### Content:

Opening the CF device has failed.

#### Corrective action:

Record this message and collect information for an investigation. Then, contact field engineers. For details on how to collect information, see "Troubleshooting" in "PRIMECLUSTER Installation and Administration Guide."

#### **cfconfig: cannot set configuration: #04xx: generic: reason\_text**

#### Content:

This message can occur if concurrent cfconfig -s or cfconfig -S commands are being run. Otherwise, this message is generated only when a failure occurs to the CF driver or other kernel components.

#### Corrective action:

Contact your field engineers. Additional error messages, for this case, may also be generated in the system log file:

OSDU\_setconfig: config file exists

OSDU\_setconfig: failed to create config file (*errno*)

OSDU\_setconfig: write failed (*errno*)

## **cfconfig: cannot get new configuration: #04xx: generic: reason\_text**

## Content:

This message indicates that the saved configuration cannot be read back. This may occur if concurrent cfconfig -s or cfconfig -S commands are being run, or if disk hardware errors are reported.

Otherwise, this message is generated only when a failure occurs to the CF driver or other kernel components.

## Corrective action:

Contact your field engineers. Additional error messages, for this case, may also be generated in the system log file:

OSDU\_getconfig: corrupted config file

OSDU\_getconfig: failed to open config file (*errno*)

OSDU\_getconfig: failed to stat config file (*errno*)

OSDU\_getconfig: malloc failed

## **cfconfig: cannot load: #04xx: generic: reason\_text**

### Content:

This error message indicates that the device discovery portion of the CF startup routine has failed.

#### Corrective action:

See error messages associated with cfconfig -l above.

## **cfconfig: Invalid argument device: '#0405: generic: no such device/resource'**

#### Content:

This error message indicates that required arguments to set CF over IP are not enough.

#### Corrective action:

Review the arguments.

## **cfconfig: Too many argument device: '#0405: generic: no such device/resource'**

#### Content:

This error message indicates that required arguments to set CF over IP are too many.

#### Corrective action:

Review the arguments.

## **cfconfig: Invarld IP address device: '#0405: generic: no such device/resource'**

#### Content:

This error message indicates that the argument specified to IP address is invalid.

#### Corrective action:

Review the arguments.

## 7.1.2.4 cfconfig -g

## **cfconfig: cannot get configuration: #04xx: generic: reason\_text**

## Content:

This message indicates that the CF configuration cannot be read. This may occur if concurrent cfconfig(1M) commands are being run, or if disk hardware errors are reported. Otherwise, this message is generated only when a failure occurs to the CF driver or other kernel components.

## Corrective action:

Contact your field engineers. Additional error messages, for this case, may also be generated in the system log file:

```
OSDU_getconfig: corrupted config file
OSDU_getconfig: failed to open config file (errno)
OSDU_getconfig: failed to stat config file (errno)
OSDU_getconfig: malloc failed
OSDU_getconfig: read failed (errno)
```
## <span id="page-481-0"></span>7.1.2.5 cfconfig -d

#### **cfconfig: cannot get joinstate: #0407: generic: invalid parameter**

## Content:

This message is generated only when a failure occurs to the CF driver or other kernel components.

#### Corrective action:

Record this message and collect information for an investigation. Then, contact field engineers. For details on how to collect information, see "Troubleshooting" in "PRIMECLUSTER Installation and Administration Guide."

## **cfconfig: cannot delete configuration: #0406: generic: resource is busy**

#### Content:

This error message is generated if CF is still active (i.e., if CF resource(s) are active/allocated). The configuration node may not be deleted while it is an active cluster member.

#### Corrective action:

Stop the CF using cfconfig -u and then re-execute the command.

## **cfconfig: cannot delete configuration: #04xx: generic: reason\_text**

#### Content:

You must have administrator authorities to start, stop, and configure CF. This message is generated when a failure occurs the CF driver or other kernel components.

#### Corrective action:

Contact your field engineers. Additional error messages, for this case, may also be generated in the system log file:

OSDU\_delconfig: failed to delete config file (*errno*)

# **7.2 cipconfig messages**

When the cipconfig command is executed and an error occurs, an error message is printed to stderr.

The display format is as follows:

```
cipconfig: Message text
```
# See

For details on cipconfig command options and related functions, see the manual page of "cipconfig" command.

The manual page also describes all related command output formats, except error messages.

## **7.2.1 Usage message**

A usage message will be generated if:

- Multiple cipconfig options are specified (all options are mutually exclusive).
- An invalid cipconfig option is specified.
- No cipconfig option is specified.
- The "-h" option is specified.
	- usage: cipconfig [-l|-u|-h]
- -l start/load
- -u stop/unload
- -h help

## **7.2.2 Error messages**

This section explains messages that are output upon error occurrence at executing the cipconfig command for each option specified to the command.

## 7.2.2.1 cipconfig -l

## **cipconfig: could not start CIP - detected a problem with CF. cipconfig: cannot open mconn: #04xx: generic:reason\_text**

#### Content:

Getting the node state information from CF has failed. Or, opening the CF device has failed.

#### Corrective action:

Record this message and collect information for an investigation. Then, contact field engineers. For details on how to collect information, see "Troubleshooting" in "PRIMECLUSTER Installation and Administration Guide."

## **cipconfig: cannot setup cip: #04xx: generic: reason\_text**

#### Content:

The CIP startup routine has failed. There may be problems with the configuration file. Additional error messages, for this case, may also be generated in the system log file:

OSDU\_cip\_start: cip kickoff failed (*errno*)

OSDU\_cip\_start: dl\_attach failed: *devpathn*

OSDU\_cip\_start: dl\_bind failed: *devpathn*

OSDU\_cip\_start: dl\_info failed: *devpath*

OSDU\_cip\_start: failed to open device: /dev/cip (*errno*)

OSDU\_cip\_start: failed to open device: *devpath* (*errno*)

OSDU\_cip\_start: I\_PLINK failed: *devpath* (*errno*)

OSDU\_cip\_start: POPing module failed: *errno*

OSDU\_cip\_start: ppa *n* is not valid: *devpath*

OSDU\_cip\_start: setup controller/speed failed: *devpath* (*errno*)

If the device driver for any of the network interfaces used by CIP responds in an unexpected way to DLPI messages, additional message output may occur:

dl\_info: DL\_INFO\_REQ putmsg failed (*errno*)

dl\_info: getmsg for DL\_INFO\_ACK failed (*errno*)

dl\_attach: DL\_ACCESS error

dl\_attach: DL\_ATTACH\_REQ putmsg failed (*errno*)

dl\_attach: DL\_BADPPA error

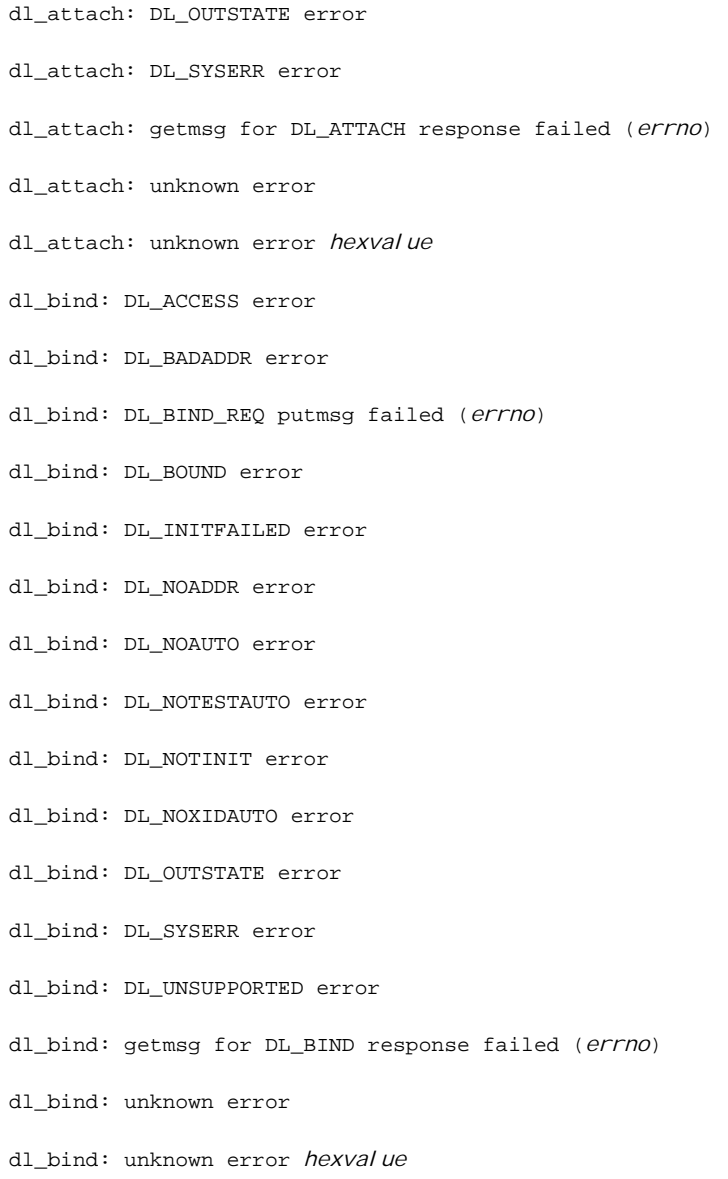

If these messages appear and they do not seem to be associated with problems in your CIP configuration file, contact field engineers.

## 7.2.2.2 cipconfig -u

## **cipconfig: cannot unload cip: #04xx: generic: reason\_text**

## Content:

The CIP shutdown routine has failed. Usually this mean that another PRIMECLUSTER Layered Service has a CIP interface open (active).

#### Corrective action:

Stop the currently open interface. Additional error messages, for this case, may also be generated in the system log file:

OSDU\_cip\_stop: failed to unload cip driver

OSDU\_cip\_stop: failed to open device: /dev/cip (*errno*)

# <span id="page-484-0"></span>**7.3 cftool messages**

When the cftool command is executed and an error occurs, an error message is printed to stderr.

The display format is as follows:

cftool: Message text

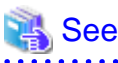

For details on cftool command options and related functions, see the manual page of "cftool" command.

**...........** 

The manual page also describes all related command output formats, except error messages.

## **7.3.1 Usage message**

A usage message will be generated if:

- Conflicting cftool options are specified (some options are mutually exclusive).
- An invalid cftool option is specified.
- No cftool option is specified.
- The "-h" option is specified.

usage: cftool [-c][-l][-n][-r][-d][-v][-p][-e][-i nodename][-A cluster][-T timeout]

[-F][-C count][-I nodename][-E xx.xx.xx.xx.xx.xx][-P][-m][-u][-k][-q][-h]

- -c clustername
- -l local nodeinfo
- -n nodeinfo
- -r routes
- -d devinfo
- -v version
- -p ping
- -e echo
- -i icf stats for nodename
- -m mac stats
- -u clear all stats
- -k set node status to down
- -q quiet mode
- -h help
- -F flush ping queue. Be careful, please
- -T timeout millisecond ping timeout
- -I raw ping test by node name
- -P raw ping
- -A cluster ping all interfaces in one cluster
- -E xx.xx.xx.xx.xx.xx raw ping by 48-bit physical address
- -C count stop after sending count raw ping messages

A device can ether be a network device or an IP device like /dev/ip[0-3] followed by the IP address and broadcast address number.

Specify an IP address and broadcast address after a device name.

## **7.3.2 Error messages**

This section explains messages that are output upon error occurrence at executing the cftool command for each option specified to the command.

## 7.3.2.1 Common to all options

## **cftool: CF not yet initialized**

## Content:

CF has not been initialized.

#### Corrective action:

After starting the CF, execute the command.

## 7.3.2.2 cftool -c

## **cftool: failed to get cluster name: #xxxx: service: reason\_text**

## Content:

Getting the cluster name from CF has failed.

## Corrective action:

Record this message and collect information for an investigation. Then, contact field engineers. For details on how to collect information, see "Troubleshooting" in "PRIMECLUSTER Installation and Administration Guide."

## 7.3.2.3 cftool -d

## **cftool: cannot open mconn: #04xx: generic: reason\_text**

#### Content:

Opening the CF device has failed.

#### Corrective action:

Record this message and collect information for an investigation. Then, contact field engineers. For details on how to collect information, see "Troubleshooting" in "PRIMECLUSTER Installation and Administration Guide."

## 7.3.2.4 cftool -e

## **cftool: cannot open mconn: #04xx: generic: reason\_text**

## Content:

Opening the CF device has failed.

## Corrective action:

Record this message and collect information for an investigation. Then, contact field engineers. For details on how to collect information, see "Troubleshooting" in "PRIMECLUSTER Installation and Administration Guide."

## 7.3.2.5 cftool -i nodename

```
cftool: nodename: No such node
cftool: cannot get node details: #xxxx: service:reason_text
```
### Content:

Either of these messages indicates that the specified nodename is not an active cluster node at this time.

## Corrective action:

Specify a currently active cluster node to the argument.

## **cftool: cannot open mconn: #04xx: generic: reason\_text**

#### Content:

Opening the CF device has failed.

#### Corrective action:

Record this message and collect information for an investigation. Then, contact field engineers. For details on how to collect information, see "Troubleshooting" in "PRIMECLUSTER Installation and Administration Guide."

## 7.3.2.6 cftool -k

## **cftool(down): illegal node number**

## Content:

This message indicates that the specified node number is non-numeric or is outside valid range (other than 1-64).

#### Corrective action:

Specify a value outside valid range (other than 1-64) for the node number.

## **cftool(down): not executing on active cluster node**

## Content:

This message is generated if the command is executed either on a node that is not an active cluster node or on the specified LEFTCLUSTER node itself.

#### Corrective action:

Execute the command on the currently active cluster node.

**cftool(down): cannot declare node down: #0426: generic: invalid node name cftool(down): cannot declare node down: #0427: generic: invalid node number cftool(down): cannot declare node down: #0428: generic: node is not in LEFTCLUSTER state**

## Content:

One of these messages will be generated if the supplied information does not match an existing cluster node in LEFTCLUSTER state.

#### Corrective action:

Correctly specify the cluster node information in the LEFTCLUSTER state.

#### **cftool(down): cannot declare node down: #xxxx: service:reason\_text**

#### Content:

Declaring DOWN of the specified cluster has failed because of an internal error.

## Corrective action:

This message is generated only when a failure occurs to the CF driver or other kernel components.

Record this message and collect information for an investigation. Then, contact field engineers. For details on how to collect information, see "Troubleshooting" in "PRIMECLUSTER Installation and Administration Guide."

## 7.3.2.7 cftool -l

```
cftool: cannot get nodename: #04xx: generic: reason_text
cftool: cannot get the state of the local node: #04xx: generic:reason_text
```
#### Content:

Getting the node name from CF has failed. Or, Getting the JOIN state from CF has failed.

## Corrective action:

Record this message and collect information for an investigation. Then, contact field engineers. For details on how to collect information, see "Troubleshooting" in "PRIMECLUSTER Installation and Administration Guide."

## 7.3.2.8 cftool -m

**cftool: cannot open mconn: #04xx: generic: reason\_text cftool: cannot get icf mac statistics: #04xx: generic: reason\_text**

## Content:

Opening the CF device or getting the MAC statistics information has failed.

#### Corrective action:

Record this message and collect information for an investigation. Then, contact field engineers. For details on how to collect information, see "Troubleshooting" in "PRIMECLUSTER Installation and Administration Guide."

## 7.3.2.9 cftool -n

**cftool: cannot get node id: #xxxx: service: reason\_text cftool: cannot get node details: #xxxx: service:reason\_text**

#### Content:

Getting the node ID from CF or the node information from CF has failed.

## Corrective action:

Record this message and collect information for an investigation. Then, contact field engineers. For details on how to collect information, see "Troubleshooting" in "PRIMECLUSTER Installation and Administration Guide."

## 7.3.2.10 cftool -p

**cftool: cannot open mconn: #04xx: generic: reason\_text**

## Content:

Opening the CF device has failed.

### Corrective action:

Record this message and collect information for an investigation. Then, contact field engineers. For details on how to collect information, see "Troubleshooting" in "PRIMECLUSTER Installation and Administration Guide."

## 7.3.2.11 cftool -r

**cftool: cannot get node details: #xxxx: service: reason\_text**

## Content:

Getting the node information from CF has failed.

<span id="page-488-0"></span>Record this message and collect information for an investigation. Then, contact field engineers. For details on how to collect information, see "Troubleshooting" in "PRIMECLUSTER Installation and Administration Guide."

## 7.3.2.12 cftool -u

**cftool: cannot open mconn: #04xx: generic: reason\_text cftool: clear icf statistics: #04xx: generic:reason\_text**

#### Content:

Opening the CF device or clearing the ICF statistics information of CF has failed.

Corrective action:

Record this message and collect information for an investigation. Then, contact field engineers. For details on how to collect information, see "Troubleshooting" in "PRIMECLUSTER Installation and Administration Guide."

## 7.3.2.13 cftool -v

**cftool: cannot open mconn: #04xx: generic:reason\_text cftool: unexpected error retrieving version: #04xx: generic: reason\_text**

## Content:

Opening the CF device or getting the version information from CF has failed.

#### Corrective action:

Record this message and collect information for an investigation. Then, contact field engineers. For details on how to collect information, see "Troubleshooting" in "PRIMECLUSTER Installation and Administration Guide."

# **7.4 rcqconfig messages**

When the rcqconfig command is executed and an error occurs, an error message is printed to standard error output (stderr).

The detailed error message during execution of cfconfig -l is recorded only at the system log and not at standard output or standard error output.

The display format is as follows:

rcqconfig: Message text

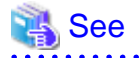

For details on rcqconfig command options and related functions, see the manual page of "rcqconfig" command.

## **7.4.1 Usage message**

A usage message will be generated if:

- Multiple cfconfig options are specified (some options are mutually exclusive).
- An invalid rcqconfig option is specified.
- The "-h" option is specified.

```
usage: rcqconfig [ -g | -h ] or
```

```
rcqconfig -s or
```

```
rcqconfig [ -v ] [ -c ]
```
[ -a Add-node-1 ...Add-node-n ]

[-x Ignore-node-1 ...Ignore-node-n ]

[ -d Delete-node-1 ...Delete-node-n ]

[-m quorum-method-1 ... quorum-method-n ]

## **7.4.2 Error messages**

This section explains messages that are output upon error occurrence at executing the rcqconfig command for each option specified to the command.

## 7.4.2.1 Common to all options

## **rcqconfig -a node-1 node-2 . . . . node-n -g and -a cannot exist together.**

## Content:

The options -g and -a cannot be specified at a time.

#### Corrective action:

Specify with correct syntax definition, referring to the manual page.

## **Nodename is not valid nodename.**

## Content:

This error message indicates that the node name is not specified or longer than 31 bytes.

#### Corrective action:

Specify with correct syntax definition, referring to the manual page.

## **rcqconfig : failed to start**

#### Content:

The error is reported if rcqconfig fails to start.

#### Corrective action:

Check the reason message that is printed at the same time with this message.

## **rcqconfig failed to configure qsm since quorum node set is empty.**

#### Content:

Quorum state machine (qsm) is the kernel module that collects the states of the cluster nodes specified in

the quorum node set. This error message usually indicates that the quorum configuration does not exist.

#### Corrective action:

For syntax for quorum node, see the manual page of "rcqconfig" command.

## **cfreg\_start\_transaction:`#2813: cfreg daemon not present`**

#### Content:

The rcqconfig routine has failed. This error message usually indicates that the synchronization daemon is not running on the node. The cause of error messages of this pattern may be that the cfreg daemon has died and the previous error messages in the system log or console will indicate why the daemon died.

### Corrective action:

Restart the daemon using cfregd -r. If the daemon stops again, the problem cause can be identified from the error message displayed at that time. The most likely cause is the corruption of registry data.

If the problem still remains, record this message and collect information for an investigation. Then, contact field engineers. For details on how to collect information, see "Troubleshooting" in "PRIMECLUSTER Installation and Administration Guide."

## **cfreg\_start\_transaction:`#2815: registry is busy`**

#### Content:

The rcqconfig routine has failed. This error message usually indicates that the daemon is not in synchronized state or if the transaction has been started by another application. The cause of error message is that the registries are not in consistent state.

#### Corrective action:

Unload the cluster using cfconfig -u and then reload using cfconfig -l.

If the problem still remains, record this message and collect information for an investigation. Then, contact field engineers. For details on how to collect information, see "Troubleshooting" in "PRIMECLUSTER Installation and Administration Guide."

#### **cfreg\_start\_transaction:`#2810: an active transaction exists`**

#### Content:

The rcqconfig routine has failed. This error message usually indicates that the application has already started a transaction. If the cluster is stable, the cause of error messages is that different changes may be done concurrently from multiple nodes. Therefore, it might take longer time to commit.

#### Corrective action:

Re-execute the command. If the problem persists, the cluster might not be in a stable state. If this is the case,

unload the cluster by using cfconfig -u and reload the cluster by using cfconfig -l.

If the problem still remains, record this message and collect information for an investigation. Then, contact field engineers. For details on how to collect information, see "Troubleshooting" in "PRIMECLUSTER Installation and Administration Guide."

### **Too many nodename are defined for quorum. Max node = 64**

#### Content:

This error message usually indicates that if the number of node specified are more than 64 for which the quorum is to be configured.

#### Corrective action:

Specify nodes that constitute the quorum within 64.

## **cfreg\_get:`#2809: specified transaction invalid`**

#### Content:

The rcqconfig routine has failed. This error message usually indicates that the information supplied to get the specified data from the registry is not valid (e.g. transaction is aborted due to time expiration or stop of synchronized daemon, etc.).

#### Corrective action:

Unload the cluster using cfconfig -u and then reload using cfconfig -l.

If the problem still remains, record this message and collect information for an investigation. Then, contact field engineers. For details on how to collect information, see "Troubleshooting" in "PRIMECLUSTER Installation and Administration Guide."

## **cfreg\_get:`#2819: data or key buffer too small`**

#### Content:

The rcqconfig routine has failed. This error message usually indicates that the specified size of the data buffer is too small to hold the entire data for the entry.

### Corrective action:

Unload the cluster using cfconfig -u and then reload using cfconfig -l.

If the problem still remains, record this message and collect information for an investigation. Then, contact field engineers. For details on how to collect information, see "Troubleshooting" in "PRIMECLUSTER Installation and Administration Guide."

## **Cannot add node node that is not up.**

#### Content:

This error message usually indicates that the user is trying to add a node whose state is not up in the NSM node space.

#### Corrective action:

Start up the down node or remove the node from the list which configures the quorum.

## **Cannot proceed. Quorum node set is empty.**

#### Content:

This error message usually indicates that no node is specified to this option or there is no configured node. The errors will also be output to standard error (stderr) when start of rcqconfig is failed.

#### Corrective action:

Designate the node to the option. Or, execute the command after configuring a quorum that contains the node.

## **cfreg\_put:`#2809: specified transaction invalid`**

#### Content:

The rcqconfig routine has failed. This error message usually indicates that the information supplied to get the specified data from the registry is not valid (e.g. transaction is aborted due to time expiration or stop of synchronized daemon, etc.).

### Corrective action:

Unload the cluster using cfconfig -u and then reload using cfconfig -l.

If the problem still remains, record this message and collect information for an investigation. Then, contact field engineers. For details on how to collect information, see "Troubleshooting" in "PRIMECLUSTER Installation and Administration Guide."

#### **cfreg\_put:`#2820: registry entry data too large`**

## Content:

The rcqconfig routine has failed. This error message usually indicates that the specified size data is larger than 28K.

## Corrective action:

Unload the cluster using cfconfig -u and then reload using cfconfig -l.

If the problem still remains, record this message and collect information for an investigation. Then, contact field engineers. For details on how to collect information, see "Troubleshooting" in "PRIMECLUSTER Installation and Administration Guide."

## 7.4.2.2 rcqconfig -s

## **stopping quorum space methods `#0408: unsuccessful`**

#### Content:

The rcqconfig routine has failed. This error message usually indicates that there is no method specified.

#### Corrective action:

Record this message and collect information for an investigation. Then, contact field engineers. For details on how to collect information, see "Troubleshooting" in "PRIMECLUSTER Installation and Administration Guide."

## 7.4.2.3 rcqconfig -x ignore\_node-1 .... ignore\_node-n

## **-g and -x cannot exist together.**

### Content:

This error message usually indicates that get configuration option (-g) cannot be specified with this option (-x).

## Corrective action:

Specify with correct syntax definition, referring to the manual page.

### **Nodename is not valid nodename.**

#### Content:

This error message indicates that the node name is not specified or longer than 31 bytes.

#### Corrective action:

Specify with correct syntax definition, referring to the manual page.

## **rcqconfig : failed to start**

#### Content:

The error is reported if rcqconfig fails to start.

### Corrective action:

Check the reason message that is printed at the same time with this message.

## **cfreg\_start\_transaction:`#2813: cfreg daemon not present`**

#### Content:

The rcqconfig routine has failed. This error message usually indicates that the synchronization daemon is not running on the node. The cause of error messages of this pattern may be that the cfreg daemon has died and the previous error messages in the system log or console will indicate why the daemon died.

## Corrective action:

Restart the daemon using cfregd -r. If the daemon stops again, the problem cause can be identified from the error message displayed at that time. The most likely cause is the corruption of registry data.

If the problem still remains, record this message and collect information for an investigation. Then, contact field engineers. For details on how to collect information, see "Troubleshooting" in "PRIMECLUSTER Installation and Administration Guide."

## **cfreg\_start\_transaction:`#2815: registry is busy`**

## Content:

The rcqconfig routine has failed. This error message usually indicates that the daemon is not in synchronized state or if the transaction has been started by another application.

#### Corrective action:

Unload the cluster using cfconfig -u and then reload using cfconfig -l.

If the problem still remains, record this message and collect information for an investigation. Then, contact field engineers. For details on how to collect information, see "Troubleshooting" in "PRIMECLUSTER Installation and Administration Guide."

## **cfreg\_start\_transaction:`#2810: an active transaction exists`**

#### Content:

The rcqconfig routine has failed. This error message usually indicates that the application has already started a transaction. If the cluster is stable, the cause of error messages is that different changes may be done concurrently from multiple nodes. Therefore, it might take longer time to commit.

#### Corrective action:

Re-execute the command. If the problem persists, the cluster might not be in a stable state. The error messages in the log will indicate the problem. If this is the case, unload the cluster using cfconfig -u and then reload using cfconfig -l.

If the problem still remains, record this message and collect information for an investigation. Then, contact field engineers. For details on how to collect information, see "Troubleshooting" in "PRIMECLUSTER Installation and Administration Guide."

## **Too many ignore node names are defined for quorum.Max node = 64**

#### Content:

This error message usually indicates that if the number of ignore\_node specified are more than 64.

#### Corrective action:

Specify a number of 64 or less for ignore\_node.

## **cfreg\_get:`#2809: specified transaction invalid`**

#### Content:

The rcqconfig routine has failed. This error message usually indicates that the information supplied to get the specified data from the registry is not valid (e.g. transaction is aborted due to time expiration or stop of synchronized daemon, etc.).

#### Corrective action:

Unload the cluster using cfconfig -u and then reload using cfconfig -l.

If the problem still remains, record this message and collect information for an investigation. Then, contact field engineers. For details on how to collect information, see "Troubleshooting" in "PRIMECLUSTER Installation and Administration Guide."

### **cfreg\_get:`#2804: entry with specified key does not exist`**

#### Content:

The rcqconfig routine has failed. This error message usually indicates that the specified entry does not exist.

#### Corrective action:

Unload the cluster using cfconfig -u and then reload using cfconfig -l.

If the problem still remains, record this message and collect information for an investigation. Then, contact field engineers. For details on how to collect information, see "Troubleshooting" in "PRIMECLUSTER Installation and Administration Guide."

## **cfreg\_get:`#2819: data or key buffer too small`**

#### Content:

The rcqconfig routine has failed. This error message usually indicates that the specified size of the data buffer is too small to hold the entire data for the entry.

#### Corrective action:

Unload the cluster using cfconfig -u and then reload using cfconfig -l.

If the problem still remains, record this message and collect information for an investigation. Then, contact field engineers. For details on how to collect information, see "Troubleshooting" in "PRIMECLUSTER Installation and Administration Guide."

## **Can not add node node that is not up.**

#### Content:

This error message usually indicates that the user is trying to add a node whose state is not up in the NSM node space.

#### Corrective action:

Start up the down node or remove the node from the list which configures the quorum.

## **Can not proceed. Quorum node set is empty.**

#### Content:

This error message usually indicates that no node is specified to this option or there is no configured node.

Designate the node to the option. Or, execute the command after configuring a quorum that contains the node.

## **cfreg\_put:`#2809: specified transaction invalid`**

#### Content:

The rcqconfig routine has failed. This error message usually indicates that the information supplied to get the specified data from the registry is not valid (e.g. transaction is aborted due to time expiration or stop of synchronized daemon, etc.).

#### Corrective action:

Unload the cluster using cfconfig -u and then reload using cfconfig -l.

If the problem still remains, record this message and collect information for an investigation. Then, contact field engineers. For details on how to collect information, see "Troubleshooting" in "PRIMECLUSTER Installation and Administration Guide."

## **cfreg\_put:`#2820: registry entry data too large`**

#### Content:

The rcqconfig routine has failed. This error message usually indicates that the event information (data being passed to the kernel) to be used for other sub-systems) is larger than 32K.

#### Corrective action:

Unload the cluster using cfconfig -u and then reload using cfconfig -l.

If the problem still remains, record this message and collect information for an investigation. Then, contact field engineers. For details on how to collect information, see "Troubleshooting" in "PRIMECLUSTER Installation and Administration Guide."

### **cfreg\_put:`#2807: data file format is corrupted`**

#### Content:

The rcqconfig routine has failed. This error message usually indicates that the registry data file format has been corrupted.

#### Corrective action:

Unload the cluster using cfconfig -u and then reload using cfconfig -l.

If the problem still remains, record this message and collect information for an investigation. Then, contact field engineers. For details on how to collect information, see "Troubleshooting" in "PRIMECLUSTER Installation and Administration Guide."

#### **cms\_post\_event: `#0c01: event information is too large`**

## Content:

The rcqconfig routine has failed. This error message usually indicates that the event information (data being passed to the kernel) to be used for other sub-systems) is larger than 32K.

## Corrective action:

Unload the cluster using cfconfig -u and then reload using cfconfig -l.

If the problem still remains, record this message and collect information for an investigation. Then, contact field engineers. For details on how to collect information, see "Troubleshooting" in "PRIMECLUSTER Installation and Administration Guide."

## 7.4.2.4 rcqconfig -m method\_name-1 .... method\_name -n

## **-g and -m cannot exist together.**

#### Content:

This error message usually indicates that get configuration option (-g) cannot be specified with this option (-m).

Specify with correct syntax definition, referring to the manual page.

## **Methodname is not valid method name.**

#### Content:

This error message indicates that the node name is not specified or longer than 31 bytes.

#### Corrective action:

Specify with correct syntax definition, referring to the manual page.

## **rcqconfig : failed to start**

## Content:

The error is reported if rcqconfig fails to start.

#### Corrective action:

Check the reason message that is printed at the same time with this message.

## **cfreg\_start\_transaction:`#2813: cfreg daemon not present`**

## Content:

The rcqconfig routine has failed. This error message usually indicates that the synchronization daemon is not running on the node. The cause of error messages of this pattern may be that the cfreg daemon has died and the previous error messages in the system log or console will indicate why the daemon died.

#### Corrective action:

If the daemon stops again, the problem cause can be identified from the error message displayed at that time. The most likely cause is the corruption of registry data.

If the problem still remains, record this message and collect information for an investigation. Then, contact field engineers. For details on how to collect information, see "Troubleshooting" in "PRIMECLUSTER Installation and Administration Guide."

## **cfreg\_start\_transaction:`#2815: registry is busy`**

#### Content:

The rcqconfig routine has failed. This error message usually indicates that the daemon is not in synchronized state or if the transaction has been started by another application. The cause of error message is that the registries are not in consistent state.

## Corrective action:

Unload the cluster using cfconfig -u and then reload using cfconfig -l.

If the problem still remains, record this message and collect information for an investigation. Then, contact field engineers. For details on how to collect information, see "Troubleshooting" in "PRIMECLUSTER Installation and Administration Guide."

#### **cfreg\_start\_transaction:`#2810: an active transaction exists`**

#### Content:

The rcqconfig routine has failed. This error message usually indicates that the application has already started a transaction. If the cluster is stable, the cause of error messages is that different changes may be done concurrently from multiple nodes. Therefore, it might take longer time to commit.

#### Corrective action:

Re-execute the command. If the problem persists, the cluster might not be in a stable state. Unload the cluster using cfconfig -u and then reload using cfconfig -l.

If the problem still remains, record this message and collect information for an investigation. Then, contact field engineers. For details on how to collect information, see "Troubleshooting" in "PRIMECLUSTER Installation and Administration Guide."

#### **Too many method names are defined for quorum. Max method = 8**

#### Content:

This error message usually indicates that if the number of methods specified is more than 8.

#### Corrective action:

Designate the number of methods within 8.

## **cfreg\_get:`#2809: specified transaction invalid`**

#### Content:

The rcqconfig routine has failed. This error message usually indicates that the information supplied to get the specified data from the registry is not valid (e.g. transaction is aborted due to time expiration or stop of synchronized daemon, etc.).

#### Corrective action:

Unload the cluster using cfconfig -u and then reload using cfconfig -l.

If the problem still remains, record this message and collect information for an investigation. Then, contact field engineers. For details on how to collect information, see "Troubleshooting" in "PRIMECLUSTER Installation and Administration Guide."

## **cfreg\_get:`#2804: entry with specified key does not exist`**

#### Content:

The rcqconfig routine has failed. This error message usually indicates that the specified entry does not exist.

#### Corrective action:

Unload the cluster using cfconfig -u and then reload using cfconfig -l.

If the problem still remains, record this message and collect information for an investigation. Then, contact field engineers. For details on how to collect information, see "Troubleshooting" in "PRIMECLUSTER Installation and Administration Guide."

## **cfreg\_get:`#2819: data or key buffer too small`**

#### Content:

The rcqconfig routine has failed. This error message usually indicates that the specified size of the data buffer is too small to hold the entire data for the entry.

## Corrective action:

Unload the cluster using cfconfig -u and then reload using cfconfig -l.

If the problem still remains, record this message and collect information for an investigation. Then, contact field engineers. For details on how to collect information, see "Troubleshooting" in "PRIMECLUSTER Installation and Administration Guide."

## **cfreg\_put:`#2809: specified transaction invalid`**

#### Content:

The rcqconfig routine has failed. This error message usually indicates that the information supplied to get the specified data from the registry is not valid (e.g. transaction is aborted due to time expiration or stop of synchronized daemon, etc.).

#### Corrective action:

Unload the cluster using cfconfig -u and then reload using cfconfig -l.

If the problem still remains, record this message and collect information for an investigation. Then, contact field engineers. For details on how to collect information, see "Troubleshooting" in "PRIMECLUSTER Installation and Administration Guide."

## **cfreg\_put:`#2820: registry entry data too large`**

### Content:

The rcqconfig routine has failed. This error message usually indicates that the event information (data being passed to the kernel) to be used for other sub-systems) is larger than 32K.

### Corrective action:

Unload the cluster using cfconfig -u and then reload using cfconfig -l.

If the problem still remains, record this message and collect information for an investigation. Then, contact field engineers. For details on how to collect information, see "Troubleshooting" in "PRIMECLUSTER Installation and Administration Guide."

#### **cfreg\_put:`#2807: data file format is corrupted`**

#### Content:

The rcqconfig routine has failed. This error message usually indicates that the registry data file format has been corrupted.

#### Corrective action:

Unload the cluster using cfconfig -u and then reload using cfconfig -l.

If the problem still remains, record this message and collect information for an investigation. Then, contact field engineers. For details on how to collect information, see "Troubleshooting" in "PRIMECLUSTER Installation and Administration Guide."

## **cms\_post\_event: `#0c01: event information is too large`**

### Content:

The rcqconfig routine has failed. This error message usually indicates that the event information (data

being passed to the kernel) to be used for other sub-systems) is larger than 32K.

#### Corrective action:

Unload the cluster using cfconfig -u and then reload using cfconfig -l.

If the problem still remains, record this message and collect information for an investigation. Then, contact field engineers. For details on how to collect information, see "Troubleshooting" in "PRIMECLUSTER Installation and Administration Guide."

## 7.4.2.5 rcqconfig -d node-1 node-2 .... node-n

## **-g and -d cannot exist together.**

#### Content:

This error message usually indicates that get configuration option (-g) cannot be specified with this option (-d).

#### Corrective action:

Specify with correct syntax definition, referring to the manual page.

## **Nodename is not valid nodename.**

### Content:

This error message indicates that the node name is not specified or longer than 31 bytes.

## Corrective action:

Specify with correct syntax definition, referring to the manual page.

## **rcqconfig : failed to start**

#### Content:

The error is reported if rcqconfig fails to start.

Check the reason message that is printed at the same time with this message.

## **cfreg\_start\_transaction:`#2813: cfreg daemon not present`**

#### Content:

The rcqconfig routine has failed. This error message usually indicates that the synchronization daemon is not running on the node. The cause of error messages of this pattern may be that the cfreg daemon has died and the previous error messages in the system log or console will indicate why the daemon died.

#### Corrective action:

Restart the daemon using cfregd -r. If the daemon stops again, the problem cause can be identified from the error message displayed at that time. The most likely cause is the corruption of registry data.

If the problem still remains, record this message and collect information for an investigation. Then, contact field engineers. For details on how to collect information, see "Troubleshooting" in "PRIMECLUSTER Installation and Administration Guide."

### **cfreg\_start\_transaction:`#2815: registry is busy`**

### Content:

The rcqconfig routine has failed. This error message usually indicates that the daemon is not in synchronized state or if the transaction has been started by another application. The cause of error message is that the registries are not in consistent state.

#### Corrective action:

Unload the cluster using cfconfig -u and then reload using cfconfig -l.

If the problem still remains, record this message and collect information for an investigation. Then, contact field engineers. For details on how to collect information, see "Troubleshooting" in "PRIMECLUSTER Installation and Administration Guide."

### **cfreg\_start\_transaction:`#2810: an active transaction exists`**

#### Content:

The rcqconfig routine has failed. This error message usually indicates that the application has already started a transaction. If the cluster is stable, the cause of error messages is that different changes may be done concurrently from multiple nodes. Therefore, it might take longer time to commit.

#### Corrective action:

Re-execute the command. If the problem persists, the cluster might not be in a stable state. Unload the cluster using cfconfig -u and then reload using cfconfig -l.

If the problem still remains, record this message and collect information for an investigation. Then, contact field engineers. For details on how to collect information, see "Troubleshooting" in "PRIMECLUSTER Installation and Administration Guide."

## **Too many nodename are defined for quorum. Max node = 64**

#### Content:

This error message usually indicates that if the number of node specified are more than 64 for which the quorum is to be configured.

#### Corrective action:

Specify nodes that constitute the quorum within 64.

## **cfreg\_get:`#2809: specified transaction invalid`**

#### Content:

The rcqconfig routine has failed. This error message usually indicates that the information supplied to get the specified data from the registry is not valid (e.g. transaction is aborted due to time expiration or stop of synchronized daemon, etc.).

Unload the cluster using cfconfig -u and then reload using cfconfig -l.

If the problem still remains, record this message and collect information for an investigation. Then, contact field engineers. For details on how to collect information, see "Troubleshooting" in "PRIMECLUSTER Installation and Administration Guide."

### **cfreg\_get:`#2804: entry with specified key does not exist`**

#### Content:

The rcqconfig routine has failed. This error message usually indicates that the specified entry does not exist.

#### Corrective action:

Unload the cluster using cfconfig -u and then reload using cfconfig -l.

If the problem still remains, record this message and collect information for an investigation. Then, contact field engineers. For details on how to collect information, see "Troubleshooting" in "PRIMECLUSTER Installation and Administration Guide."

## **cfreg\_get:`#2819: data or key buffer too small`**

#### Content:

The rcqconfig routine has failed. This error message usually indicates that the specified size of the data buffer is too small to hold the entire data for the entry.

#### Corrective action:

Unload the cluster using cfconfig -u and then reload using cfconfig -l.

If the problem still remains, record this message and collect information for an investigation. Then, contact field engineers. For details on how to collect information, see "Troubleshooting" in "PRIMECLUSTER Installation and Administration Guide."

## **cfreg\_put:`#2809: specified transaction invalid`**

#### Content:

The rcqconfig routine has failed. This error message usually indicates that the information supplied to get the specified data from the registry is not valid (e.g. transaction is aborted due to time expiration or stop of synchronized daemon, etc.).

#### Corrective action:

Unload the cluster using cfconfig -u and then reload using cfconfig -l.

If the problem still remains, record this message and collect information for an investigation. Then, contact field engineers. For details on how to collect information, see "Troubleshooting" in "PRIMECLUSTER Installation and Administration Guide."

## **cfreg\_put:`#2820: registry entry data too large`**

#### Content:

The rcqconfig routine has failed. This error message usually indicates that the specified size data is larger than 28K.

#### Corrective action:

Unload the cluster using cfconfig -u and then reload using cfconfig -l.

If the problem still remains, record this message and collect information for an investigation. Then, contact field engineers. For details on how to collect information, see "Troubleshooting" in "PRIMECLUSTER Installation and Administration Guide."

## **cfreg\_put:`#2807: data file format is corrupted`**

#### Content:

The rcqconfig routine has failed. This error message usually indicates that the registry data file format has been corrupted.

#### Corrective action:

Unload the cluster using cfconfig -u and then reload using cfconfig -l.

<span id="page-500-0"></span>If the problem still remains, record this message and collect information for an investigation. Then, contact field engineers. For details on how to collect information, see "Troubleshooting" in "PRIMECLUSTER Installation and Administration Guide."

## **cms\_post\_event: `#0c01: event information is too large`**

#### Content:

The rcqconfig routine has failed. This error message usually indicates that the event information (data being passed to the kernel) to be used for other sub-systems) is larger than 32K.

Corrective action:

Unload the cluster using cfconfig -u and then reload using cfconfig -l.

If the problem still remains, record this message and collect information for an investigation. Then, contact field engineers. For details on how to collect information, see "Troubleshooting" in "PRIMECLUSTER Installation and Administration Guide."

## **7.5 rcqquery messages**

The rcqquery command will generate an error message on stderr if an error condition is detected. Additional messages, giving more detailed information about this error, may be obtained from the support routines of the libcf library. Please note that these additional error messages will only be written to the system log file, and will not be printed to stdout or stderr.

The display format is as follows:

rcqquery: Message text

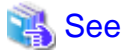

For details on rcqquery command options and related functions, see the manual page of "rcqquery" command.

## **7.5.1 Usage message**

A usage message will be generated if:

- An invalid rcqquery option is specified.
- The "-h" option is specified.

Usage: rcqquery [ -v ] [ -l ] [-h]

-v verbose

-l loop

-h help

## **7.5.2 Error messages**

This section explains messages that are output upon error occurrence at executing the rcqquery command for each option specified to the command.

## 7.5.2.1 rcqquery -v -l

#### **failed to register user event `# 0c0b: user level ENS event memory limit overflow`**

## Content:

The rcqquery routine has failed. It usually indicates that either the total amount of memory allocated or the amount of memory allocated for use on a per-open basis exceed the upper limit.

<span id="page-501-0"></span>Unload the cluster using cfconfig -u and then reload using cfconfig -l.

If the problem still remains, record this message and collect information for an investigation. Then, contact field engineers. For details on how to collect information, see "Troubleshooting" in "PRIMECLUSTER Installation and Administration Guide."

# **7.6 panicinfo\_setup messages (Linux)**

This section explains messages that are printed when the panicinfo\_setup command is executed. If the command fails for reasons, a message corresponding to the cause is printed to stderr.

The display format is as follows:

Priority : Message text

Check the priority of the message and see the reference listed in table below.

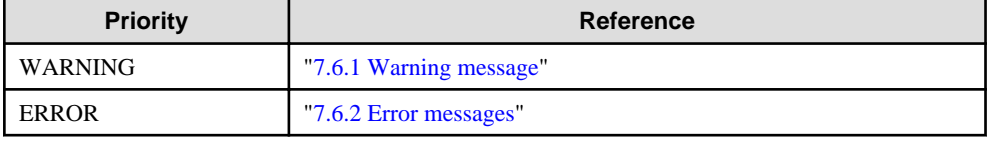

## **7.6.1 Warning message**

This section explains warning message for the shutdown facility.

```
WARNING: /etc/panicinfo.conf file already exists.
(I)nitialize, (C)opy or (Q)uit (I/C/Q) ?
```
#### Content:

The panicinfo configuration file already exists.

#### Corrective action:

Enter "I" to initialize the panicinfo definition file, "C" to distribute the panicinfo definition file on the command execution node, and "Q" to terminate the command.

## **7.6.2 Error messages**

This section explains error messages for the shutdown facility, in the alphabetical order.

## **ERROR: <command> failed**

## Content:

Execution of the command command failed.

#### Corrective action:

Check that the command command can be executed normally on the command executed node, referring to the returned value from the command. After check is complete, re-execute the command.

#### **ERROR: <command> failed on <node>**

#### Content:

The command *command* failed on the node *node*.

#### Corrective action:

Check that the command command can be executed normally on the node node, referring to the returned value from the command. After check is complete, re-execute the command.

## **ERROR: <command> timeout**

#### Content:

Timeout occurred during execution of the command command.

#### Corrective action:

Check that the command *command* can be executed normally on the command executed node, referring to the returned value from the command. After check is complete, re-execute the command.

## **ERROR:** failed to distribute index file to **<node>**

#### Content:

Distribution of the index file to node node failed.

### Corrective action:

Confirm that the CF services (CFSH, CFCP) have been set correctly, referring to "5.1.1 Setting Up CF and CIP" of "PRIMECLUSTER Installation and Administration Guide."

If the CF services have been set correctly, record this message and collect information for an investigation. Then, contact field engineers. For details on how to collect information, see "Troubleshooting" in "PRIMECLUSTER Installation and Administration Guide."

## **ERROR: failed to distribute /etc/panicinfo.conf file to <node>**

#### Content:

Distribution of the panicinfo definition file to node *node* failed.

## Corrective action:

Confirm that the CF services (CFSH, CFCP) have been set correctly, referring to "5.1.1 Setting Up CF and CIP" of "PRIMECLUSTER Installation and Administration Guide."

If the CF services have been set correctly, record this message and collect information for an investigation. Then, contact field engineers. For details on how to collect information, see "Troubleshooting" in "PRIMECLUSTER Installation and Administration Guide."

## **ERROR: /etc/sysconfig/netdump is invalid on <node>** ERROR: Cannot find the Netdump client's IP address for <*device>* on <*node>*

#### Content:

Reading of the Netdump client settings on the node node failed.

### Corrective action:

Confirm that Netdump is normally set up.

## **ERROR: failed to change mode of index file on <node>**

#### Content:

Changing the mode of index file on node node failed.

#### Corrective action:

Confirm that the chmod command can be executed normally on node *node* for the "/etc/opt/FJSVcllkcd/etc/SA\_lkcd.idx" file, and then re-execute the command.

If the command cannot be executed normally, record this message and collect information for an investigation. Then, contact field engineers. For details on how to collect information, see "Troubleshooting" in "PRIMECLUSTER Installation and Administration Guide."

#### **ERROR: failed to patch rcsd.cfg on <node>**

## Content:

Updating the rcsd.cfg failed on the node node.

## Corrective action:

Confirm that the "/etc/opt/SMAW/SMAWsf/rcsd.cfg" file is included in the node node, and then re-execute the command.

## **ERROR: failed to change owner of index and rcsd.cfg file on <node>**

#### Content:

Changing the owner of files on the node node failed.

#### Corrective action:

Confirm that the chown command can be executed normally for the "/etc/opt/FJSVcllkcd/etc/SA\_lkcd.idx" file and "/etc/opt/SMAW/ SMAWsf/rcsd.cfg" file on the node node, and then re-execute the command.

If the command cannot be executed normally, record this message and collect information for an investigation. Then, contact field engineers. For details on how to collect information, see "Troubleshooting" in "PRIMECLUSTER Installation and Administration Guide."

## **ERROR: failed to change group of index and rcsd.cfg file on <node>**

#### Content:

Changing the owner group of files on the node *node* failed.

### Corrective action:

Confirm that the chgrp command can be executed normally for the "/etc/opt/FJSVcllkcd/etc/SA\_lkcd.idx" file and "/etc/opt/SMAW/ SMAWsf/rcsd.cfg" file on the node node, and then re-execute the command.

If the command cannot be executed normally, record this message and collect information for an investigation. Then, contact field engineers. For details on how to collect information, see "Troubleshooting" in "PRIMECLUSTER Installation and Administration Guide."

### **ERROR: failed to change mode of /etc/panicinfo.conf file on <node>**

#### Content:

Changing the mode of panicinfo configuration definition file on node node failed.

#### Corrective action:

Confirm that the chmod command can be executed normally on node node for the "/etc/panicinfo.conf" file, and then re-execute the command.

If the command cannot be executed normally, record this message and collect information for an investigation. Then, contact field engineers. For details on how to collect information, see "Troubleshooting" in "PRIMECLUSTER Installation and Administration Guide."

## **ERROR: failed to change owner of /etc/panicinfo.conf file on <node>**

## Content:

Changing the owner of panicinfo configuration definition file on the node node failed.

## Corrective action:

Confirm that the chmod command can be executed normally on node *node* for the "/etc/panicinfo.conf" file, and then re-execute the command.

If the command cannot be executed normally, record this message and collect information for an investigation. Then, contact field engineers. For details on how to collect information, see "Troubleshooting" in "PRIMECLUSTER Installation and Administration Guide."
## **ERROR: failed to change group of /etc/panicinfo.conf file on <node>**

## Content:

Changing the owner group of panicinfo configuration definition file on the node node failed.

#### Corrective action:

Check that chgrp command is executed normally for the "/etc/panicinfo.conf" file on the node node, and then execute the command again.

If the command cannot be executed normally, record this message and collect information for an investigation. Then, contact field engineers. For details on how to collect information, see "Troubleshooting" in "PRIMECLUSTER Installation and Administration Guide."

#### **ERROR: internal error, ...**

## Content:

An internal error occurred in the program.

#### Corrective action:

Record this message and collect information for an investigation. Then, contact field engineers. For details on how to collect information, see "Troubleshooting" in "PRIMECLUSTER Installation and Administration Guide."

## **ERROR: Reading the Shutdown Agent configuration failed.**

Content:

Reading Shutdown Agent configuration failed. You might have set the Shutdown Agent incorrectly.

#### Corrective action:

Confirm that Shutdown Agent configuration is correct then execute the command again.

## **ERROR: Reading the Shutdown Facility configuration failed.**

## Content:

Reading Shutdown Facility configuration failed. You might have set the Shutdown Facility incorrectly.

#### Corrective action:

Make sure the configuration of the SF is complete and then execute the command again.

## **ERROR: The Blade Shutdown Agent configuration cannot be found.**

#### Content:

The configuration file for the Blade Shutdown Agent does not exist. The setting of the Blade Shutdown Agent may not have been complete.

#### Corrective action:

Make sure the configuration of the Blade Shutdown Agent is complete and then execute the command again.

## **ERROR: The IPMI Shutdown Agent configuration cannot be found.**

## Content:

The configuration file for the IPMI Shutdown Agent does not exist. The setting of the IPMI Shutdown Agent may not have been complete.

#### Corrective action:

Make sure the configuration of the IPMI Shutdown Agent is complete and then execute the command again.

## **ERROR: The IPMI Shutdown Agent configuration is different between nodes.**

## Content:

The configuration definition file of the IPMI Shutdown Agent (SA\_ipmi.cfg) differs among the nodes.

## Corrective action:

Conform the contents of the "/etc/opt/SMAW/SMAWsf/SA\_ipmi.cfg" file on all the nodes.

After the contents of the "/etc/opt/SMAW/SMAWsf/SA\_ipmi.cfg" file are conformed on all the nodes, execute the command again.

## **ERROR: The iRMC IP address of <node> is not set correctly in IPMI Shutdown Agent configuration. (iRMC IP address of <node> : <ip-address>)**

## Content:

The iRMC IP address of the node node is not set correctly in the configuration definition file of the IPMI Shutdown Agent. (iRMC IP address of the node node: ip-address)

## Corrective action:

Correct the value of the iRMC IP address of the node node, which is set in the "/etc/opt/SMAW/SMAWsf/SA\_ipmi.cfg" file on all the nodes.

Correct the value of the iRMC IP address to be valid, and then execute the command again.

## **ERROR: The RSB Shutdown Agent configuration cannot be found.**

## Content:

The RSB Shutdown Agent configuration file is not found. You might not have completed configuration the RSB Shutdown Agent.

## Corrective action:

Confirm that RSB Shutdown Agent configuration is completed then execute the command again.

## **ERROR: The Shutdown Facility configuration cannot be found.**

## Content:

The configuration file for the SF does not exist. The setting of the SF may not have been complete.

## Corrective action:

Make sure the configuration of the SF is complete and then execute the command again.

## **ERROR: <File name> generation failed.**

## Content:

Creation of the file name file failed.

## Corrective action:

Confirm that the file name file can be created then execute the command again.

# **7.7 cfbackup messages**

This section explains messages that are printed when the cfbackup command is executed.

Types of messages are classified as follows:

- Error message: Standard error output (stderr)
- Warning message: Log file output

The display format is as follows:

Date, time, command name, message text

As for details on the standard error output (error message) and log file output (warning message), see the

references listed in table below.

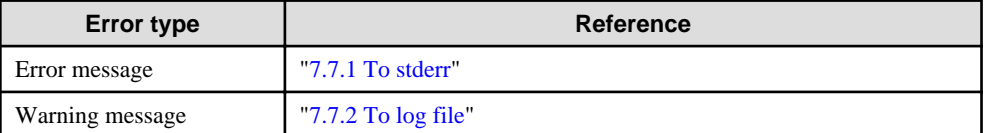

All messages begin with date and time and, for certain message types, character strings follow (WARNING). Then, the command name and error text follow.

## **7.7.1 To stderr**

This section explains standard error output messages when the cfbackup command is executed, in the alphabetical order.

## **date time cfbackup: invalid option specified**

## Content:

One or more invalid arguments were used to the cfbackup command.

#### Corrective action:

Specify the command with correct syntax. The command syntax is as follows:

```
cfbackup [-test] [-f] [n]
```
## **date time cfbackup: cmd must be run as root**

## Content:

The cfbackup command must be executed with a system administrator authority.

## Corrective action:

Execute with a system administrator authority.

## **date time cfbackup: ccbr files & directories must be accessible**

## Content:

The cfbackup command must be able to access all of the CCBR basic files including /opt/SMAW/ccbr and /opt/SMAW/ccbr/plugins directories and /opt/SMAW/ccbr/ccbr.conf file.

## Corrective action:

Confirm that the above CCBR basic files be accessed.

## **7.7.2 To log file**

This section explains log file output messages when the cfbackup command is executed, in the alphabetical order.

## **date time WARNING: cfbackup: specified generation n too small - using p**

## Content:

The generation number specified on the cfbackup command is less than the value in /opt/SMAW/ccbr/ccbr.gen.

The larger value must be used.

## **date time cfbackup [FORCE] n [(TEST)] log started**

## Content:

This message indicates that cfbackup processing has begun.

## **date time nodename not an active cluster node**

## Content:

This informational message that requires no response indicates that the node is not an active PRIMECLUSTER node.

## **date time no runnable plug-ins! cmd aborted.**

## Content:

The cfbackup command cannot find executable scripts in the /opt/SMAW/ccbr/plugins directory.

#### Corrective action:

The PRIMECLUSTER package may not be installed adequately to the system. Check that no errors occurred during installation.

If it is installed adequately, record this message and collect information for an investigation. Then, contact field engineers. For details on how to collect information, see "Troubleshooting" in "PRIMECLUSTER Installation and Administration Guide."

#### **date time cfbackup n ended unsuccessfully**

#### Content:

This message indicates that the cfbackup command is ending with an error code of 2 or 3.

#### Corrective action:

Check the reason message that is printed at the same time with this message.

## **date time validation failed in pluginname**

#### Content:

This error message indicates that the validation routine in one or more plugin modules has returned an error code 2 or 3 to the cfbackup command.

### Corrective action:

Collect the file under the CCBRHOME directory defined to /opt/SMAW/ccbr/ccbr.conf and contact field engineers.

## **date time backup failed in pluginname**

#### Content:

This error message indicates that the backup routine in one or more plugin modules has returned an error code 2 or 3 to the cfbackup command.

#### Corrective action:

Collect the file under the CCBRHOME directory defined to /opt/SMAW/ccbr/ccbr.conf and contact field engineers.

## **date time archive file creation failed**

#### Content:

This error message indicates the cfbackup command cannot successfully create a tar archive file from the backup tree.

#### Corrective action:

Collect the file under the CCBRHOME directory defined to /opt/SMAW/ccbr/ccbr.conf and contact field engineers.

## **date time archive file compression failed**

## Content:

This error message indicates that the cfbackup command cannot create a compressed archive file (with compress).

## Corrective action:

Collect the file under the CCBRHOME directory defined to /opt/SMAW/ccbr/ccbr.conf and contact field engineers.

## **date time cfbackup n ended**

## Content:

This message indicates that the cfbackup command has completed all processing. The highest return code value detected while processing will be used as the return/error code or error value, whichever is the greater.

## **7.8 cfrestore messages**

This section explains messages that are printed when the cfrestore command is executed.

Types of messages are classified as follows:

- Error message: Standard error output (stderr)
- Warning message: Log file output

The display format is as follows:

Date, time, command name, message text

As for details on the standard error output (error message) and log file output (warning message), see the references listed in table below.

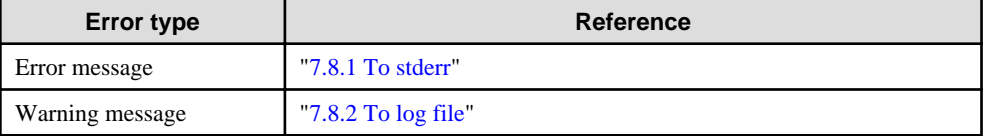

All messages begin with date and time and, for certain message types, character strings follow (WARNING). Then, the command name and error text follow.

## **7.8.1 To stderr**

This section explains standard error output messages when the cfrestore command is executed, in the alphabetical order.

## **date time cfrestore: invalid option specified**

## Content:

One or more invalid arguments were used to the cfrestore command.

## Corrective action:

Specify using the correct command syntax, which is:

cfrestore [-test] [-f] [p] [-y] [-M] [n]

## Note:

-test

It can be used by plug-in developers. It will cause the \$CCBROOT tree to remain after a successful run (it is usually deleted). Also, the cpio step will restore all saved files to /tmp/ccbr instead of / ---, which gives plug-in developers a chance to check results without actually executing the command.

-f

The FORCE mode option always ignores any detected critical errors and restores an archive file.

-p

In the PASS mode option, the tree extracted from the compressed archive can be specified.

-y

When confirmation is requested by the cfrestore command, "yes" is always returned.

<span id="page-509-0"></span>-M

The multi-user mode also restores an archive file. Do not use this option.

n

This option specifies the backup/restore generation number to be use.

## **date time cfrestore: cmd must be run as root**

## Content:

The cfrestore command must be executed with a system administrator authority (uid=0).

#### Corrective action:

Execute with a system administrator authority.

### **date time cfrestore: cmd must be run in single-user mode**

## Content:

The cfrestore command must be executed in the single-user mode.

#### Corrective action:

Execute the command in the single-user mode.

## **date time cfrestore: ccbr files & directories must be accessible**

## Content:

The cfrestore command must be able to access all of the CCBR basic files including /opt/SMAW/ccbr and /opt/SMAW/ccbr/plugins directories and /opt/SMAW/ccbr/ccbr.conf file.

### Corrective action:

Confirm that the above CCBR basic files be accessed.

## **7.8.2 To log file**

This section explains log file output messages when the cfrestore command is executed, in the alphabetical order.

## **date time cfrestore [FORCE] [TREE] [YES] n [(TEST)] log started**

#### Content:

This message indicates that cfrestore processing has begun.

## **date time ERROR: nodename IS an active cluster node**

## Content:

This error message indicates that the specified node is an active PRIMECLUSTER node.In this case, restoring cluster configuration information at this time may lead to severe errors.

## Corrective action:

If restore needs to be done, execute after stopping the node.

## **date time cfrestore n ended unsuccessfully**

## Content:

This message indicates that the cfrestore command is ending with an error code of 2 or 3.

#### Corrective action:

Check the reason message that is output at the same time with this message.

## **date time no runnable plug-ins! cmd aborted.**

#### Content:

The cfrestore command cannot find executable scripts in the /opt/SMAW/ccbr/plugins directory.

#### Corrective action:

The PRIMECLUSTER package may not be installed adequately to the system. Check that no errors occurred during installation.

If it is installed adequately, record this message and collect information for an investigation. Then, contact field engineers. For details on how to collect information, see "Troubleshooting" in "PRIMECLUSTER Installation and Administration Guide."

## **date time unable to find selected archive file: archivefile**

#### Content:

This message indicates that the cfrestore command cannot locate the archive file at \$CCBROOT.tar.Z (Solaris). The CCBROOT value is set using nodename and generation number.

## Corrective action:

Confirm that the archive file exists.

## **date time archive file uncompression failed**

### Content:

This error message indicates that the cfrestore command cannot expand the compressed archive file (with uncompress).

## Corrective action:

Collect the file under CCBRHOME directory designed by /opt/SMAW/ccbr/ccbr.conf. Then, contact field engineers.

## **date time archive file extraction failed**

## Content:

This error message indicates the cfrestore command cannot successfully expand a backup tree from the tar archive file.

## Corrective action:

Collect the file under CCBRHOME directory designed by /opt/SMAW/ccbr/ccbr.conf. Then, contact field engineers.

## **date time archive file recompression failed**

#### Content:

This error message indicates that the cfrestore command cannot create a compressed archive file (with compress).

### Corrective action:

Collect the file under CCBRHOME directory designed by /opt/SMAW/ccbr/ccbr.conf. Then, contact field engineers.

## **date time warning: backup created with FORCE option**

#### Content:

This warning message indicates that cfbackup created the archive file with the FORCE option specified (usually created ignoring the error).

#### Corrective action:

Make sure to confirm that restore of this data is valid, referring to the error log file of the backup archive.

**date time plugin present at backup is missing for restore: pluginname**

## Content:

This error message indicates that the named plugin module is missing from the /opt/SMAW/ccbr/plugins directory. This usually indicates that a PRIMECLUSTER package has been uninstalled or it is not reinstalled, or that the new and old packages have different named plugins.

#### Corrective action:

Collect the file under CCBRHOME directory designed by /opt/SMAW/ccbr/ccbr.conf. Then, contact field engineers.

## **date time negative reply terminates processing**

#### Content:

This error message indicates that the reply to the question (asked by cfrestore), "Are you sure you want to continue  $(y/n)$  ?", was not answered with "yes." Processing may be terminated unless the FORCE mode has been specified.

## Corrective action:

Respond "yes" to the above inquiry.

## **date time plugin validation failed**

#### Content:

This error message indicates that the validation routine in one or more plugin modules has returned an error code 2 or 3 to the cfbackup command. The validation routine may be ended up with a failure. Validation, however, will continue so that all plugin modules have a chance to identify problems.

#### Corrective action:

Collect the file under CCBRHOME directory designed by /opt/SMAW/ccbr/ccbr.conf. Then, contact field engineers.

## **date time cpio copy for cfrestore failed**

## Content:

This error message indicates that the automatic cpio restore of all file trees rooted in the "root" subdirectory of the backup tree failed in execution. The cpio command is executed in verbose mode, so that there will be the history to show which files were restored. This may possibly cause a critical error.

#### Corrective action:

Manually restore the modified file.

## **date time NOTE: no root subdirectory for cpio copy step**

#### Content:

This warning message indicates that cfrestore did not find any files to automatically restore from the backup tree. This is usually an error, probably indicating a damaged backup archive.

## Corrective action:

Collect the file under CCBRHOME directory designed by /opt/SMAW/ccbr/ccbr.conf. Then, contact field engineers.

#### **date time plugin restore failed**

#### Content:

This error message indicates that the restore routine of the identified plugin module has returned an error code of 2 or 3 to the cfrestore command. Only a small number of plugins will need to provide an active restore routine. Restore will continue so that all plugins have a chance to identify problems.

#### Corrective action:

Any problems at this time, after the automatic cpio restore, will need to be examined individually and fixed manually.

#### **date time cfrestore n ended**

## Content:

This message indicates that the cfrestore command has completed all processing. The highest return code value detected while processing will be used as the return/error code or error value, whichever is the greater.

# **7.9 wgcnfclient messages (Solaris)**

This section explains messages that are displayed during wgcmfclient command, in the order of message numbers.

The display format is as follows:

Message number : message text

## **0000: Message not found!!**

## Corrective action:

An unexpected error occurred.

If the same error is output again when you re-execute, record this message and collect information for an investigation. Then, contact field engineers. For details on how to collect information, see "Troubleshooting" in "PRIMECLUSTER Installation and Administration Guide."

## **0001: Illegal option.**

#### Corrective action:

Confirm how to specify the option and option argument, and then execute the command correctly

## **0002: No system administrator authority.**

#### Corrective action:

Execute the command with a system administrator authority.

## **0003: File not found. (file:file-name)**

#### Corrective action:

The operation environment file (file-name) does not exist. Re-install the "FJSVwvucw" package.

## **0004: The edit of the file failed.**

## Corrective action:

This message could be output when the state of the system is unstable such as when there is insufficient memory. If this message is displayed for any other reasons, follow the instructions given as the corrective action.

If the error still cannot be solved, record this message and collect information for an investigation. Then, contact field engineers. For details on how to collect information, see "Troubleshooting" in "PRIMECLUSTER Installation and Administration Guide."

### **0005: Unknown keyword. (keyword:keyword )**

#### Corrective action:

Confirm the specified keyword keyword, and then execute the command with the correct keyword.

## **0006: The distribution of the file failed.**

## Corrective action:

Confirm that CRM is running on all cluster nodes including the node on which the command was executed. Activate CRM on all the nodes if necessary, and then execute the command.

Check whether the state of any cluster node is unstable because of insufficient memory, and then re-execute the command. If you specify the "-v" option at this time, you can determine the node on which the failure occurred.

If the error still cannot be solved, record this message and collect information for an investigation. Then, contact field engineers. For details on how to collect information, see "Troubleshooting" in "PRIMECLUSTER Installation and Administration Guide."

### **0007: The cluster configuration management facility is not running.**

### Corrective action:

Confirm that CRM is running on all cluster nodes including the node on which the command was executed. Activate CRM on all the nodes if necessary, and then execute the command.

Check whether the state of any cluster node is unstable because of insufficient memory, and then execute the command several times. If you specify the "-v" option at this time, you can determine the node on which the failure occurred.

If the error still cannot be solved, record this message and collect information for an investigation. Then, contact field engineers. For details on how to collect information, see "Troubleshooting" in "PRIMECLUSTER Installation and Administration Guide."

## **0009: The command received a signal.**

#### Corrective action:

A signal is received during execution of the command.

If the error still cannot be solved, record this message and collect information for an investigation. Then, contact field engineers. For details on how to collect information, see "Troubleshooting" in "PRIMECLUSTER Installation and Administration Guide."

# **7.10 clrwzconfig messages (Linux)**

This section explains messages that are output when the clrwzconfig command is executed on Linux.

The display format is as follows:

Message number : message text

Check the message number, and see the corresponding section indicated in the table below.

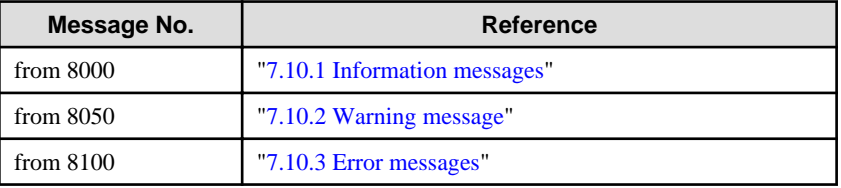

## **7.10.1 Information messages**

This section explains information messages output when clrwzconfig command is executed in the order of message numbers. As an information message indicates the current state, no corrective action is required.

**8000. Cluster application information was registered in the cluster resource management facility.**

**8001. Cluster application information was removed from the cluster resource management facility.**

**8002. Cluster application information has been registered in the cluster resource management facility.**

**8020. Cluster application information will be removed from the cluster resource management facility. Are you sure you want to continue? (yes/no)**

## **7.10.2 Warning message**

This section explains warning messages output when the clrwzconfig command is executed in the order of message numbers.

<span id="page-514-0"></span>**8050. Cluster application information is not registered in the cluster resource management facility. Add the information.**

## **7.10.3 Error messages**

This section explains error messages output when the clrwzconfig command is executed in the order of message numbers.

## **8100. illegal option. Usage: clrwzconfig [ -d config\_name | -c ]**

#### Content:

The option specified to the command is incorrect.

## Corrective action:

Specify the option correctly as instructed in how to use the command and re-execute.

## **8101. The cluster configuration management facility is not running. Start it on all the cluster nodes.**

## Content:

The command is terminated abnormally, as the configuration management facility for cluster control is not running.

#### Corrective action:

Start configuration management facilities on all the nodes that constitute the cluster and then retry.

### **8102. RMS is running.(%s) Stop it on all the cluster nodes.**

### Content:

The command is terminated abnormally, as RMS has been started. To the %s, all node names (CF node names) that have been started by RMS are listed with commas as partitions.

#### Corrective action:

Stop RMS on all the nodes that constitute the cluster.

## **8103. RMS configuration has not been activated. Please execute clrwzconfig command after activating RMS configuration(Configuration-Activate).**

#### Content:

The command is terminated abnormally, as the RMS configuration file has not been distributed (Configuration-Active) or the cluster application does not exist.

## Corrective action:

Execute distribution (Configuration-Activate) of the RMS configuration file, and then retry the command.

If the cluster application does not exist, this action is not necessary.

## **8104. RMS configuration(%s) is invalid. The current effective configuration is %s.**

## Content:

RMS configuration files specified by the -d option (currently inactive RMS configuration files) are displayed on %s (upper).

Already Generate/Activate, currently active RMS configuration definition files are displayed on %s (lower).

## Corrective action:

Confirm if the currently active RMS configuration file needs to be deleted and then re-execute the command that specifies the currently active RMS configuration file.

## **8120. Registration of the Cluster application information failed.(function:%d-%s-%s detail:%d)**

## Content:

The %d-%s-%s displays the phase code (internal definition code), function name, and command name to which errors occurred.

The %d displays the return value of the command to which an error occurred.

#### Corrective action:

Record this message and collect information for an investigation. Then, contact field engineers. For details on how to collect information, see "Troubleshooting" in "PRIMECLUSTER Installation and Administration Guide."

## **8130. Deleting the Cluster application information failed.(function:%d-%s-%s detail:%d)**

### Content:

The %d-%s-%s displays the phase code (internal definition code), function name, and command name to which errors occurred.

The %d displays the return value of the command to which an error occurred.

## Corrective action:

Record this message and collect information for an investigation. Then, contact field engineers. For details on how to collect information, see "Troubleshooting" in "PRIMECLUSTER Installation and Administration Guide."

## **8140. Checking registration of the Cluster application information failed.(function:%d-%s-%s detail:%d)**

#### Content:

The %d-%s-%s displays the phase code (internal definition code), function name, and command name to which errors occurred.

The %d displays the return value of the command to which an error occurred.

#### Corrective action:

Record this message and collect information for an investigation. Then, contact field engineers. For details on how to collect information, see "Troubleshooting" in "PRIMECLUSTER Installation and Administration Guide."

#### **8150. The clrwzconfig command failed.(function:%d-%s-%s detail:%d)**

### Content:

The %d-%s-%s displays the phase code (internal definition code), function name, and command name to which errors occurred.

The %d displays the return value of the command to which an error occurred.

#### Corrective action:

Record this message and collect information for an investigation. Then, contact field engineers. For details on how to collect information, see "Troubleshooting" in "PRIMECLUSTER Installation and Administration Guide."

## **8151. The clrwzconfig command failed. The command might have been executed concurrently.(function: %d-%s-%s detail:%d)**

## **Execute clrwzconfig again.**

## Content:

The %d-%s-%s displays the phase code (internal definition code), function name, and command name to which errors occurred.

The %d displays the return value of the command to which an error occurred.

### Corrective action:

Re-execute the command.

If the problem still remains, record this message and collect information for an investigation. Then, contact field engineers. For details on how to collect information, see "Troubleshooting" in "PRIMECLUSTER Installation and Administration Guide."

# **7.11 pclsnap messages**

This section explains messages output when the pclsnap command is executed.

## **ERROR: failed to generate the output file "xxx". DIAG: ...**

## Content:

The pclsnap command failed in creating the output file. The cause is insufficient free space of the output directory.

#### Corrective action:

Change the output directory to one with a large amount of free space, and then re-execute the command.

Example:

When the output directory is to be changed to /var/crash

# **/opt/FJSVpclsnap/bin/pclsnap -a /var/crash/output**

## **WARNING: The output file "xxx" may not contain some data files.**

**DIAG: ...**

## Content:

created, a part of the information to be collected may not be included in the output file. The cause is insufficient free space of the temporary directory.

## Corrective action:

Change the temporary directory to one with sufficient free space, and then re-execute the command.

Example:

When the temporary directory is to be changed to /var/crash, specify as below:

# /opt/FJSVpclsnap/bin/pclsnap -a -T/var/crash output

If the same warning message continues to be output even after you change the temporary directory, the error may be caused by one of the following causes:

- 1. A timeout occurs for a specific information collecting command due to the state of the system.
- 2. The file from which information is to be collected is larger than the amount of free space in the temporary directory.

In the case of 1., the log of timeout occurrence is recorded in the pclsnap.elog file that is contained in the pclsnap output file. If possible, collect a crash dump from the pclsnap.elog file and from the pclsnap output file.

In the case of 2., confirm that the sizes of a. and b., below, are not larger than the amount of free space in the temporary directory:

- a. Log file size
	- /var/log/messages
	- Log files (SMAWsf/log/rcsd.log etc.) placed under /var/opt/SMAW\*/log/
- b. Total size of the core files
	- GFS core file
		- /var/opt/FJSVsfcfs/cores/\*
	- GDS core file
		- /var/opt/FJSVsdx/\*core/\*

If these are larger than the amount of free space in the temporary directory, move the relevant files to a partition other than neither the output directory nor the temporary directory, and then re-execute the pclsnap command. Keep the moved files without deleting.

# **7.12 wvstat message**

This section explains messages output when the wvstat command is executed.

**wvstat Warn: Can't connect to server <IP address or hostname>,<port number>**

#### Content:

Connection to the management server failed.

#### Corrective action:

Check the corrective actions below.

Corrective action 1

Web-Based Admin View may not be started or Web-Based Admin View may not be set up properly. Restart Web-Based Admin View and then execute the command again. If the message is output again after this corrective action is taken, see "PRIMECLUSTER Web-Based Admin View Operation Guide" to check the setup.

Corrective action 2

In Linux environment, communication with the management server may be blocked by firewall. When using firewalld, iptables, or ip6tables as firewall, allow the communication on port numbers used by Web-Based Admin View.

For details, see "Using Firewall" in "PRIMECLUSTER Installation and Administration Guide."

## **7.13 clallshutdown message**

This section explains messages output when the clallshutdown command is executed.

### **<command> does not exist.**

## Content:

The command <command> does not exist.

#### Corrective action:

- If the command <command> is a standard OS command, installation of an OS may have failed.

In this case, install the OS again.

- If the command <command> is a PRIMECLUSTER command, installation of PRIMECLUSTER may have failed.

In this case, install PRIMECLUSTER again.

## **<command> does not execute.**

#### Content:

The command  $\langle$  *command* $>$  is not executable.

## Corrective action:

- If the command  $\langle \text{command} \rangle$  is a standard OS command, installation of an OS may have failed.

In this case, install the OS again.

- If the command <command> is a PRIMECLUSTER command, installation of PRIMECLUSTER may have failed. In this case, install PRIMECLUSTER again.

## **No system administorator authority.(uid:<USERID>)**

## Content:

The user  $\langle \text{USERID}\rangle$  is not a root user  $(\langle \text{USERID}\rangle)$  is a user ID of the user who has executed the clallshutdown command).

## Corrective action:

Execute the clallshutdown command as a root user.

## **Error in option specification. Usage:clallshutdown -i state [-g time]**

## Content:

The message displays a usage of the clallshutdown command.

## Corrective action:

Specify valid options to the clallshutdown command.

## **The node in LEFTCLUSTER state exists in cluster.(node:<LEFT\_NODE>)**

#### Content:

The node <LEFT\_NODE> is in LEFTCLUSTER state.

#### Corrective action:

Resolve the LEFTCLUSTER state of the node.

## **Execute the clallshutdown command to stop the node safely with RMS running.**

## Content:

The clallshutdown command has been executed on the node without running RMS.

## Corrective action:

Execute the clallshutdown command on the node with running RMS.

## **Fail to stop RMS. (errno:<STATUS>)**

## Content:

A process to stop RMS failed.  $\langle \mathcal{S} TATUS \rangle$  indicates the return value of the command (hvshut -a) that stops RMS.

#### Corrective action:

- clallshutdown command may have been executed when the userApplication is in maintenance mode status.

Cancel the maintenance mode of userApplication and then execute the clallshutdown command.

- RMS may have some problems.

For an investigation, see and follow "PRIMECLUSTER Reliant Monitor Services (RMS) with Wizard Tools Configuration and Administration Guide" for PRIMECLUSTER 4.3A30 or later, and "PRIMECLUSTER Reliant Monitor Services (RMS) Reference Guide" or "Troubleshooting" in "PRIMECLUSTER Installation and Administration Guide" for PRIMECLUSTER 4.3A20 or earlier.

## **The command "cftool -n" cannot finish normally.(errno:<STATUS>)**

## Content:

Execution of the cftool command (cftool -n) failed.  $\langle \frac{STATUS}{STATUS} \rangle$  indicates the return value of the cftool -n.

## Corrective action:

The CF may have some problems.

For an investigation, see and follow "Diagnostics and troubleshooting" in "PRIMECLUSTER Cluster Foundation (CF) Configuration and Administration Guide" or "Troubleshooting" in "PRIMECLUSTER Installation and Administration Guide."

**The command "clexec" cannot finish normally.**

## Content:

Execution of the clexec command failed.

## Corrective action:

The CF may have some problems.

For an investigation, see and follow "Diagnostics and troubleshooting" in "PRIMECLUSTER Cluster Foundation (CF) Configuration and Administration Guide" or "Troubleshooting" in "PRIMECLUSTER Installation and Administration Guide."

## **<CONF\_FILE> does not exist.**

## Content:

The configuration file of the clallshutdown command  $\langle CONF\ FILE \rangle$  does not exist.

## Corrective action:

Installation of PRIMECLUSTER may have failed. In this case, install PRIMECLUSTER again.

# **7.14 sfrpdupoweron command messages (Solaris)**

This section explains messages output when the sfrpdupoweron command is executed.

The error messages or other messages of the sfrpdupoweron command are output to stderr in the following format.

Priority : Message text

Check the priority of the message and see the reference listed in table below.

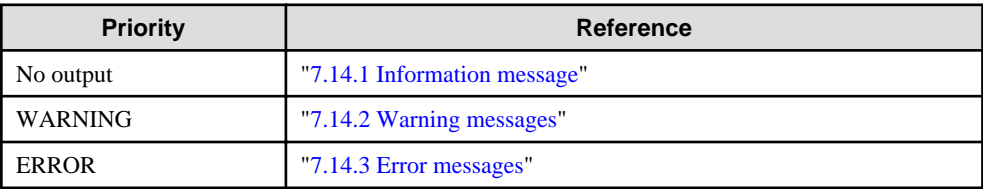

## **7.14.1 Information message**

## **All outlets are power-on.**

## Content:

All the outlets which connected with the specified CF node are power-on.

## Corrective action:

No action is required.

## **7.14.2 Warning messages**

## **WARNING: getting outlet status failed, ignore. node=nodemane, ip=ipaddress, outlet=number, rc=value**

## Content:

Getting the outlet status of the Remote Power Distribution Unit has failed; however, the error was ignored.

This message is output if the error of the outlet operation is ignored by specifying the -f option.

## Corrective action:

See the corrective action in ["ERROR: getting outlet status failed](#page-520-0)." and take the action if necessary.

## **WARNING: outlet is still power-off, ignore. node=nodename, ip=ipaddress, outlet=number**

## <span id="page-520-0"></span>Content:

The outlet status of the Remote Power Distribution Unit has not been switched; it is still power-off; however, the error was ignored. This message is output if the error of the outlet operation is ignored by specifying the -f option.

## Corrective action:

See the corrective action in ["ERROR: outlet is still power-off.](#page-521-0)" and take the action if necessary.

## **WARNING: outlet power-on failed, ignore. node=nodename, ip=ipaddress, outlet=number, rc=value**

## Content:

The processing for changing the outlet status of the Remote Power Distribution Unit to power-on has failed; however, the error was ignored.

This message is output if the error of the outlet operation is ignored by specifying the -f option.

#### Corrective action:

See the corrective action in ["ERROR: outlet power-on failed](#page-522-0)." to take the action if necessary.

## **7.14.3 Error messages**

## **ERROR: configuration file SA\_rpdu.cfg is not existing. errno=errno**

## Content:

The configuration file does not exist.

## Corrective action:

The sfrpdupoweron command uses a common configuration file with the RPDU Shutdown Agent.

Set up the RPDU Shutdown Agent.

For details, see "PRIMECLUSTER Installation and Administration Guide."

## **ERROR: getting outlet status failed. node=nodemane, ip=ipaddress, outlet=number, rc=value**

## Content:

Getting the outlet status of the Remote Power Distribution Unit has failed.

## Corrective action:

Check the following points:

## Corrective action 1

- Check if any error occurred in the Remote Power Distribution Unit.

See the manual of the Remote Power Distribution Unit to check if any error occurred in the Remote Power Distribution Unit. Follow the manual and take the corrective action.

## Corrective action 2

- Check if the following items of the Remote Power Distribution Unit which is specified in the RPDU Shutdown Agent are set correctly: IP address, outlet number, user name, and password.

Check the setting of the RPDU Shutdown Agent.

For details, see "PRIMECLUSTER Installation and Administration Guide."

- The normal lamp of the port connected to HUB and LAN cable is ON.
- The LAN cable is correctly connected to the HUB connector or the LAN port connector of the Remote Power Distribution Unit.
- The firmware is not restarted nor updated in the Remote Power Distribution Unit.

<span id="page-521-0"></span>- The user who accesses the Remote Power Distribution Unit has the required authority.

The required authority may not be given to the user specified for the setting of the RPDU Shutdown Agent. For details, see "PRIMECLUSTER Installation and Administration Guide."

If the above corrective actions cannot solve this error, record this message and collect information for an investigation. Then, contact field engineers.

## **ERROR: illegal configuration file. line:number**

#### Content:

The configuration file has an error.

#### Corrective action:

The sfrpdupoweron command uses a common configuration file with the RPDU Shutdown Agent.

Set up the RPDU Shutdown Agent again.

For details, see "PRIMECLUSTER Installation and Administration Guide."

If the above corrective action cannot solve this error, record this message and collect information for an investigation. Then, contact field engineers.

## **ERROR: invalid node name. node=nodename**

#### Content:

An invalid CF node name was specified.

### Corrective action:

Check if the specified CF node name is correct.

If the specified CF node name is correct, the contents of the common configuration file with the RPDU Shutdown Agent may be incorrect.

Check the setting contents of the RPDU Shutdown Agent.

For details, see "PRIMECLUSTER Installation and Administration Guide."

If the above corrective action cannot solve this error, record this message and collect information for an investigation. Then, contact field engineers.

## **ERROR: ipmitool not found.**

#### Content:

The ipmitool command cannot be found.

#### Corrective action:

Install the SUNWipmi package of the operating system.

If the above corrective action cannot solve this error, record this message and collect information for an investigation. Then, contact field engineers.

**ERROR: outlet is still power-off. node=nodename, ip=ipaddress, outlet=number**

#### Content:

The outlet status of the Remote Power Distribution Unit was switched; however, it is still power-off.

## Corrective action:

Check the following points:

## <span id="page-522-0"></span>Corrective action1

- Check if any error occurred in the Remote Power Distribution Unit.

See the manual of the Remote Power Distribution Unit to check if any error occurred in the Remote Power Distribution Unit. Follow the manual and take the corrective action.

#### Corrective action 2

- The user who accesses the Remote Power Distribution Unit has the required authority.

The required authority may not be given to the user specified for the setting of the RPDU Shutdown Agent. For details, see "PRIMECLUSTER Installation and Administration Guide."

If the above corrective actions cannot solve this error, record this message and collect information for an investigation. Then, contact field engineers.

### **ERROR: outlet power-on failed. node=nodename, ip=ipaddress, outlet=number, rc=value**

### Content:

The processing for changing the outlet status of the Remote Power Distribution Unit to power-on has failed.

## Corrective action:

Check the following points:

#### Corrective action1

- Check if any error occurred in the Remote Power Distribution Unit.

See the manual of the Remote Power Distribution Unit to check if any error occurred in the Remote Power Distribution Unit. Follow the manual and take the corrective action.

## Corrective action 2

- Check if the following items of the Remote Power Distribution Unit which is specified in the RPDU Shutdown Agent are set correctly: IP address, outlet number, user name, and password.

Check the setting of the RPDU Shutdown Agent.

For details, see "PRIMECLUSTER Installation and Administration Guide."

- The normal lamp of the port connected to HUB and LAN cable is ON.
- The LAN cable is correctly connected to the HUB connector or the LAN port connector of the Remote Power Distribution Unit.
- The firmware is not restarted nor updated in the Remote Power Distribution Unit.
- The user who accesses the Remote Power Distribution Unit has the required authority.

The required authority may not be given to the user specified for the setting of the RPDU Shutdown Agent. For details, see "PRIMECLUSTER Installation and Administration Guide."

If the above corrective actions cannot solve this error, record this message and collect information for an investigation. Then, contact field engineers.

# **7.15 cfrecoverdev command messages (Solaris)**

This section explains the messages output when the cfrecoverdev command is executed.

## **cfrecoverdev: cmd must be run as root**

## Content:

The cfrecoverdev command must be executed with a system administrator authority.

#### Corrective action:

Execute with a system administrator authority.

## **cfrecoverdev: cannot create path reason\_text**

## Content:

Failed to create the symbolic link or the directory.

## Corrective action:

Record this message and collect information for an investigation. Then, contact field engineers. For details on how to collect information, see "Troubleshooting" in "PRIMECLUSTER Installation and Administration Guide."

# **7.16 sdtool command messages**

This section explains messages output when the sdtool command is executed.

## **7.16.1 Information messages**

## **RCSD returned a successful exit code for this command**

## Content:

The sdtool command is successfully executed.

## Corrective action:

No corrective action is required.

## **7.16.2 Warning messages**

## **A shutdown is in progress. try again later**

## Content:

The rcsd daemon tries to stop the machine now.

The current request cannot be accepted.

## Corrective action:

Retry after the machine is completely stopped.

## **Could not execlp(RCSD). Errno = errno**

## Content:

The rcsd binary may not exist.

## Corrective action:

Install the shutdown facility again.

## **Failed to get name product information**

#### Content:

The product may not been installed properly.

## Corrective action:

Reinstall the shutdown facility.

## **Illegal catlog open parameter**

## Content:

Log files could not be opened.

## Corrective action:

Record this message and collect information for an investigation. Then, contact field engineers. For details on how to collect information, see "Troubleshooting" in "PRIMECLUSTER Installation and Administration Guide."

## **mkfifo failed on RCSD response pipe name, errno errno**

## Content:

The pipe for rcsd could not be created.

## Corrective action:

Record this message and collect information for an investigation. Then, contact field engineers. For details on how to collect information, see "Troubleshooting" in "PRIMECLUSTER Installation and Administration Guide."

## **open failed on rcsdin pipe name, errno errno**

#### Content:

The communication pipe from sdtool to rcsd could not be opened.

#### Corrective action:

Record this message and collect information for an investigation. Then, contact field engineers. For details on how to collect information, see "Troubleshooting" in "PRIMECLUSTER Installation and Administration Guide."

## **RCSD is exiting. Command is not allowed**

#### Content:

The rcsd daemon is about to be shut down.

Commands are not allowed.

#### Corrective action:

Execute commands after the rcsd daemon is started.

## **RCSD returned an error for this command, error is value**

## Content:

The rcsd failed to execute the command from sdtool.

#### Corrective action:

Depending on the state when this message was output, take either of the following actions.

- If the sdtool -k command is executed in the environment where the ICMP shutdown agent is used The ICMP shutdown agent does not forcibly stop another node. Take any one of the following procedures to stop the node manually and forcibly:

[For Solaris]

- When stopping the physical environment or the control domain forcibly Refer to the instruction manual of the main unit.
- When stopping the guest domain forcibly Use a command such as the ldm panic-domain command on the control domain.

**# ldm panic-domain <guest domain name to be forcibly stopped>**

- When stopping the Kernel Zone forcibly Use a command such as the zoneadm halt command on the global zone.

**# zoneadm -z <Kernel Zone name to be forcibly stopped> halt**

[For Linux]

- In VMware environment

Stop the virtual machine from ESXi host or VMware vCenter Server.

- Other than the above

Check if related messages are additionally output.

If additional messages are output, follow them for the corrective action.

If no additional messages were output, record this message and collect information for an investigation. Then, contact field engineers.

For details on how to collect information, see "Troubleshooting" in "PRIMECLUSTER Installation and Administration Guide."

## **read failed, errno errno**

## Content:

The sdtool failed to read the data from the rcsd daemon.

#### Corrective action:

Record this message and collect information for an investigation. Then, contact field engineers. For details on how to collect information, see "Troubleshooting" in "PRIMECLUSTER Installation and Administration Guide."

### **select failed, errno errno**

## Content:

The sdtool could not receive information from the rcsd.

## Corrective action:

Record this message and collect information for an investigation. Then, contact field engineers. For details on how to collect information, see "Troubleshooting" in "PRIMECLUSTER Installation and Administration Guide."

## **The RCSD is not running**

#### Content:

The command was not executed successfully because the rcsd daemon was not executed.

#### Corrective action:

Start the rcsd daemon (sdtool -b) and then execute the command again. Check by the ps command if the rcsd command is started.

## **unlink failed on RCSD response pipe name, errno errno**

## Content:

Old pipe files could not be removed.

#### Corrective action:

Record this message and collect information for an investigation. Then, contact field engineers. For details on how to collect information, see "Troubleshooting" in "PRIMECLUSTER Installation and Administration Guide."

## **Usage: sdtool {-d[on | off] | -s | -S | -m | -M | -r | -b | -C | -l | -e | -k node-name}**

## Content:

The invalid parameter/command line is used.

### Corrective action:

Use valid parameters.

### **write failed on rcsdin pipe name, errno errno**

## Content:

The sdtool could not pass the command to the rcsd.

## Corrective action:

Record this message and collect information for an investigation. Then, contact field engineers. For details on how to collect information, see "Troubleshooting" in "PRIMECLUSTER Installation and Administration Guide."

## **7.16.3 Error messages**

## **No system administrator authority.**

### Content:

You do not have a system administrator authority.

## Corrective action:

Execute the operation as a system administrator.

# **7.17 sfsacfgupdate command messages (Linux)**

This section explains messages output when the sfsacfgupdate command is executed.

## **7.17.1 Error messages**

## **<command> command failed. return\_value=<value>.**

#### Content:

The command  $\langle command$  abnormally ended with the return value  $\langle value \rangle$ .

## Corrective action:

Record this message and collect information for an investigation. Then, contact field engineers. For details on how to collect information, see "Troubleshooting" in "PRIMECLUSTER Installation and Administration Guide."

## **Could not find <file>.**

## Content:

The file  $\langle$  file  $\rangle$  does not exist.

#### Corrective action:

- /etc/opt/SMAW/SMAWsf/rcsd.cfg Configure the shutdown facility.
- Other files  $Create < file >$ .

## **<file> is invalid.**

## Content:

The content that is described in the file  $\langle$  file  $\rangle$  has an error.

## Corrective action:

Check the content of the file  $\langle$  file  $\rangle$  and add the proper information.

## **No system administrator authority.**

## Content:

You do not have a system administrator authority.

## Corrective action:

Execute the operation as a system administrator.

## **sfsacfgupdate: ERROR: Could not find ipmitool command.**

#### Content:

The ipmitool command does not exist.

#### Corrective action:

Install the ipmitool command.

## **sfsacfgupdate: ERROR: Failed to change the access permission of <file> on node <node>.**

## Content:

On the node <node>, the mode of the file <file> was not changed successfully.

### Corrective action:

Check that the node  $\langle$ node $\rangle$  is active for communication. Recover the node  $\langle$ node $\rangle$ status and then execute this command with r- option and then recover the configuration information of the shutdown agent.

## **sfsacfgupdate: ERROR: Failed to copy the backup of <file> on node <node>.**

## Content:

On the node  $\langle$  node $\rangle$ , the backup of the file  $\langle$  file $\rangle$  was not copied successfully.

## Corrective action:

Check that the node  $\langle$ node $\rangle$  is active for communication. Recover the node  $\langle$ node $\rangle$ status and then execute this command with r- option and then recover the configuration information of the shutdown agent.

## **sfsacfgupdate: ERROR: Failed to change the group of <file> on node <node>.**

#### Content:

On the node <node>, the group of the file <file> was not changed successfully.

## Corrective action:

Check that the node <*node*> is active for communication. Recover the node <*node*> status and then execute this command with r- option and then recover the configuration information of the shutdown agent.

## **sfsacfgupdate: ERROR: Failed to change the owner of**  $\leq$ *file***> on node**  $\leq$ *node***>.**

## Content:

On the node <node>, the owner of the file <file> was not changed successfully.

## Corrective action:

Recover the node  $\langle \text{node}\rangle$  status and then execute this command with r- option and then recover the configuration information of the shutdown agent.

## **sfsacfgupdate: ERROR: Failed to distribute <file> to node <node>.**

## Content:

The file  $\langle$ file $>$ was not distributed to the node  $\langle$ *node* $>$  successfully.

## Corrective action:

Check that the node  $\langle$ node $\rangle$  is active for communication. Recover the node  $\langle$ node $\rangle$ status and then execute this command with r- option and then recover the configuration information of the shutdown agent.

## **sfsacfgupdate: ERROR: <file> generation failed.**

## Content:

The file was not created successfully.

## Corrective action:

Record this message and collect information for an investigation. Then, contact field engineers. For details on how to collect information, see "Troubleshooting" in "PRIMECLUSTER Installation and Administration Guide."

## **sfsacfgupdate: ERROR: ipmi service doesn't start.**

## Content:

The ipmi service is not activated.

## Corrective action:

Activate the ipmi service.

## **sfsacfgupdate: ERROR: Reading the Shutdown Agent configuration failed.**

## Content:

The configuration definition file of the shutdown agent was not read successfully.

## Corrective action:

Check the configuration definition file of the shutdown agent to make sure that correct information is described in the file.

# **7.18 clovmmigrate command messages (Solaris)**

This section explains messages output when the clovmmigrate command is executed.

## **7.18.1 Error messages**

## **<command> command failed. return\_value=<value>.**

Content:

The command  $\langle command \rangle$  abnormally ended with the return value  $\langle value \rangle$ .

## Corrective action:

Check whether the execution environment of  $\langle \text{command} \rangle$  is correct.

If sudo is included in the <command>, see "PRIMECLUSTER Installation and Administration Guide" and check whether the configuration of sudo command is executed to the general user privileges of the shutdown facility.

If there are no errors in the execution environment, record this message and collect information for an investigation. Then, contact field engineers. For details on how to collect information, see "Troubleshooting" in "PRIMECLUSTER Installation and Administration Guide."

## **Could not find <file>.**

## Content:

The file  $\langle$  file  $\rangle$  does not exist.

## Corrective action:

- /etc/opt/SMAW/SMAWsf/rcsd.cfg Configure the shutdown facility.
- Other files  $Create < file >$ .

## **<file> is invalid.**

## Content:

The content that is described in the file  $\langle$  file  $\rangle$  has an error.

#### Corrective action:

Check the content of the file  $\langle$  file  $\rangle$  and add the proper information.

## **First SSH connection to the guest domain has not been done yet. (node:nodename ipaddress:ipaddress detail:code)**

## Corrective action:

Complete the user inquiry (such as RSA Key Generation) of the SSH connection first time by using the login user account for the Shutdown Facility to connect SSH to the guest domain from the control domain.

If this corrective action does not work, record this message and collect information for an investigation. Then, contact field engineers. For details on how to collect information, see "Troubleshooting" in "PRIMECLUSTER Installation and Administration Guide."

## **No system administrator authority.**

## Content:

You do not have a system administrator authority.

#### Corrective action:

Execute the operation as a system administrator.

## **Saving the configuration information of the logical domain failed.**

## Corrective action:

Save the configuration information of the logical domains manually in the control domains of the migration source and destination for the target guest domain.

## **The domain type is not a control domain.**

## Corrective action:

Check the environment where this command has been executed. Then execute it again in the control domain.

## **The guest domain information of the specified node name is not registered. (nodename:nodename)**

#### Corrective action:

Execute the clovmmigratesetup -l command to check the registered guest domain information.

## **The Migration function cannot be used in this environment. (nodename:nodename)**

#### Corrective action:

Check the following points:

- Is the specified guest domain name correct?
- Has PRIMECLUSTER been installed in the specified guest domain?
- Has T007881SP-02 or later (Solaris10) or T007882SP-02 or later (Solaris11) been applied to the specified guest domain?

If the error cause was any one of the above check items, execute this command again.

If the problem is not resolved by the above action, record this message and collect information for an investigation. Then, contact field engineers. For how to collect the investigation information, see "Troubleshooting" in "PRIMECLUSTER Installation and Administration Guide."

## The SA <Shutdown Agent> is not registered.

## Content:

The shutdown agent <Shutdown Agent> is not registered.

## Corrective action:

Register the shutdown agent <Shutdown Agent>.

## **The specified guest domain cannot be connected. (nodename:nodename)**

#### Content:

The specified guest domain nodename cannot be connected.

#### Corrective action:

Check if the information of the guest domain that is specified with clovmmigratesetup command is correct.

- Cluster name of guest domain, CF node name
- IP address
- User name, password

Also connect to the guest domain from the control domain via SSH by using the login user account for the shutdown facility, and complete the user inquiry of the SSH connection first time (such as RSA Key Generation).

If any of the status above is the cause of the connection failure after executing the corrective action, execute this command again.

If this corrective action does not work, record this message and collect information for an investigation. Then, contact field engineers.

For details on how to collect information, see "Troubleshooting" in "PRIMECLUSTER Installation and Administration Guide."

## **7.19 sfkvmtool command messages (Linux)**

This section explains messages output when the sfkvmtool command is executed.

## **7.19.1 Information messages**

## **Cannot get CFname node\_name on the host OS. ret=ret\_code**

Corrective action:

Check the status of CF on the host OS.

- Check if system resources such as the memory are insufficient.
- Check if CF is running.

If the above mentioned is the cause of the error, take the corrective action, and execute the sfkvmtool command again.

If this error cannot be corrected by the above action, record this message and then contact field engineers.

For details on how to collect information, see "Troubleshooting" in "PRIMECLUSTER Installation and Administration Guide."

## **The check of configuration file succeeded.**

Corrective action:

No action is required.

## **7.19.2 Error messages**

## **Cannot read the kvmguests.conf file correctly.**

## Corrective action:

Create the /etc/opt/FJSVcluster/etc/kvmguests.conf file or correct the syntax.

If this error cannot be corrected by the above action, record this message and then contact field engineers.

For details on how to collect information, see "Troubleshooting" in "PRIMECLUSTER Installation and Administration Guide."

## **Command command cannot be executed on the guest OS guest\_name. ret=ret\_code**

Corrective action:

Check the following on the guest OS:

- Check if system resources such as the memory are insufficient.

If the above mentioned is the cause of the error, take the corrective action, and execute the sfkvmtool command again.

If this error cannot be corrected by the above action, record this message and then contact field engineers.

For details on how to collect information, see "Troubleshooting" in "PRIMECLUSTER Installation and Administration Guide."

#### **Command command executed on the guest OS guest\_name failed. ret=ret\_code**

#### Corrective action:

Check the following on the guest OS:

- Check if system resources such as the memory are insufficient.

If the above mentioned is the cause of the error, take the corrective action, and execute the sfkvmtool command again.

If this error cannot be corrected by the above action, record this message and then contact field engineers.

For details on how to collect information, see "Troubleshooting" in "PRIMECLUSTER Installation and Administration Guide."

### **Connection to the guest OS guest\_name is failed. ipaddress: ipaddress, ret=ret\_code**

#### Corrective action:

Check the description in the /etc/opt/FJSVcluster/etc/kvmguests.con file of the host OS.

- Check if the IP address of the guest OS displayed in ipaddress is correct.
- Check if the destination guest OS is started.

If the above mentioned is the cause of the error, take the corrective action, and execute the sfkvmtool command again.

If this error cannot be corrected by the above action, record this message and then contact field engineers.

For details on how to collect information, see "Troubleshooting" in "PRIMECLUSTER Installation and Administration Guide."

## **Internal Error. ret=ret\_code, message:error\_msg**

## Corrective action:

Record this message and then contact field engineers.

For details on how to collect information, see "Troubleshooting" in "PRIMECLUSTER Installation and Administration Guide."

#### **No system administrator authority.**

#### Corrective action:

Execute the command with the administrator authority.

## **The guest OS guest\_name was disconnected. ret=ret\_code**

#### Corrective action:

Check the status of the destination guest OS.

- Check if system resources such as the memory are insufficient.
- Check if the guest OS is started.

If the above mentioned is the cause of the error, take the corrective action, and execute the sfkvmtool command again.

If this error cannot be corrected by the above action, record this message and then contact field engineers.

For details on how to collect information, see "Troubleshooting" in "PRIMECLUSTER Installation and Administration Guide."

## **The password decoding failed. ret=ret\_code, message:error\_msg**

Corrective action:

Check if the user password to log in to the guest OS that is described in the /etc/opt/FJSVcluster/etc/kvmguests.conf file is the character string encoded by the /opt/SMAW/bin/sfcipher command.

If this error cannot be corrected by the above action, record this message and then contact field engineers.

For details on how to collect information, see "Troubleshooting" in "PRIMECLUSTER Installation and Administration Guide."

## **The specified option is not correct.**

Corrective action:

Specify the option correctly and execute the command again.

## **The username or password for logging in to the guest OS guest\_name is incorrect.**

#### Corrective action:

Check the following on the guest OS:

- Check if the account described in the /etc/opt/FJSVcluster/etc/kvmguests.conf file of the host OS is registered correctly.

If the above mentioned is the cause of the error, take the corrective action, and execute the sfkvmtool command again.

If this error cannot be corrected by the above action, record this message and then contact field engineers.

For details on how to collect information, see "Troubleshooting" in "PRIMECLUSTER Installation and Administration Guide."

# **Appendix A CF Reason Code Table**

This appendix describes the CF reason code table.

When processing is successful, the following code is reported.

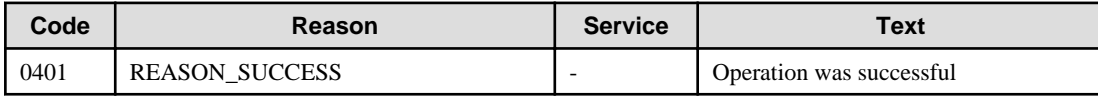

# **A.1 generic error codes**

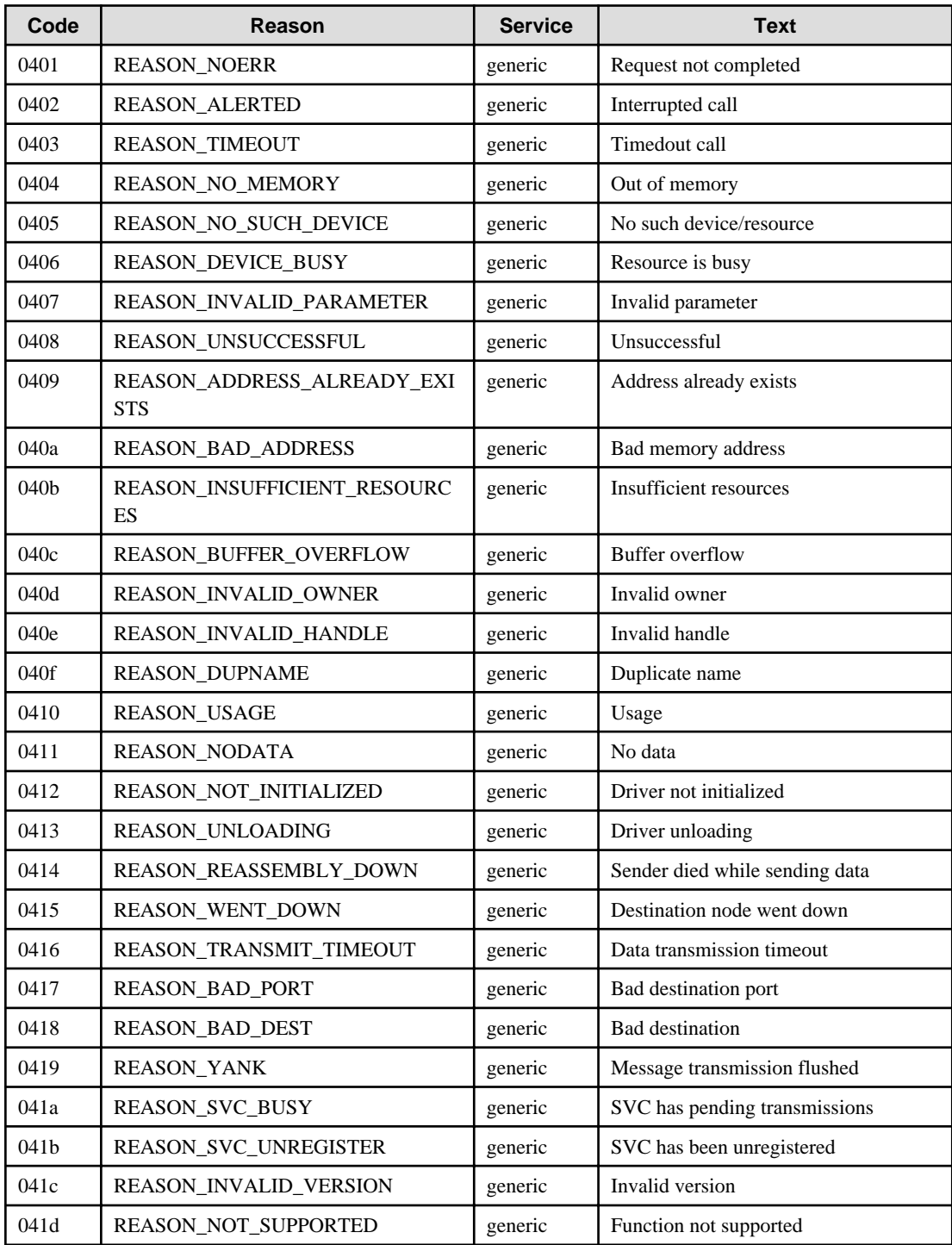

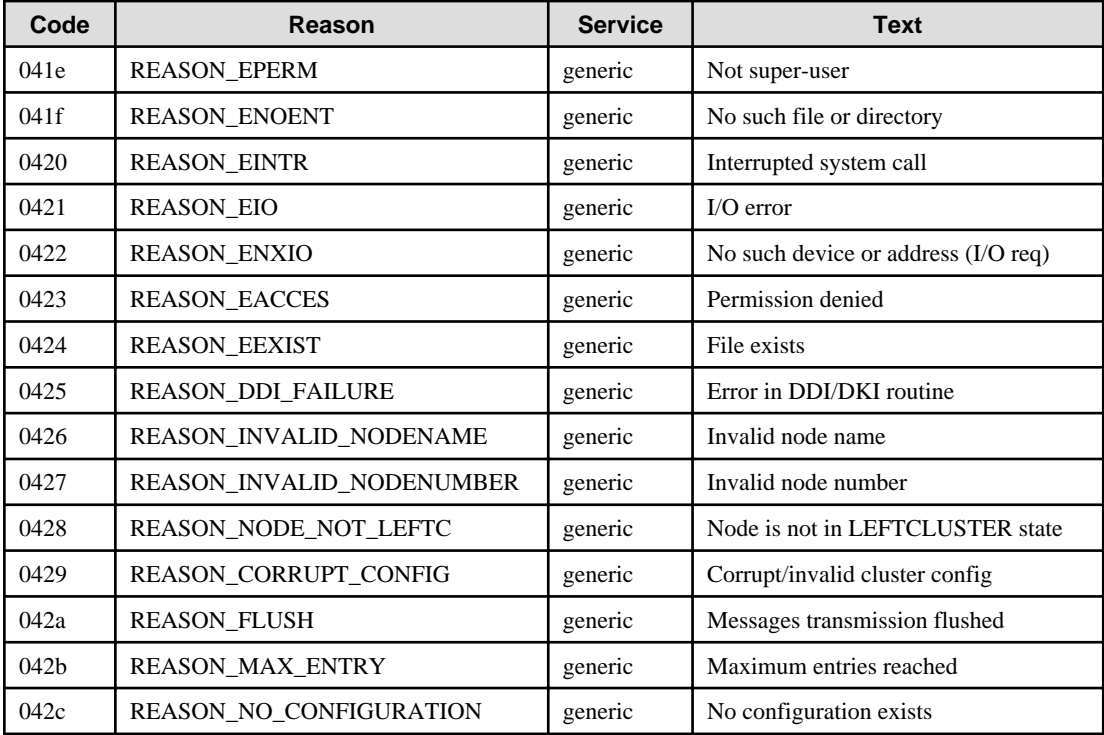

# **A.2 mrpc reasons**

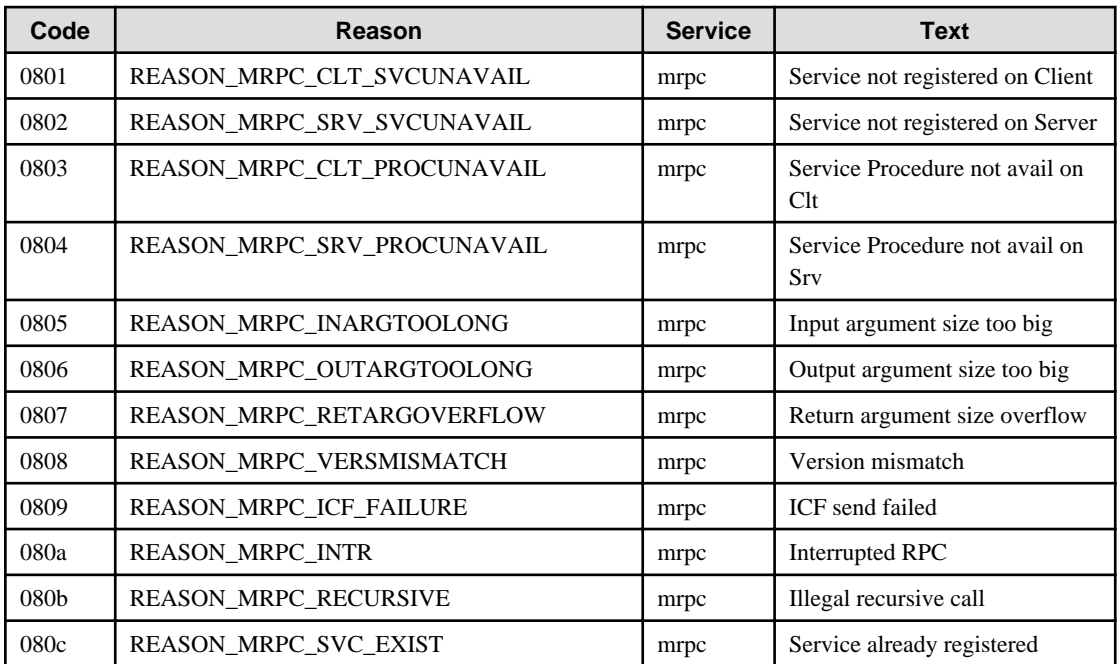

# **A.3 ens reasons**

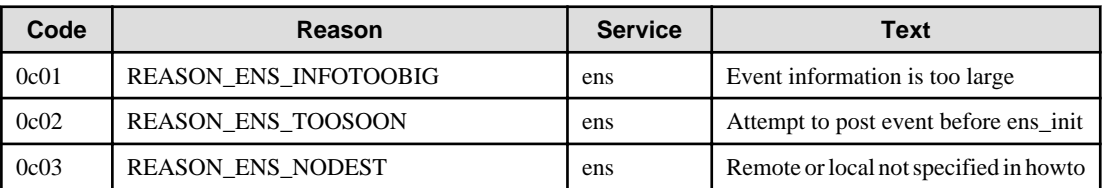

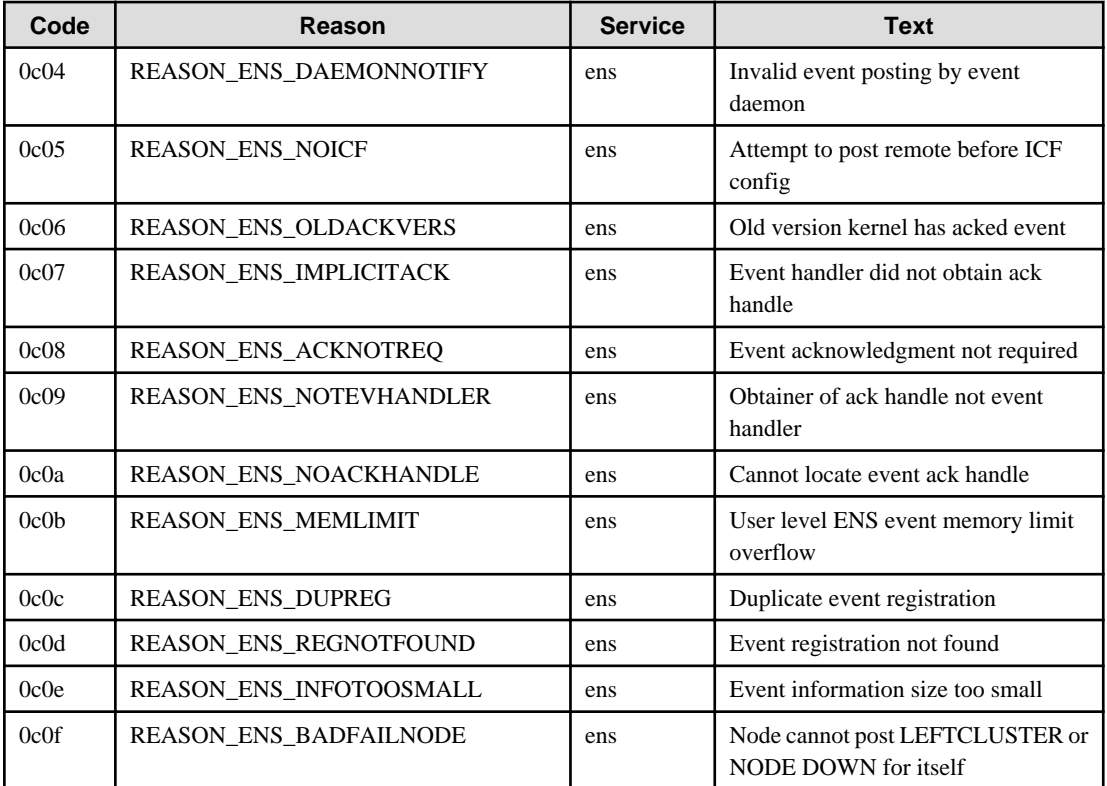

# **A.4 nsm reasons**

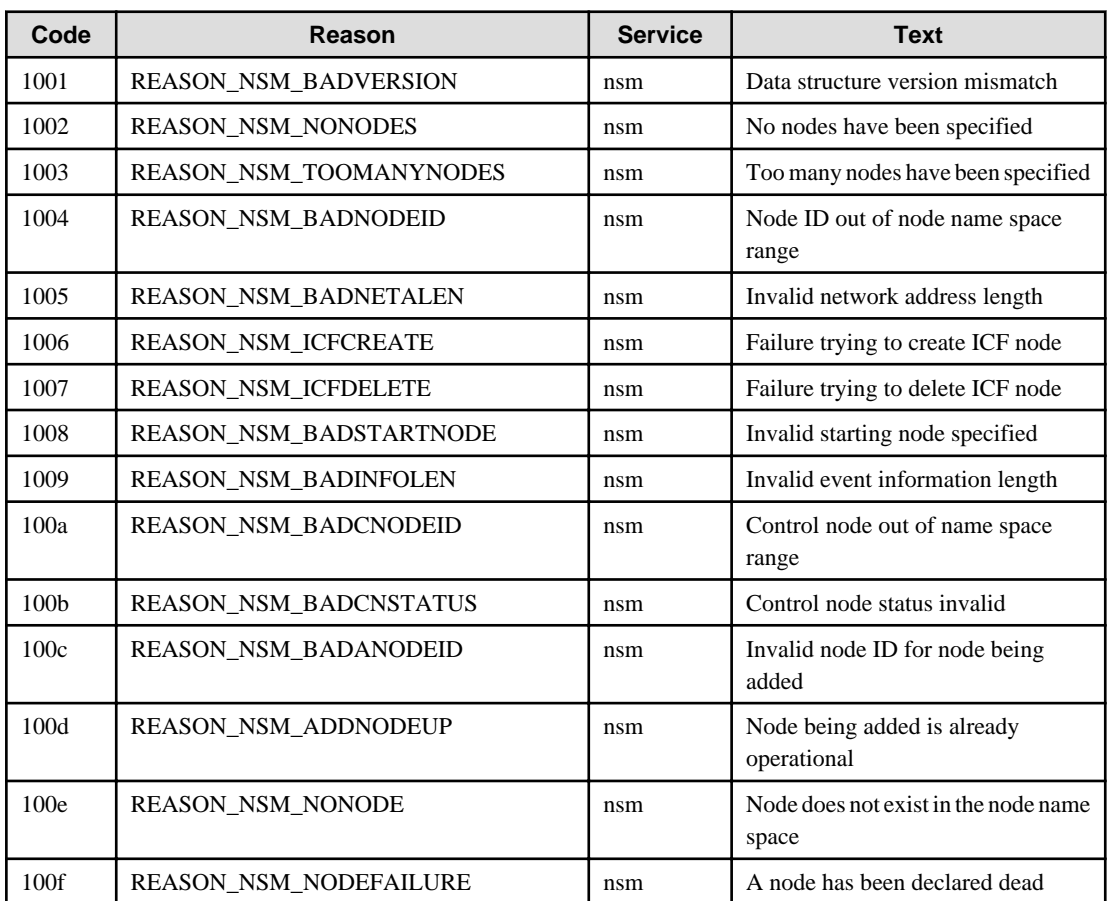

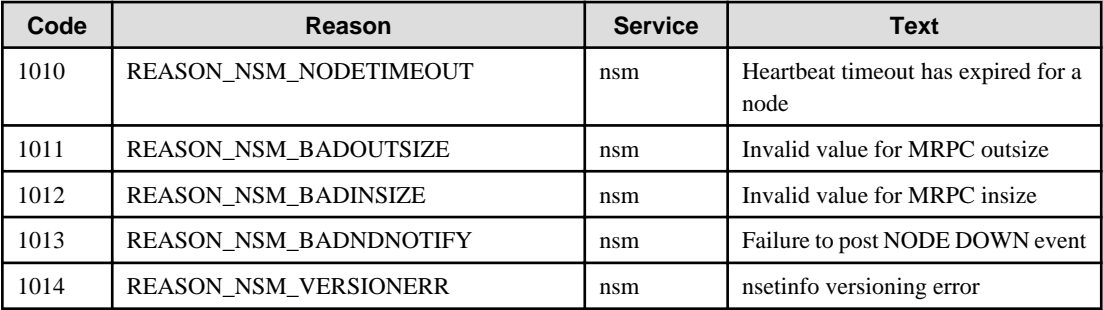

# **A.5 mrpc reasons**

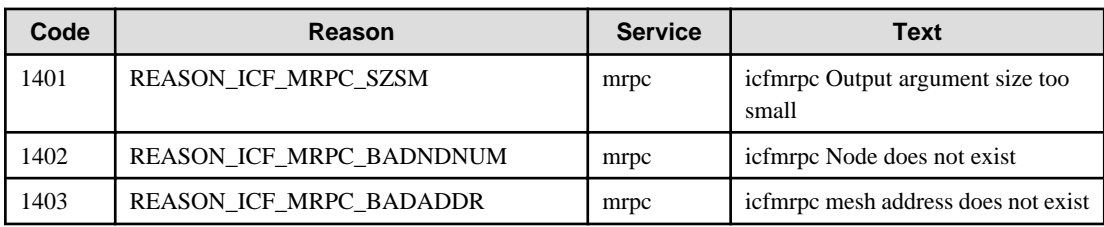

# **A.6 user events**

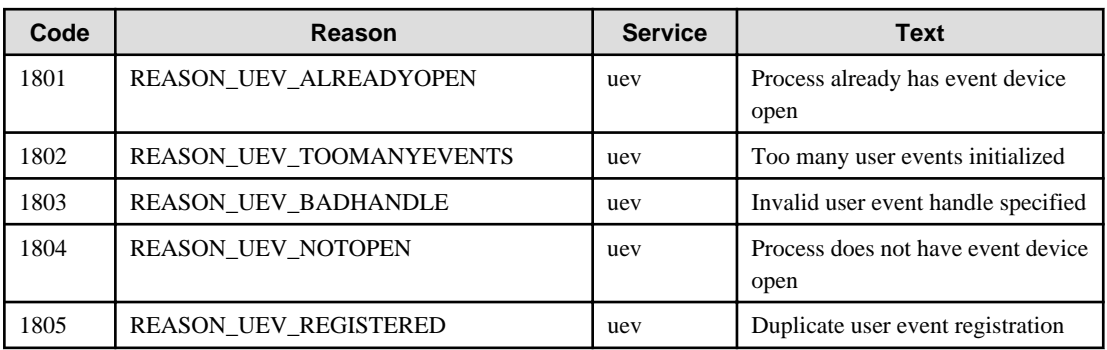

# **A.7 node group**

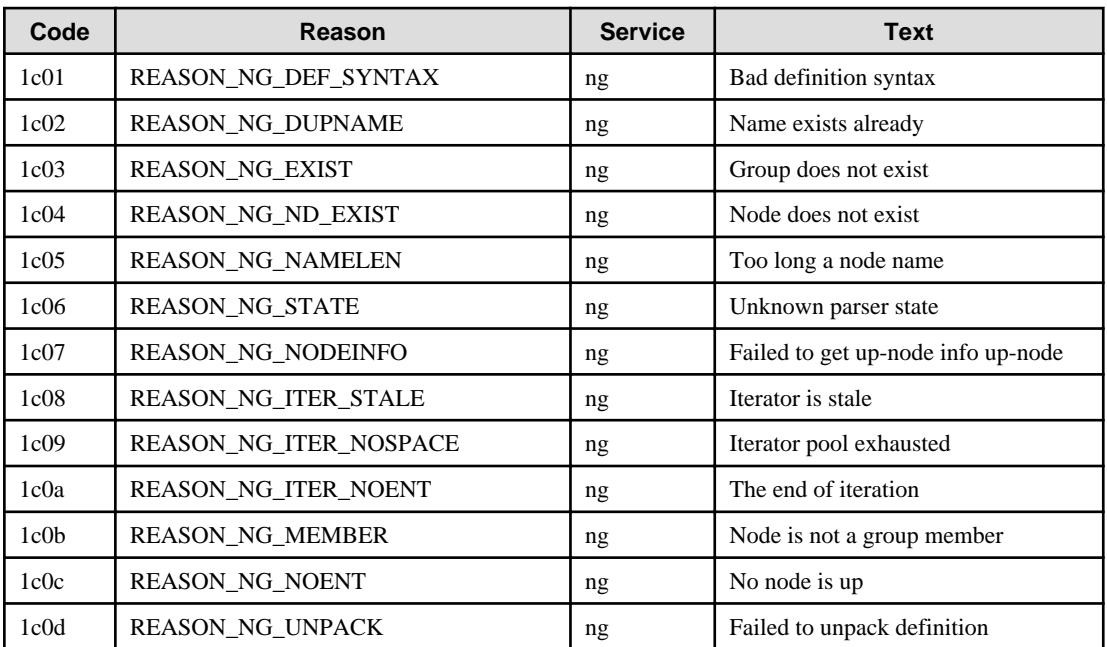

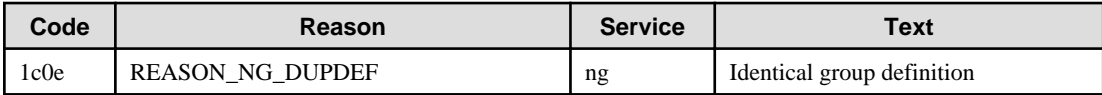

# **A.8 distributed mount services**

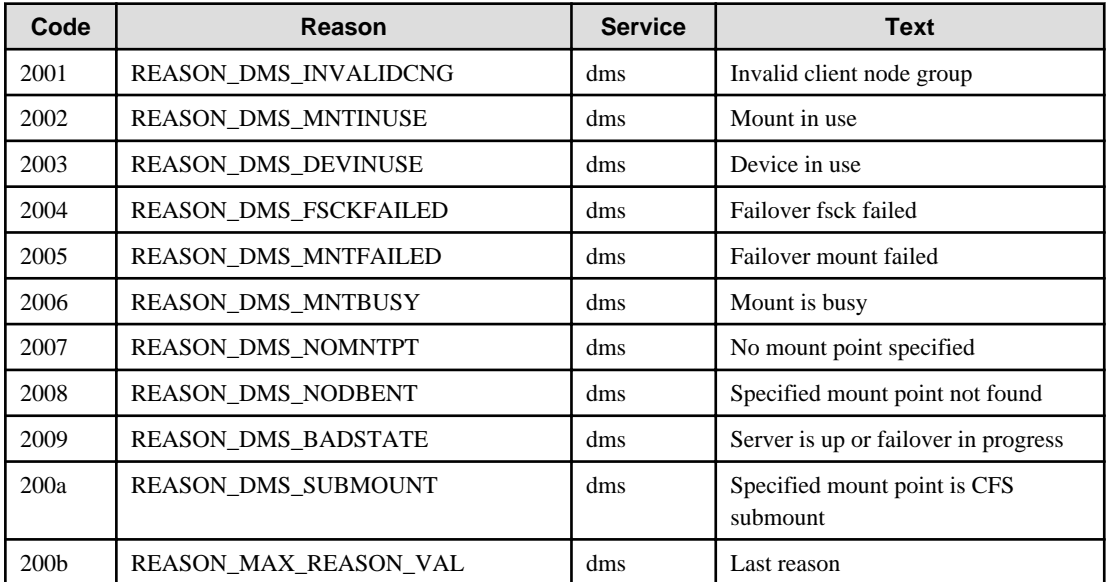

# **A.9 join**

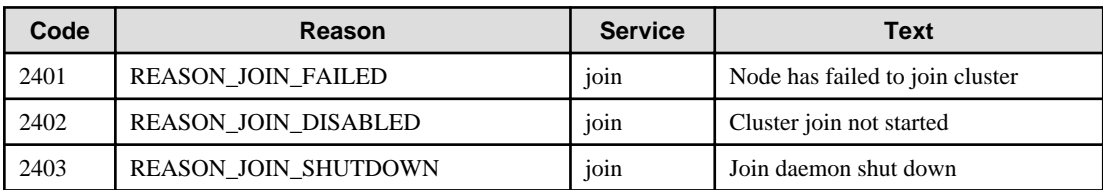

# **A.10 cfreg**

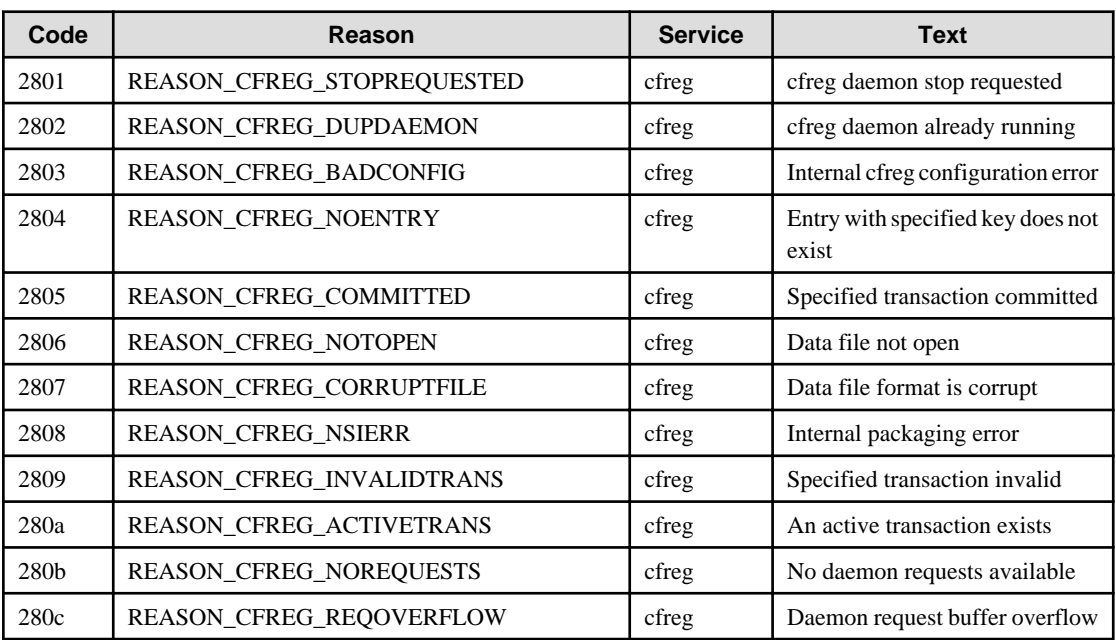

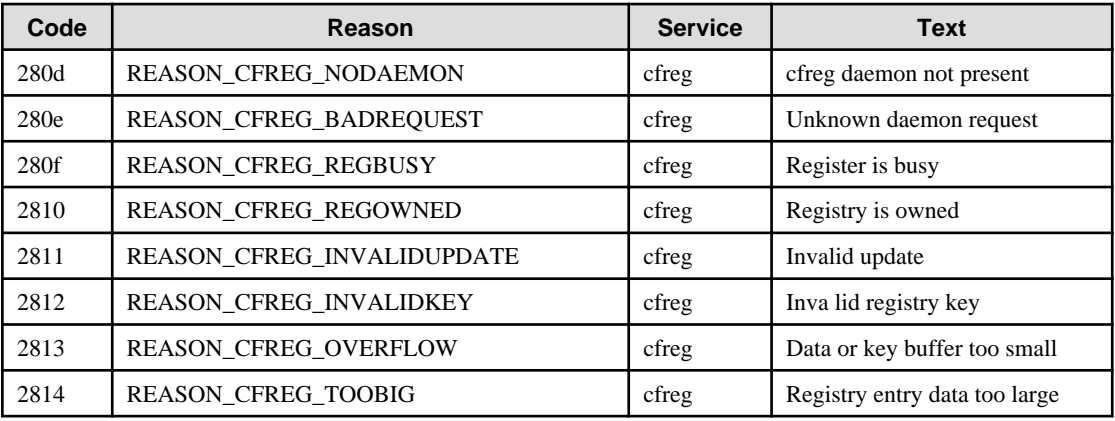

# **A.11 cflog Message Catalogs**

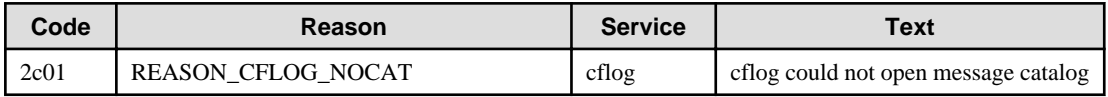

# **A.12 qsm Message Catalogs**

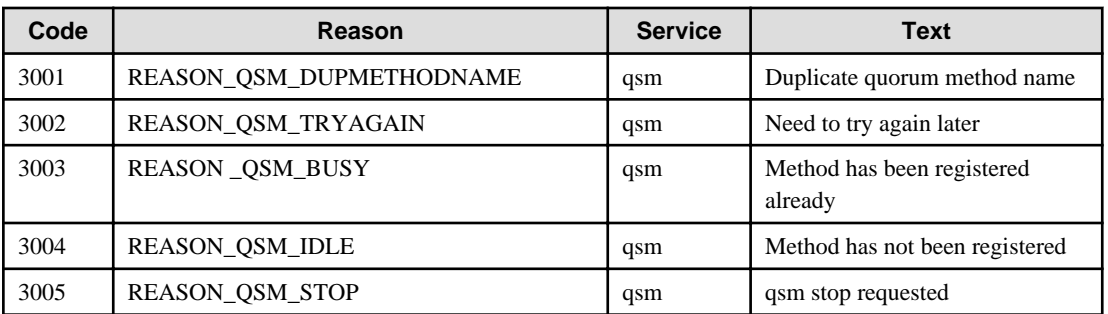

# **A.13 sens**

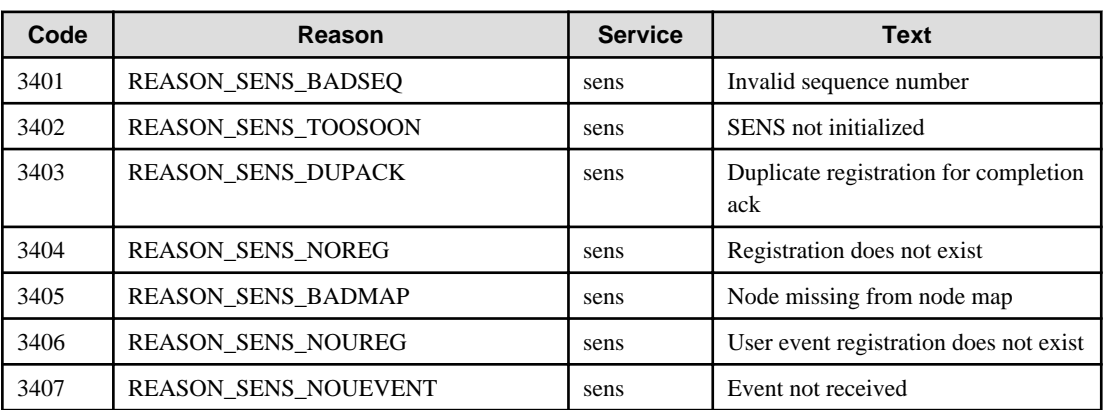

# **A.14 CFRS**

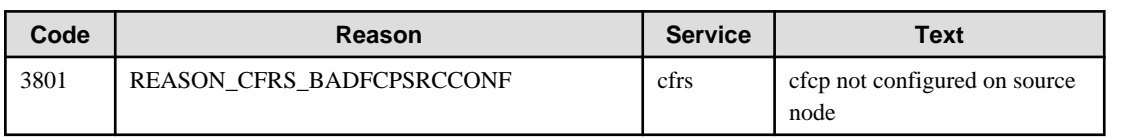

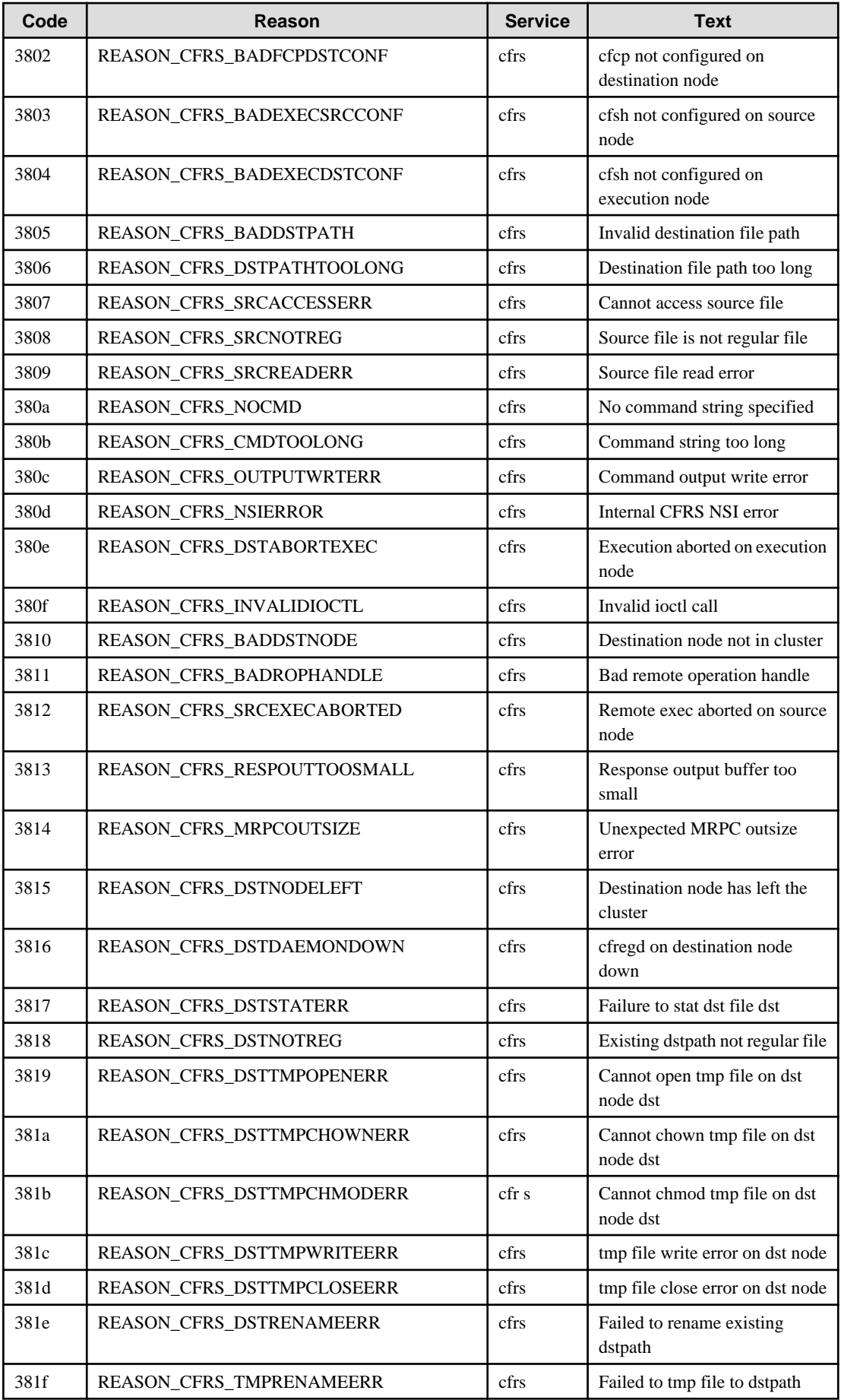
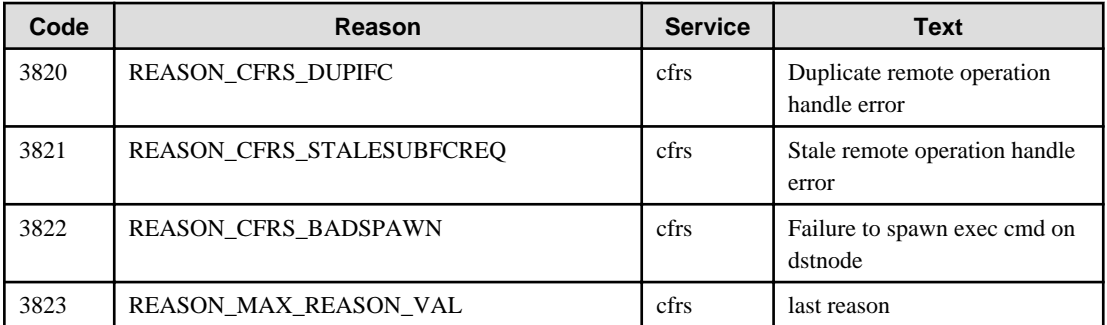

## <span id="page-541-0"></span>**Appendix B Solaris/Linux ERRNO table**

This appendix describes the ERRNO table for Solaris and Linux.

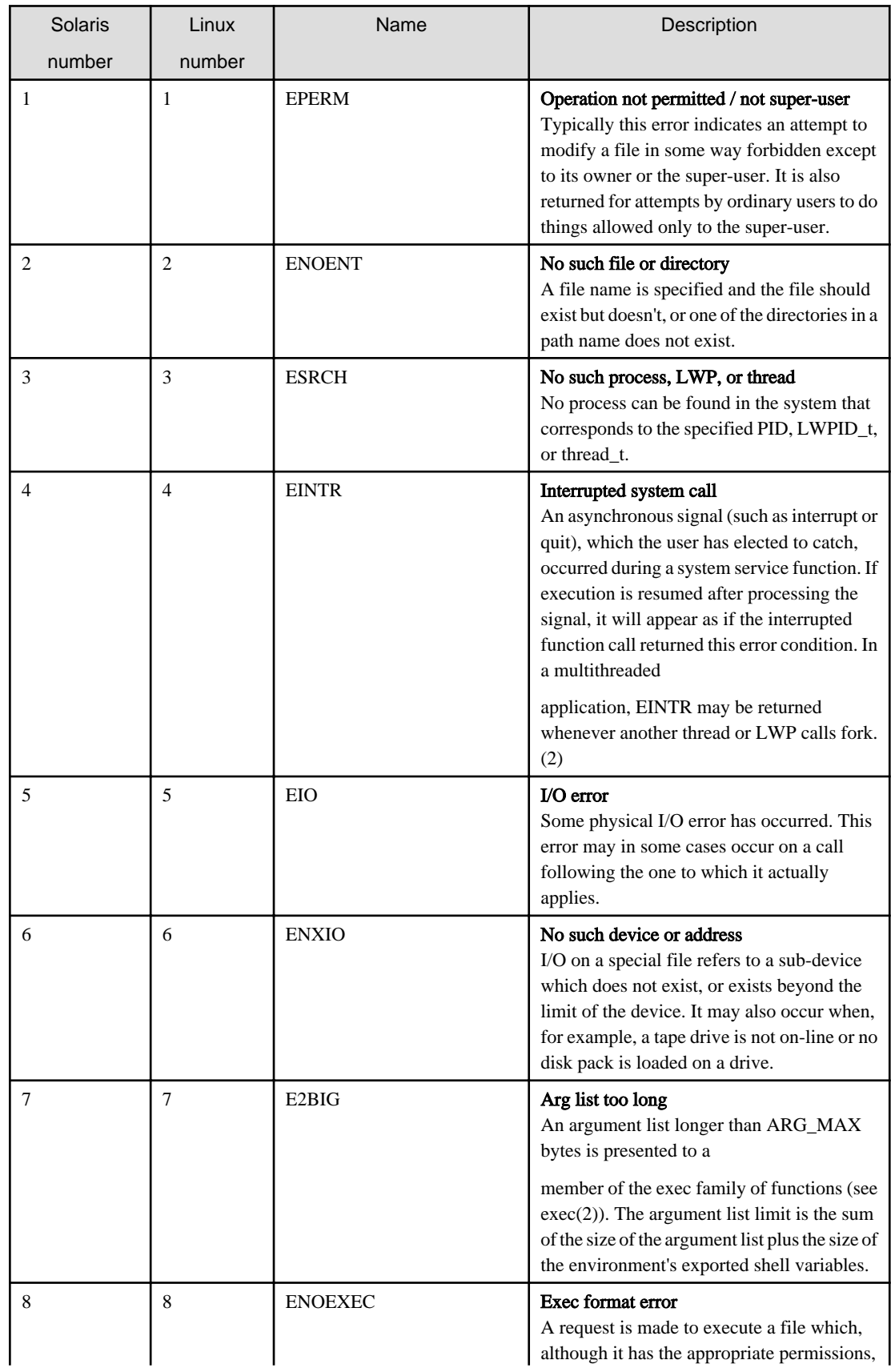

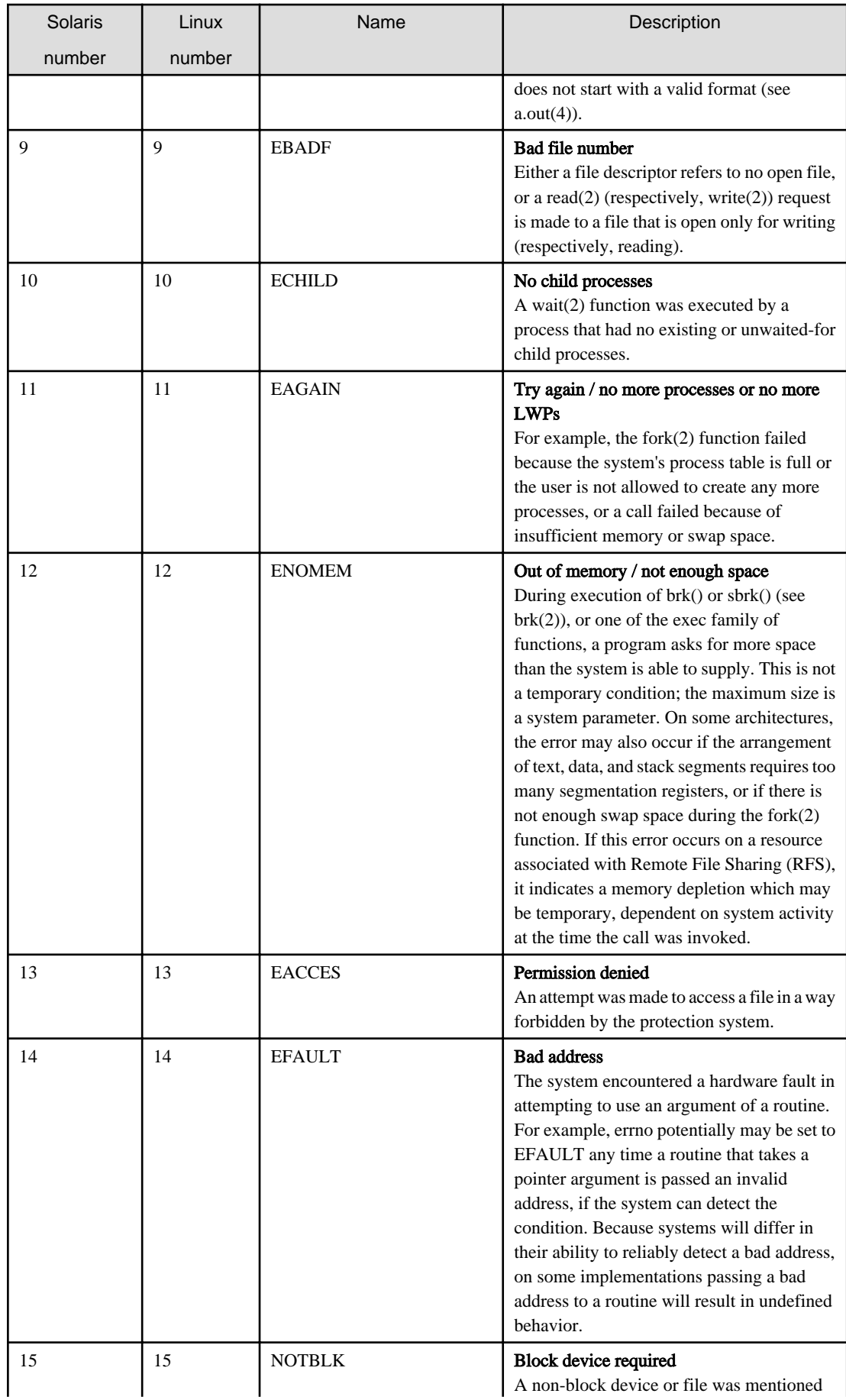

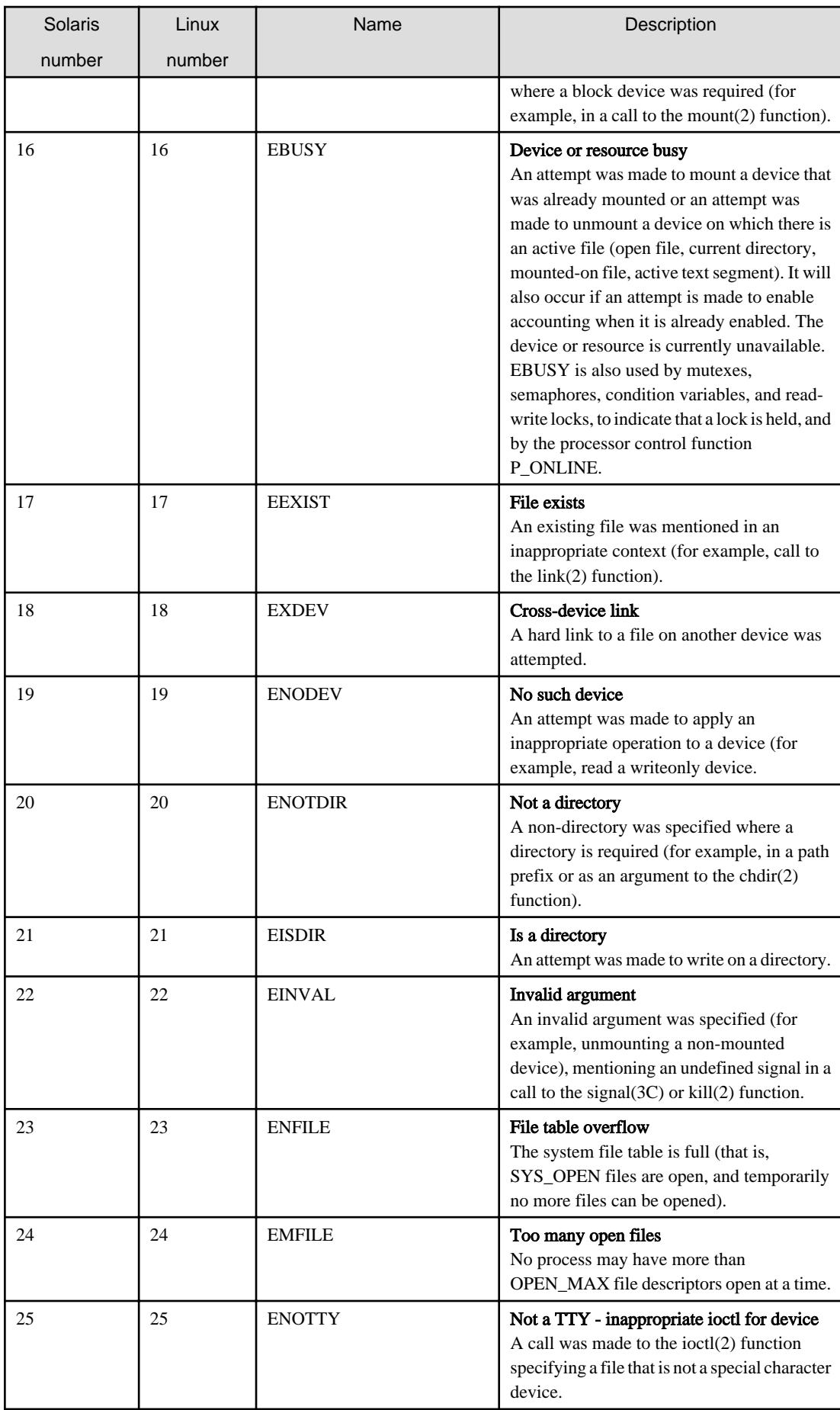

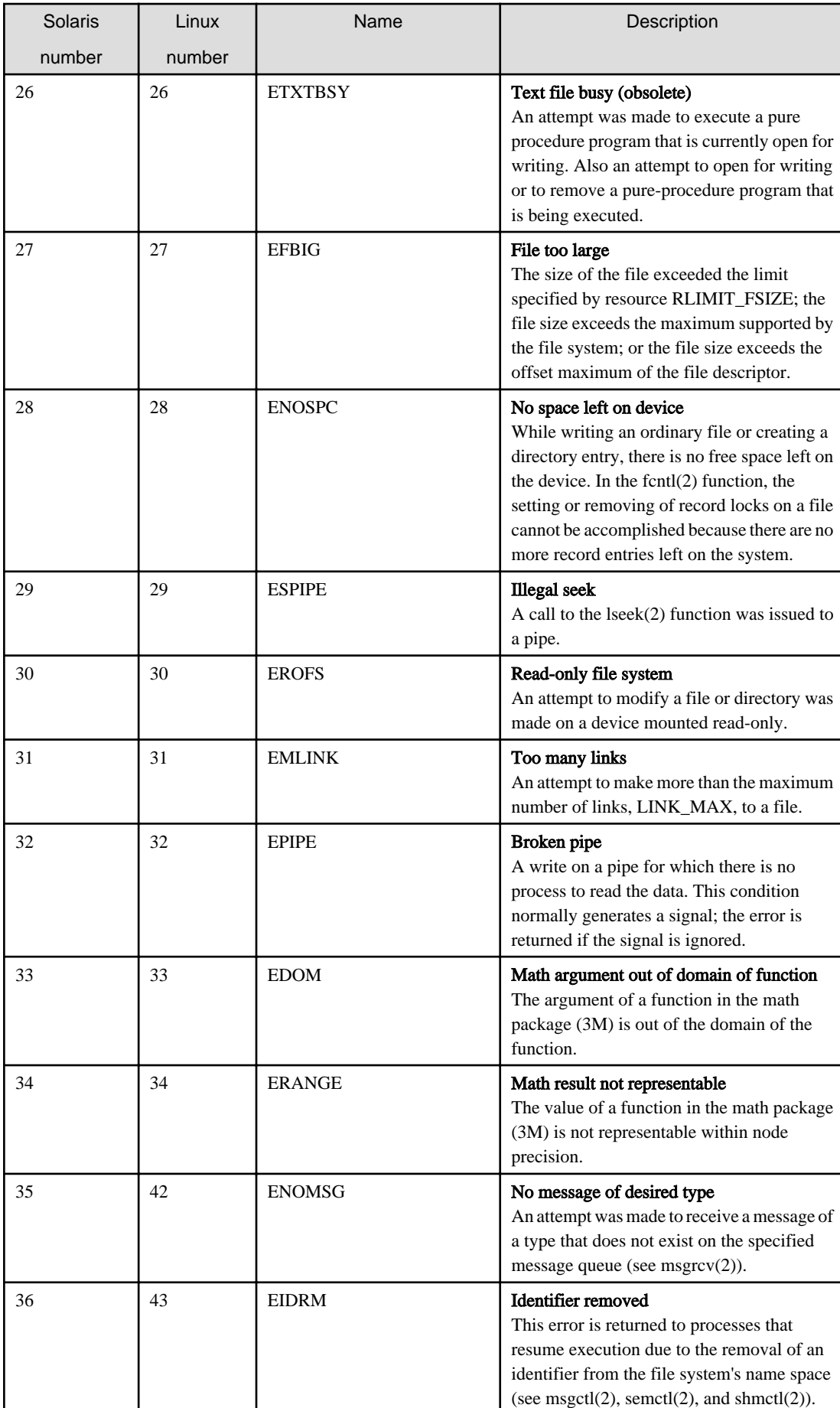

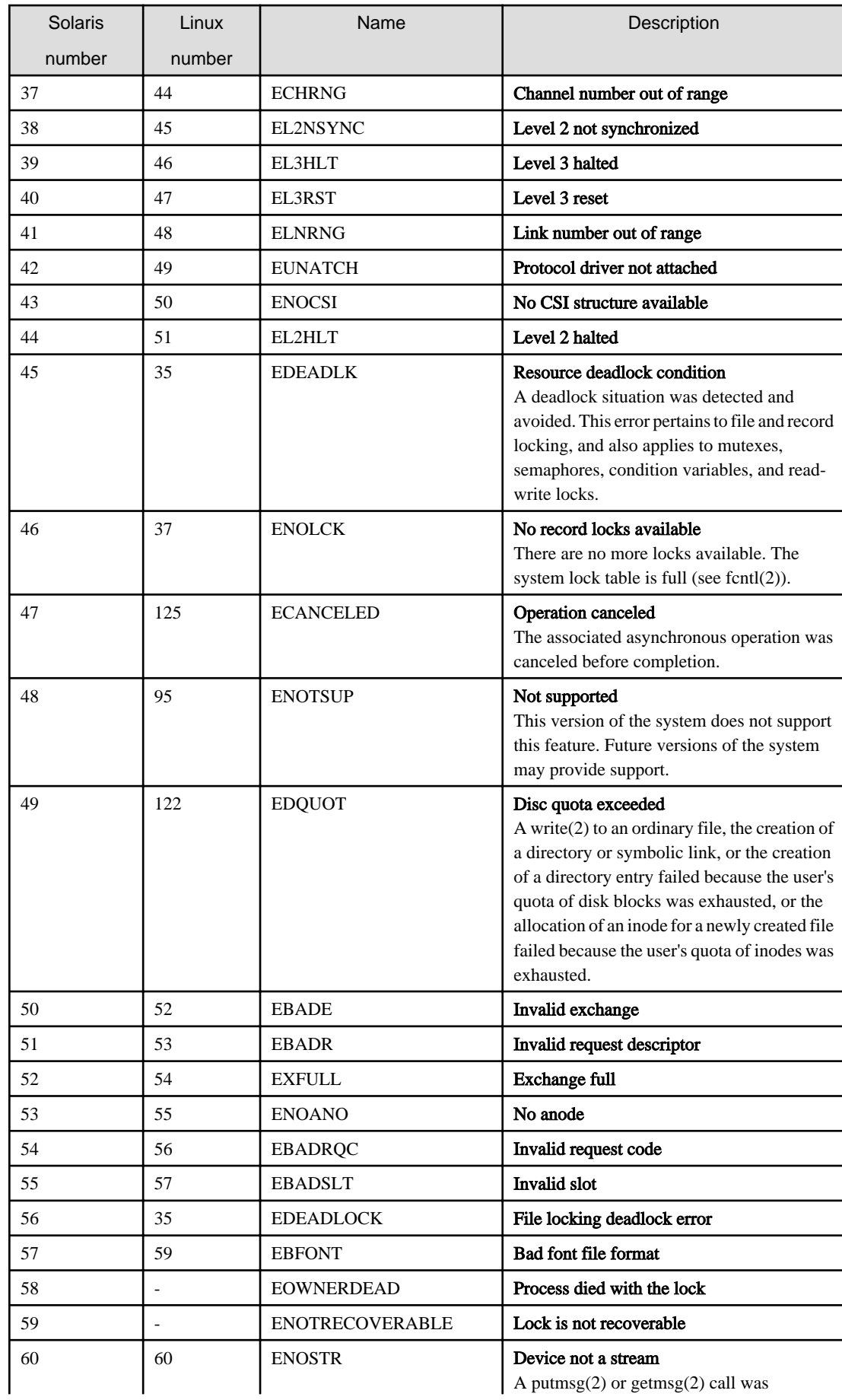

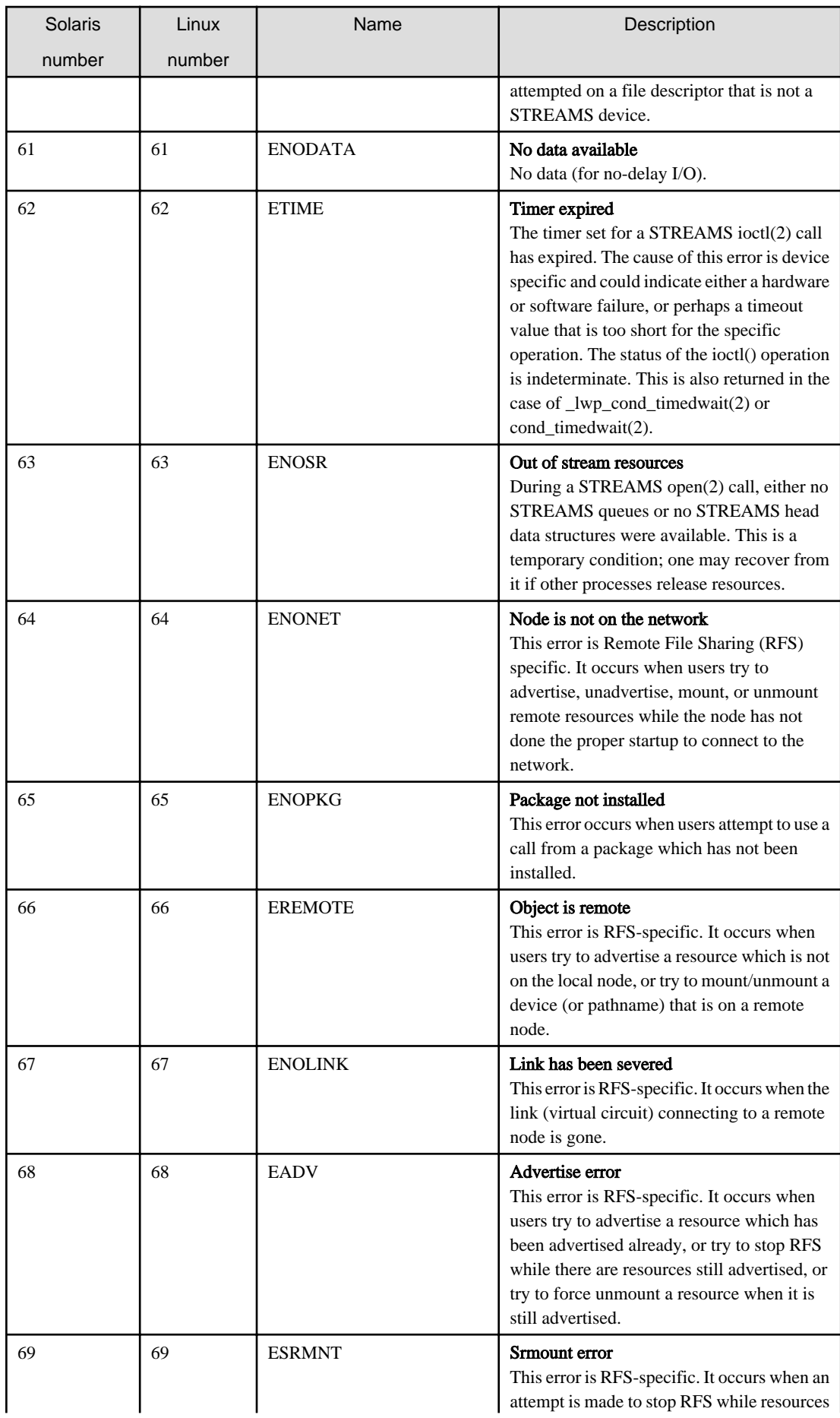

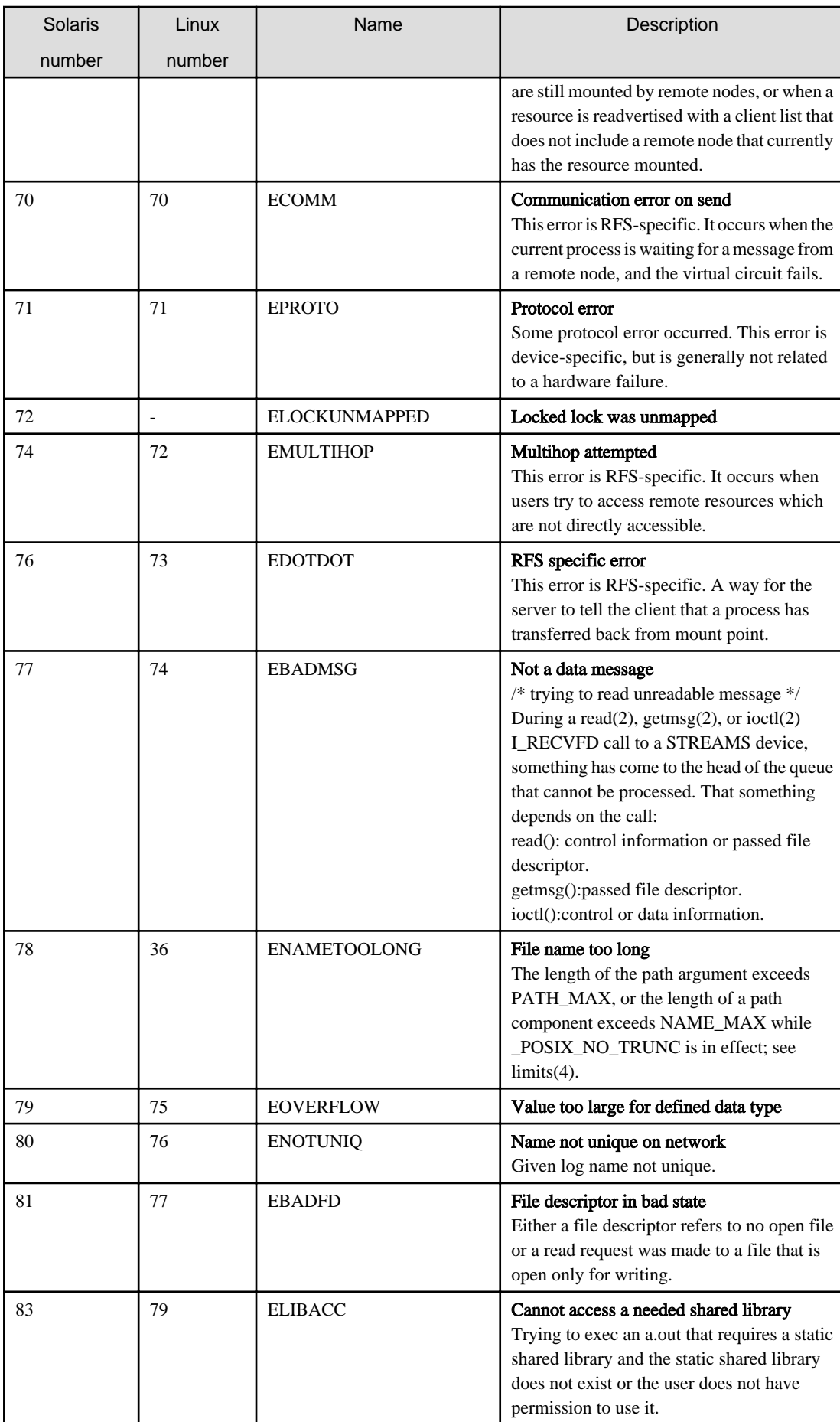

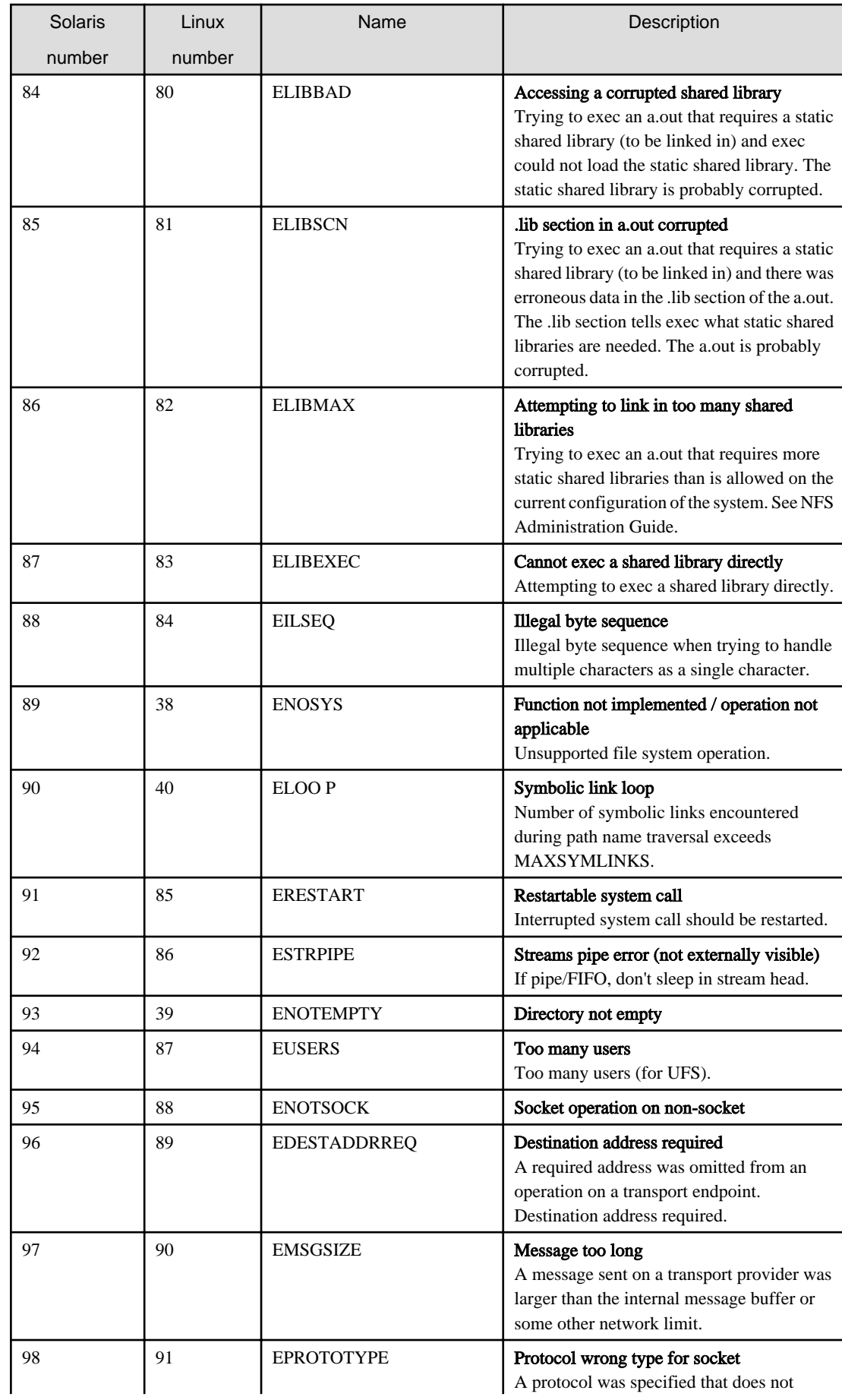

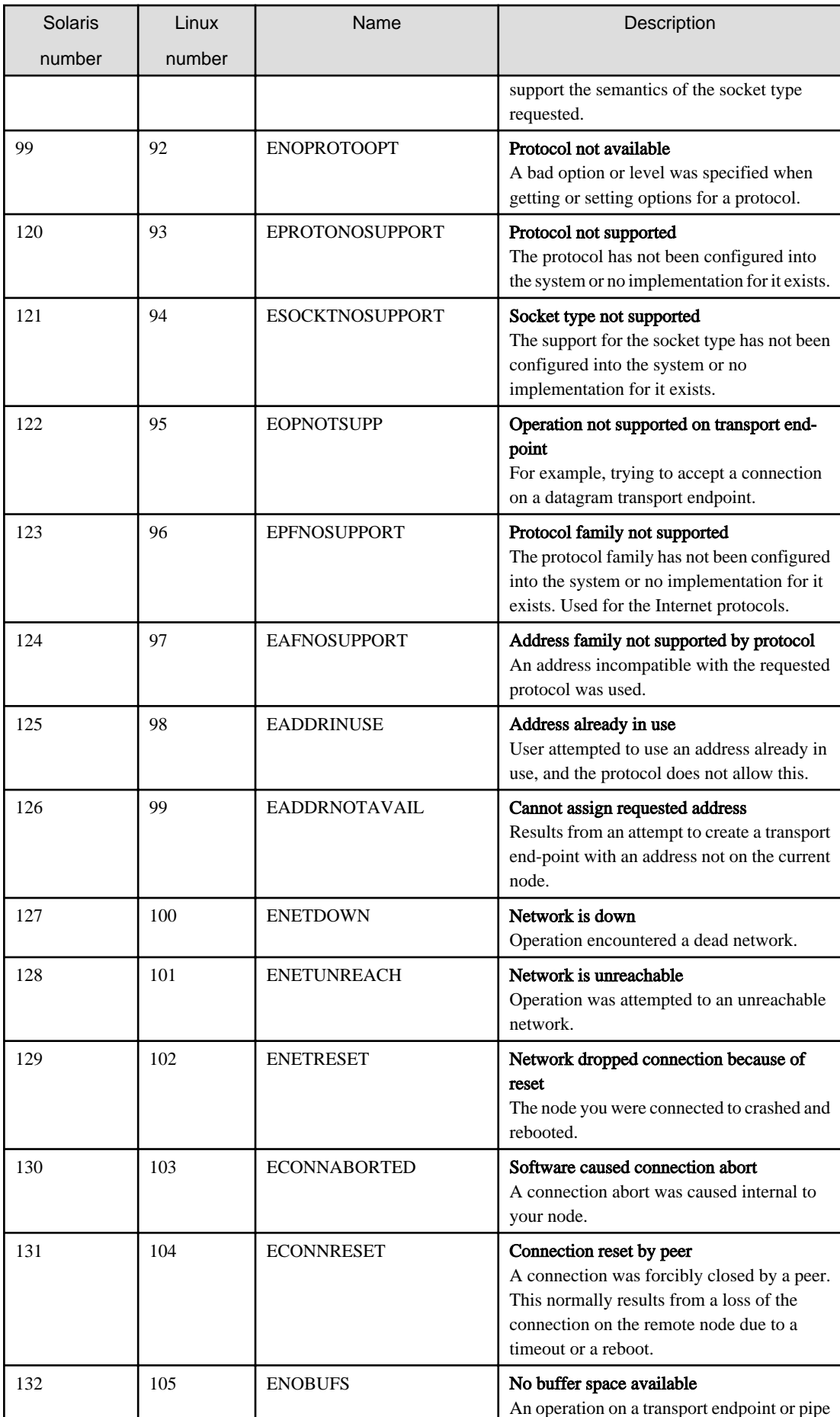

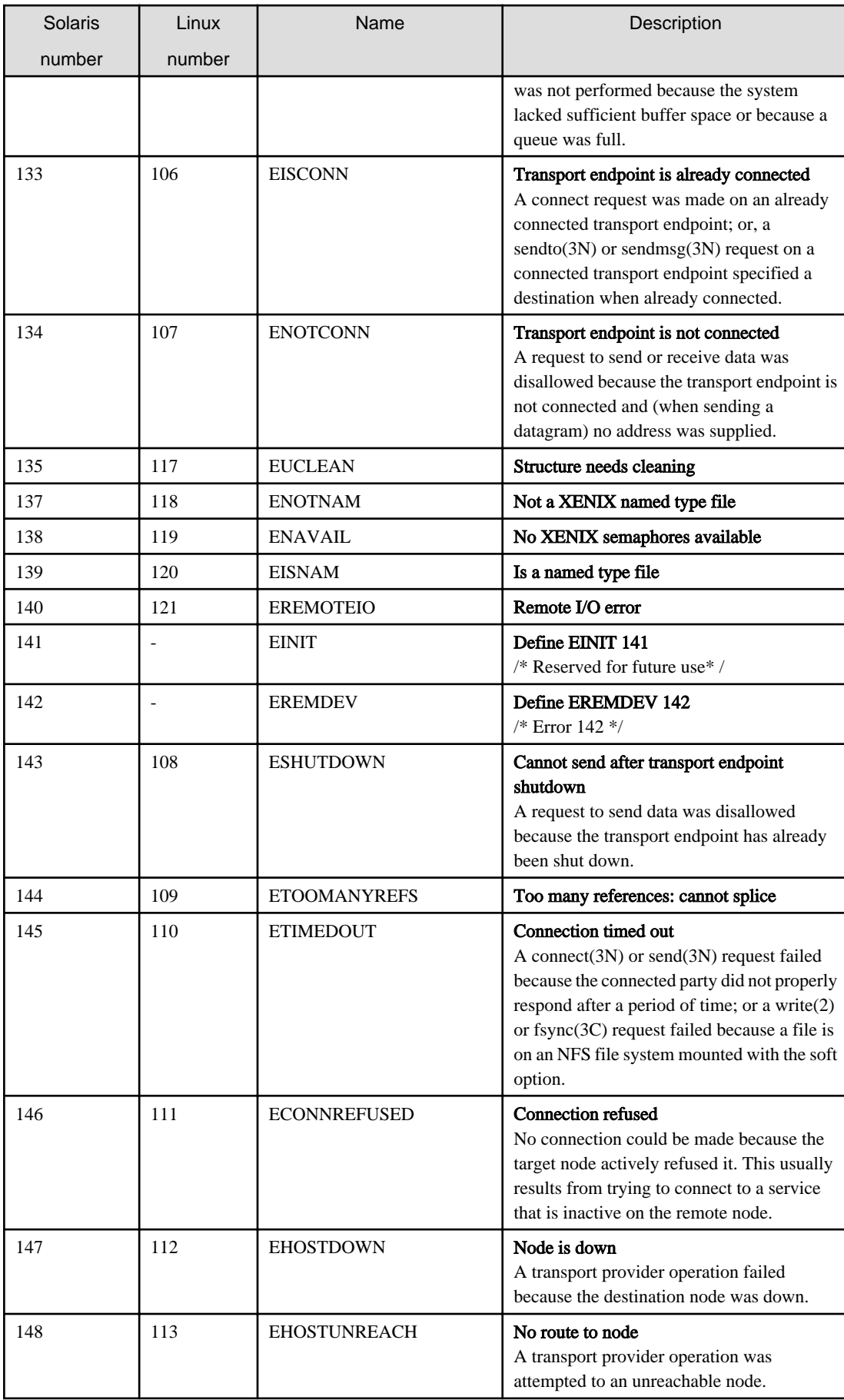

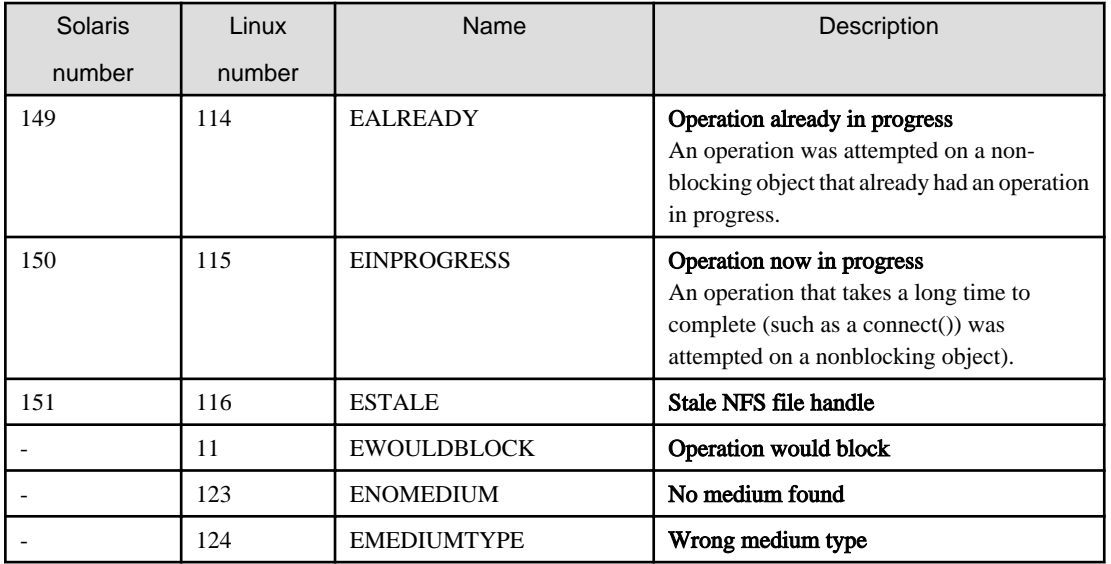

# <span id="page-552-0"></span>**Appendix C Release Information**

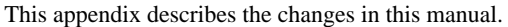

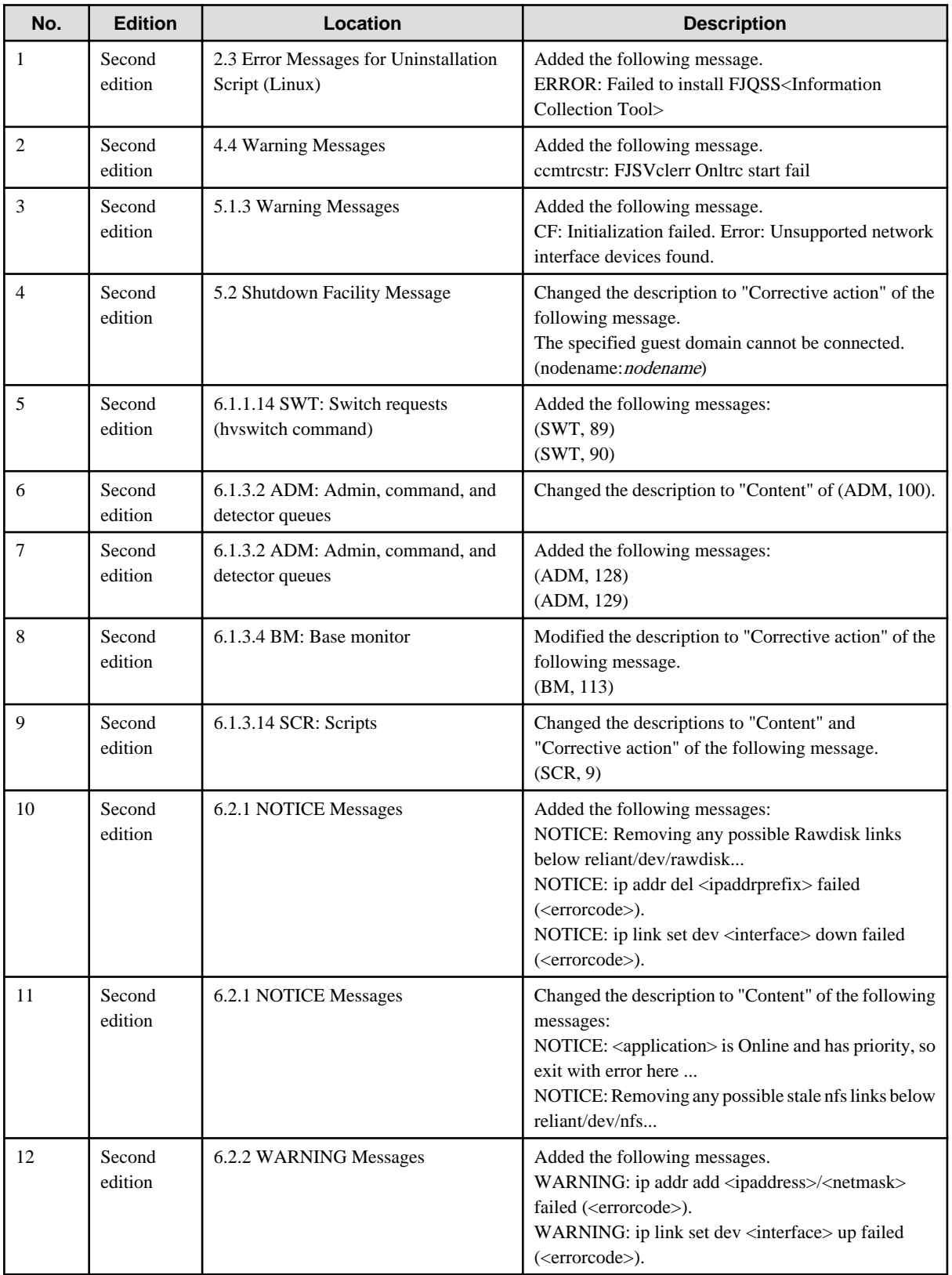

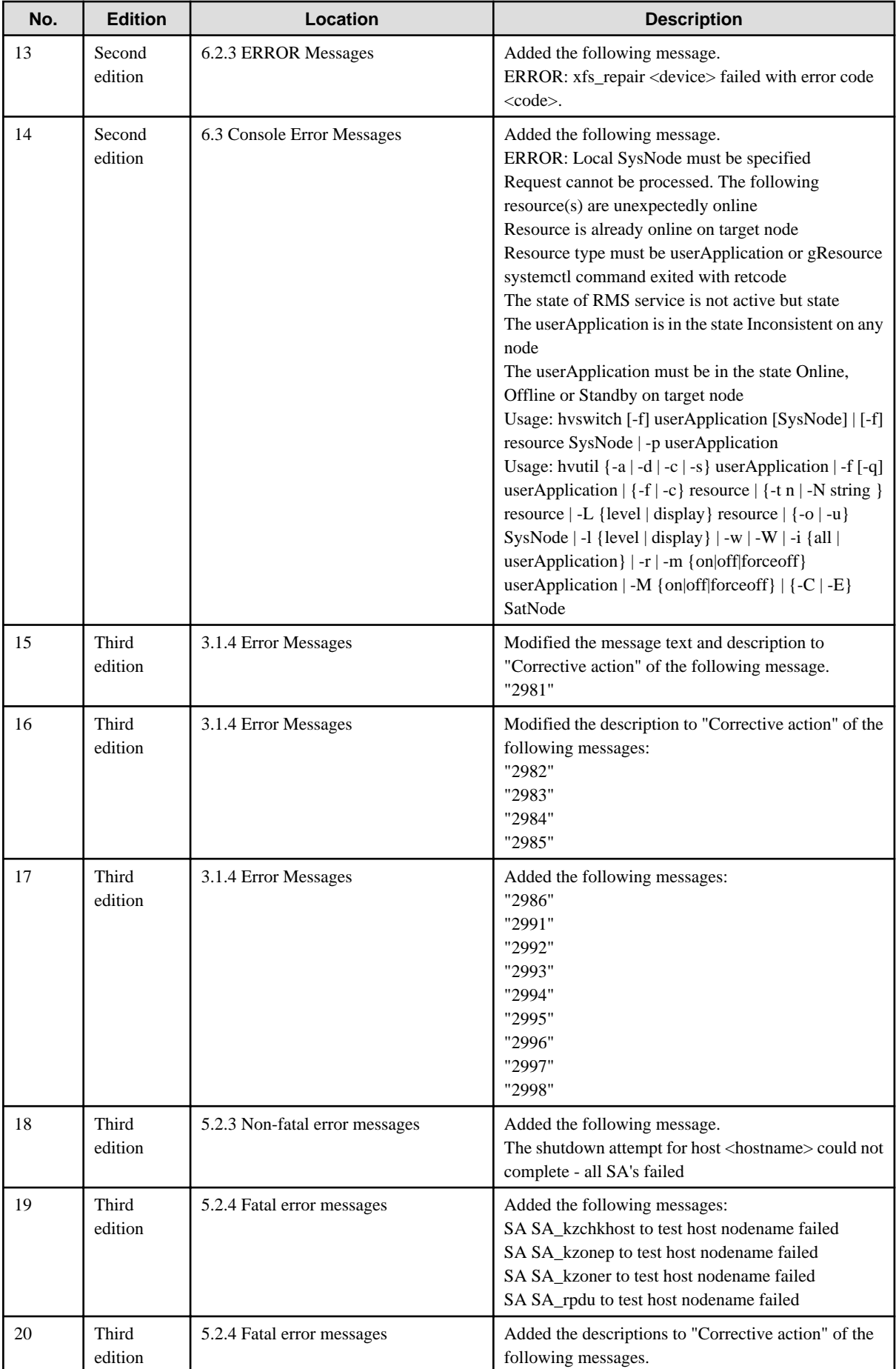

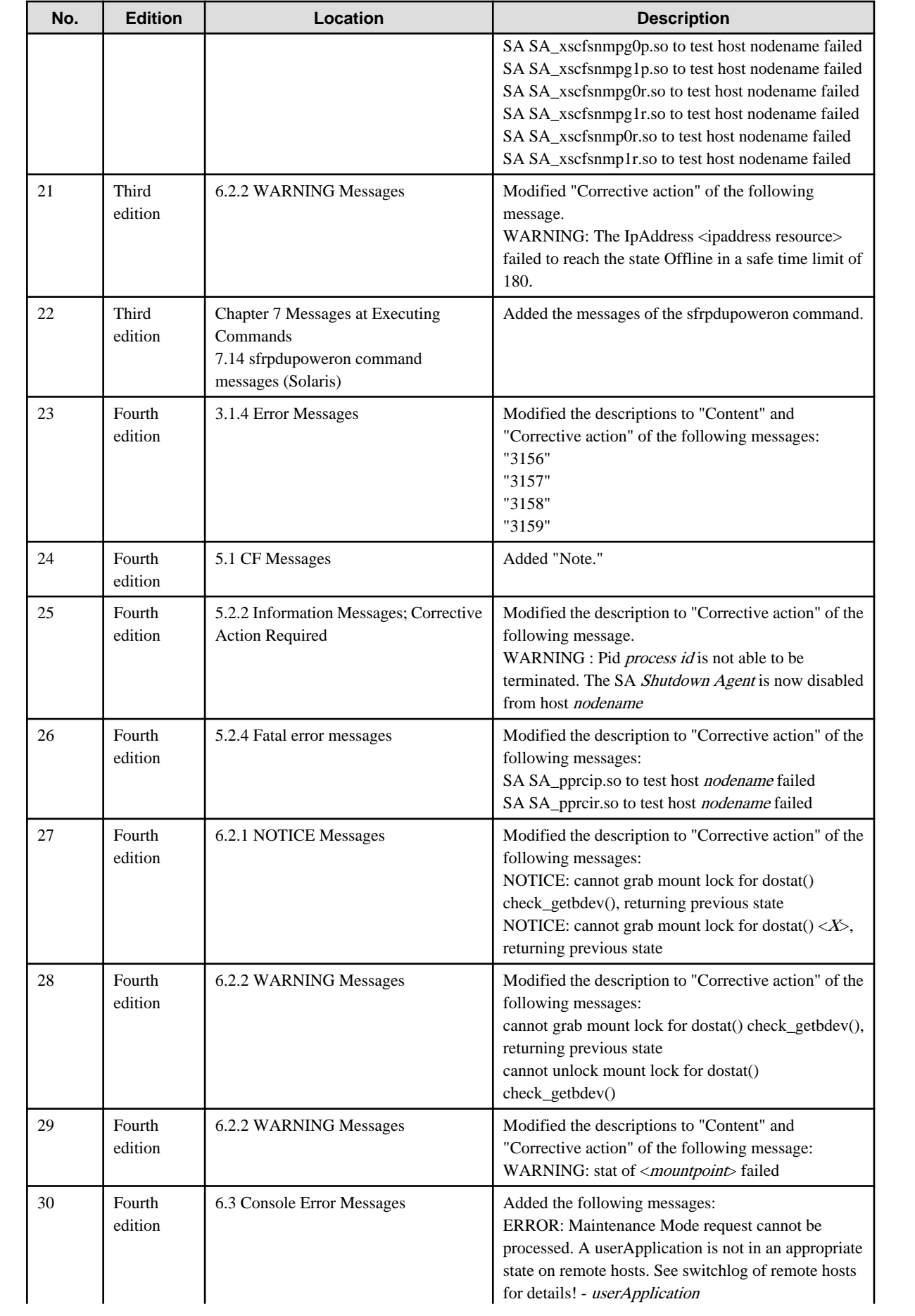

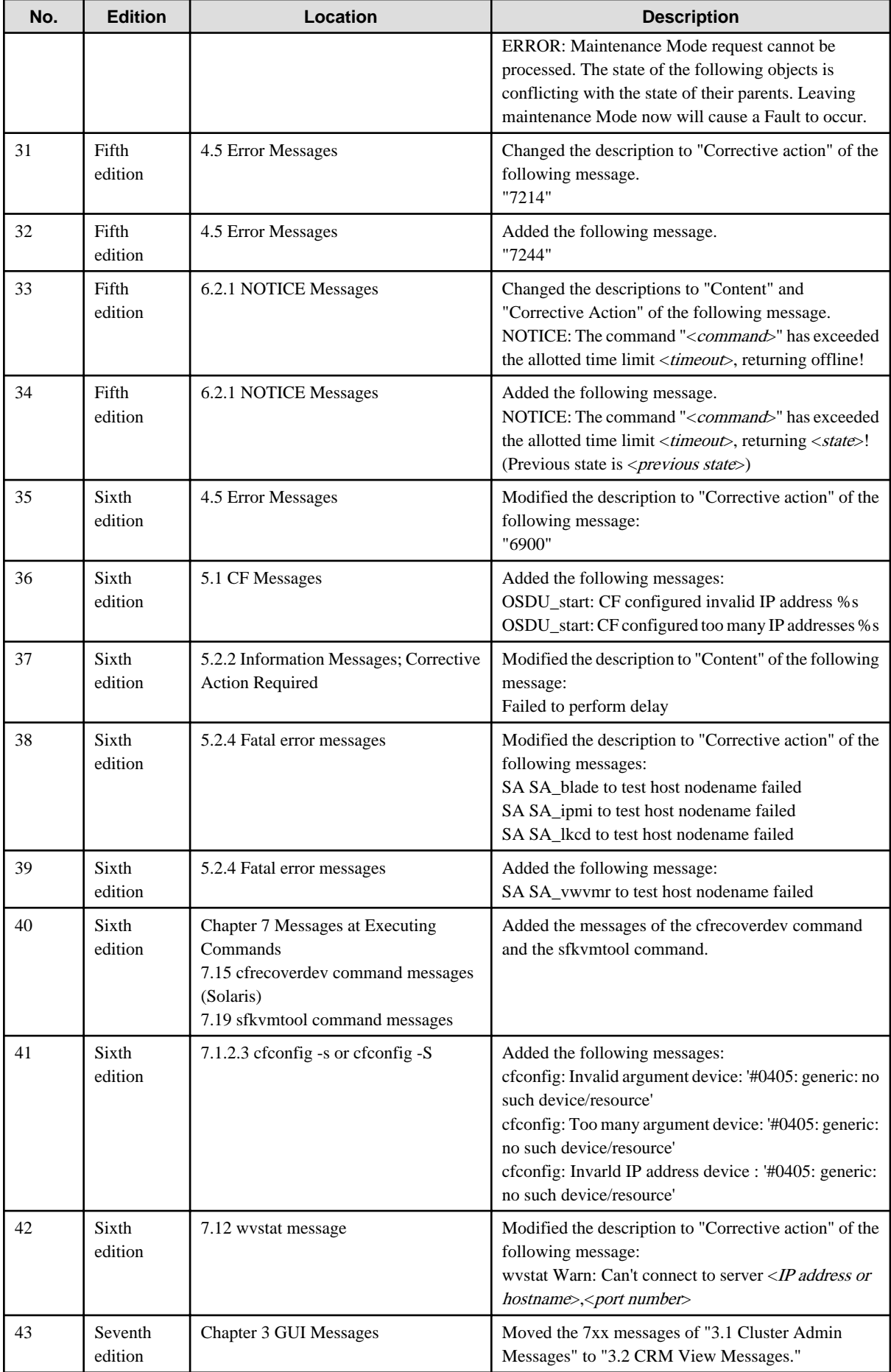

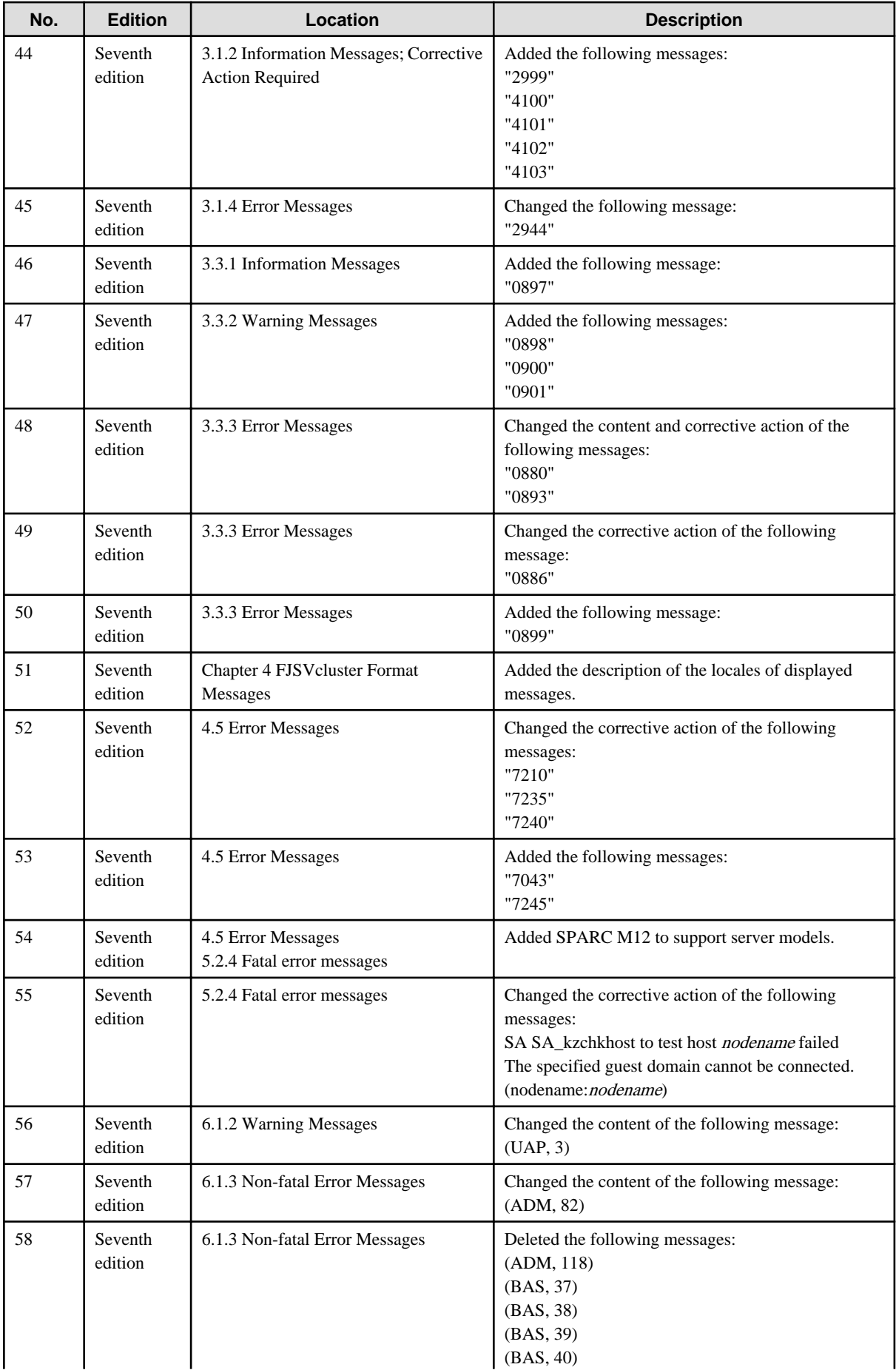

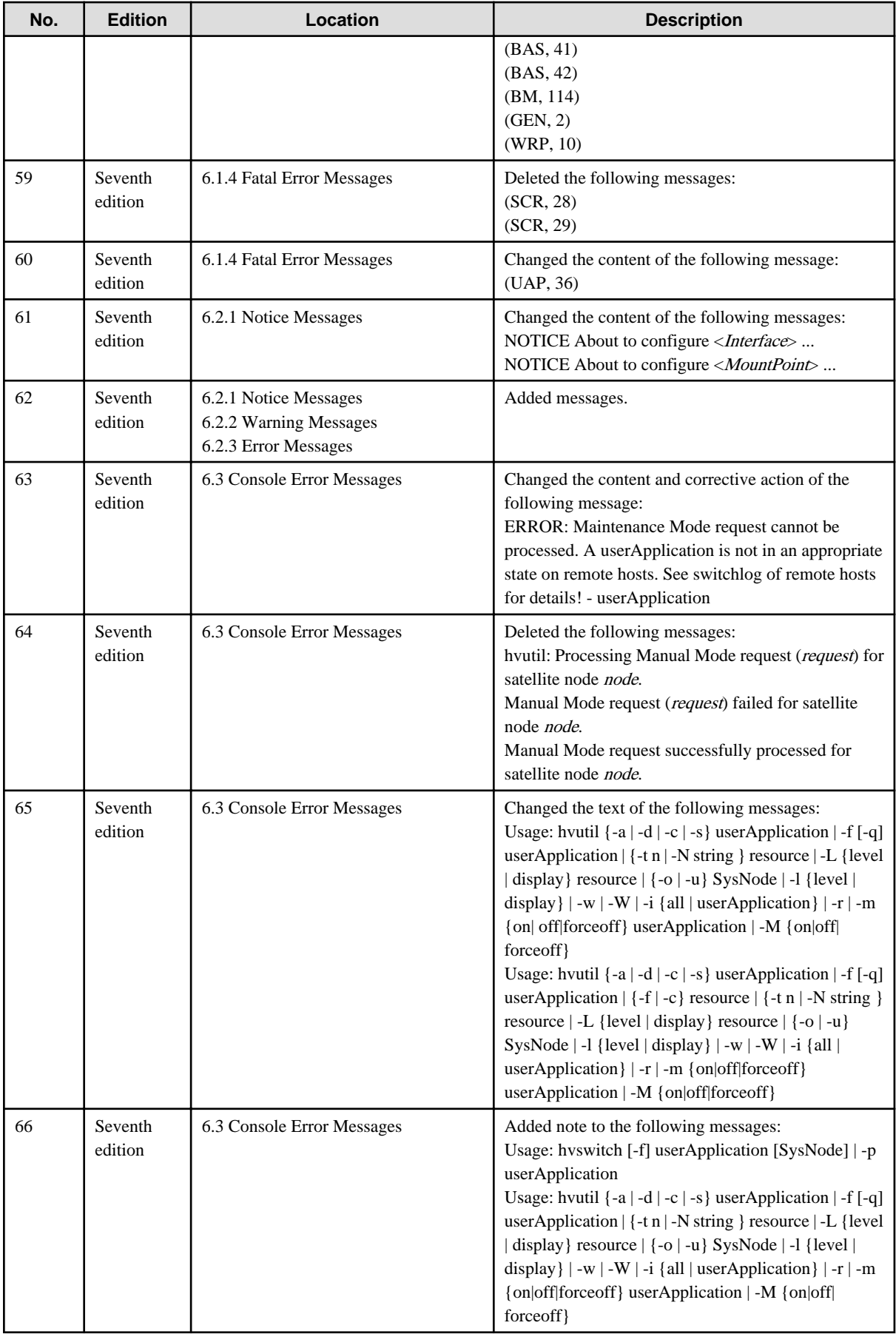

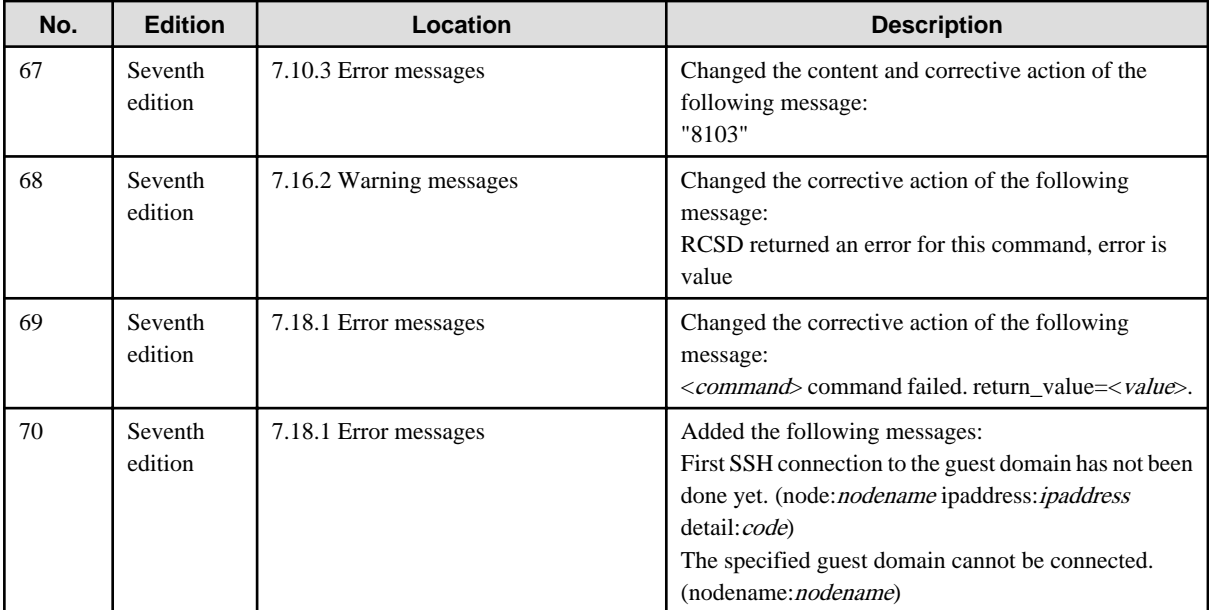

### Index

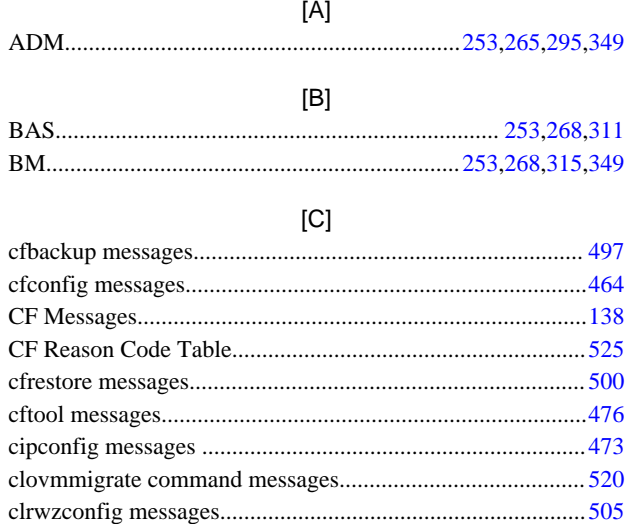

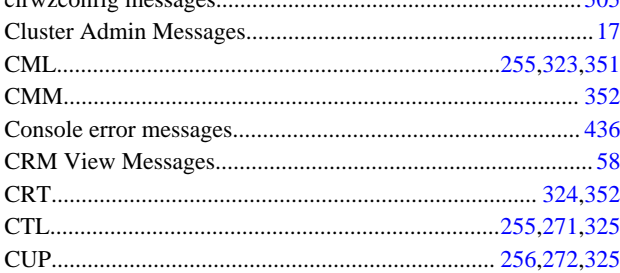

#### $\left[ \mathsf{D}\right] % \begin{center} \includegraphics[width=\textwidth]{figures/fig_0/2.jpg} \end{center} % \vspace{-1em} \caption{The average number of times of the number of times, and the average number of times, respectively. The average number of times, the number of times, and the average number of times, and the number of times, are the number of times, and the number of times, are the number of times, and the number of times, are the number of times, and the number of times, are the number of times, and the number of times, are the number of times, and the number of times, are the number of times, and the number of times, are the number of times, and the number of times, are the number of times, and the number of times, are the number of times, and the number of times, are the number of times, and the number of times, are the number of times$

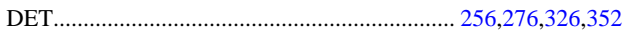

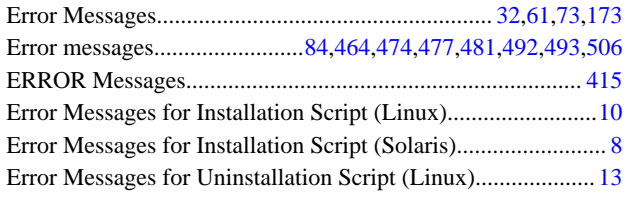

 $[{\mathsf E}]$ 

### $[{\mathsf F}]$

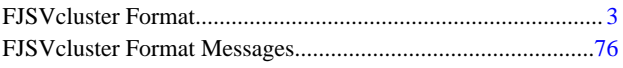

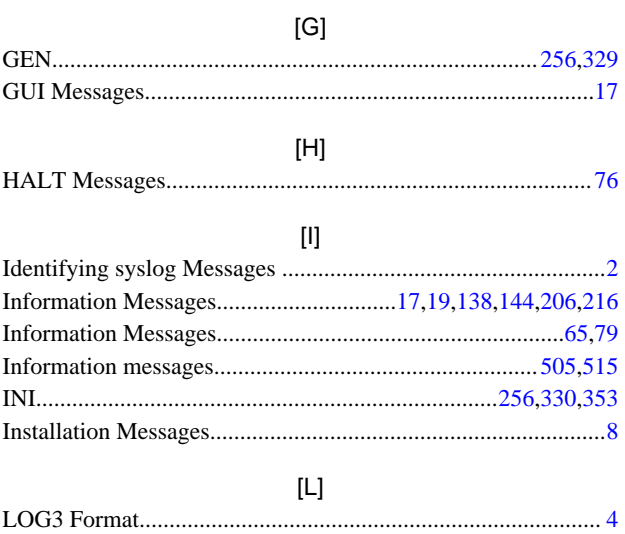

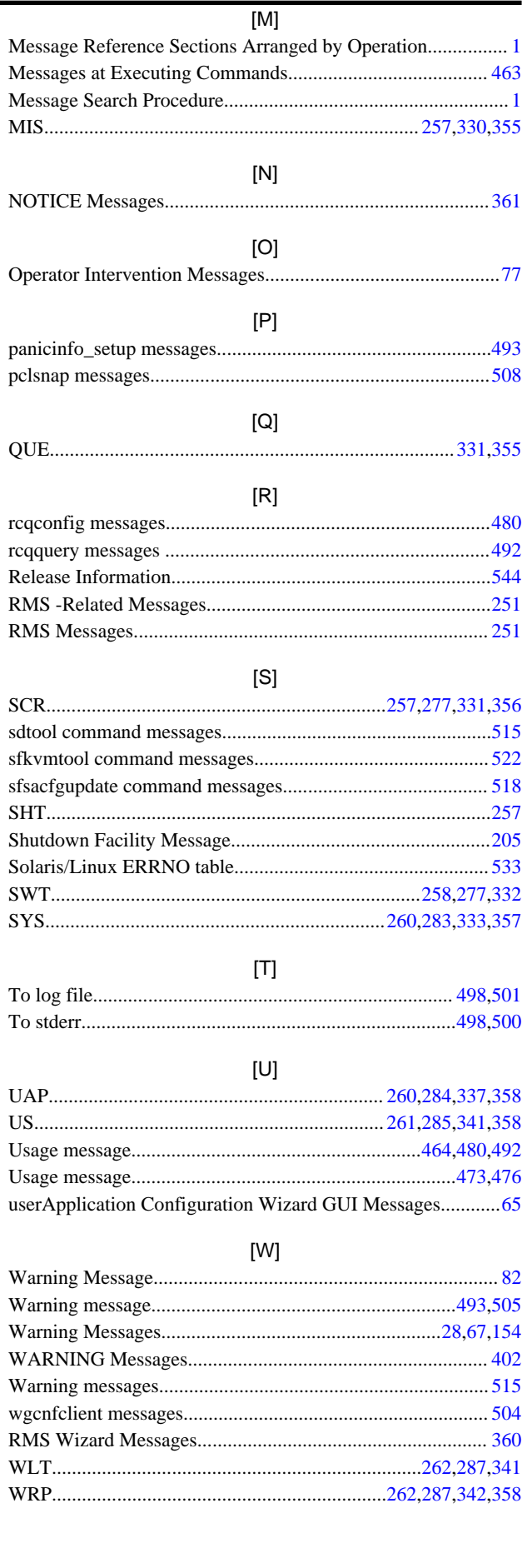